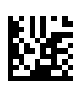

# **multi Verze: multiFiltratePRO Návod k obsluze**

Verze softwaru: 6.0 Vydání: 14A-2022 Datum vydání: 2022-09 Obj. č.: F50009840 **0123**

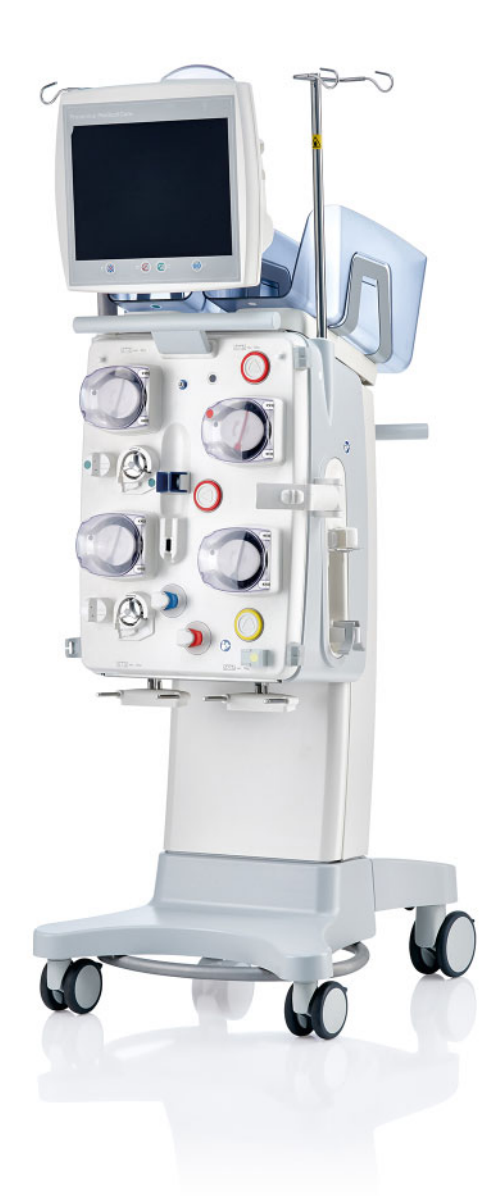

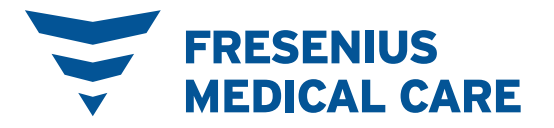

# **Obsah**

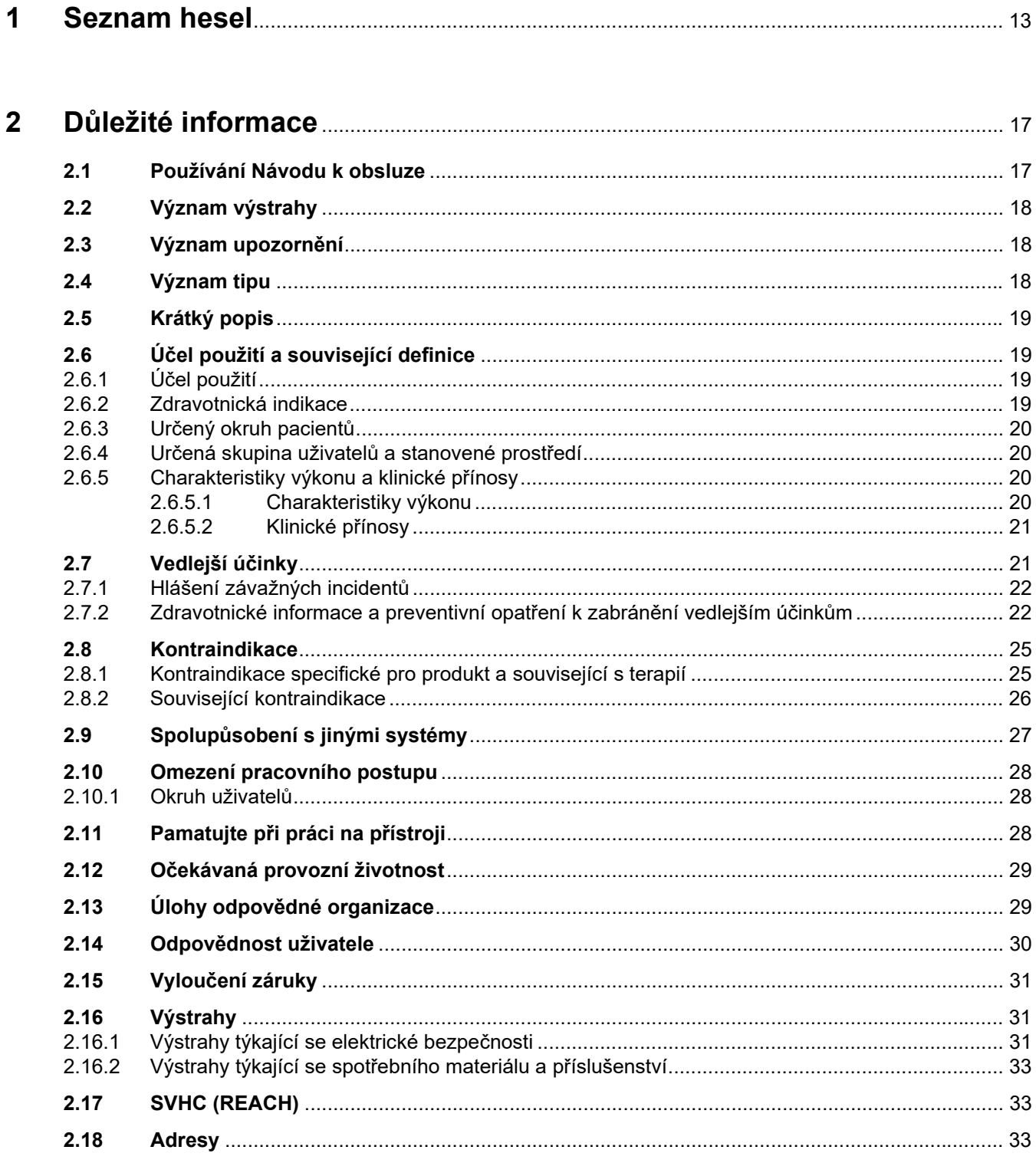

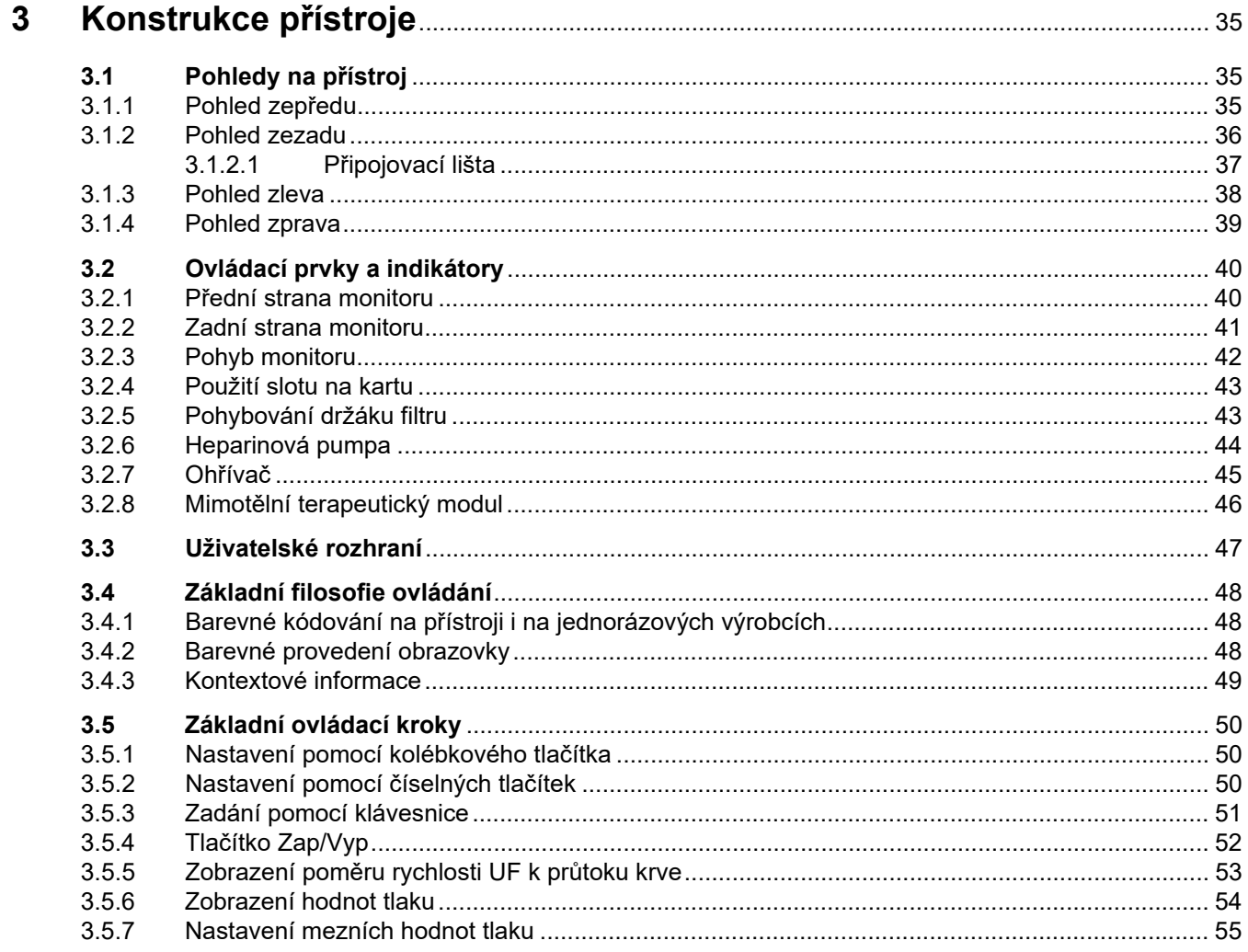

## $\overline{\mathbf{4}}$

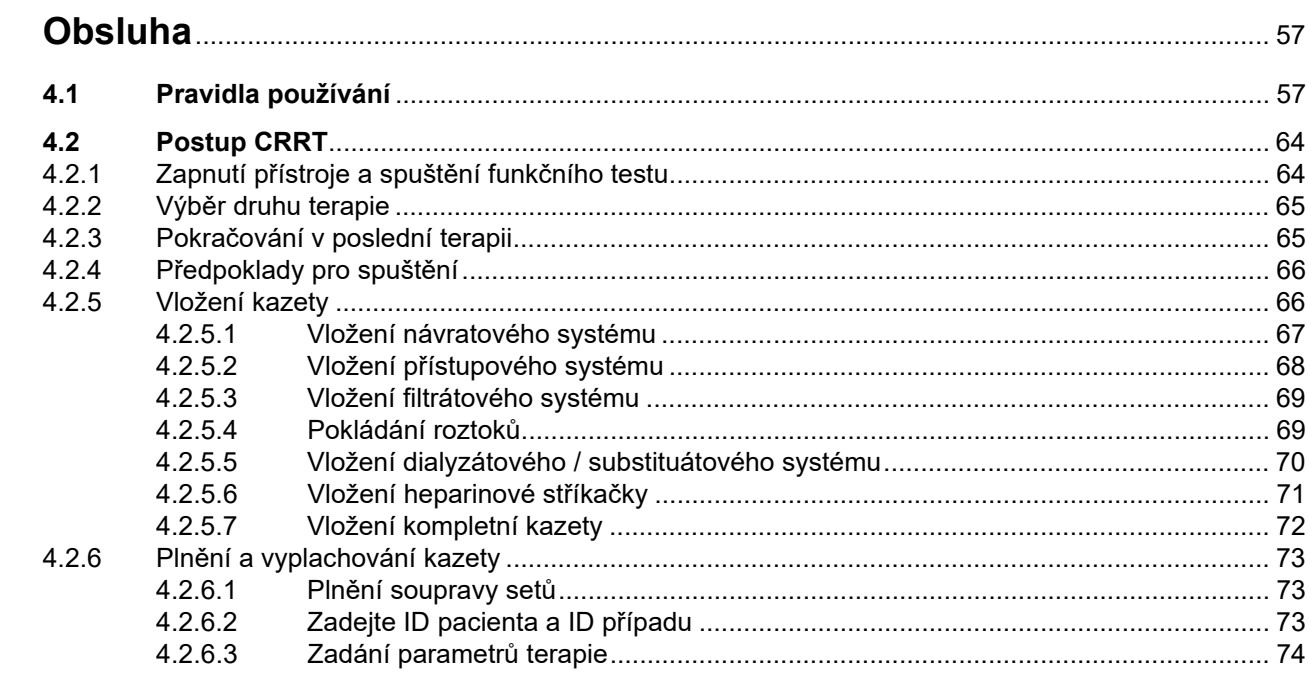

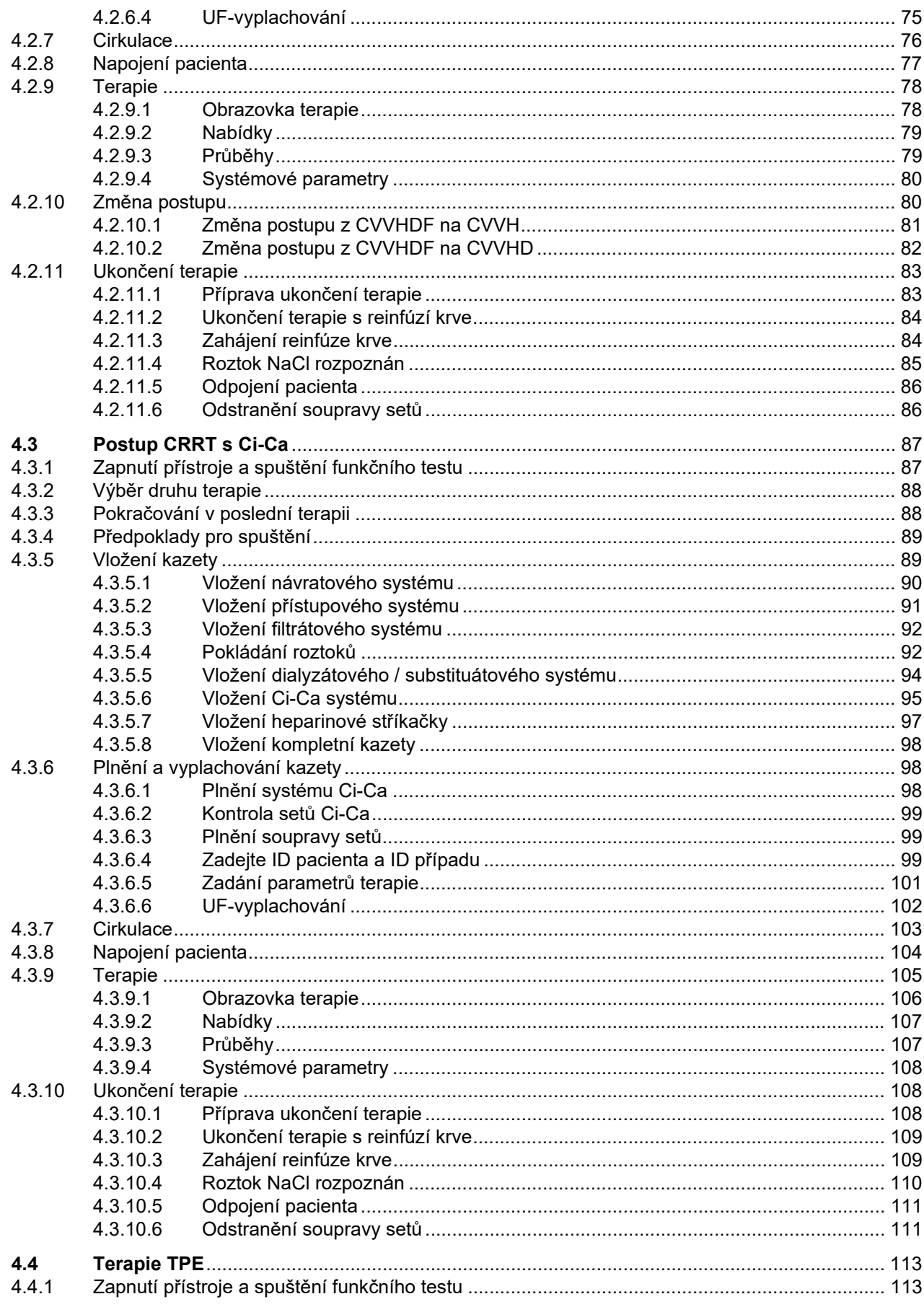

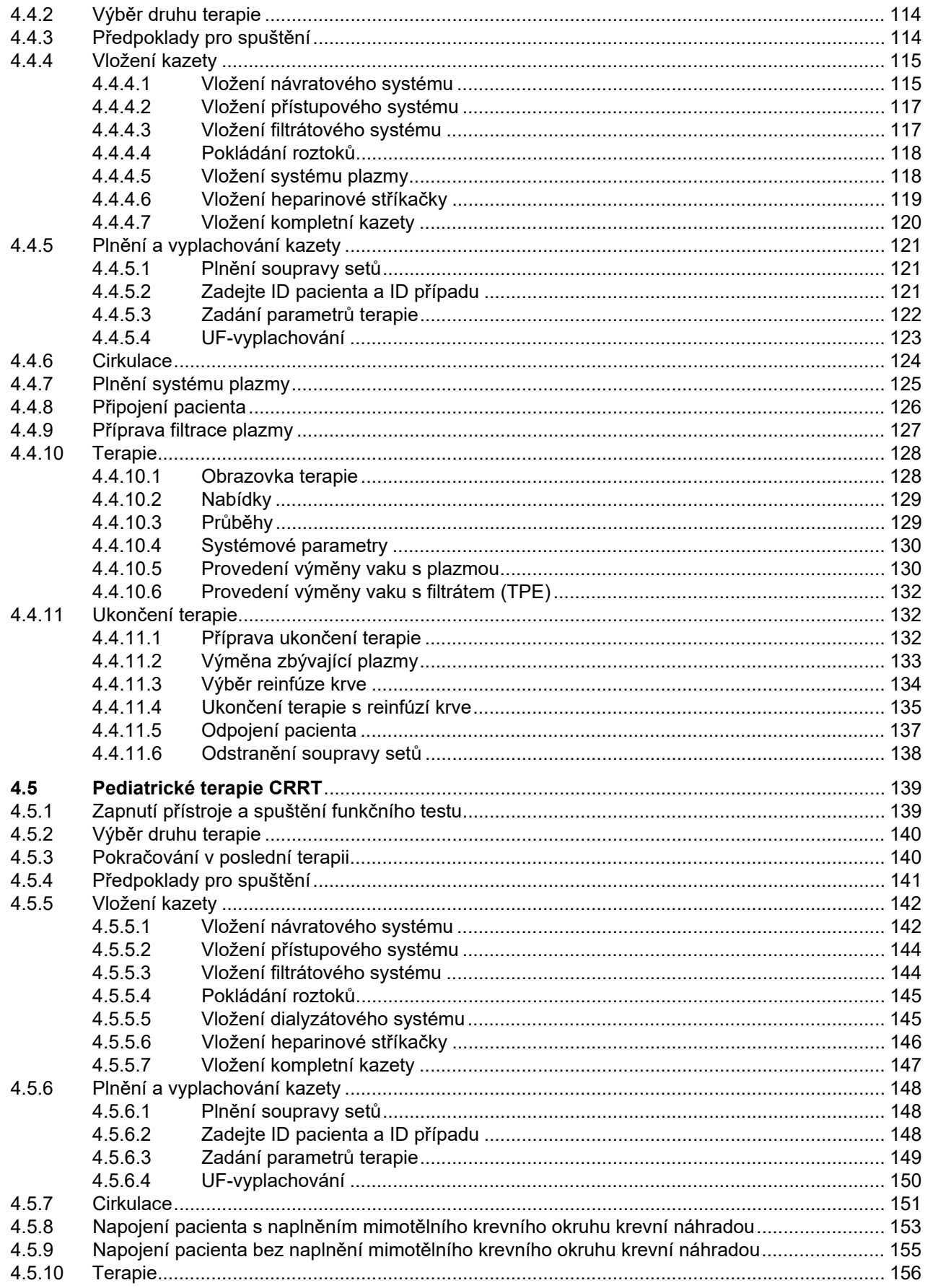

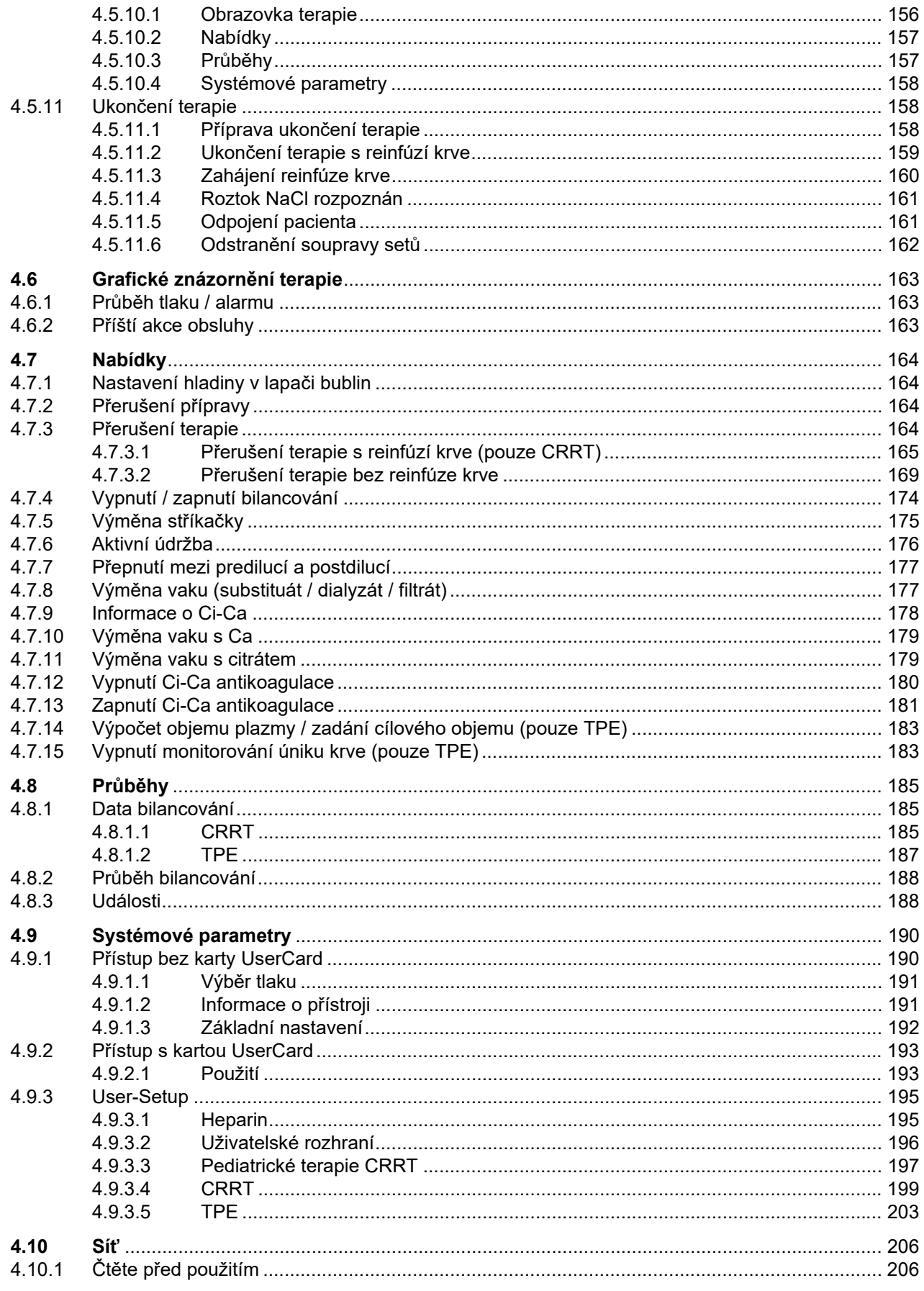

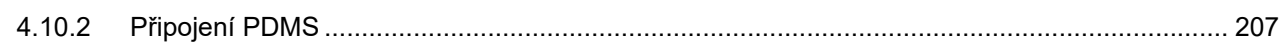

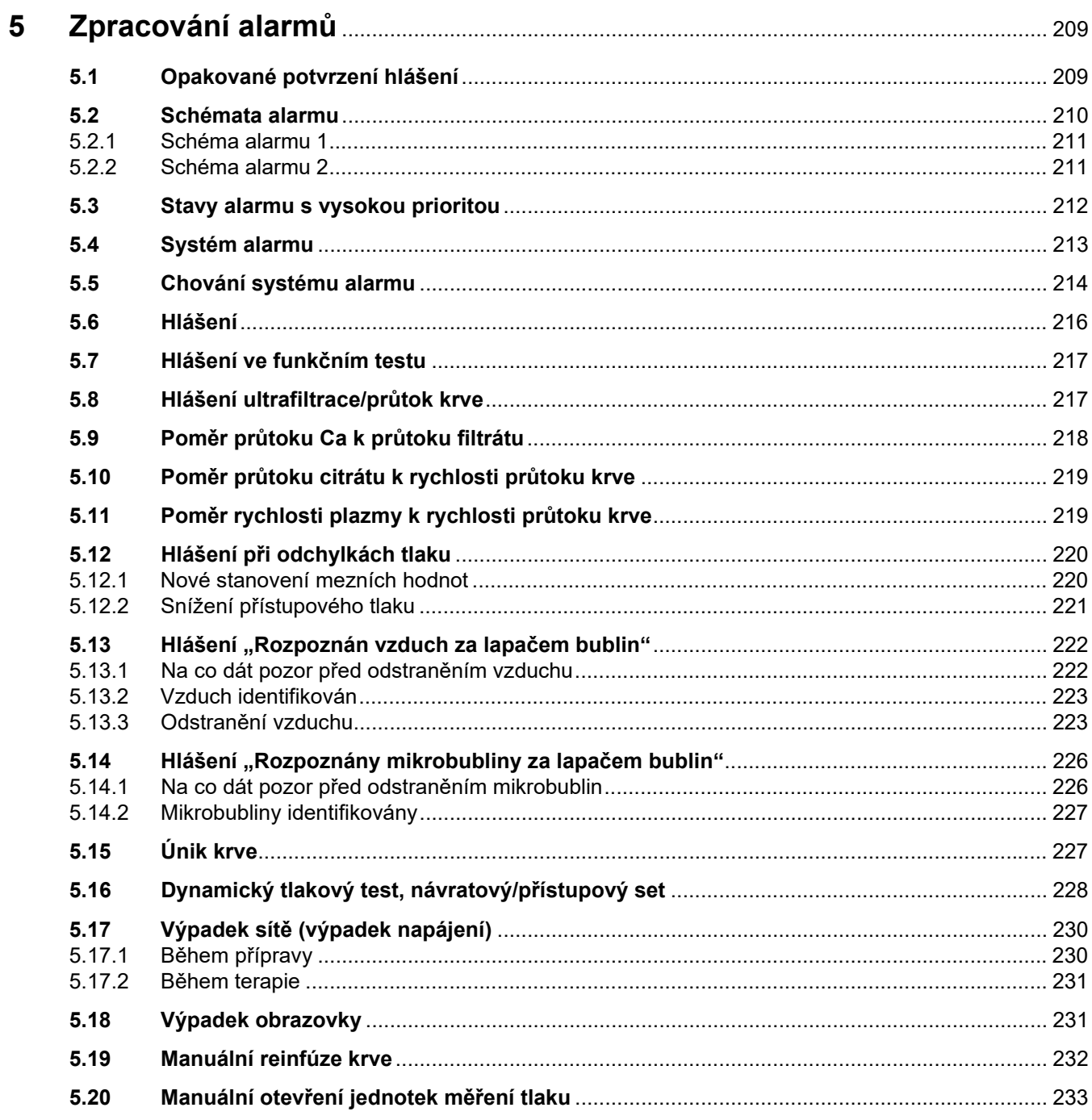

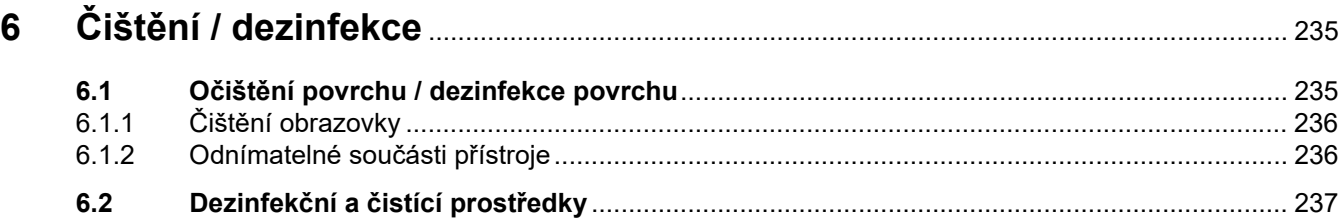

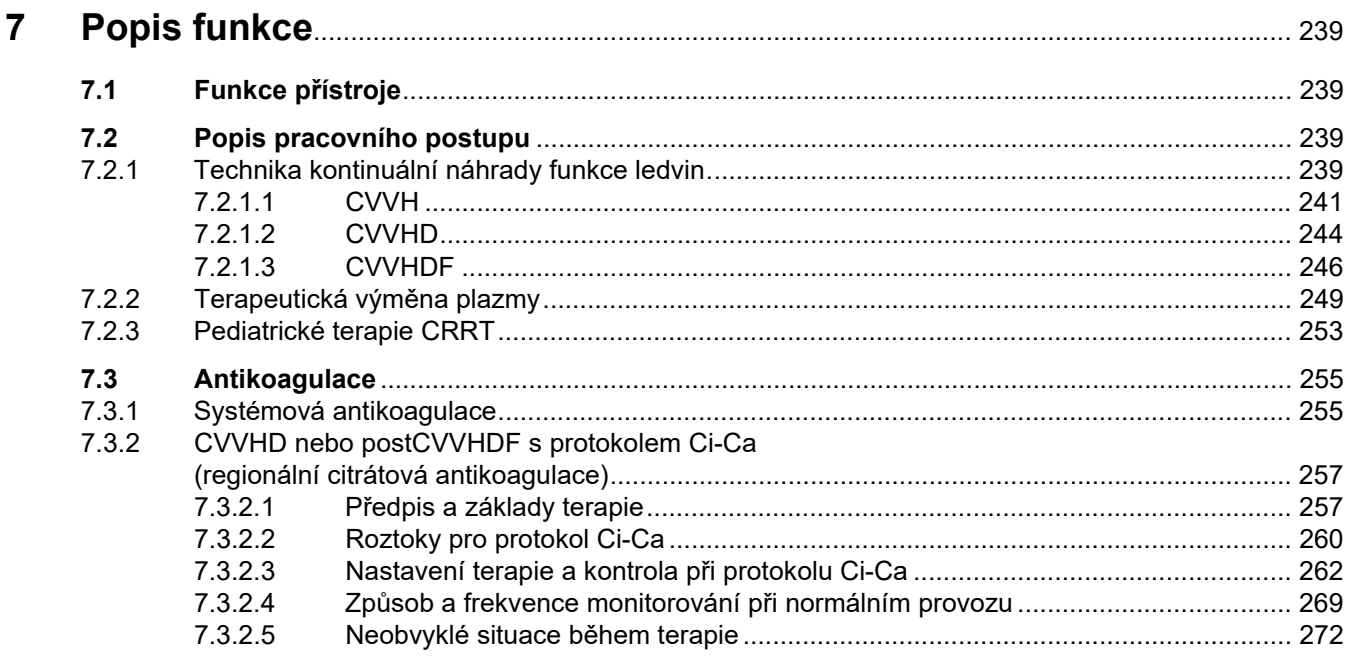

#### 8

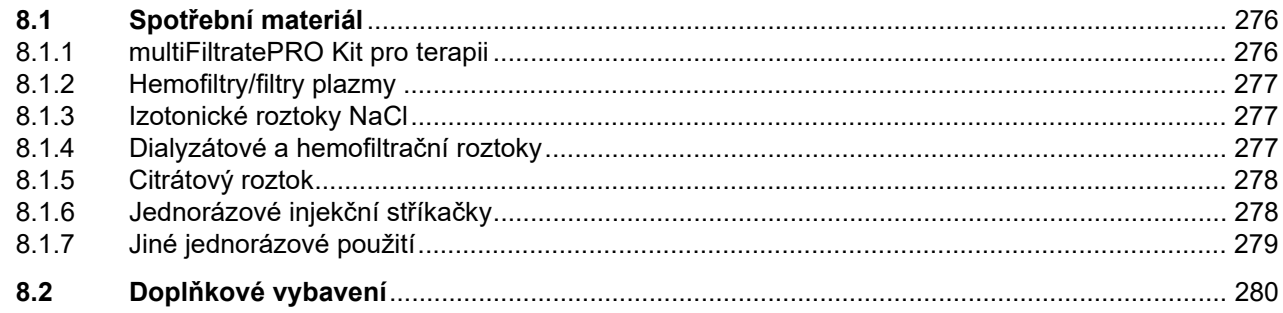

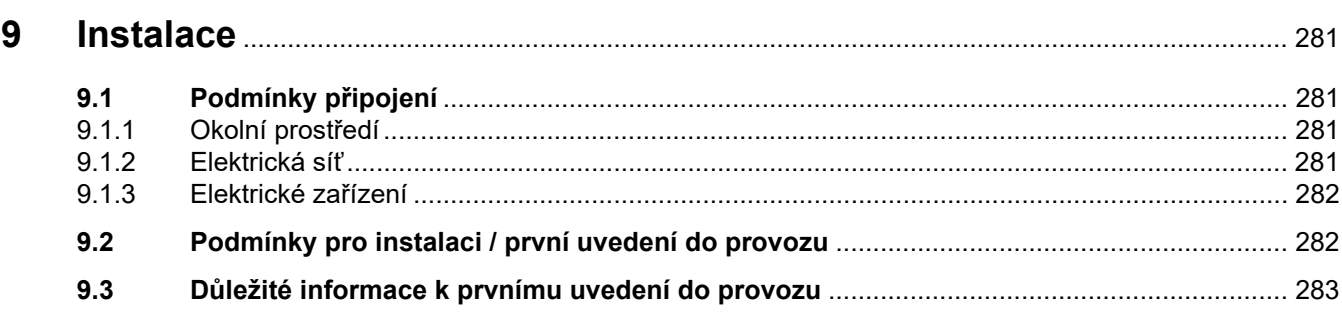

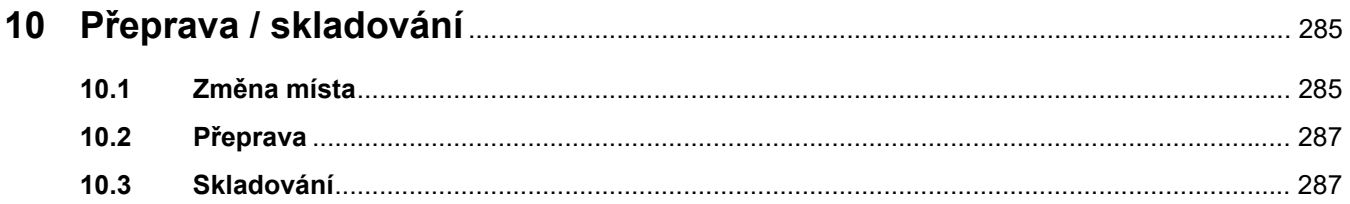

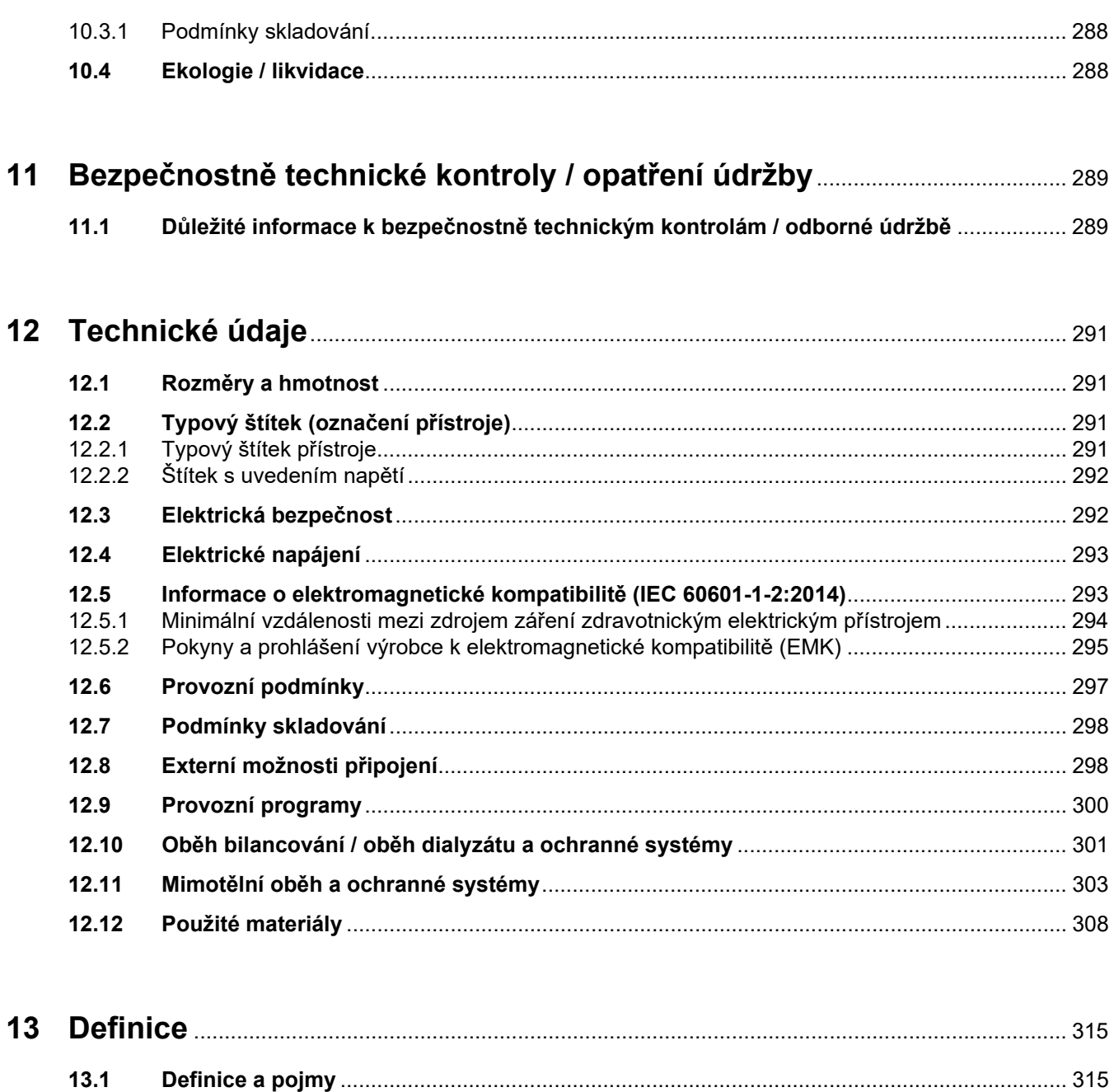

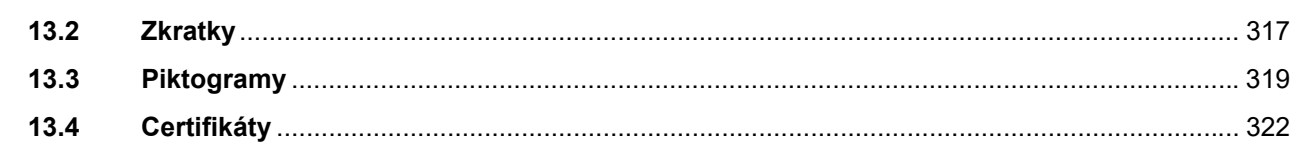

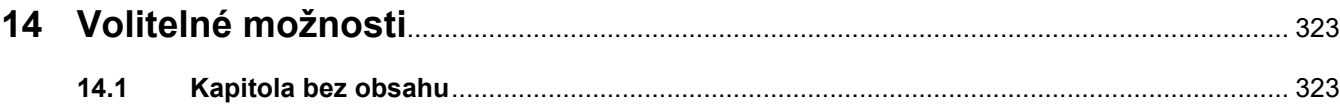

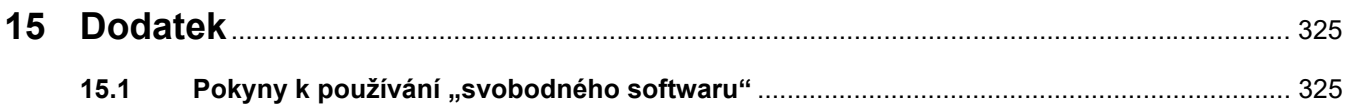

# <span id="page-12-0"></span>**1 Seznam hesel**

## **A**

Aktivní údržba [176](#page-175-1) Akumulátor [287](#page-286-2), [315](#page-314-2) Antikoagulace [255](#page-254-2) Audio pauza [40](#page-39-2)

## **B**

Barevné provedení obrazovky [48](#page-47-3) Bezpečnostně technické kontroly / opatření údržby [289](#page-288-2) Bilancování [186](#page-185-0), [239](#page-238-4) Boční pohled na přístroj zleva [38](#page-37-1) Boční pohled na přístroj zprava [39](#page-38-1)

## **C**

Certifikáty [322](#page-321-1) Chyba bilancování [186,](#page-185-1) [302](#page-301-0) Cirkulace [300](#page-299-1) Citrátová pumpa (zelená) [46,](#page-45-1) [307](#page-306-0), [315](#page-314-3) Citrátový roztok [278](#page-277-2) CVVHD [244](#page-243-1) Cévní přístup [240](#page-239-0)

## **Č**

Čistící prostředky [237](#page-236-1) Čištění [235](#page-234-2) Čištění obrazovky [236](#page-235-2) Čítač kapek Ca (bílá) [46](#page-45-2) Čítač kapek Ci-Ca [307](#page-306-1) Čítač kapek citrátu (zelená) [46](#page-45-3)

## **D**

Data bilancování [185](#page-184-3) Dávka citrátu [315](#page-314-4) Definice [315](#page-314-5) Detektor kazet [46,](#page-45-4) [307](#page-306-2) Detektor úniku krve (žlutá) [46](#page-45-5) Detektor úniku krve / hemolýzy [301](#page-300-1)

Detektor vzduchových bublin [46,](#page-45-6) [306](#page-305-0) Dezinfekce [235](#page-234-3) Dezinfekční prostředky [237](#page-236-2) Dialyzát [277,](#page-276-3) [315](#page-314-6) Dialyzátová pumpa [46](#page-45-7) Difuze [315](#page-314-7) Doba přípravy [315](#page-314-8) Doba terapie [186,](#page-185-2) [315](#page-314-9) Dodatek [325](#page-324-2) Doplňkové vybavení [280](#page-279-1) Doporučené ochranné vzdálenosti [297](#page-296-1) Držák filtru [39](#page-38-2) Důležité informace [17](#page-16-2) Důležité informace k prvnímu uvedení do provozu [283](#page-282-1) Důležité informace kbezpečnostně technickým kontrolám / odborné údržbě [289](#page-288-3)

## **E**

Ekologie / likvidace [288](#page-287-2) Elektrická bezpečnost [292](#page-291-2) Elektrické zařízení [282](#page-281-2) Elektromagnetické emise [295](#page-294-1) Elektrostatické výboje [27](#page-26-1) Externí možnosti připojení [298](#page-297-2)

## **F**

Filtrace [315](#page-314-10) Filtrátová pumpa [46](#page-45-8) Funkce přístroje [239](#page-238-5) Funkční test [239,](#page-238-6) [300](#page-299-2)

### **G**

Grafické znázornění terapie [163](#page-162-3)

### **H**

Hemodialýza [315](#page-314-11) Hemofiltr/plazmový filtr [277](#page-276-4) Hemofiltrace [315](#page-314-12)

Hemofitlrační roztoky [277](#page-276-5) Heparinová pumpa [39](#page-38-3), [44,](#page-43-1) [306](#page-305-1), [315](#page-314-13) Hlavní nabídka [47](#page-46-1) Hlášení [216](#page-215-1) Hmotnost [291](#page-290-4) Hodnoty průtoku [301](#page-300-2) Hodnoty tlaku [54](#page-53-1)

## **I**

Indikace tlaku [47](#page-46-2) Infuzní tyč (vlevo a vpravo) [35](#page-34-3) Instalace [281](#page-280-4)

## **ÍJ**

Jednorázové injekční stříkačky [278](#page-277-3) Jednotka měření tlaku přístupu (červená) [46](#page-45-9) Jednotka pro měření tlaku filtrátu (žlutá) [46](#page-45-10) Jednotka pro měření tlaku před filtrem (červená) [46](#page-45-11) Jednotky měření tlaku [37](#page-36-1)

## **K**

Karta technického personálu [317](#page-316-1) Klávesnice [51](#page-50-1) Kola sparkovacími brzdami [38](#page-37-2) Kolébková tlačítka [48](#page-47-4) Koncentrace Ca za filtrem [316](#page-315-0) Koncentrace systémového Ca [316](#page-315-1) Kontextové informace [49](#page-48-1) Kontraindikace [25](#page-24-2) Kontrola funkce alarmu [316](#page-315-2) Kontrola mezních hodnot [54](#page-53-2) Konvekce [316](#page-315-3) Krevní pumpa [46,](#page-45-12) [305](#page-304-0), [316](#page-315-4)

## **L**

LAN (network) [320](#page-319-0) Lapač bublin [164](#page-163-4)

### **M**

Manuální otevření jednotek měření tlaku [233](#page-232-1) Manuální reinfúze krve [232](#page-231-1) Materiály [308](#page-307-1) Mezní hodnota alarmu [316](#page-315-5) Mezní hodnoty [54](#page-53-3) Mikrobubliny [226](#page-225-2) Mikrospínač ohřívače [303](#page-302-1) Mimotělní krevní oběh [239](#page-238-7), [316](#page-315-6) Mimotělní oběh a ochranné systémy [303](#page-302-2) Mimotělní terapeutický modul (CRRT) [46](#page-45-13) Monitor [35,](#page-34-4) [40](#page-39-3) Monitor / tlačítka [40](#page-39-4) Monitorování úniku krve [316](#page-315-7) Možnosti připojení [298](#page-297-3)

### **N**

Nabídky [164](#page-163-5) Nastavení hladiny v lapači bublin [164](#page-163-6) Nastavení mezních hodnot tlaku [55](#page-54-1) Nastavení pomocí číselných tlačítek [50](#page-49-3) Nastavení pomocí kolébkového tlačítka [50](#page-49-4) Návratový systém [316](#page-315-8) Návratový tlak [304](#page-303-0), [316](#page-315-9) Netto objem UF [316](#page-315-10) Nové stanovení mezních hodnot [220](#page-219-2)

## **O**

Objem výměny [316](#page-315-11) Obrazovka [40](#page-39-5) Ochranné pospojování [37](#page-36-2) Očekávaná provozní životnost [29](#page-28-2) Očištění povrchu / dezinfekce povrchu [235](#page-234-4) Odborná údržba [289](#page-288-4) Odolnost proti elektromagnetickému rušení [295](#page-294-2) Odpovědnost uživatele [30](#page-29-1)

Odstranění vzduchu [223](#page-222-2) Ohřívač (bílá) [38](#page-37-3) Ohřívač (zelená) [38](#page-37-4) Okno mezních hodnot [55](#page-54-2) Okruh uživatelů [28](#page-27-3) Omezení pracovního postupu [28](#page-27-4) Optický detektor [46](#page-45-14), [306](#page-305-2) Ovládací prvky a indikátory [40](#page-39-6)

## **P**

Piktogramy [319](#page-318-1) Plnění soupravy setů [300](#page-299-3) Podmínky skladování [288](#page-287-3) Podvozek s brzdami [35](#page-34-5) Pohled na přístroj zepředu [35](#page-34-6) Pohled na přístroj zezadu [36](#page-35-1) Pohyb monitoru [42](#page-41-1) Pohybování držáku filtru [43](#page-42-2) Pojmy [315](#page-314-14) Pole nabídky [48](#page-47-5) Poměr průtoku Ca k průtoku filtrátu [218](#page-217-1) Poměr průtoku citrátu krychlosti průtoku krve [219](#page-218-2) Popis funkce [239](#page-238-8) Post CVVH [241](#page-240-1) Postdiluce [70](#page-69-1), [146,](#page-145-1) [316](#page-315-12) Postup CRRT s Ci-Ca [87](#page-86-2) Postup terapie a oblasti použití [21](#page-20-2) Použití slotu na kartu [43](#page-42-3) Používání Návodu k obsluze [17](#page-16-3) Pracovní postup, popis [239](#page-238-9) Pravidla používání [57](#page-56-2) Pre CVVH [241](#page-240-2) Prediluce [70,](#page-69-2) [146](#page-145-2), [316](#page-315-13) Pre-substituátová pumpa [46](#page-45-15) Prohlubeň k uchopení [41](#page-40-1) Provedení výměny vaku s filtrátem (TPE) [132](#page-131-3) Provozní podmínky [297](#page-296-1) Provozní programy [300](#page-299-4) První uvedení do provozu [283](#page-282-2) Průběh bilancování [188](#page-187-2) Průběh tlaku / alarmu [163](#page-162-4) Průběhy [185](#page-184-4)

Průtok Ca [316](#page-315-14) Průtok citrátu [317](#page-316-2) Předpoklad prvního uvedení do provozu [282](#page-281-3) Přeprava [287](#page-286-3) Přerušení terapie [300](#page-299-5) Přerušení terapie (cirkulace s konektorem recirkulace) [171](#page-170-0) Přerušení terapie (cirkulace s roztokem NaCl) [170](#page-169-0) Přerušení terapie bez reinfúze krve [169](#page-168-1) Přerušit přípravu [68](#page-67-1), [91](#page-90-1), [117](#page-116-2), [144](#page-143-2) Připojení pacienta [300](#page-299-6) Připojovací lišta [36,](#page-35-2) [37](#page-36-3) Přivolání personálu [37](#page-36-4) Příprava [300](#page-299-7) Příslušenství [280](#page-279-1) Přístupový systém [316](#page-315-15) Přístupový tlak [303,](#page-302-3) [316](#page-315-16) Příští akce obsluhy [163](#page-162-5) Pumpa Ca (bílá) [46,](#page-45-16) [307,](#page-306-3) [317](#page-316-2)

## **R**

Rameno monitoru [41](#page-40-2) Regionální citrátová antikoagulace [257](#page-256-2) Reinfúze krve [232](#page-231-2) Reproduktor [41](#page-40-3) Rozhraní RS232 [37](#page-36-5) Rozměry [291](#page-290-5) Rozpoznány mikrobubliny za lapačem bublin [226](#page-225-2) Roztoky NaCl [277](#page-276-6) Rychlost UF [53](#page-52-1)

## **S**

Sada pro zjištění životnosti [317](#page-316-3) Schéma alarmu 1 [211](#page-210-2) Schéma alarmu 2 [211](#page-210-3) Schémata alarmu [210](#page-209-1) Senzor návratového tlaku (modrá) [46](#page-45-17) Senzor teploty prostředí [303](#page-302-4) Senzor výpadku obrazu [40](#page-39-7) ServiceCard [317](#page-316-4)

Servisní rozhraní [37](#page-36-6) Síť (LAN) [320](#page-319-1) Síťová přípojka [37](#page-36-7) Síťové připojení LAN (local area network) [37](#page-36-8) Síťový vypínač [37](#page-36-9) Skladování [287](#page-286-4) Slot na kartu [39](#page-38-4), [41,](#page-40-4) [317](#page-316-5) Snímač výšky hladiny [46](#page-45-18), [305](#page-304-1) Snímač výšky hladiny Ca (bílá) [46](#page-45-19) Snímač výšky hladiny Ci-Ca [307](#page-306-4) Snímač výšky hladiny citrátu (zelená) [46](#page-45-20) Spínač vložení [317](#page-316-6) Spotřební materiál [276](#page-275-2) Stanovování priorit alarmu [214](#page-213-1) Stavová lišta [47](#page-46-3) Stavy alarmu s vysokou prioritou [212](#page-211-1) Substituát [317](#page-316-7) Substituátová pumpa [46](#page-45-21) Svobodný software [325](#page-324-3) Symbol tipu, význam [18](#page-17-3) Symbol upozornění, význam [18](#page-17-4) Symbol výstrahy, význam [18](#page-17-5) Systém alarmu [213](#page-212-1) Systém vah [302](#page-301-1) Systémová antikoagulace [255](#page-254-3) Systémové parametry [190,](#page-189-2) [300](#page-299-8)

## **Š**

Štítek s uvedením napětí [36](#page-35-3)

## **T**

Taška s příslušenstvím [36](#page-35-4) Technické údaje [291](#page-290-6) Technika kontinuální náhrady funkce ledvin [239](#page-238-10) Teplota [75](#page-74-1), [102,](#page-101-1) [123](#page-122-1), [150](#page-149-1) Terapeutický modul [46](#page-45-22) Terapie [300](#page-299-9) Test připojení [317](#page-316-8) Tlačítko Zap/Vyp [52](#page-51-1) Tlak před filtrem [304](#page-303-1) TMP [304](#page-303-2)

Typov [36](#page-35-5) Typový štítek [36](#page-35-5)

### **U**

Události [188](#page-187-3) Ukazatel průběhu [47](#page-46-4) Ukončení terapie / reinfuze krve [300](#page-299-10) Ultrafiltrace [301](#page-300-3) Ultrafiltrace/průtok krve [217](#page-216-2) UserCard [317](#page-316-9) Uzavírací svorka setu (červená) [46](#page-45-23) Uzavírací svorka setu (modrá) [46](#page-45-24) Uživatelské rozhraní [47](#page-46-5)

## **Ú**

Údaje o terapii CVVH [243](#page-242-0) Údaje o terapii CVVHD [246](#page-245-1) Údaje o terapii CVVHDF [249](#page-248-1) Údaje o terapii Pre-post CVVH [244](#page-243-2) Údaje o terapii TPE [252](#page-251-0) Úlohy odpovědné organizace [29](#page-28-3) Únik krve [228](#page-227-1)

## **V**

Vak s filtrátem [317](#page-316-10) Varianty CRRT [240](#page-239-1) Váha [35](#page-34-7) Váha 1 (zelená) [36](#page-35-6) Váha 2 (bílá) [36](#page-35-7) Vedlejší účinky [21](#page-20-2) Vyloučení záruky [31](#page-30-3) Vyplachování [300](#page-299-11) Vypnutí / zapnutí bilancování [174](#page-173-1) Vypnutí Ci-Ca antikoagulace [180](#page-179-1) Vzduch identifikován [223](#page-222-3) Výměna stříkačky [175](#page-174-1) Výměna vaku [177](#page-176-2) Výměna vaku (Substituát / Dialyzát / Filtrát) [177](#page-176-3) Výměna vaku s Ca [179](#page-178-2) Výměna vaku s citrátem [179](#page-178-3) Výpadek obrazovky [231](#page-230-2)

Výpadek proudu (Výpadek sítě) [230](#page-229-2) Výpadek sítě (Výpadek proudu) [230](#page-229-3) Výstraha týkající se elektrické bezpečnosti [31](#page-30-4) Výstrahy týkající se elektrického napájení [31](#page-30-4) Výstrahy týkající se spotřebního materiálu a příslušenství [33](#page-32-3) Výstup alarmu [320](#page-319-2)

## **Z**

Zadní strana monitoru [41](#page-40-5) Zapnutí Ci-Ca antikoagulace [181](#page-180-1) Základní filosofie ovládání [48](#page-47-6) Základní ovládací kroky [50](#page-49-5) Zkratky [317](#page-316-11) Změna místa [285](#page-284-2) Zobrazení provozního stavu (semafor) [40](#page-39-8) Zpracování alarmů [209](#page-208-2) Zvukový signál [307](#page-306-5)

## **Ž**

Životnost filtru [186](#page-185-3), [317](#page-316-12)

# <span id="page-16-2"></span><span id="page-16-0"></span>**2 Důležité informace**

## <span id="page-16-3"></span><span id="page-16-1"></span>**2.1 Používání Návodu k obsluze**

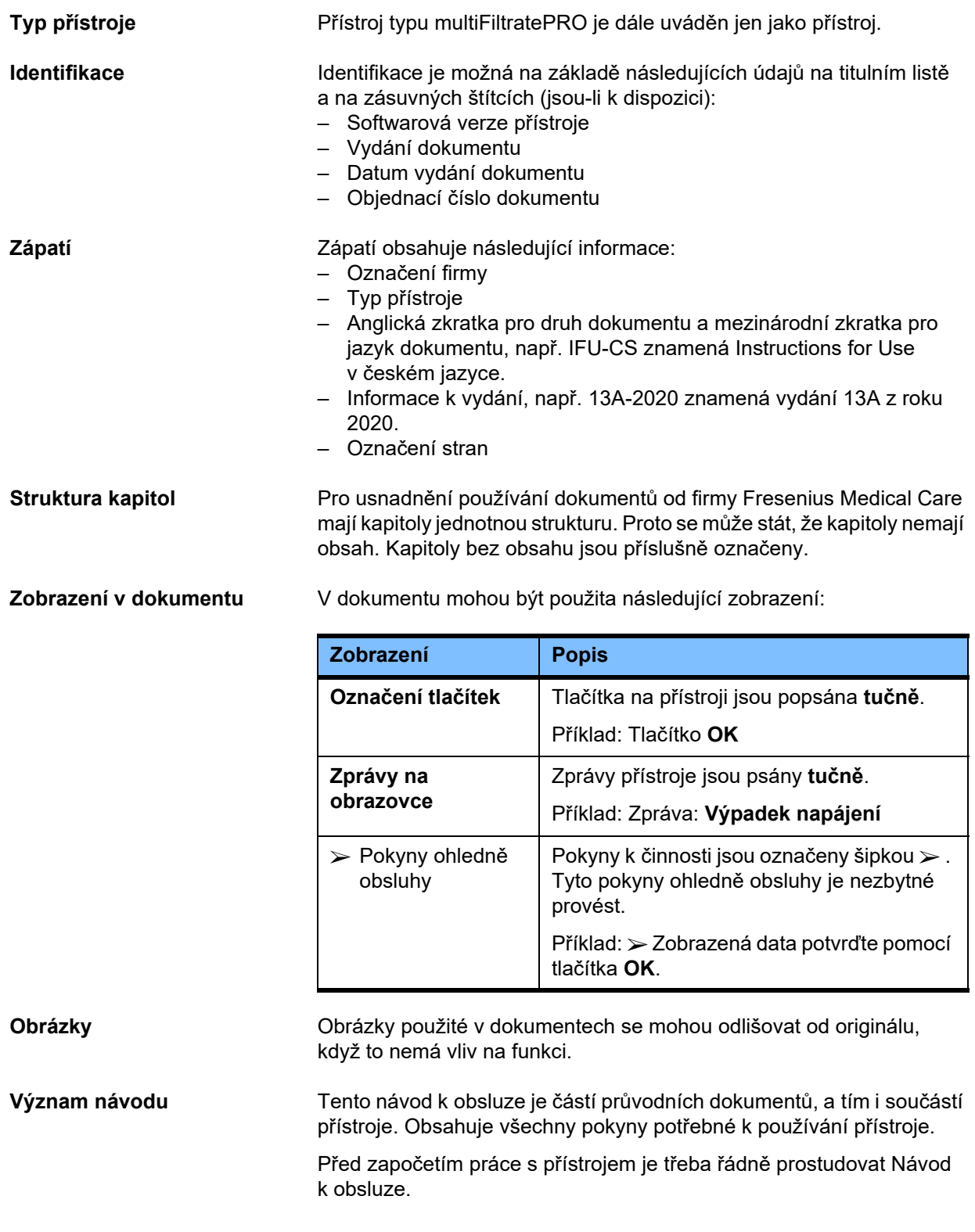

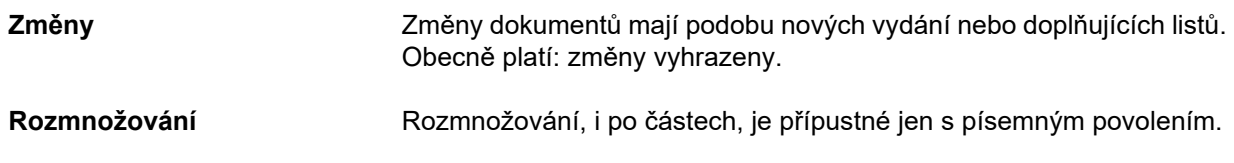

## <span id="page-17-5"></span><span id="page-17-0"></span>**2.2 Význam výstrahy**

Informace, které upozorňují uživatele na skutečnost, že může dojít k těžkým až život ohrožujícím újmám na zdraví osob, pokud nebudou dodržena opatření k odvrácení nebezpečí.

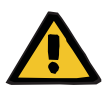

#### **Výstraha**

#### **Druh a příčina ohrožení**

Možné následky, pokud dojde k ohrožení.

Opatření k odvrácení ohrožení.

Výstrahy se mohou v následujících případech lišit od výše uvedeného vzoru:

- Pokud jedna výstraha upozorňuje na několik ohrožení.
- Pokud výstraze nelze přiřadit speciální ohrožení.

## <span id="page-17-4"></span><span id="page-17-1"></span>**2.3 Význam upozornění**

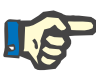

#### **Upozornění**

Informace, které uživatele upozorňují na to, že při nedodržení lze očekávat následující důsledky:

- Může dojít k poškození přístroje.
- Požadované funkce neprobíhají vůbec nebo neprobíhají správně.

## <span id="page-17-3"></span><span id="page-17-2"></span>**2.4 Význam tipu**

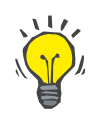

**Tip**

Informace, které dávají uživateli tipy k optimální obsluze.

## <span id="page-18-0"></span>**2.5 Krátký popis**

Přístroj umožňuje provedení mimotělních metod čištění krve. Provozuje a dohlíží na mimotělní krevní oběh.

Na monitoru se nacházejí čtyři tlačítka k obsluze. Zadání parametrů terapie a obsluhy probíhá z velké části na dotykové obrazovce s vysokým rozlišením. Během terapie se zobrazují údaje o dané terapii.

V závislosti na dané metodě se pomocí peristaltických pump přečerpává krev, filtrát, dialyzát, substituát nebo krevní plazma a při citrátové antikoagulaci rovněž roztoky citrátu a kalcia. Při terapiích objemových náhrad probíhá bilancování gravimetricky pomocí vah a pomocí integrovaného ohřívače se mohou v závislosti na metodě terapie ohřívat dialyzát a substituát, popř. výměnná plazma.

V mimotělním krevním oběhu se krev přečerpává skrz filtr nebo adsorbér. Krev může být kontinuálně antikoagulována. Vniknutí vzduchu k pacientovi zabraňuje detektor vzduchových bublin. Detektor úniku krve spolu s kontrolou návratového tlaku zabraňují nebezpečnému úniku krve. Na základě kontroly přístupového tlaku lze identifikovat přisátí kanyly nebo katetru.

## <span id="page-18-1"></span>**2.6 Účel použití a související definice**

### <span id="page-18-2"></span>**2.6.1 Účel použití**

Řízení, ovládání a kontrola mimotělní terapie.

### <span id="page-18-3"></span>**2.6.2 Zdravotnická indikace**

- Akutní selhání ledvin vyžadující techniku kontinuální náhrady funkce ledvin (CRRT).
- Hypervolémie vyžadující techniku kontinuální náhrady funkce ledvin (CRRT).
- Konkrétní intoxikace vyžadující techniku kontinuální náhrady funkce ledvin (CRRT).
- Onemocnění vyžadující výměnu krevní plazmy za pomoci TPE.
- Onemocnění vyžadující CRRT v kombinaci s hemoperfuzí za účelem odstranění dalších patogenů z krve.
- Onemocnění vyžadující CRRT v kombinaci s ECCO2R za účelem dostatečného odstranění CO2.
- Onemocnění vyžadující kromě CRRT také mimotělní výměnu plynů (oxygenace a dekarboxylace) určenou k zajištění mimotělní podpory srdce a/nebo plic.

### <span id="page-19-0"></span>**2.6.3 Určený okruh pacientů**

Terapie CVVHD, CVVHDF a CVVH v režimu dospělého pacienta se používají u všech pacientů otělesné hmotnosti 40 kg a více, kteří vyžadují CRRT bez nebo se systémovou antikoagulací, a to bez ohledu na věk.

Terapie Ci-Ca CVVHD a Ci-Ca postCVVHDF se používají u dospělých pacientů o tělesné hmotnosti 40 kg a více, kteří vyžadují CRRT s regionální citrátovou antikoagulací.

Terapie CVVHD v režimu dětského pacienta se používají u všech pacientů o tělesné hmotnosti 8 až 40 kg, kteří vyžadují CRRT bez nebo se systémovou antikoagulací, a to bez ohledu na věk.

Terapie TPE se musí používat u pacientů o tělesné hmotnosti 40 kg a více, a to bez ohledu na věk.

Kombinovaná terapie CRRT + ECCO2R je určena k použití u dospělých pacientů o tělesné hmotnosti 40 kg a více. Dále je třeba zohlednit omezení pacientů uvedená v příslušném návodu k použití.

Kombinovaná terapie CRRT + hemoperfuze (Cytosorb nebo Seraph) je určena k použití u dospělých pacientů o tělesné hmotnosti 40 kg a více. Dále je třeba zohlednit omezení pacientů uvedená v příslušném návodu k použití.

Kombinovaná terapie CRRT + ECMO (s iLA Membrane Ventilator / sadou iLA activve iLA kit IPS vybavenou konektorem CRRT) je určena k použití u dospělých pacientů o tělesné hmotnosti 40 kg a více. Dále je třeba zohlednit omezení pacientů uvedená v příslušném návodu k použití.

Nejsou k dispozici žádné informace o použití přístroje u těhotných a kojících žen. Přístroj se nesmí používat během těhotenství a kojení, pokud klinický stav pacientky nevyžaduje léčbu pomocí tohoto přístroje.

### <span id="page-19-1"></span>**2.6.4 Určená skupina uživatelů a stanovené prostředí**

Přístroj mohou instalovat, provozovat a používat jen osoby, které mají potřebné vzdělání nebo znalosti a zkušenosti a byly prokazatelně zaškoleny.

Přístroj umožňuje provádět terapii na jednotkách intenzivní péče nebo v podobných podmínkách, kde je nutné jej používat pod dohledem lékaře a při neustálém monitorování použité terapie.

### <span id="page-19-2"></span>**2.6.5 Charakteristiky výkonu a klinické přínosy**

#### <span id="page-19-3"></span>**2.6.5.1 Charakteristiky výkonu**

Podrobnosti o charakteristikách výkonu viz funkční popis terapie v kapitole 7.

<span id="page-20-0"></span>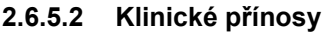

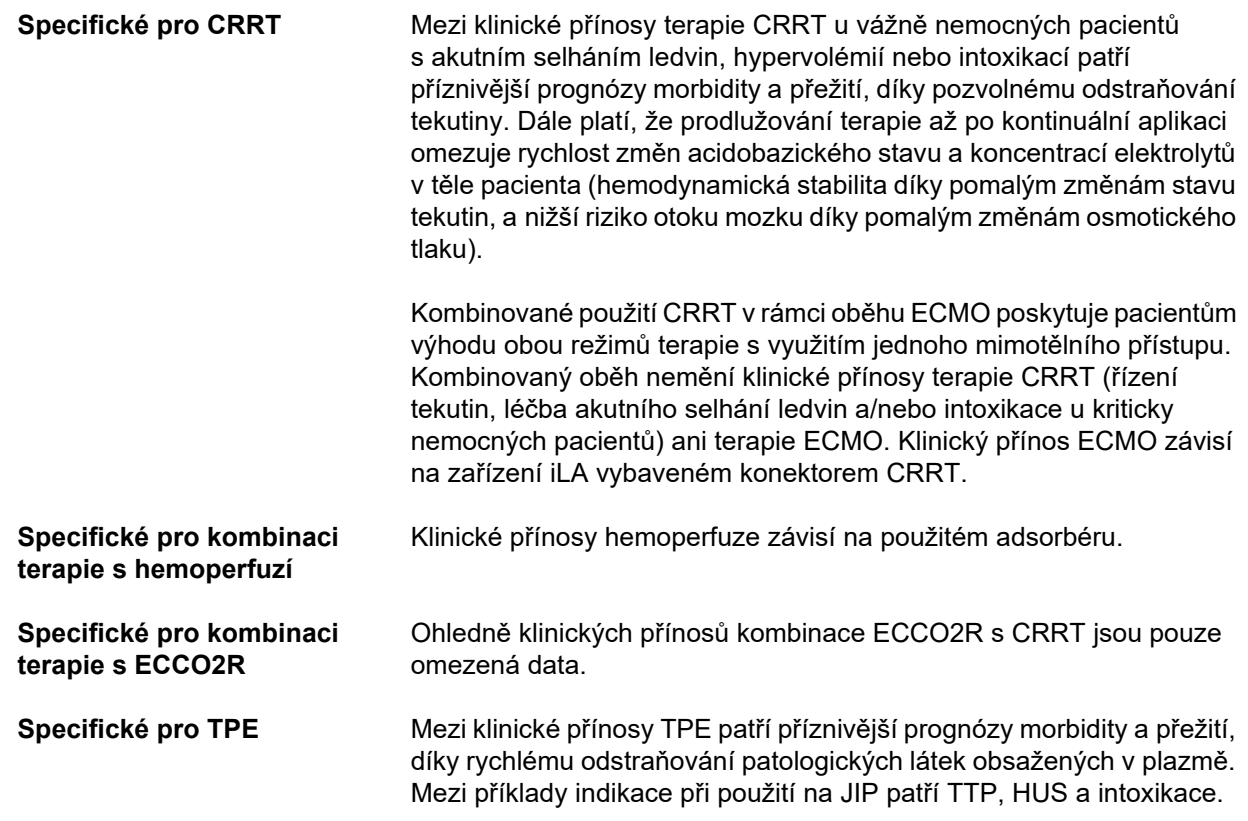

## <span id="page-20-2"></span><span id="page-20-1"></span>**2.7 Vedlejší účinky**

### **Související s přístrojem a terapií**

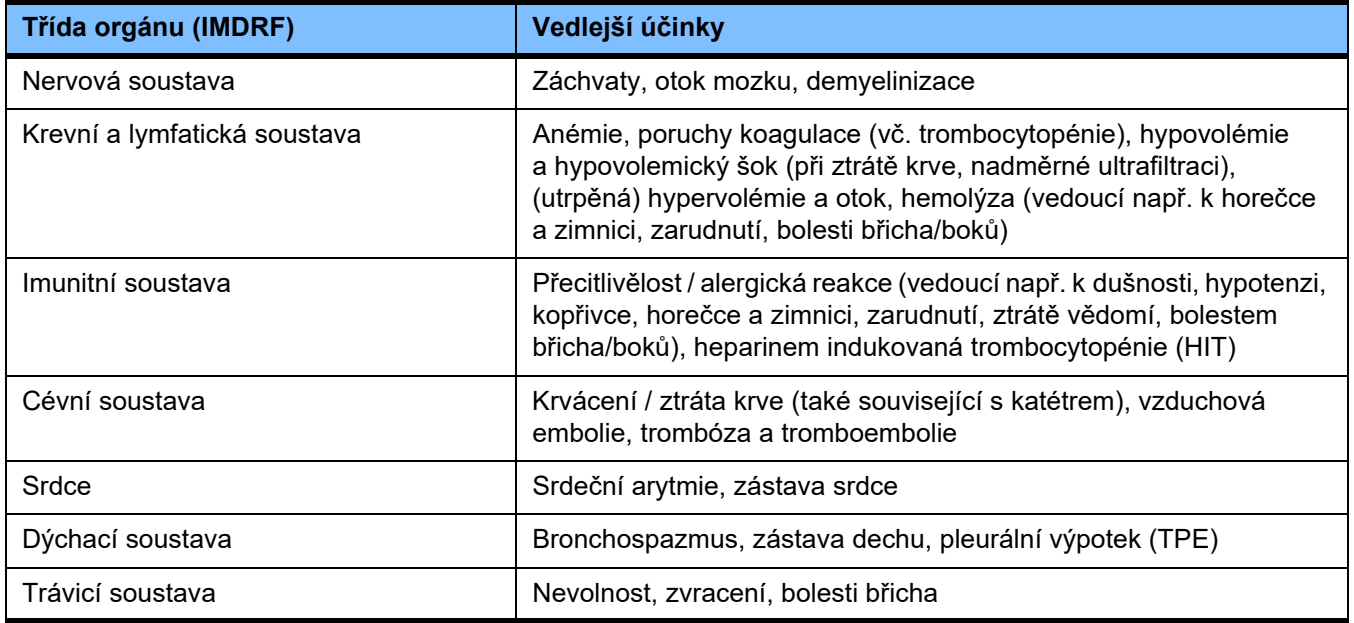

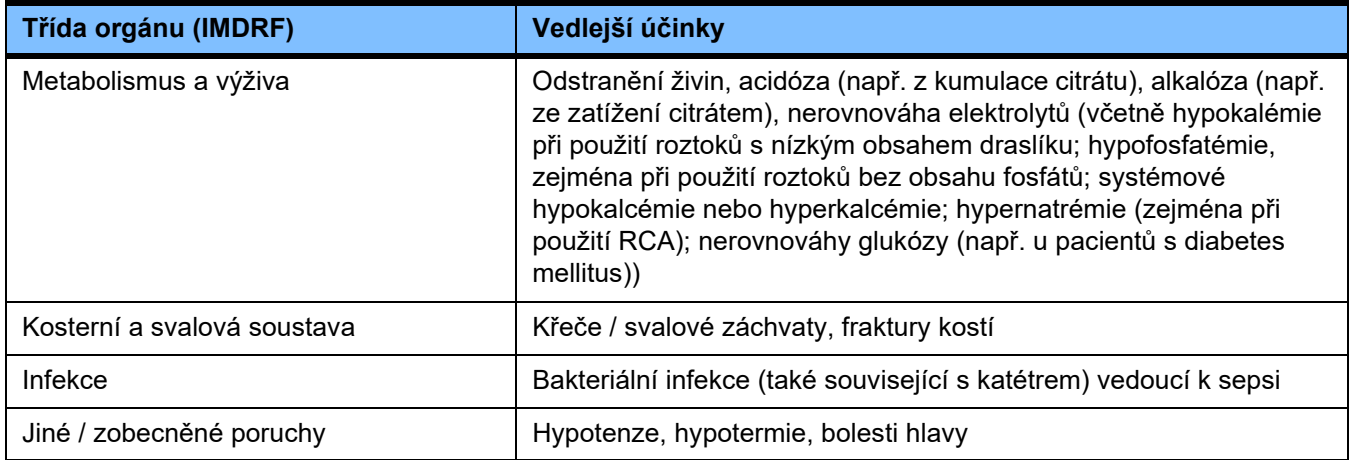

Další specifické vedlejší účinky se mohou vyskytnout u jiných konkrétních produktů nebo léků použitých při terapii (např. centrální venózní katétry, adsorbéry).

### <span id="page-21-0"></span>**2.7.1 Hlášení závažných incidentů**

Pokud v souvislosti s přístrojem dojde k jakékoli závažné nežádoucí příhodě, včetně takové, která není uvedena v této příbalové informaci, je nutné okamžitě informovat ošetřujícího lékaře. V rámci EU musí uživatel jakoukoli nežádoucí příhodu, ke které došlo v souvislosti s přístrojem, ohlásit výrobci podle typového štítku ( $\blacksquare$ ) a kompetentnímu orgánu členského státu EU, v němž uživatel sídlí.

Závažným incidentem může být jakákoli nežádoucí příhoda, která přímo či nepřímo vede k úmrtí pacienta, uživatele nebo jiné osoby; k dočasnému nebo trvalému závažnému poškození zdravotního stavu pacienta, uživatele nebo jiné osoby; nebo k závažnému ohrožení veřejného zdraví.

### <span id="page-21-1"></span>**2.7.2 Zdravotnické informace a preventivní opatření k zabránění vedlejším účinkům**

**Všechny terapie** – Při použití systémové antikoagulace a v případě použití regionální citrátové antikoagulace je nutné terapie provádět v souladu s protokolem (viz kapitolu 7). Nepoužití nebo použití nesprávně dávkovaného antikoagulancia může vést k časnému ucpání nebo koagulaci (se ztrátou krve, pokud je nutné vyměnit mimotělní systém), případně ke krvácení, například v důsledku trombocytopénie nebo nadměrné dávky použitého systémového antikoagulancia.

– Aby se zajistil dostatečný průtok krve po celou dobu terapie, musí mít pacient vhodný cévní přístup (např. centrální venózní katétr vhodné velikosti, se dvěmi lumen – výběr správné velikosti viz návod k obsluze). Použití již existujícího arteriovenózního graftu nebo píštěle (které jsou vyžadovány při chronické aplikaci) při CRRT terapiích může vést k jejich poškození. Při TPE lze použít periferní cévní přístup nebo AV píštěl, pokud je k dispozici.

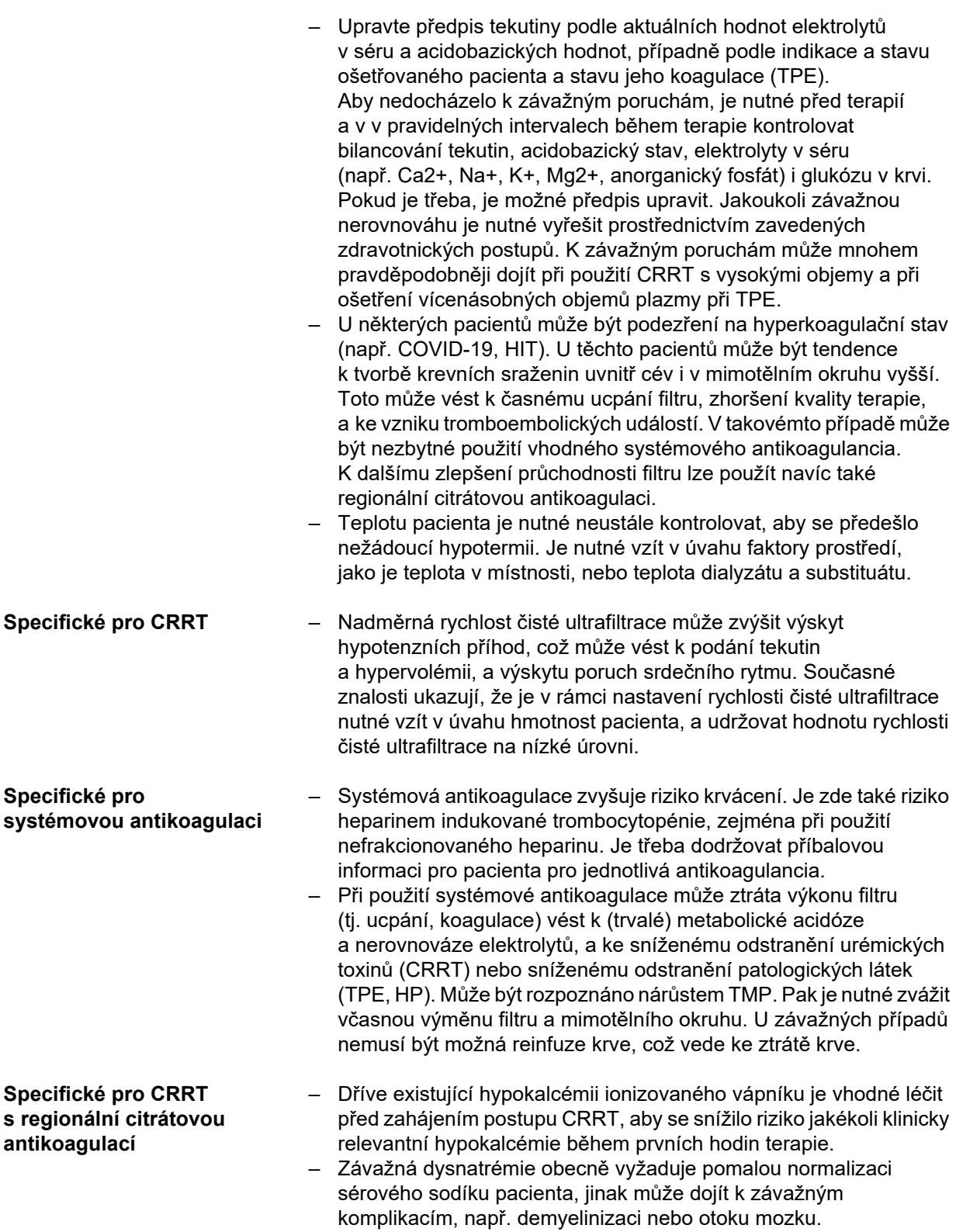

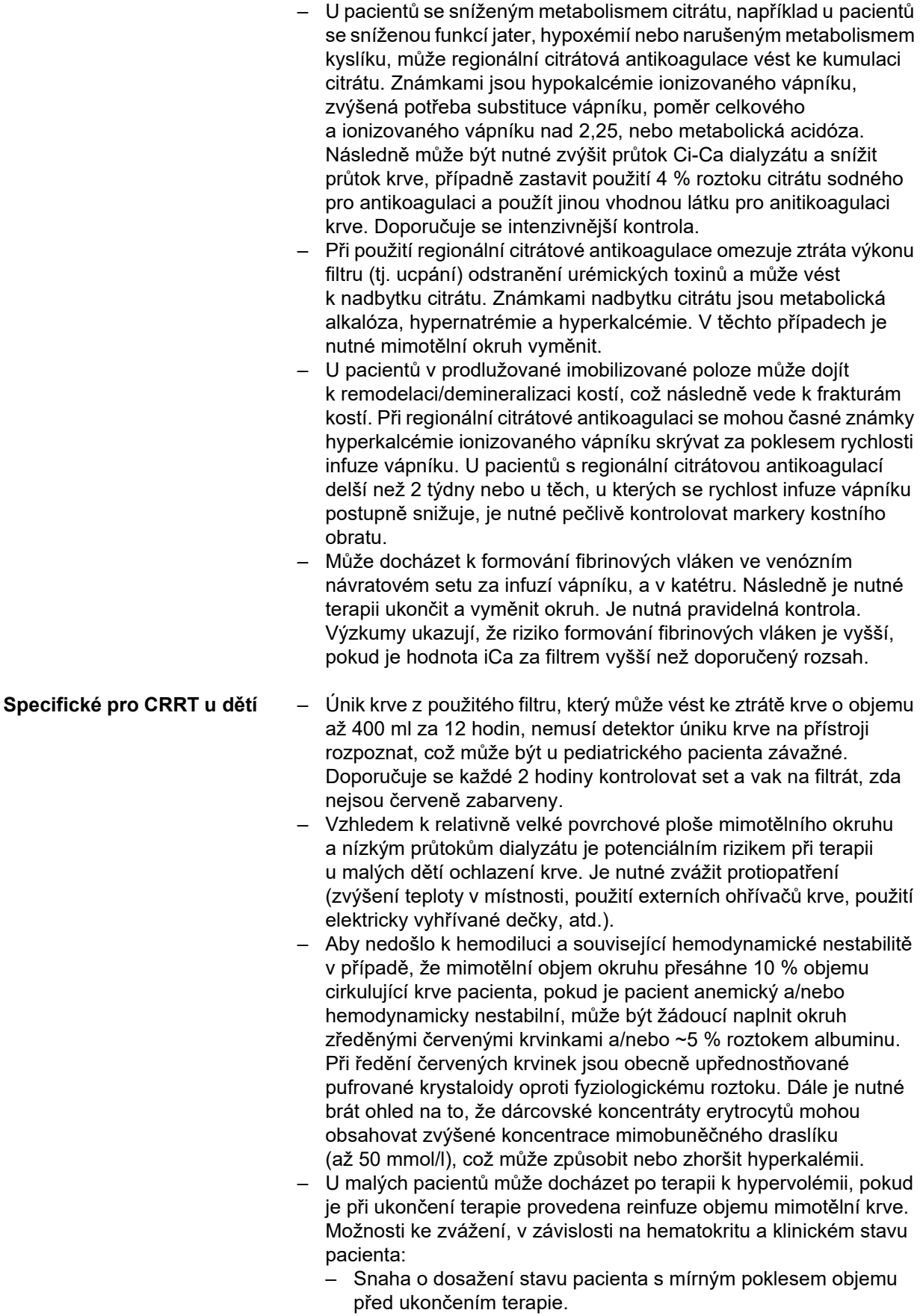

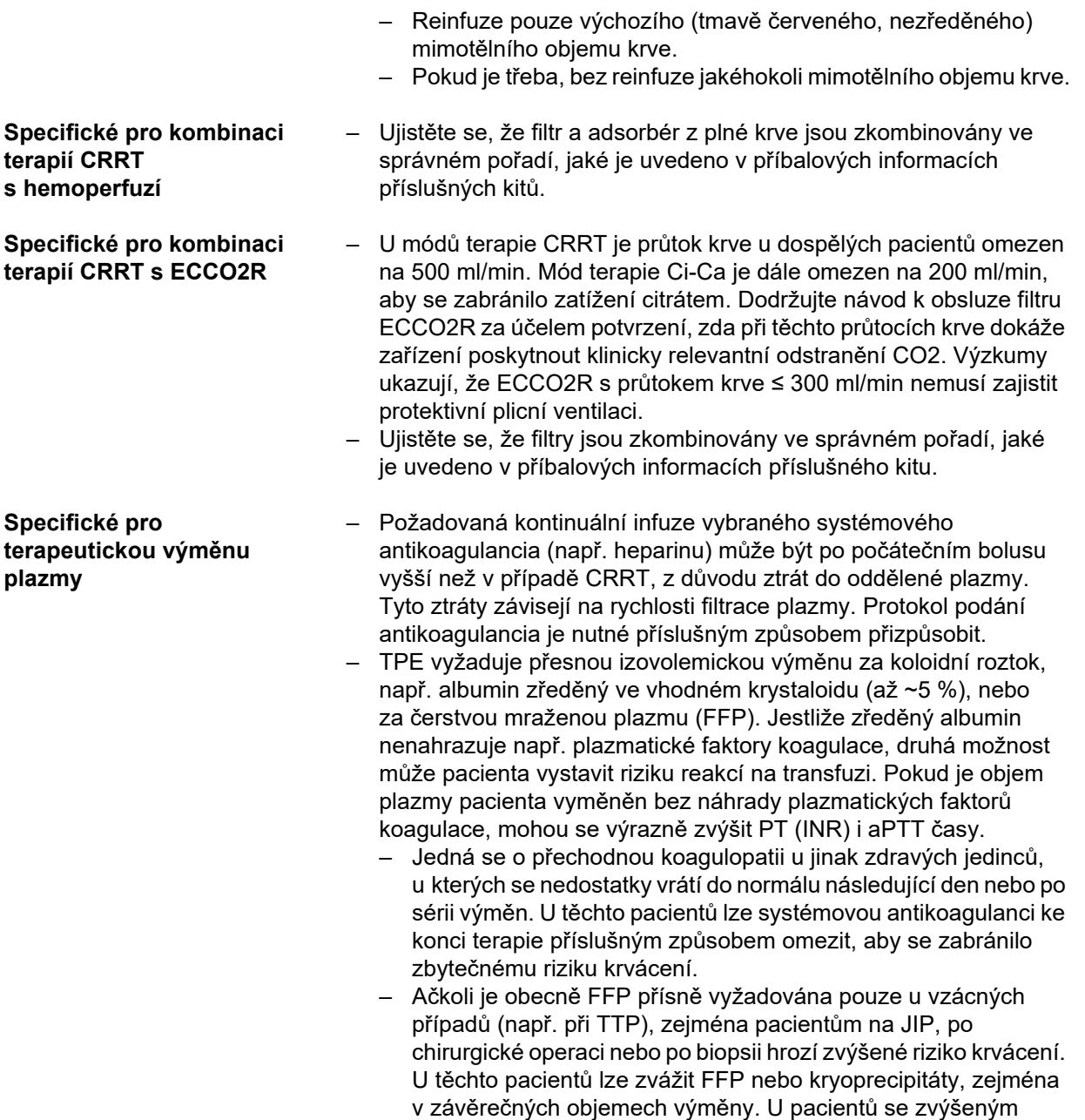

Pro jiné produkty nebo léky použité při terapii mohou být specifické další zdravotnické informace.

rizikem krvácení se doporučuje intenzivnější kontrola.

## <span id="page-24-2"></span><span id="page-24-0"></span>**2.8 Kontraindikace**

### <span id="page-24-1"></span>**2.8.1 Kontraindikace specifické pro produkt a související s terapií**

**Všechny terapie** – Neschopnost zajistit požadovaný cévní přístup.

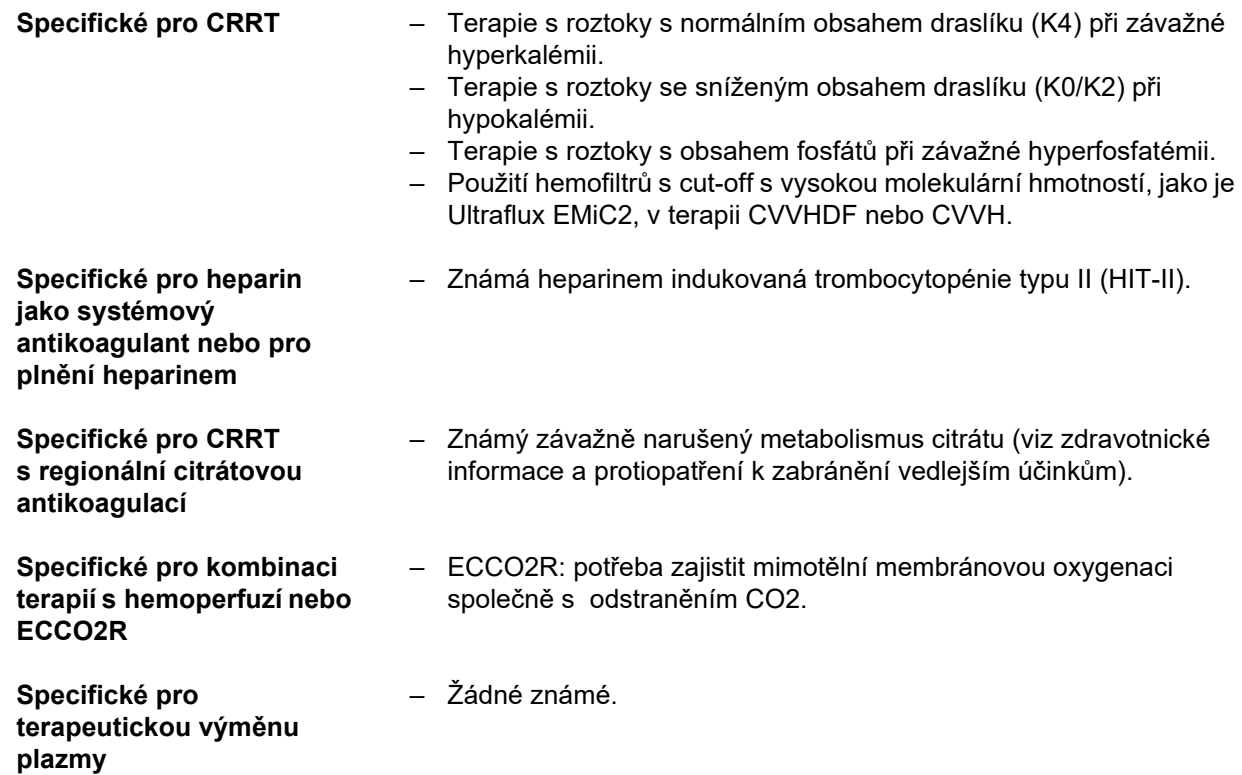

### <span id="page-25-0"></span>**2.8.2 Související kontraindikace**

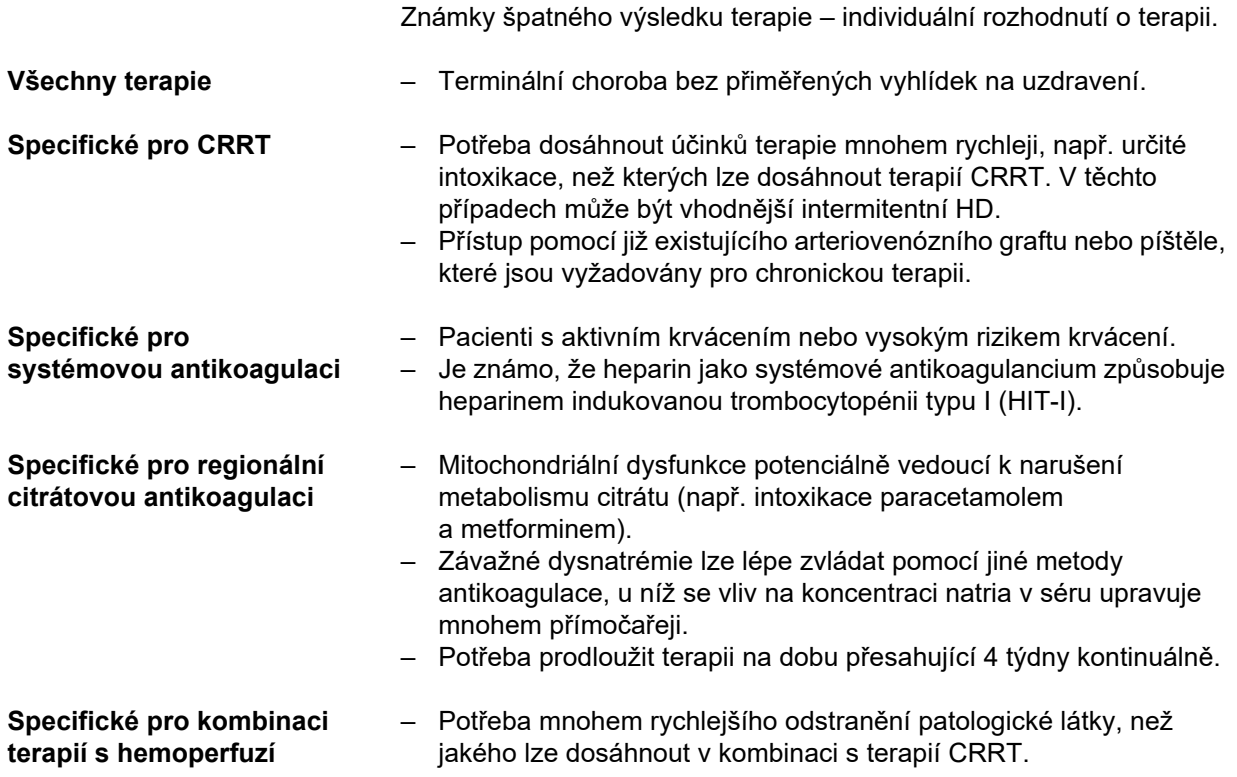

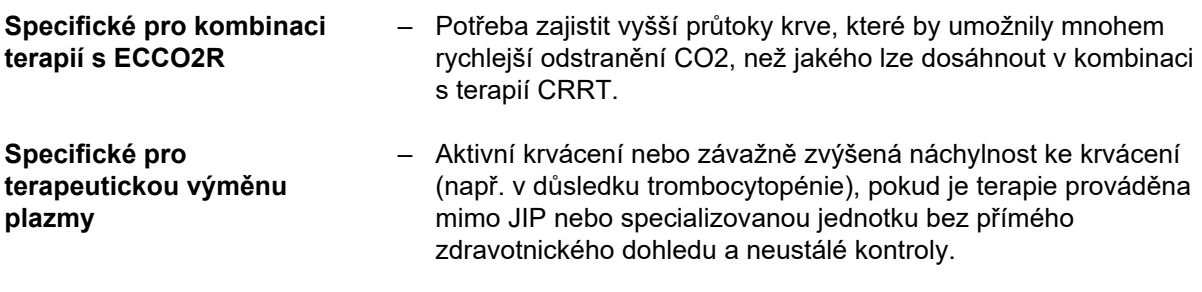

<span id="page-26-1"></span>Pro další konkrétní produkty nebo léky použité při terapii mohou být specifické další kontraindikace.

## <span id="page-26-0"></span>**2.9 Spolupůsobení s jinými systémy**

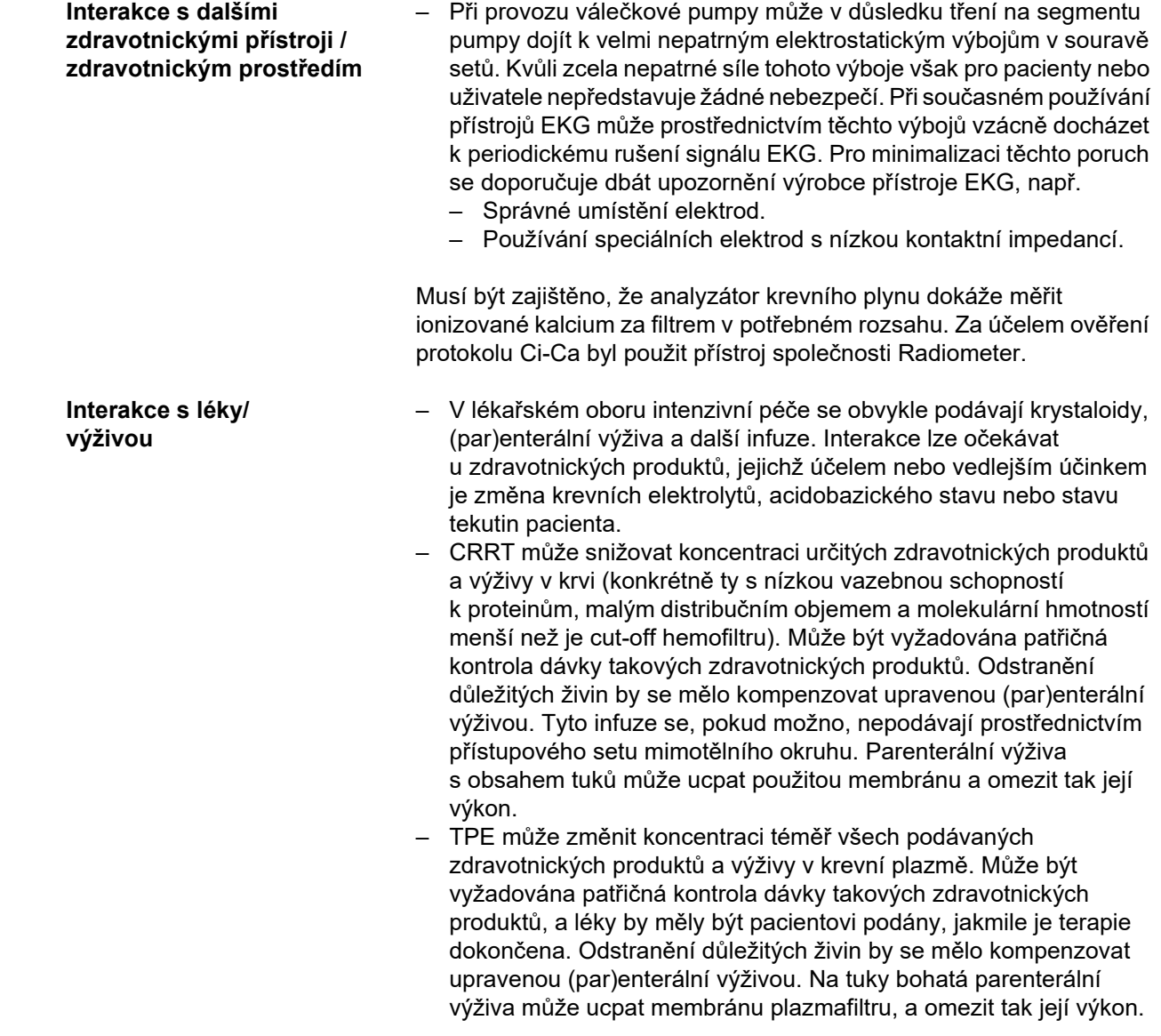

- Srdeční toxicita srdečních glykosidů, konkrétně digoxinu, se může zesílit při korekci hyperkalémie, hypermagnesémie nebo hyperkalcémie, stejně jako může dojít k rozvinutí hyponatrémie nebo alkalózy.
- Některé léky a terapie mohou vést k červenému zabarvení odpadního roztoku, což může vést ke spuštění falešně pozitivního alarmu (důvodem je princip měření metodou optické absorpce (poměr červená/zelená)). Před zahájením hemodialýzy je nutné brát tento efekt v úvahu. Jedním ze zdravotnických produktů, u nichž je známo, že mají tento účinek, je hydroxocobalamin, který se používá při léčbě otravy kyanidem.

## <span id="page-27-4"></span><span id="page-27-0"></span>**2.10 Omezení pracovního postupu**

<span id="page-27-3"></span>**Regionální citrátová antikoagulace**

Citrátová antikoagulace je k dispozici pro dospělé pacienty při CVVHD a CVVHDF.

### <span id="page-27-1"></span>**2.10.1 Okruh uživatelů**

Přístroj mohou instalovat, provozovat a používat jen osoby, které mají potřebné vzdělání nebo znalosti a zkušenosti a byly prokazatelně zaškoleny.

## <span id="page-27-2"></span>**2.11 Pamatujte při práci na přístroji**

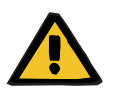

#### **Výstraha**

#### **Nebezpečí úrazu pacienta a uživatele následkem nesprávně provedeného servisu přístroje**

Nesprávně provedený servis může narušit bezpečné fungování přístroje.

 Uvedení do provozu, rozšíření, seřízení, kalibrace, odbornou údržbu, modifikace nebo opravy smí provádět pouze výrobce nebo jím pověřené osoby.

Další informace o instalaci [\(viz kapitolu 9 na stran](#page-280-4)ě 281).

Další informace o bezpečnostně technických kontrolách a o odborné údržbě [\(viz kapitolu 11 na stran](#page-288-2)ě 289).

Používejte pouze výrobcem schválené náhradní díly.

Pro identifikaci a objednávky náhradních dílů, měřicích prostředků a pomůcek se musí zásadně používat elektronický katalog náhradních dílů.

Další informace o přepravě a skladování [\(viz kapitolu 10 na stran](#page-284-3)ě 285).

## <span id="page-28-2"></span><span id="page-28-0"></span>**2.12 Očekávaná provozní životnost**

Pokud se v předepsaném rozsahu a v daných časových intervalech provádějí bezpečnostně technické kontroly, je v době spadající do daného rozmezí zajištěn bezpečný provoz přístroje. Výrobce dále doporučuje provádět ve stejných časových intervalech údržbu, aby se zabránilo poruchám přístroje způsobeným opotřebením. "Očekávaná provozní životnost" se tak v souladu s IEC 60601-1 prodlužuje s každou bezpečnostně technickou kontrolou po další předepsanou bezpečnostně technickou kontrolu.

## <span id="page-28-3"></span><span id="page-28-1"></span>**2.13 Úlohy odpovědné organizace**

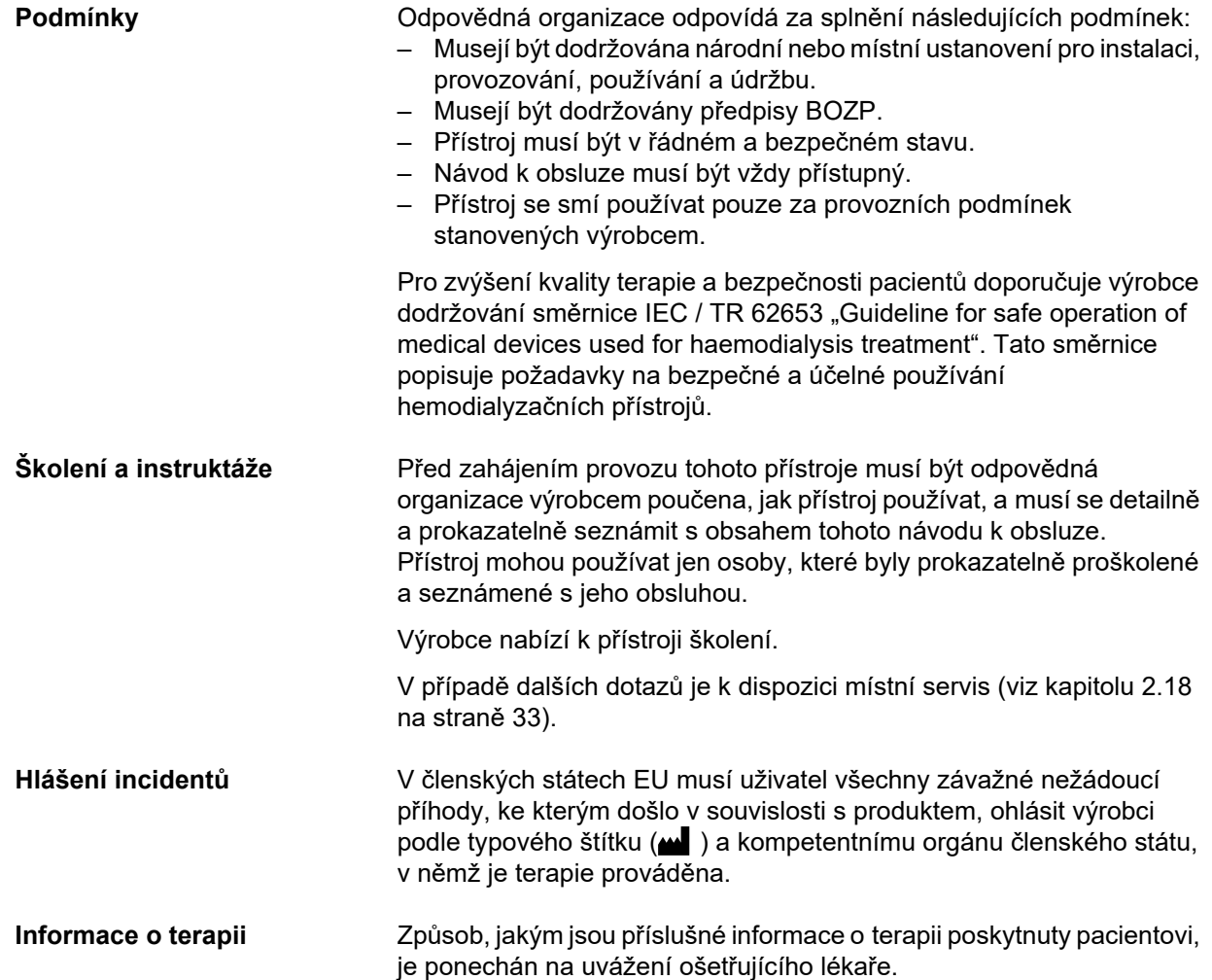

## <span id="page-29-1"></span><span id="page-29-0"></span>**2.14 Odpovědnost uživatele**

Pro ohlášení nečekaného chování při provozu nebo jiných událostí použijte adresy [\(viz kapitolu 2.18 na stran](#page-32-2)ě 33).

**Výstraha**

#### **Nebezpečí úrazu následkem závady přístroje**

Terapii nelze provést správně a bezpečně na vadném přístroji.

- Neprovádějte terapii na vadném přístroji.
- Odstavte přístroj mimo provoz a odpojte jej od zdroje napájení.
- Ukončete aktuální terapii reinfuzí krve. Případně proveďte manuální reinfuzi krve [\(viz kapitolu 5.19 na stran](#page-231-1)ě 232).
- $\triangleright$  Kontaktujte odpovědnou organizaci nebo servis.
- Poškozené příslušenství vyměňte.

K závadě přístroje došlo např. v následujících případech:

- vpřípadě mechanického poškození
- napájecí kabel je poškozený
- přístroj reaguje jinak, než jste očekávali
- došlo ke zhoršení výkonu přístroje

Při zadávání parametrů se musí dodržovat následující:

- Uživatel je povinen ověřit zadané parametry, tzn. že uživatel musí zkontrolovat správnost zadaných hodnot.
- Pokud požadovaná hodnota nesouhlasí s parametry zobrazenými na displeji, je nutné před aktivací dané funkce nastavení změnit.
- Aktuální zobrazované hodnoty je nutné srovnávat se zadanými požadovanými hodnotami.
- S ošetřujícím lékařem je nutné konzultovat, kdykoli jsou potíže spojené s přístrojem, postupem nebo zdravím.

## <span id="page-30-3"></span><span id="page-30-0"></span>**2.15 Vyloučení záruky**

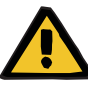

#### **Výstraha**

Pro tento přístroj najdete v kapitole 8 [\(viz kapitolu 8 na stran](#page-274-1)ě 275) seznam spotřebního materiálu a příslušenství, které je pro tento přístroj vhodné, a se kterým je možné přístroj bezpečně používat.

Při použití jiného než zde uvedeného spotřebního materiálu a příslušenství nemůže výrobce tohoto přístroje zaručit vhodnost použití s tímto přístrojem. Výrobce tohoto přístroje nemůže ani podat žádná vyjádření týkající se bezpečnosti a výkonnosti přístroje při použití s jiným než zde uvedeným spotřebním materiálem a příslušenstvím.

Pokud používáte jiný spotřební materiál a příslušenství, musíte nejprve ověřit vhodnost. To je možné provést např. na základě údajů v návodech k obsluze příslušného spotřebního materiálu a příslušenství.

Za škody, které vzniknou následkem použití nevhodného spotřebního materiálu a příslušenství nemůže výrobce tohoto přístroje převzít žádné záruky.

## <span id="page-30-1"></span>**2.16 Výstrahy**

Následující seznam výstrah je pouze výběrem. Pro bezpečnou obsluhu přístroje je vyžadována znalost všech výstrah uvedených v tomto návodu k obsluze.

### <span id="page-30-4"></span><span id="page-30-2"></span>**2.16.1 Výstrahy týkající se elektrické bezpečnosti**

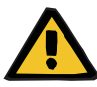

#### **Výstraha**

#### **Nebezpečí úrazu elektrickým proudem**

Pokud chybí přípojka ochranného vodiče může dojít k zasažení elektrickým proudem.

Připojte přístroj pouze k napájecí síti s ochranným vodičem.

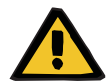

#### **Výstraha**

#### **Nebezpečí úrazu elektrickým proudem**

Pokud se pacient dostane bezprostředně nebo prostřednictvím uživatele do kontaktu s konektory nebo zdířkami přístroje, může dojít k zasažení elektrickým proudem.

Během terapie se nedotýkejte konektorů nebo zdířek přístroje.

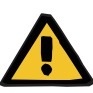

#### **Výstraha**

#### **Nebezpečí úrazu elektrickým proudem**

Při terapii pacienta s použitím katetru s cévním přístupem, jehož hrot je umístěn v pravé síni, musejí být respektovány následující podmínky:

- Připojte přístroj (multiFiltratePRO) k systému ochranného pospojování v instalaci.
- Všechny ostatní nezdravotnické elektrické přístroje a zdravotnické elektrické přístroje musíte odstranit z okolí pacienta (vzdálenost 1,5 metru ve všech směrech), a to takové přístroje, jejichž dotykový proud nebo unikající proud pacienta je větší než odpovídající mezní hodnoty pro příložné části typu CF.

Dotykový proud nebo unikající proud pacienta u jiného nezdravotnického přístroje nebo zdravotnického přístroje v okolí pacienta může být odveden katetrem a používanou příložnou částí typu B nebo BF přístroje (multiFiltratePRO) do země.

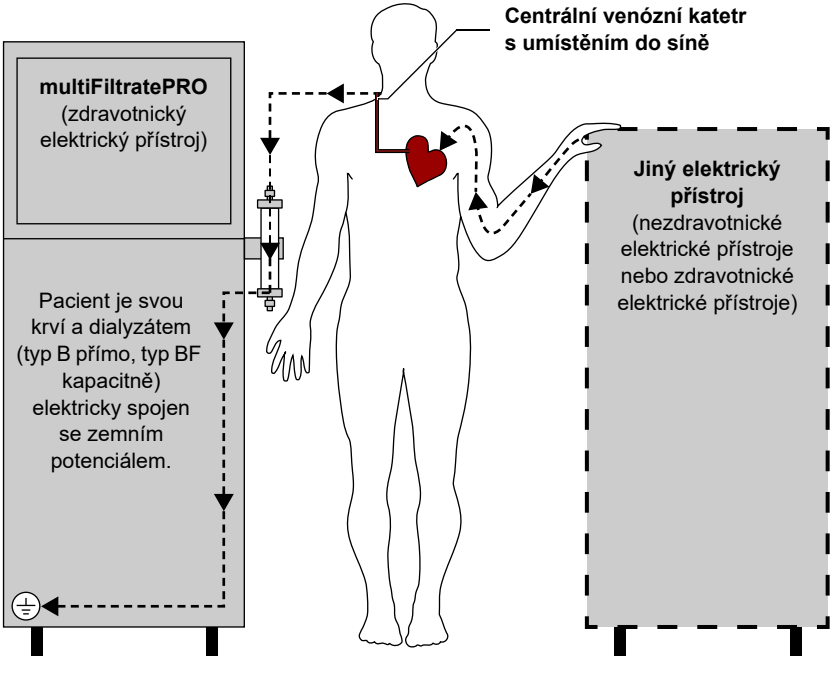

Mezní hodnoty unikajících proudů pacienta pro používané příložné části typu CF jsou tyto:

- 10 µA AC / DC (běžný případ, bez poruchy)
- 50 µA AC / DC (při jedné poruše)

Při zpětných dotazech je potřeba kontaktovat místní servis.

### <span id="page-32-3"></span><span id="page-32-0"></span>**2.16.2 Výstrahy týkající se spotřebního materiálu a příslušenství**

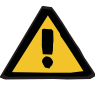

#### **Výstraha**

**Nebezpečí kontaminace při nesprávné manipulaci s připojovacími místy**

Do mimotělního krevního oběhu se mohou dostat choroboplodné zárodky.

 Veškeré spoje na straně krve a veškeré spoje v oblasti, do níž se budou aplikovat sterilní roztoky, je nutné vytvořit při dodržení aseptických technik.

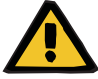

#### **Výstraha**

**Nebezpečí křížové kontaminace z důvodu znečištěného spotřebního materiálu**

Může dojít k přenosu choroboplodných zárodků.

 Spotřební materiál je třeba po terapii zlikvidovat dle předpisů o zacházení s potenciálně kontaminovanými materiály.

### <span id="page-32-1"></span>**2.17 SVHC (REACH)**

Informace o tématu SVHC v souladu s Článkem 33 Nařízení (ES) 1907/2006 ("REACH") naleznete na následující webové stránce:

www.freseniusmedicalcare.com/en/svhc

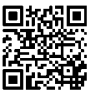

## <span id="page-32-2"></span>**2.18 Adresy**

**Výrobce** Fresenius Medical Care AG & Co. KGaA Else-Kröner-Str. 1 61352 Bad Homburg NĚMECKO Telefon: +49 6172 609-0 www.freseniusmedicalcare.com

**Servis Mezinárodní** Fresenius Medical Care Deutschland GmbH Technical Operations Technical Coordination Office (TCO) Hafenstraße 9 97424 Schweinfurt NĚMECKO

### **Místní servis**

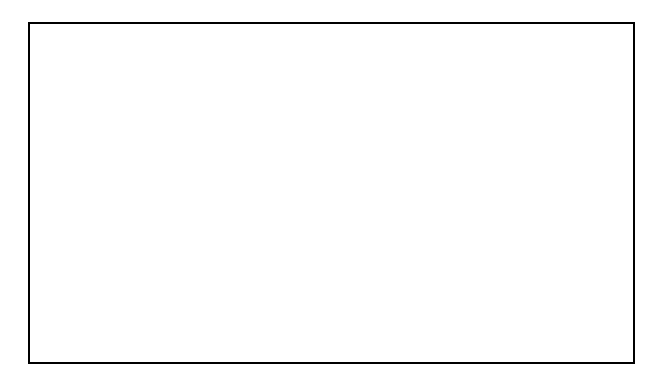

# <span id="page-34-0"></span>**3 Konstrukce přístroje**

## <span id="page-34-1"></span>**3.1 Pohledy na přístroj**

### <span id="page-34-6"></span><span id="page-34-2"></span>**3.1.1 Pohled zepředu**

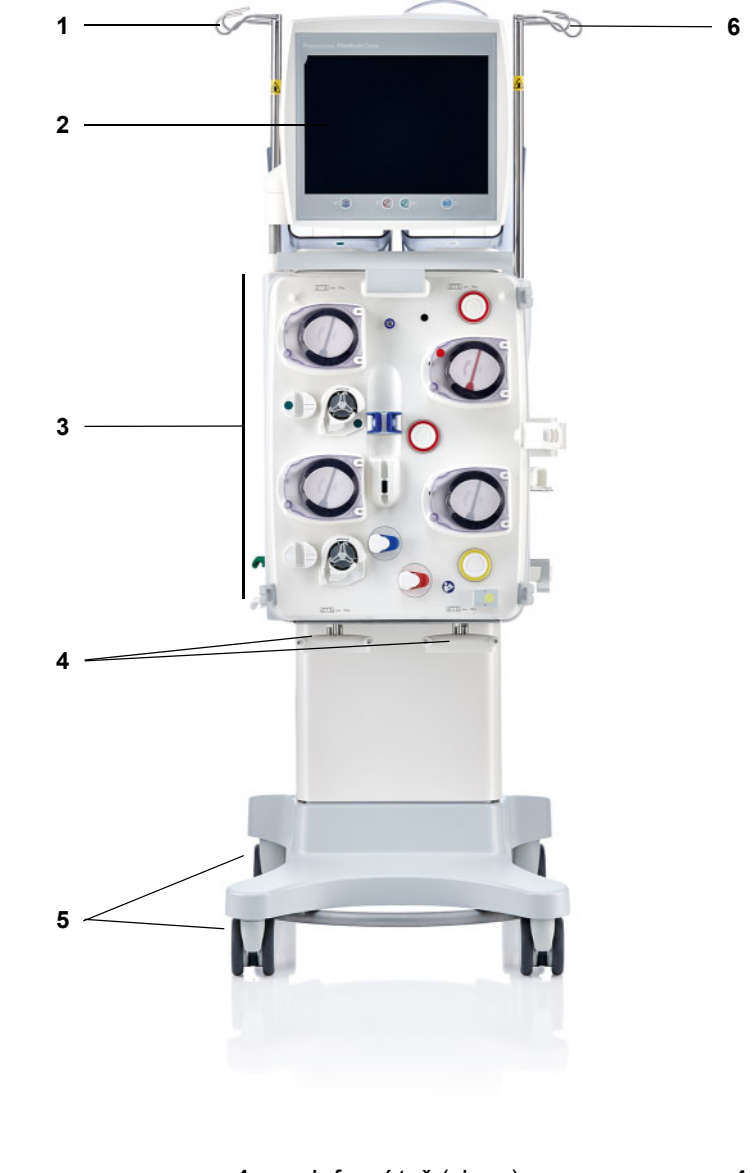

### **Vysvětlivky**

- <span id="page-34-3"></span>**1** Infuzní tyč (vlevo) **4** Váha 3 a 4
- <span id="page-34-4"></span>
- **3** Mimotělní terapeutický modul **6** Infuzní tyč (vpravo)
- <span id="page-34-7"></span><span id="page-34-5"></span>
- **2** Monitor **5** Podvozek s brzdami
	-

### <span id="page-35-1"></span><span id="page-35-0"></span>**3.1.2 Pohled zezadu**

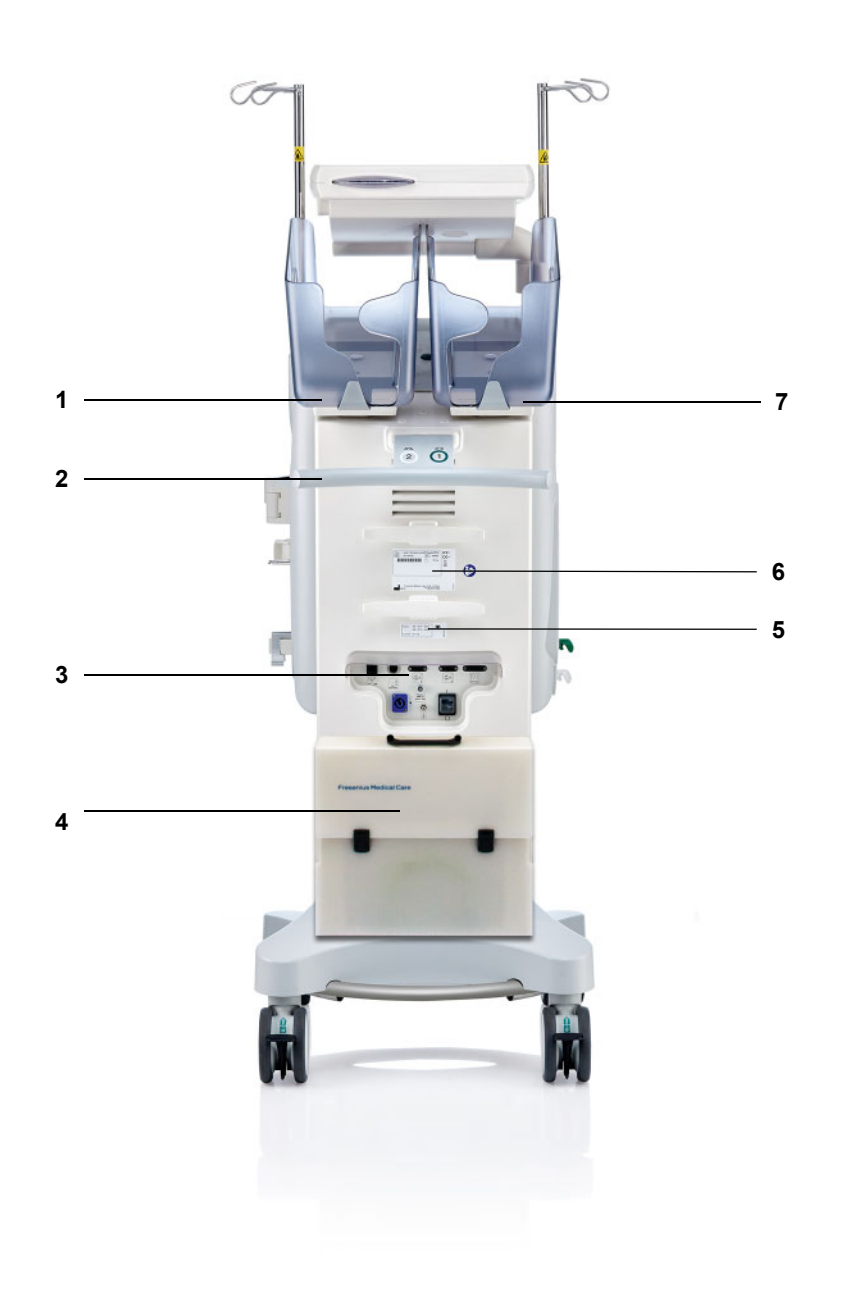

- <span id="page-35-7"></span><span id="page-35-6"></span><span id="page-35-5"></span><span id="page-35-4"></span><span id="page-35-3"></span><span id="page-35-2"></span>
- **Vysvětlivky** 1 Váha 2 (bílá)<br> **1** Váha 2 (bílá)<br> **2** Madlo k poso Madlo k posouvání
	- Připojovací lišta
	-
	- Taška s příslušenstvím Štítek s uvedením napětí
	- Typový štítek
	- Váha 1 (zelená)
### **3.1.2.1 Připojovací lišta**

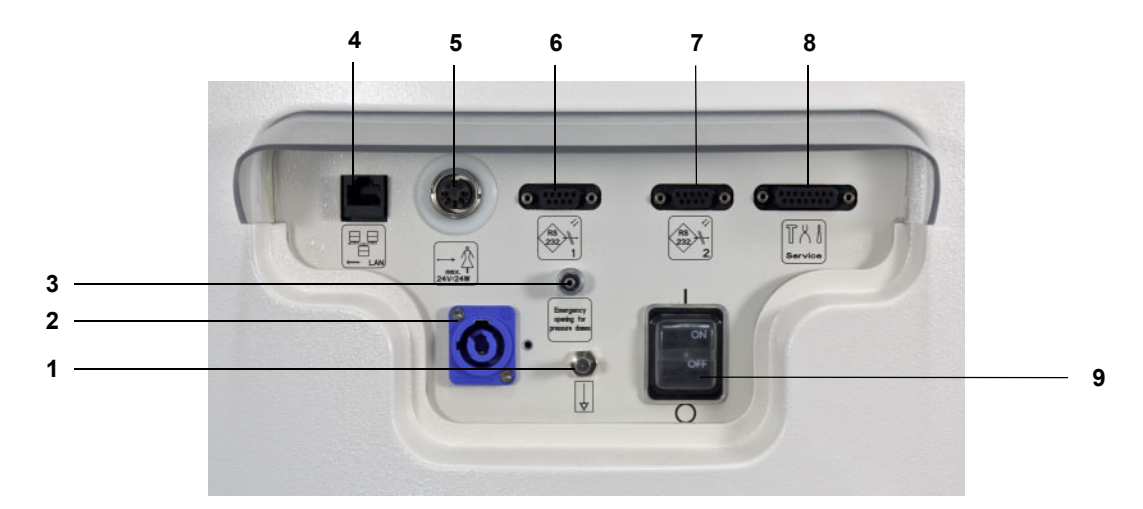

- **Vysvětlivky 1** Připojení ochranného pospojování
	- Síťová přípojka
	- Přípojka Luer-Lock k manuálnímu otevírání jednotek měření tlaku
	- Síťové připojení LAN (local area network)
	- Přivolání personálu
	- 1. rozhraní RS 232 pro sériovou komunikaci s napájecím zdrojem 5 V
	- 2. rozhraní RS 232 pro sériovou komunikaci
	- Servisní rozhraní (jen pro technický servisní personál)
	- Síťový vypínač

### **3.1.3 Pohled zleva**

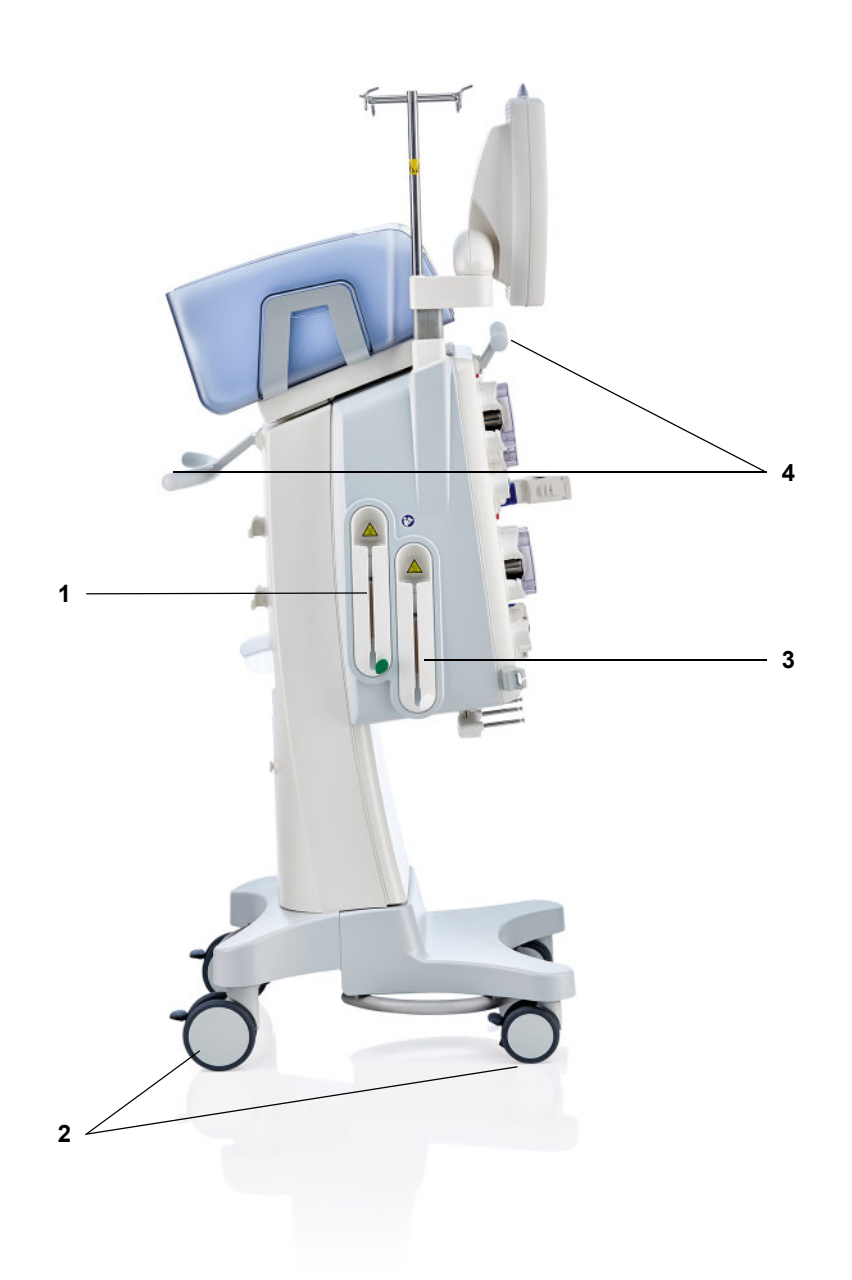

- **Vysvětlivky 1** Ohřívač (zelená)
	- Kola s parkovacími brzdami
	- Ohřívač (bílá)
	- Madla k posouvání

### **3.1.4 Pohled zprava**

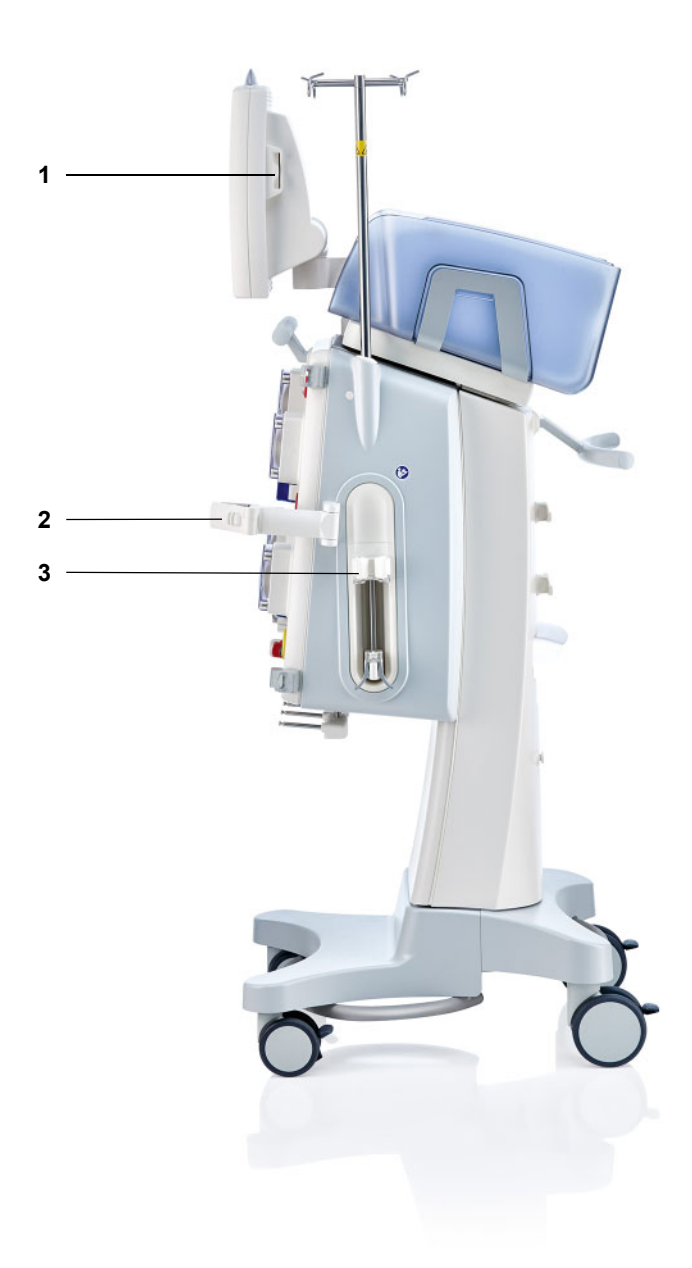

- **Vysvětlivky 1** Slot na kartu
	- **2** Držák filtru
	- **3** Heparinová pumpa

## **3.2 Ovládací prvky a indikátory**

### **3.2.1 Přední strana monitoru**

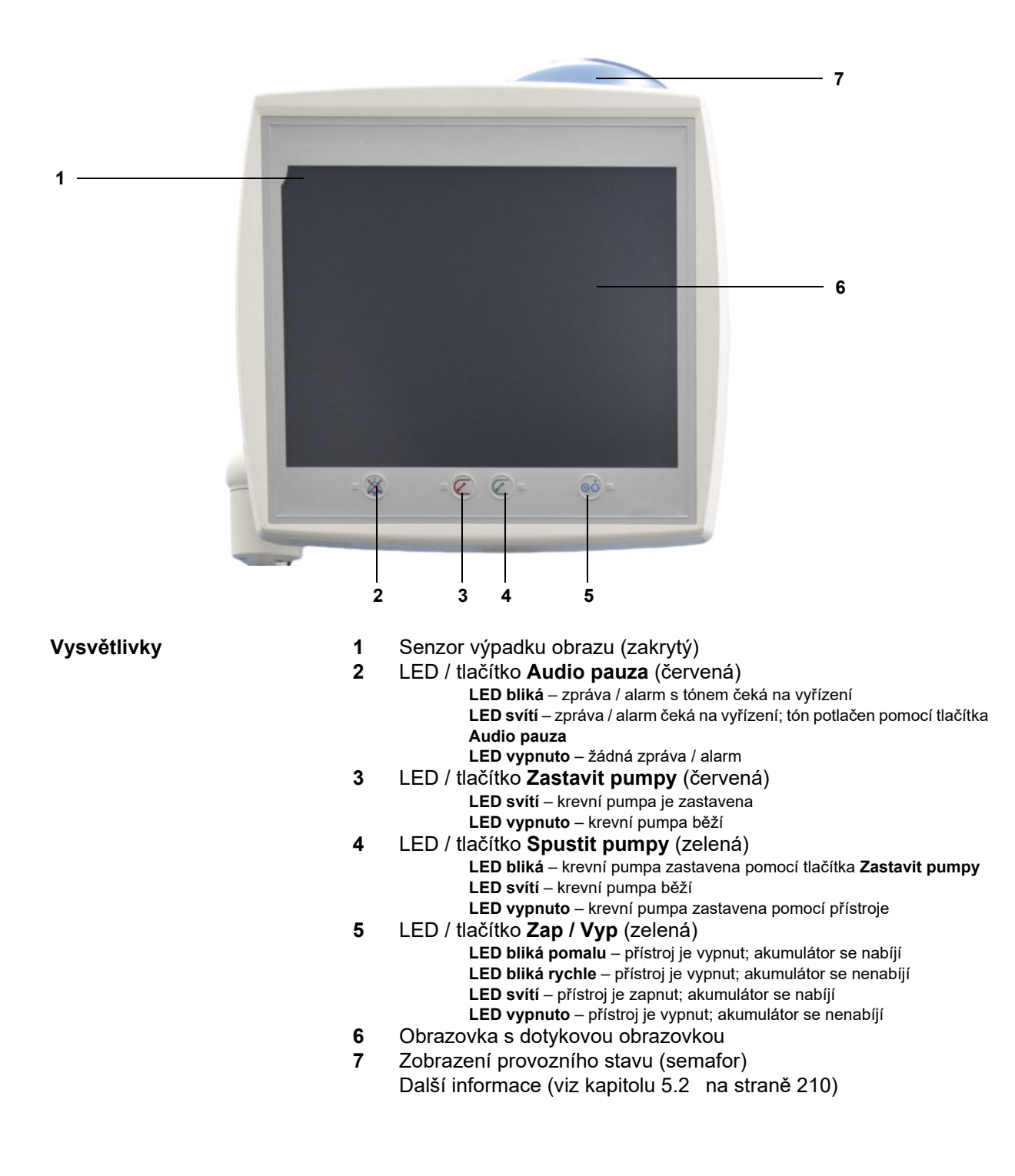

### **3.2.2 Zadní strana monitoru**

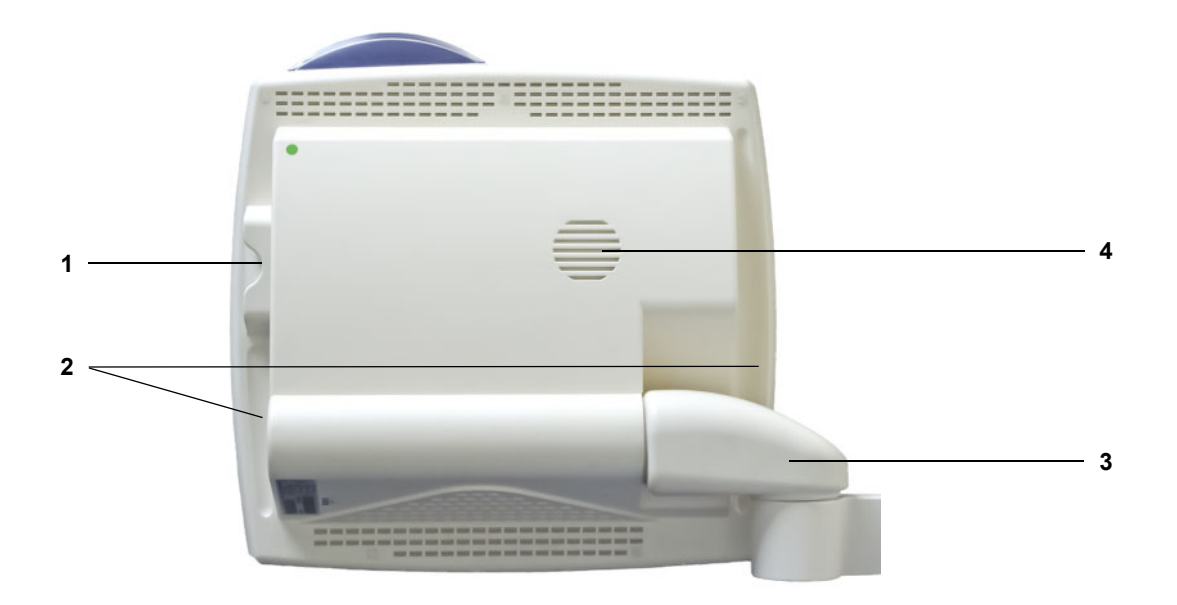

- **Vysvětlivky** 1 Slot na kartu<br> **1** Slot na kartu<br> **2** Prohlubeň k u
	- **2** Prohlubeň k uchopení
	- **3** Rameno monitoru<br>**4** Reproduktor
	- **4** Reproduktor

### **3.2.3 Pohyb monitoru**

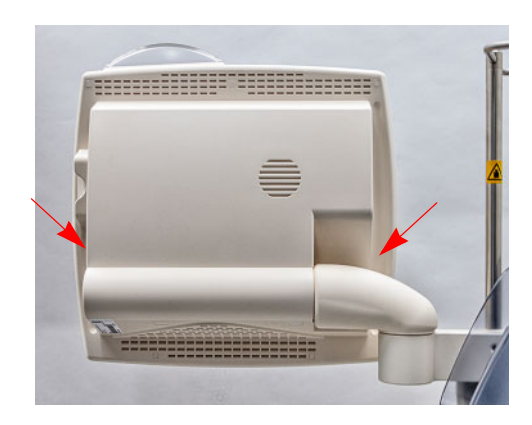

Upravte polohu monitoru pomocí zapuštěných úchytů po stranách.

E E E E E E E FREE E E E E E E E E E E **2**------------**1**

Pohyb monitoru: Monitor lze do požadované polohy nastavit ve dvou osách (1) a (2).

### **3.2.4 Použití slotu na kartu**

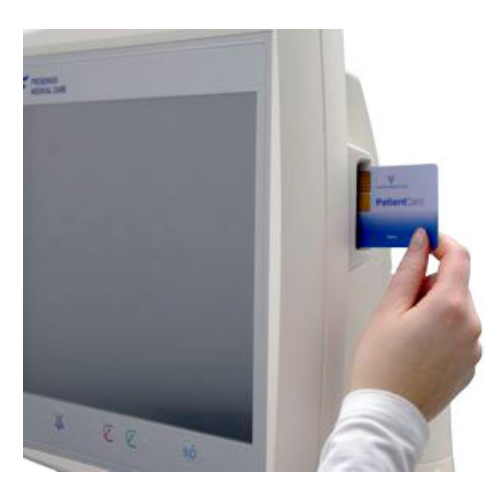

Zaveďte kartu do slotu na kartu.

### **3.2.5 Pohybování držáku filtru**

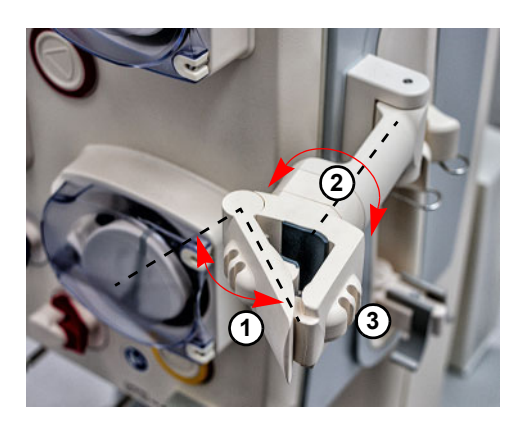

Stiskněte páčku (**1**) směrem doleva a vložte filtr.

Otočte držák filtru s filtrem do požadované pozice (**2**).

Soupravu setů vložte do příslušných držáků setu (**3**).

### **3.2.6 Heparinová pumpa**

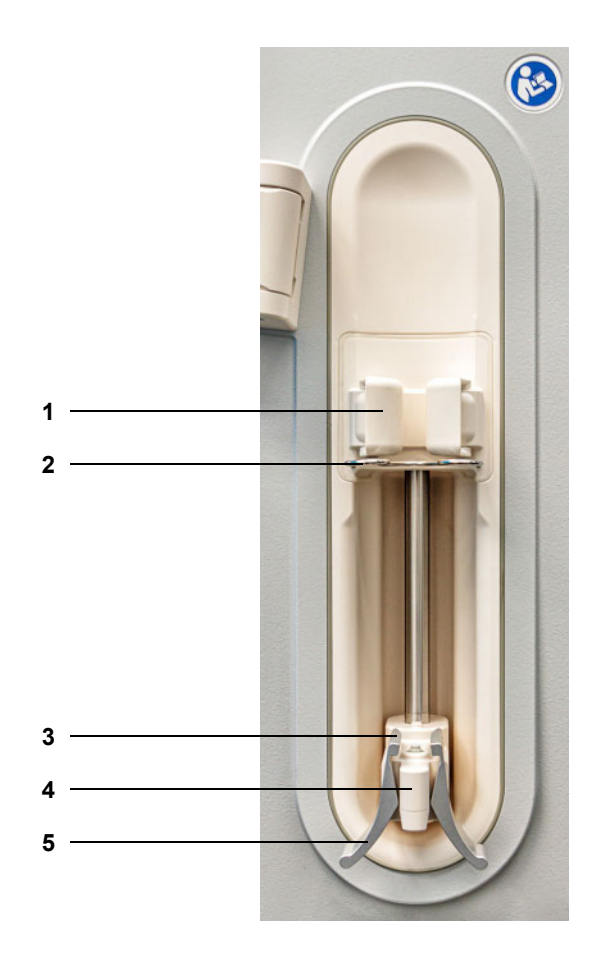

- **Vysvětlivky 1** Upínací páčky s identifikací stříkačky
	- Třmen
	- Spony
	- Madlo
	- Svěrací páčky

### **3.2.7 Ohřívač**

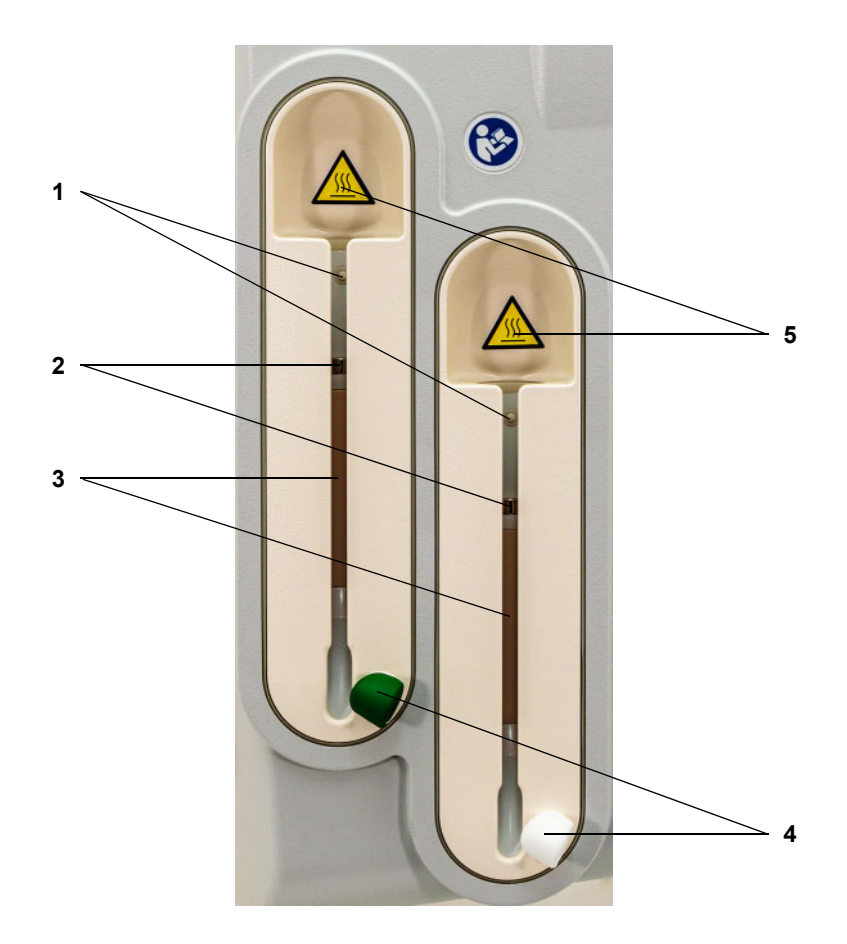

- **Vysvětlivky 1** Mikrospínač
	- Teplotní senzory
	- Ohřívací člen
	- Držák setu (zelený / bílý)
	- Nálepka s výstrahou: horký povrch

### **3.2.8 Mimotělní terapeutický modul**

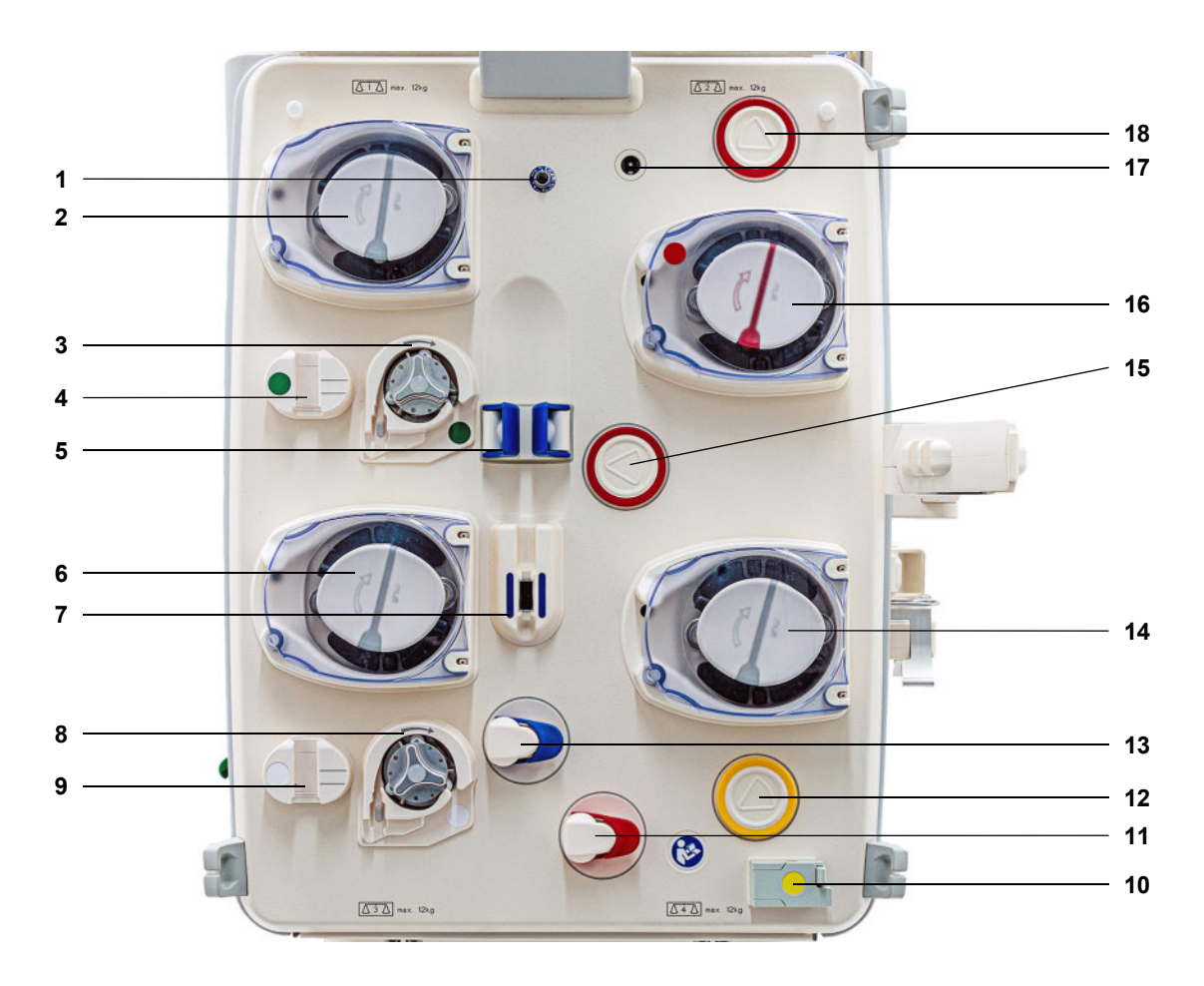

- **Vysvětlivky 1** Senzor návratového tlaku (modrá)
	- Dialyzátová / pre-substituátová pumpa (v závislosti na terapii)
	- Citrátová pumpa (zelená)
	- Čítač kapek citrátu / Snímač výšky hladiny citrátu (zelená)
	- Snímač výšky hladiny
	- Substituátová pumpa
	- Detektor vzduchových bublin / Optický detektor
	- Pumpa Ca (bílá)
	- Čítač kapek Ca / Snímač výšky hladiny Ca (bílá)
	- Detektor úniku krve (žlutá)
	- Uzavírací svorka setu (červená)
	- Jednotka pro měření tlaku filtrátu (žlutá)
	- Uzavírací svorka setu (modrá)
	- Filtrátová pumpa
	- Jednotka měření tlaku přístupu (červená)
	- Krevní pumpa
	- Detektor kazet
	- Jednotka pro měření tlaku před filtrem (červená)

## **3.3 Uživatelské rozhraní**

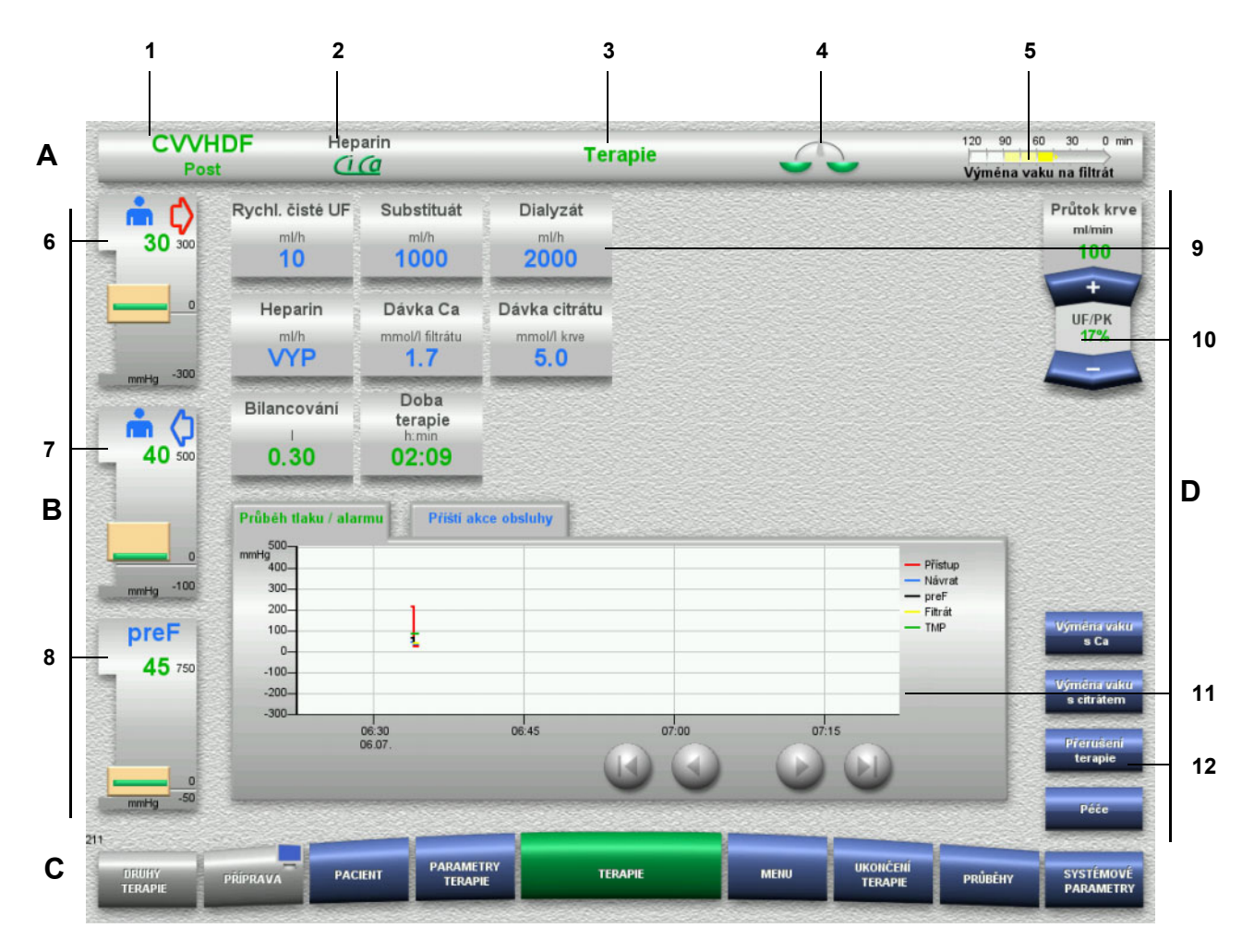

#### **Vysvětlivky A Stavová lišta**

- 1 Druh terapie<br>2 Druh antikoa
- Druh antikoagulace
- 3 Aktuální nabídka
- 4 Indikátor stavu bilancování/stavu plazma terapie zelená: bilancování / plazma terapie zapnuta žlutá: bilancování / plazma terapie vypnutá
- 5 Ukazatel průběhu:
	- Zbytkový čas do následující akce obsluhy / Zbytkový čas probíhajících procesů
- **B Indikace tlaku**
- 6 Přístupový tlak
- 7 Návratový tlak
- 8 Tlak před filtrem
- **C Hlavní nabídka**

Odpovídající nabídka se otevře automaticky v průběhu obsluhy nebo stisknutím tlačítka nabídky pro otevření příslušné nabídky. Tlačítko nabídky Příprava – symbol monitoru (deaktivovaná / aktivovaná obrazovka pro vyčištění).

#### **D Pole nabídky** Uprostřed obrazovky se zobrazí odpovídající pole pro každou nabídku.

- 9 Zobrazovací / zadávací pole
- 10 Kolébková tlačítka
- 11 Informační oblast Hlášení a grafické znázornění
- 12 Rychlý přístup Tlačítka nabídky

## **3.4 Základní filosofie ovládání**

### **3.4.1 Barevné kódování na přístroji i na jednorázových výrobcích**

**Ochrana před záměnou** Barevné kódování komponentů na přístroji a jednorázových výrobcích podporují přiřazování připojení a vložení jednorázových výrobků.

### **3.4.2 Barevné provedení obrazovky**

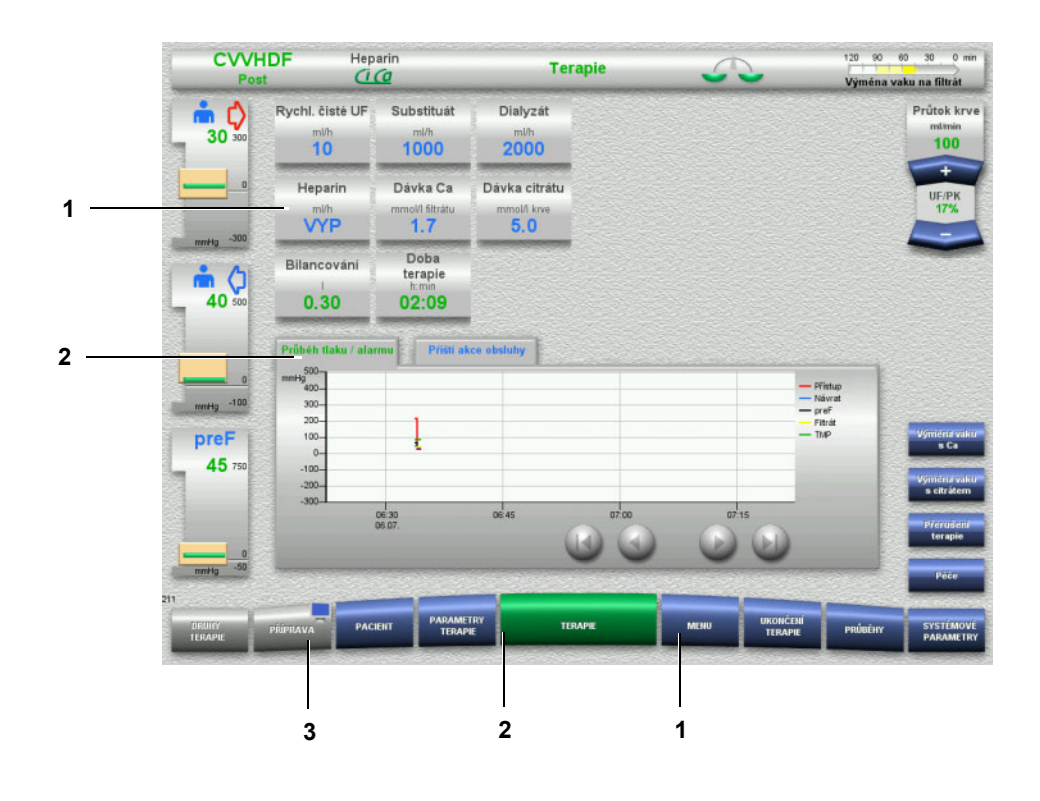

- **Vysvětlivky** 1 MODRÁ volitelné Příklady: pole **Heparin**, tlačítko **MENU** 2 ZELENÁ aktivní
	- Příklady: indikátor Průběh tlaku / alarmu, tlačítko **TERAPIE**
	- 3 ŠEDÁ neaktivní / nevolitelné Příklad: Tlačítko **PŘÍPRAVA**

### **3.4.3 Kontextové informace**

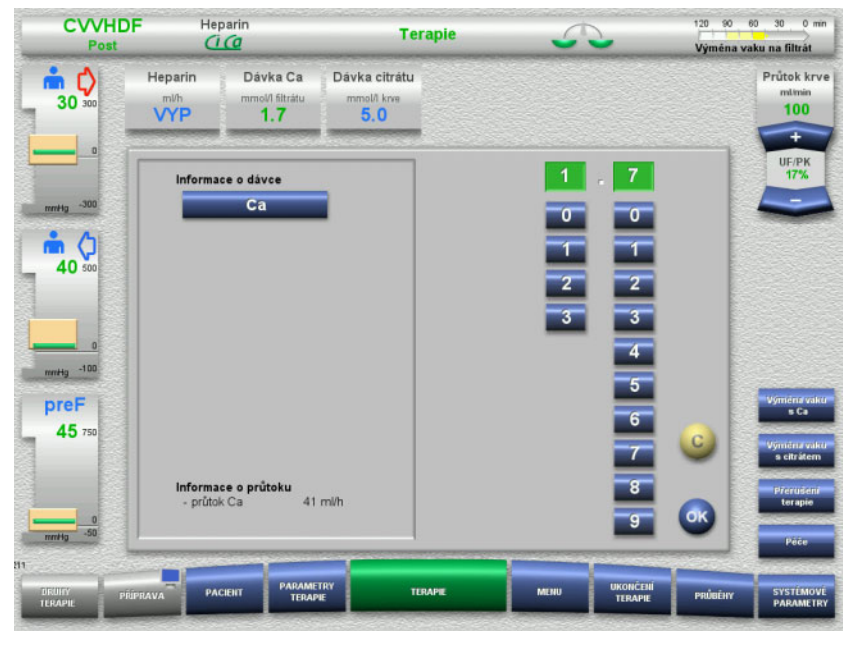

V zobrazovacích / zadávacích polích jsou nalevo od číselných tlačítek zobrazeny další důležité informace.

Stiskněte pole **dávka Ca**.

Otevře se zadávací pole. Nalevo od číselných tlačítek se zobrazí další kontextové informace.

 V kontextových informacích stiskněte tlačítko **Kalcium**. Zobrazí se příslušná cílová oblast a kroky úpravy pro kalcium.

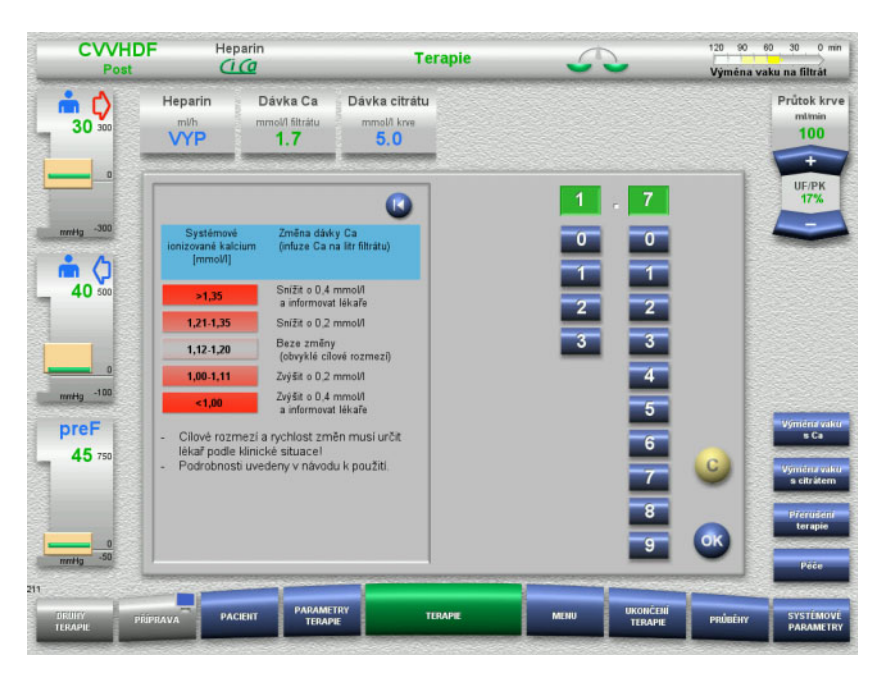

## **3.5 Základní ovládací kroky**

### **3.5.1 Nastavení pomocí kolébkového tlačítka**

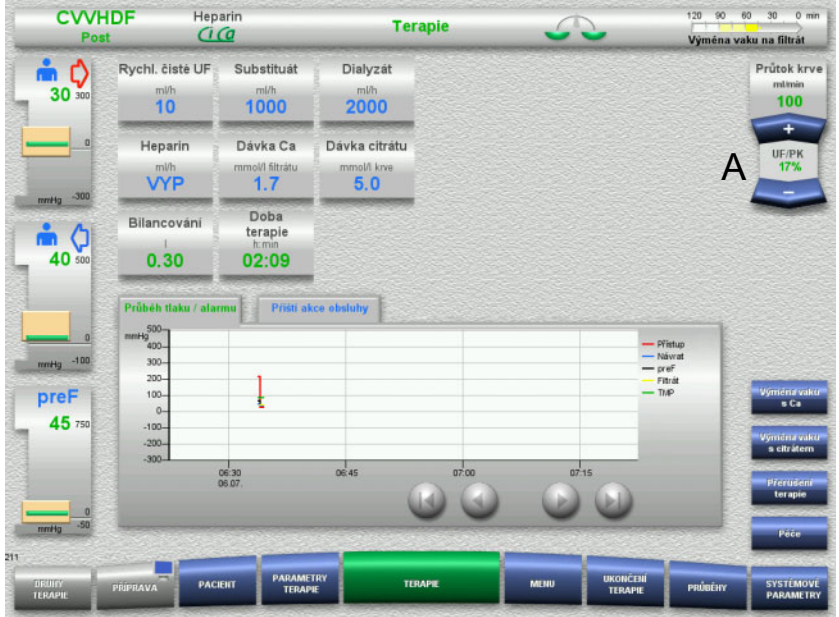

 Nastavení požadovaného průtoku pomocí (A) kolébkového tlačítka **+ / –**.

### **3.5.2 Nastavení pomocí číselných tlačítek**

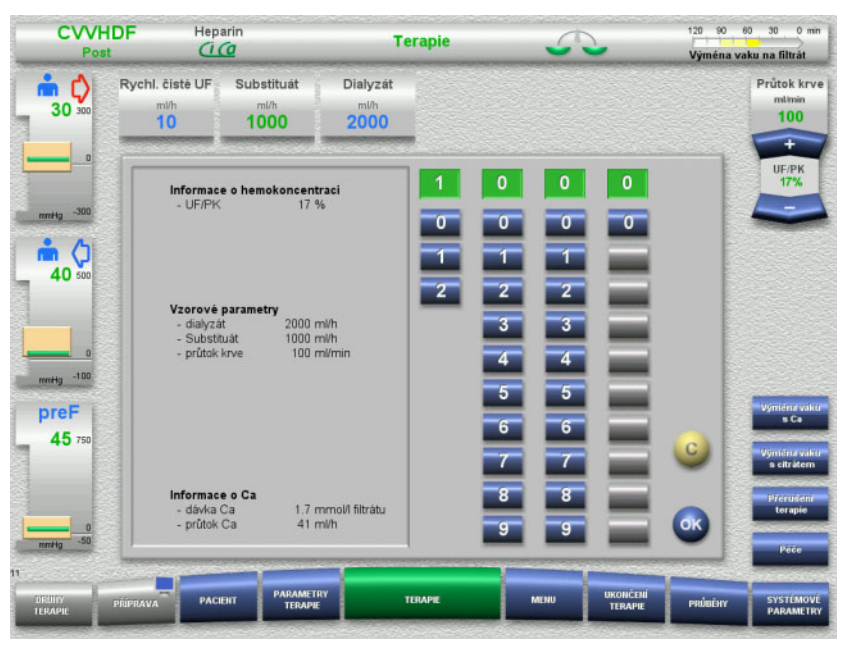

 Stiskněte požadované zobrazovací / zadávací pole. Otevře se zadávací pole.

- Pomocí číselných tlačítek zadejte požadovanou hodnotu. Šedá tlačítka zabraňují zadávání nedovolených hodnot.
- Ověřte zadanou hodnotu (požadovanou hodnotu).
- Pro opravu stiskněte tlačítko **C**. Zobrazí se poslední aktivní hodnota.
- Zobrazenou hodnotu potvrďte pomocí tlačítka **OK**. Zadávací pole se uzavře.
- Zkontrolujte převzatou hodnotu.

### **3.5.3 Zadání pomocí klávesnice**

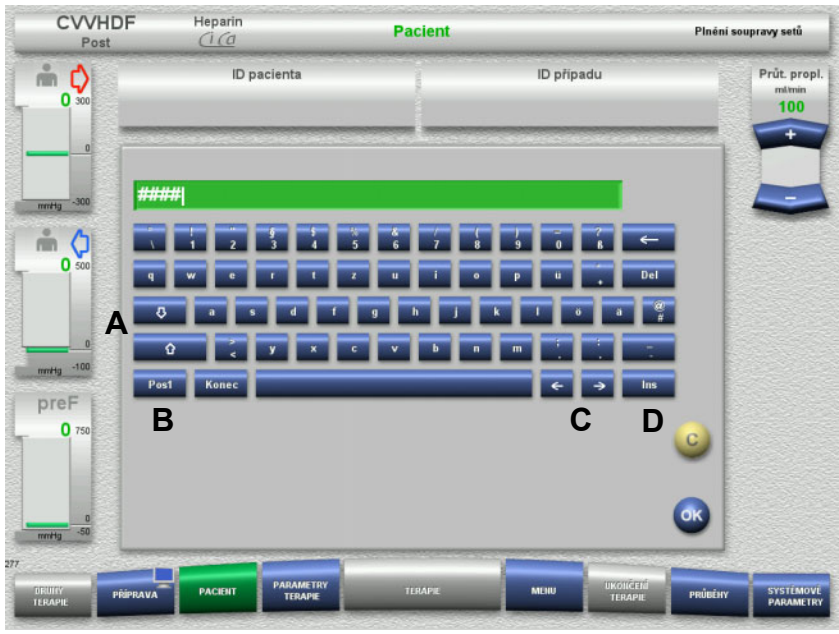

 Stiskněte požadované zobrazovací / zadávací pole. Otevře se zadávací pole.

Zadejte požadovaná data pomocí klávesnice.

(A) Pomocí **kláves se šipkami (nahoru / dolů)** přepínáte velká a malá písmena.

(B) Klávesou **Pos1** přejde kurzor na začátek řádku.

(C) **Klávesami se šipkami (vlevo / vpravo)** měníte pozici kurzoru v zadávacím okně.

(D) Pomocí klávesy **Vložit** přepínáte režim přepisování a vkládání.

- Zkontrolujte zadaná data.
- Pro opravu stiskněte tlačítko **C**.
- Zobrazená data potvrďte pomocí tlačítka **OK**. Zadávací pole se uzavře.

### **3.5.4 Tlačítko Zap/Vyp**

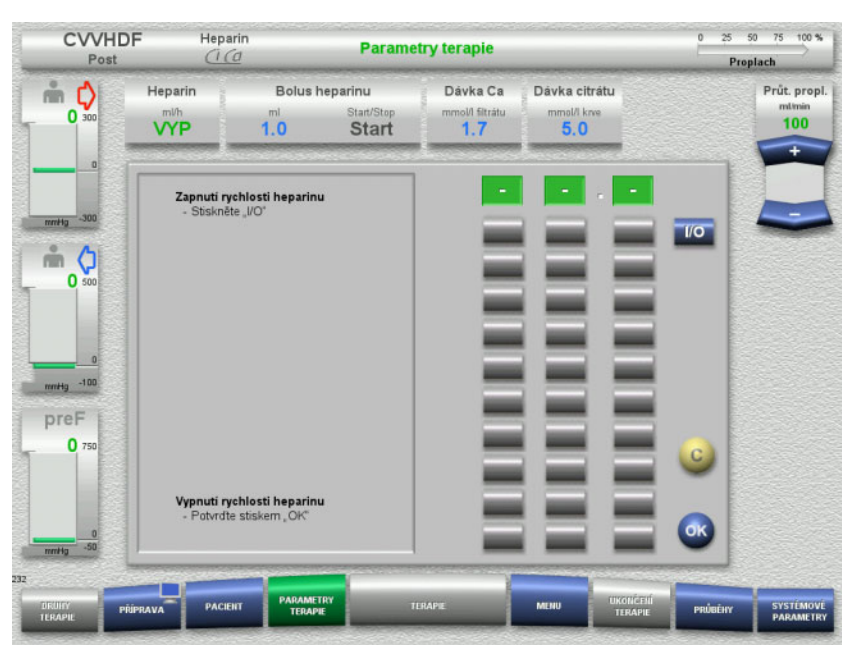

- Stiskněte pole **Heparin**. Otevře se zadávací pole.
- Stiskněte tlačítko **I/O**.

Otevře se zadávací pole (číselná tlačítka).

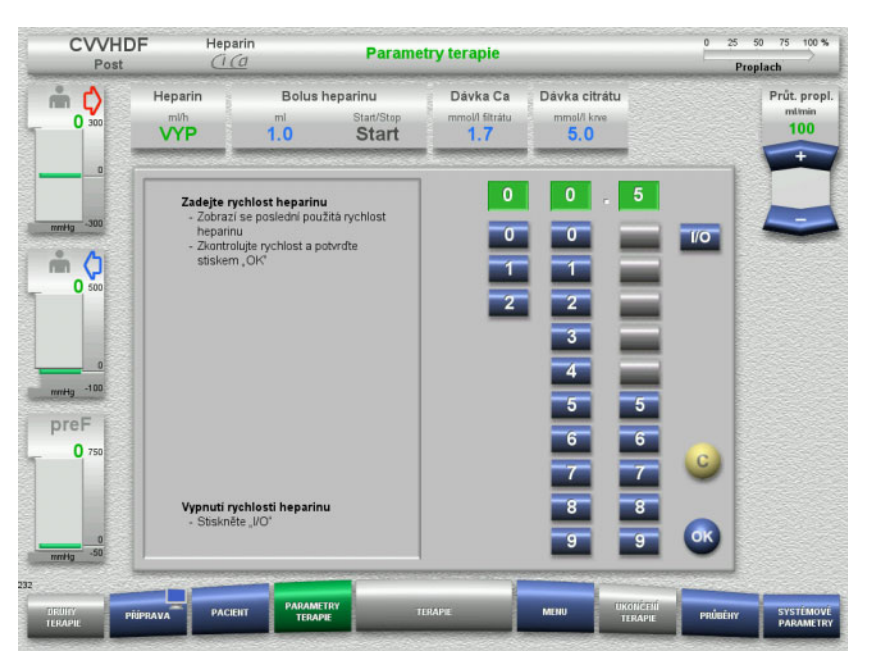

- Pomocí číselných tlačítek zadejte požadovaný průtok heparinu. Šedá tlačítka zabraňují zadávání nedovolených hodnot.
- Ověřte zadanou hodnotu (požadovanou hodnotu).
- Pro opravu stiskněte tlačítko **C**. Zobrazí se poslední aktivní hodnota.
- Zobrazenou hodnotu potvrďte pomocí tlačítka **OK**. Zadávací pole se uzavře.
- Zkontrolujte převzatou hodnotu.

### **3.5.5 Zobrazení poměru rychlosti UF k průtoku krve**

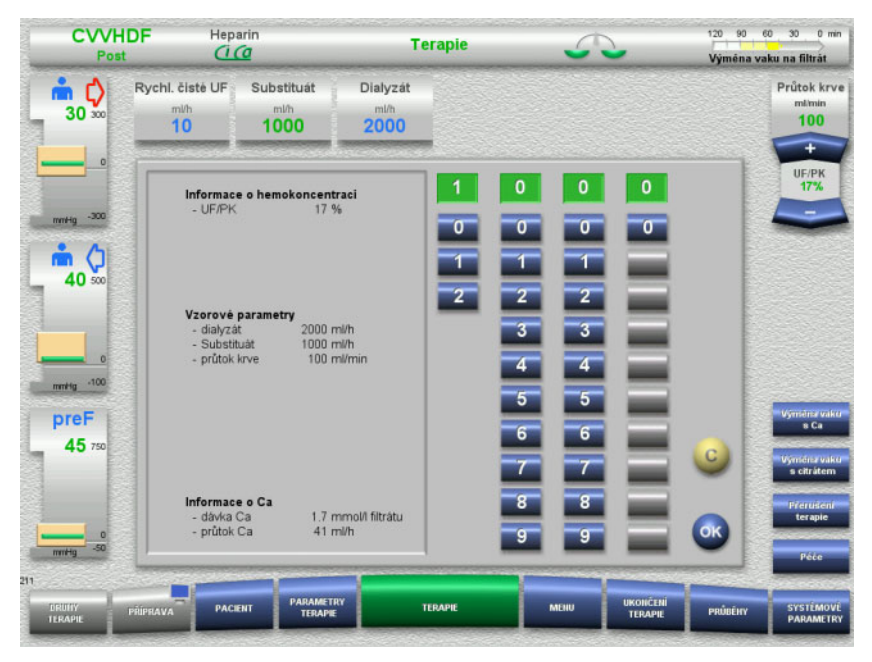

Poměr **UF/PK** je zobrazen v poli mezi kolébkovými tlačítky krevní pumpy nebo jako kontextová informace v příslušných polích zadávacích oken:

> **Substituát** (postdiluce) **Rychl. čisté UF Průtok krve**

### **3.5.6 Zobrazení hodnot tlaku**

Přístroj je vybaven automatickou kontrolou mezních hodnot. Tím je zamezeno chybovým hlášením, která by byla vyvolána např. pohybem pacienta.

Standardně nastavené asymetrické mezní hodnoty návratového tlaku vedou k rychlé reakci při poklesu tlaku.

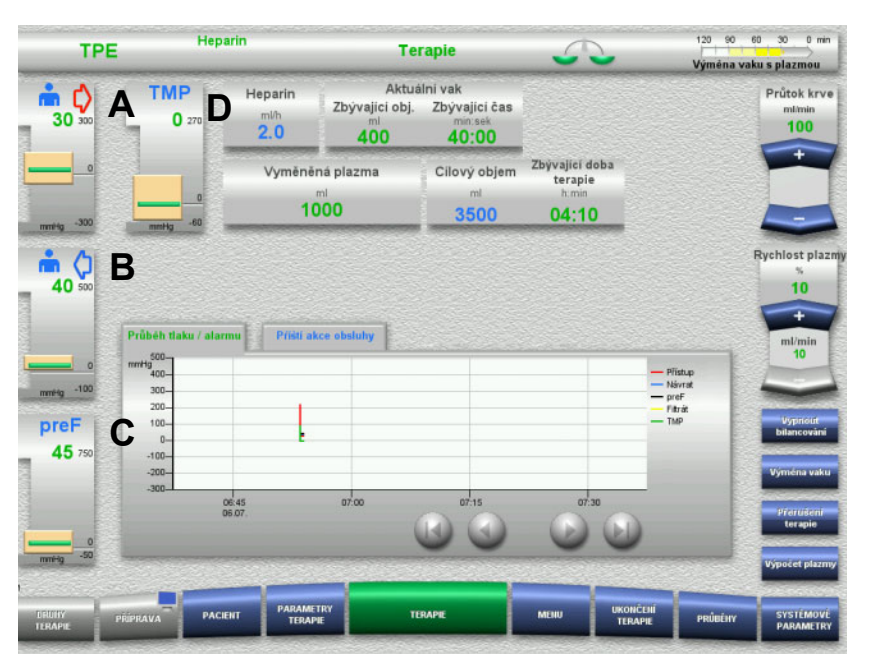

Hodnoty tlaku jsou vždy zobrazeny na obrazovce vlevo a závisí na typu terapie.

- (A) Přístupový tlak (červená šipka)
- (B) Návratový tlak (modrá šipka)
- (C) Tlak před filtrem (preF)
- (D) Transmembránový tlak (TMP se zobrazuje pouze
- u TPE)

Zobrazení skutečných hodnot jako číselná hodnota a jako zelený pruh.

Zobrazení velkosti okna mezních hodnot jako blok.

### **3.5.7 Nastavení mezních hodnot tlaku**

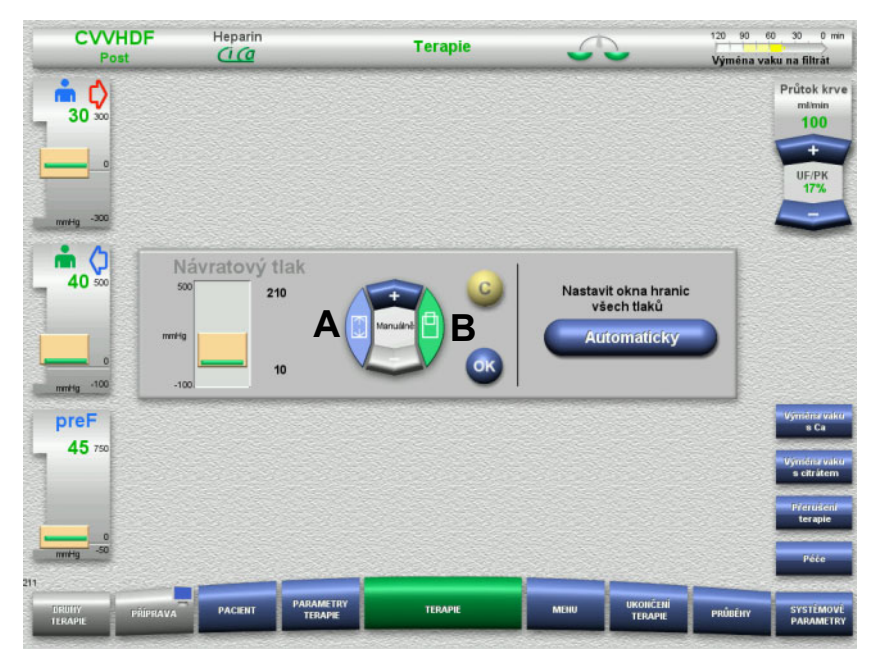

 Stiskněte požadovaný indikátor tlaku. Otevře se zadávací pole.

 $\triangleright$  Vyberte parametry mezní hodnoty.

(A) Přenastavení velikosti okna mezních hodnot (B) Přenastavení polohy okna mezních hodnot

- Nastavte zvolené parametry mezních hodnot pomocí kolébkového tlačítka **+ / –**.
- Ověřte nastavené parametry mezních hodnot.
- Použití zvolených parametrů mezních hodnot potvrďte pomocí tlačítka **OK**.

Zadávací pole se uzavře.

 Pro opravu stiskněte tlačítko **C**. Naposledy nastavené okno mezních hodnot bude převzato.

Pomocí tlačítka **Automaticky** můžete automaticky přenastavit okno mezních hodnot pro všechny tlaky o aktuální hodnotu.

Velikosti okna mezních hodnot zůstanou zachovány.

# **4 Obsluha**

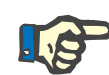

#### **Upozornění**

Vyobrazené obrazovky v návodu k obsluze se mohou od znázornění na přístroji lišit.

Aktuální druh terapie se zobrazí na přístroji vždy v levé horní části obrazovky ve stavové liště. Z důvodu technického vyhotovení není v návodu k obsluze vždy znázorněn zvolený druh terapie na zobrazené obrazovce.

Zobrazené hodnoty na obrazovkách slouží pouze jako ukázka. Parametry terapie je nutné zadávat pouze na základě předpisu lékaře.

Při obsluze přístroje je nutné postupovat dle pokynů na obrazovce.

## **4.1 Pravidla používání**

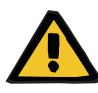

#### **Výstraha**

**Nebezpečí v případě příliš vysokého váhového zatížení držáků na infuzi (respektujte maximální zátěž)**

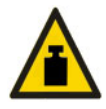

Příliš vysoké zatížení držáků na infuze může způsobit převrácení přístroje.

Dodržujte maximální dovolené zatížení držáků na infuze 5,5 kg.

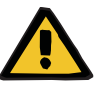

#### **Výstraha**

**Nebezpečí embolie následkem vnesení cizích částic**

Používejte dialyzát nebo substituát podle údajů výrobce.

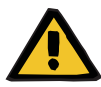

#### **Výstraha**

**Riziko kontaminace v důsledku infuze nevhodných roztoků, které se neshodují s vybraným módem terapie**

- $\triangleright$  Při změně terapie případně změňte roztoky tak, aby se shodovaly s vybraným módem terapie a antikoagulací.
- Při postupech terapie CVVHDF nebo CVVH se mohou pro infuzi používat pouze povolené roztoky.

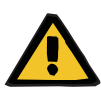

**Ohrožení pacienta následkem narušení rovnováhy elektrolytů z důvodu nesprávně vybraného dialyzátu a substituátu**

Upravte vzájemné poměry průtoků roztoků ve vztahu k průtoku krve.

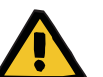

#### **Výstraha**

**Nebezpečí křížové kontaminace u soupravy setů bez hydrofobního filtru**

Může dojít k přenosu choroboplodných zárodků.

 Používejte pouze soupravy setů s hydrofobními filtry v tlakových vedeních.

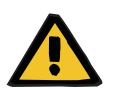

#### **Výstraha**

**Nebezpečí křížové kontaminace na základě nesprávného postupu u navlhčeného nebo poškozeného hydrofobního filtru**

Může dojít k přenosu choroboplodných zárodků.

- Nikdy nezatlačujte kapalinu zpět pomocí stříkačky (poškození hydrofobního filtru).
- Těsně uzavřete tlakové vedení se smočeným / vadným hydrofobním filtrem.
- Dotyčnou soupravu setů vyměňte, příp. nahraďte tlakové vedení se smočeným hydrofobním filtrem náhradním tlakovým vedením (příslušenství výrobce).

Když nelze vyloučit kontaminaci přístroje:

- Po ukončení terapie odstavte přístroj mimo provoz.
- Nechte servisem zkontrolovat, zda není přístroj kontaminován.

Při existující kontaminaci musí být všechny dotčené díly servisem vydezinfikovány nebo vyměněny.

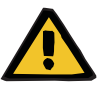

### **Výstraha**

**Výstraha**

#### **Nebezpečí popálení o horký povrch**

Při dotyku vnitřních stran ohřívače může dojít k popálení.

Během terapie se nedotýkejte vnitřní strany ohřívače.

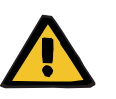

#### **Nebezpečí přivření pohybující se jednotkou k měření tlaku**

Nedávejte prsty do otevřené jednotky k měření tlaku.

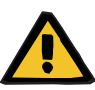

**Nebezpečí přivření při zavírání uzavírací svorky setu**

 $\triangleright$  Nedáveite prsty do otevřené uzavírací svorky setu.

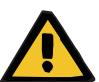

### **Výstraha**

#### **Ohrožení pacienta následkem zkreslených dat**

Předměty, které položíte na sklopený monitor, mohou nezamýšleným způsobem pozměnit údaje o terapii.

Neodkládejte na monitor žádné předměty.

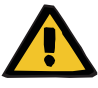

#### **Výstraha**

**Nebezpečí kontaminace nesprávnou manipulací s výrobky na jedno použití a spotřebním materiálem**

Výrobky na jedno použití a spotřební materiál mohou mimo obal dojít ke styku s choroboplodnými zárodky.

 Výrobky na jedno použití a spotřební materiál vyjměte z obalu a použijte těsně před terapií.

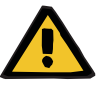

#### **Výstraha**

**Výstraha**

#### **Nebezpečí ztráty krve z důvodu poškození soupravy setů**

**Poruchy krevního oběhu následkem ztráty tekutin**

Může dojít ke ztrátě krve a plazmy

 Soupravy setů musíte při dlouhodobém použití vyměnit podle údajů výrobce o době použitelnosti nebo v případě zobrazení výstražného hlášení na přístroji.

Doba přípravy se započítává do doby použitelnosti. Údaje o době použitelnosti jsou uvedeny na balení souprav setů. Je na vlastní odpovědnosti uživatele, zda bude dbát uvedených mezních hodnot a výstražných hlášení přístroje.

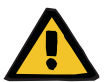

#### **Nebezpečí ztráty krve z důvodu nezjistitelné dislokace**

**Nebezpečí ztráty krve z důvodu nezjistitelné netěsnosti**

Netěsnosti v soupravě setů a/nebo dislokace návratového setu může způsobit masivní ztráty krve.

 Spodní mezní hodnotu návratového tlaku je třeba co nejvíce přiblížit skutečné hodnotě návratového tlaku.

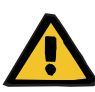

**Ohrožení pacienta nesprávným použitím spotřebního materiálu**

Terapii nelze provést správně a bezpečně, pokud je spotřební materiál používán nesprávně.

Dodržujte pokyny k použití používaného spotřebního materiálu.

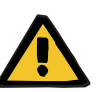

#### **Výstraha**

**Nebezpečí kontaminace z důvodu poškození soupravy setů**

**Nebezpečí vzduchové embolie z důvodu vzduchu v soupravě setů**

**Nebezpečí ztráty krve z důvodu poškození soupravy setů**

**Nebezpečí ztráty krve z důvodu nesprávně uzavřených připojovacích míst**

**Nebezpečí hemolýzy z důvodu zalomení a přivření soupravy setů**

#### **Poruchy krevního oběhu následkem ztráty tekutin**

- Při používání soupravy setů pamatujte:
- Používejte výhradně takovou soupravu setů, která je určena ke zvolené terapii.
- Spotřební materiál používejte pouze tehdy, jsou-li balení a příslušný spotřební materiál, včetně použitých ochranných a uzavíracích krytek, nepoškozeny. Ochranné a uzavírací krytky nesmějí být odpadlé.
- Před připojením pacienta je nutné zkontrolovat, zda není v soupravě setů vzduch.
- Soupravy setů vkládejte tak, aby nedošlo k zalomení, pnutí a zkroucení. Využívejte stávající vedení setu.
- Soupravy setů nesmíte přimáčknout.
- Bezpečnostní systémy přístroje (kontrola přístupového a návratového tlaku) nedokážou vždy zjistit všechna zalomení, skřípnutí a poškození setů.
- Správné provedení šroubovaných spojů, především pak míst připojení k pacientovi, dialyzátoru a přístroji. V případě potřeby je třeba přijmout nápravná opatření (např. dotažení spojů Luer-Lock nebo případně výměna soupravy setů).
- Před připojením k soupravě setů je nutné všechny roztoky vizuálně zkontrolovat, zda jsou těsné.

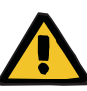

**Nebezpečí vzduchové embolie z důvodu vzduchu v soupravě setů**

**Nebezpečí hemolýzy z důvodu zalomení a přivření soupravy setů**

**Nebezpečí ztráty krve z důvodu nesprávně uzavřených připojovacích míst**

#### **Poruchy krevního oběhu následkem ztráty tekutin**

- $\triangleright$  Před terapií zkontroluite:
- bezpečné spojení všech přípojek soupravy setů
- těsnost soupravy setů během plnění a po něm
- případně dotáhněte spoje a v případě potřeby soupravu setů vyměňte
- v soupravě setů nesmí být vzduch, nesmí být zalomená, v tahu ani zkroucená, správná pozice všech hladin kapalin

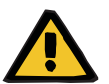

#### **Výstraha**

**Nebezpečí vzduchové embolie z důvodu vzduchu v soupravě setů**

**Nebezpečí hemolýzy z důvodu zalomení a přivření soupravy setů**

#### **Nebezpečí ztráty krve z důvodu nesprávně uzavřených připojovacích míst**

#### **Poruchy krevního oběhu následkem ztráty tekutin**

- $\geq$  Během terapie je nutné v přiměřených časových intervalech kontrolovat:
- Stav pacienta.
- Dohled nad pacientem ohledně objemového bilancování a odstraňování tekutin.
- Funkci přístroje a mimotělního krevního oběhu. K ochraně pacienta před nebezpečnou ztrátou krve je jako ochranný systém proti externímu úniku krve z mimotělního okruhu využívána kontrola návratového tlaku. Kontrola tlaku ale nedokáže identifikovat ve všech případech ztrátu krve do okolí. Mimořádně kritická je dislokace setu návratu nebo vznik malých netěsností v přetlakové oblasti mimotělního krevního oběhu. Proto je nutné během terapie v přiměřených časových intervalech provést kontrolu těsnosti mimotělního krevního oběhu, především pak všech spojů soupravy setů a spojení s katetry.
- Souprava setů netěsnost, vstup vzduchu, příp. možné uvolnění spojů. Zejména na spojovacích místech za detektorem vzduchových bublin se při podtlaku může dostat vzduch do mimotělního oběhu krve. To se může stát například při použití centrálních venózních katetrů.
- Zkontrolujte soupravu setů, zda není zalomená, v tahu a zda není zkroucená.
- Bezpečnostní systémy přístroje (kontrola přístupového a návratového tlaku) nedokážou vždy zjistit všechna zalomení, skřípnutí a poškození setů.
- Oběh dialyzátu a filtrátu netěsnost.

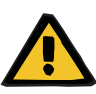

**Riziko pro pacienta z důvodu hemolýzy nebo ztráty krve v důsledku přemostění detektoru úniku krve**

**Riziko pro pacienta z důvodu hemolýzy nebo ztráty krve v důsledku nesprávného vložení setu do detektoru úniku krve**

Pokud se detektor úniku krve přemostí nebo do něj není set vložen správně, nebude moci fungovat monitorování hemolýzy ani úniku krve.

 Během terapie pravidelně kontrolujte vak s filtrátem, zda nedošlo k zabarvení v důsledku úniku krve.

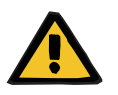

#### **Výstraha**

**Nebezpečí kontaminace při nesprávné manipulaci s připojovacími místy**

Do mimotělního krevního oběhu se mohou dostat choroboplodné zárodky.

 Veškeré spoje na straně krve a veškeré spoje v oblasti, do níž se budou aplikovat sterilní roztoky, je nutné vytvořit při dodržení aseptických technik.

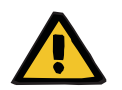

#### **Výstraha**

#### **Riziko úniku krve kvůli nadměrné heparinizaci**

Nadměrné dávky heparinu nebo použití nezředěného heparinu mohou způsobit vnitřní krvácení nebo závažné druhotné krvácení.

- Dávky heparinu podávejte na základě předpisu lékaře.
- Používejte pouze zředěný heparin.

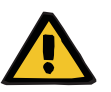

#### **Výstraha**

#### **Riziko úniku krve kvůli nedostatečné heparinizaci**

Pokud je podávací rychlost heparinu příliš nízká, může to vést ke koagulaci krve v systému krevních setů.

 Při vkládání heparinové stříkačky je třeba dbát na následující: Heparinovou stříkačku vložte správně do heparinové pumpy. Dodržujte popis a obrázek.

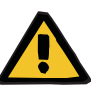

**Únik krve / riziko úniku krve při deaktivaci dynamické kontroly tlaku**

**Únik plazmy / riziko úniku plazmy při deaktivaci dynamické kontroly tlaku**

Pokud je bezpečnostní systém dynamické kontroly tlaku deaktivován, deaktivuje se kontrola odpojení setů pacienta.

- V takovém případě je za bezpečnost pacienta odpovědná obsluha
- Zvýšení průtoku krve
- Výměna setu tlaku návratu
- Zvýšení hladiny v lapači bublin

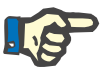

### **Upozornění**

#### **Váhy:**

Maximální nosnost 12 kg na jednu váhu nesmí být překročena. I krátkodobým přetížením (např. taháním a zdviháním přístroje za váhy) mohou vážící senzory utrpět trvalou škodu a přístroj není možné dále používat.

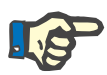

### **Upozornění**

#### **Rotor krevní pumpy:**

Rotor krevní pumpy s červeně vyznačeným směrem otáčení se smí používat pouze u krevní pumpy označené červenou tečkou.

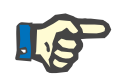

#### **Upozornění**

#### **Kontrola úniku krve/hemolýzy:**

Set filtrátu musí zůstat vložený v detektoru úniku krve (žlutá) po celou dobu terapie.

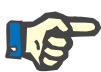

#### **Upozornění**

Při přidání léků do přístupovího setu nebo infuzí je třeba rovněž dbát na možný volný pohyb používaných látek dialyzátorem. To může mít vliv na účinnost těchto látek.

Během terapie při pracích na soupravě setů dávejte pozor na následující:

Změní-li se poloha soupravy setů nebo některé z jejích součástí, musí být následně obnoveno správné usazení celé soupravy setů, zejména usazení upevňovacích členů.

## **4.2 Postup CRRT**

Obecný popis terapií CVVH, CVVHD, CVVHDF a Pre-post CVVH s informacemi ohledně rozdílů mezi jednotlivými terapiemi.

### **4.2.1 Zapnutí přístroje a spuštění funkčního testu**

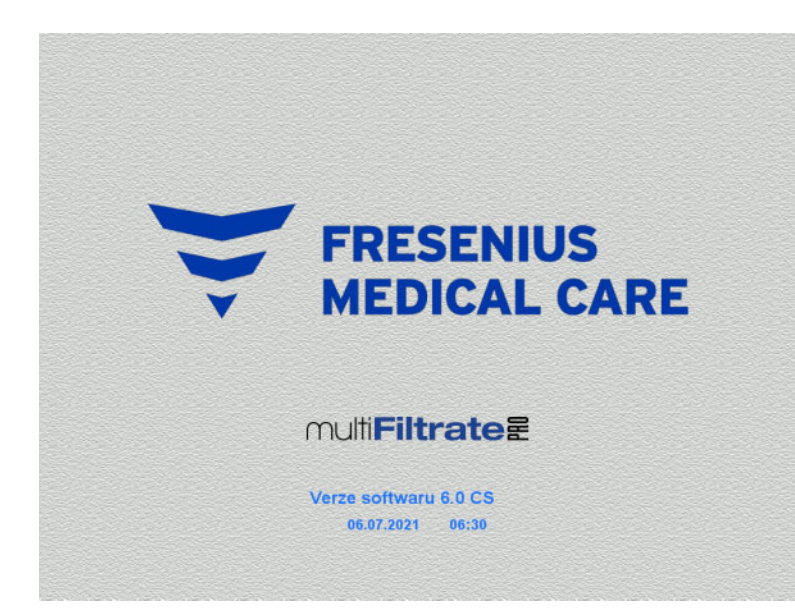

Všechny váhy musí být v nezatíženém stavu.

 Přístroj zapněte pomocí tlačítka **ZAP / VYP**. Zobrazí se verze softwaru, datum a čas.

Funkční test spusťte tlačítkem **Start**.

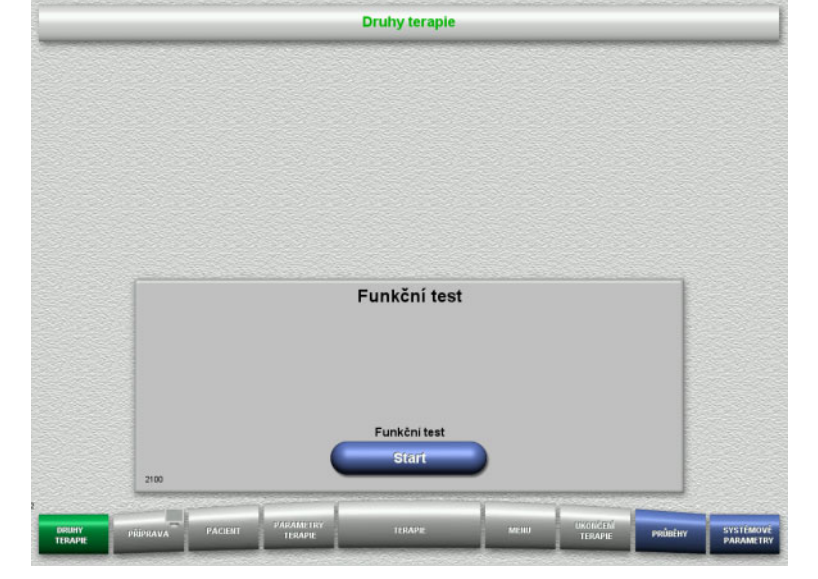

### **4.2.2 Výběr druhu terapie**

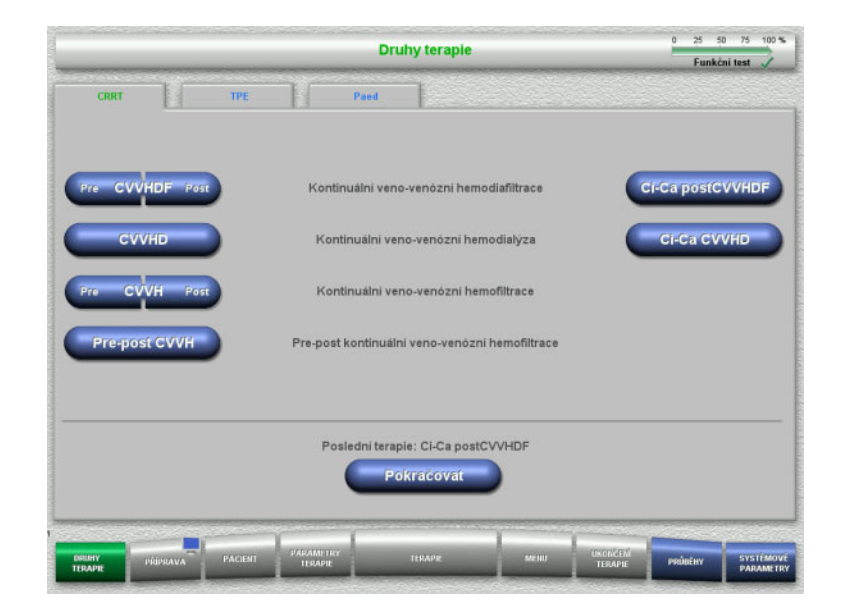

 $\triangleright$  Vyberte druh terapie.

V poslední terapii lze pokračovat pomocí tlačítka **Pokračovat**.

### **4.2.3 Pokračování v poslední terapii**

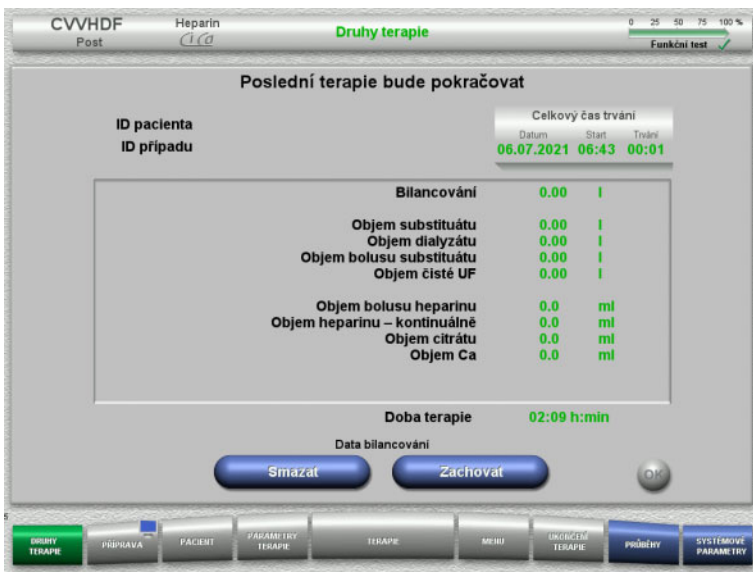

 Poslední data bilancování potvrďte tlačítkem **Zachovat**.

nebo

- Tlačítkem **Smazat** nastavíte data bilancování na hodnotu 0. ID pacienta a ID případu nebudou vymazána.
- > Předchozí volbu "Zachovat" nebo "Smazat" potvrďte tlačítkem **OK**.

### **4.2.4 Předpoklady pro spuštění**

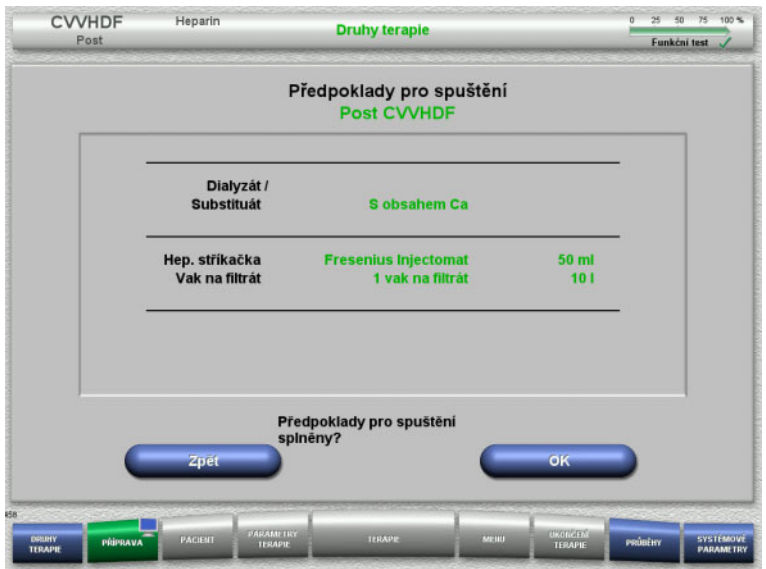

### **4.2.5 Vložení kazety**

- Ověřte složení roztoků pomocí údajů na obrazovce.
- Stiskem tlačítka **OK** potvrdíte předpoklady pro spuštění.

Tlačítkem **Zpět** lze změnit pouze výběr druhu terapie.

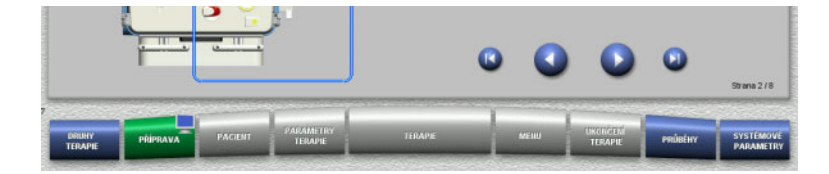

Při vkládání kazety jsou k dispozici následující tlačítka:

Tlačítkem přejděte k dalšímu kroku.

Tlačítkem přeskočte na konec návodu instalace.

Tlačítkem přejděte k předchozímu kroku.

Tlačítkem přeskočte na začátek návodu instalace.

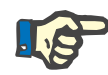

#### **Upozornění**

Pro terapie CVVH, CVVHD, CVVHDF a Pre-post CVVH se používá sada multiFiltratePRO Kit HDF. U všech postupů se vkládá a plní substituátový a dialyzátový systém. Během terapie CVVHD se pozastavuje substituátová pumpa. Během terapie CVVH se pozastavuje dialyzátová pumpa.

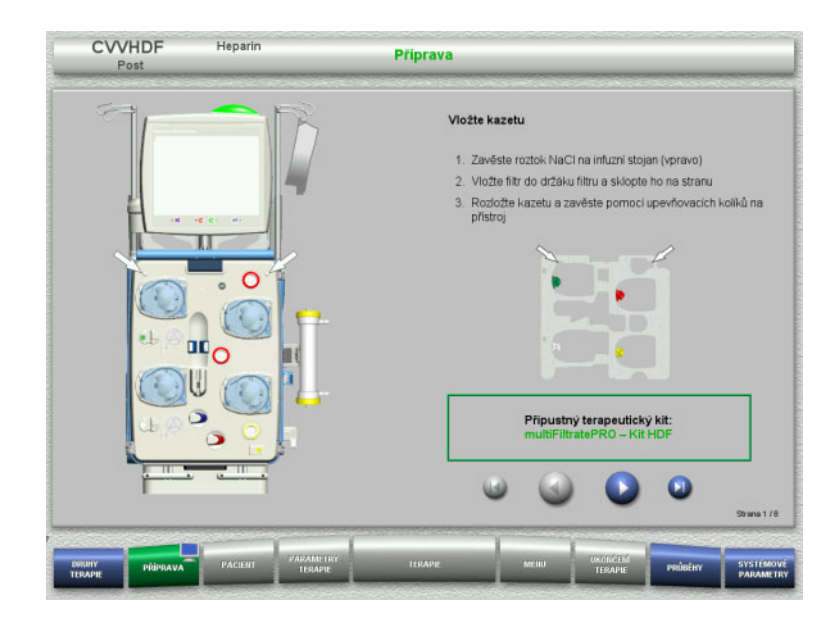

- $\triangleright$  Kazetu zavěste podle popisu.
- Upevněte filtr v držáku filtru.
- > Tlačítkem **D** přejděte k dalšímu kroku.

#### **4.2.5.1 Vložení návratového systému**

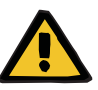

#### **Výstraha**

#### **Nebezpečí vzduchové embolie v důsledku ztráty funkce detektoru vzduchu**

Krevní sraženiny (koagula) v soupravě setů, kontaminace a/nebo vlhkost na detektoru vzduchových bublin mohou způsobit nesprávnou funkci detektoru vzduchových bublin.

- Ujistěte se, že je detektor vzduchových bublin čistý a suchý.
- Na detektor vzduchových bublin se nesmí použít žádné předměty a látky vodivé pro ultrazvuk.

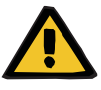

### **Výstraha**

#### **Nebezpečí vzduchové embolie z důvodu vzduchu v soupravě setů**

Nesprávně vložená souprava setů může negativně ovlivnit detekci vzduchu.

 Při vkládání soupravy setů do detektoru vzduchových bublin / optického detektoru se musí set nacházet zcela v držáku setu.

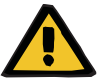

#### **Výstraha**

**Nebezpečí vzduchové embolie z důvodu vzduchu v soupravě setů**

- Správně vložte soupravu setů do uzavírací svorky setu.
- Soupravu setů během terapie nesmíte vytáhnout z uzavírací svorky setu.

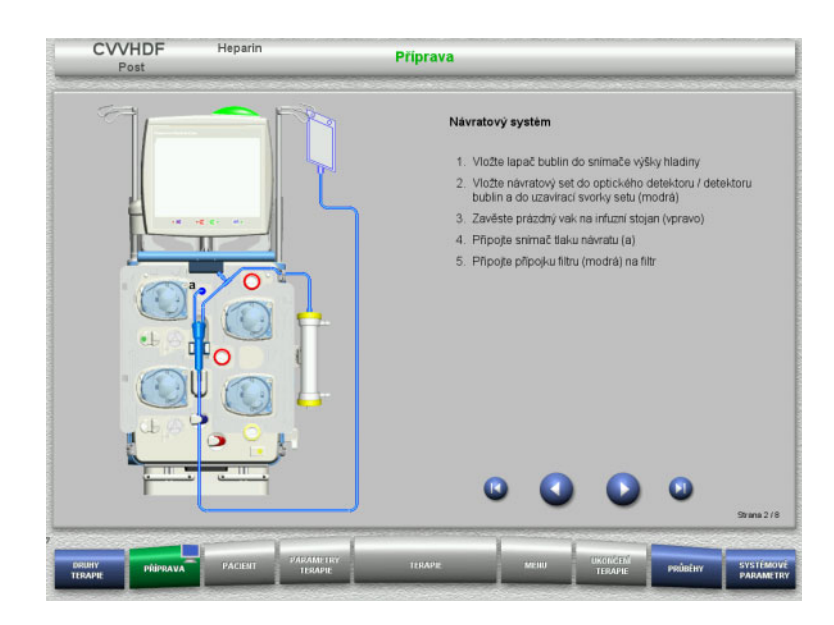

- Vložte návratový systém dle popisu.
- > Tlačítkem **D** přejděte k dalšímu kroku.

**4.2.5.2 Vložení přístupového systému**

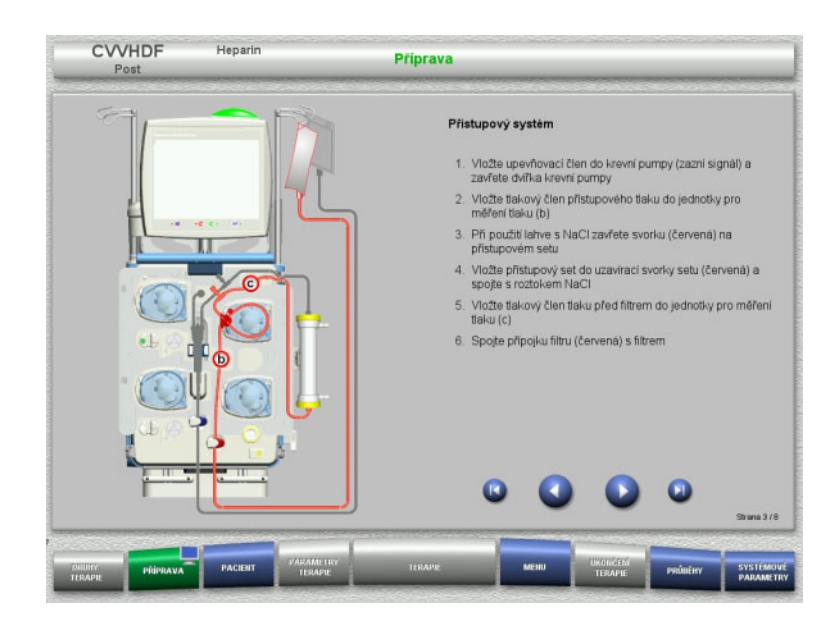

- Přístupový systém vložte dle popisu. Ověřte správnou kazetu pro zvolený postup terapie.
- > Tlačítkem v přejděte k dalšímu kroku.

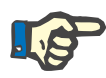

#### **Upozornění**

Po vložení prvního upevňovacího členu může být kazetový systém odstraněn a vyměněn pouze prostřednictvím volby přerušení přípravy (**Menu** / **Přerušit přípravu** [\(viz kapitolu 4.7.2 na stran](#page-163-0)ě 164)).

#### **4.2.5.3 Vložení filtrátového systému**

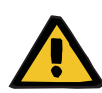

#### **Výstraha**

#### **Nebezpečí kontaminace z důvodu poškození vaku**

Vak, který spadne, může prasknout.

Vak s filtrátem na háčku spodní váhy posuňte až na doraz.

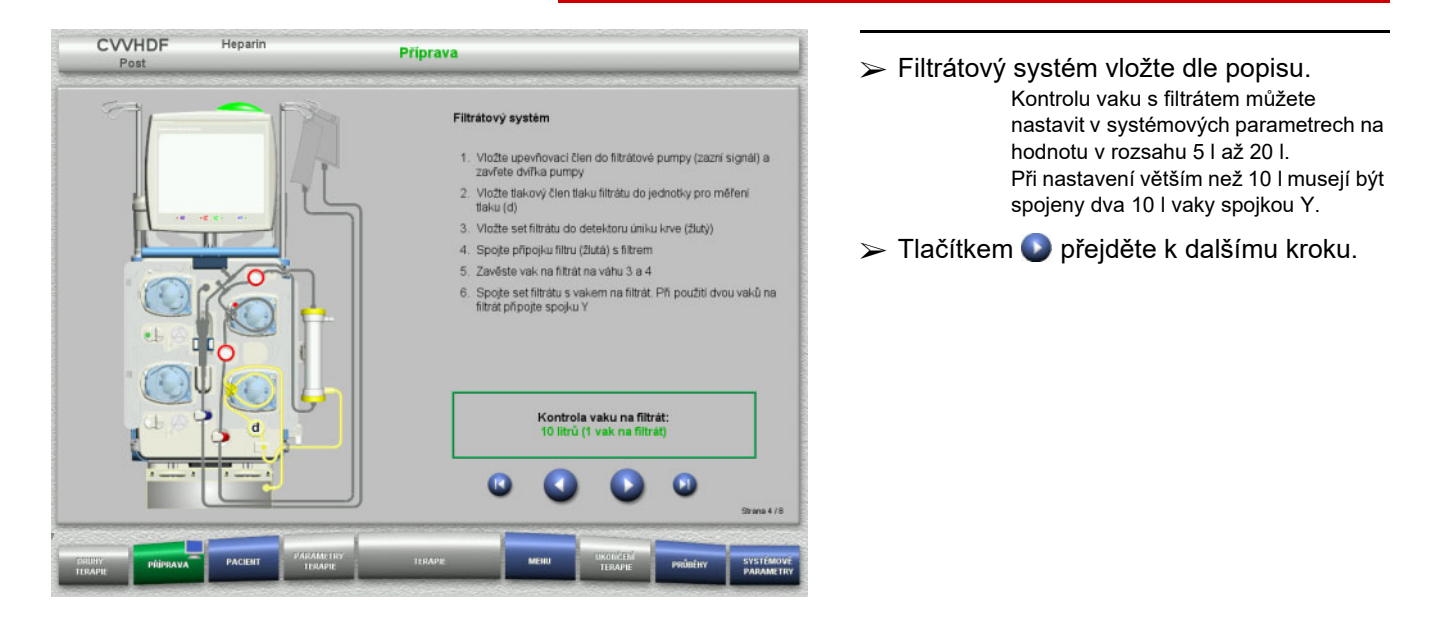

#### **4.2.5.4 Pokládání roztoků**

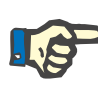

#### **Upozornění**

Při pokládání roztoků na váhu(y) dbejte na to, aby přípojky směřovaly centrálně dozadu.

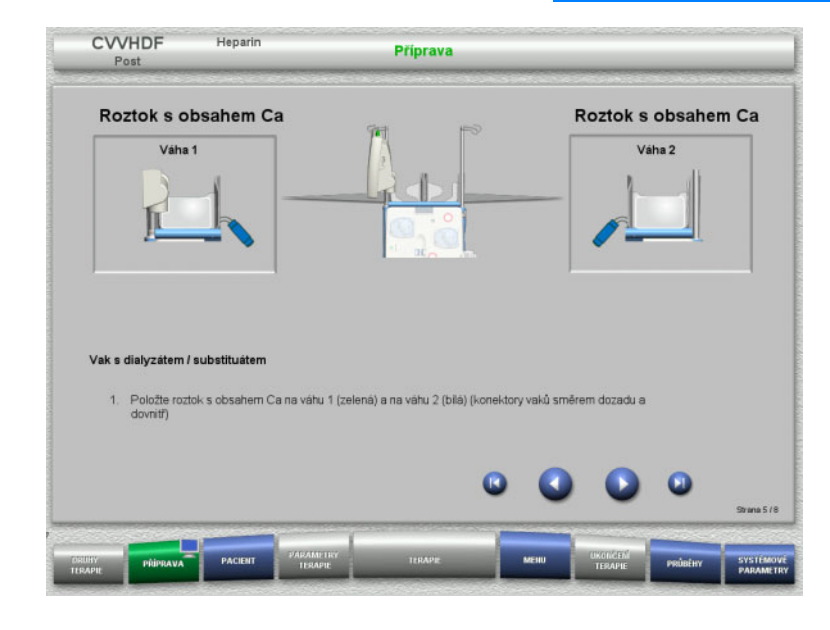

 Roztoky pokládejte na váhy dle popisu. Na jednu váhu maximálně 12 kg Dodržujte barevné označení konektorů.

> Tlačítkem D přejděte k dalšímu kroku.

#### **4.2.5.5 Vložení dialyzátového / substituátového systému**

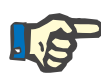

#### **Upozornění**

Při vkládání ohřívacího vaku je třeba dbát na správné barevné přiřazení.

#### **Prediluce (CVVHDF / CVVH)**

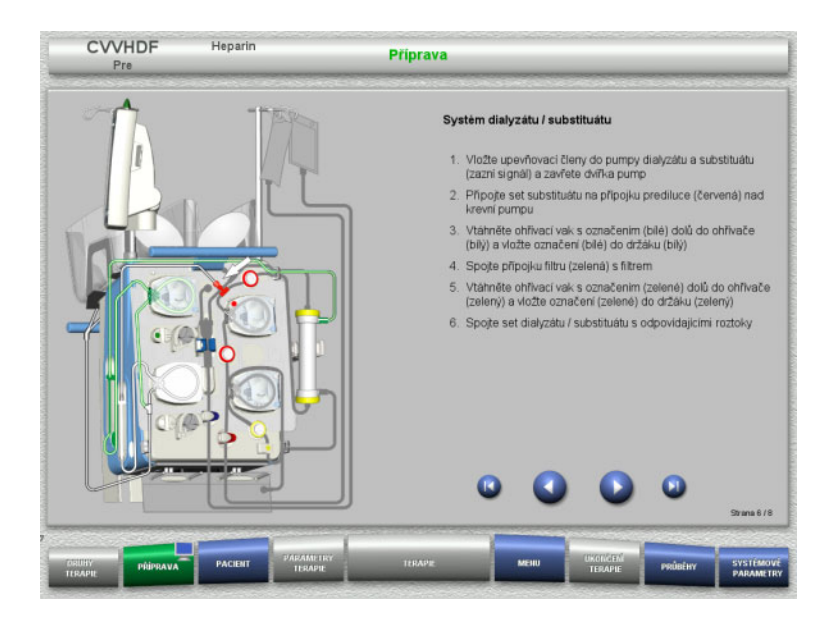

- Dialyzátový systém / substituátový systém vložte podle popisu.
- > Tlačítkem přejděte k dalšímu kroku.

**Postdiluce (CVVHDF / CVVH / CVVHD)**

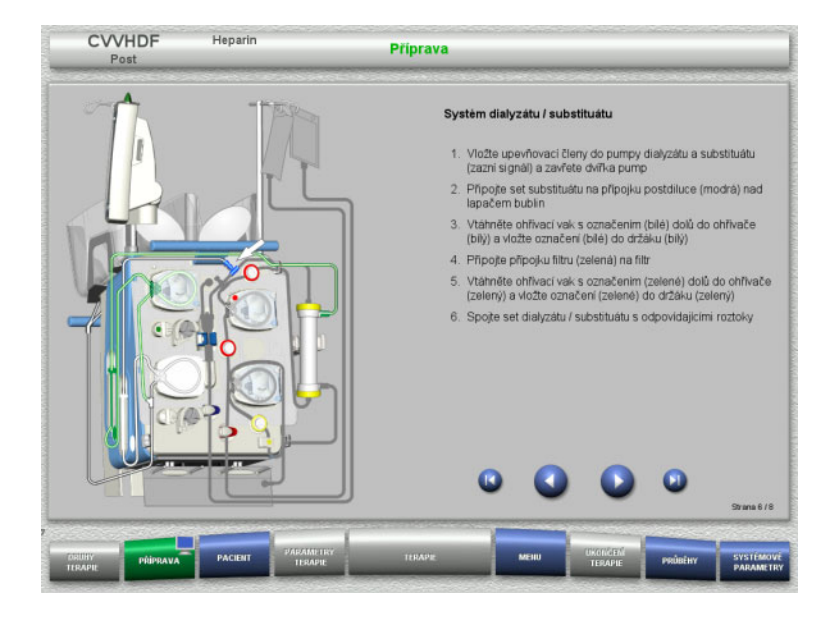

- $\triangleright$  Dialyzátový systém / substituátový systém vložte podle popisu.
- > Tlačítkem **D** přejděte k dalšímu kroku.

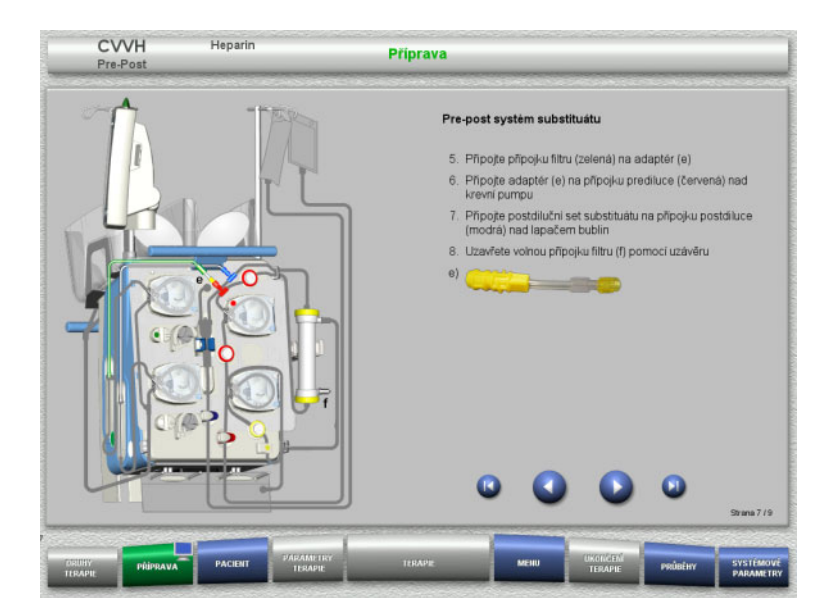

### **Pre-post substituátový systém (Pre-post CVVH)**

- Pre-post substituátový systém vložte podle popisu.
- Spojte adaptér Pre-post CVVH s přípojkou k filtru (zelená) dialyzátového systému, a s přípojkou prediluce (červená).
- > Tlačítkem přejděte k dalšímu kroku.

#### **4.2.5.6 Vložení heparinové stříkačky**

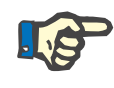

#### **Upozornění**

Smí se používat pouze typ stříkačky nastavený v setupu a zobrazený na obrazovce.

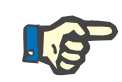

#### **Upozornění**

Při vkládání heparinové stříkačky je třeba dbát na následující:

- Křídélka těla stříkačky musí být mezi svěracími páčkami a třmenem.
- Opěra pro palec pístu stříkačky musí být mezi sponami madla.

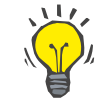

#### **Tip**

Je-li terapie spuštěna bez heparinu, lze kdykoliv vložit heparinovou stříkačku prostřednictvím voleb **MENU / Výměna stříkačky** (pouze při aktivované heparinové pumpě).

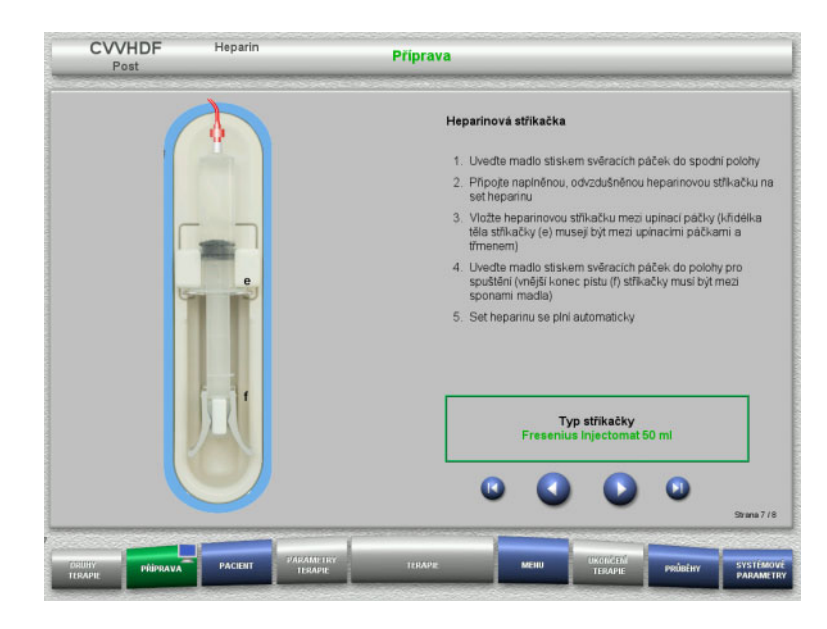

**4.2.5.7 Vložení kompletní kazety**

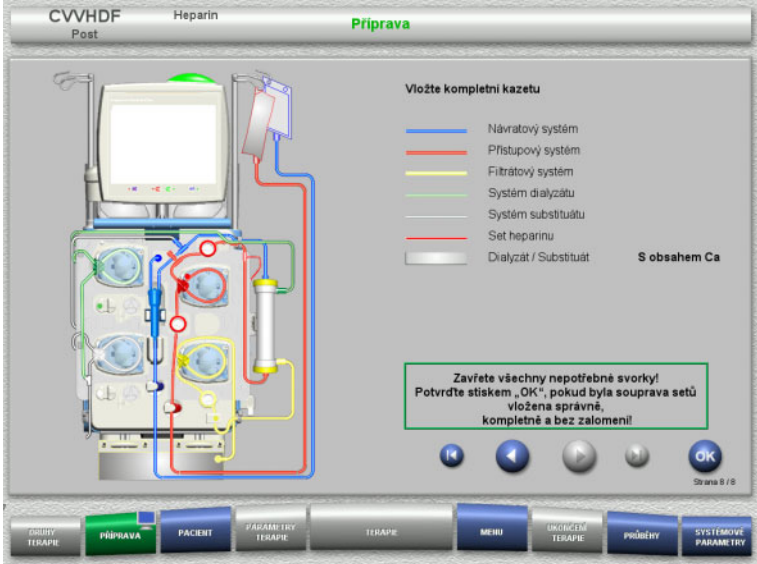

 Vložte kompletní kazetu. Nelze-li zvolit tlačítko **OK** (šedé), postupujte dle informací na obrazovce a zkontrolujte vloženou soupravu setů.

 Heparinovou stříkačku vložte dle popisu. > Tlačítkem **D** přejděte k dalšímu kroku.

 Úplně vloženou soupravu setů potvrďte tlačítkem **OK**.

Po potvrzení se při výběru heparinové antikoagulace automaticky naplní heparinový set.

72 Fresenius Medical Care multiFiltratePRO IFU-CS 14A-2022
# **4.2.6 Plnění a vyplachování kazety**

# **4.2.6.1 Plnění soupravy setů**

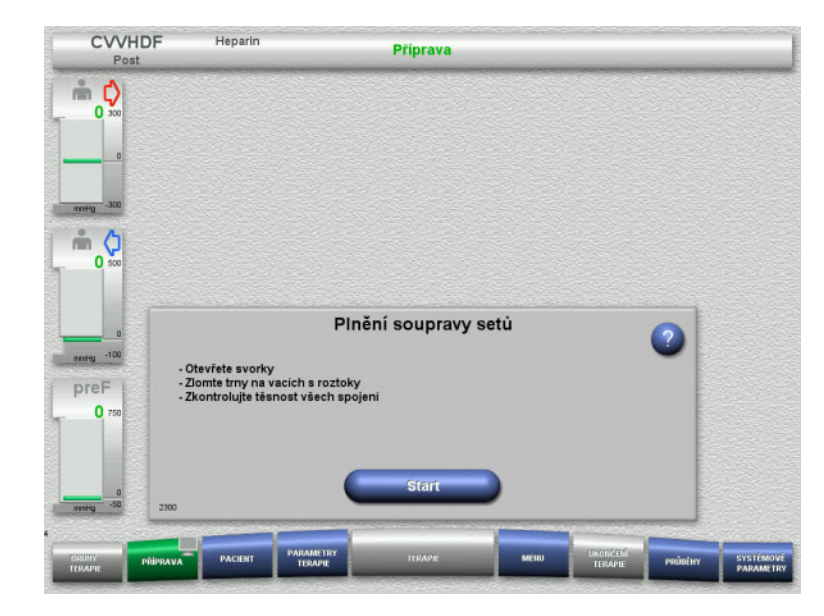

 Soupravu setů začněte plnit tlačítkem **Start**.

Vyplachování začne automaticky na základě rozpoznání hladiny v lapači bublin.

Průtok vyplachování lze změnit pomocí **kolébkového tlačítka**.

# **4.2.6.2 Zadejte ID pacienta a ID případu**

**Předpoklad** Nabídka **Pacient** se otevírá při spuštění plnění automaticky, pokud je aktivní funkce **Skok do menu Pacient**. V opačném případě se při spuštění plnění automaticky otevře nabídka **Parametry terapie** [\(viz kapitolu 4.2.6.3 na stran](#page-73-0)ě 74).

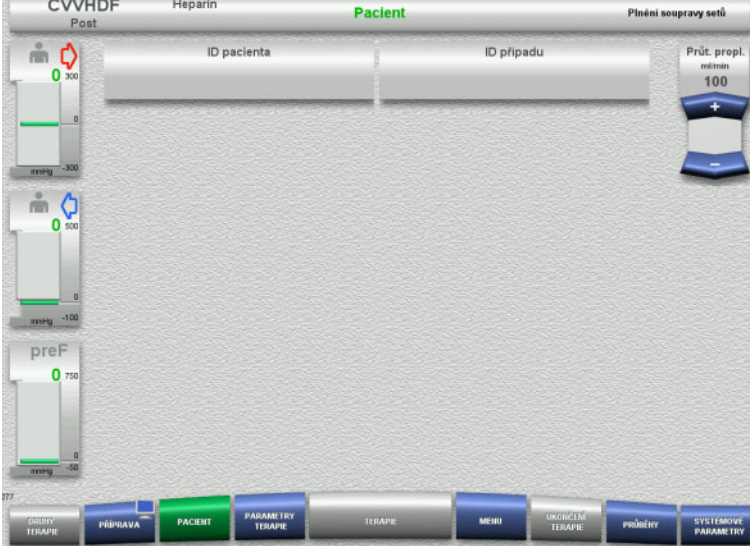

#### Zkontrolujte zobrazení stávajícího **ID pacienta** / **ID případu**. Pokud jste zatím nezadali žádná data,

jsou pole prázdná.

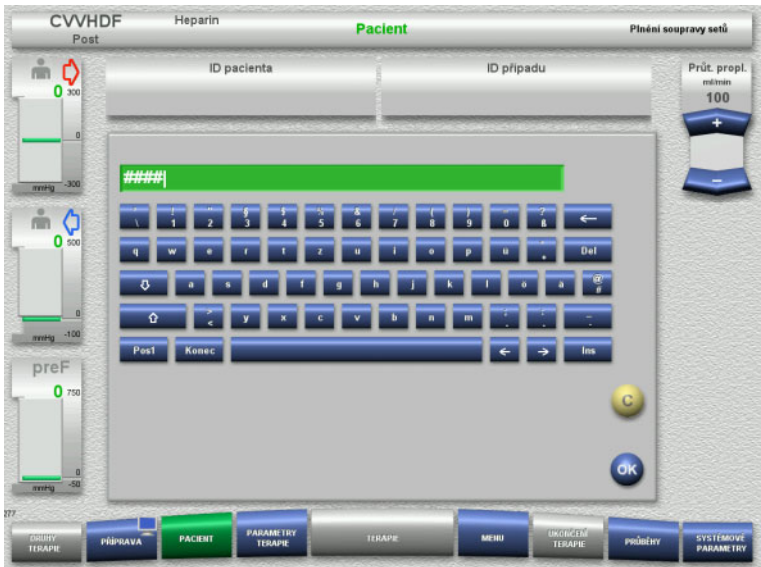

CVVHDF **Heparin** Pacient Plnéní soupravy setů ID případu  $\mathbb{R} \underset{0 \text{ so } }{\overset{\circ}{\mathbb{R}}}$ **ID** pacienta Průt. propl.  $100$ #### 1234  $\frac{1}{2}$ preF  $\mathbf{0}$ 

- $\triangleright$  Ke změně nebo prvnímu zdání dat vyberte **ID pacienta** / **ID případu**.
- Zadejte **ID pacienta** / **ID případu** pomocí klávesnice.
- Zobrazenou hodnotu potvrďte pomocí tlačítka **OK**.

 Zkontrolujte zobrazení zadaného **ID pacienta** / **ID případu**.

# <span id="page-73-0"></span>**4.2.6.3 Zadání parametrů terapie**

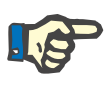

# **Upozornění**

SYSTEM

Podává-li se počáteční bolus heparinu, může se k tomu použít bolusová funkce.

Při antikoagulaci se infundovaná tekutina automaticky koriguje v bilancování.

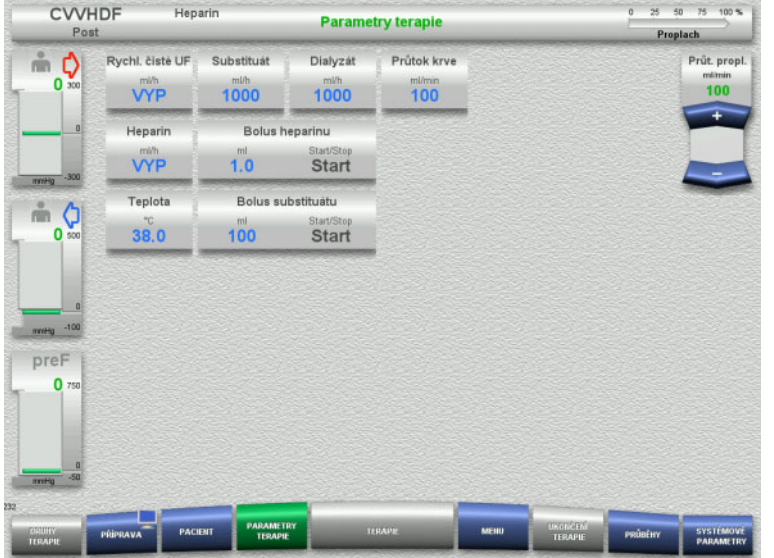

- $\triangleright$  Ověřte přednastavené parametry terapie. Je-li to nutné, parametry terapie upravte.
- Teplota: Zadání teploty dialyzátu, příp. substituátu (°C). Ohřívač lze zapnout a vypnout prostřednictvím volby **Teplota**.

# **4.2.6.4 UF-vyplachování**

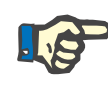

# **Upozornění**

Při používání roztoků NaCl s pouze jedním připojením je třeba dbát na dostatečné množství roztoku.

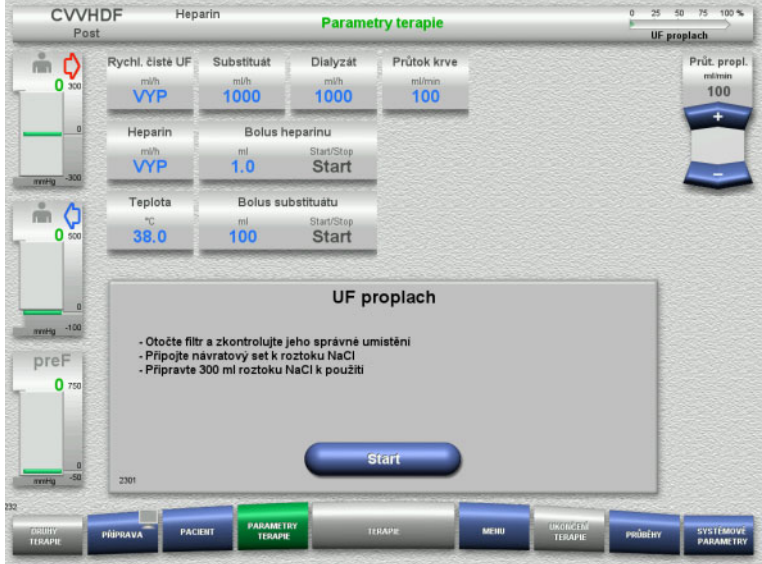

# **Při používání roztoků NaCl s dvěma připojeními:**

- Návratový set odstraňte z prázdného vaku a připojte k roztoku NaCl.
- Vyplachování UF spusťte tlačítkem **Start**.

# **Při používání roztoků NaCl s jedním připojením:**

- > Zachovejte existující spojení.
- Vyplachování UF spusťte tlačítkem **Start**.

Na konci vyplachování UF se automaticky nastaví hladina v lapači bublin.

# **4.2.7 Cirkulace**

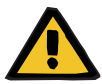

#### **Výstraha**

**Nebezpečí kontaminace nedodržením hygienických požadavků**

Může dojít k přenosu choroboplodných zárodků.

 Dobu přípravy a dobu cirkulace do začátku terapie udržujte co nejkratší.

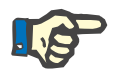

## **Upozornění**

Při odkladech s připojením pacienta může oběh po přípravě ještě určitou dobu cirkulovat.

Aby nedošlo k nadměrnému zatížení soupravy setů, je cirkulace zohledněna v životnosti kitu.

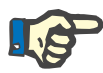

## **Upozornění**

V setupu lze nastavit, zda má k přechodu na cirkulaci dojít automaticky nebo potvrzením uživatele.

Standardně je nastaveno **Potvrdit**, automatická cirkulace je totiž možná pouze při použití roztoku NaCl se dvěma připojeními.

# **Zastavení před cirkulací**

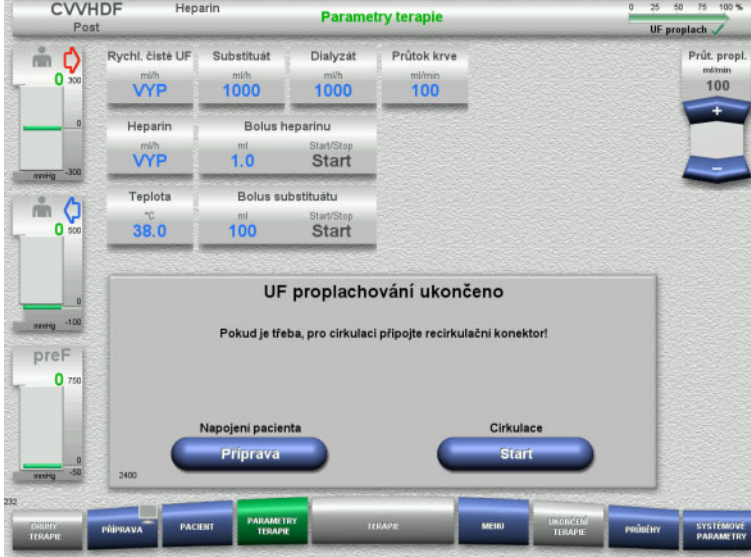

Po dosaženém množství vyplachování se krevní pumpa zastaví.

Zazní akustický signál.

- Připojte přístupový set a návratový set na konektor recirkulace.
- Cirkulaci spusťte tlačítkem **Start**.

#### nebo

 $\triangleright$  Spusťte napojení pacienta tlačítkem **Příprava**.

# **Automatická cirkulace**

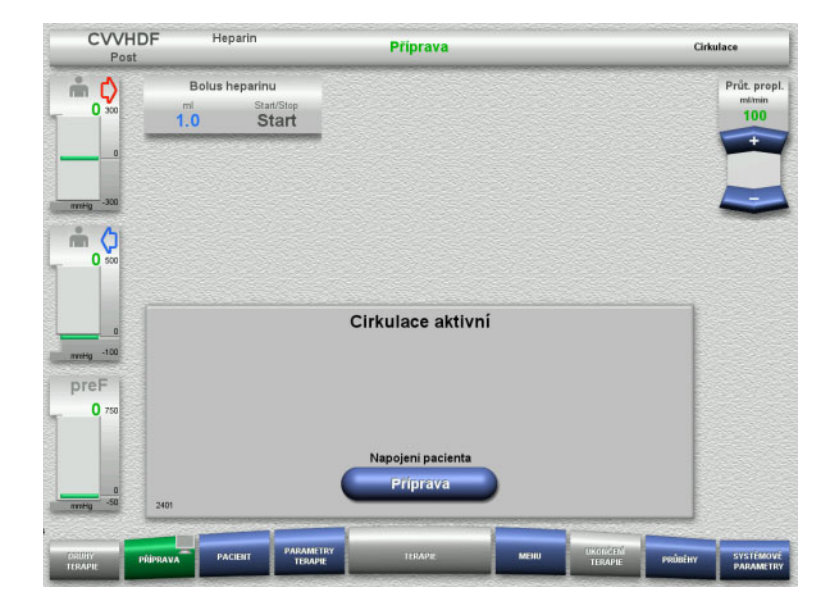

Při dosažení objemu vyplachování se spustí cirkulace automaticky.

- Příprava napojení pacienta.
- $\triangleright$  Krevní pumpu zastavte tlačítkem **Příprava**.

# **4.2.8 Napojení pacienta**

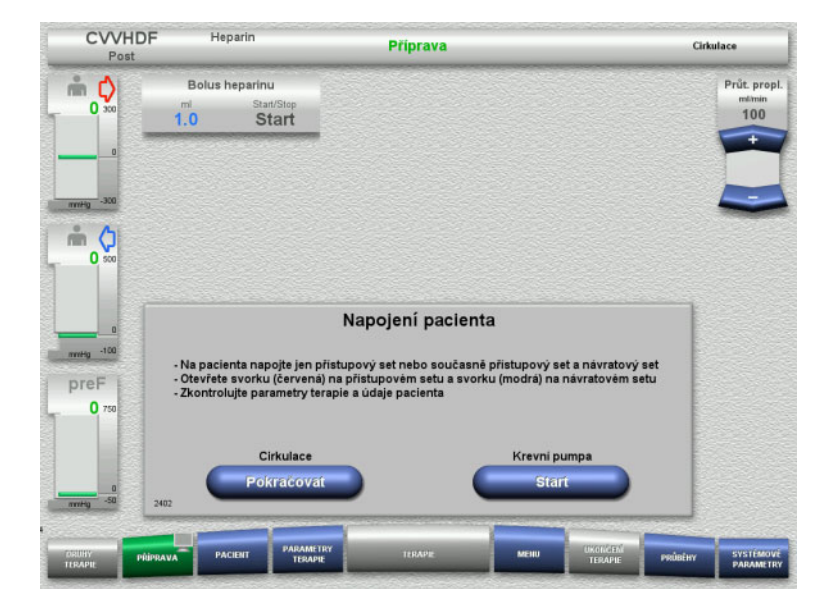

# Krevní pumpa je zastavena.

 Krevní pumpu spusťte tlačítkem **Start**. Krevní pumpa podává, dokud optický detektor neidentifikuje krev. Případně podejte heparinový bolus.

V cirkulaci lze pokračovat pomocí tlačítka **Pokračovat**.

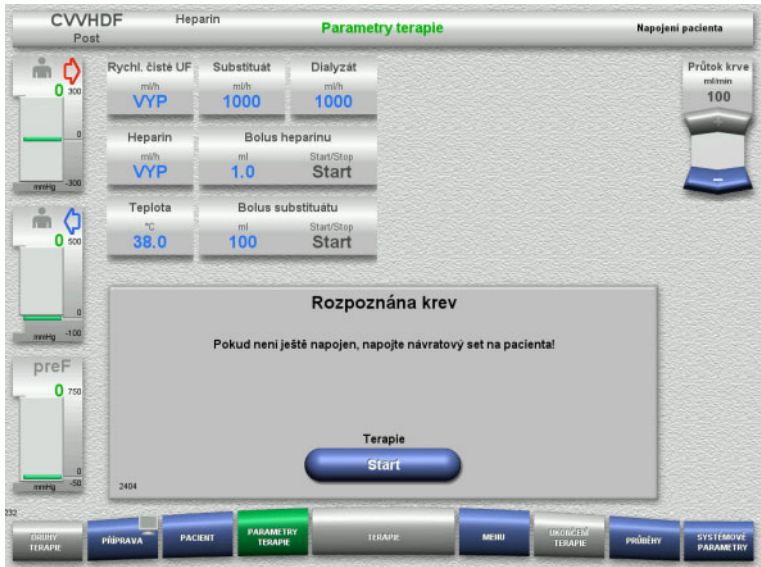

# **4.2.9 Terapie**

# **4.2.9.1 Obrazovka terapie**

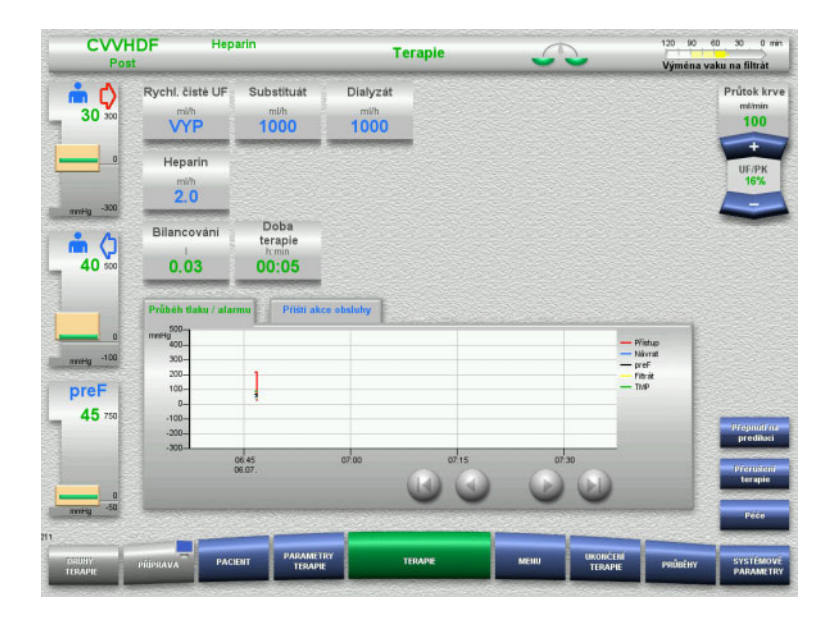

- Optický detektor rozpoznal krev. Krevní pumpa je zastavena.
- Terapii spusťte tlačítkem **Start**.

Obrazovka terapie bude k dispozici během celé doby terapie.

V informační oblasti jsou zobrazeny důležité informace o terapii:

> Průběh tlaku / alarmu Příští akce obsluhy

# **4.2.9.2 Nabídky**

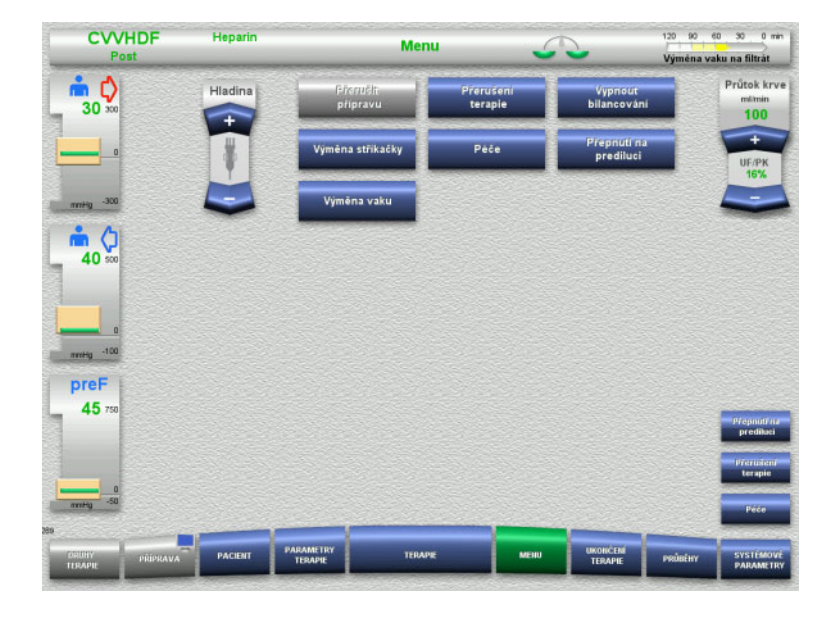

- V nabídce lze zvolit následující pole:
- Nastavení hladiny v lapači bublin: Zvýšení a snížení hladiny v lapači bublin.
- Přerušit přípravu: Odstranit (uživatel) / Vyhození (přístroj) soupravy setů při přípravě.
- Přerušení terapie: Přerušení terapie.
- Vypnout bilancování / zapnout bilancování:
	- Vypnutí a zapnutí bilancování. – Výměna stříkačky:
	- Výměna heparinové stříkačky. – Údržba:
		- Spustí se režim Údržba.
- Přepnutí mezi predilucí a postdilucí:
- Možnost přepnutí druhu diluce. – Výměna vaku: Výměna substituátu a dialyzátu
	- a k vyprázdnění vaku s filtrátem.

Podrobný popis zobrazených polí nabídky [\(viz kapitolu 4.7 na stran](#page-163-0)ě 164).

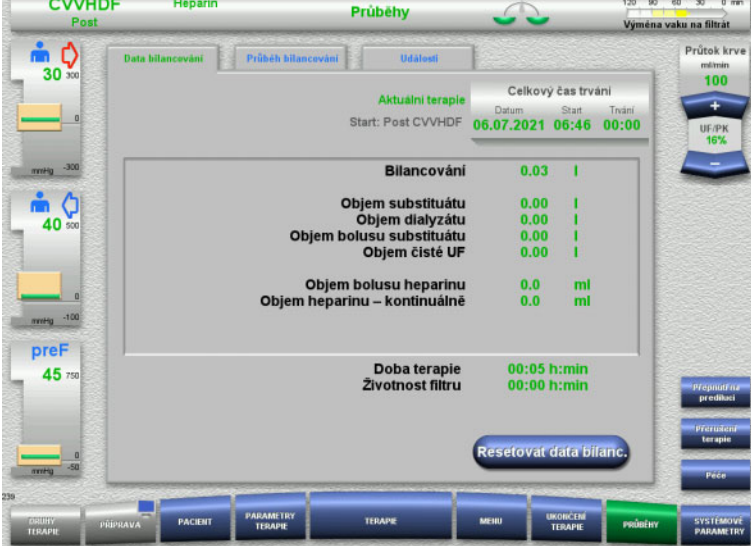

# **4.2.9.3 Průběhy**

- V nabídce lze zvolit následující karty:
- Data bilancování
- Průběh bilancování
- Události

[\(viz kapitolu 4.8 na stran](#page-184-0)ě 185)

Tlačítkem **Resetovat data bilanc.** můžete až do tohoto okamžiku nahromaděné objemy nastavit na "nulu". Dobu terapie a životnost filtru nejde snížit.

### **4.2.9.4 Systémové parametry**

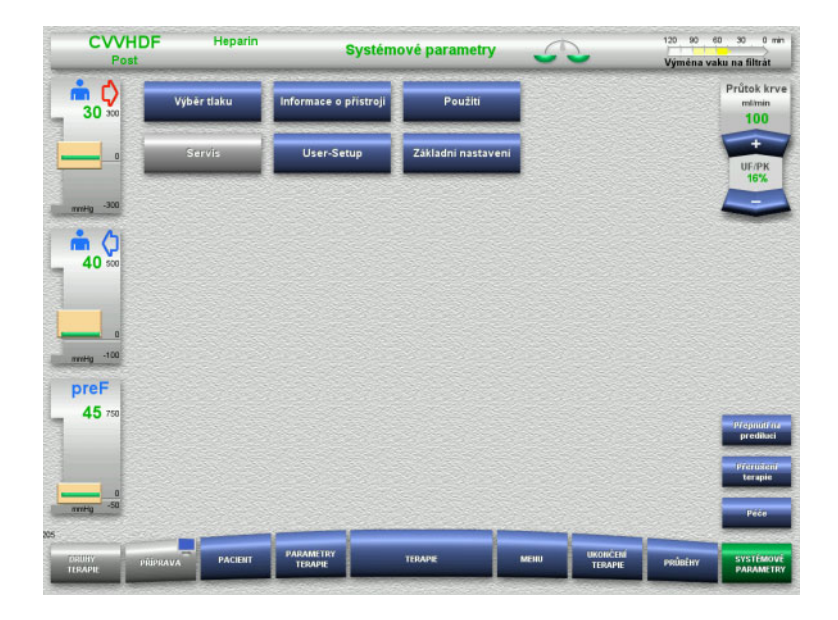

V nabídce **Systémové parametry** lze provést nastavení pomocí modře zobrazených tlačítek [\(viz kapitolu 4.9 na](#page-189-0)  [stran](#page-189-0)ě 190).

Další možnosti nastavení se nabízí pomocí servisní karty nebo uživatelské karty.

## **4.2.10 Změna postupu**

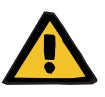

#### **Výstraha**

**Riziko kontaminace v důsledku infuze nevhodných roztoků, které se neshodují s vybraným módem terapie**

- $\triangleright$  Při změně terapie případně změňte roztoky tak, aby se shodovaly s vybraným módem terapie a antikoagulací.
- Při postupech terapie CVVHDF nebo CVVH se mohou pro infuzi používat pouze povolené roztoky.

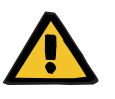

#### **Výstraha**

**Ohrožení pacienta následkem narušení rovnováhy elektrolytů z důvodu nesprávně vybraného dialyzátu a substituátu**

Upravte vzájemné poměry průtoků roztoků ve vztahu k průtoku krve.

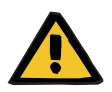

## **Výstraha**

#### **Nebezpečí kontaminace nedodržením hygienických požadavků**

Může dojít k přenosu choroboplodných zárodků.

- Dodržujte výrobcem stanovené doby trvanlivosti u otevřených vaků.
- Po uplynutí doby trvanlivosti nechejte substituát nebo dialyzát deaktivovat nebo ukončete terapii.

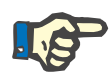

# **Upozornění**

Změna postupu je v zásadě možná vypnutím/zapnutím průtoku substituátu / dialyzátu.

Tuto změnu postupu lze vrátit zpět. Změněný postup terapie se zobrazí na stavové liště písmem se šedým pozadím.

Po každé změně postupu je nutné upravit průtoky, poměry průtoků a připojení. Je třeba dbát pokynů na obrazovce a postupovat podle nich.

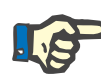

# **Upozornění**

Při postupu Pre-post CVVH je možná změna terapie pouze na pre CVVH nebo post CVVH.

# **4.2.10.1 Změna postupu z CVVHDF na CVVH**

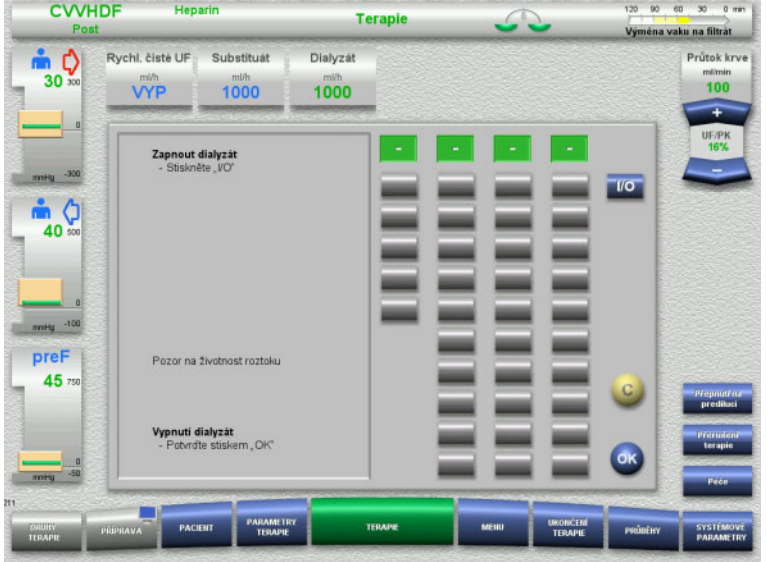

- Zvolte **Dialyzát** a vypněte průtok tlačítkem **I/O**.
- Potvrďte tlačítkem **OK**.

| Post                                          | <b>CVVHDF</b>                                                      | Heparin                           |                                 | <b>Terapie</b> |         | 120<br>$90^{\circ}$<br>Výména vaku na filtrát | 60 30<br>$0$ min              |
|-----------------------------------------------|--------------------------------------------------------------------|-----------------------------------|---------------------------------|----------------|---------|-----------------------------------------------|-------------------------------|
| Ф<br>ň<br>30 <sub>300</sub>                   | Rychl, čisté UF<br>mi/h<br><b>VYP</b>                              | Substituát<br>mVh<br>1000         | Dialyzát<br>mi/h.<br><b>VYP</b> |                |         |                                               | Průtok krve<br>milimin<br>100 |
| $\vert$<br>$-300$<br>mmHg<br>¢<br>m<br>40 sco | Heparin<br>mi/h<br>2.0<br>Bilancování<br>0.03                      | Doba<br>teraple<br>htmin<br>00:05 |                                 |                |         |                                               | Ŧ<br><b>UF/PK</b><br>16%<br>- |
| $\Omega$                                      | Průběh tlaku / alarmu<br>$\frac{\text{500}}{\text{merig}}$<br>400- |                                   | Příští akce obsluhy             |                |         | <b>Přintuo</b><br>- Nikyrat                   |                               |
| $-100$<br>mmmg<br>preF                        | $300 -$<br>200-<br>$100 -$                                         | ŧ                                 |                                 |                |         | $-$ pref<br><b>Fitcht</b><br>TMP              |                               |
| 45 750                                        | D-<br>$-100-$<br>$-200-$                                           |                                   |                                 |                |         |                                               | Prepnutrna<br>predituci       |
|                                               | $-300-$                                                            | 06.45<br>06.07                    | 07.05                           | 07.15          | $or$ 30 |                                               |                               |
| $\Omega$<br>$-50$<br>mmHg                     |                                                                    |                                   |                                 |                |         |                                               | Prerustenf<br>terapie<br>Pece |

**4.2.10.2 Změna postupu z CVVHDF na CVVHD**

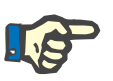

# **Upozornění**

Substituátový bolus není u CVVHD možný.

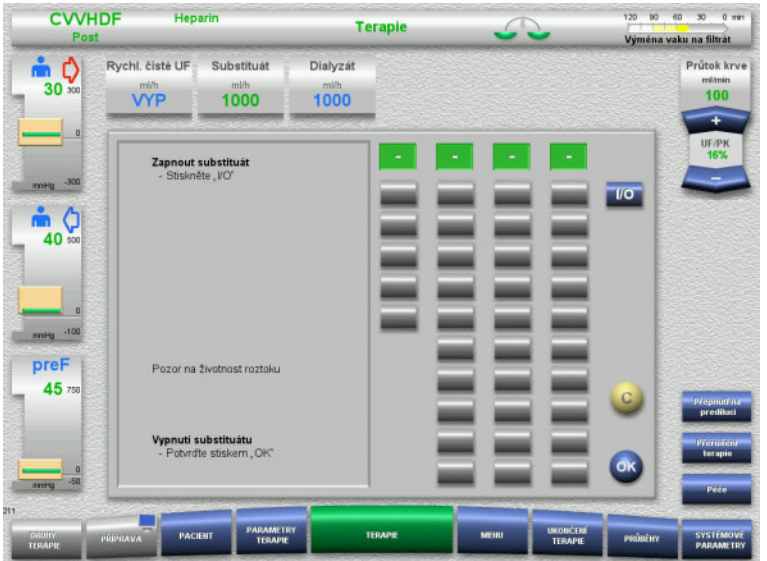

- Zvolte **Substituát** a průtok vypněte tlačítkem **I/O**.
- Potvrďte tlačítkem **OK**.

Změněný postup terapie je zobrazen na stavové liště.

Změnu postupu můžete vrátit zpět opětovným zapnutím průtoku dialyzátu tlačítkem **I/O**.

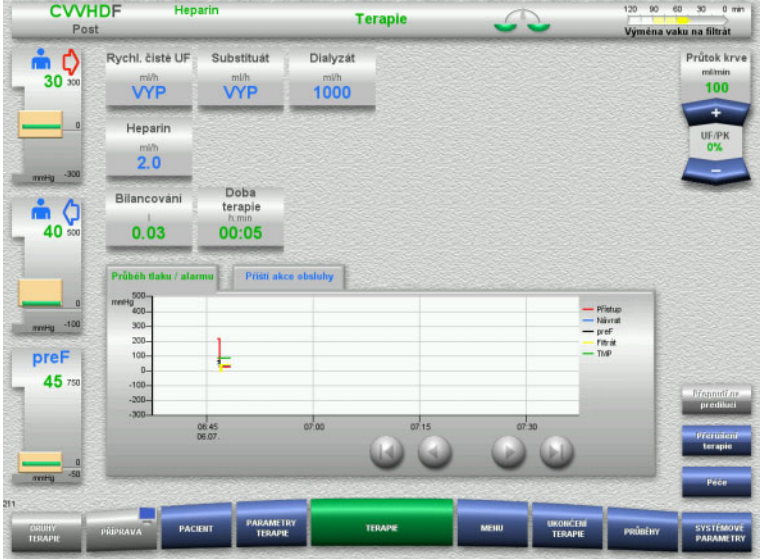

Změněný postup terapie je zobrazen na stavové liště.

Změnu postupu můžete vrátit zpět opětovným zapnutím průtoku substituátu tlačítkem **I/O**.

# **4.2.11 Ukončení terapie**

# **4.2.11.1 Příprava ukončení terapie**

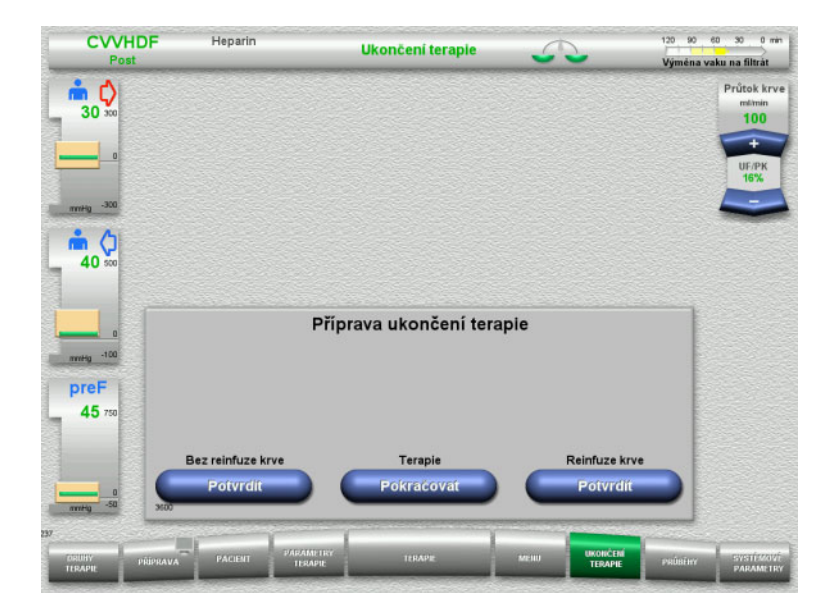

- V hlavní nabídce zvolte **UKONČENÍ TERAPIE**.
- Tlačítkem **Potvrdit** vyberte reinfúzi krve.

Tlačítkem **Pokračovat** lze v terapii pokračovat.

Stiskněte tlačítko **Potvrdit Bez reinfuze krve** a **Krevní pumpa Zastavit** na obrazovce, což povede přímo k obrazovce **Odpojte pacienta!** [\(viz kapitolu 4.2.11.5 na](#page-85-0)  [stran](#page-85-0)ě 86).

# **4.2.11.2 Ukončení terapie s reinfúzí krve**

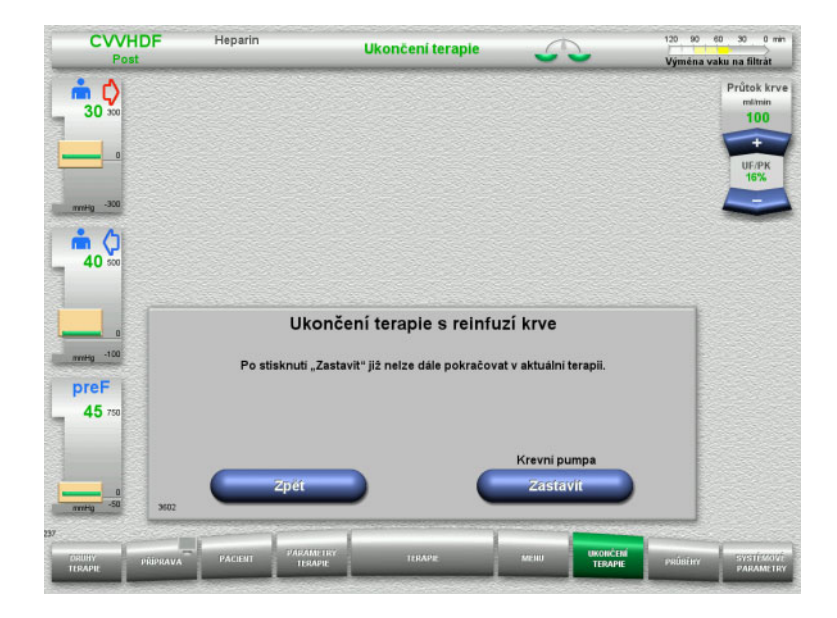

 $\triangleright$  Krevní pumpu zastavte tlačítkem **Zastavit**.

Bilancování je vypnuté.

Tlačítkem **Zpět** lze přepnout na volbu Příprava ukončení terapie.

# **4.2.11.3 Zahájení reinfúze krve**

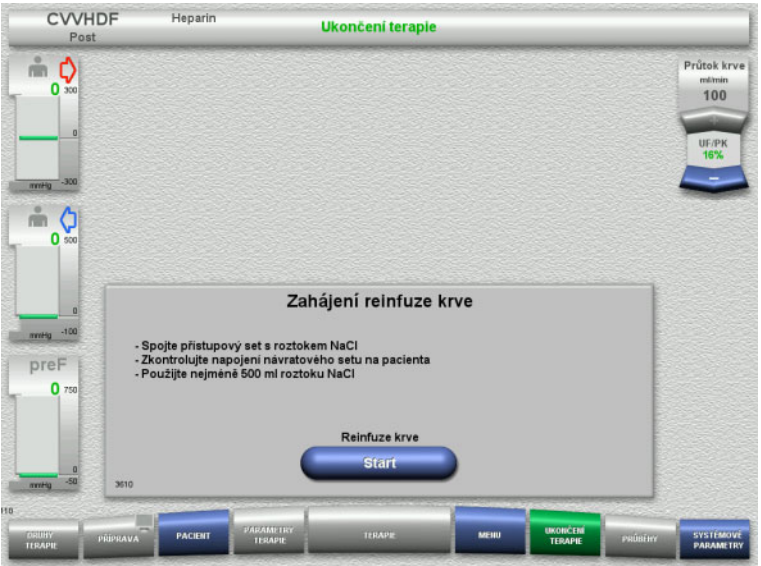

- Odpojte od pacienta přístupový set a připojte na roztok NaCl.
- Reinfúzi krve spusťte tlačítkem **Start**. Průtok krve je omezen na 100 ml/min.

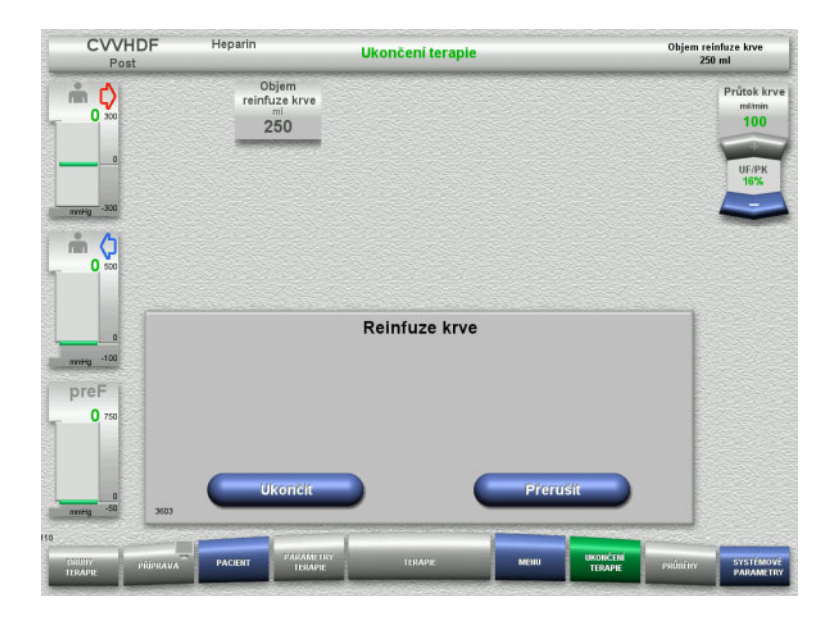

Reinfúze krve skončí automaticky v okamžiku, kdy optický detektor identifikuje roztok NaCl.

Tlačítkem **Přerušit** lze reinfúzi krve zastavit.

Tlačítkem **Ukončit** lze reinfúzi krve ukončit.

# **4.2.11.4 Roztok NaCl rozpoznán**

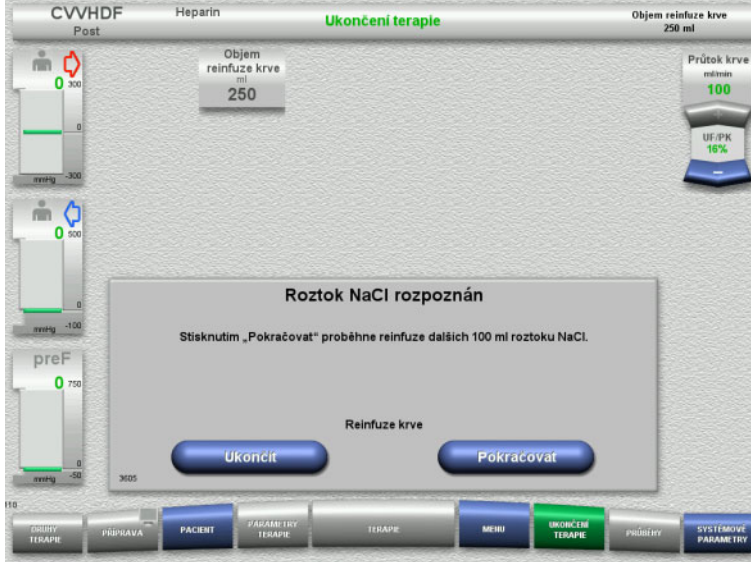

 Stisknutím tlačítka **Ukončit** lze reinfuzi krve ukončit.

Tlačítkem **Pokračovat** může být opětovně podána infuze roztoku NaCl v množství  $100$  ml.

Tento postup lze opakovat.

# <span id="page-85-0"></span>**4.2.11.5 Odpojení pacienta**

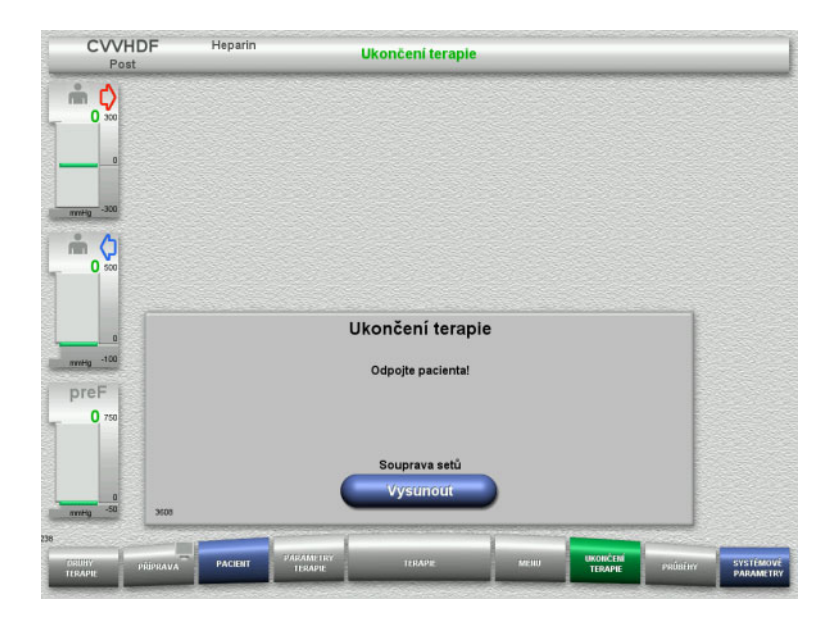

- $\triangleright$  Odpojte pacienta.
- Tlačítkem **Vysunout** spusťte vyvlékání soupravy setů.

# **4.2.11.6 Odstranění soupravy setů**

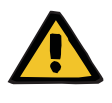

#### **Výstraha**

## **Nebezpečí křížové kontaminace z důvodu znečištěného spotřebního materiálu**

Může dojít k přenosu choroboplodných zárodků.

 Spotřební materiál je třeba po terapii zlikvidovat dle předpisů o zacházení s potenciálně kontaminovanými materiály.

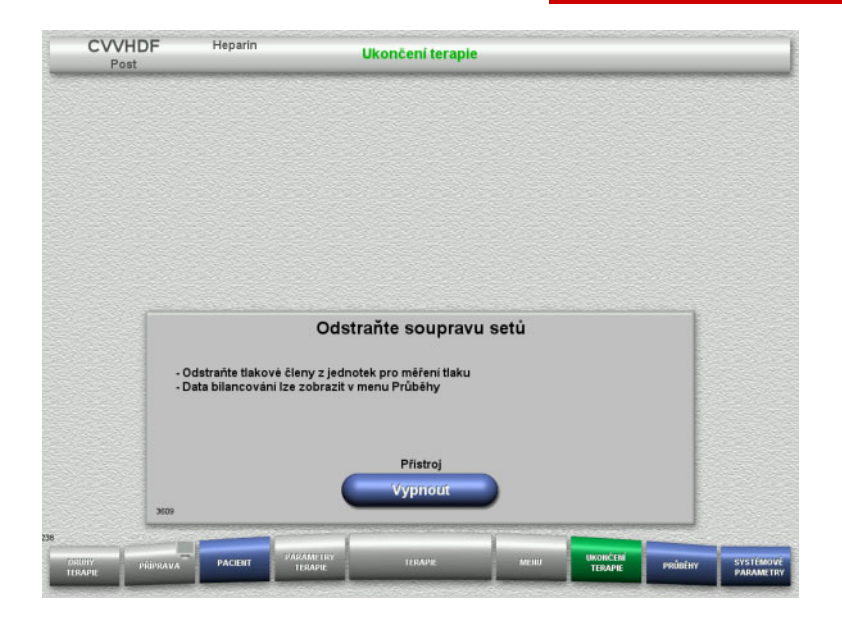

Odstraňte soupravu setů.

Údaje o terapii a události jsou dostupné v nabídce **Průběhy**.

Tlačítkem **Vypnout** přístroj vypněte.

# **4.3 Postup CRRT s Ci-Ca**

Popis průběhu obsluhy u Ci-Ca CVVHD a Ci-Ca postCVVHDF všeobecně, s poukázáním na rozdíly jednotlivých postupů terapie.

# **4.3.1 Zapnutí přístroje a spuštění funkčního testu**

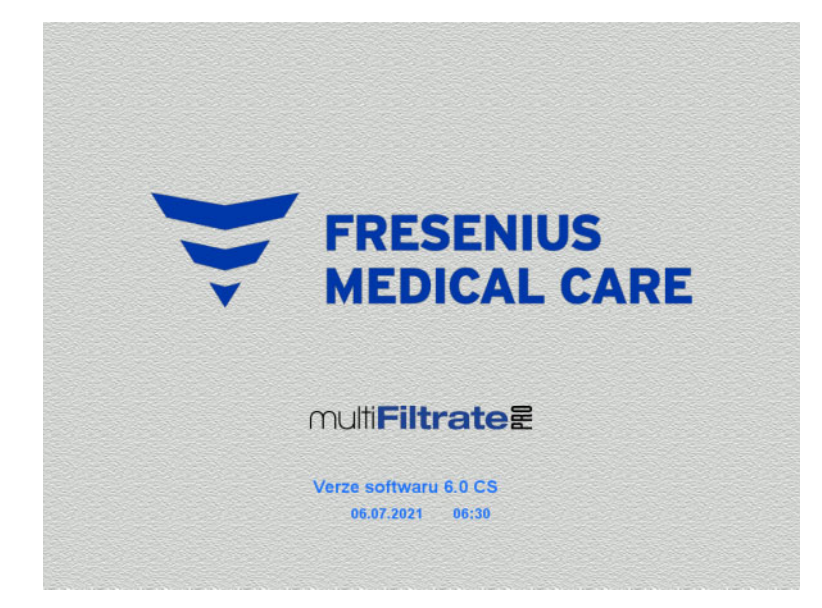

Všechny váhy musí být v nezatíženém stavu. V Ci-Ca pumpách nesmějí být vloženy žádné soupravy setů.

 Přístroj zapněte pomocí tlačítka **ZAP / VYP**. Zobrazí se verze softwaru, datum a čas.

Funkční test spusťte tlačítkem **Start**.

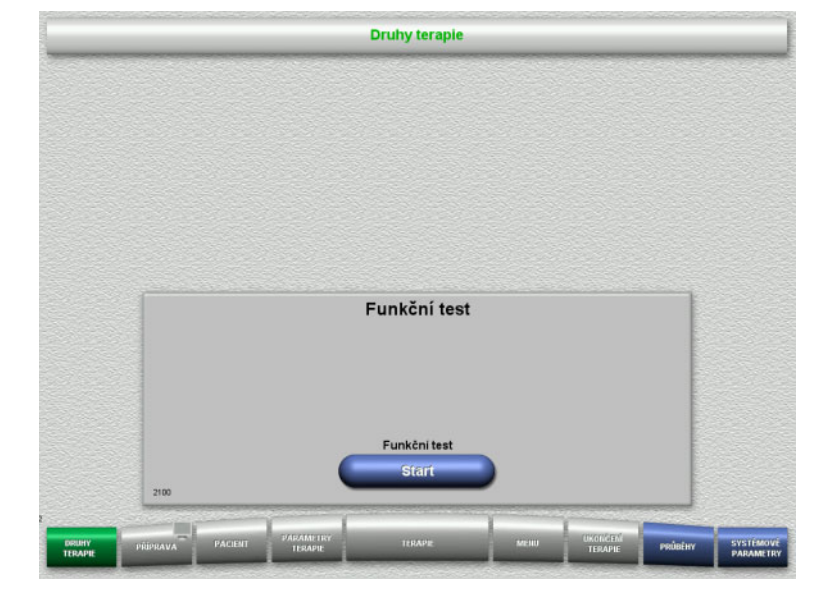

# **4.3.2 Výběr druhu terapie**

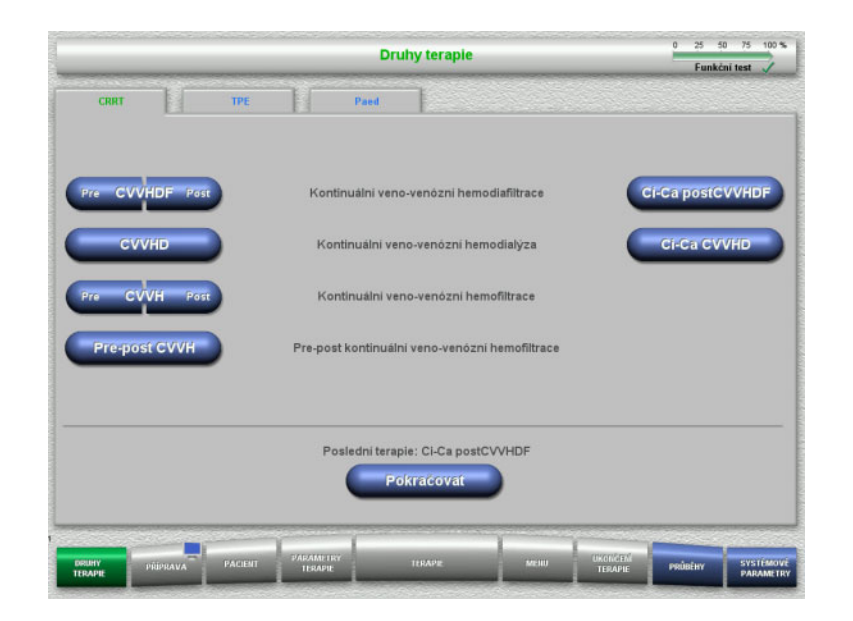

 $\triangleright$  Vyberte druh terapie.

V poslední terapii lze pokračovat pomocí tlačítka **Pokračovat**.

# **4.3.3 Pokračování v poslední terapii**

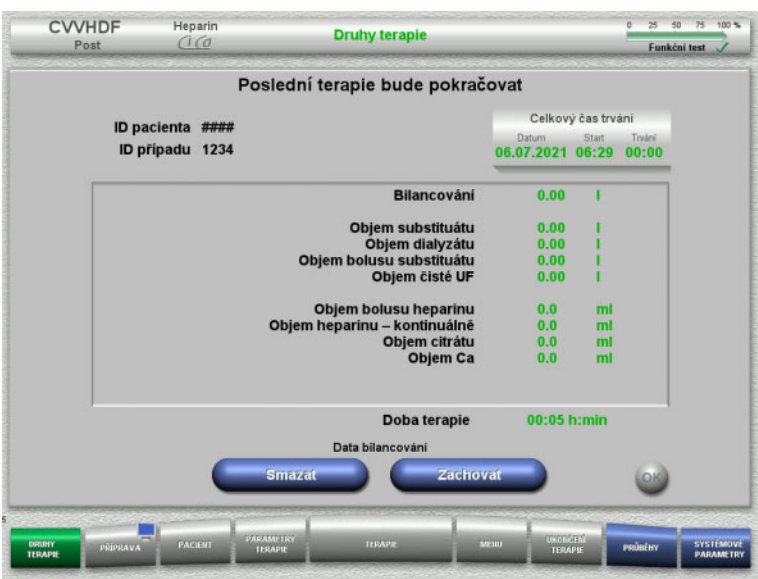

 Poslední data bilancování potvrďte tlačítkem **Zachovat**.

## nebo

- Tlačítkem **Smazat** nastavíte data bilancování na hodnotu 0. ID pacienta a ID případu nebudou vymazána.
- > Předchozí volbu "Zachovat" nebo "Smazat" potvrďte tlačítkem **OK**.

# **4.3.4 Předpoklady pro spuštění**

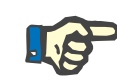

#### **Upozornění**

Důrazně se doporučuje použít pro všechny terapie Ci-Ca v nemocnici pevně daný roztok Ca. Jakákoli pozdější změna by také vyžadovala koordinované změny nastavení přístroje a použitého roztoku kalcia, aby nedošlo k bezpečnostním problémům z důvodu nesouladu koncentrací kalcia.

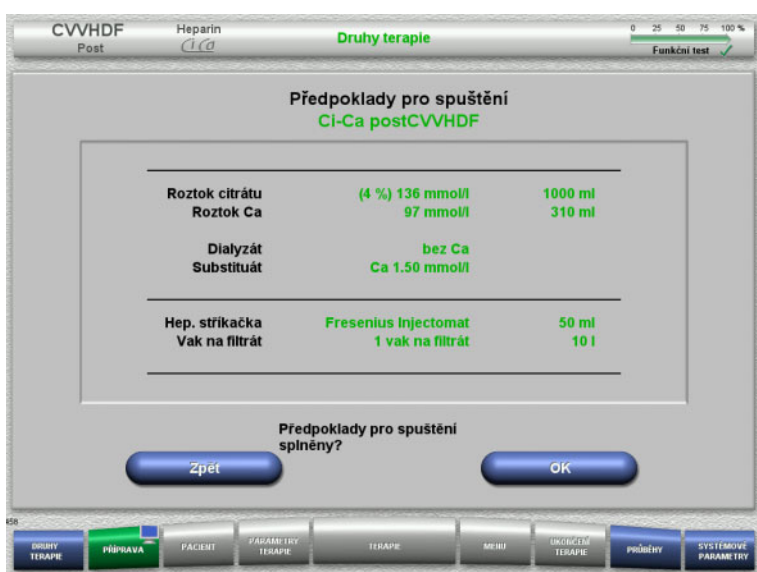

- Ověřte složení roztoků pomocí údajů na obrazovce.
- Stiskem tlačítka **OK** potvrdíte předpoklady pro spuštění.

Tlačítkem **Zpět** lze změnit pouze výběr druhu terapie.

# **4.3.5 Vložení kazety**

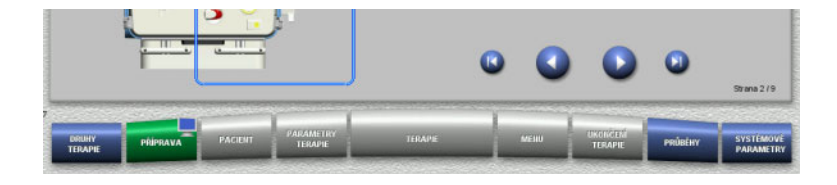

Při vkládání kazety jsou k dispozici následující tlačítka:

Tlačítkem přejděte k dalšímu kroku.

Tlačítkem přeskočte na konec návodu instalace.

Tlačítkem přejděte k předchozímu kroku.

Tlačítkem přeskočte na začátek návodu instalace.

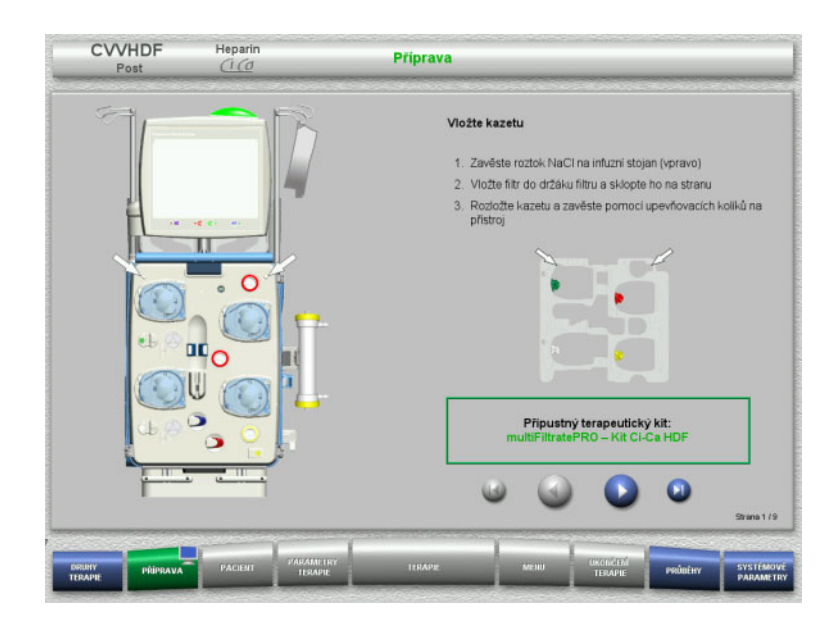

- Kazetu zavěste podle popisu.
- Upevněte filtr v držáku filtru.
- > Tlačítkem přejděte k dalšímu kroku.

**4.3.5.1 Vložení návratového systému**

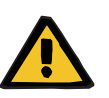

# **Výstraha**

## **Nebezpečí vzduchové embolie v důsledku ztráty funkce detektoru vzduchu**

Krevní sraženiny (koagula) v soupravě setů, kontaminace a/nebo vlhkost na detektoru vzduchových bublin mohou způsobit nesprávnou funkci detektoru vzduchových bublin.

- Ujistěte se, že je detektor vzduchových bublin čistý a suchý.
- Na detektor vzduchových bublin se nesmí použít žádné předměty a látky vodivé pro ultrazvuk.

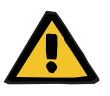

#### **Výstraha**

#### **Nebezpečí vzduchové embolie z důvodu vzduchu v soupravě setů**

Nesprávně vložená souprava setů může negativně ovlivnit detekci vzduchu.

 Při vkládání soupravy setů do detektoru vzduchových bublin / optického detektoru se musí set nacházet zcela v držáku setu.

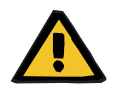

#### **Výstraha**

#### **Nebezpečí vzduchové embolie z důvodu vzduchu v soupravě setů**

- Správně vložte soupravu setů do uzavírací svorky setu.
- Soupravu setů během terapie nesmíte vytáhnout z uzavírací svorky setu.

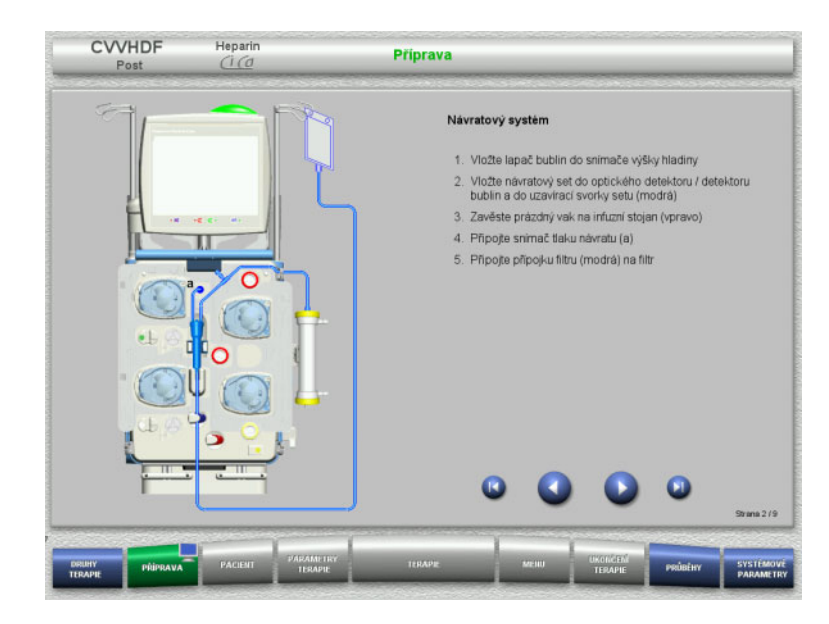

- Vložte návratový systém dle popisu.
- $\triangleright$  Tlačítkem  $\bullet$  přejděte k dalšímu kroku.

# **4.3.5.2 Vložení přístupového systému**

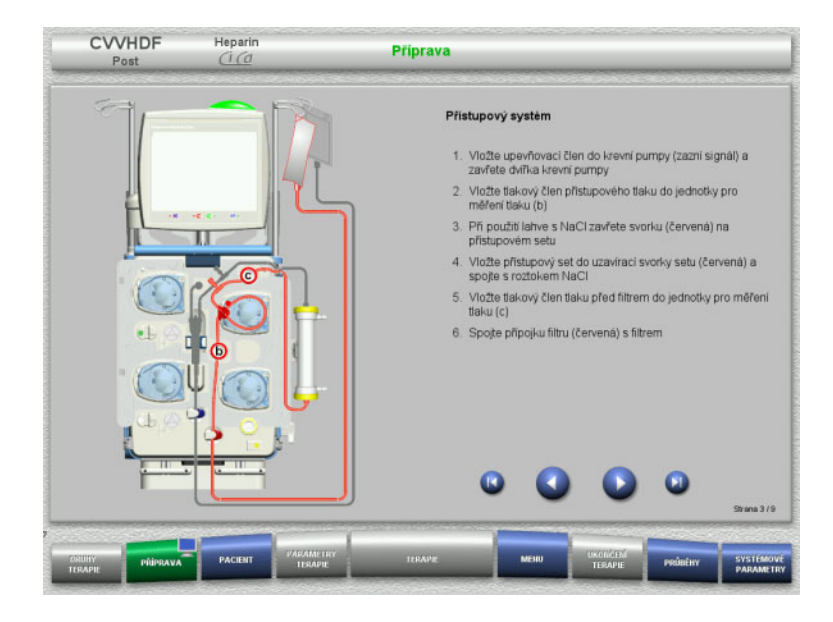

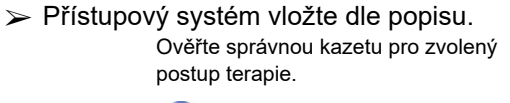

> Tlačítkem **D** přejděte k dalšímu kroku.

# **Upozornění**

Po vložení prvního upevňovacího členu může být kazetový systém odstraněn a vyměněn pouze prostřednictvím volby přerušení přípravy (**Menu** / **Přerušit přípravu** [\(viz kapitolu 4.7.2 na stran](#page-163-1)ě 164)).

#### **4.3.5.3 Vložení filtrátového systému**

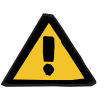

#### **Výstraha**

**Nebezpečí kontaminace z důvodu poškození vaku**

Vak, který spadne, může prasknout.

Vak s filtrátem na háčku spodní váhy posuňte až na doraz.

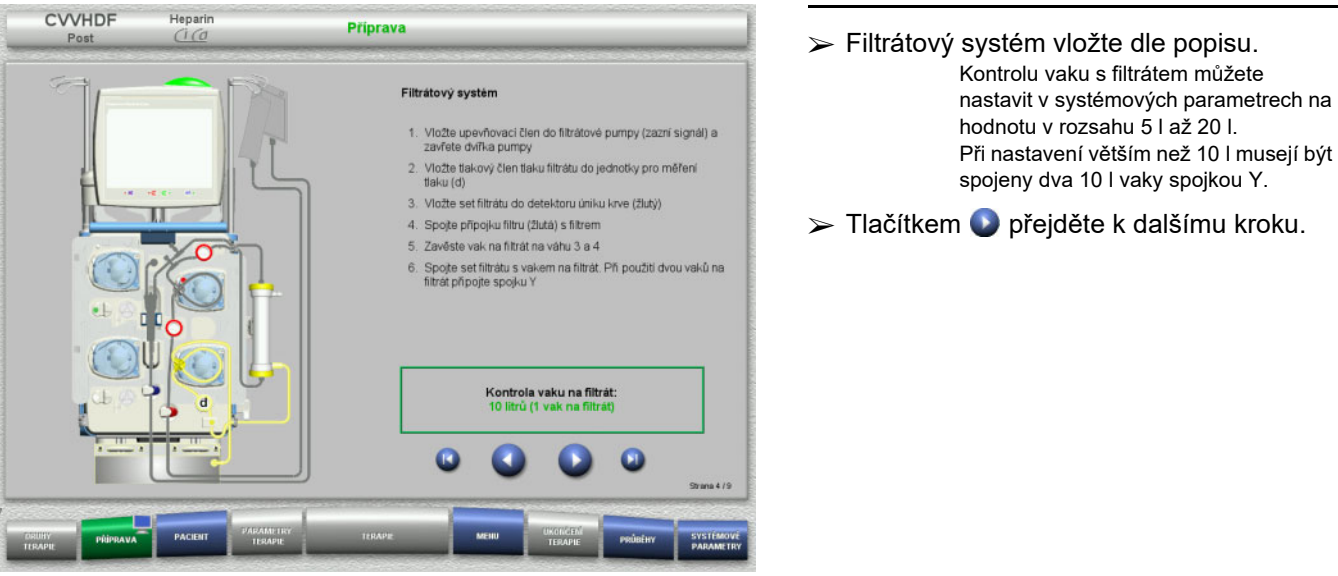

## **4.3.5.4 Pokládání roztoků**

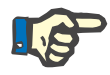

#### **Upozornění**

Při pokládání roztoků na váhu(y) dbejte na to, aby přípojky směřovaly centrálně dozadu.

**CVVHDF**

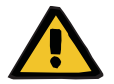

#### **Výstraha**

**Nebezpečí ztráty krve následkem koagulace**

**Ohrožení pacienta následkem narušení rovnováhy elektrolytů z důvodu nesprávně vybraného dialyzátu**

Dialyzát s obsahem Ca v případě terapie Ci-Ca může dojít ke koagulaci a hyperkalcemii.

 Terapii ve spojení s citrátovou antikoagulací provádějte pouze pomocí dialyzátu bez obsahu Ca.

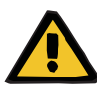

#### **Výstraha**

### **Ohrožení pacienta následkem narušení rovnováhy elektrolytů z důvodu nesprávně vybraného substituátu**

Následkem nesprávného obsahu vápníku v substituátu při terapii Ci-Ca může dojít k narušení rovnováhy elektrolytů.

- Terapii ve spojení s citrátovou antikoagulací provádějte pouze pomocí substituátu s obsahem Ca.
- Zkontrolujte, zda se použitý roztok Ca shoduje s nastavením v části Setup a s daty zobrazenými na monitoru.

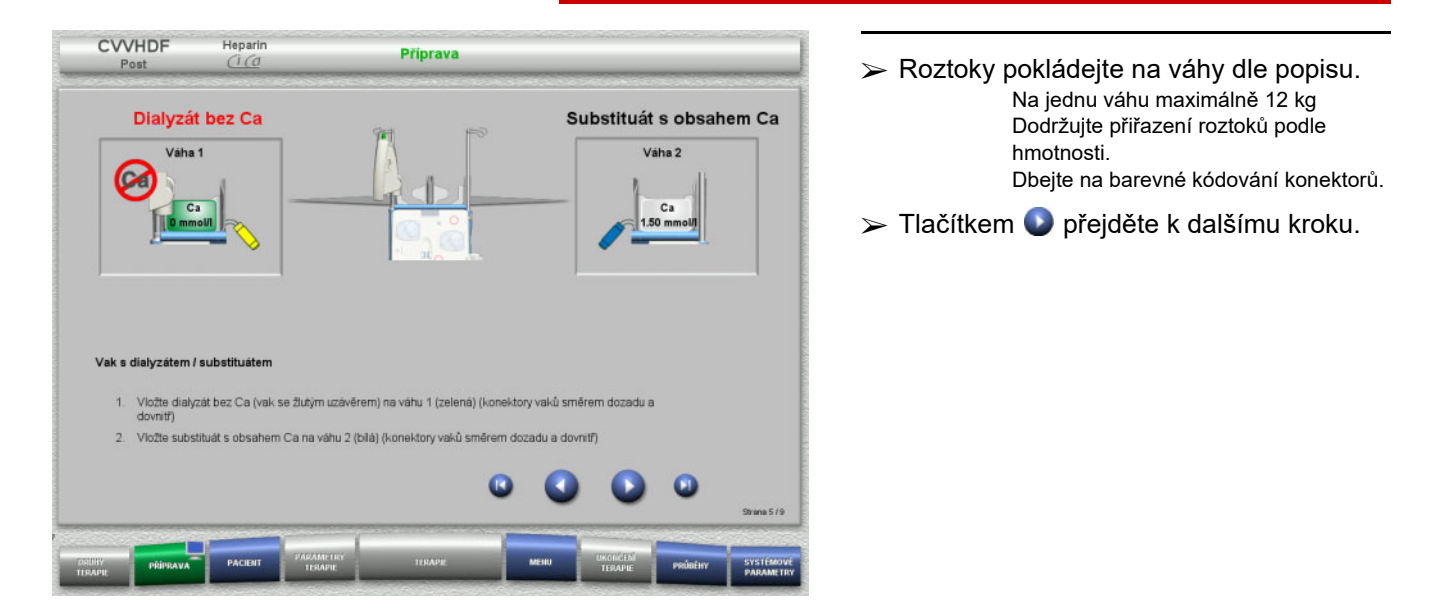

**CVVHD**

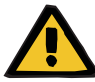

#### **Výstraha**

**Nebezpečí ztráty krve následkem koagulace**

#### **Ohrožení pacienta následkem narušení rovnováhy elektrolytů z důvodu nesprávně vybraného dialyzátu**

Dialyzát s obsahem Ca v případě terapie Ci-Ca může dojít ke koagulaci a hyperkalcemii.

 Terapii ve spojení s citrátovou antikoagulací provádějte pouze pomocí dialyzátu bez obsahu Ca.

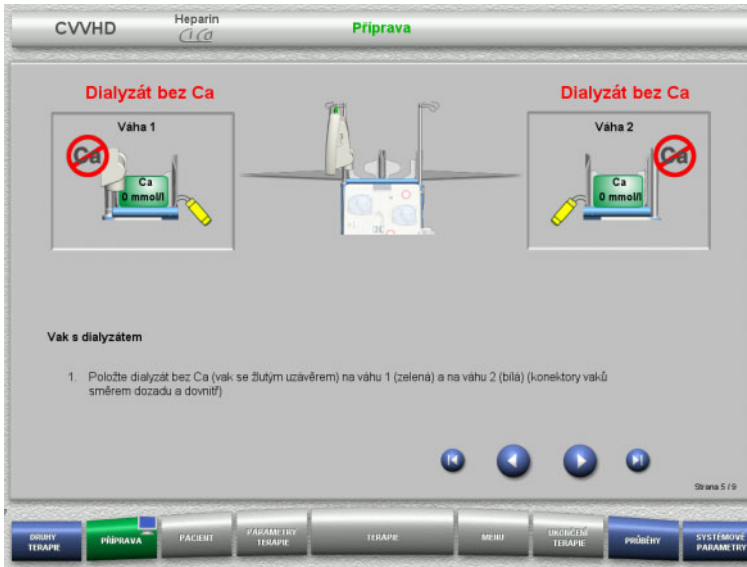

 Roztoky pokládejte na váhy dle popisu. Na jednu váhu maximálně 12 kg Dbejte na barevné kódování konektorů.

> Tlačítkem přejděte k dalšímu kroku.

**4.3.5.5 Vložení dialyzátového / substituátového systému**

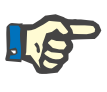

# **Upozornění**

Při vkládání ohřívacího vaku je třeba dbát na správné barevné přiřazení.

# **CVVHDF**

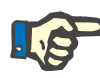

#### **Upozornění**

Při Ci-Ca postCVVHDF musí být během terapie v postdiluci vedení substituátu připojeno.

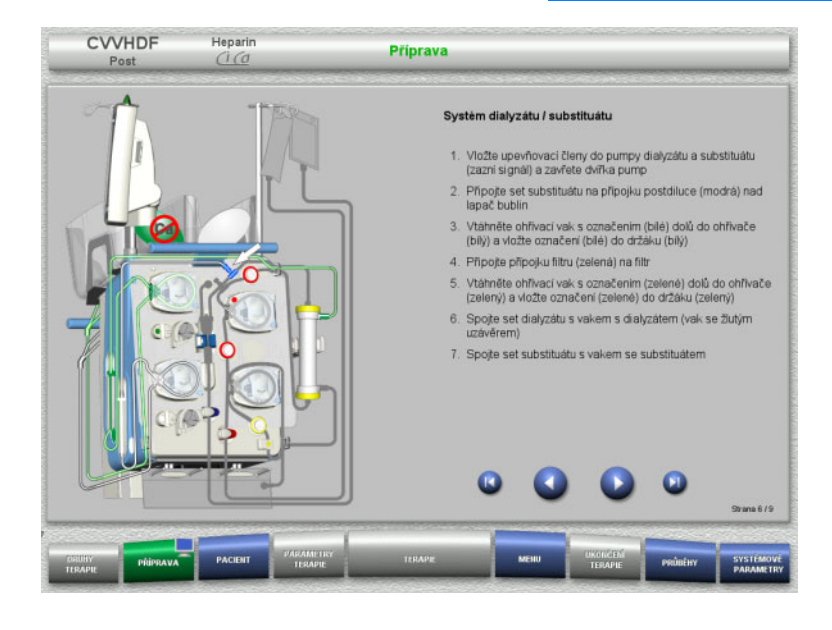

- Dialyzátový systém / substituátový systém vložte podle popisu.
- > Tlačítkem i přejděte k dalšímu kroku.

# **CVVHD**

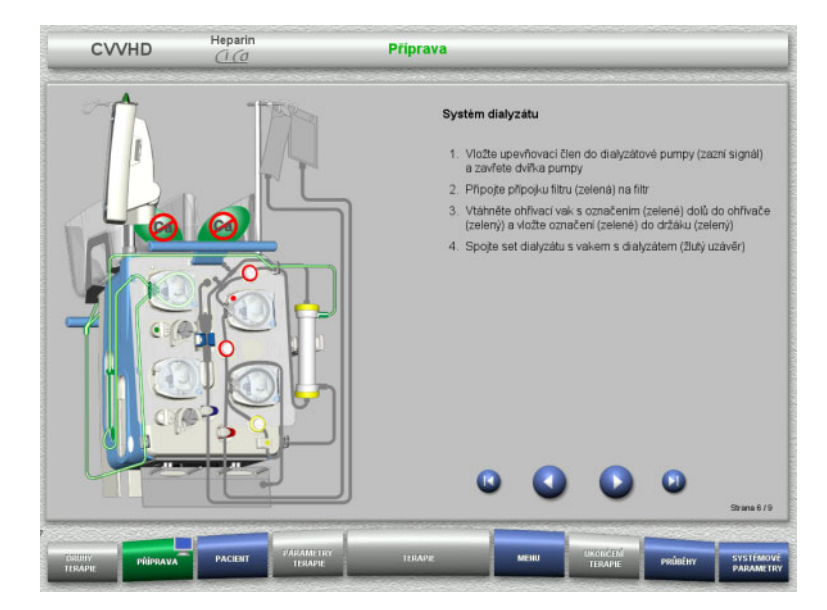

- Vložte systém dialyzátu dle popisu.
- > Tlačítkem přejděte k dalšímu kroku.

### **4.3.5.6 Vložení Ci-Ca systému**

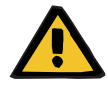

#### **Výstraha**

**Ohrožení pacienta následkem chybné antikoagulace Ci-Ca a změnou acidobazického stavu**

**Ohrožení pacienta následkem narušení rovnováhy elektrolytů**

 Zkontrolujte, zda se použitý roztok Ca a citrátu shoduje s nastavením v části Setup a s daty zobrazenými na monitoru.

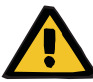

# **Výstraha**

**Ohrožení pacienta následkem chybné antikoagulace Ci-Ca a změnou acidobazického stavu**

#### **Ohrožení pacienta následkem narušení rovnováhy elektrolytů**

- Při vkládání Ci-Ca systému je třeba dbát na správnou aretaci segmentů pumpy a barevné přiřazení setů Ci-Ca.
- Při připojování citrátového roztoku a roztoku Ca je třeba dbát na správné přiřazení setu Ci-Ca.

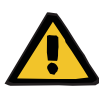

### **Výstraha**

# **Ohrožení pacienta snížením tělesné teploty**

Pokud jsou roztoky citrátu a Ca temperované na nízkou teplotu, může dojít k podchlazení pacienta.

- Použité roztoky musejí mít pokojovou teplotu.
- Správně nastavte teplotu skladování nebo vaky před použitím temperujte.

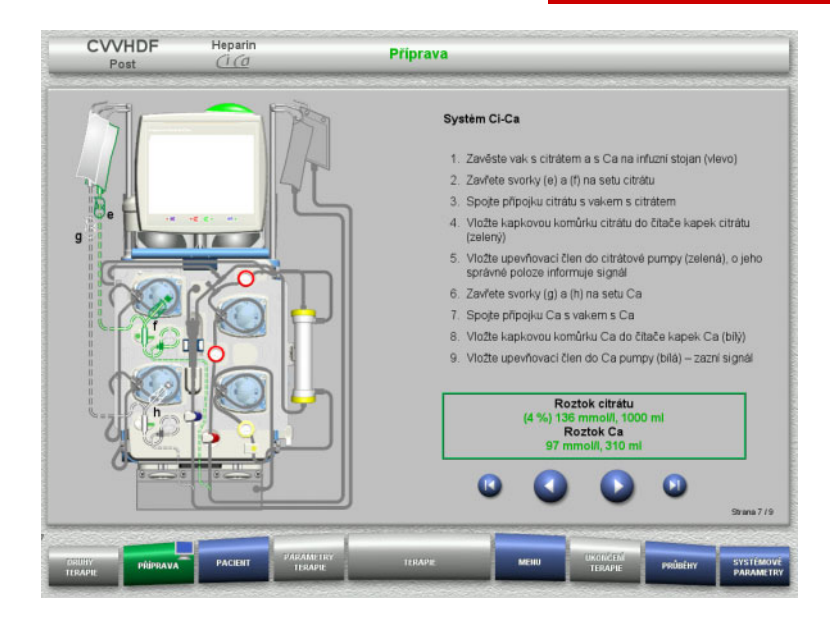

 Ci-Ca systém vložte podle popisu. > Tlačítkem v přejděte k dalšímu kroku.

- Ověřte Ci-Ca systém.
- Tlačítkem **Start** založte segmenty pumpy Ci-Ca.

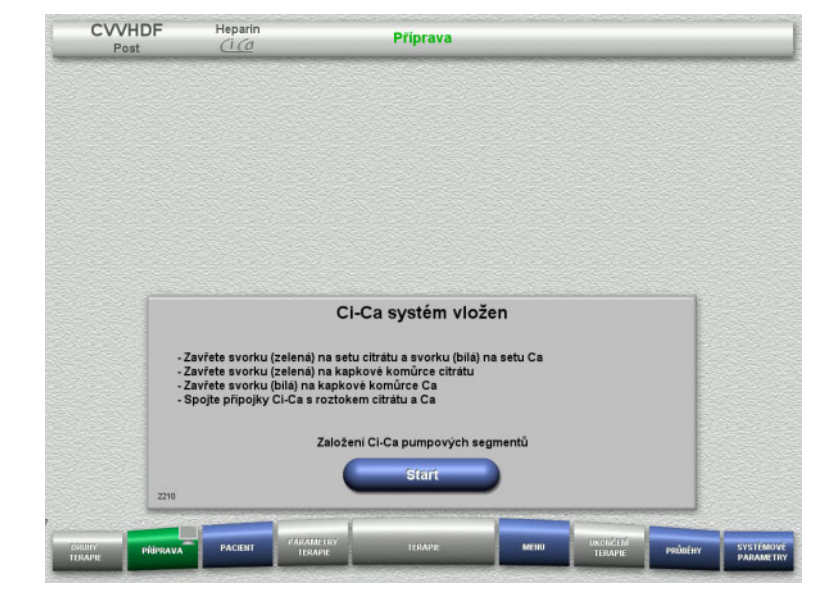

### **4.3.5.7 Vložení heparinové stříkačky**

Pokud se vyžaduje k Ci-Ca antikoagulaci také heparinizace, lze vložit heparinovou stříkačku.

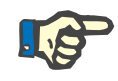

# **Upozornění**

Smí se používat pouze typ stříkačky nastavený v setupu a zobrazený na obrazovce.

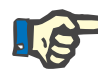

#### **Upozornění**

Při vkládání heparinové stříkačky je třeba dbát na následující:

- Křídélka těla stříkačky musí být mezi svěracími páčkami a třmenem.
- Opěra pro palec pístu stříkačky musí být mezi sponami madla.

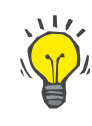

# **Tip**

Je-li terapie spuštěna bez heparinu, lze kdykoliv vložit heparinovou stříkačku prostřednictvím voleb **MENU / Výměna stříkačky** (pouze při aktivované heparinové pumpě).

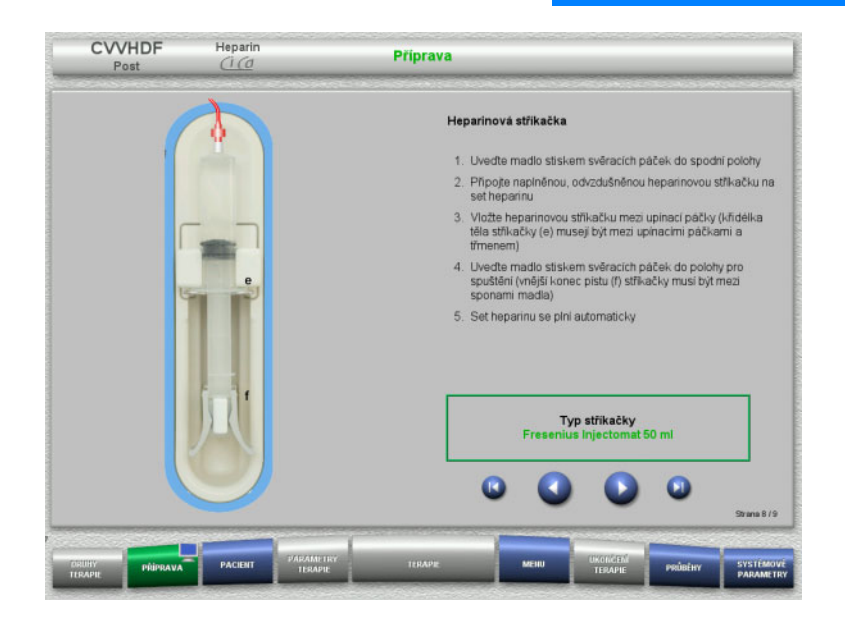

- Heparinovou stříkačku vložte dle popisu.
- > Tlačítkem přejděte k dalšímu kroku.

# **4.3.5.8 Vložení kompletní kazety**

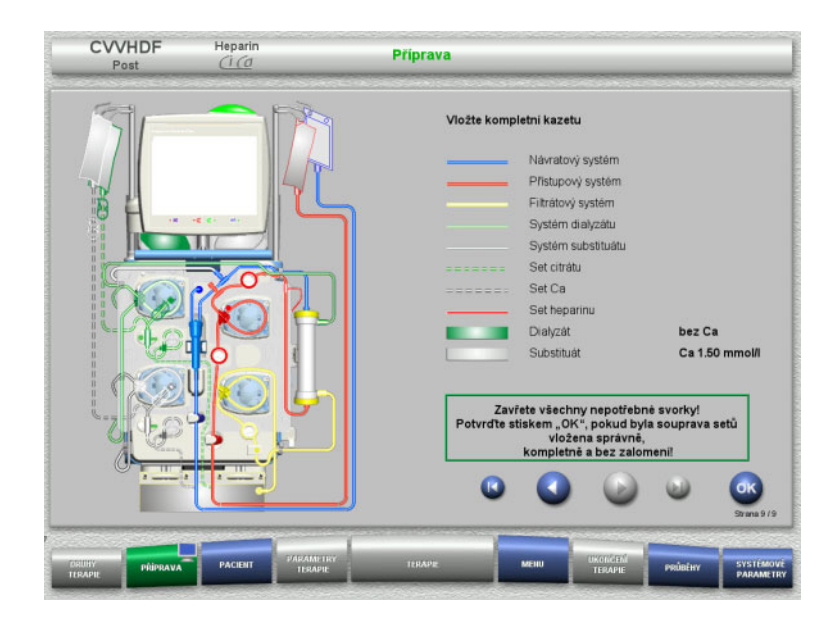

- Vložte kompletní kazetu.
	- Nelze-li zvolit tlačítko **OK** (šedé), postupujte dle informací na obrazovce a zkontrolujte vloženou soupravu setů.
- Úplně vloženou soupravu setů potvrďte tlačítkem **OK**.

Po potvrzení se při výběru heparinové antikoagulace automaticky naplní heparinový set.

# **4.3.6 Plnění a vyplachování kazety**

# **4.3.6.1 Plnění systému Ci-Ca**

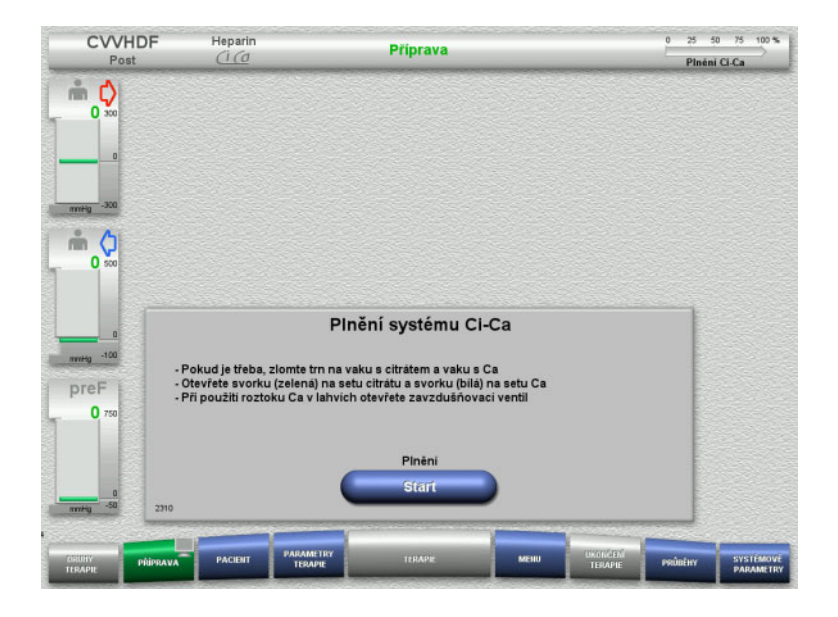

 Tlačítkem **Start** začněte plnění systému Ci-Ca.

Dojde k ověření hladiny v Ci-Ca detektorech stavu naplnění.

 Případně je nutno hladinu doplňovat manuálně až do té doby, než se dostane mezi značky detektoru stavu naplnění.

# **4.3.6.2 Kontrola setů Ci-Ca**

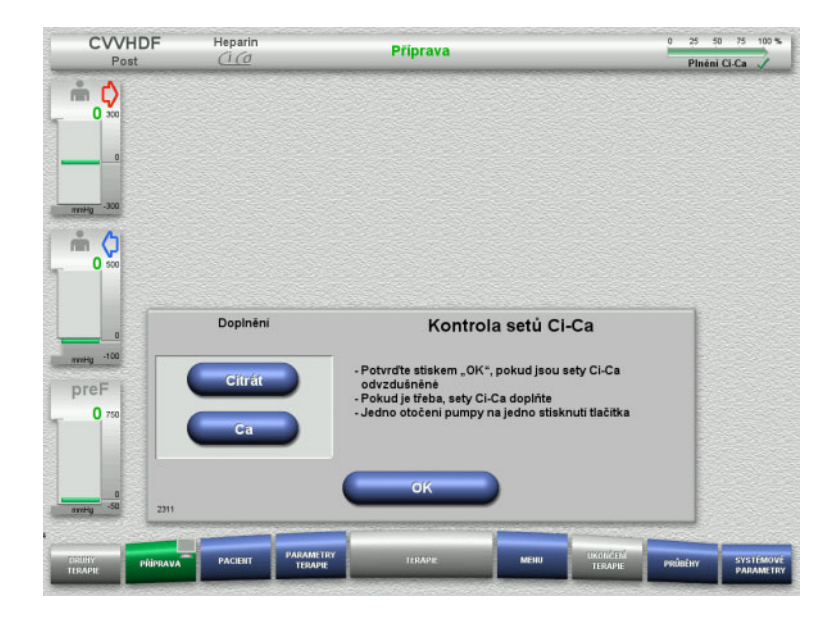

- U setů Ci-Ca vizuálně zkontrolujte, zda neobsahují vzduch.
- Tlačítkem **OK** potvrďte kontrolu setu Ci-Ca.

Nachází-li se v setu Ci-Ca stále ještě vzduch:

- Tlačítkem **Citrát** naplňte set citrátu.
- Tlačítkem **Ca** naplňte set Ca.

# **4.3.6.3 Plnění soupravy setů**

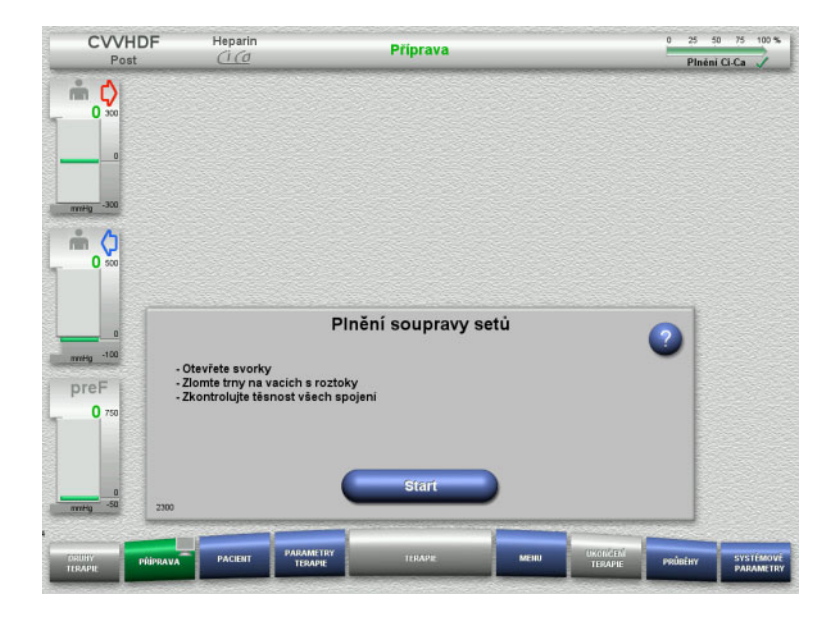

 Soupravu setů začněte plnit tlačítkem **Start**.

Vyplachování začne automaticky na základě rozpoznání hladiny v lapači bublin.

Průtok vyplachování lze změnit pomocí **kolébkového tlačítka**.

## **4.3.6.4 Zadejte ID pacienta a ID případu**

**Předpoklad** Nabídka **Pacient** se otevírá při spuštění plnění automaticky, pokud je aktivní funkce **Skok do menu Pacient**. V opačném případě se při spuštění plnění automaticky otevře nabídka **Parametry terapie** [\(viz kapitolu 4.3.6.5 na stran](#page-100-0)ě 101).

CVVHDF

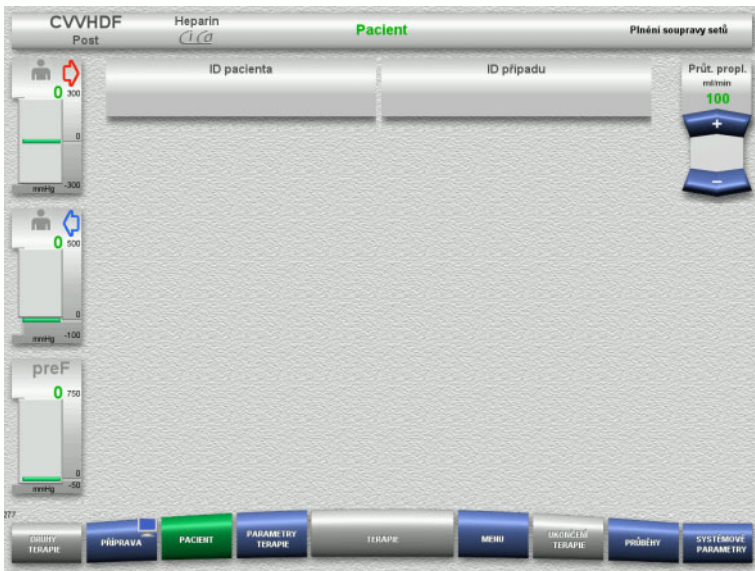

Pacient

Plnéní soupravy setů

#### Zkontrolujte zobrazení stávajícího **ID pacienta** / **ID případu**. Pokud jste zatím nezadali žádná data, jsou pole prázdná.

- $Heparir$  $\overset{\circ}{\blacksquare} \bigcirc_{\infty}$ ID případu ID pacienta Průt. propl.  $100$  $m$   $Q$ 2 S S  $\blacksquare$ 'n **The Committee of the Committee of the Committee of the Committee of the Committee of the Committee of the Commi**  $\overline{1}$  $\mathbf{r}$  $\overline{ }$  $\overline{a}$  $\overline{\phantom{a}}$ **CARACTER** preF  $\mathbf{0}$
- $\triangleright$  Ke změně nebo prvnímu zdání dat vyberte **ID pacienta** / **ID případu**.
- Zadejte **ID pacienta** / **ID případu** pomocí klávesnice.
- Zobrazenou hodnotu potvrďte pomocí tlačítka **OK**.

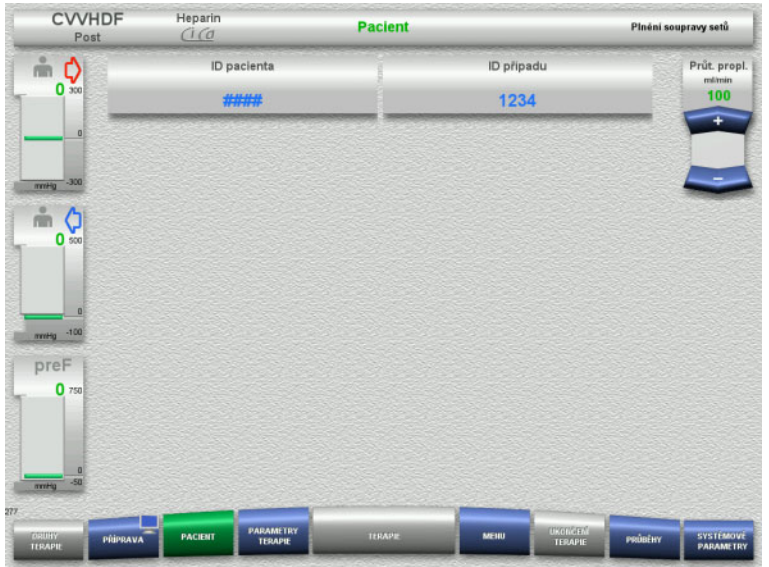

 Zkontrolujte zobrazení zadaného **ID pacienta** / **ID případu**.

# <span id="page-100-0"></span>**4.3.6.5 Zadání parametrů terapie**

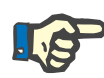

# **Upozornění**

Pro nastavení parametrů terapie (dávka citrátu, dávka Ca, průtok krve a průtok dialyzátu) [\(viz kapitolu 7.3.2 na stran](#page-256-0)ě 257).

Je třeba dbát na vhodný poměr průtoku krve k průtoku dialyzátu/substituátu.

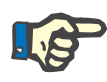

#### **Upozornění**

Antikoagulaci podávejte na základě údajů lékaře! Podává-li se počáteční bolus heparinu, může se k tomu použít bolusová funkce.

Při antikoagulaci se infundovaná tekutina automaticky koriguje v bilancování.

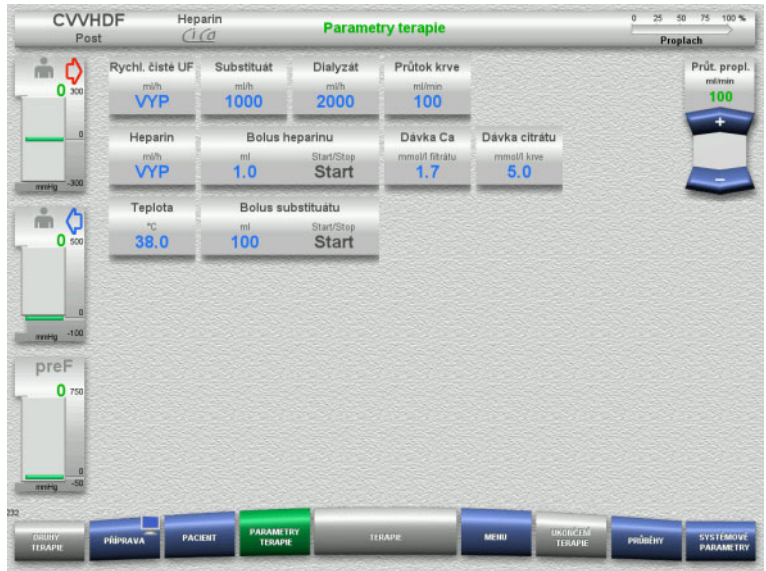

- $\triangleright$  Ověřte přednastavené parametry terapie. Je-li to nutné, parametry terapie upravte.
- Teplota: Zadání teploty dialyzátu, příp. substituátu (°C). Ohřívač lze zapnout a vypnout prostřednictvím volby **Teplota**.
- Dávka Ca a citrátu: Zadání dávky Ca a citrátu.

# **4.3.6.6 UF-vyplachování**

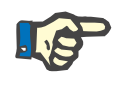

### **Upozornění**

Při používání roztoků NaCl s pouze jedním připojením je třeba dbát na dostatečné množství roztoku.

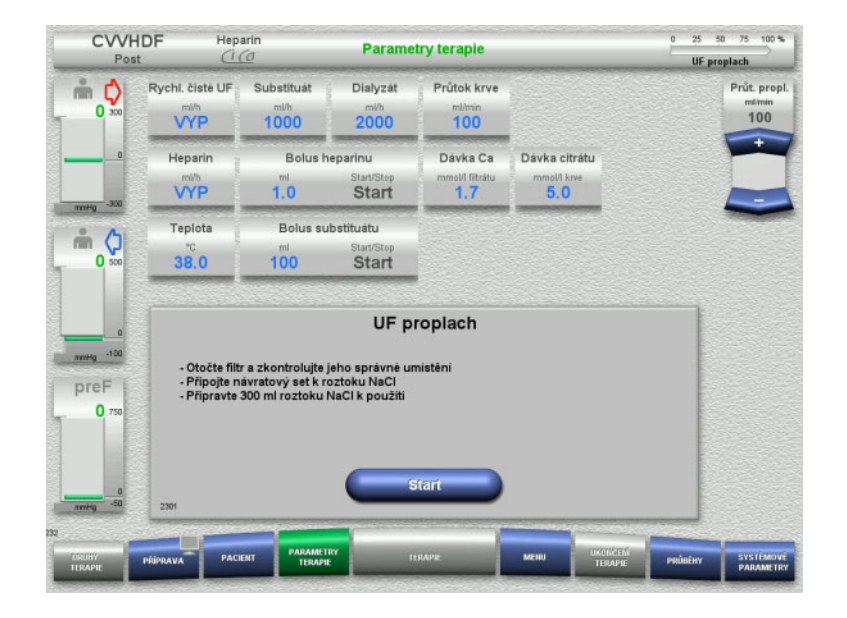

## **Při používání roztoků NaCl s dvěma připojeními:**

- Návratový set odstraňte z prázdného vaku a připojte k roztoku NaCl.
- Vyplachování UF spusťte tlačítkem **Start**.

### **Při používání roztoků NaCl s jedním připojením:**

- > Zachovejte existující spojení.
- Vyplachování UF spusťte tlačítkem **Start**.

Na konci vyplachování UF se automaticky nastaví hladina v lapači bublin.

# **4.3.7 Cirkulace**

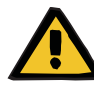

#### **Výstraha**

### **Nebezpečí kontaminace nedodržením hygienických požadavků**

Může dojít k přenosu choroboplodných zárodků.

 Dobu přípravy a dobu cirkulace do začátku terapie udržujte co nejkratší.

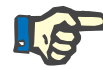

# **Upozornění**

Při odkladech s připojením pacienta může oběh po přípravě ještě určitou dobu cirkulovat.

Aby nedošlo k nadměrnému zatížení soupravy setů, je cirkulace zohledněna v životnosti kitu.

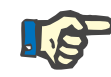

#### **Upozornění**

V setupu lze nastavit, zda má k přechodu na cirkulaci dojít automaticky nebo potvrzením uživatele.

Standardně je nastaveno **Potvrdit**, automatická cirkulace je totiž možná pouze při použití roztoku NaCl se dvěma připojeními.

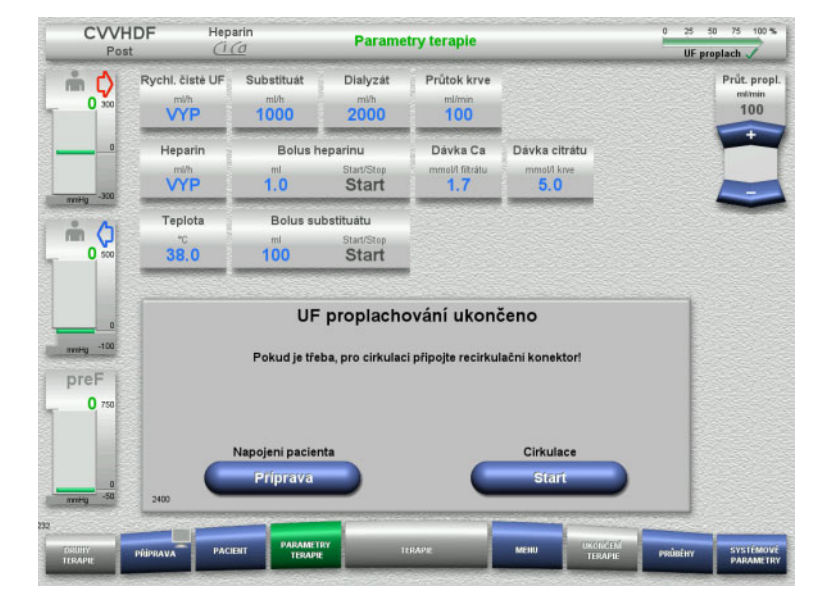

# **Zastavení před cirkulací**

Po dosaženém množství vyplachování se krevní pumpa zastaví.

Zazní akustický signál.

- Připojte přístupový set a návratový set na konektor recirkulace.
- Cirkulaci spusťte tlačítkem **Start**.

nebo

 $\triangleright$  Spusťte napojení pacienta tlačítkem **Příprava**.

# **Automatická cirkulace**

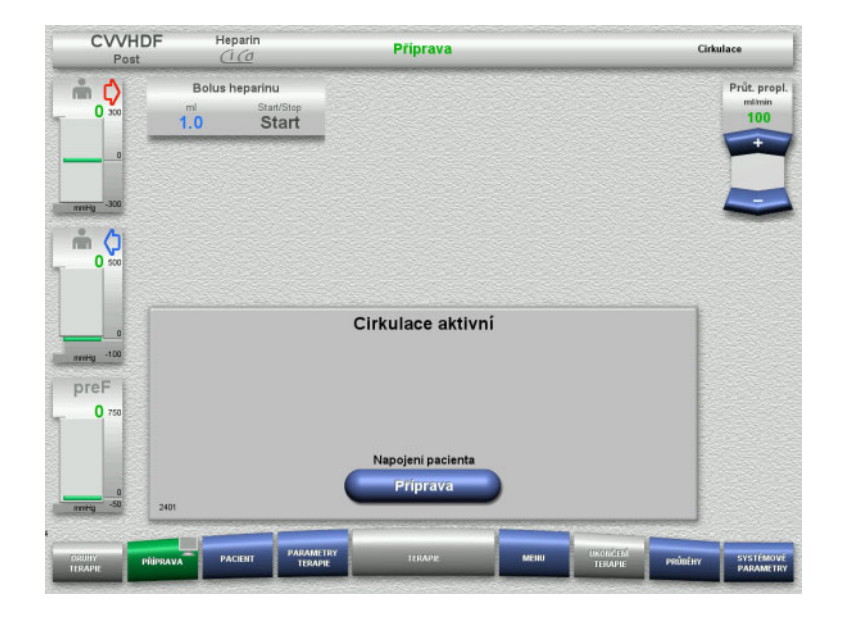

Při dosažení objemu vyplachování se spustí cirkulace automaticky.

- Příprava napojení pacienta.
- Krevní pumpu zastavte tlačítkem **Příprava**.

# **4.3.8 Napojení pacienta**

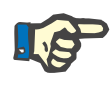

## **Upozornění**

Citrátovou antikoagulaci spusťte tlačítkem **Start** u krevní pumpy. Poté, co krevní pumpa přečerpala 300 ml a nebyla rozpoznána žádná krev, objeví se hlášení a všechny pumpy se zastaví. Není-li rozpoznána do 10 minut právě běžícího napojení pacienta žádná krev, zastaví se pumpy Ci-Ca. Po spuštění terapie a bilancování se spouští i pumpa Ca.

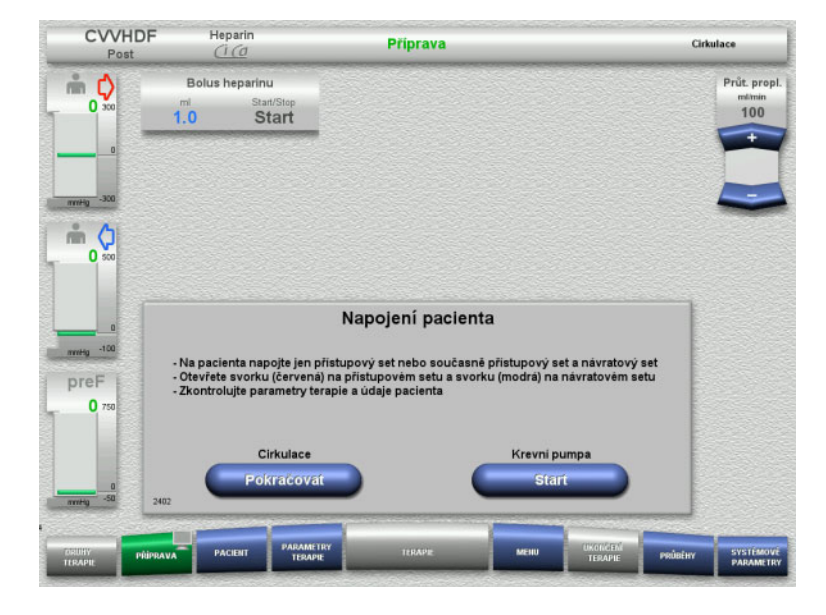

Krevní pumpa je zastavena.

 Krevní pumpu spusťte tlačítkem **Start**. Krevní pumpa podává, dokud optický detektor neidentifikuje krev. Případně podejte heparinový bolus.

V cirkulaci lze pokračovat pomocí tlačítka **Pokračovat**.

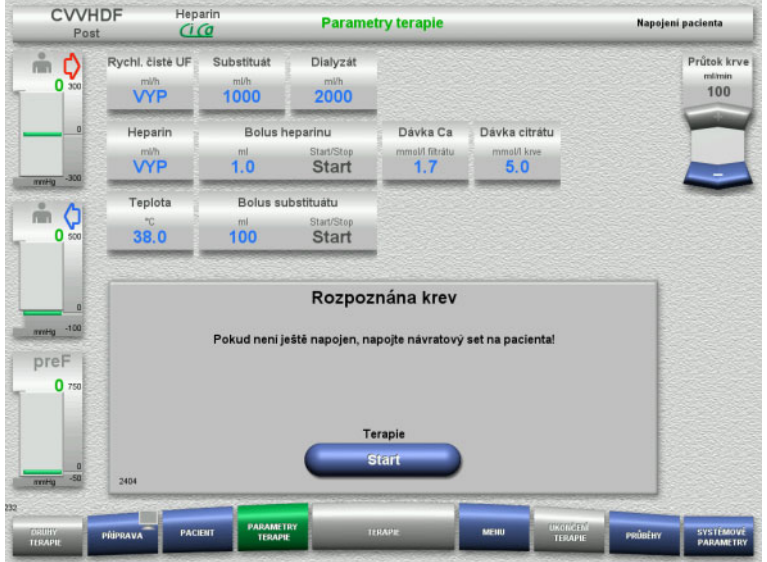

- Optický detektor rozpoznal krev. Krevní pumpa je zastavena.
- Terapii spusťte tlačítkem **Start**.

# **4.3.9 Terapie**

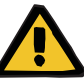

### **Výstraha**

# **Ohrožení pacienta následkem narušení rovnováhy elektrolytů**

### **Smíchání roztoku může vést k hypo-/hyperkalcémii.**

 $\triangleright$  Post filtr koncentrace Ca musíte zkontrolovat 5 minut po zapnutí antikoagulace Ci-Ca a potom pravidelně.

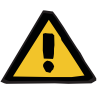

# **Výstraha**

**Ohrožení pacienta následkem chybné antikoagulace Ci-Ca a změnou acidobazického stavu**

#### **Ohrožení pacienta následkem narušení rovnováhy elektrolytů**

- Dodržujte pokyny k odběru vzorků.
- Při silně kolísajících naměřených hodnotách elektrolytů resp. acidobazického stavu je třeba tuto záležitost konzultovat s lékařem.

Dodržujte pokyny k odběru vzorků [\(viz kapitolu 7.3.2 na stran](#page-256-0)ě 257).

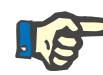

#### **Upozornění**

Při postupu terapie Ci-Ca postCVVHDF dochází při používání substituátu s obsahem Ca k substituci Ca. Při správném zadání koncentrací v **User-setup** se k tomuto při dávkování Ca automaticky přihlíží.

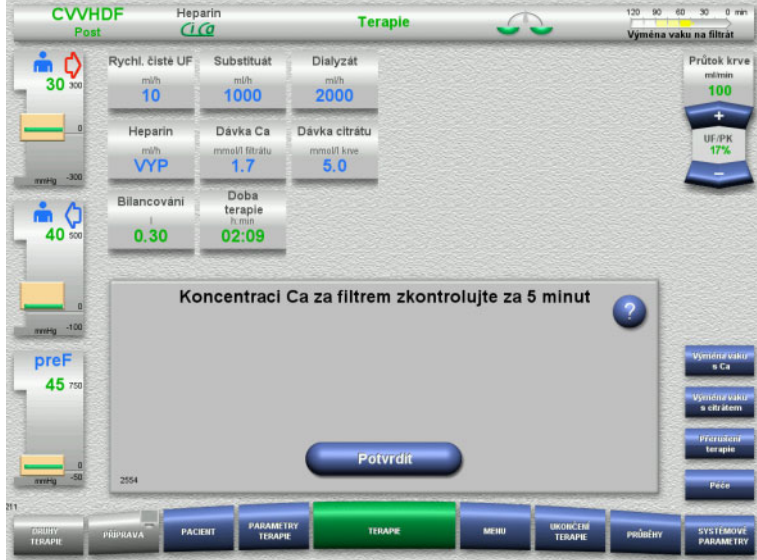

Při začátku terapie se objeví upozornění, že 5 minut po začátku terapie by měla být zjištěna koncentrace Ca.

# **4.3.9.1 Obrazovka terapie**

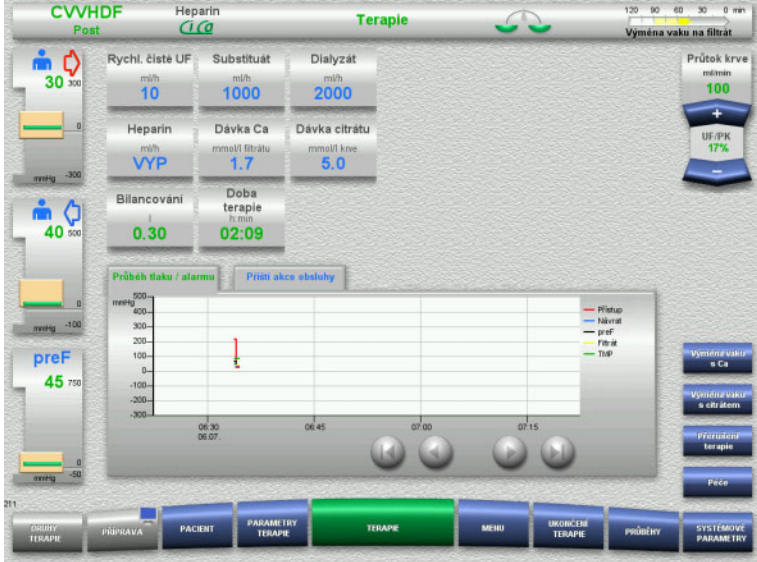

Obrazovka terapie bude k dispozici během celé doby terapie.

V informační oblasti jsou zobrazeny důležité informace o terapii:

Průběh tlaku / alarmu Příští akce obsluhy

# **4.3.9.2 Nabídky**

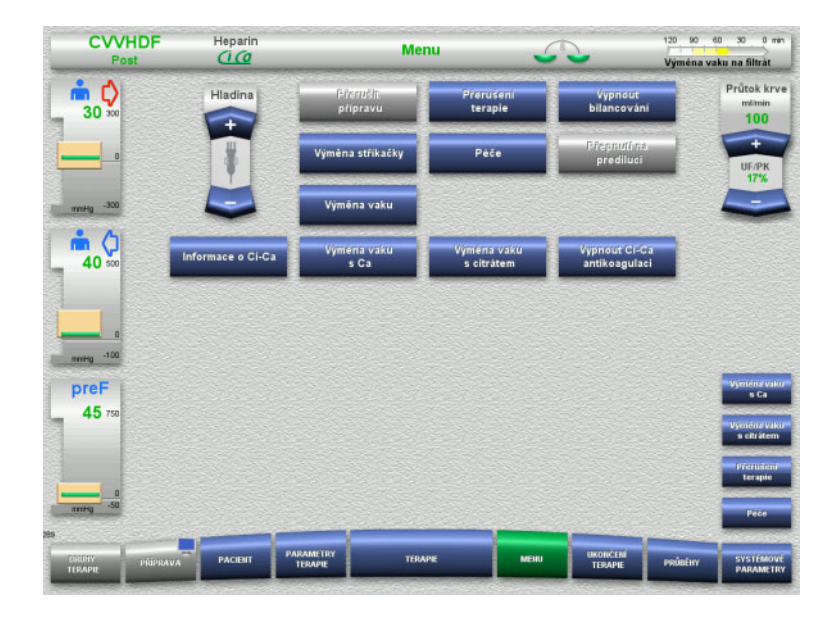

- V nabídce lze zvolit následující pole:
- Nastavení hladiny v lapači bublin: Zvýšení a snížení hladiny v lapači bublin.
- Přerušit přípravu: Odstranit (uživatel) / Vyhození (přístroj) soupravy setů při přípravě.
- Přerušení terapie: Přerušení terapie.
- Vypnout bilancování / zapnout bilancování:
	- Vypnutí a zapnutí bilancování.
	- Výměna stříkačky:
	- Výměna heparinové stříkačky. – Péče:
	- Spustí se režim Údržba. – Výměna vaku:
		- Výměna dialyzátu a pro vyprázdnění vaku s filtrátem.
- Informace o Ci-Ca: Zde jsou uloženy další informace o Ci-Ca antikoagulaci.
- Výměna vaku s Ca:
- Výměna Ca vaku. – Výměna vaku s citrátem:
- Výměna vaku s citrátem.
- Vypnutí/zapnutí Ci-Ca antikoagulace: Provede vypnutí a zapnutí citrátové antikoagulace.

Podrobný popis zobrazených polí nabídky [\(viz kapitolu 4.7 na stran](#page-163-0)ě 164).

## **4.3.9.3 Průběhy**

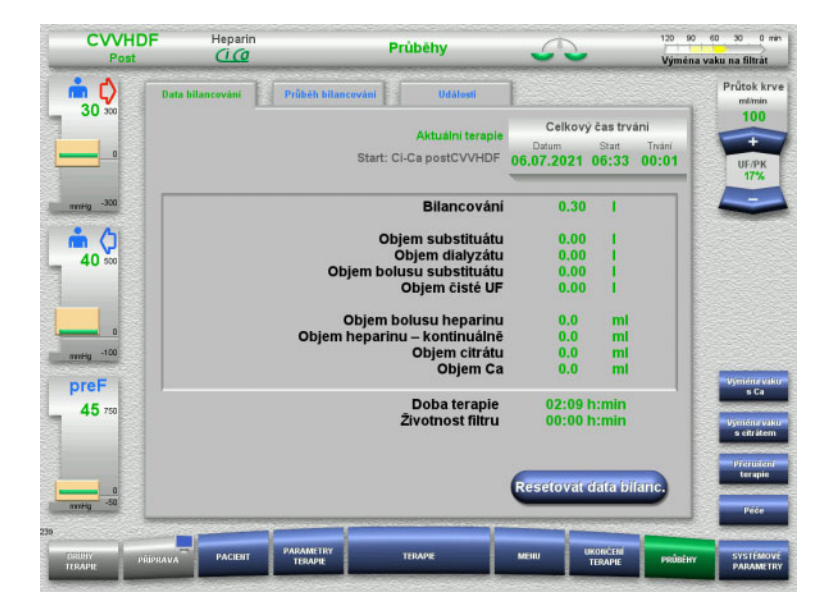

- V nabídce lze zvolit následující karty:
- Data bilancování
- Průběh bilancování
- Události

[\(viz kapitolu 4.8 na stran](#page-184-0)ě 185)

Tlačítkem **Resetovat data bilanc.** můžete až do tohoto okamžiku nahromaděné objemy nastavit na "nulu". Dobu terapie a životnost filtru nejde snížit.

# **4.3.9.4 Systémové parametry**

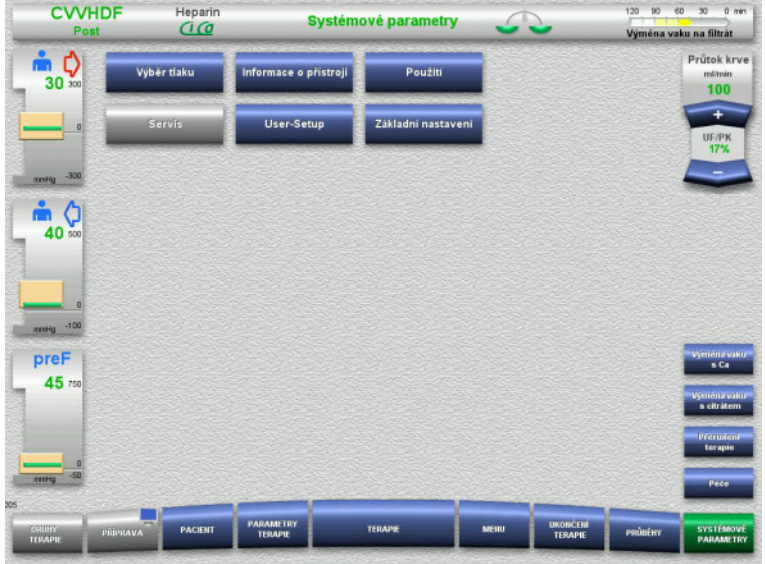

V nabídce **Systémové parametry** lze provést nastavení pomocí modře zobrazených tlačítek [\(viz kapitolu 4.9 na](#page-189-0)  [stran](#page-189-0)ě 190).

Další možnosti nastavení se nabízí pomocí servisní karty nebo uživatelské karty.

# **4.3.10 Ukončení terapie**

# **4.3.10.1 Příprava ukončení terapie**

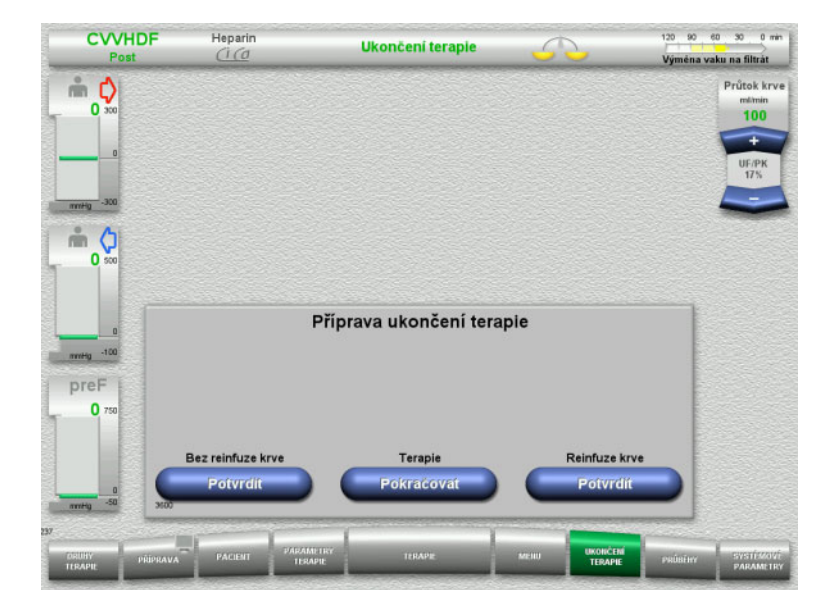

- V hlavní nabídce zvolte **UKONČENÍ TERAPIE**.
- Tlačítkem **Potvrdit** vyberte reinfúzi krve.

Tlačítkem **Pokračovat** lze v terapii pokračovat.

Stiskněte tlačítko **Potvrdit Bez reinfuze krve** a **Krevní pumpa Zastavit** na obrazovce, což povede přímo k možnosti **Odpojte pacienta!** [\(viz kapitolu 4.3.10.5 na stran](#page-110-0)ě 111).
### **4.3.10.2 Ukončení terapie s reinfúzí krve**

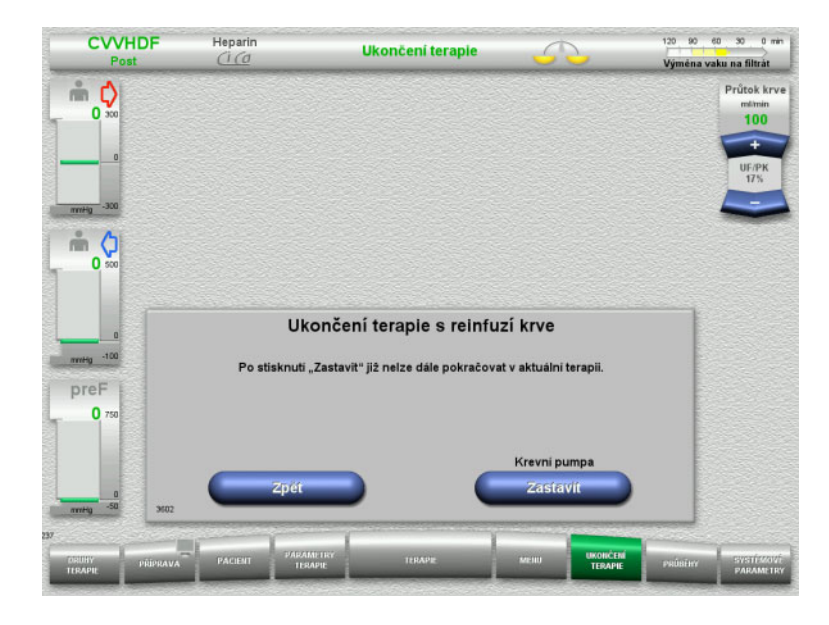

 $\triangleright$  Krevní pumpu zastavte tlačítkem **Zastavit**.

Bilancování je vypnuté.

Tlačítkem **Zpět** lze přepnout na volbu Příprava ukončení terapie.

# **4.3.10.3 Zahájení reinfúze krve**

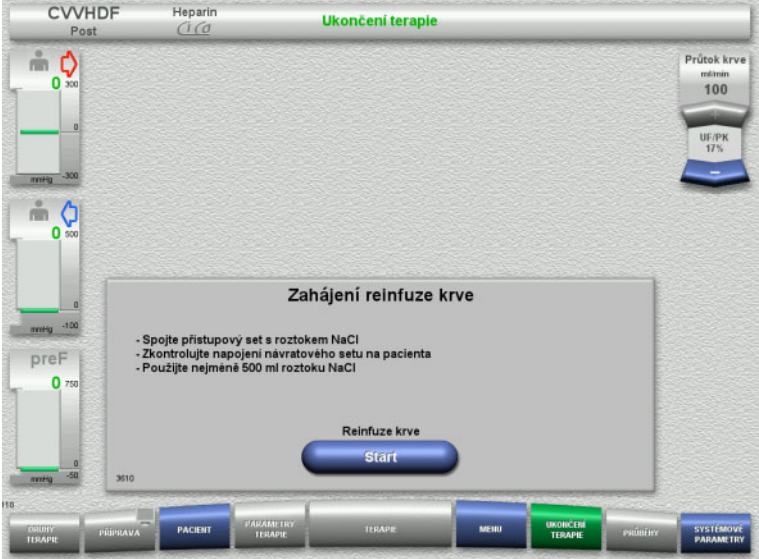

- Odpojte od pacienta přístupový set a připojte na roztok NaCl.
- Reinfúzi krve spusťte tlačítkem **Start**. Průtok krve je omezen na 100 ml/min. Ci-Ca antikoagulace je zastavena.

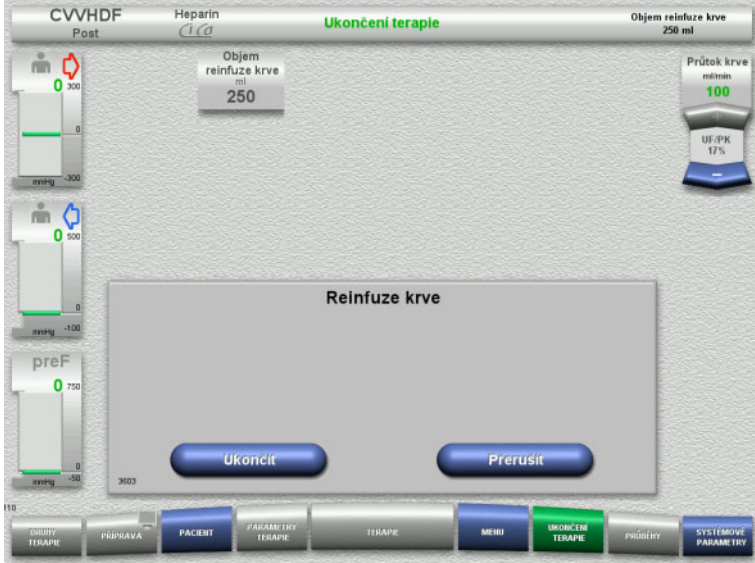

Reinfuze krve skončí automaticky v okamžiku, kdy optický detektor rozpozná roztok NaCl.

Tlačítkem **Přerušit** lze reinfúzi krve zastavit.

Tlačítkem **Ukončit** lze reinfúzi krve ukončit.

**4.3.10.4 Roztok NaCl rozpoznán**

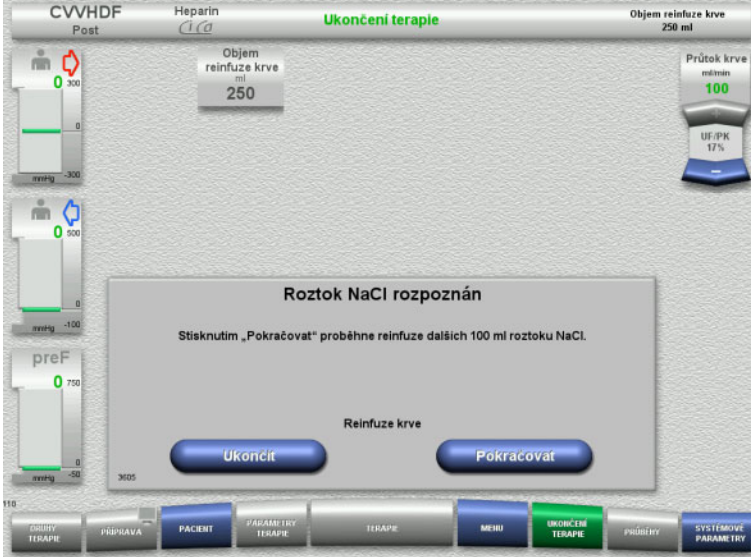

 Stisknutím tlačítka **Ukončit** lze reinfuzi krve ukončit.

Tlačítkem **Pokračovat** může být opětovně podána infuze roztoku NaCl v množství 100 ml. Tento postup lze opakovat.

### **4.3.10.5 Odpojení pacienta**

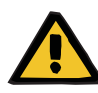

#### **Výstraha**

**Nebezpečí ztráty krve z důvodu nesprávně uzavřených připojovacích míst**

### **Ohrožení pacienta následkem narušení rovnováhy elektrolytů**

Pokud nejsou vloženy segmenty pumpy systému Ci-Ca, existuje riziko, že dojde ke ztrátě krve nebo k hyperkalcemii.

 Je zakázáno před odpojením pacienta manuálně odstranit Ci-Ca systém.

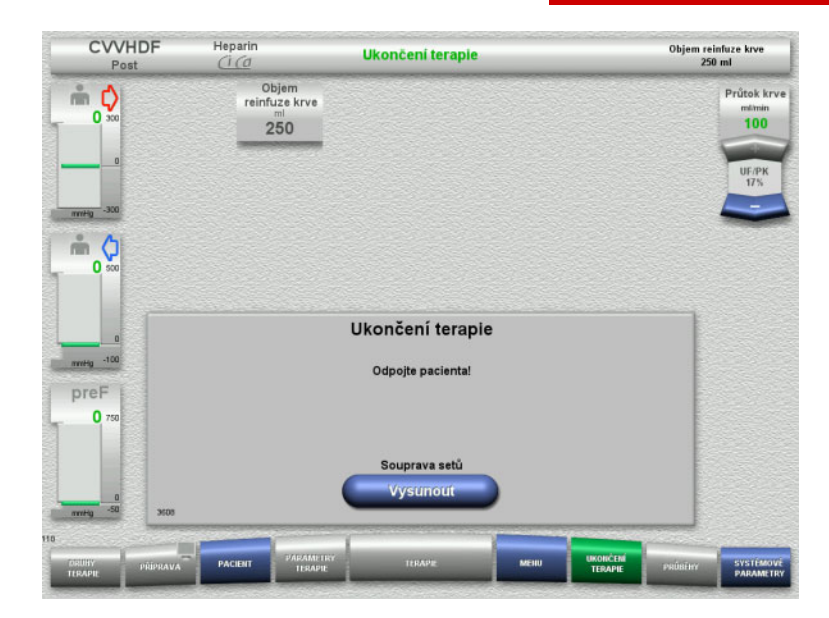

- $\triangleright$  Odpojte pacienta.
- Tlačítkem **Vysunout** spusťte vyvlékání soupravy setů.

### **4.3.10.6 Odstranění soupravy setů**

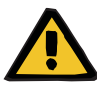

#### **Výstraha**

#### **Nebezpečí křížové kontaminace z důvodu znečištěného spotřebního materiálu**

Může dojít k přenosu choroboplodných zárodků.

 Spotřební materiál je třeba po terapii zlikvidovat dle předpisů o zacházení s potenciálně kontaminovanými materiály.

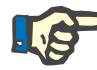

### **Upozornění**

Odstraňte segment setu Ci-Ca pumpy na upevňovacím členu ze statoru. Rotor pumpy začne následně vyvlékat segmenty setu pumpy. Toto vyvlékání lze podpořit lehkým zatáhnutím za upevňovací člen.

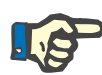

### **Upozornění**

Kontaminaci přístroje způsobenou roztoky citrátu nebo kalcia je nutné odstranit za použití jednorázového papírového ubrousku navlhčeného v dezinfekčním prostředku obsahujícím alkohol.

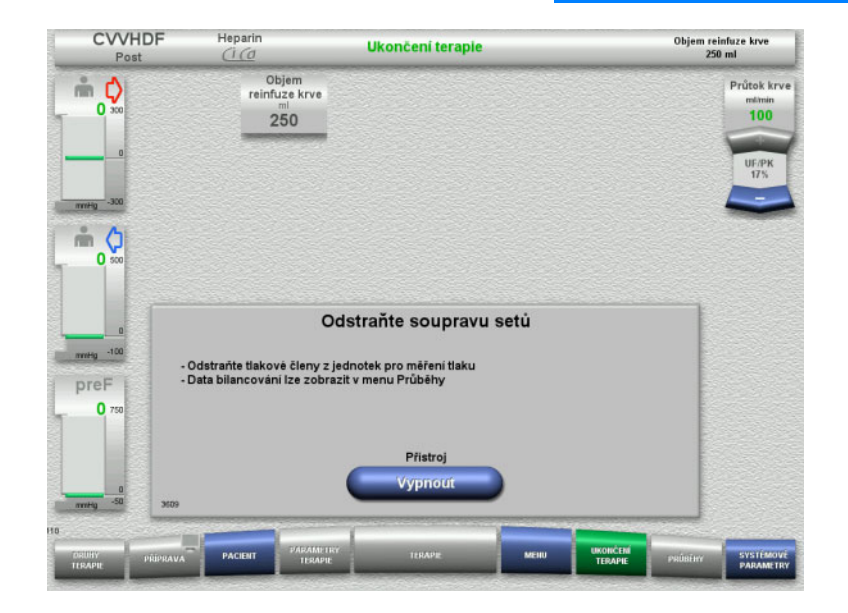

Odstraňte soupravu setů.

Údaje o terapii a události jsou dostupné v nabídce **Průběhy**.

Tlačítkem **Vypnout** přístroj vypněte.

# **4.4 Terapie TPE**

# **4.4.1 Zapnutí přístroje a spuštění funkčního testu**

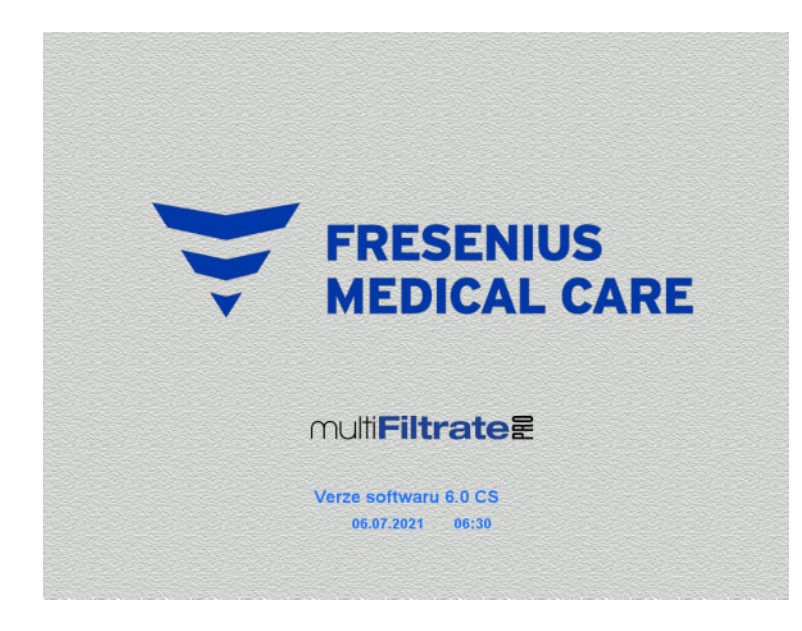

Všechny váhy musí být v nezatíženém stavu.

 Přístroj zapněte pomocí tlačítka **ZAP / VYP**. Zobrazí se verze softwaru, datum a čas.

- **Druhy terapie** Funkční test Funkční test Start
- Funkční test spusťte tlačítkem **Start**.

# **4.4.2 Výběr druhu terapie**

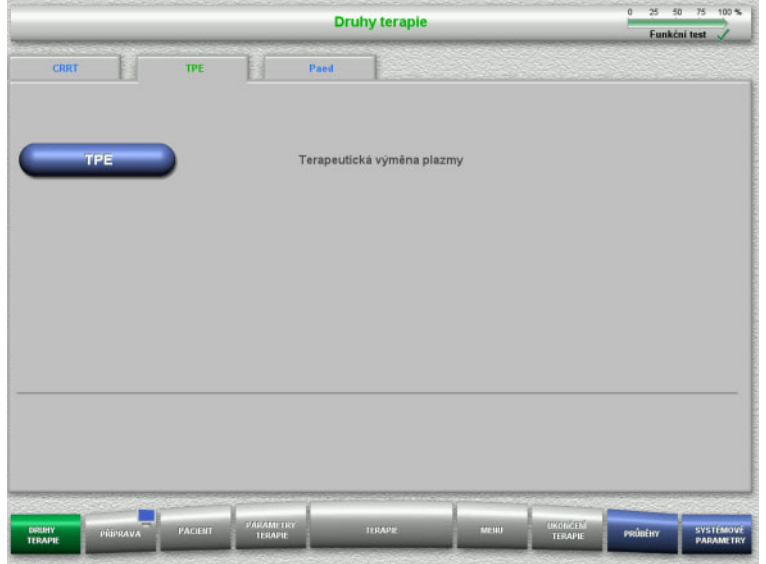

- Vyberte kartu **TPE**.
- Vyberte druh terapie **TPE**.

# **4.4.3 Předpoklady pro spuštění**

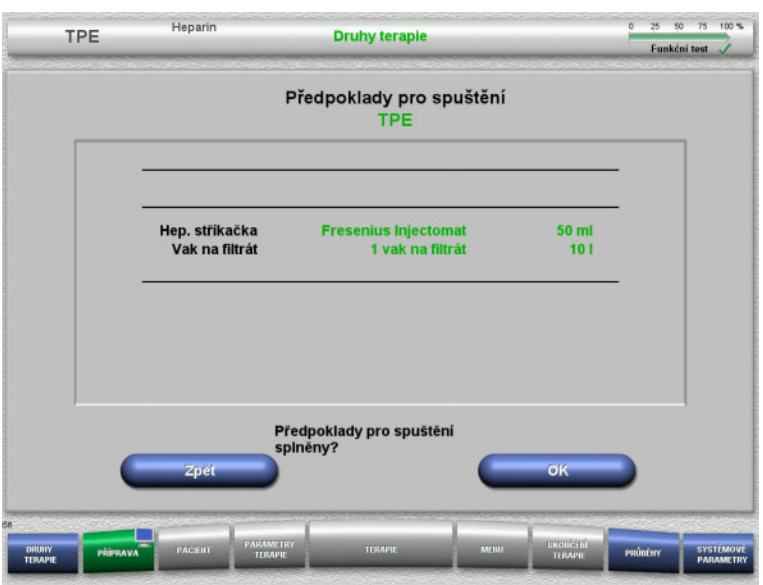

- Zkontrolujte typ heparinové stříkačky, počet a velikost vaků s filtrátem oproti informacím na obrazovce.
- Stiskem tlačítka **OK** potvrdíte předpoklady pro spuštění.

Tlačítkem **Zpět** lze změnit pouze výběr druhu terapie.

# **4.4.4 Vložení kazety**

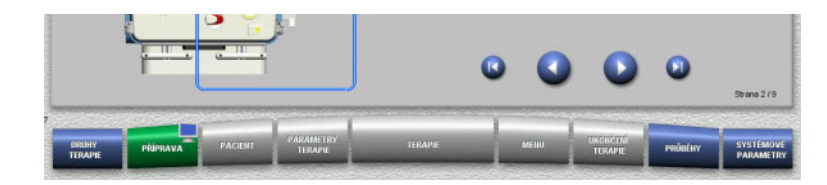

Při vkládání kazety jsou k dispozici následující tlačítka:

Tlačítkem přejděte k dalšímu kroku.

Tlačítkem **O** přeskočte na konec návodu instalace.

Tlačítkem přejděte k předchozímu kroku.

Tlačítkem **b** přeskočte na začátek návodu instalace.

- **Heparin** TPF Příprava Vložte kazetu 1 Zavěste roztok NaClina infuzní stojan (vpravo) 2 Vložte filtr do držáku filtru a sklopte ho na stranu locí upevňovacích koliků na 3. Rozložte kazetu a za  $\Omega$ Připustný terapeutický kit:
- Kazetu zavěste podle popisu.
- Upevněte filtr plazmy v držáku filtru.
- > Tlačítkem přejděte k dalšímu kroku.

## **4.4.4.1 Vložení návratového systému**

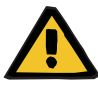

### **Výstraha**

### **Nebezpečí vzduchové embolie z důvodu vzduchu v soupravě setů**

Krevní sraženiny (koagula) v soupravě setů, kontaminace a/nebo vlhkost na detektoru vzduchových bublin mohou způsobit nesprávnou funkci detektoru vzduchových bublin.

- Detektor vzduchových bublin musí být čistý a suchý.
- Nesmí se použít žádné předměty a látky vodivé pro ultrazvuk.

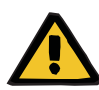

### **Výstraha**

### **Nebezpečí vzduchové embolie z důvodu vzduchu v soupravě setů**

Nesprávně vložená souprava setů může negativně ovlivnit detekci vzduchu.

 Při vkládání soupravy setů do detektoru vzduchových bublin / optického detektoru se musí set nacházet zcela v držáku setu.

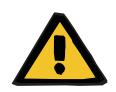

# **Výstraha**

### **Nebezpečí vzduchové embolie z důvodu vzduchu v soupravě setů**

- Správně vložte soupravu setů do uzavírací svorky setu.
- Soupravu setů během terapie nesmíte vytáhnout z uzavírací svorky setu.

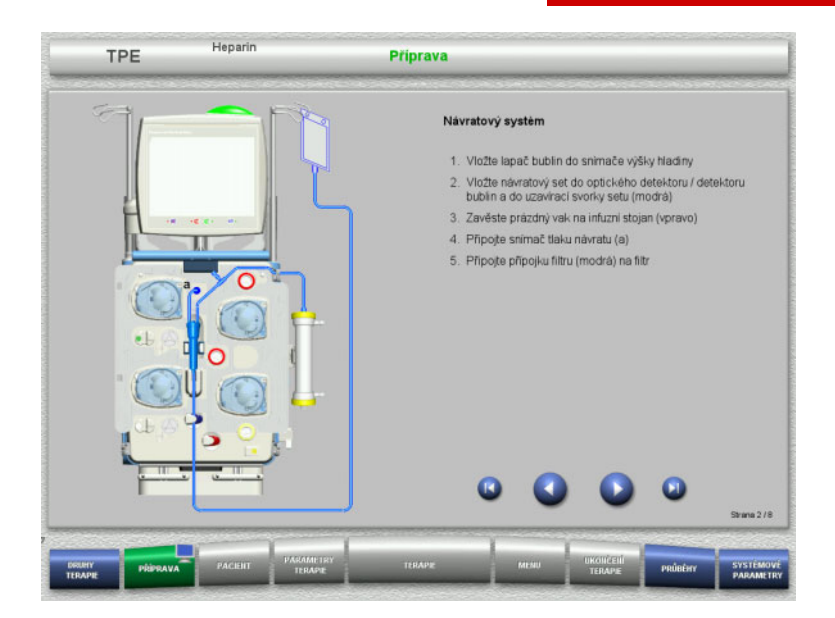

- Vložte návratový systém dle popisu.
- > Tlačítkem přejděte k dalšímu kroku.

## **4.4.4.2 Vložení přístupového systému**

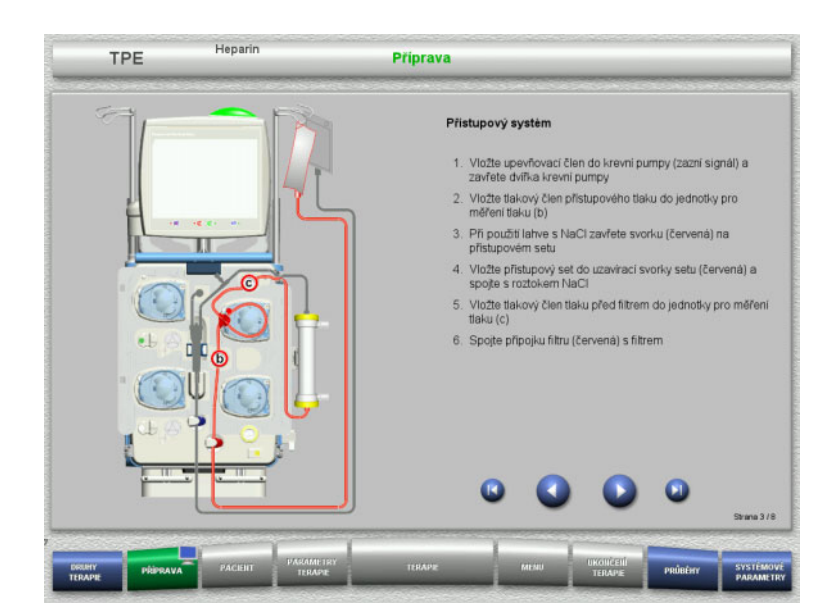

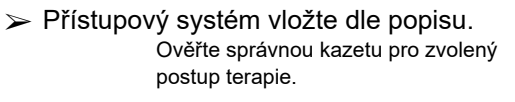

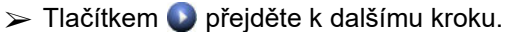

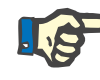

# **Upozornění**

Po vložení prvního upevňovacího členu může být kazetový systém odstraněn a vyměněn pouze prostřednictvím volby přerušení přípravy (**Menu** / **Přerušit přípravu** [\(viz kapitolu 4.7.2 na stran](#page-163-0)ě 164)).

#### **4.4.4.3 Vložení filtrátového systému**

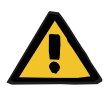

### **Výstraha**

**Nebezpečí kontaminace z důvodu poškození vaku**

Vak, který spadne, může prasknout.

Vak s filtrátem na háčku spodní váhy posuňte až na doraz.

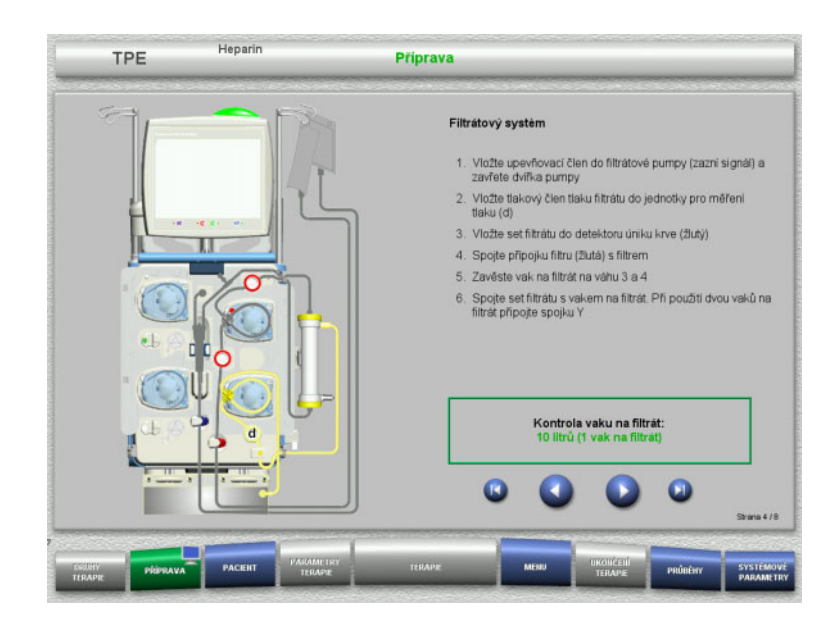

 Filtrátový systém vložte dle popisu. Kontrolu vaku s filtrátem můžete nastavit v systémových parametrech na hodnotu v rozsahu 5 l až 20 l. Při nastavení větším než 10 l musejí být spojeny dva 10 l vaky spojkou Y.

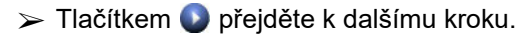

# **4.4.4.4 Pokládání roztoků**

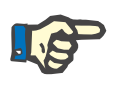

### **Upozornění**

Při pokládání roztoků na váhu(y) dbejte na to, aby přípojky směřovaly centrálně dozadu.

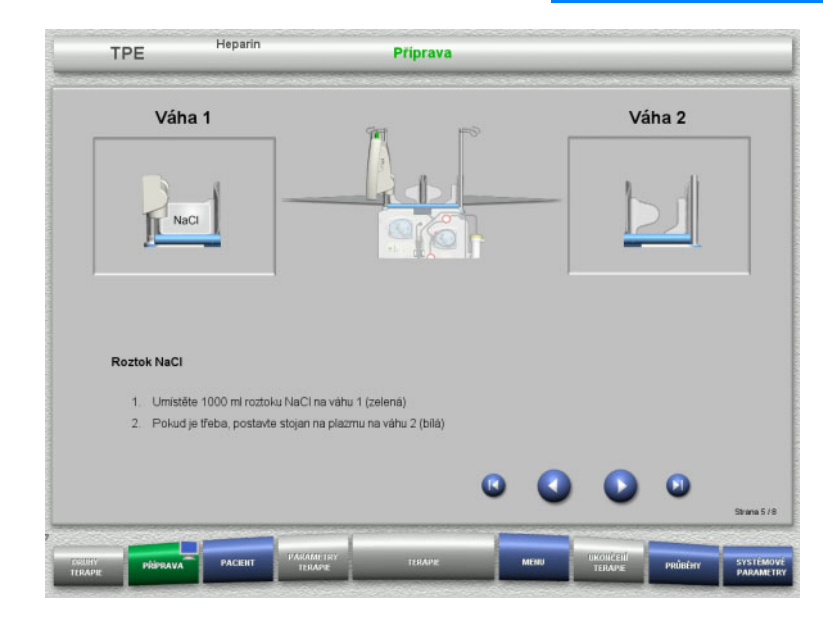

- Roztok NaCl pokládejte na váhu 1 dle popisu.
- Je-li to zapotřebí, umístěte držák vaku na plazmu na váhu 2. Na jednu váhu maximálně 12 kg

> Tlačítkem Ø přejděte k dalšímu kroku.

### **4.4.4.5 Vložení systému plazmy**

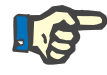

### **Upozornění**

Při vkládání ohřívacího vaku je třeba dbát na správné barevné přiřazení.

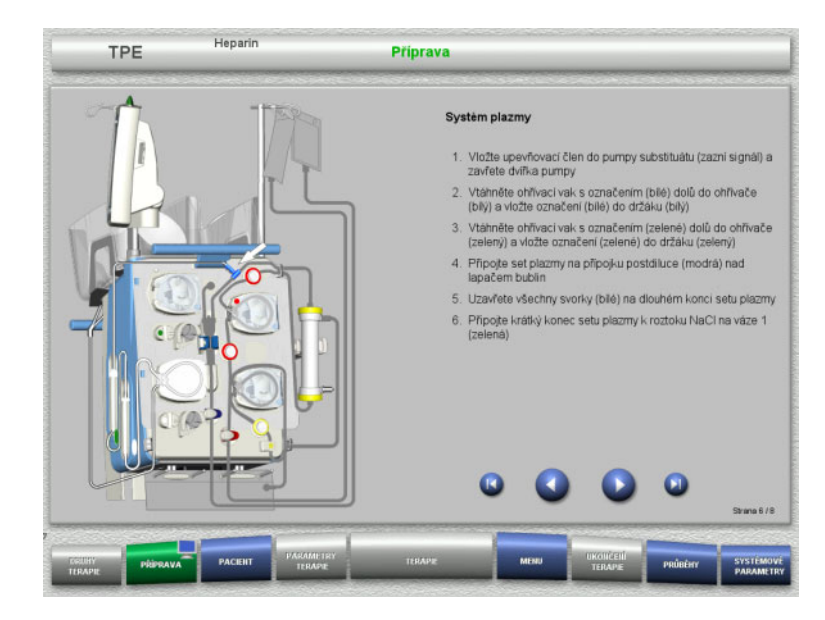

- Vložte systém plazmy dle popisu.
- $\triangleright$  Tlačítkem  $\bigcirc$  přejděte k dalšímu kroku.

# **4.4.4.6 Vložení heparinové stříkačky**

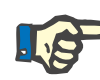

### **Upozornění**

Smí se používat pouze typ stříkačky nastavený v setupu a zobrazený na obrazovce.

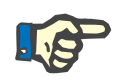

# **Upozornění**

Při vkládání heparinové stříkačky je třeba dbát na následující:

- Křídélka těla stříkačky musí být mezi svěracími páčkami a třmenem.
- Opěra pro palec pístu stříkačky musí být mezi sponami madla.

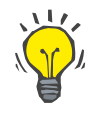

# **Tip**

Pokud byla terapie zahájena bez heparinu, lze heparinovou stříkačku vložit kdykoli výběrem **MENU / Výměna stříkačky** (pouze pokud je aktivována heparinová pumpa).

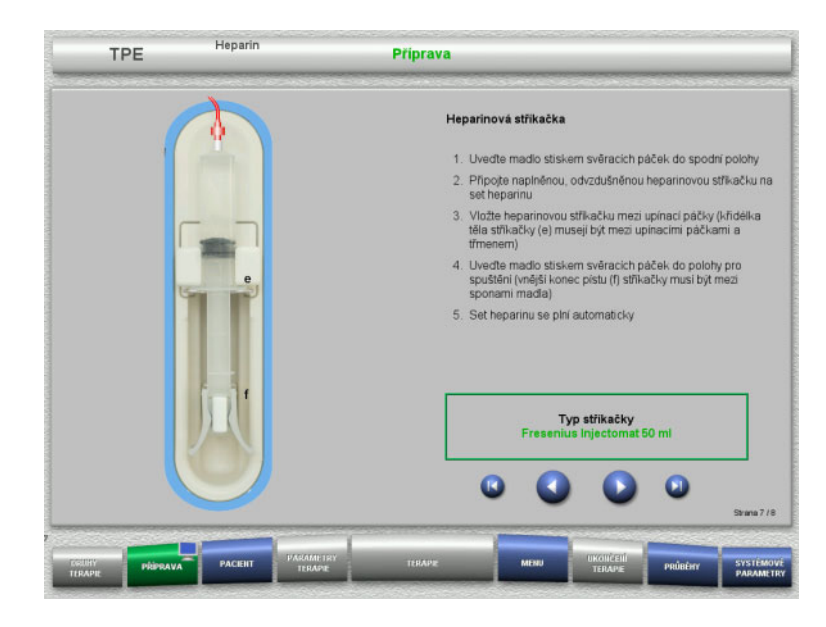

**4.4.4.7 Vložení kompletní kazety**

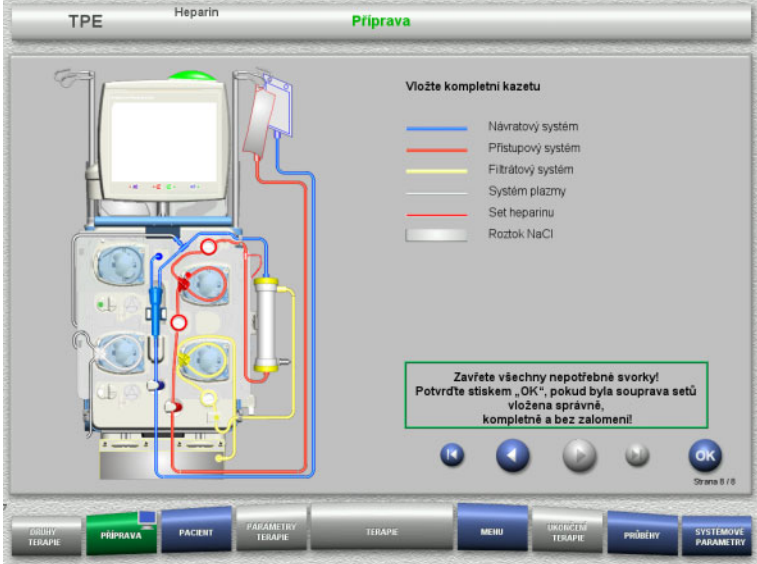

- Heparinovou stříkačku vložte dle popisu.
- > Tlačítkem **D** přejděte k dalšímu kroku.

- Vložte kompletní kazetu. Nelze-li zvolit tlačítko **OK** (šedé), postupujte dle informací na obrazovce a zkontrolujte vloženou soupravu setů.
- Úplně vloženou soupravu setů potvrďte tlačítkem **OK**.

Po potvrzení se při výběru heparinové antikoagulace automaticky naplní heparinový set.

# **4.4.5 Plnění a vyplachování kazety**

# **4.4.5.1 Plnění soupravy setů**

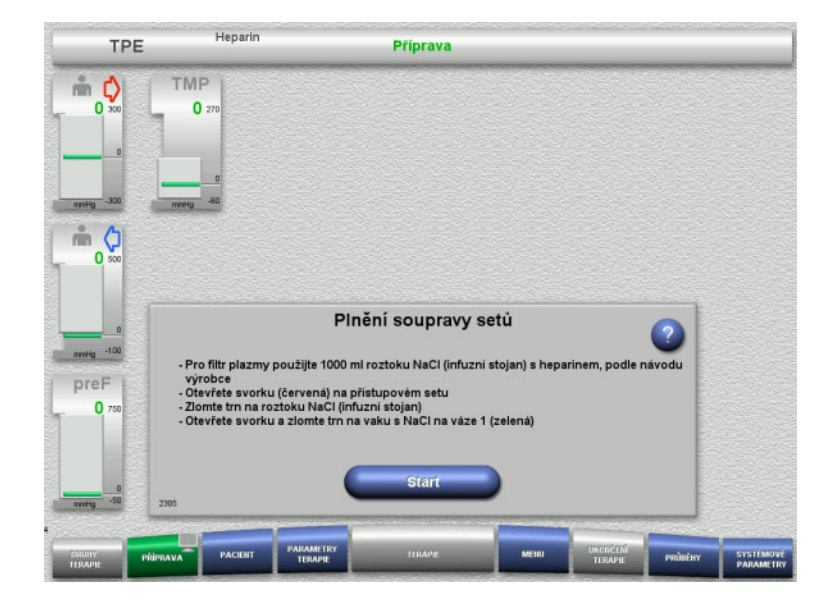

 Soupravu setů začněte plnit tlačítkem **Start**.

Vyplachování začne automaticky na základě rozpoznání hladiny v lapači bublin.

Průtok vyplachování lze změnit pomocí **kolébkového tlačítka**.

# **4.4.5.2 Zadejte ID pacienta a ID případu**

**Předpoklad** Nabídka **Pacient** se otevírá při spuštění plnění automaticky, pokud je aktivní funkce **Skok do menu Pacient**. V opačném případě se při spuštění plnění automaticky otevře nabídka **Parametry terapie** [\(viz kapitolu 4.3.6.5 na stran](#page-100-0)ě 101).

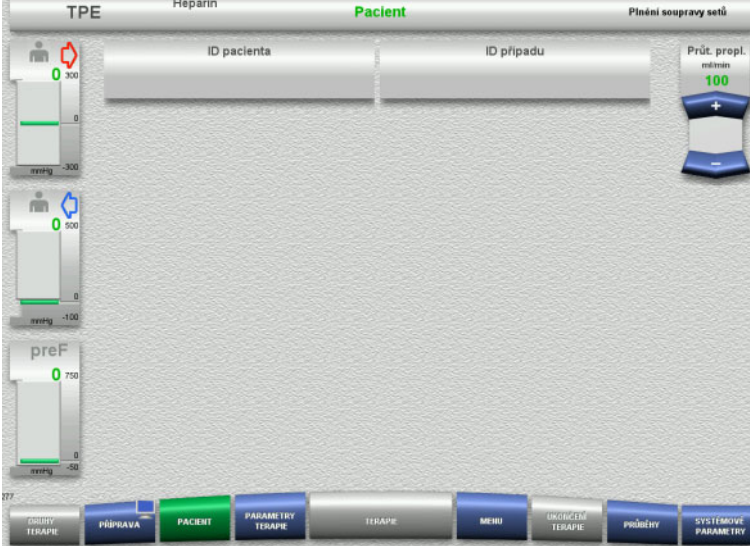

 Zkontrolujte zobrazení stávajícího **ID pacienta / ID případu**. Pokud jste zatím nezadali žádná data, jsou pole prázdná.

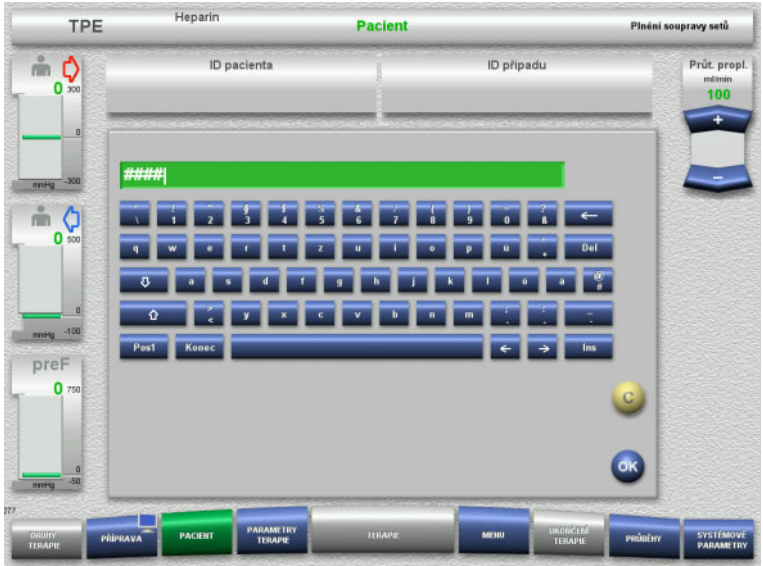

- $\triangleright$  Ke změně nebo prvnímu zdání dat vyberte **ID pacienta / ID případu**.
- Zadejte požadované ID pacienta / ID případu pomocí klávesnice.
- Zobrazenou hodnotu potvrďte pomocí tlačítka **OK**.

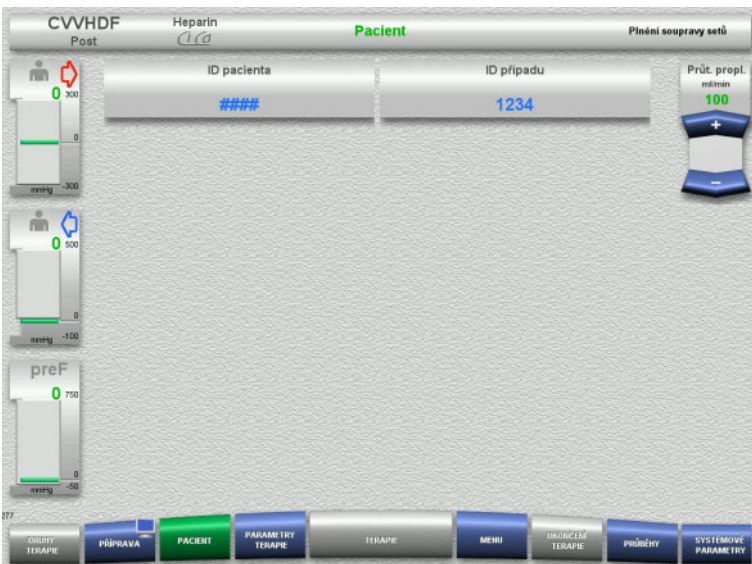

 Zkontrolujte zadané **ID pacienta / ID případu**.

# **4.4.5.3 Zadání parametrů terapie**

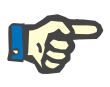

### **Upozornění**

Podává-li se počáteční bolus heparinu, může se k tomu použít bolusová funkce.

Při antikoagulaci se infundovaná tekutina automaticky koriguje v bilancování.

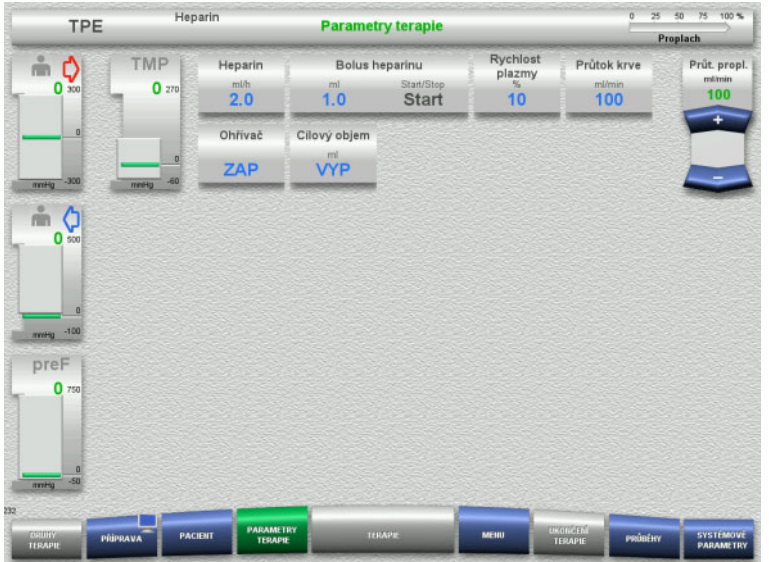

- $\triangleright$  Ověřte přednastavené parametry terapie. Je-li to nutné, parametry terapie upravte.
- $\blacktriangleright$  Teplota: Zapněte ohřívač substituátu nebo plazmy.

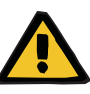

### **Výstraha**

**Pokud je teplota náhradního roztoku za plazmu příliš nízká, hrozí pacientovi riziko v důsledku ztráty tepla mimotělním oběhem**

Hemodynamická nestabilita v důsledku snížení tělesné teploty.

- Před terapií předehřejte náhradní roztok za plazmu nejméně na 20 °C.
- Terapii provádějte při pokojové teplotě nejméně 20 °C.
- Zapněte ohřívač.
- $\triangleright$  Během terapie se vyvarujte průvanu.
- Pravidelně monitorujte teplotu pacienta.
- V případě potřeby proveďte opatření k udržení teploty pacienta, jako je použití elektricky vyhřívaných deček.

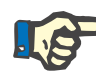

### **Upozornění**

Aby se zabránilo poškození proteinů v dárcovské plazmě, byl výkon ohřevu v rámci terapií TPE snížen. Teplota na místě vložení závisí mimo jiné na okolní teplotě [\(viz kapitolu 12 na stran](#page-290-0)ě 291).

### **4.4.5.4 UF-vyplachování**

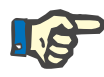

### **Upozornění**

Při používání roztoků NaCl s pouze jedním připojením je třeba dbát na dostatečné množství roztoku.

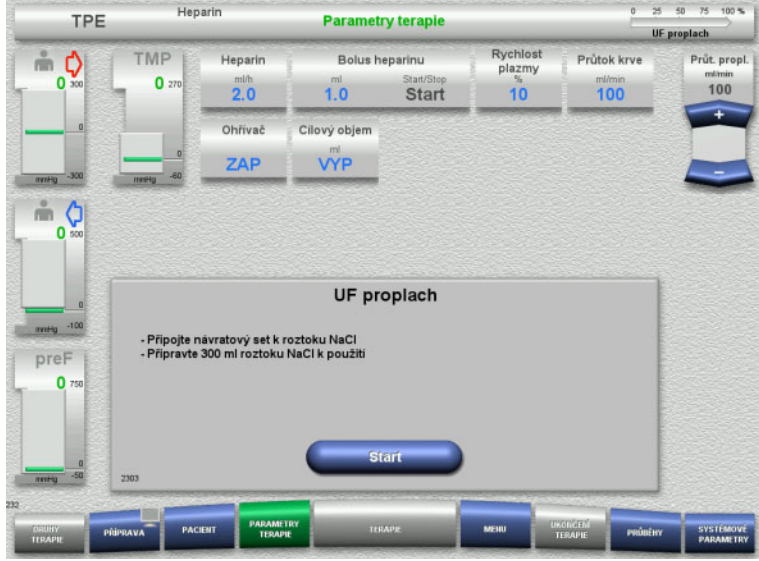

# **4.4.6 Cirkulace**

### **Výstraha**

# **Nebezpečí kontaminace nedodržením hygienických požadavků**

**Při používání roztoků NaCl s dvěma** 

 Návratový set odstraňte z prázdného vaku a připojte k roztoku NaCl.

**Při používání roztoků NaCl s jedním** 

> Zachovejte existující spojení.

nastaví hladina v lapači bublin.

Vyplachování UF spusťte tlačítkem **Start**.

 Vyplachování UF spusťte tlačítkem **Start**. Na konci vyplachování UF se automaticky

**připojeními:**

**připojením:**

Může dojít k přenosu choroboplodných zárodků.

 Dobu přípravy a dobu cirkulace do začátku terapie udržujte co nejkratší.

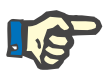

# **Upozornění**

Při odkladech s připojením pacienta může oběh po přípravě ještě určitou dobu cirkulovat.

Aby nedošlo k nadměrnému zatížení soupravy setů, je cirkulace zohledněna v životnosti kitu.

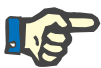

### **Upozornění**

V setupu lze nastavit, zda má k přechodu na cirkulaci dojít automaticky (bez konektoru recirkulace) nebo potvrzením uživatele (s konektorem recirkulace).

Standardně je nastaveno **Potvrdit**, automatická cirkulace je totiž možná pouze při použití roztoku NaCl se dvěma připojeními.

# **Zastavení před cirkulací**

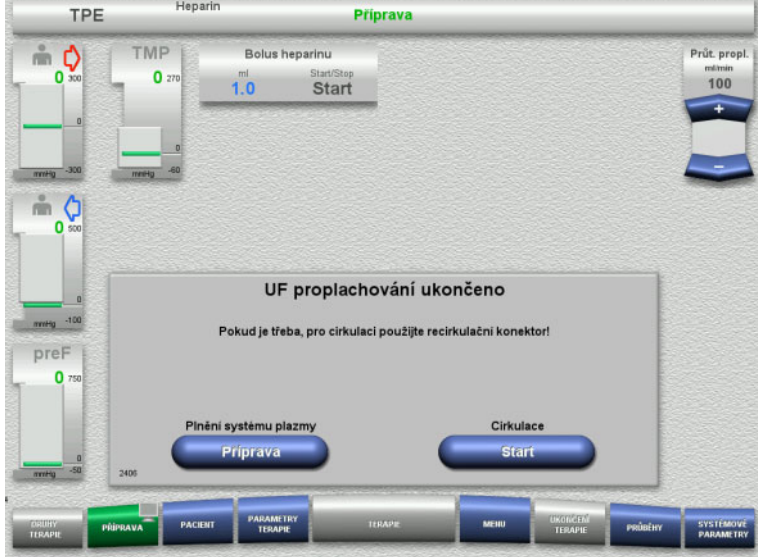

Po dosaženém množství vyplachování se krevní pumpa zastaví.

Zazní akustický signál.

- Připojte přístupový set a návratový set na konektor recirkulace.
- Cirkulaci spusťte tlačítkem **Start**.

# nebo

 $\triangleright$  Systém plazmy začněte plnit tlačítkem **Příprava**.

## **Automatická cirkulace**

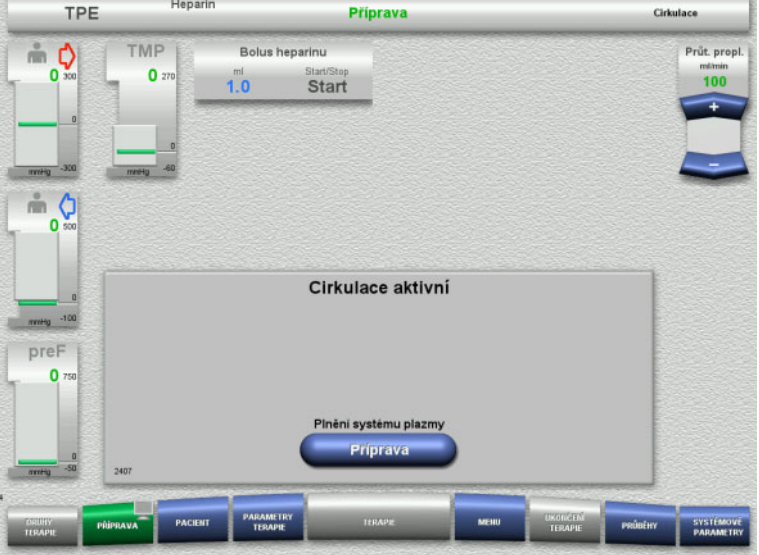

Při dosažení objemu vyplachování se spustí cirkulace automaticky.

 $\triangleright$  Systém plazmy začněte plnit tlačítkem **Příprava**.

Krevní pumpa je zastavena.

# **4.4.7 Plnění systému plazmy**

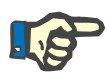

#### **Upozornění**

Po stisknutí tlačítka **Start plnění plazmy** se již není možné vrátit k cirkulaci. Plnění plazmy je dokončeno po zastavení krevní pumpy a po něm následuje **Napojení pacienta**.

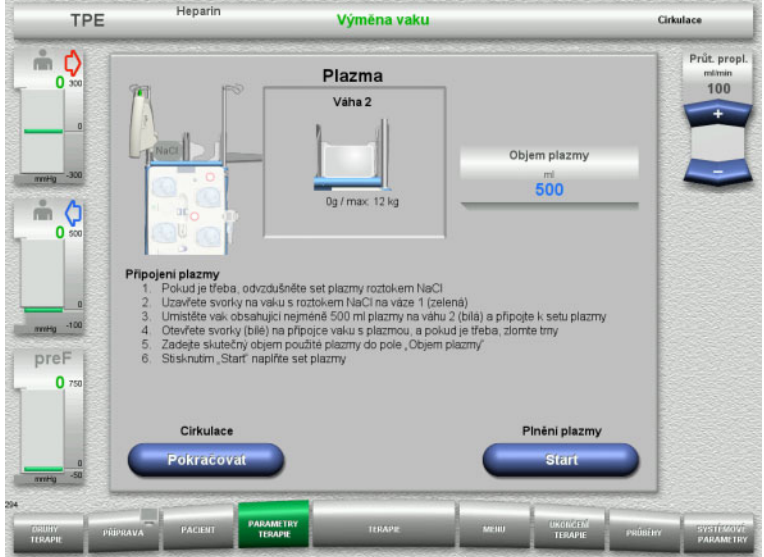

# **4.4.8 Připojení pacienta**

Krevní pumpa je zastavena.

- Uzavřete svorku (bílou) na vedení k vaku s NaCl na váze 1.
- Umístěte vak s plazmou na váhu 2 nebo jej zavěste na držák vaku na plazmu a připojte k setu plazmy.
- Zadejte objem otevřených vaků s plazmou (viz druhá obrazovka).
- Systém plazmy začněte plnit tlačítkem **Start**.

Pumpa substituátu dodá 270 ml.

V cirkulaci lze pokračovat pomocí tlačítka **Pokračovat**.

#### **Heparin**  $25 - 50 - 75 - 100$  % TPE **Parametry terapie** Plnění plazmy Rychlost<br>plazmy  $\stackrel{?}{=}$  0 TMP Heparin **Bolue hansring** Průtok kry Průt. propl.  $\mathbf{0}$  $100$  $20$  $\overline{1.0}$  $10<sup>10</sup>$ 100 Start Cilový objem Ohřívač  $7AP$ **VYP**  $m$   $Q$  $\overline{0}$ Napojení pacienta . Na pacienta napojte jen přistupový set nebo současně přistupový set a návratový set<br>. Otevřete svorky (červeně) na přistupovém setu a svorku (modrá) na návratovém setu<br>. Zkontrolujte parametry terapie a údaje pacienta preF  $\bullet$ Krevní pump

# Krevní pumpa je zastavena.

 Krevní pumpu spusťte tlačítkem **Start**. Krevní pumpa podává, dokud optický detektor neidentifikuje krev. Případně podejte heparinový bolus.

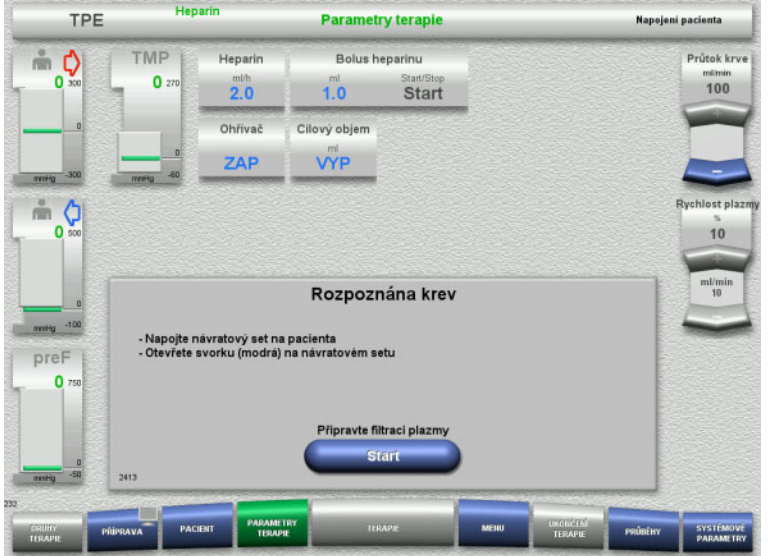

**4.4.9 Příprava filtrace plazmy**

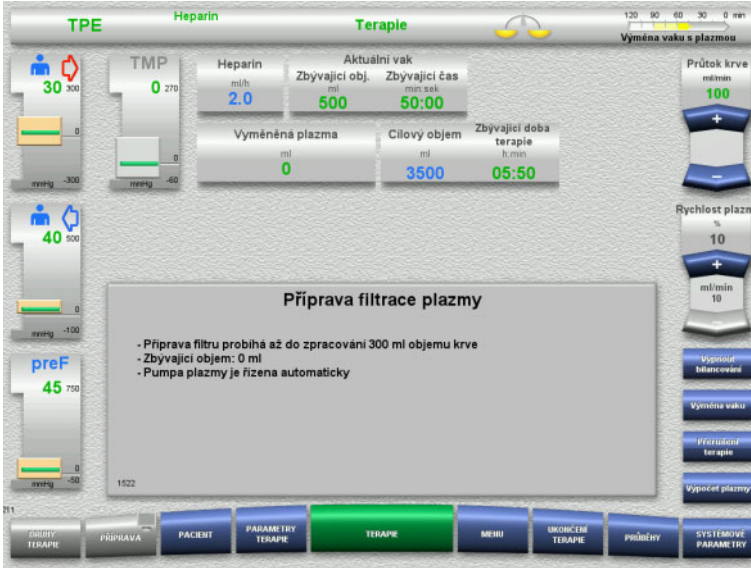

Optický detektor rozpoznal krev. Krevní pumpa je zastavena.

 Přípravu filtrace plazmy spusťte tlačítkem **Start**.

Kondicionování filtru krví Pumpa substituátu a pumpa filtrátu jsou zastaveny.

K přechodu na kondicionování filtru plazmou dojde automaticky.

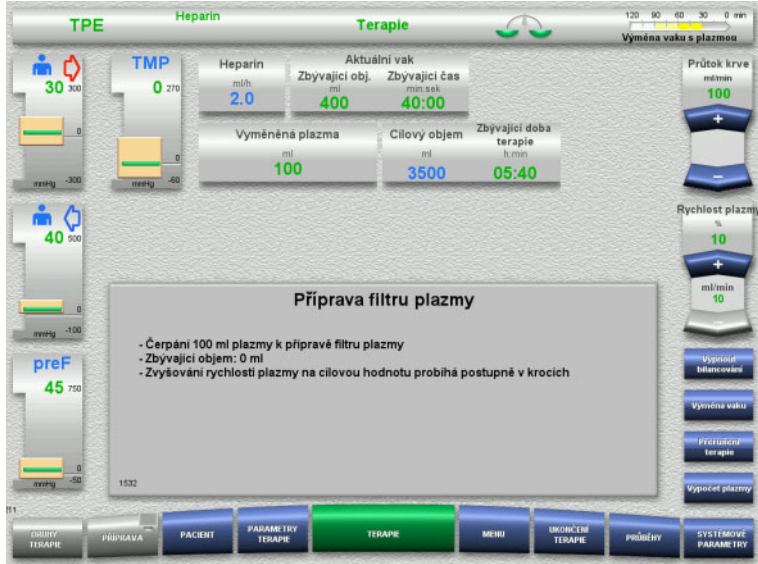

# **4.4.10 Terapie**

# **4.4.10.1 Obrazovka terapie**

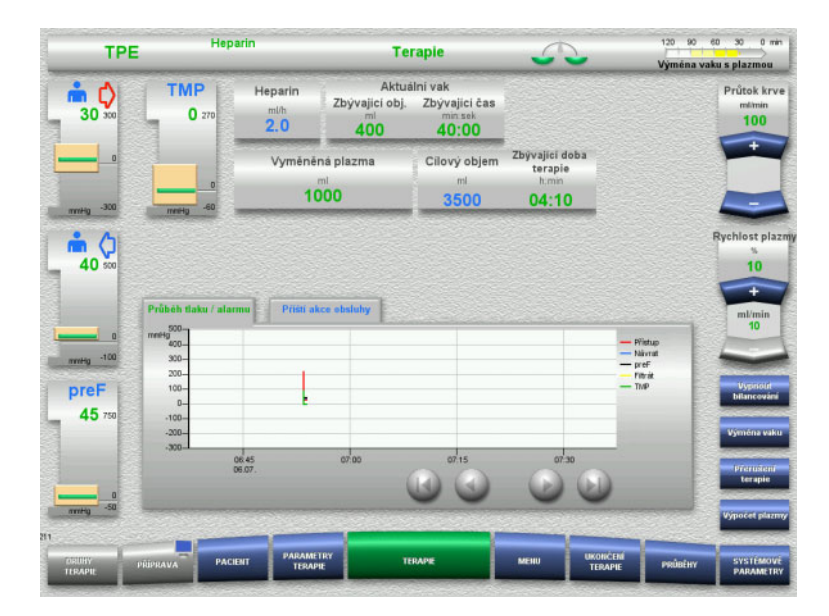

#### Kondicionování filtru plazmou. Pumpa substituátu je ovládána automaticky, dokud nedojde k dosažení cílové rychlosti.

Obrazovka terapie bude k dispozici během celé doby terapie.

V informační oblasti jsou zobrazeny důležité informace o terapii:

Průběh tlaku / alarmu Příští akce obsluhy

# **4.4.10.2 Nabídky**

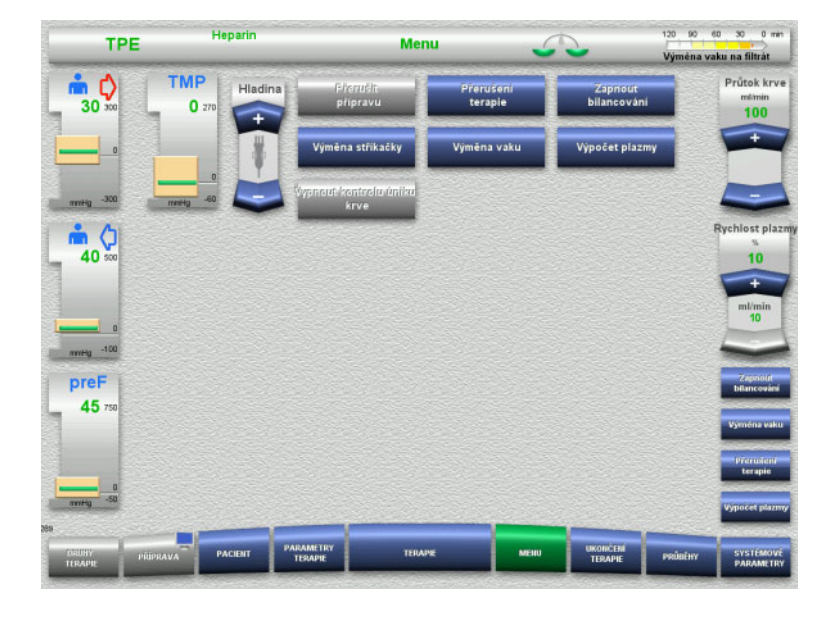

- V nabídce lze zvolit následující pole:
- Nastavení hladiny v lapači bublin: Zvýšení a snížení hladiny v lapači bublin.
- Přerušit přípravu: Odstranit (uživatel) / Vyhození (přístroj) soupravy setů při přípravě.
- Přerušení terapie: Přerušení terapie.
- Vypnout bilancování / zapnout bilancování:
	- Vypnutí a zapnutí bilancování. – Výměna stříkačky:
	- Výměna heparinové stříkačky.
- Výměna vaku: Výměna vaku s plazmou.
	- Počítač plazmy: Pro výpočet plazmy, která se má vyměnit.
- Vypnutí/zapnutí monitorování úniku krve: Vypnutí a opětovné zapnutí monitorování úniku krve.

Podrobný popis zobrazených polí nabídky [\(viz kapitolu 4.7 na stran](#page-163-1)ě 164).

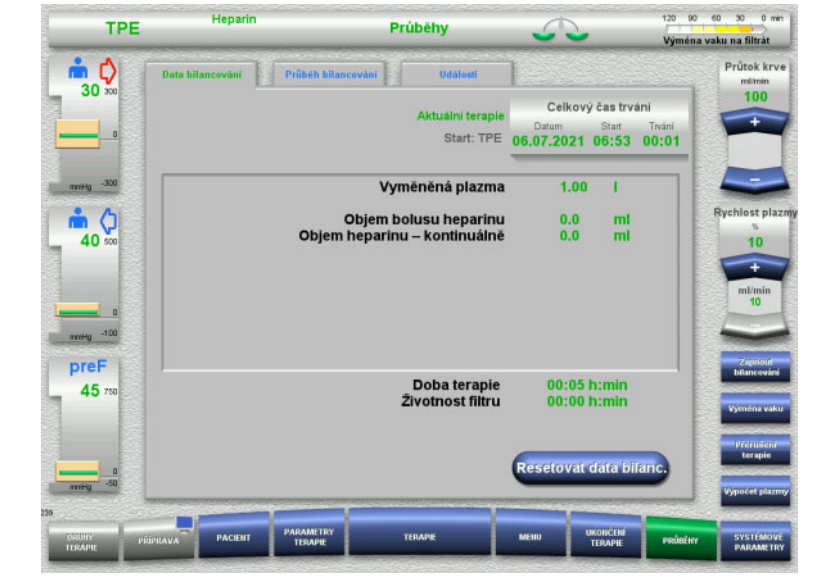

# **4.4.10.3 Průběhy**

V nabídce lze zvolit následující karty:

- Data bilancování
- Průběh bilancování
- Události

[\(viz kapitolu 4.8 na stran](#page-184-0)ě 185)

# **4.4.10.4 Systémové parametry**

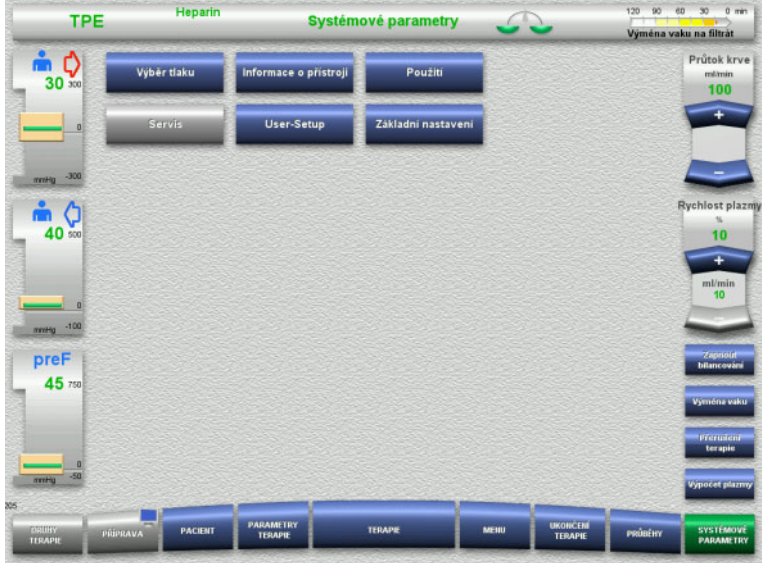

V nabídce **Systémové parametry** lze provést nastavení pomocí modře zobrazených tlačítek [\(viz kapitolu 4.9 na](#page-189-0)  [stran](#page-189-0)ě 190).

Další možnosti nastavení se nabízí pomocí servisní karty nebo uživatelské karty.

## **4.4.10.5 Provedení výměny vaku s plazmou**

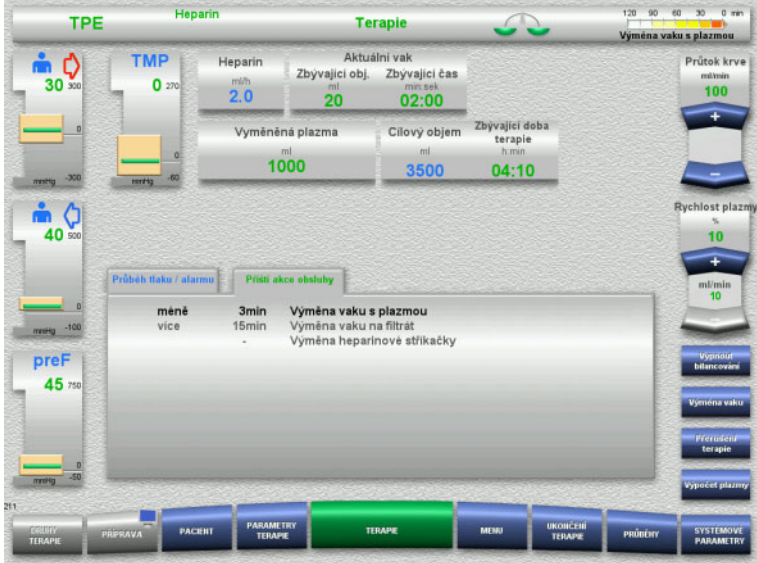

Karta **Příští akce obsluhy** indikuje, zda je nutné do 3 minut vyměnit vak s plazmou.

 V nabídce zvolte možnost **Výměna vaku** [\(viz kapitolu 4.7.8 na stran](#page-176-0)ě 177).

# nebo

 Počkejte, dokud se nezobrazí hlášení **Vak s plazmou je prázdný**.

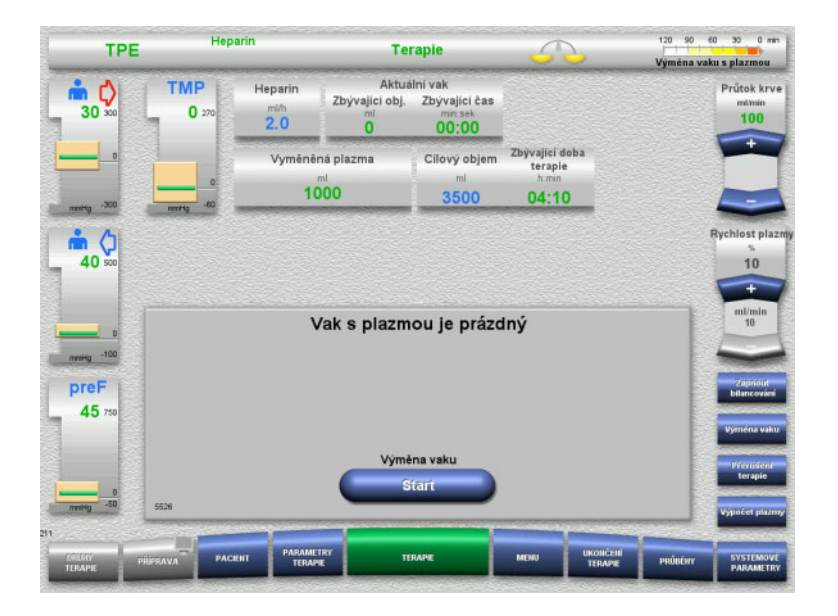

Jakmile je vak s plazmou prázdný zobrazí se na obrazovce hlášení.

 Nabídku výměny vaku lze otevřít tlačítkem **Start**.

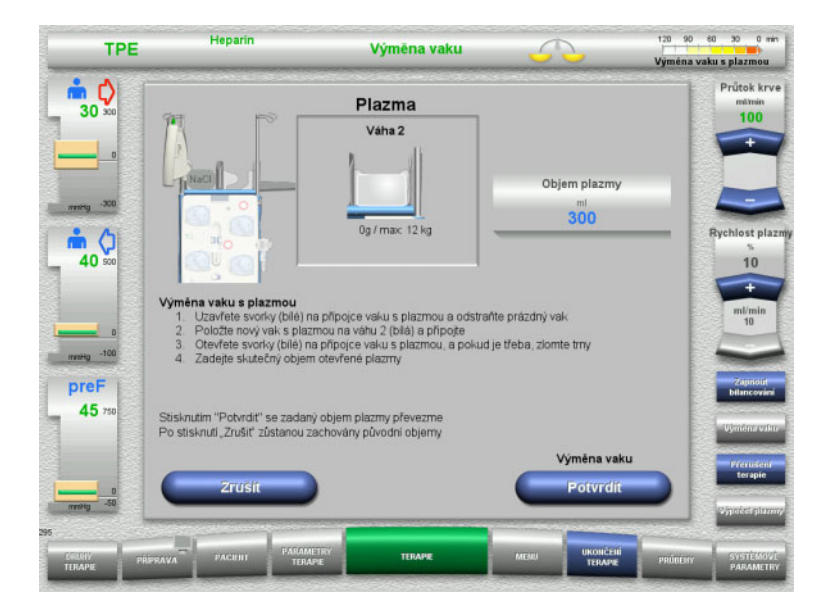

- Výměnu vaku proveďte dle popisu. Bilancování je vypnuté. Dodržujte přiřazení roztoků podle hmotnosti.
- Zadejte nový objem otevřených vaků s plazmou.
- Tlačítkem **Potvrdit** se vrátíte zpět na obrazovku terapie.

Bilancování se spustí automaticky.

Výměnu vaku s plazmou lze přerušit tlačítkem **Přerušit**.

Zadaný objem plazmy se neaplikuje.

# **4.4.10.6 Provedení výměny vaku s filtrátem (TPE)**

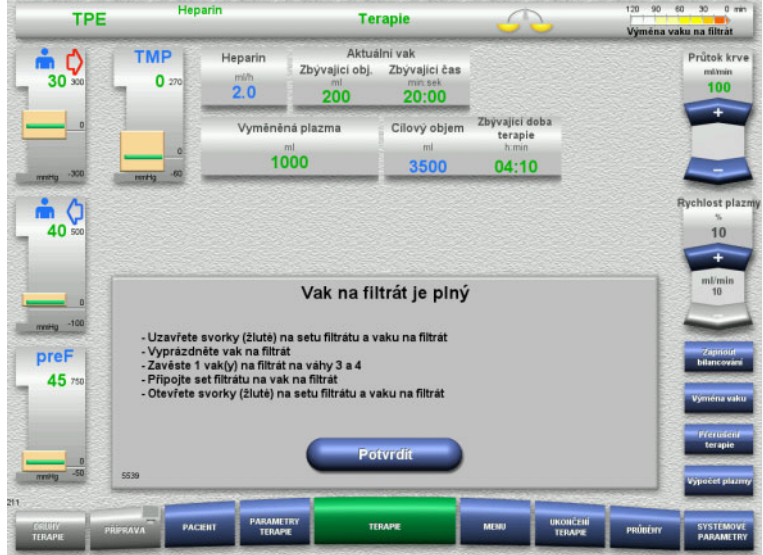

#### Zobrazí se výměna vaku s filtrátem.

- Výměnu vaku proveďte dle popisu. Bilancování je vypnuté.
- Počkejte, dokud se nezobrazí hlášení **Vak na filtrát je plný**.
- Tlačítkem **Potvrdit** se vrátíte zpět na obrazovku terapie.

Terapie bude pokračovat s aktuální hmotností jednotlivých vyměněných vaků. Bilancování se spustí automaticky.

# **4.4.11 Ukončení terapie**

## **4.4.11.1 Příprava ukončení terapie**

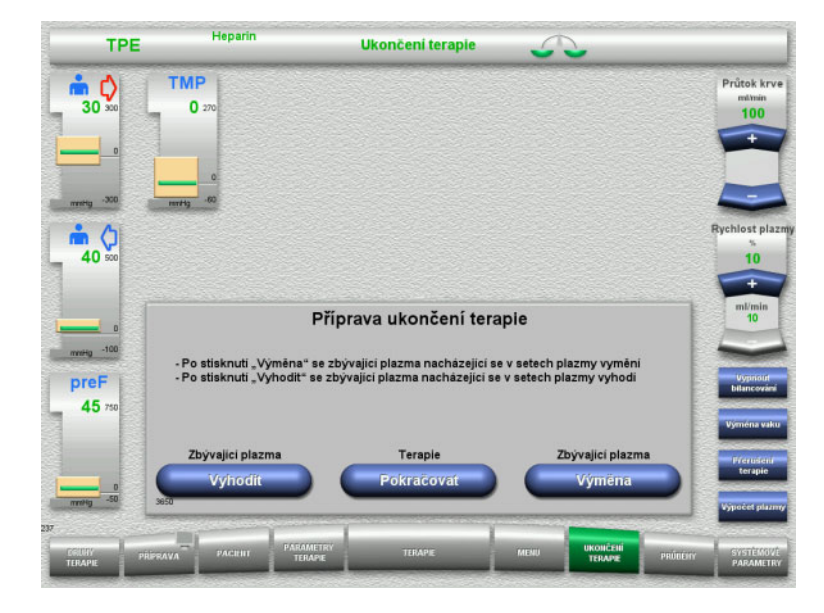

- V hlavní nabídce zvolte **UKONČENÍ TERAPIE**.
- Výběrem možnosti **Výměna** ukončíte terapii při výměně zbývající plazmy.

Tlačítkem **Pokračovat** lze v terapii pokračovat.

Tlačítkem **Vyhodit** přepnete přímo do nabídky **Terapie ukončena bez výměny zbývající plazmy** [\(viz kapitolu 4.4.11.3 na](#page-133-0)  [stran](#page-133-0)ě 134).

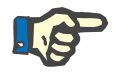

### **Upozornění**

Výměna zbývající plazmy je za určitých podmínek deaktivovaná.

# **4.4.11.2 Výměna zbývající plazmy**

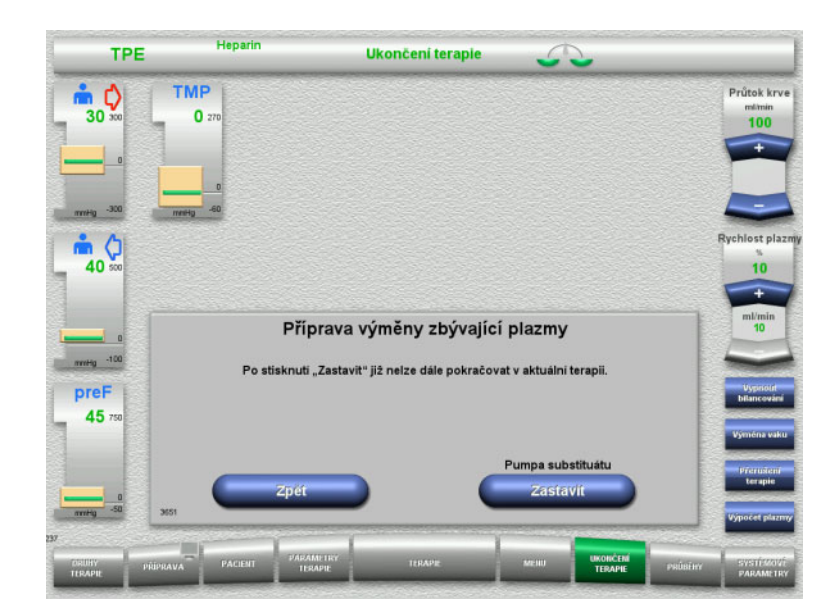

### Pumpu substituátu zastavte tlačítkem **Zastavit**.

Bilancování je vypnuté.

Tlačítkem **Zpět** lze přepnout na obrazovku **Příprava ukončení terapie**.

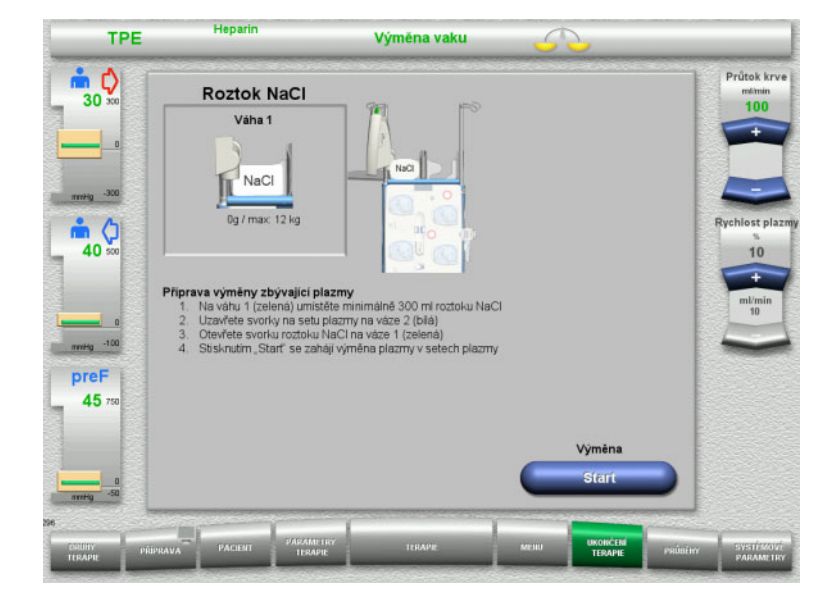

- Položte vak s NaCl na váhu 1 a připojte jej.
- Uzavřete svorku (bílou) na vedení plazmy k vaku s plazmou na váze 2.
- Výměnu zbývající plazmy zahajte tlačítkem **Start**.

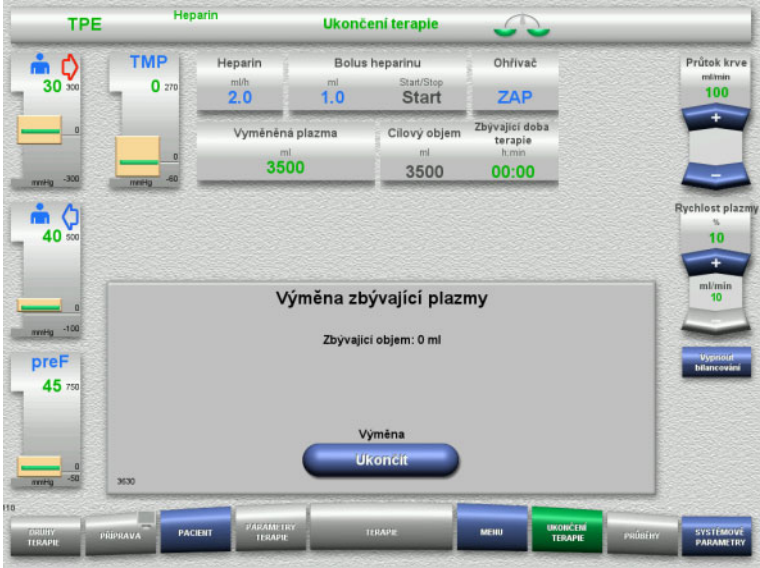

Zobrazí se zbývající objem. Pumpa substituátu dodá 270 ml.

Výměnu zbývající plazmy ukončete tlačítkem **Ukončit**.

# <span id="page-133-0"></span>**4.4.11.3 Výběr reinfúze krve**

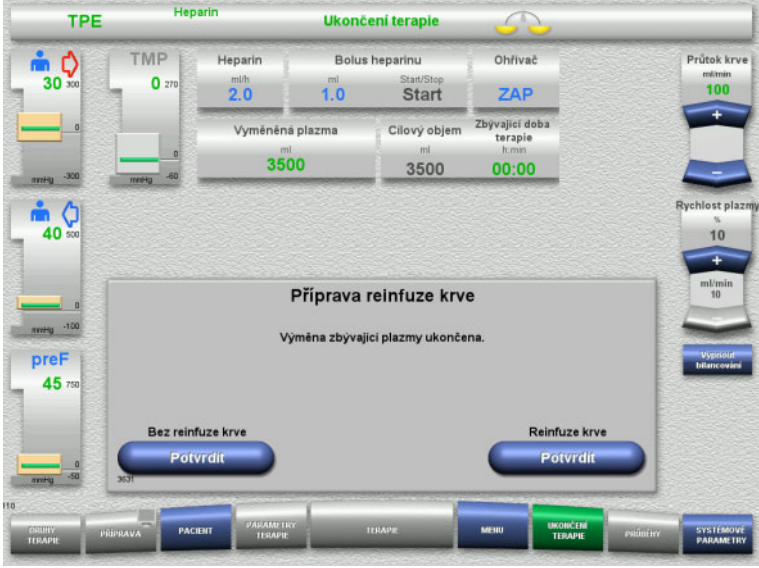

Tlačítkem **Potvrdit** vyberte reinfúzi krve.

Stiskněte tlačítko **Potvrdit Bez reinfuze krve** a **Krevní pumpa Zastavit** na obrazovce, což povede přímo k možnosti **Odpojte pacienta!** [\(viz kapitolu 4.4.11.5 na stran](#page-136-0)ě 137).

# **Ukončení terapie bez výměny zbývající plazmy**

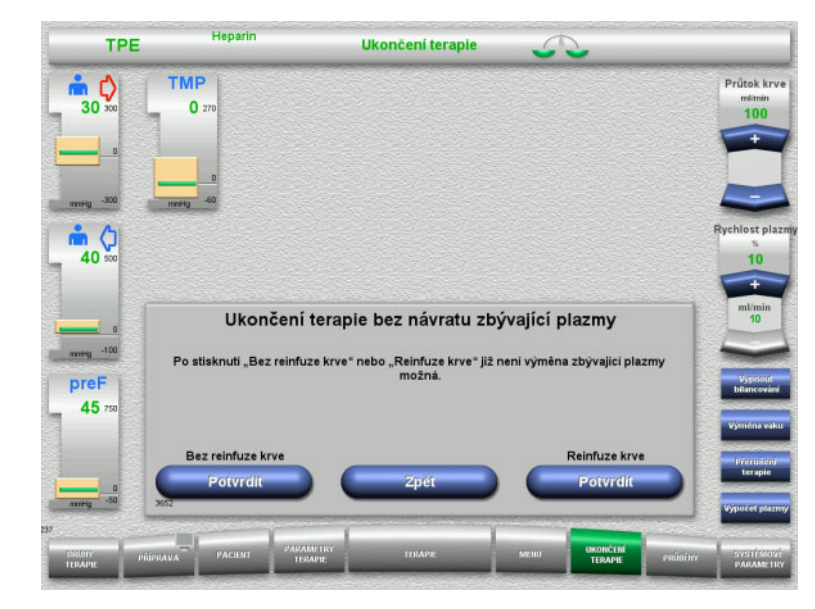

Tlačítkem **Potvrdit** vyberte reinfúzi krve.

Tlačítkem **Zpět** lze přepnout na volbu Příprava ukončení terapie.

Stiskněte tlačítko **Potvrdit Bez reinfuze krve** a **Krevní pumpa Zastavit** na obrazovce, což povede přímo k možnosti **Odpojte pacienta!** [\(viz kapitolu 4.4.11.5 na stran](#page-136-0)ě 137).

## **4.4.11.4 Ukončení terapie s reinfúzí krve**

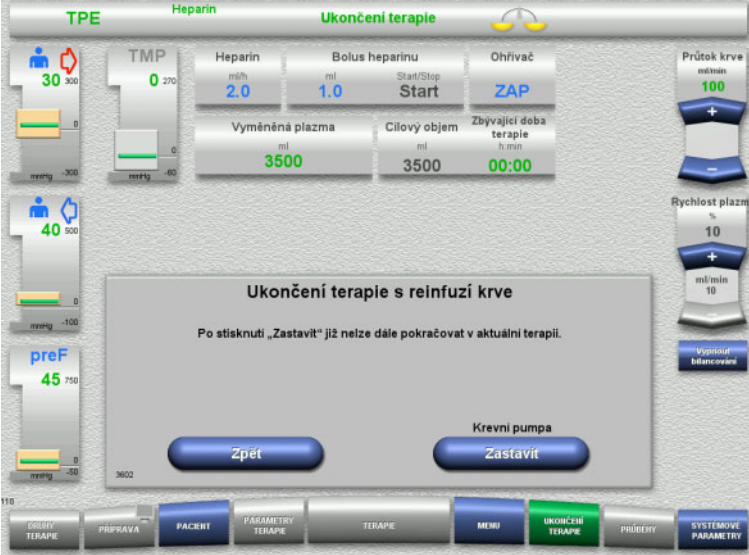

 $\triangleright$  Krevní pumpu zastavte tlačítkem **Zastavit**.

Tlačítkem **Zpět** lze přejít zpět na obrazovku výběru reinfúze krve.

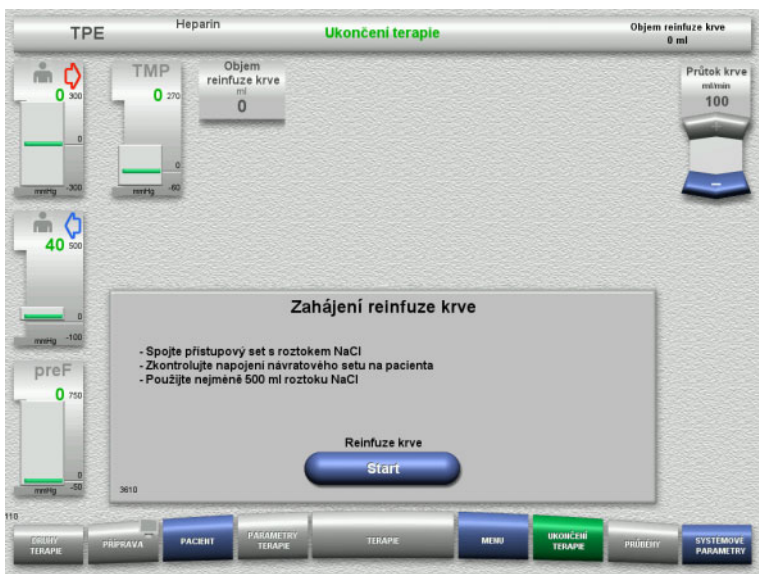

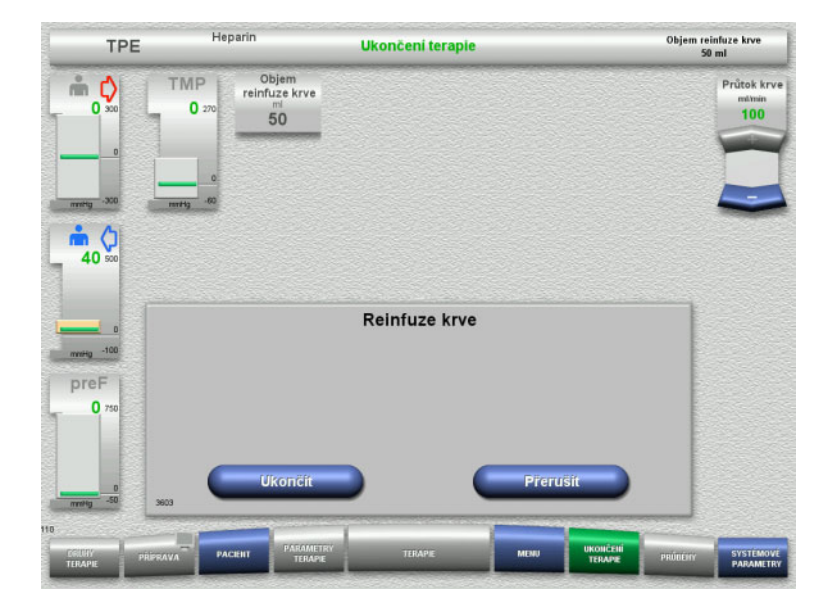

- Odpojte od pacienta přístupový set a připojte na roztok NaCl.
- Reinfúzi spusťte tlačítkem **Start**. Průtok krve je omezen na 100 ml/min.

Reinfúze krve skončí automaticky v okamžiku, kdy optický detektor identifikuje roztok NaCl.

Tlačítkem **Přerušit** lze reinfúzi krve zastavit.

Tlačítkem **Ukončit** lze reinfúzi krve ukončit.

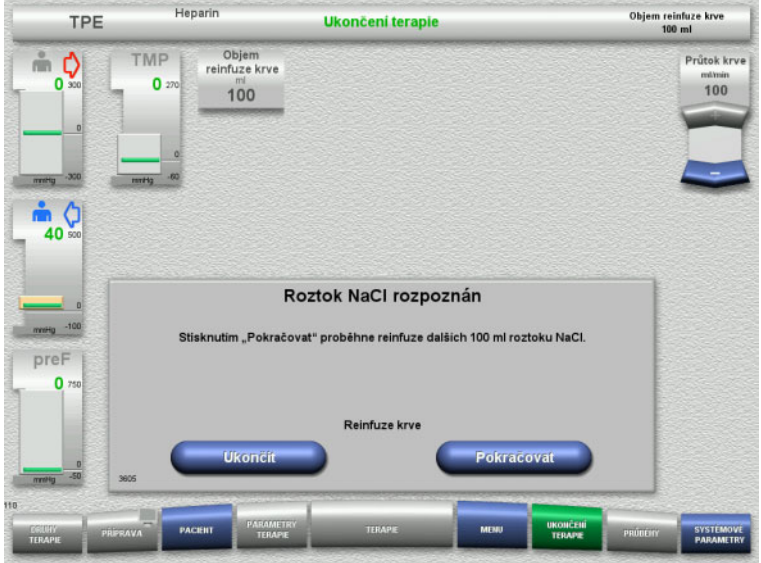

<span id="page-136-0"></span>**4.4.11.5 Odpojení pacienta**

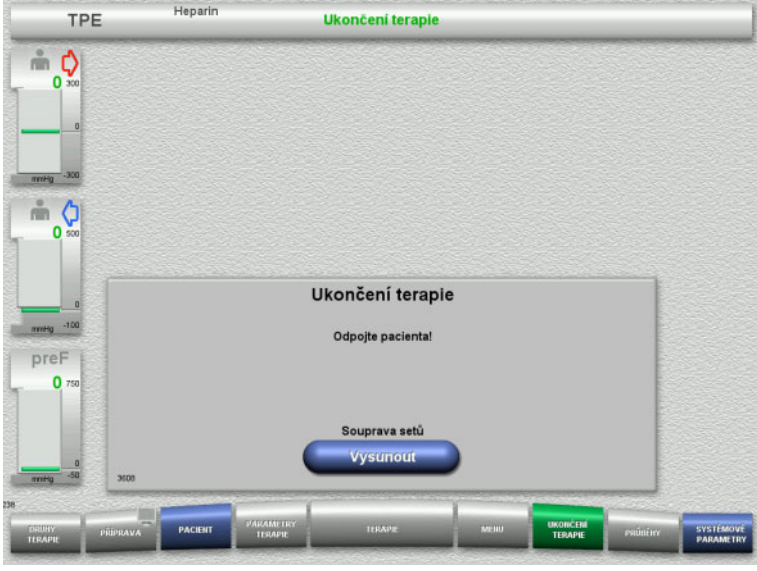

 Tlačítkem **Ukončit** lze reinfúzi krve ukončit.

Tlačítkem **Pokračovat** může být opětovně podána infuze roztoku NaCl v množství 100 ml. Tento postup lze opakovat.

- $\triangleright$  Odpojte pacienta.
- Tlačítkem **Vysunout** spusťte vyvlékání soupravy setů.

# **4.4.11.6 Odstranění soupravy setů**

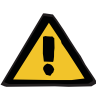

### **Výstraha**

**Nebezpečí křížové kontaminace z důvodu znečištěného spotřebního materiálu**

Může dojít k přenosu choroboplodných zárodků.

 Spotřební materiál je třeba po terapii zlikvidovat dle předpisů o zacházení s potenciálně kontaminovanými materiály.

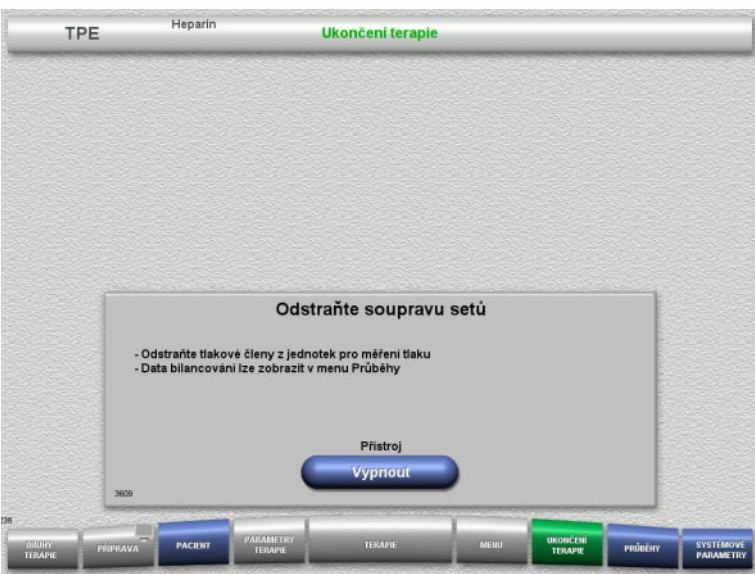

Odstraňte soupravu setů.

Údaje o terapii a události jsou dostupné v nabídce **Průběhy**.

Tlačítkem **Vypnout** přístroj vypněte.

# **4.5 Pediatrické terapie CRRT**

Obecný popis terapií Paed CVVHD 8 kg až 16 kg a Paed CVVHD 16 kg až 40 kg s informacemi ohledně rozdílů mezi jednotlivými terapiemi.

# **4.5.1 Zapnutí přístroje a spuštění funkčního testu**

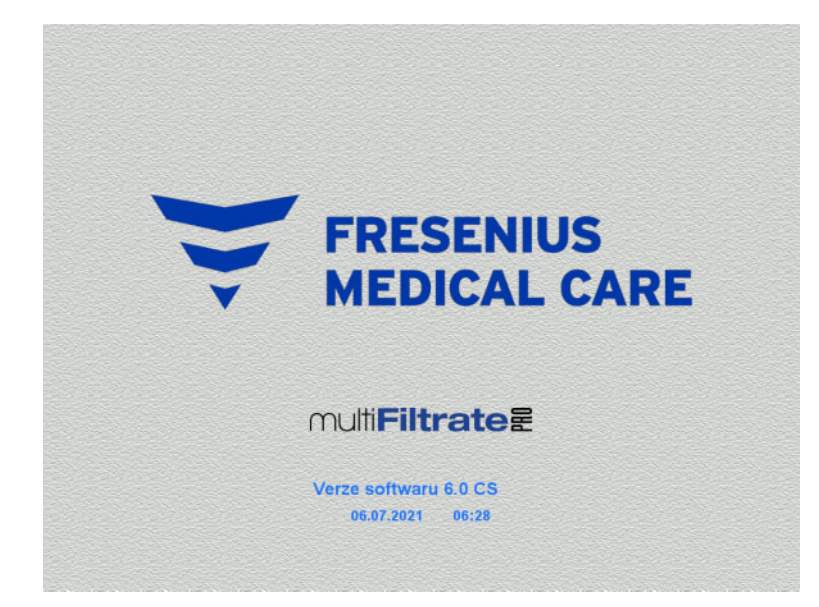

**Druhy terapie** 

Funkční test start<sup>.</sup>

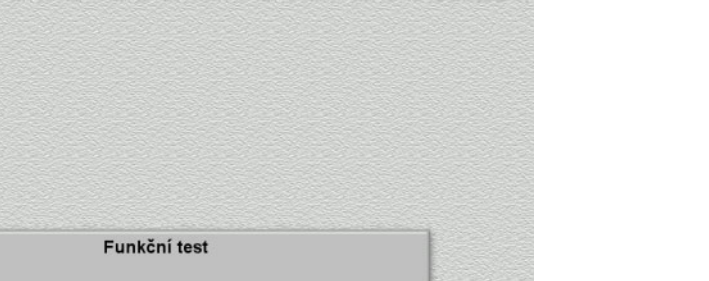

Všechny váhy musí být v nezatíženém stavu.

 Přístroj zapněte pomocí tlačítka **ZAP / VYP**. Zobrazí se verze softwaru, datum a čas.

Funkční test spusťte tlačítkem **Start**.

# **4.5.2 Výběr druhu terapie**

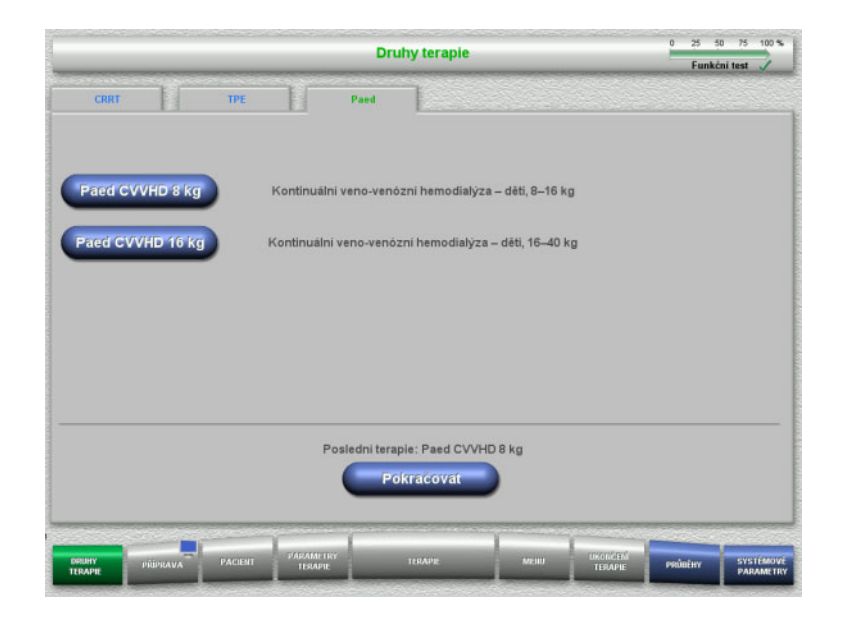

 $\triangleright$  Vyberte druh terapie.

V poslední terapii lze pokračovat pomocí tlačítka **Pokračovat**.

# **4.5.3 Pokračování v poslední terapii**

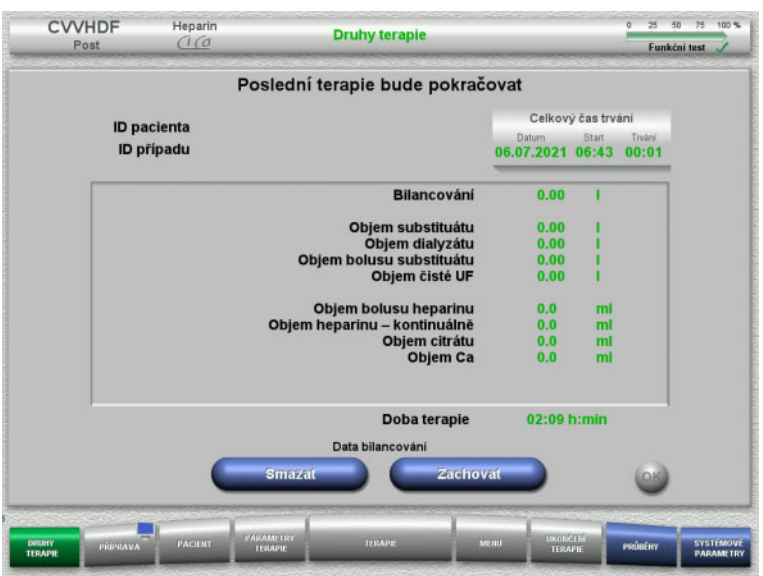

 Poslední data bilancování potvrďte tlačítkem **Zachovat**.

### nebo

- Tlačítkem **Smazat** nastavíte data bilancování na hodnotu 0. ID pacienta a ID případu nebudou vymazána.
- > Předchozí volbu "Zachovat" nebo "Smazat" potvrďte tlačítkem **OK**.

# **4.5.4 Předpoklady pro spuštění**

# 25 50 75 100 % Paed CVVHD **Heparin Druhy terapie** Funkční test Předpoklady pro spuštění Paed CVVHD 8-16 kg S obsahem Ca Dialyzát Fresenius Injectomat<br>1 vak na filtrát Hep. stříkačka 50 ml Vak na filtrát 101 Předpoklady pro spuštění<br>splněny?

- Ověřte složení roztoků pomocí údajů na obrazovce.
- Stiskem tlačítka **OK** potvrdíte předpoklady pro spuštění.

Tlačítkem **Zpět** lze změnit pouze výběr druhu terapie.

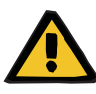

### **Výstraha**

### **Riziko pro pacienta v důsledku úniku tepla prostřednictvím mimotělního krevního okruhu. kvůli nízké okolní teplotě a nízkému průtoku dialyzátu/substituátu**

Pokud je okolní teplota příliš nízká nebo pokud je průtok dialyzátu/substituátu příliš nízký, může to vést k hypotermii pacienta.

- Terapii provádějte při pokojové teplotě nejméně 20 °C.
- Provádějte terapie při průtoku dialyzátu/substituátu < 600 ml/h při pokojové teplotě ≥ 25 °C.
- Zapněte ohřívač.
- Během terapie se vyvarujte průvanu.
- $\triangleright$  Pravidelně monitorujte teplotu pacienta.
- V případě potřeby proveďte opatření k udržení teploty pacienta, jako je použití elektricky vyhřívaných deček.

# **4.5.5 Vložení kazety**

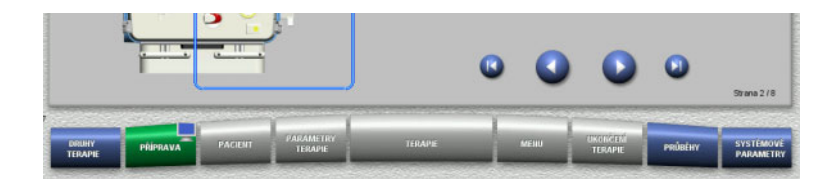

Při vkládání kazety jsou k dispozici následující tlačítka:

Tlačítkem přejděte k dalšímu kroku.

Tlačítkem **b** přeskočte na konec návodu instalace.

Tlačítkem přejděte k předchozímu kroku.

Tlačítkem přeskočte na začátek návodu instalace.

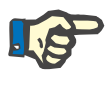

## **Upozornění**

MultiFiltratePRO-Kit Paed CVVHD se používá pro módy terapie Paed CVVHD 8 kg do16 kg a Paed CVVHD 16 kg až 40 kg.

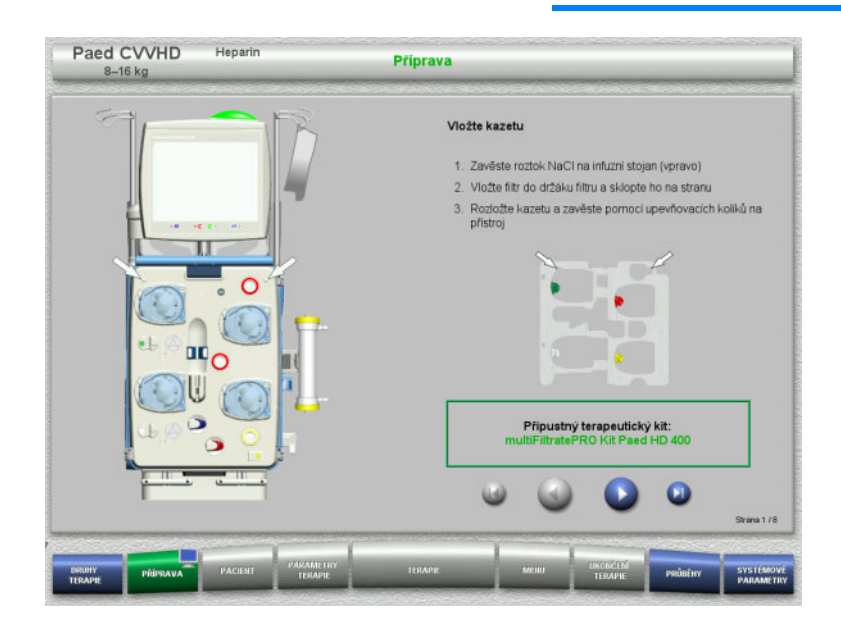

- Kazetu zavěste podle popisu.
- Upevněte filtr v držáku filtru.
- > Tlačítkem **D** přejděte k dalšímu kroku.

### **4.5.5.1 Vložení návratového systému**

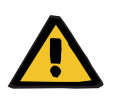

#### **Výstraha**

### **Nebezpečí vzduchové embolie v důsledku ztráty funkce detektoru vzduchu**

Krevní sraženiny (koagula) v soupravě setů, kontaminace a/nebo vlhkost na detektoru vzduchových bublin mohou způsobit nesprávnou funkci detektoru vzduchových bublin.

- Ujistěte se, že je detektor vzduchových bublin čistý a suchý.
- Na detektor vzduchových bublin se nesmí použít žádné předměty a látky vodivé pro ultrazvuk.

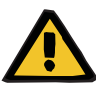

#### **Výstraha**

### **Nebezpečí vzduchové embolie z důvodu vzduchu v soupravě setů**

Nesprávně vložená souprava setů může negativně ovlivnit detekci vzduchu.

 Při vkládání soupravy setů do detektoru vzduchových bublin / optického detektoru se musí set nacházet zcela v držáku setu.

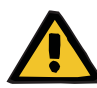

### **Výstraha**

### **Nebezpečí vzduchové embolie z důvodu vzduchu v soupravě setů**

- Správně vložte soupravu setů do uzavírací svorky setu.
- Soupravu setů během terapie nesmíte vytáhnout z uzavírací svorky setu.

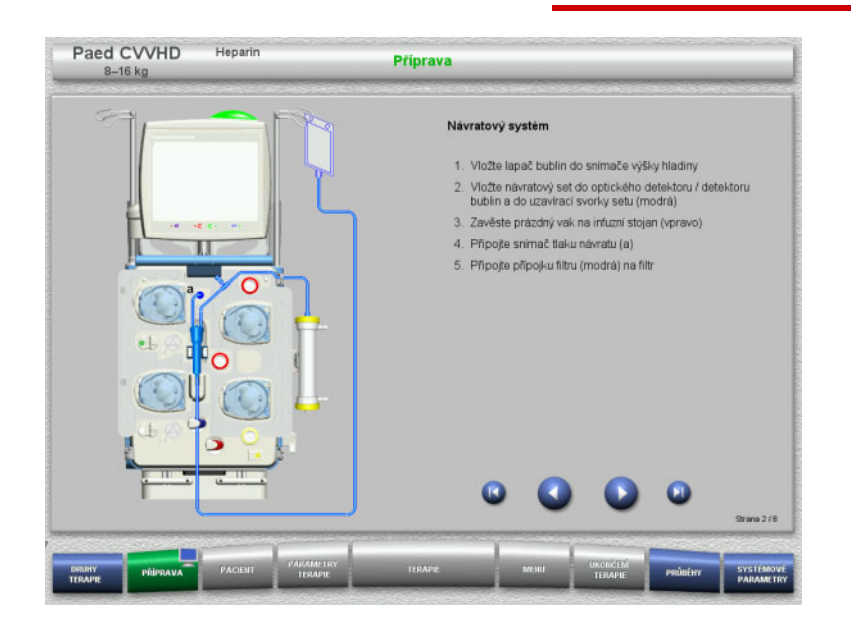

- Vložte návratový systém dle popisu.
- > Tlačítkem přejděte k dalšímu kroku.

# **4.5.5.2 Vložení přístupového systému**

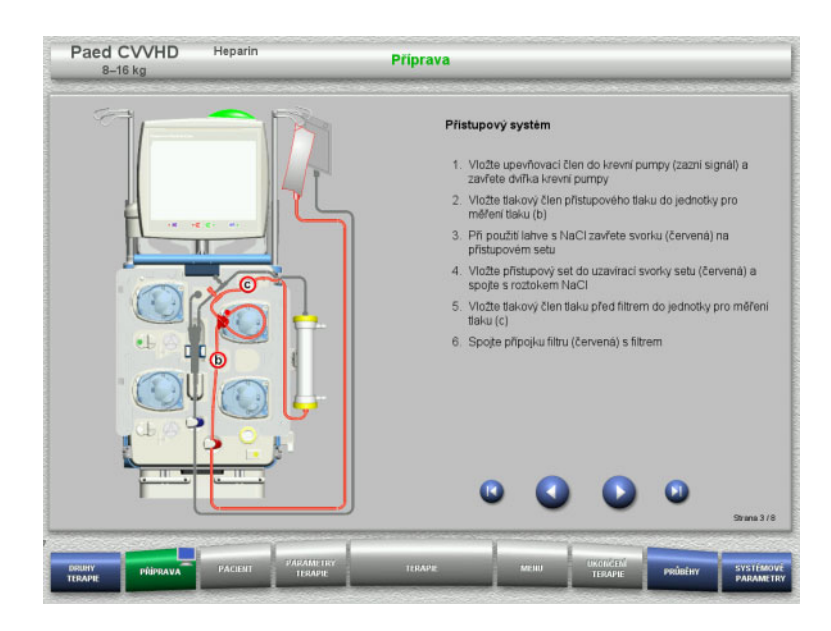

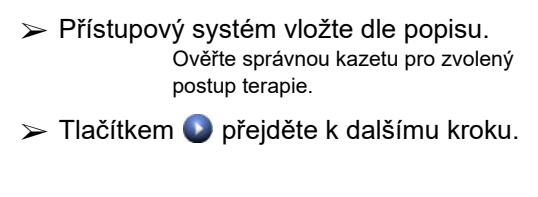

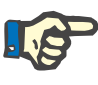

## **Upozornění**

Po vložení prvního upevňovacího členu může být kazetový systém odstraněn a vyměněn pouze prostřednictvím volby přerušení přípravy (**Menu** / **Přerušit přípravu** [\(viz kapitolu 4.7.2 na stran](#page-163-0)ě 164)).

## **4.5.5.3 Vložení filtrátového systému**

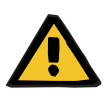

### **Výstraha**

### **Nebezpečí kontaminace z důvodu poškození vaku**

Vak, který spadne, může prasknout.

Vak s filtrátem na háčku spodní váhy posuňte až na doraz.
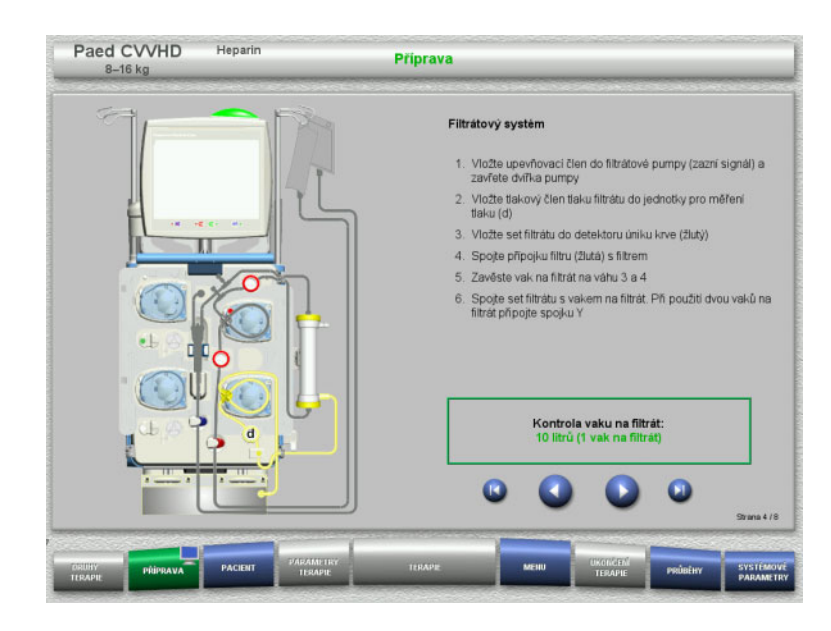

- Filtrátový systém vložte dle popisu. Kontrolu vaku s filtrátem můžete nastavit v systémových parametrech na hodnotu v rozsahu 5 l až 10 l.
- > Tlačítkem D přejděte k dalšímu kroku.

### **4.5.5.4 Pokládání roztoků**

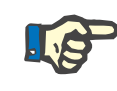

### **Upozornění**

Při pokládání roztoků na váhu(y) dbejte na to, aby přípojky směřovaly centrálně dozadu.

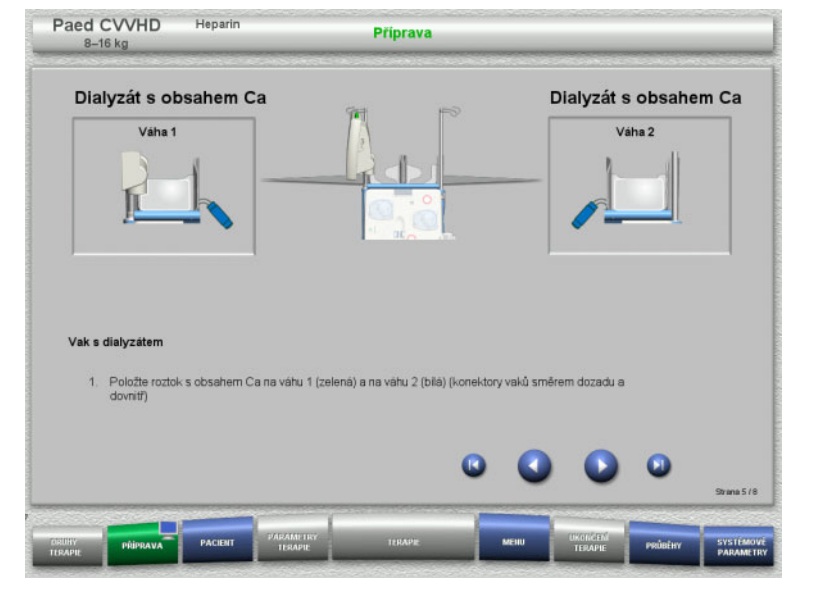

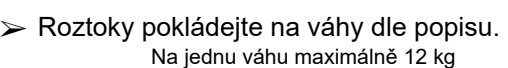

> Tlačítkem přejděte k dalšímu kroku.

**4.5.5.5 Vložení dialyzátového systému**

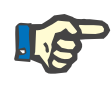

#### **Upozornění**

Při vkládání ohřívacího vaku je třeba dbát na správné barevné přiřazení.

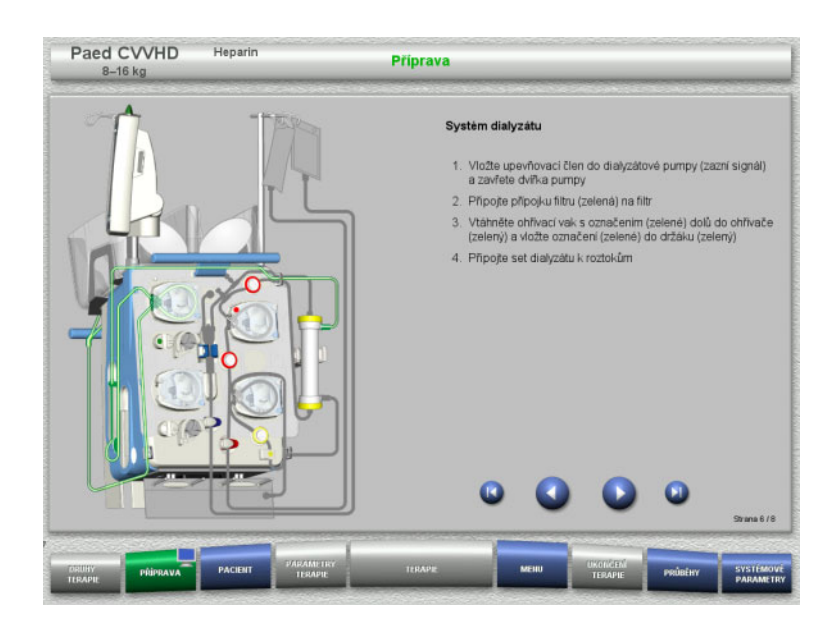

- Vložte systém dialyzátu dle popisu.
- > Tlačítkem přejděte k dalšímu kroku.

### **4.5.5.6 Vložení heparinové stříkačky**

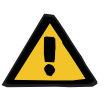

### **Výstraha**

### **Riziko nadměrné nebo nedostatečné heparinizace**

Nízká podávací rychlost může vést k nadměrné nebo nedostatečné heparinizaci v důsledku nepřesnosti heparinové pumpy.

Abyste se ujistili, že je podávací rychlost heparinové pumpy přesná,

- podávací rychlost musí být nastavena na hodnotu vyšší než 1 ml/h.
- $\triangleright$  koncentrace heparinu ve stříkačce se musí upravit podle podávací rychlosti.

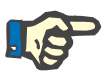

### **Upozornění**

Smí se používat pouze typ stříkačky nastavený v setupu a zobrazený na obrazovce.

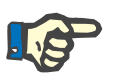

### **Upozornění**

Při vkládání heparinové stříkačky je třeba dbát na následující:

- Křídélka těla stříkačky musí být mezi svěracími páčkami a třmenem.
- Opěra pro palec pístu stříkačky musí být mezi sponami madla.

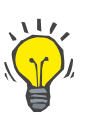

### **Tip**

Je-li terapie spuštěna bez heparinu, lze kdykoliv vložit heparinovou stříkačku prostřednictvím voleb **MENU / Výměna stříkačky** (pouze při aktivované heparinové pumpě).

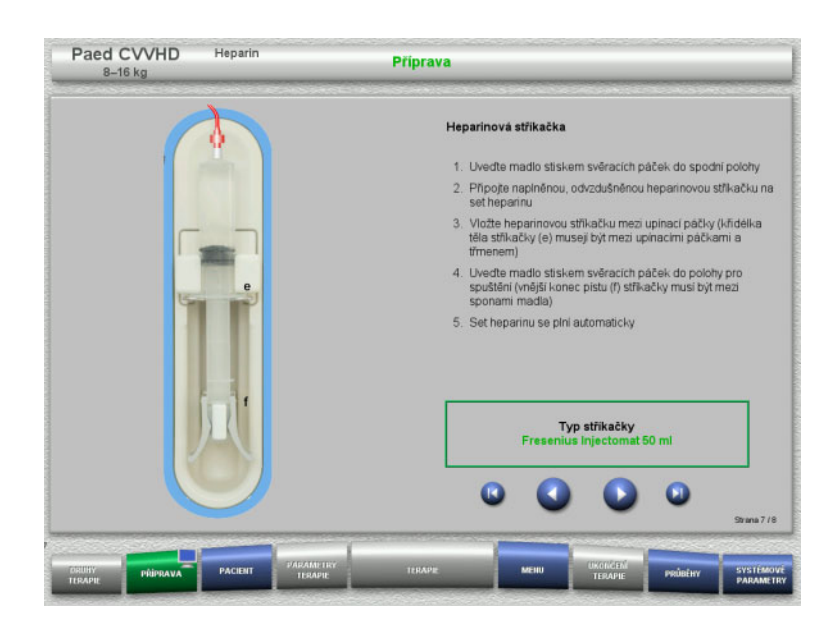

Heparinovou stříkačku vložte dle popisu.

 $\triangleright$  Tlačítkem  $\bigcirc$  přejděte k dalšímu kroku.

**4.5.5.7 Vložení kompletní kazety**

| Paed CVVHD<br>$8-16$ kg                       | Heparin                                       | <b>Příprava</b> |                                                                                                    |                                       |         |                                      |
|-----------------------------------------------|-----------------------------------------------|-----------------|----------------------------------------------------------------------------------------------------|---------------------------------------|---------|--------------------------------------|
|                                               | <b>Co., Max</b>                               |                 | Vložte kompletni kazetu<br>Filtrátový systém<br>Systém dialyzátu<br>Set heparinu<br>Dialyzát                                           | Návratový systém<br>Přistupový systém |         | S obsahem Ca                         |
|                                               | --                                            |                 | Zavřete všechny nepotřebné svorky!<br>Potvrdte stiskem "OK", pokud byla souprava setů<br>vložena správně,<br>kompletně a bez zalomeni! |                                       |         |                                      |
| π                                             | ᆩ                                             |                 |                                                                                                    |                                       |         | пĸ<br><b>Strana 8/8</b>              |
| <b>FABILITY</b><br>PŘÍPRAVA<br><b>TERAPIE</b> | PARAMETRY<br><b>PACIENT</b><br><b>TERAPIE</b> | <b>TERAPE</b>   | MEHU                                                                                                    | <b>CONTROLL</b><br>TERAPIE            | PRÚBĚHY | <b>SYSTEMOVE</b><br><b>PARAMETRY</b> |

- Vložte kompletní kazetu.
	- Nelze-li zvolit tlačítko **OK** (šedé), postupujte dle informací na obrazovce a zkontrolujte vloženou soupravu setů.
- Úplně vloženou soupravu setů potvrďte tlačítkem **OK**.

Po potvrzení se při výběru heparinové antikoagulace automaticky naplní heparinový set.

# **4.5.6 Plnění a vyplachování kazety**

### **4.5.6.1 Plnění soupravy setů**

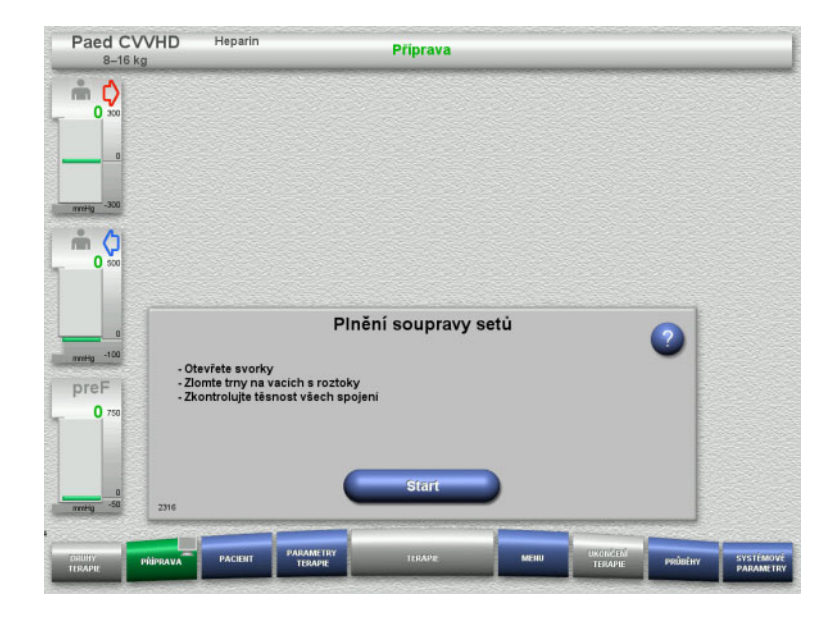

 Soupravu setů začněte plnit tlačítkem **Start**.

Vyplachování začne automaticky na základě rozpoznání hladiny v lapači bublin.

Průtok vyplachování lze změnit pomocí **kolébkového tlačítka**.

### **4.5.6.2 Zadejte ID pacienta a ID případu**

**Předpoklad** Nabídka **Pacient** se otevírá při spuštění plnění automaticky, pokud je aktivní funkce **Skok do menu Pacient**. V opačném případě se při spuštění plnění automaticky otevře nabídka **Parametry terapie** [\(viz kapitolu 4.5.6.3 na stran](#page-148-0)ě 149).

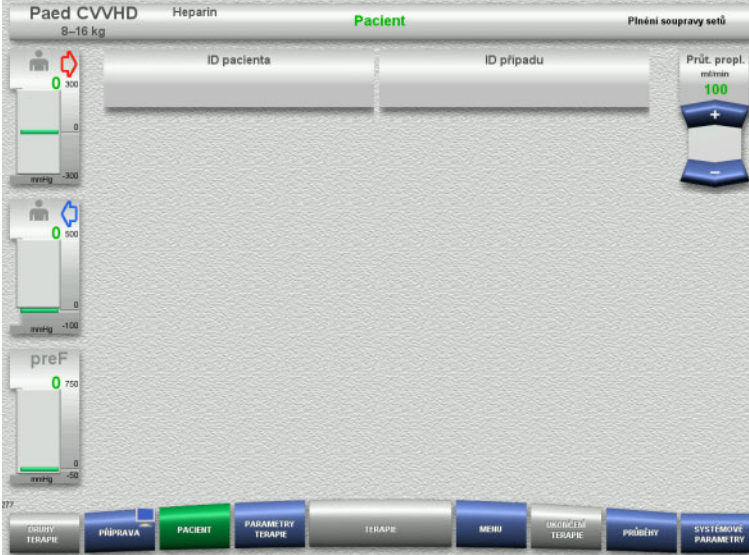

 Zkontrolujte zobrazení stávajícího **ID pacienta** / **ID případu**. Pokud jste zatím nezadali žádná data, jsou pole prázdná.

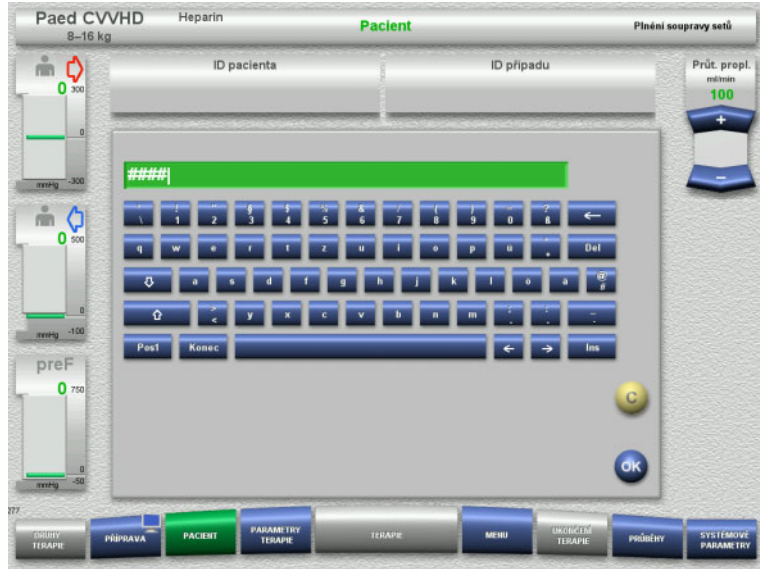

- $\triangleright$  Ke změně nebo prvnímu zdání dat vyberte **ID pacienta** / **ID případu**.
- Zadejte **ID pacienta** / **ID případu** pomocí klávesnice.
- Zobrazenou hodnotu potvrďte pomocí tlačítka **OK**.

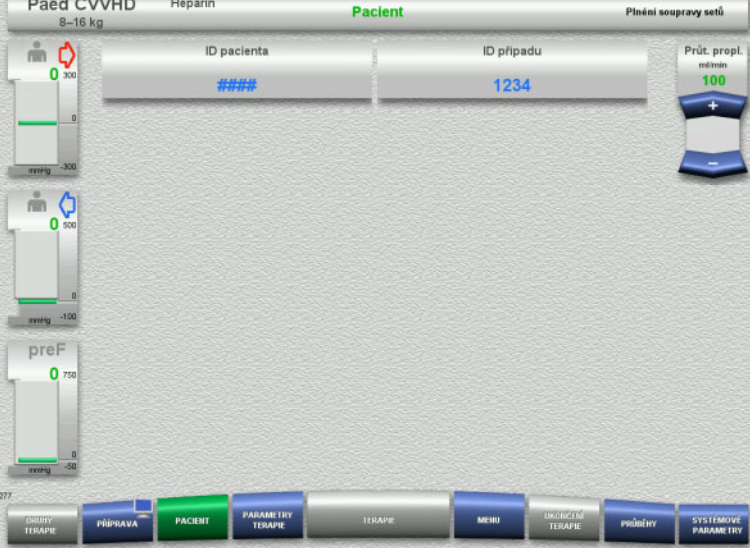

 Zkontrolujte zobrazení zadaného **ID pacienta** / **ID případu**.

### <span id="page-148-0"></span>**4.5.6.3 Zadání parametrů terapie**

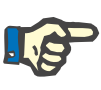

### **Upozornění**

Podává-li se počáteční bolus heparinu, může se k tomu použít bolusová funkce.

Při antikoagulaci se infundovaná tekutina automaticky koriguje v bilancování.

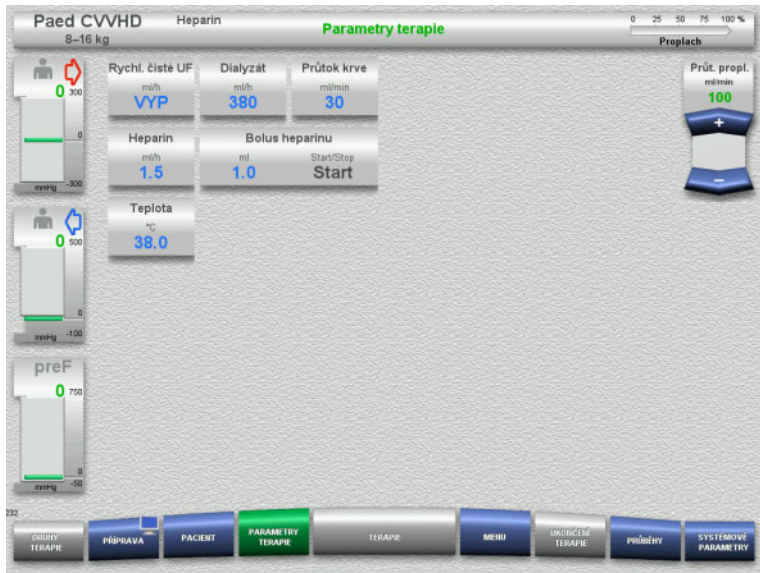

 $\triangleright$  Ověřte přednastavené parametry terapie. Je-li to nutné, parametry terapie upravte.

– Teplota: Zadejte teplotu dialyzátu (°C). Ohřívač lze zapnout a vypnout prostřednictvím volby **Teplota**.

### **4.5.6.4 UF-vyplachování**

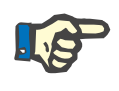

### **Upozornění**

Při používání roztoků NaCl s pouze jedním připojením je třeba dbát na dostatečné množství roztoku.

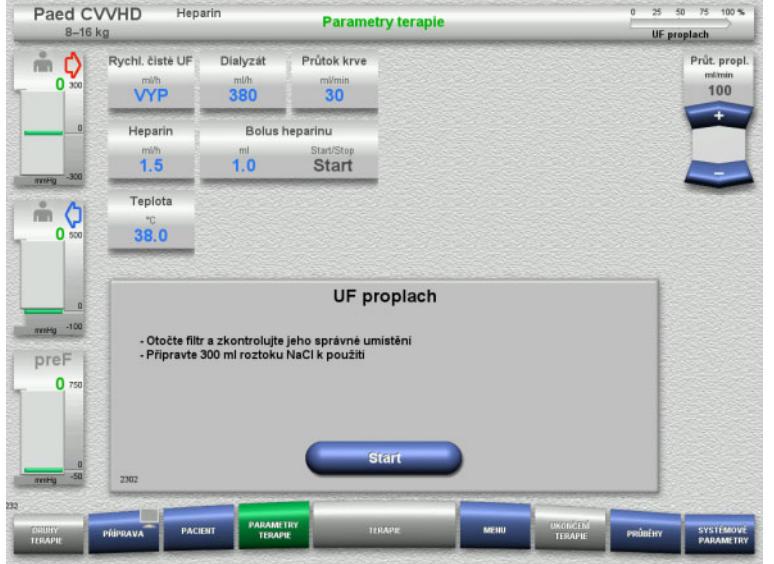

### **Při používání roztoků NaCl s dvěma připojeními:**

- Návratový set odstraňte z prázdného vaku a připojte k roztoku NaCl.
- Vyplachování UF spusťte tlačítkem **Start**.

### **Při používání roztoků NaCl s jedním připojením:**

- > Zachovejte existující spojení.
- Vyplachování UF spusťte tlačítkem **Start**.

Na konci vyplachování UF se automaticky nastaví hladina v lapači bublin.

### **4.5.7 Cirkulace**

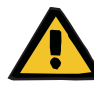

### **Výstraha**

### **Nebezpečí kontaminace nedodržením hygienických požadavků**

Může dojít k přenosu choroboplodných zárodků.

 Dobu přípravy a dobu cirkulace do začátku terapie udržujte co nejkratší.

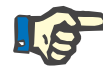

### **Upozornění**

Při odkladech s připojením pacienta může oběh po přípravě ještě určitou dobu cirkulovat.

Aby nedošlo k nadměrnému zatížení soupravy setů, je cirkulace zohledněna v životnosti kitu.

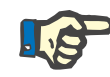

### **Upozornění**

V setupu lze nastavit, zda má k přechodu na cirkulaci dojít automaticky nebo potvrzením uživatele.

Standardně je nastaveno **Potvrdit**, automatická cirkulace je totiž možná pouze při použití roztoku NaCl se dvěma připojeními.

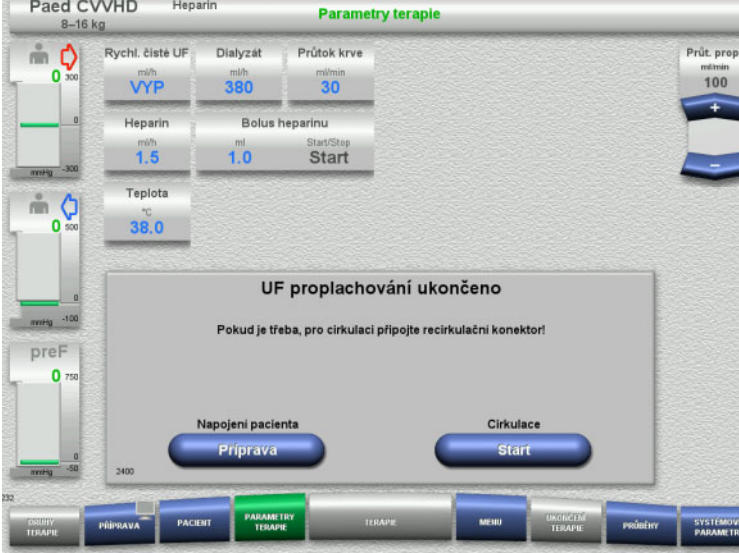

### **Zastavení před cirkulací**

Po dosaženém množství vyplachování se krevní pumpa zastaví.

Zazní akustický signál.

- Připojte přístupový set a návratový set na konektor recirkulace.
- Cirkulaci spusťte tlačítkem **Start**.

nebo

 $\triangleright$  Spusťte napojení pacienta tlačítkem **Příprava**.

### **Automatická cirkulace**

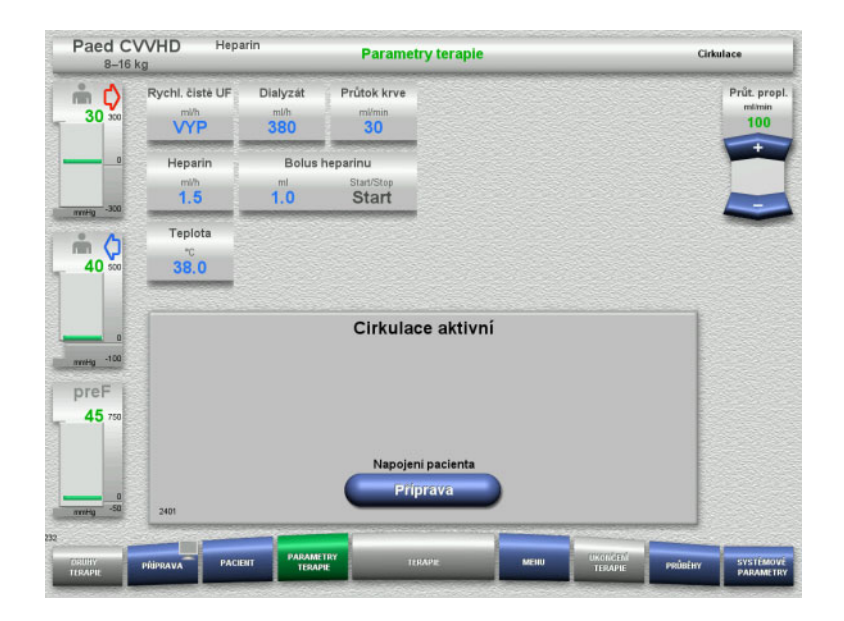

Při dosažení objemu vyplachování se spustí cirkulace automaticky.

- Příprava napojení pacienta.
- $\triangleright$  Krevní pumpu zastavte tlačítkem **Příprava**.

## **4.5.8 Napojení pacienta s naplněním mimotělního krevního okruhu krevní náhradou**

Pokud je to předepsáno lékařem, lze mimotělní krevní okruh naplnit krevní náhradou. Abyste zajistili, že přístroj bude fungovat bezpečně, je nutné provádět kroky v uvedeném pořadí.

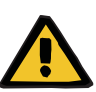

# **Výstraha**

### **Riziko předávkování heparinem**

Po naplnění krevní náhradou není možná žádná počáteční recirkulace.

- $\triangleright$  Pacient má být zcela zakanylovaný.
- Pacient má být připraven na terapii CRRT.
- Napojte pacienta neprodleně po kompletním naplnění krevní náhradou.

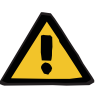

### **Výstraha**

### **Nedostatek objemu v důsledku objemu mimotělní krve**

Za účelem protiopatření proti nedostatku objemu lze mimotělní krevní okruh úplně naplnit krevní náhradou. Je přitom třeba dbát na následující body:

- Mimotělní krevní objem se skládá z krevního objemu použité soupravy setů a objemu filtru. Příslušné objemy je nutné převzít z odpovídajícího návodu k obsluze.
- Naplňte kompletně mimotělní krevní okruh krevní náhradou.

Příklad výpočtu mimotělního krevního objemu pro Paed CVVHD kit: Krevní objem soupravy setů 61 ml + krevní objem AV400S 52 ml = 113 ml mimotělního krevního objemu

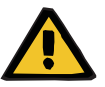

### **Výstraha**

### **Bolus tekutiny při reinfuzi krve**

U terapií, kdy je mimotělní krevní okruh naplněn roztokem krevní náhrady, vede reinfuze krve k pozitivní bilanci tekutiny.

- Pozastavte terapii bez reinfuze krve.
- Ukončete terapii bez reinfuze krve.

Ošetřující lékař se může od těchto pokynů odchýlit v závislosti na klinické situaci.

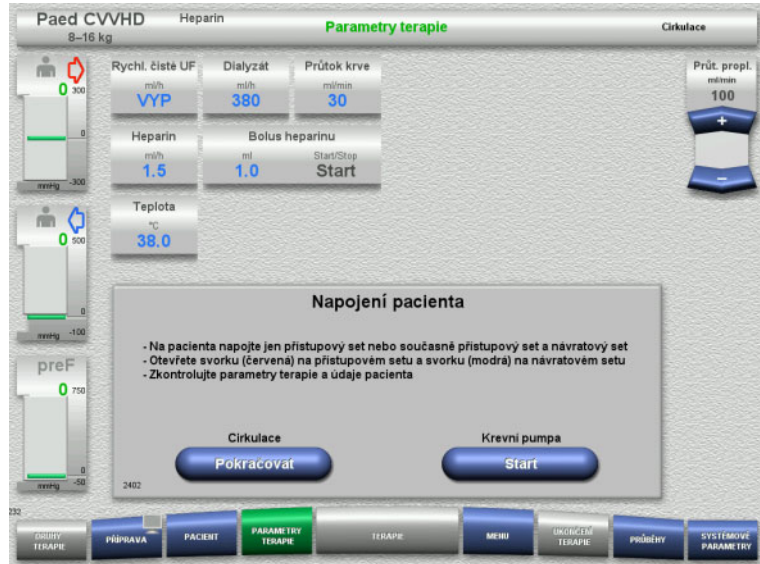

Krevní pumpa je zastavena.

- Připravte roztok krevní náhrady.
- Zavěste připravený roztok krevní náhrady na infuzní tyč (vpravo).
- Připojte přístupový set (červená) k roztoku krevní náhrady, otevřete svorku.
- Krevní pumpu spusťte tlačítkem **Start**. Krevní pumpa podává, dokud optický detektor neidentifikuje krev.

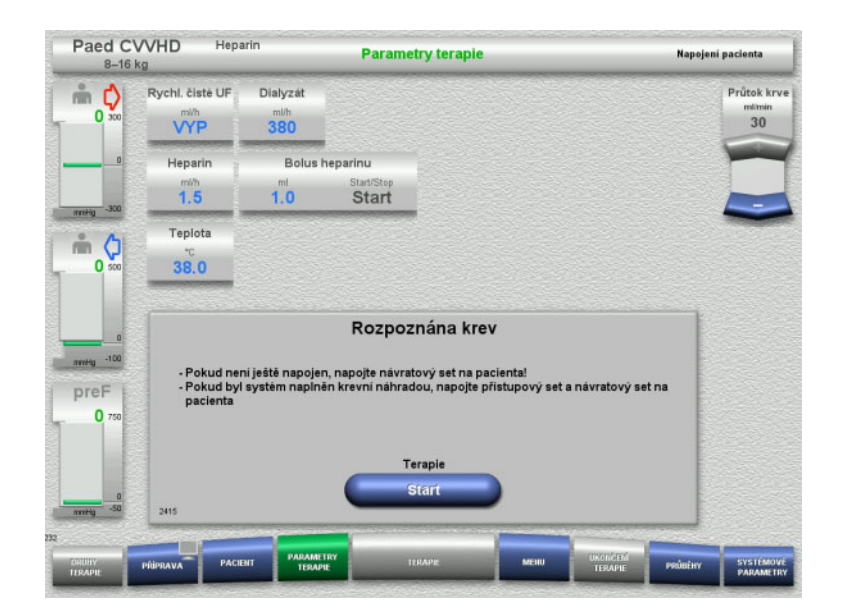

- Jakmile je rozpoznána krev (zobrazí se zpráva 2404 nebo 7401), připojte přístupový set a návratový set k pacientovi.
- Při používání roztoků krevní náhrady, které nevyvolají rozpoznání krve, zastavte krevní pumpu ve chvíli, kdy je mimotělní krevní okruh zcela naplněn roztokem krevní náhrady. Napojte přístupový a návratový set na pacienta.
- Terapii spusťte tlačítkem **Start**.

# **4.5.9 Napojení pacienta bez naplnění mimotělního krevního okruhu krevní náhradou**

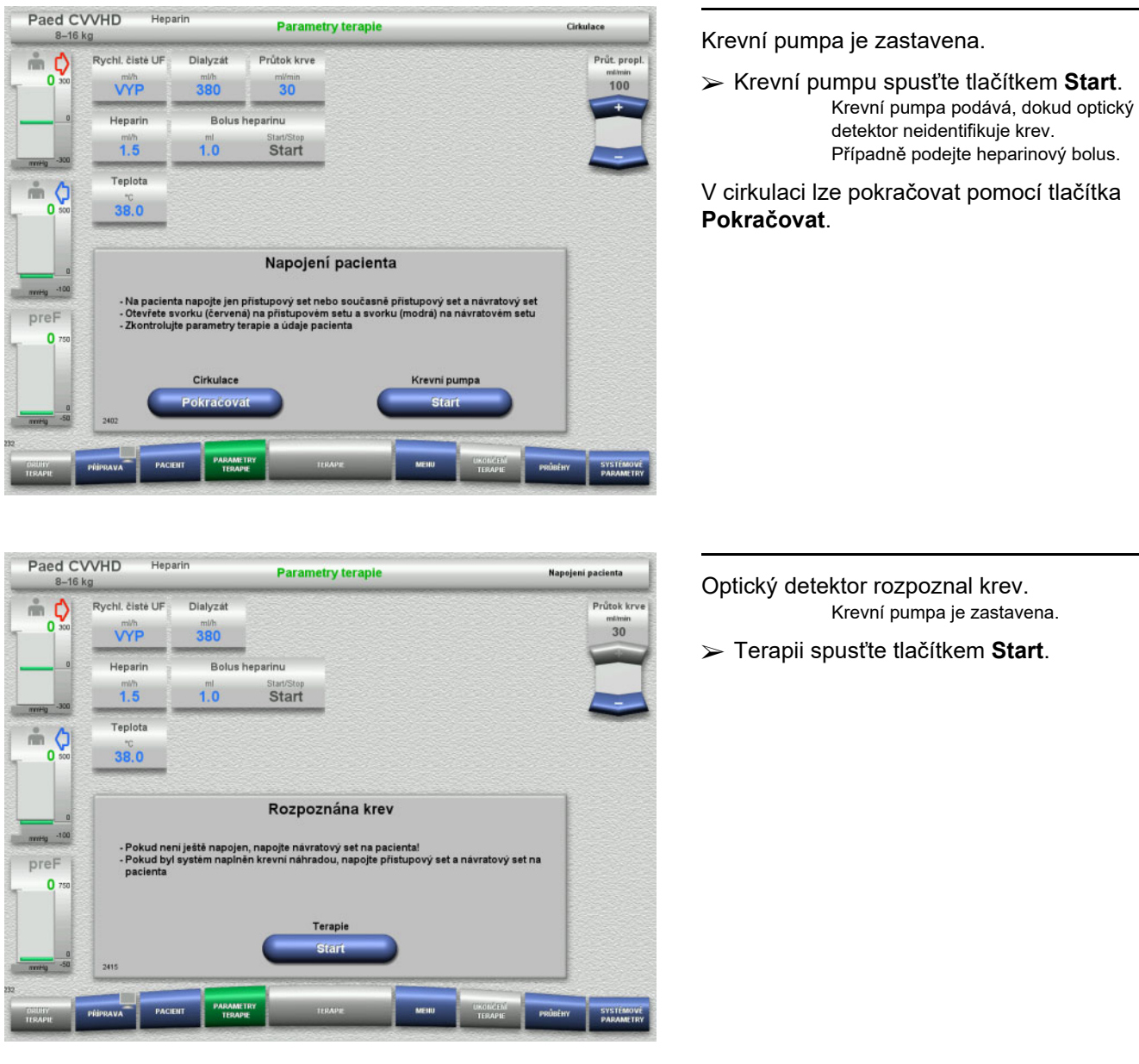

# **4.5.10 Terapie**

### **4.5.10.1 Obrazovka terapie**

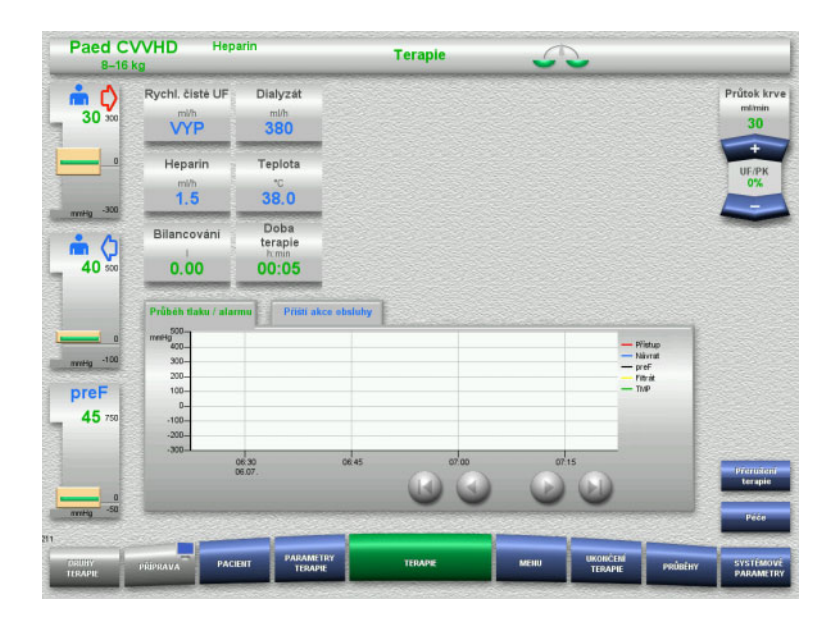

Obrazovka terapie bude k dispozici během celé doby terapie.

V informační oblasti jsou zobrazeny důležité informace o terapii:

Průběh tlaku / alarmu Příští akce obsluhy

Jakmile je terapie zahájena, lze průtok krve upravovat pomocí kolébkových tlačítek:

- Podávací rychlost 10 ml/min až 50 ml/min lze nastavit s rozlišením 1 ml/min.
- Podávací rychlost 50 ml/min až 100 ml/min lze nastavit s rozlišením 5 ml/min.
- Podávací rychlost 100 ml/min až 200 ml/min lze nastavit s rozlišením 10 ml/min (pouze u terapie **Paed CVVHD 16 kg až 40 kg**).

### **4.5.10.2 Nabídky**

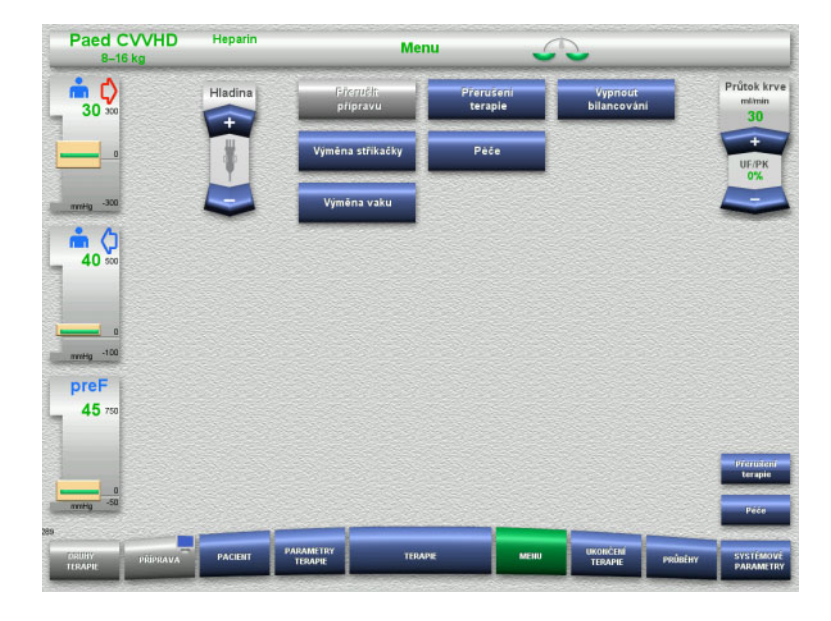

- V nabídce lze zvolit následující pole:
- Nastavení hladiny v lapači bublin: Zvýšení hladiny v lapači bublin. Snížení hladiny v lapači bublin.
- Přerušit přípravu: Odstranit (uživatel) / Vyhození (přístroj) soupravy setů při přípravě.
- Přerušení terapie: Přerušení terapie.
	-
- Vypnout bilancování / zapnout bilancování:
- Vypnutí a zapnutí bilancování. – Výměna stříkačky:
	- Výměna heparinové stříkačky. Péče:
- - Spustí se režim Údržba. – Výměna vaku: Výměna dialyzátu a pro vyprázdnění
		- vaku s filtrátem.

Podrobný popis zobrazených polí nabídky [\(viz kapitolu 4.7 na stran](#page-163-0)ě 164).

### **4.5.10.3 Průběhy**

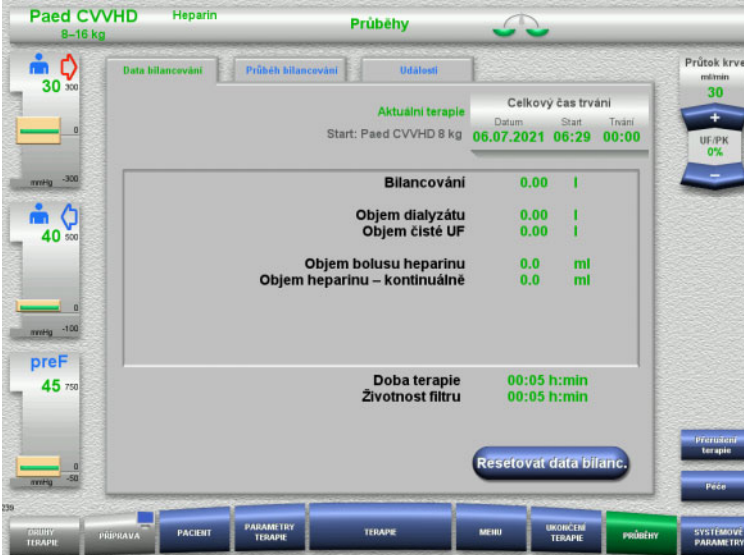

- V nabídce lze zvolit následující karty:
- Data bilancování
- Průběh bilancování
- Události

[\(viz kapitolu 4.8 na stran](#page-184-0)ě 185)

Tlačítkem **Resetovat data bilanc.** můžete až do tohoto okamžiku nahromaděné objemy nastavit na "nulu". Dobu terapie a životnost filtru nejde snížit.

### **4.5.10.4 Systémové parametry**

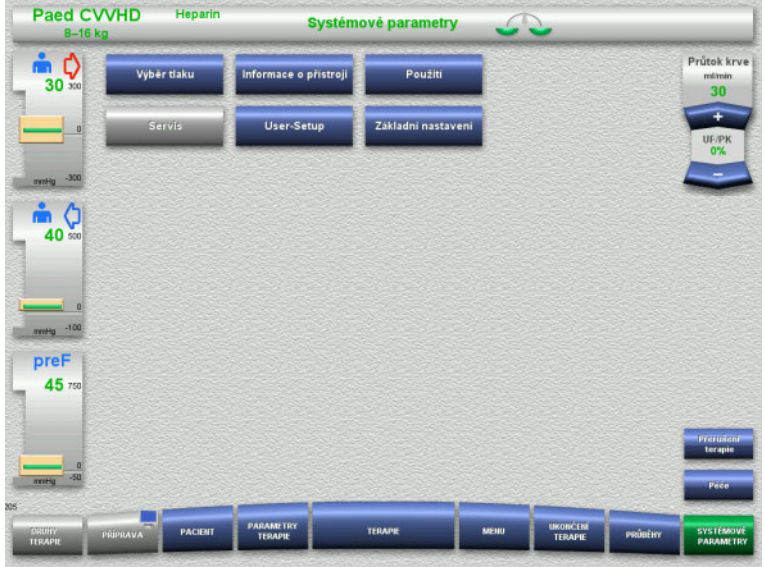

V nabídce **Systémové parametry** lze provést nastavení pomocí modře zobrazených tlačítek [\(viz kapitolu 4.9 na](#page-189-0)  [stran](#page-189-0)ě 190).

Další možnosti nastavení se nabízí pomocí servisní karty nebo uživatelské karty.

### **4.5.11 Ukončení terapie**

### **4.5.11.1 Příprava ukončení terapie**

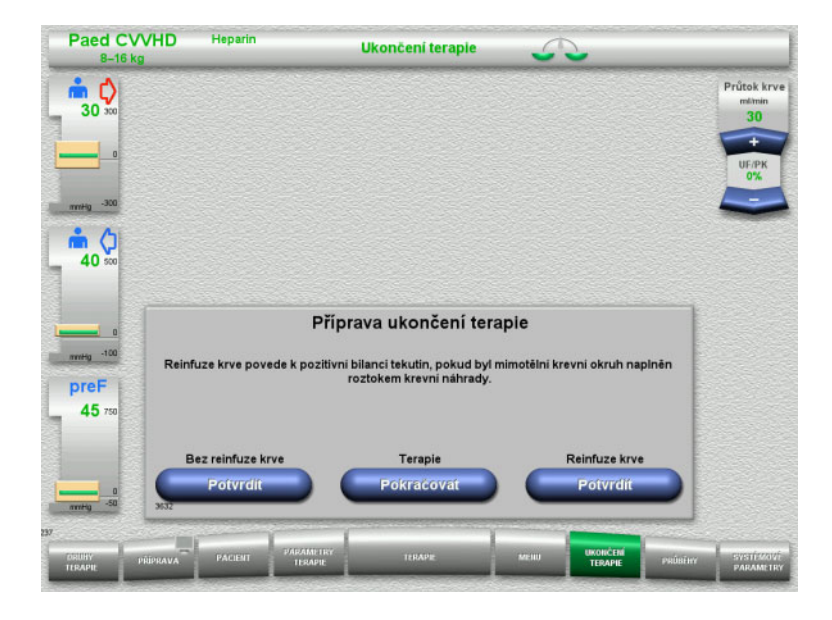

- V hlavní nabídce zvolte **UKONČENÍ TERAPIE**.
- Tlačítkem **Potvrdit** vyberte reinfúzi krve.

Tlačítkem **Pokračovat** lze v terapii pokračovat.

Stiskněte tlačítko **Potvrdit Bez reinfuze krve** a **Krevní pumpa Zastavit** na obrazovce, což povede přímo k možnosti **Odpojte pacienta!** [\(viz kapitolu 4.5.11.5 na stran](#page-160-0)ě 161).

### **4.5.11.2 Ukončení terapie s reinfúzí krve**

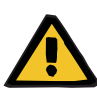

#### **Výstraha**

**Pozitivní bilancování tekutiny zvětšením objemu reinfuze krve na konci terapie**

Pokud se objem reinfuze krve na konci terapie zvýší (v důsledku pokračování reinfuze krve po rozpoznání roztoku NaCl), může to vést k pozitivní bilanci tekutin.

 Objem reinfuze krve je nutné brát v úvahu při nastavování množství ultrafiltrace.

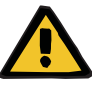

### **Výstraha**

### **Bolus tekutiny při reinfuzi krve**

U terapií, kdy je mimotělní krevní okruh naplněn roztokem krevní náhrady, vede reinfuze krve k pozitivní bilanci tekutiny.

- $\triangleright$  Pozastavte terapii bez reinfuze krve.
- Ukončete terapii bez reinfuze krve.

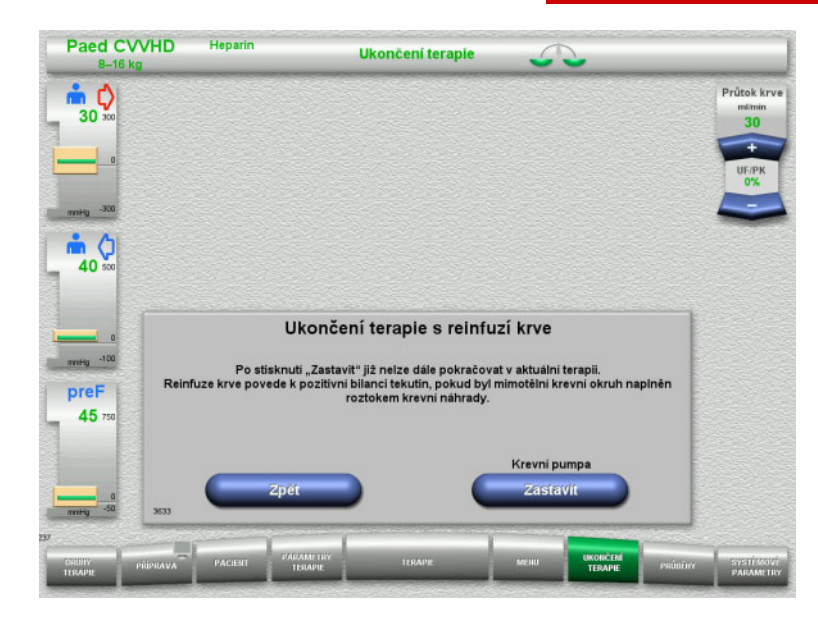

 $\triangleright$  Krevní pumpu zastavte tlačítkem **Zastavit**.

Bilancování je vypnuté.

Tlačítkem **Zpět** lze přepnout na volbu Příprava ukončení terapie.

### **4.5.11.3 Zahájení reinfúze krve**

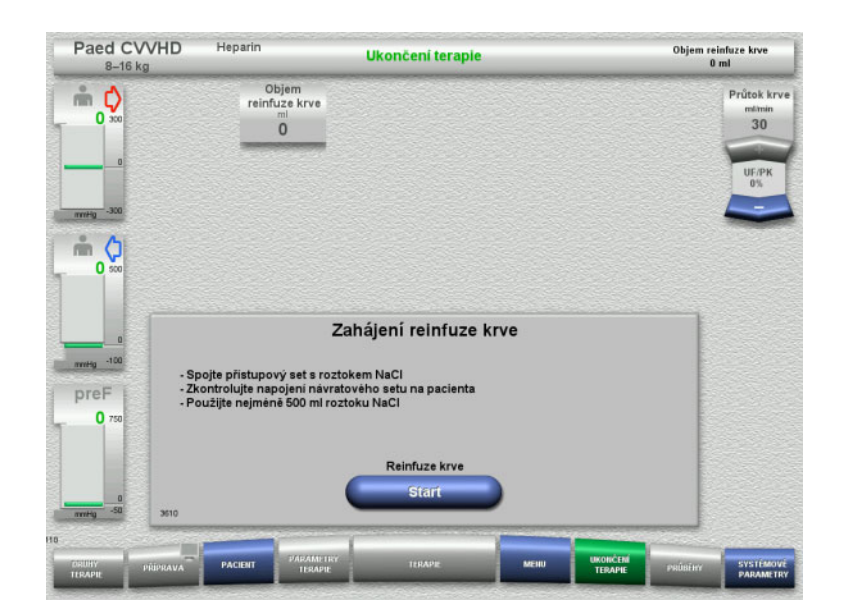

- Odpojte od pacienta přístupový set a připojte na roztok NaCl.
- Reinfúzi krve spusťte tlačítkem **Start**. Průtok krve je omezen na 100 ml/min.

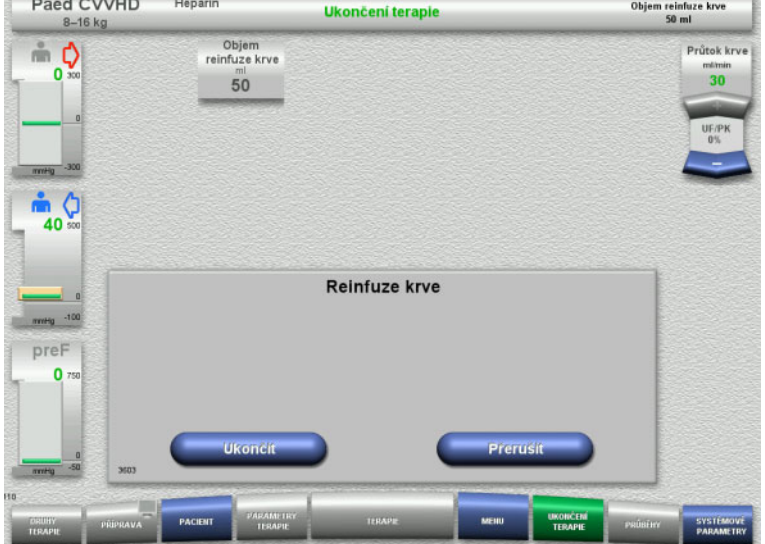

Reinfúze krve skončí automaticky v okamžiku, kdy optický detektor identifikuje roztok NaCl.

Tlačítkem **Přerušit** lze reinfúzi krve zastavit. Tlačítkem **Ukončit** lze reinfúzi krve ukončit.

### **4.5.11.4 Roztok NaCl rozpoznán**

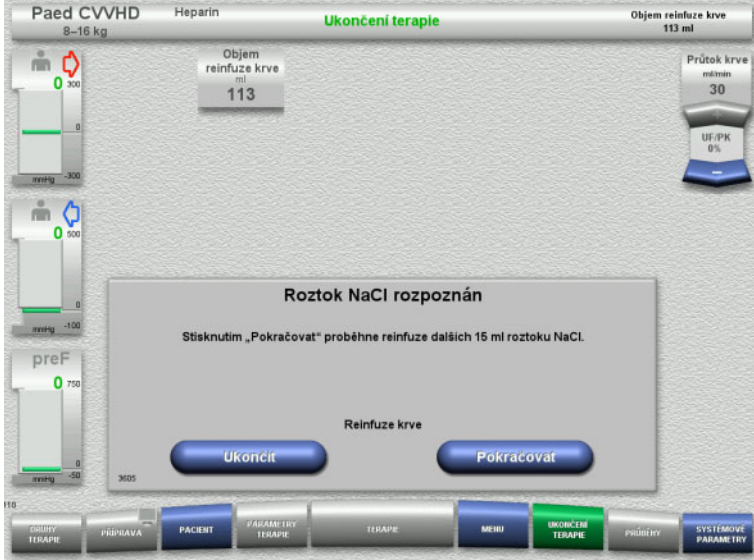

 Stisknutím tlačítka **Ukončit** lze reinfuzi krve ukončit.

Tlačítkem **Pokračovat** může být opětovně podána infuze roztoku NaCl v množství 15 ml. Tento postup lze opakovat pětkrát.

### <span id="page-160-0"></span>**4.5.11.5 Odpojení pacienta**

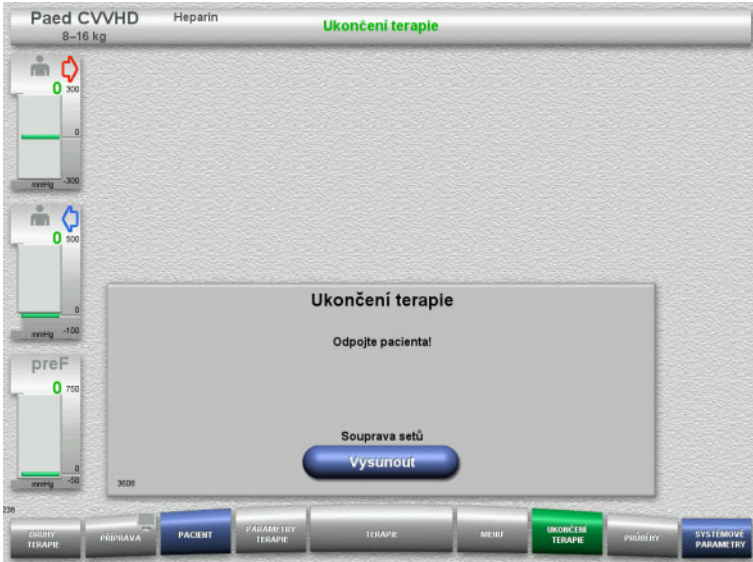

- $\triangleright$  Odpojte pacienta.
- Tlačítkem **Vysunout** spusťte vyvlékání soupravy setů.

### **4.5.11.6 Odstranění soupravy setů**

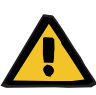

### **Výstraha**

**Nebezpečí křížové kontaminace z důvodu znečištěného spotřebního materiálu**

Může dojít k přenosu choroboplodných zárodků.

 Spotřební materiál je třeba po terapii zlikvidovat dle předpisů o zacházení s potenciálně kontaminovanými materiály.

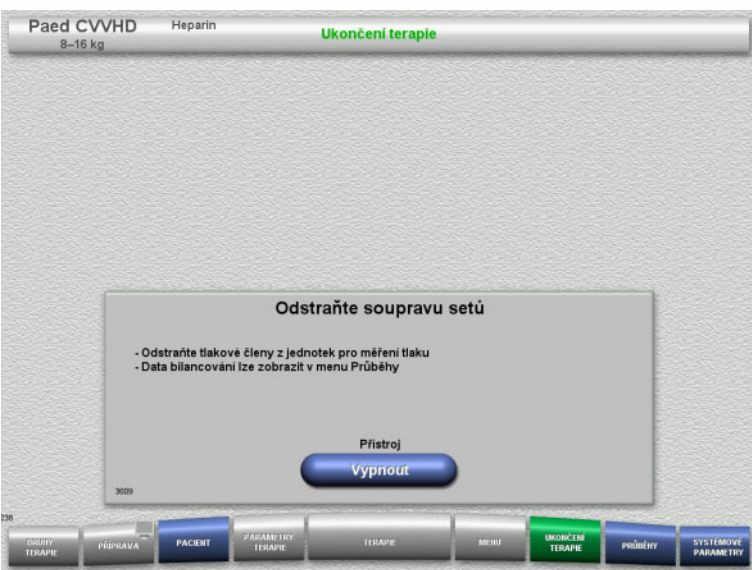

Odstraňte soupravu setů.

Údaje o terapii a události jsou dostupné v nabídce **Průběhy**.

Tlačítkem **Vypnout** přístroj vypněte.

# **4.6 Grafické znázornění terapie**

# **4.6.1 Průběh tlaku / alarmu**

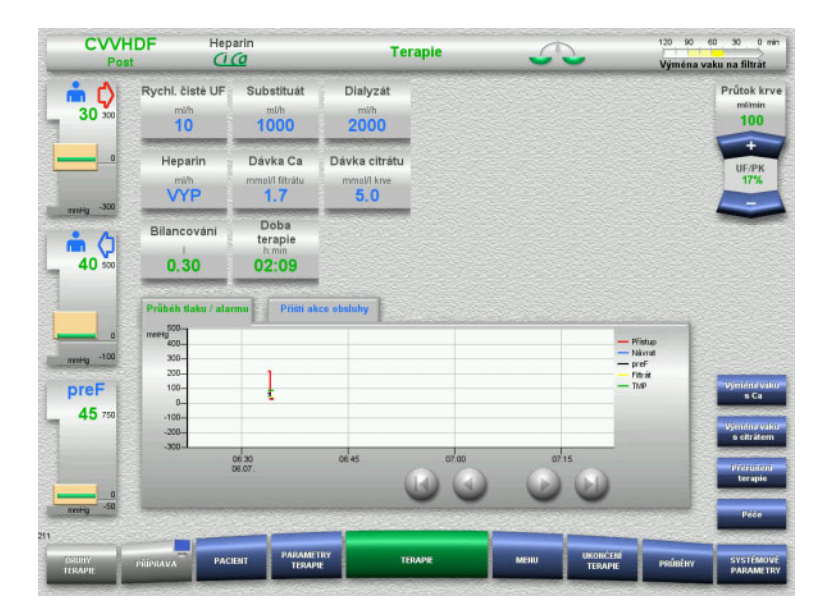

V sekci **Průběh tlaku / alarmu** jsou znázorněny tlaky v časovém průběhu. Zobrazení Průběhu tlaku / alarmu lze nakonfigurovat v systémových parametrech.

Časové okno lze posunovat tlačítky **O**.

# **4.6.2 Příští akce obsluhy**

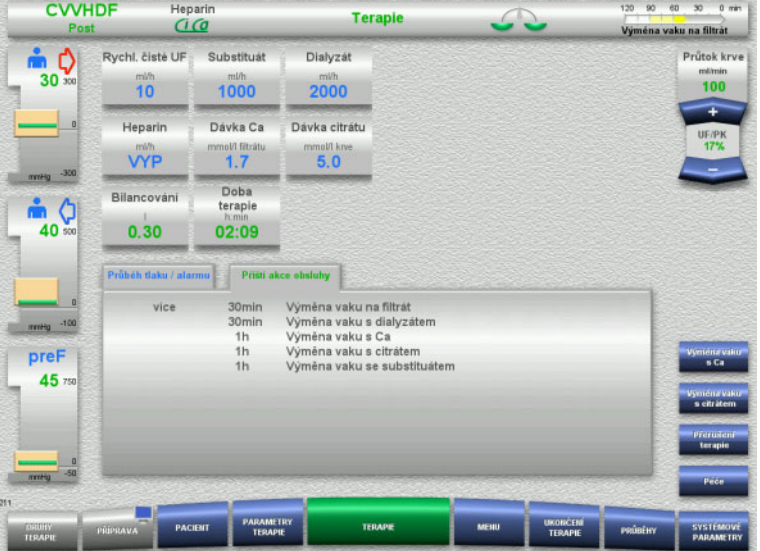

### V sekci **Příští akce obsluhy** se zobrazí nastávající akce obsluhy v časovém sledu.

Má-li dojít k následující akci obsluhy za 15 minut nebo dříve, přeskočí zobrazení (informace o terapii) **Příští akce obsluhy** do popředí.

# <span id="page-163-0"></span>**4.7 Nabídky**

# **4.7.1 Nastavení hladiny v lapači bublin**

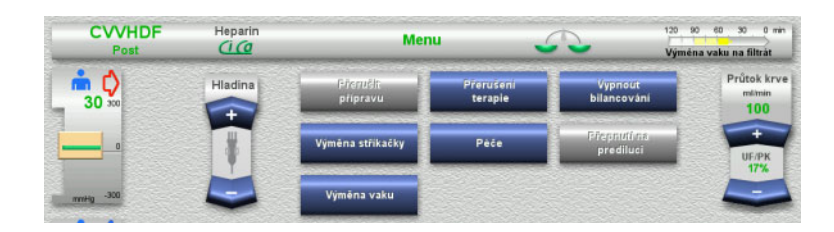

 Hladinu v lapači bublin nastavte manuálně pomocí **kolébkového tlačítka**.

# **4.7.2 Přerušení přípravy**

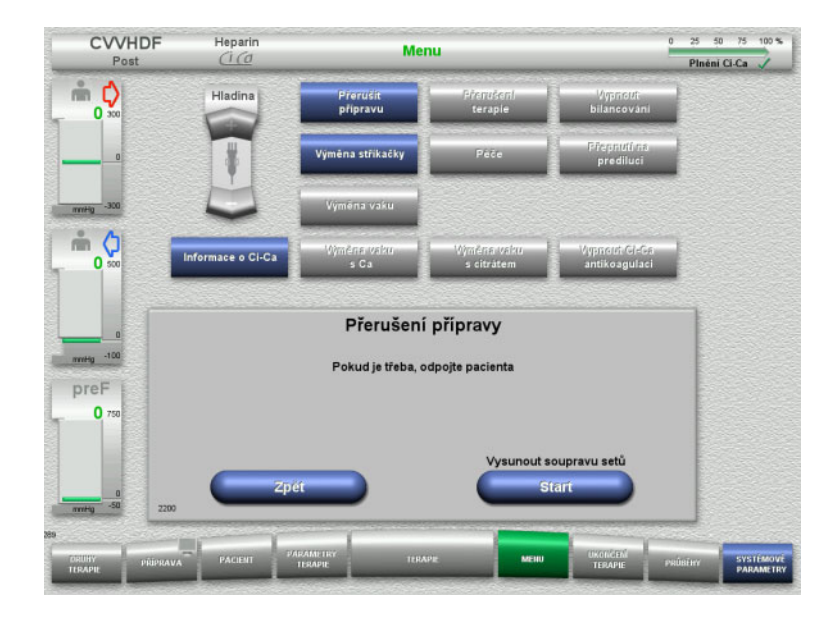

- V nabídce zvolte **Přerušit přípravu**.
- Tlačítkem **Start** vysuňte soupravu setů.

Tlačítkem **Zpět** lze pokračovat ve vkládání soupravy setů.

# **4.7.3 Přerušení terapie**

Během terapie je možné odpojit pacienty od přístroje pomocí funkce **Přerušení terapie**.

# **Výstraha**

### **Ohrožení pacienta křížovou kontaminací / imunitní reakcí**

Nesprávným přiřazením (pacient / přístroj) po přerušení terapie může dojít ke křížové kontaminaci / imunitní reakci.

 Zajistěte, aby po přerušení terapie byl k přístroji připojen stejný pacient.

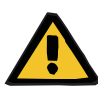

### **Výstraha**

**Nebezpečí kontaminace při nesprávné manipulaci s připojovacími místy**

Do mimotělního krevního oběhu se mohou dostat choroboplodné zárodky.

 Veškeré spoje na straně krve a veškeré spoje v oblasti, do níž se budou aplikovat sterilní roztoky, je nutné vytvořit při dodržení aseptických technik.

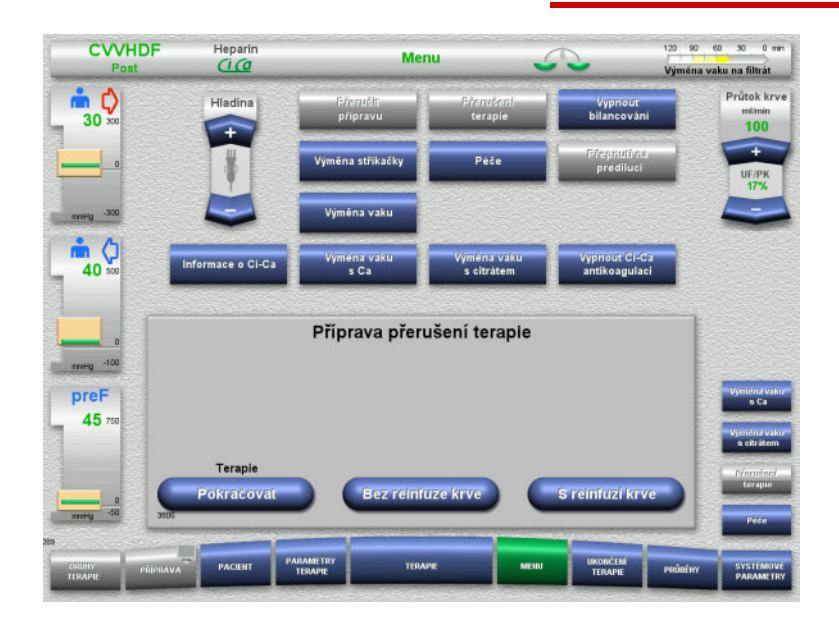

- V nabídce zvolte **Přerušení terapie**.
- Přerušení terapie s reinfuzí krve lze provést pomocí tlačítka **S reinfuzí krve** (nelze vybrat při TPE).

nebo

 Přerušení terapie bez reinfúze krve lze provést pomocí tlačítka **Bez reinfúze krve**.

Tlačítkem **Pokračovat** lze v terapii pokračovat.

**4.7.3.1 Přerušení terapie s reinfúzí krve (pouze CRRT)**

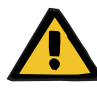

### **Výstraha**

### **Bolus tekutiny při reinfuzi krve**

U terapií, kdy je mimotělní krevní okruh naplněn roztokem krevní náhrady, vede reinfuze krve k pozitivní bilanci tekutiny.

- $\triangleright$  Pozastavte terapii bez reinfuze krve.
- Ukončete terapii bez reinfuze krve.

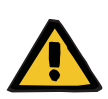

### **Výstraha**

**Nebezpečí kontaminace následkem toho, že v soupravě setů dlouho zůstaly kapaliny** 

 Přerušení terapie musí být z hygienických důvodů a za dodržení místních podmínek co možná nejkratší.

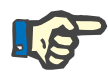

### **Upozornění**

Přímý vstup do přerušení terapie s návratem krve je možný také v případě, že optický detektor neidentifikuje během terapie žádnou krev a je zahájeno Přerušení terapie s návratem krve.

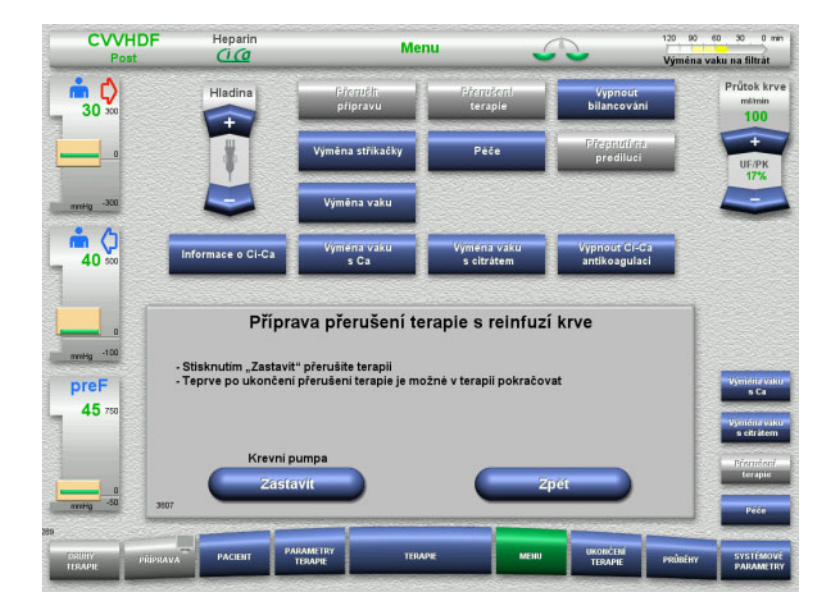

 $\triangleright$  Krevní pumpu zastavte tlačítkem **Zastavit**.

Je **nutné** provést přerušení terapie! Krevní pumpa je zastavena. Bilancování je vypnuté. Antikoagulace je vypnutá. U tlaku se hlídá maximální hodnota.

Tlačítkem **Zpět** lze přepnout na výběr Přerušení terapie.

- Přístupový set připojte na roztok NaCl.
- Reinfúzi krve spusťte tlačítkem **Start**. Pokud byl pro terapii průtok krve nastaven větší než 100 ml/min, je automaticky omezen na 100 ml/min. Bilancování zůstává vypnuté. Antikoagulace zůstává vypnutá.

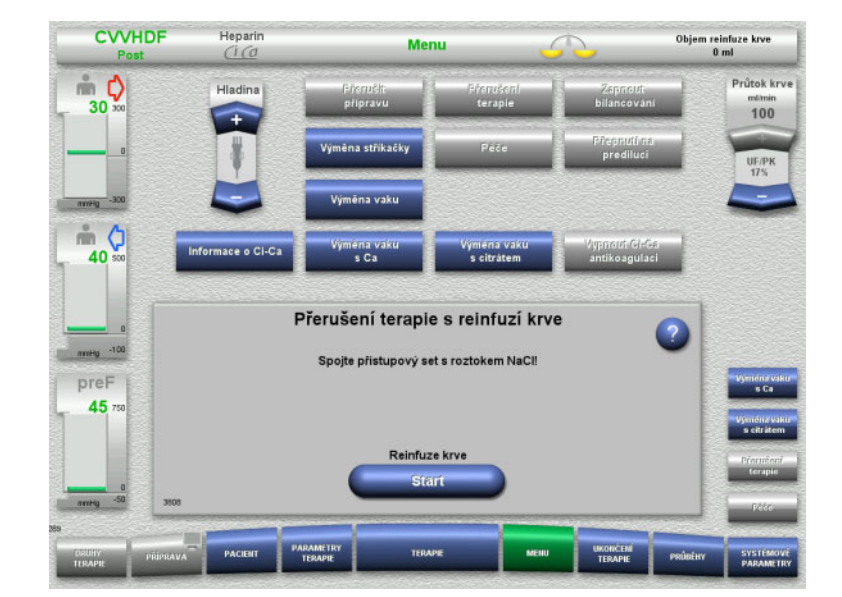

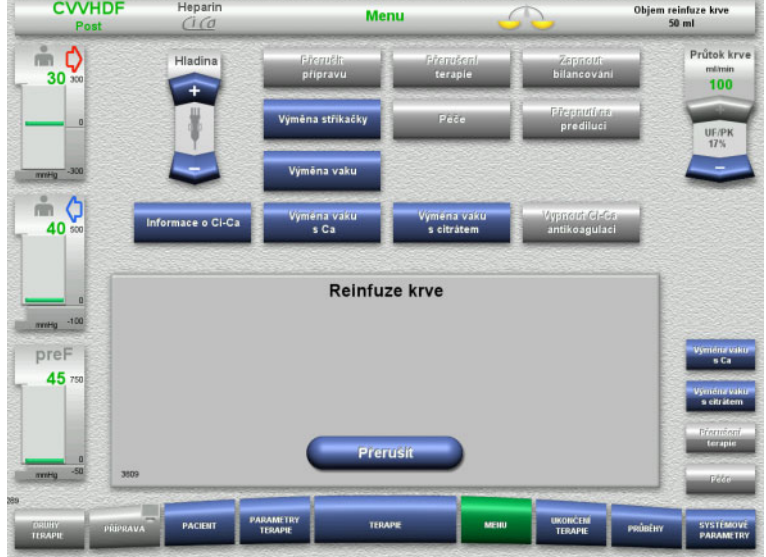

### Reinfuze krve skončí automaticky v okamžiku, kdy optický detektor rozpozná roztok NaCl.

Tlačítkem **Přerušit** lze reinfúzi krve přerušit.

- Návratový set připojte k roztoku NaCl.
- Přerušení terapie spusťte tlačítkem **Start**. Pokud byl pro terapii průtok krve nastaven větší než 100 ml/min, je automaticky omezen na 100 ml/min. Bilancování zůstává vypnuté. Antikoagulace zůstává vypnutá.

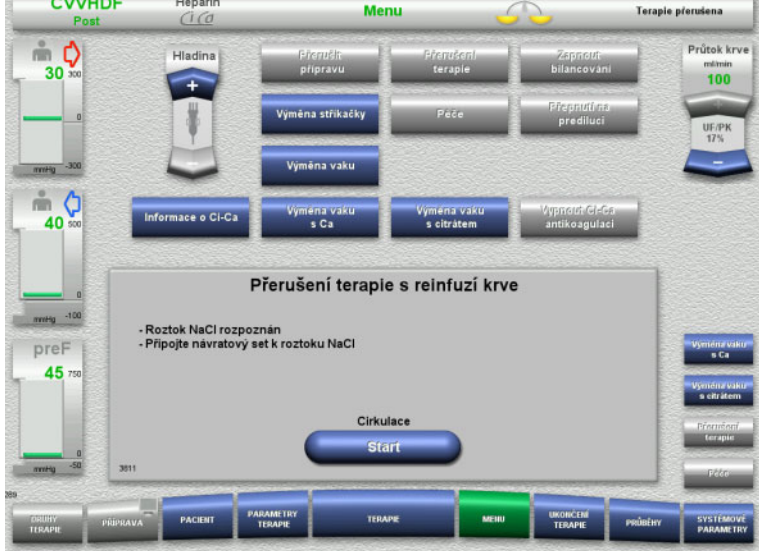

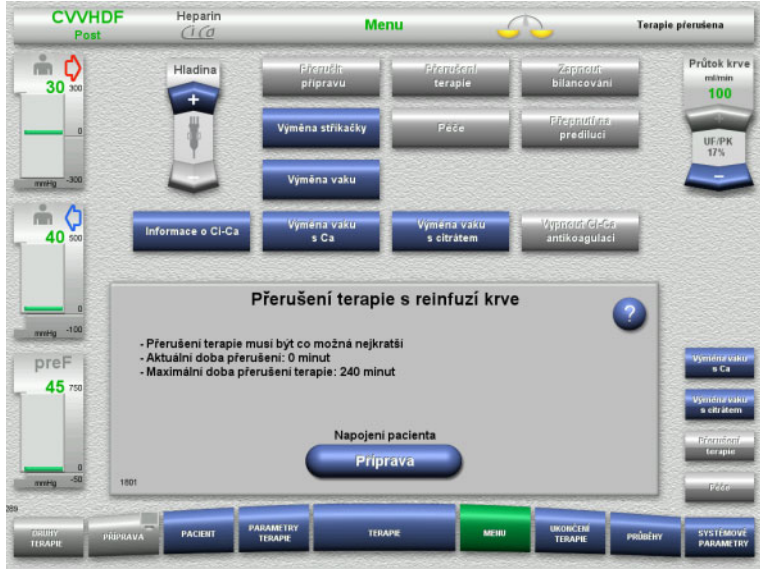

**Příprava napojení pacienta**

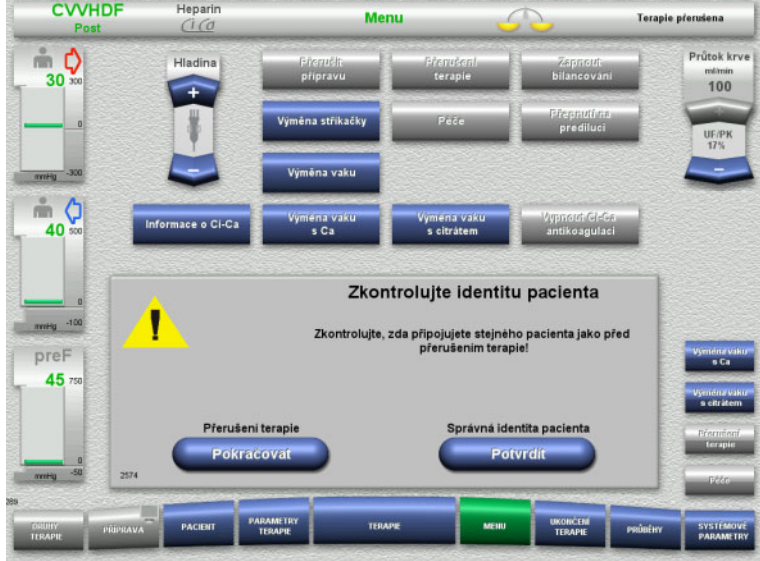

- Běží přerušení terapie. Zobrazení aktuální délky přerušení.
- Přípravu napojení pacienta spusťte tlačítkem **Příprava**.

 Tlačítkem **Potvrdit** potvrďte správnou identitu pacienta.

Tlačítkem **Pokračovat** lze v přerušení terapie pokračovat.

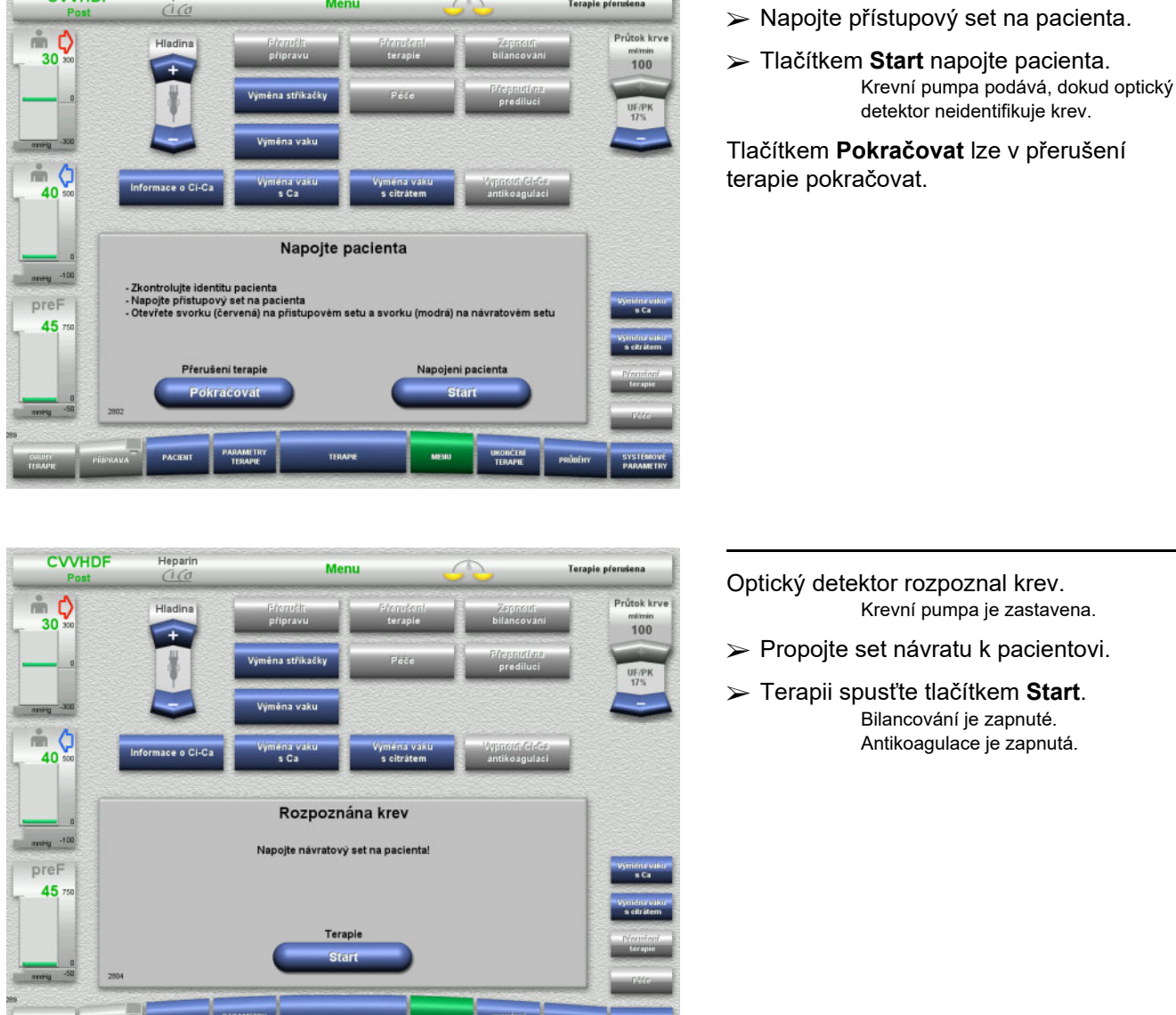

Terapie přerušena

### **4.7.3.2 Přerušení terapie bez reinfúze krve**

Heparin

Menu

**CVVHDF** 

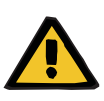

### **Výstraha**

**UKONCENT**<br>TERAPIE

**Nebezpečí kontaminace následkem toho, že v soupravě setů dlouho zůstala krev**

### **Nebezpečí hemolýzy z důvodu přivření soupravy setů**

**Nebezpečí ztráty krve následkem koagulace**

 Přerušení terapie bez reinfúze krve musí být při dodržení místních ustanovení co možná nejkratší.

Krátké přerušení terapie je vymezeno 10 minutami. Prodloužení o dalších 10 minut je možné pouze na základě potvrzení uživatele. Očekávají-li se delší doby přerušení, mělo by se zvolit přerušení terapie s reinfúzí krve.

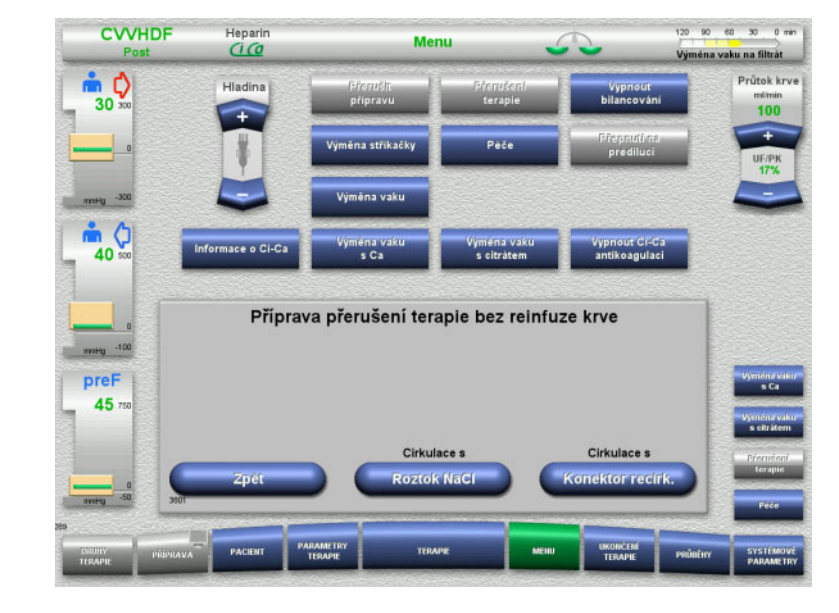

 Přerušení terapie s roztokem Na-Cl lze provést pomocí tlačítka **Roztok NaCl**.

### nebo

 Přerušení terapie s konektorem recirkulace lze provést pomocí tlačítka **Konektor recirk.**.

Tlačítkem **Zpět** lze přepnout na výběr Přerušení terapie.

### **Cirkulace s roztokem NaCl**

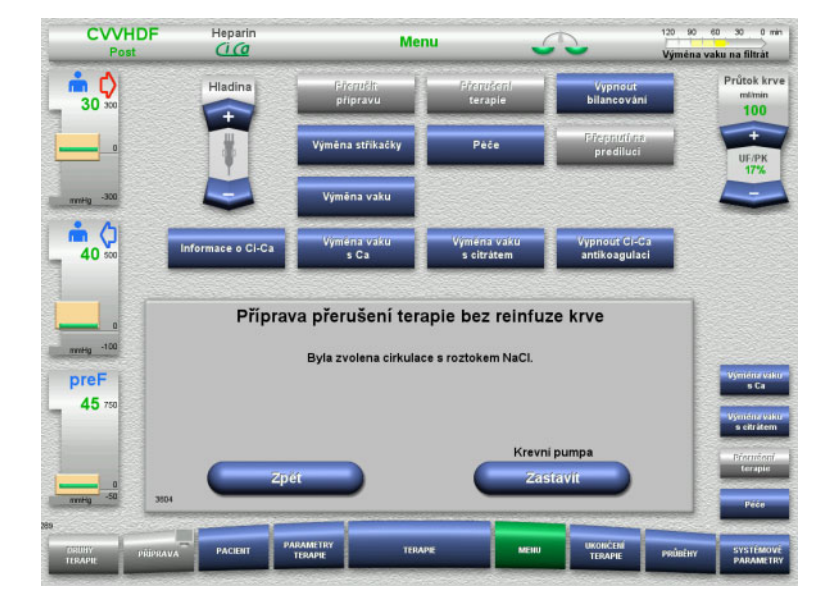

### $\triangleright$  Krevní pumpu zastavte tlačítkem **Zastavit**.

Krevní pumpa je zastavena. Bilancování je vypnuté. Antikoagulace je vypnutá.

Tlačítkem **Zpět** lze přepnout na výběr Přerušení terapie bez reinfúze krve.

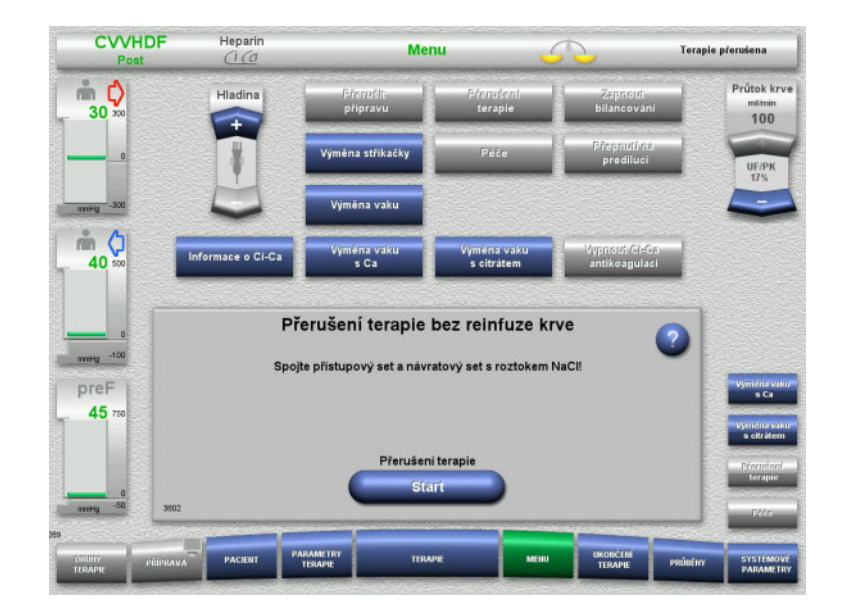

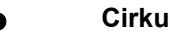

# **Cirkulace s konektorem recirkulace**

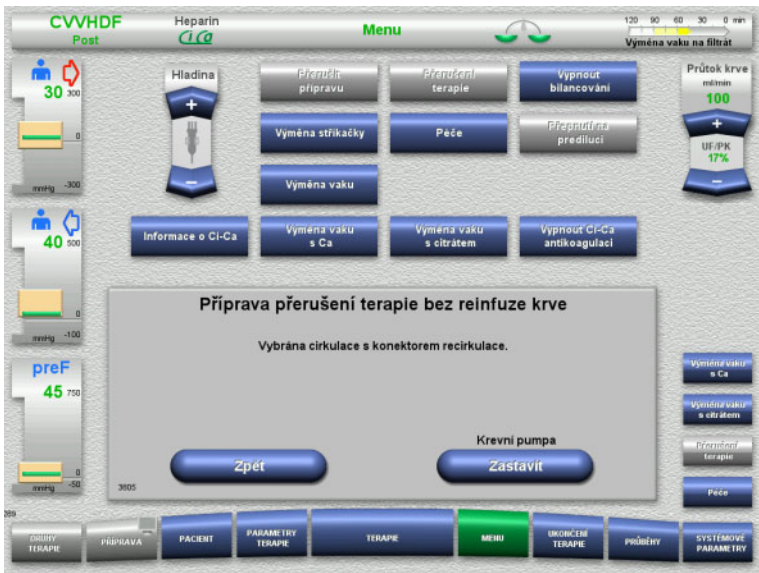

 $\triangleright$  Krevní pumpu zastavte tlačítkem **Zastavit**.

> Krevní pumpa je zastavena. Bilancování je vypnuté. Antikoagulace je vypnutá.

Připojte přístupový set a návratový set na

 Přerušení terapie spusťte tlačítkem **Start**. Pokud byl pro terapii průtok krve nastaven větší než 100 ml/min, je automaticky omezen na 100 ml/min. Bilancování zůstává vypnuté. Antikoagulace zůstává vypnutá.

roztok NaCl.

Tlačítkem **Zpět** lze přepnout na výběr Přerušení terapie bez reinfúze krve.

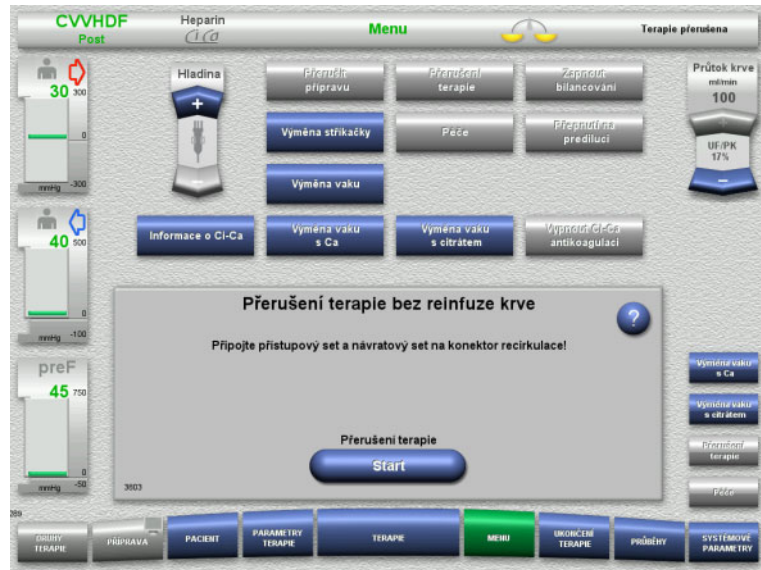

- Připojte přístupový set a návratový set na konektor recirkulace.
- Přerušení terapie spusťte tlačítkem **Start**. Pokud byl pro terapii průtok krve nastaven větší než 100 ml/min, je automaticky omezen na 100 ml/min. Bilancování zůstává vypnuté. Antikoagulace zůstává vypnutá.

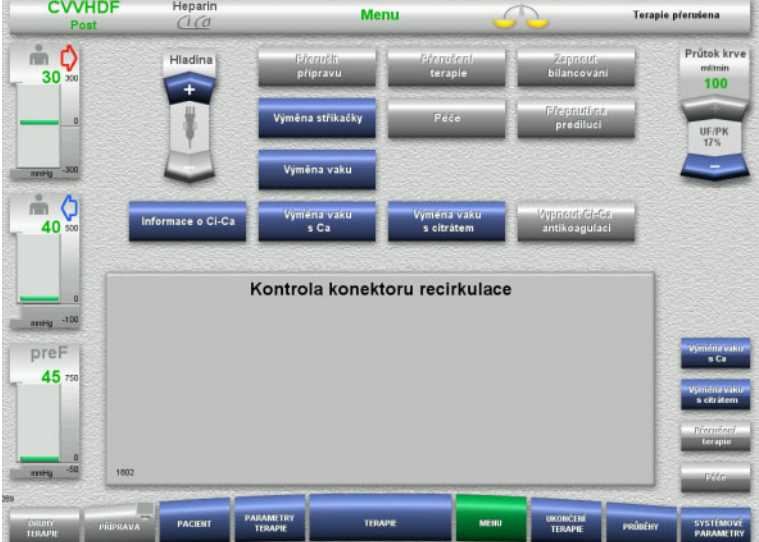

Test tlaku ohledně ověření těsnosti připojení na konektoru recirkulace se spustí automaticky.

Po testu tlaku se přerušení terapie spustí automaticky.

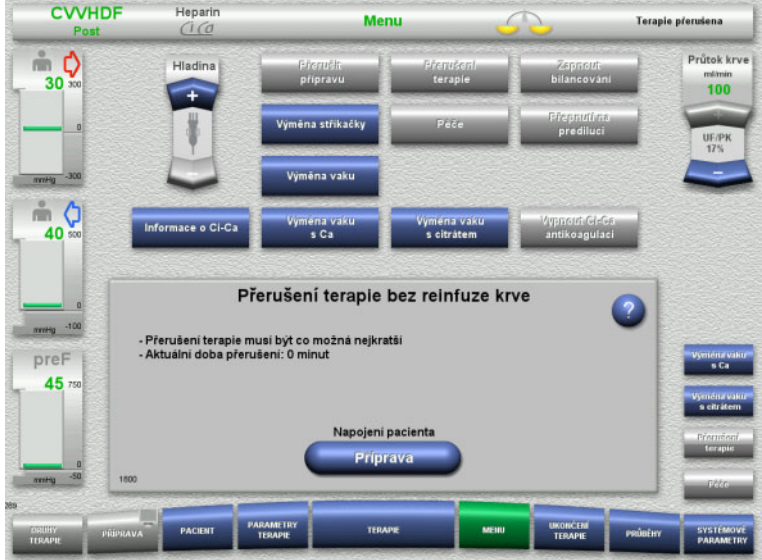

## **Příprava napojení pacienta**

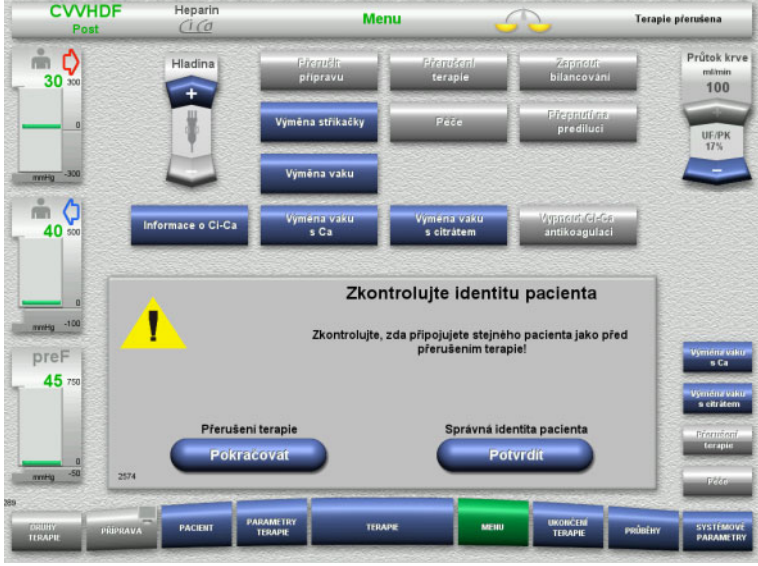

### Běží přerušení terapie.

Zobrazení aktuální délky přerušení.

 Přípravu napojení pacienta spusťte tlačítkem **Příprava**.

 Tlačítkem **Potvrdit** potvrďte správnou identitu pacienta.

Tlačítkem **Pokračovat** lze v přerušení terapie pokračovat.

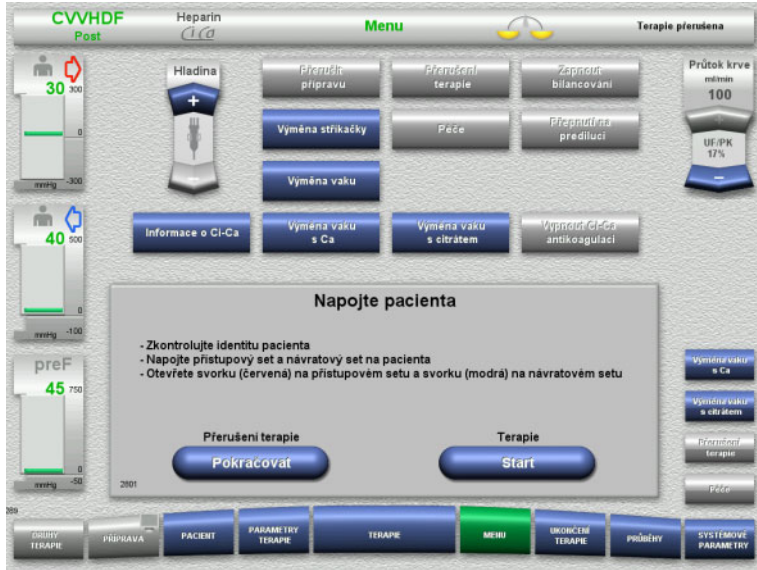

# **4.7.4 Vypnutí / zapnutí bilancování**

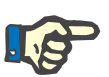

### **Upozornění**

Substituátový bolus není při vypnutém bilancování možný. Je-li bilancování vypnuté déle než 10 minut, objeví se výstraha.

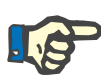

### **Upozornění**

Při terapii s Ci-Ca antikoagulací se při vypnutém bilancování zastaví substituce Ca. Přísun citrátu běží až do vydání hlášení "Bilance vypnutá".

Zůstane-li bilancování vypnuté dalších 6 minut, přísun citrátu se zastaví.

Po zapnutí bilancování se automaticky spustí Ci-Ca antikoagulace.

- Napojte přístupový a návratový set na pacienta.
- Terapii spusťte tlačítkem **Start**. Bilancování je zapnuté. Antikoagulace je zapnutá.

Tlačítkem **Pokračovat** lze v přerušení terapie pokračovat.

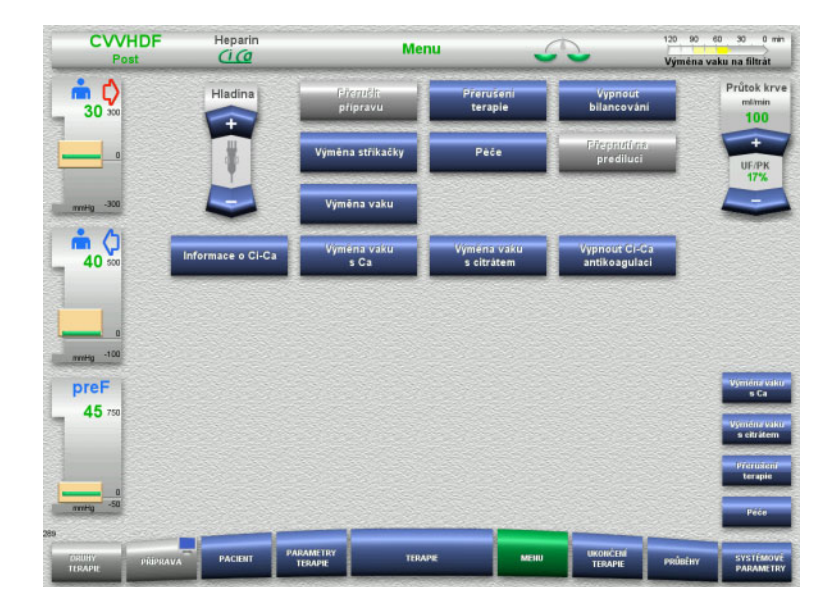

 V nabídce vypněte bilancování tlačítkem **Vypnout bilancování**.

Stav bilancování se zobrazuje žlutě.

 V nabídce zapněte bilancování tlačítkem **Zapnout bilancování**.

Stav bilancování se zobrazuje zeleně.

# **4.7.5 Výměna stříkačky**

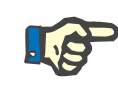

### **Upozornění**

Je-li výměna stříkačky delší než 5 minut, objeví se výstraha.

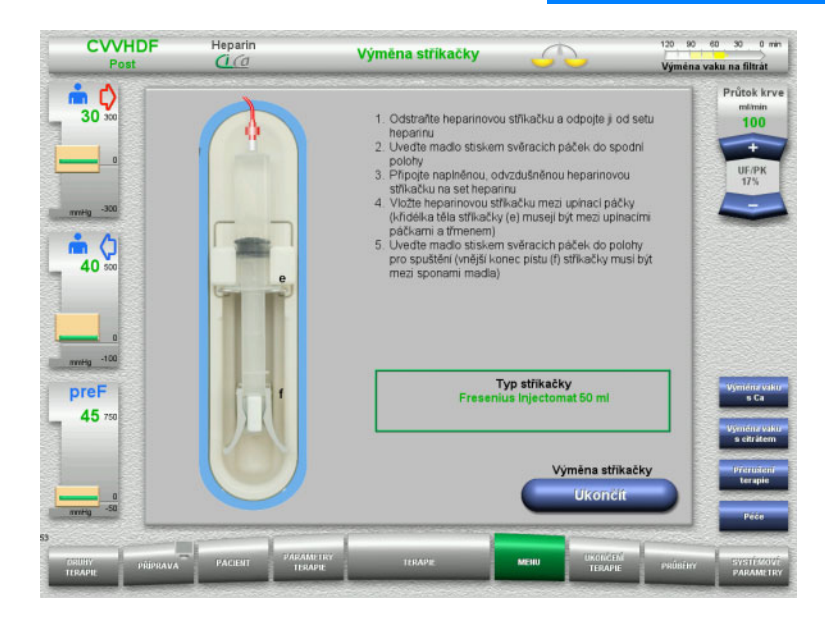

### V nabídce zvolte **Výměna stříkačky**.

- Výměnu stříkačky proveďte dle popisu. Bilancování je vypnuté.
- Tlačítkem **Ukončit** se vrátíte zpět na terapii.

Terapie pokračuje s nastavenou rychlostí podávání heparinu. Bilancování se spustí automaticky.

# **4.7.6 Aktivní údržba**

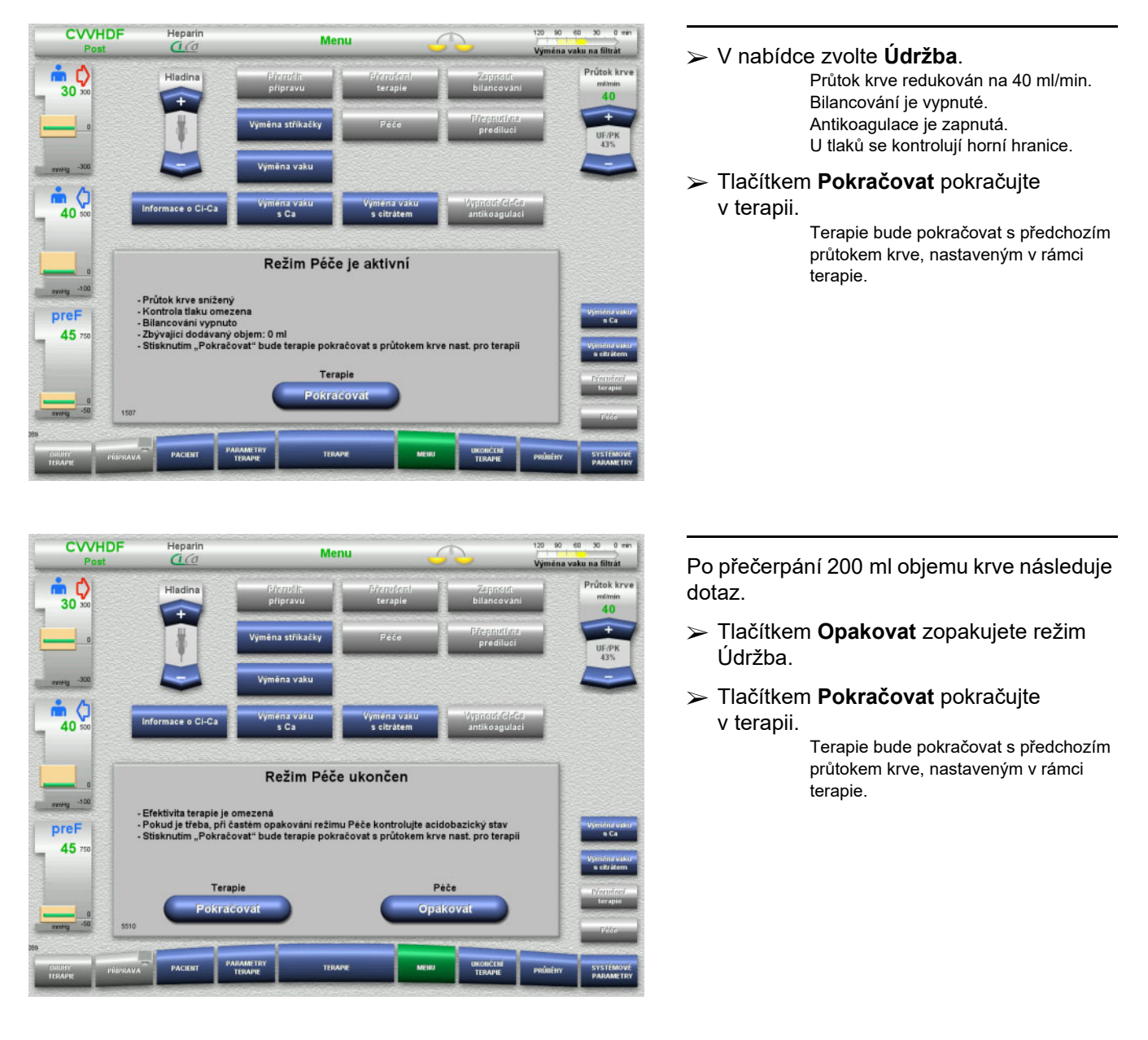

Režim Údržba dovoluje při sníženém průtoku krve a rozšířených oknech s mezními hodnotami provádět opatření údržby.

### **Upozornění**

U módu terapie Paed CVVHD 8 kg až 16 kg je objem podané krve, při kterém se na obrazovce zobrazí dotaz, 30 ml.

U módu terapie Paed CVVHD 16 kg až 40 kg je objem podané krve, při kterém se na obrazovce zobrazí dotaz, 60 ml.

# **4.7.7 Přepnutí mezi predilucí a postdilucí**

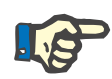

### **Upozornění**

Ci-Ca postCVVHDF se provozuje zásadně v postdiluci. Během terapie Ci-Ca postCVVHDF není povoleno přepnutí na prediluci. Je-li během takové terapie citrátová antikoagulace vypnutá, lze přepnout z postdiluce na prediluci. Citrátovou antikoagulaci však nelze v tomto případě reaktivovat, dokud není režim terapie nejprve přepnut z prediluce na postdiluci.

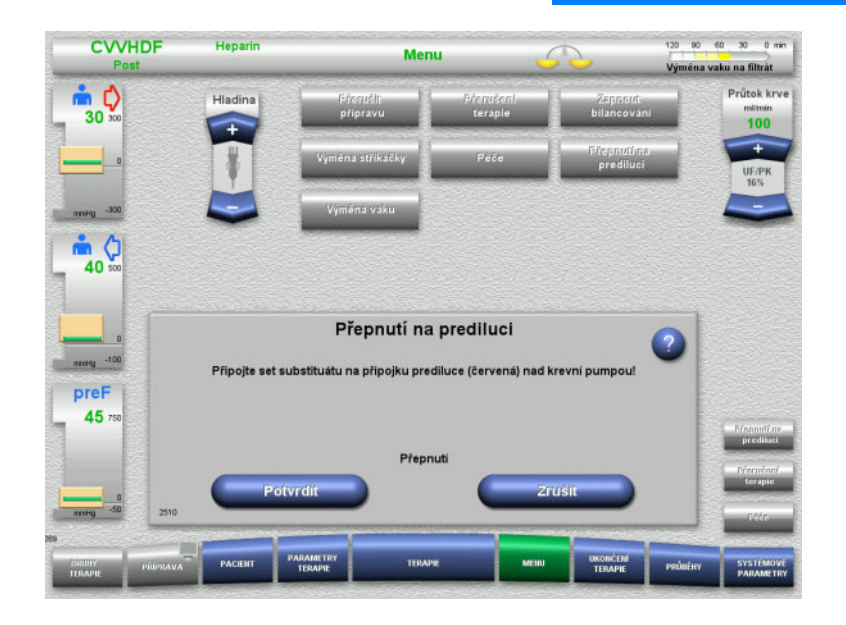

- V nabídce zvolte **Přepnutí na pre/post diluci**.
- Připojení setu na substituát proveďte podle návodu. Bilancování je zastavené.
- Provedenou změnu potvrďte tlačítkem **Potvrdit**.

Proces lze zastavit tlačítkem **Zrušit**.

**4.7.8 Výměna vaku (substituát / dialyzát / filtrát)**

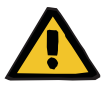

### **Výstraha**

**Nebezpečí poruchy krevního oběhu následkem nadměrného odběru tekutin** 

 Po vyprázdnění vaku s filtrátem je nutné bezpečně uzavřít odtokový kohoutek a zkontrolovat těsnost.

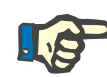

### **Upozornění**

Výměnu vaku lze provést prostřednictvím nabídky **Výměna vaku**. Je-li výměna vaku delší než 10 minut, objeví se hlášení.

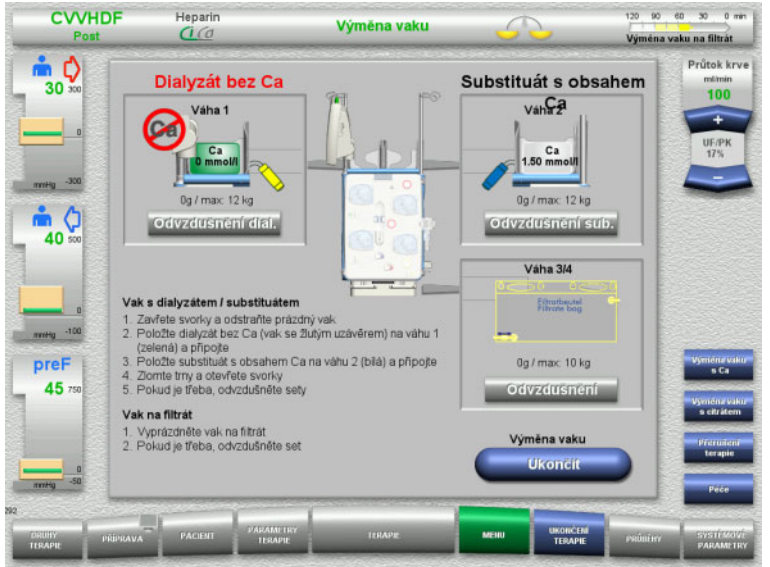

### V nabídce zvolte **Výměna vaku**.

- Výměnu vaku proveďte dle popisu. Bilancování je vypnuté. Dodržujte přiřazení roztoků podle hmotnosti. Dbejte na barevné kódování konektorů.
- U soupravy setů vizuálně ověřte, zda neobsahuje vzduch.

Nachází-li se v soupravě setů stále ještě vzduch:

- Odvzdušněte příslušnou soupravu setů pomocí tlačítka **Odvzdušnění**.
- Tlačítkem **Ukončit** se vrátíte zpět na terapii.

Terapie pokračuje s aktuální hmotností vaku. Bilancování se spustí automaticky.

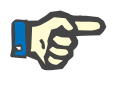

### **Upozornění**

Funkce odvzdušnění není při použití módů terapie Paed CVVHD 8 kg do 16 kg a Paed CVVHD 16 kg až 40 kg k dispozici.

#### **CVVHDF** Heparin 120 90 60 30 0 min Menu  $\mathcal{L}$ .<br>Výměna vaku na filtrát  $\frac{1}{30}$ Průtok krve Acidobazická rovnováh (4 %) 136 mmol/l<br>97 mmol/l Roztok citrátu 1000 ml Roztok Ca  $310 m$  $m$   $Q$ Dialyzát bez Ca 40 Ca 1.50 mmol/ **Substituát** Fresenius Injectomat<br>1 vak na filtrát  $\begin{array}{c} 50 \text{ ml} \\ 10 \text{ l} \end{array}$ Hep. stříkačka .<br>Vak na filtrát -preF  $45:$

# **4.7.9 Informace o Ci-Ca**

V nabídce zvolte **Informace o Ci-Ca**.

V nabídce lze zvolit následující záložky:

- Roztoky
- Acidobazický stav

Informace k potřebným roztokům jsou uloženy na kartě **Roztoky**.

 Tlačítkem **Zpět** přepnete na výběr **Nabídky**.

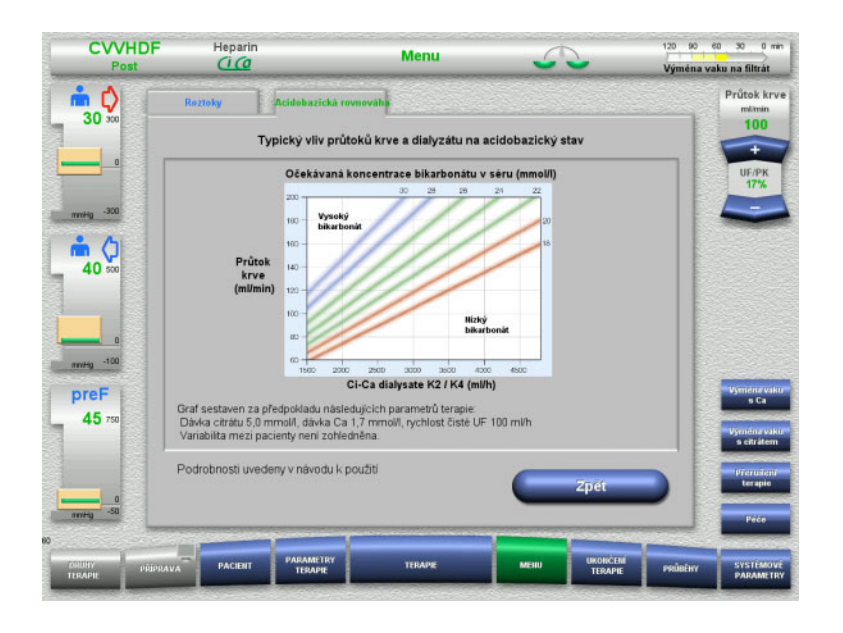

### Informace o účincích na acidobazický stav jsou uloženy v záložce **Acidobazický stav**.

 Tlačítkem **Zpět** přepnete na výběr **Nabídky**.

# **4.7.10 Výměna vaku s Ca**

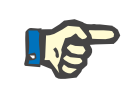

### **Upozornění**

Trvá-li výměna vaku déle než 2 minuty, objeví se výstraha.

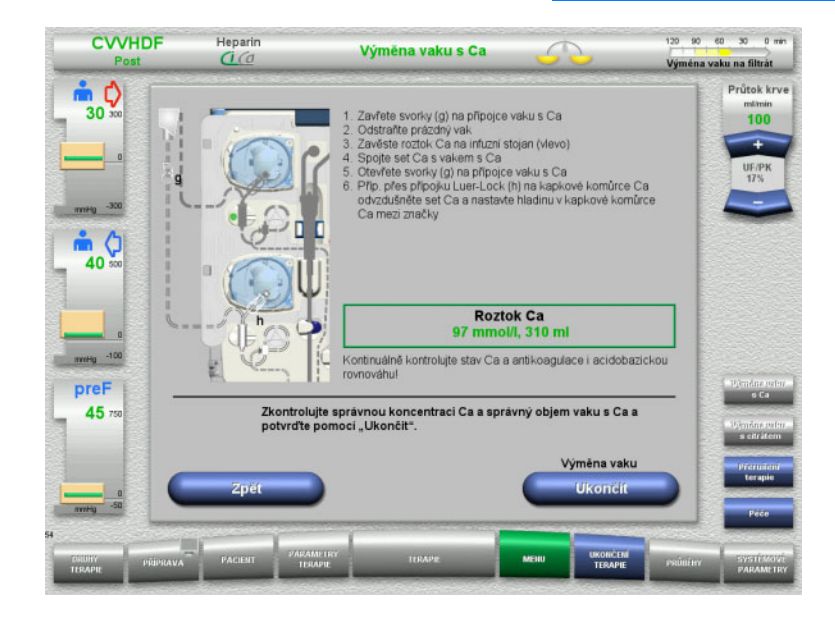

### V nabídce zvolte možnost **Výměna vaku s Ca**.

- Výměnu vaku proveďte dle popisu. Bilancování se zastaví automaticky. Pumpa Ca je zastavena. Citrátová pumpa běží.
- Tlačítkem **Ukončit** se vrátíte zpět na terapii.

Terapie bude pokračovat s novým objemem vaku.

Výměnu vaku lze zastavit tlačítkem **Zpět**.

Po opuštění nabídek se automaticky zapne bilancování a spustí pumpa Ca.

# **4.7.11 Výměna vaku s citrátem**

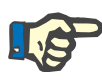

### **Upozornění**

Trvá-li výměna vaku déle než 2 minuty, objeví se výstraha.

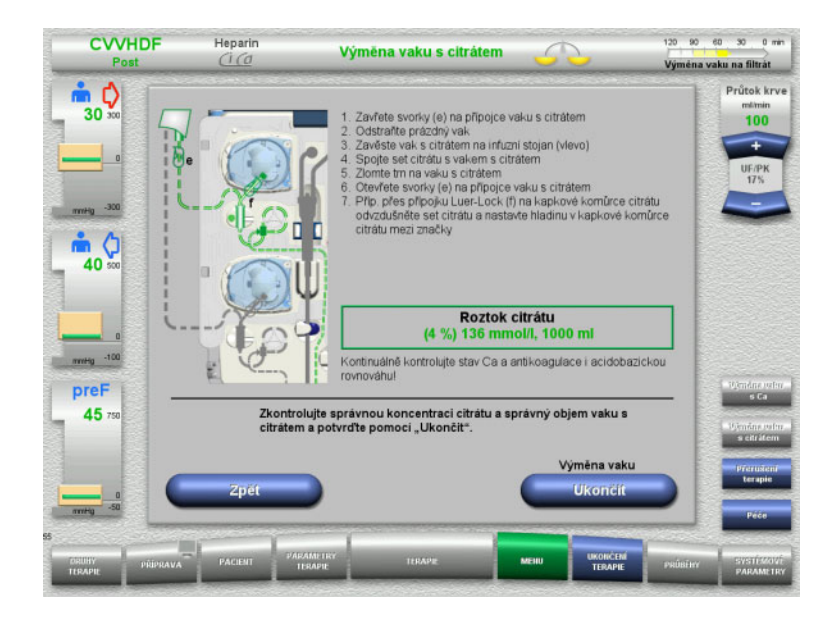

- V nabídce zvolte **Výměna vaku s citrátem**.
- Výměnu vaku proveďte dle popisu. Bilancování se zastaví automaticky. Pumpy Ci-Ca jsou zastaveny.
- Tlačítkem **Ukončit** se vrátíte zpět na terapii.

Terapie bude pokračovat s novým objemem vaku.

### Výměnu vaku lze zastavit tlačítkem **Zpět**.

Po opuštění nabídek se automaticky zapne bilancování a spustí se pumpy Ci-Ca.

# **4.7.12 Vypnutí Ci-Ca antikoagulace**

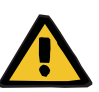

### **Výstraha**

### **Ohrožení pacienta následkem nesprávného složení roztoků**

Může dojít k hypokalcemii.

 Po vypnutí Ci-Ca antikoagulace smí terapie CVVHD nebo terapie CVVHDF pokračovat nebo být prováděna pouze za použití roztoku s obsahem Ca.

Po vypnutí antikoagulace Ci-Ca pamatujte:

- Je nezbytně nutná výměna vaků s roztoky.
- Uživatel musí zajistit alternativní způsob antikoagulace.
- Sety Ci-Ca nesmíte až do konce terapie a do úplného odpojení pacienta odstranit z pump.
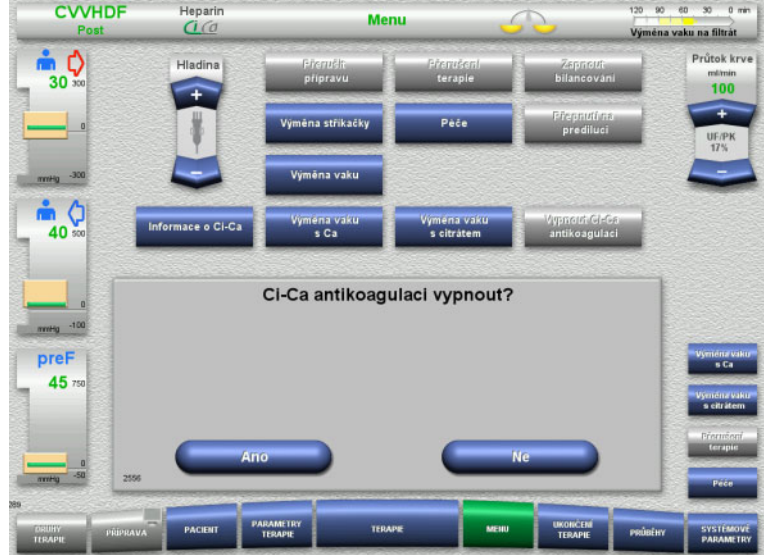

#### V nabídce zvolte **Vypnout Ci-Ca antikoagulaci**.

- Tlačítkem **Ano** vypněte citrátovou antikoagulaci.
- Tlačítkem **Ne** můžete pokračovat v terapii.

- Tlačítkem **Potvrdit** přepnete do nabídky **Výměna vaku**.
- Výměnu vaku proveďte dle popisu a ukončete.

néna vaku na filtrát ம் ()  $30<sup>°</sup>$ m (  $40$ Ci-Ca antikoagulace je vypnutá - Zajistěte alternativní antikoagulac<br>- Připravte roztok s obsahem Ca preF 45 /ýměna vaku **Potyrdit** 

Menu

### **4.7.13 Zapnutí Ci-Ca antikoagulace**

**CVVHDF** 

Heparin

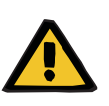

#### **Výstraha**

**Ohrožení pacienta následkem nesprávného složení roztoků**

Může dojít k hyperkalcemii.

 $\frac{1}{2}$ 

- Po zapnutí Ci-Ca antikoagulace smí terapie CVVHD pokračovat nebo být prováděna pouze za použití roztoku bez obsahu Ca.
- Po zapnutí Ci-Ca antikoagulace smí terapie CVVHDF pokračovat nebo být prováděna pouze za použití dialyzátu bez obsahu Ca a substituátu s obsahem Ca.

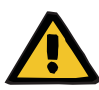

#### **Výstraha**

#### **Ohrožení pacienta následkem narušení rovnováhy elektrolytů**

Smíchání roztoku může vést k hypo-/hyperkalcémii.

 $\triangleright$  Post filtr koncentrace Ca musíte zkontrolovat 5 minut po zapnutí antikoagulace Ci-Ca a potom pravidelně.

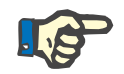

#### **Upozornění**

Zkontrolujte koncentrace roztoku citrátu a Ca.

Zkontrolujte hladinu v kapkových komůrkách Ci-Ca a dbejte aby byla mezi značkami.

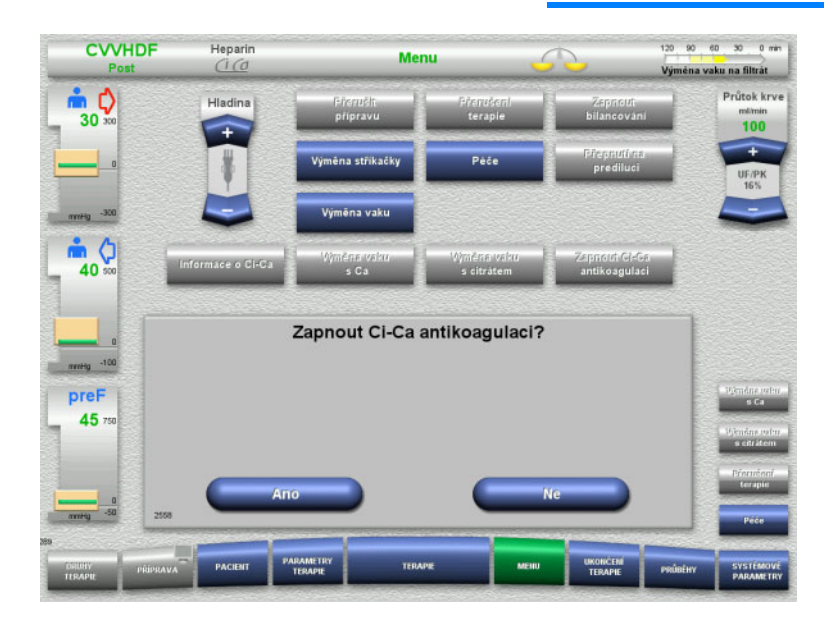

- V nabídce zvolte **Zapnout Ci-Ca antikoagulaci**.
- Tlačítkem **Ano** zapněte citrátovou antikoagulaci.

Tlačítkem **Ne** můžete pokračovat v terapii.

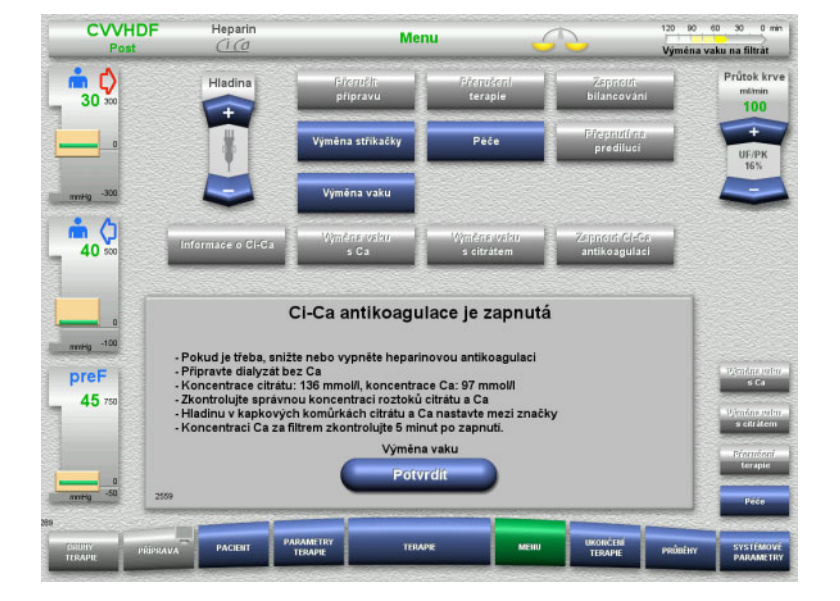

- Tlačítkem **Potvrdit** přepnete do nabídky **Výměna vaku**.
- Výměnu vaku proveďte dle popisu a ukončete.

### **4.7.14 Výpočet objemu plazmy / zadání cílového objemu (pouze TPE)**

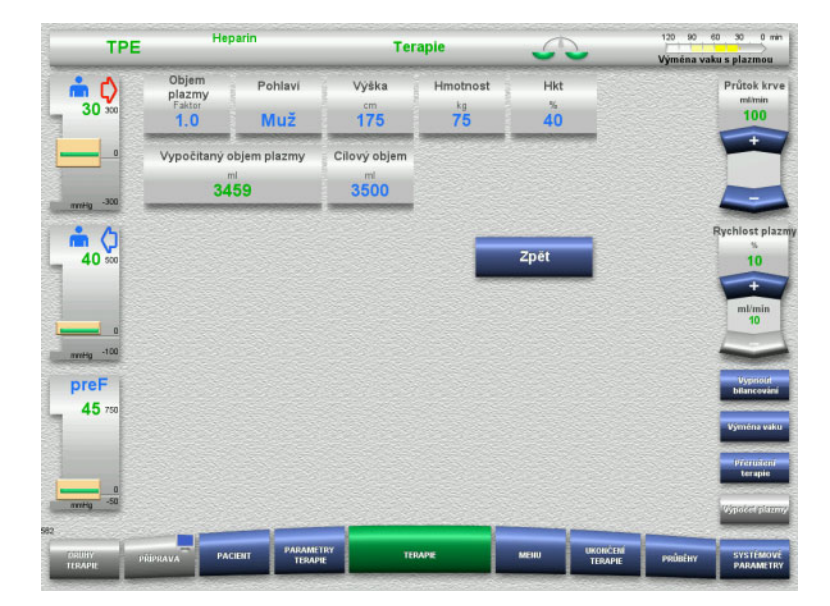

#### V nabídce zvolte možnost **Objem plazmy**.

 $\geq$  Zadejte údaje o pacientovi pro výpočet objemu plazmy.

Vypočítá se a zobrazí se objem plazmy pro terapii (faktor objemu plazmy).

Při zadávání cílového objemu se vypočítaný objem plazmy zobrazí v rámci kontextových informací.

- Tlačítkem **Zpět** přepnete na výběr **Nabídky**.
- <span id="page-182-0"></span>**4.7.15 Vypnutí monitorování úniku krve (pouze TPE)**

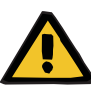

#### **Výstraha**

**Riziko pro pacienta v důsledku hemolýzy nebo ztráty krve / riziko ztráty krve v důsledku obejití detektoru úniku krve**

Pokud je ochranný systém pro únik krve obejit, monitorování hemolýzy nebo ztráty krve je dočasně nebo pro celou terapii deaktivováno.

- V takovém případě je za bezpečnost pacienta odpovědná obsluha.
- $\geq$  Zeiména při terapii s permanentně hemolytickou plazmou sleduite dodatečné tmavé zbarvení v oběhu plazmy, ke kterému dojde v případě úniku krve.

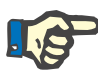

#### **Upozornění**

Pokud není hlášení **Rozpoznán únik krve** vyřešeno, možnost terapie TPE vám umožní deaktivovat ochranný systém. To znamená, že monitorování hemolýzy a úniků krve bude po dobu trvání aktuální terapie přerušeno. Ochranný systém se reaktivuje po opětovném zapnutí přístroje.

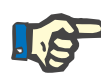

#### **Upozornění**

Pokud během fáze pozorování s deaktivovaným detektorem úniku krve zjistíte, že již nedochází k hemolýze, důrazně doporučujeme znovu zapnout monitorování úniku krve.

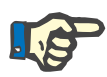

#### **Upozornění**

Pokud během terapie s deaktivovaným ochranným systémem zjistíte únik krve, je stále nutné potvrdit hlášení **Rozpoznán únik krve**.

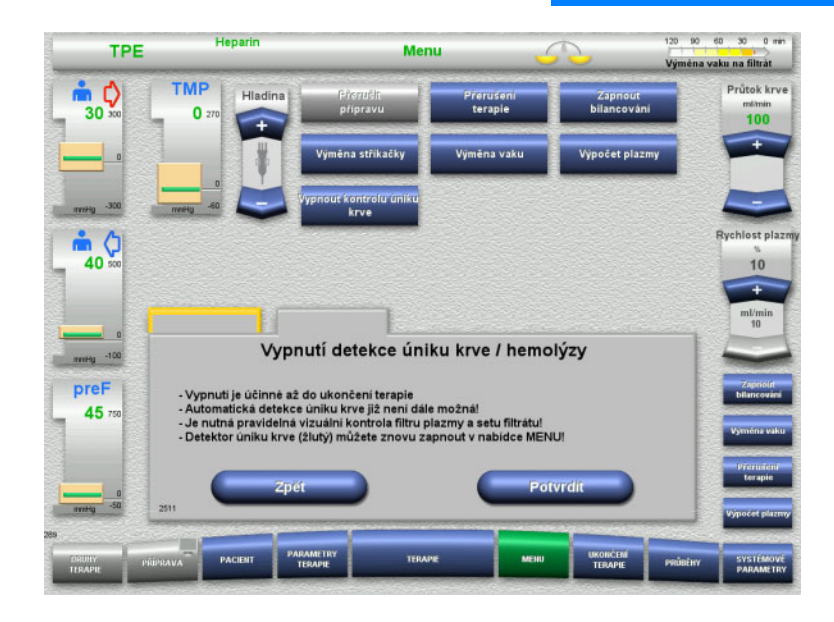

Hlášení úniku krve není vyřešeno:

- V nabídce vyberte možnost **Vypnout kontrolu úniku krve**.
- Monitorování úniku krve vypněte tlačítkem **Potvrdit**.

Obrazovka terapie zobrazuje, že kontrola úniku krve je deaktivována.

Sledujte případné tmavé zabarvení setu plazmy, ke kterému dojde v případě úniku!

Monitorování lze kdykoliv znovu aktivovat v nabídce Terapie.

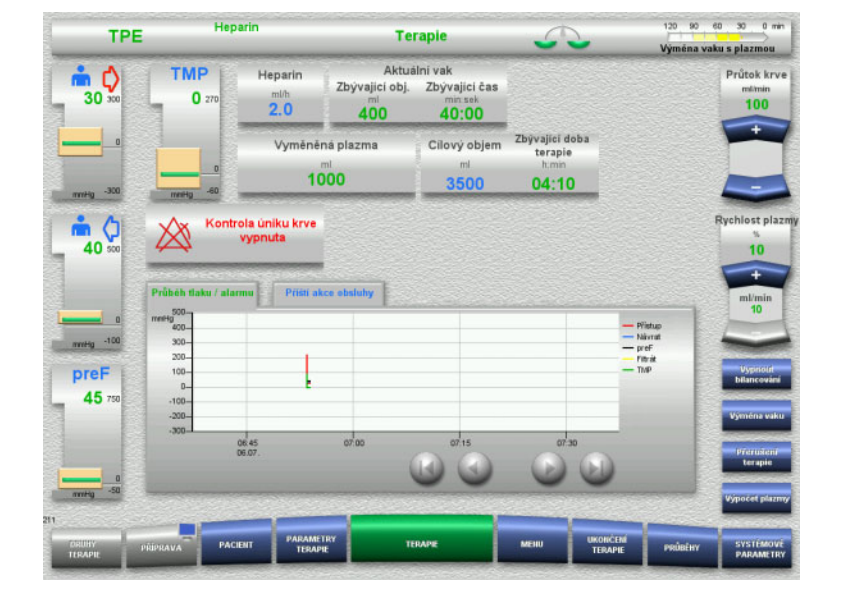

## **4.8 Průběhy**

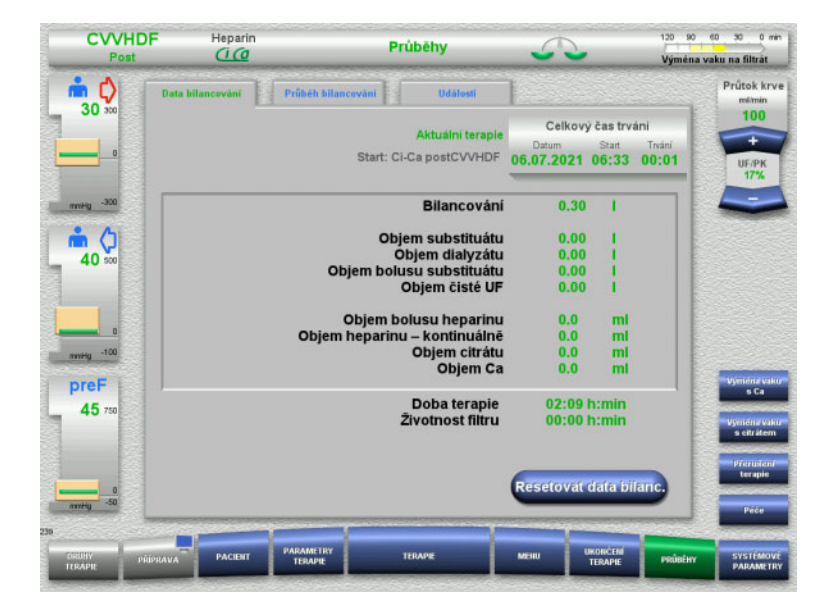

- V nabídce lze zvolit následující karty:
- Data bilancování
- Průběh bilancování
- Události

Na kartě **Data bilancování** se zobrazí aktuální doba trvání terapie a zvolené postupy terapie pro začátek.

#### **4.8.1 Data bilancování**

Data bilancování, zobrazená přístrojem, se zakládají na hodnotách zjištěných na vahách s tím, že podléhají tolerancím a možnostem chyb uvedených v technických údajích.

#### **4.8.1.1 CRRT**

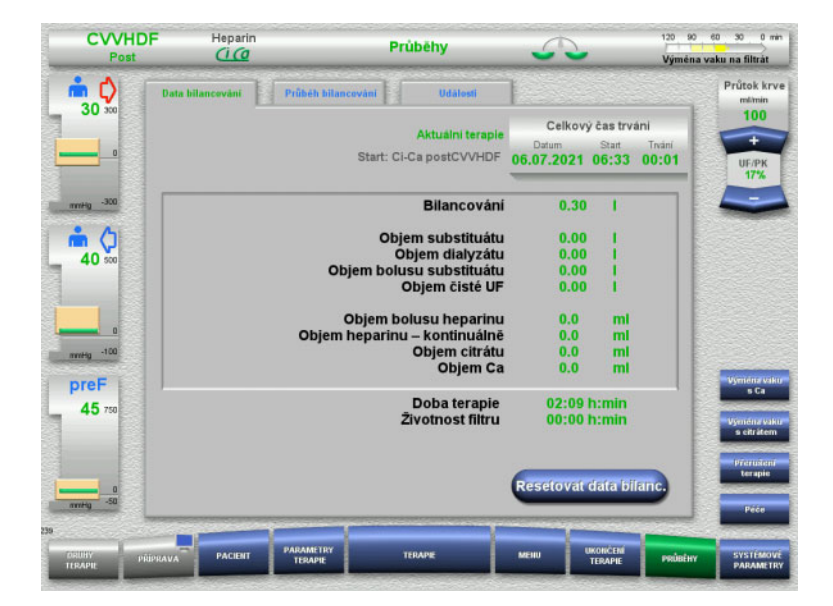

#### Podrobné parametry terapie jsou zobrazeny v **Data bilancování**. Zobrazí se následující: Datum spuštění terapie Konkrétní čas spuštění terapie Doba terapie od jejího spuštění nebo od posledního resetu

bilančních údajů

Tlačítkem **Resetovat data bilanc.** můžete až do tohoto okamžiku nahromaděné objemy nastavit na "nulu". Dobu terapie a životnost filtru nejde snížit.

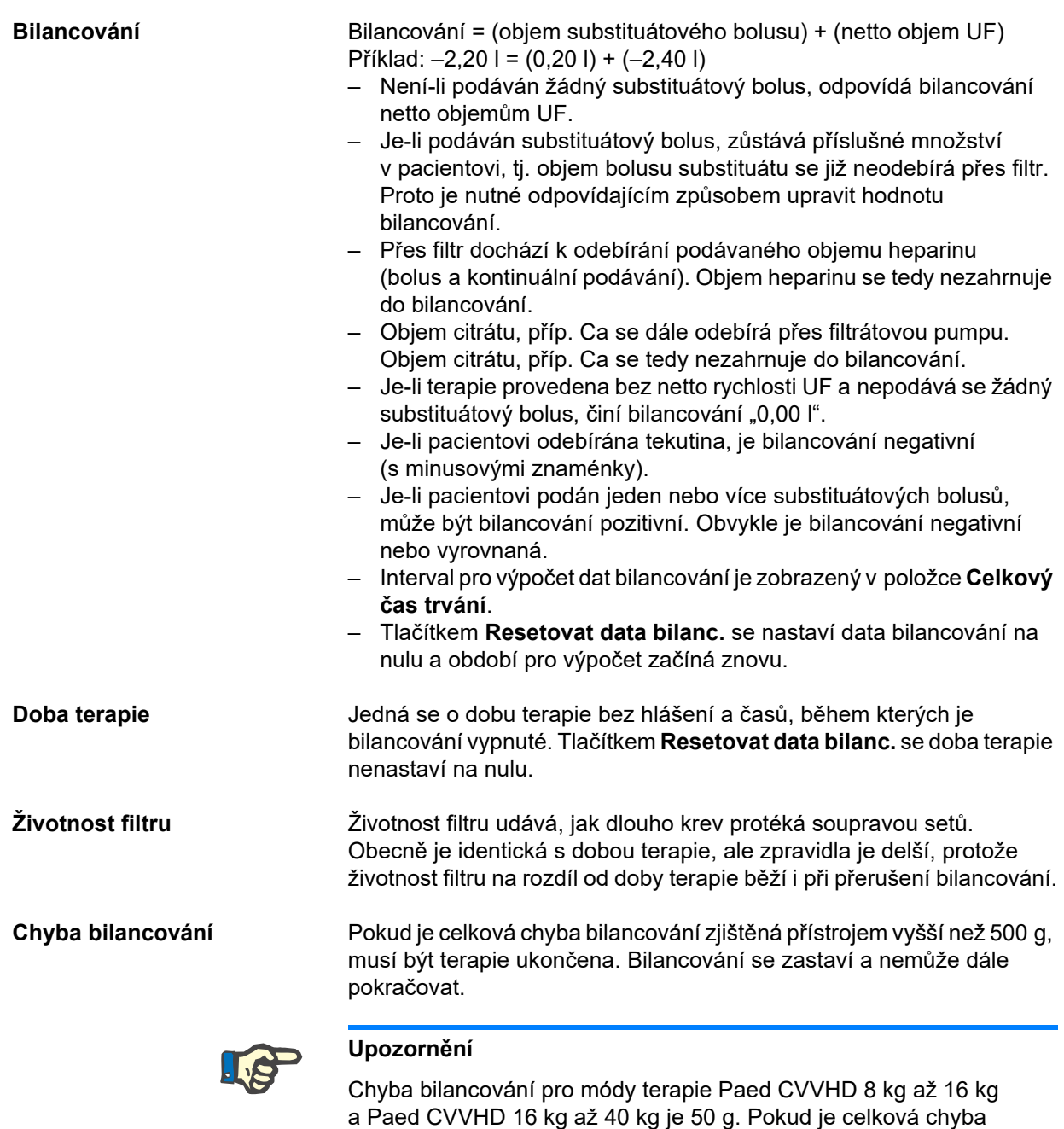

bilancování zjištěná přístrojem vyšší než 50 g, musí být terapie ukončena. Bilancování se zastaví a nemůže dále pokračovat.

#### **4.8.1.2 TPE**

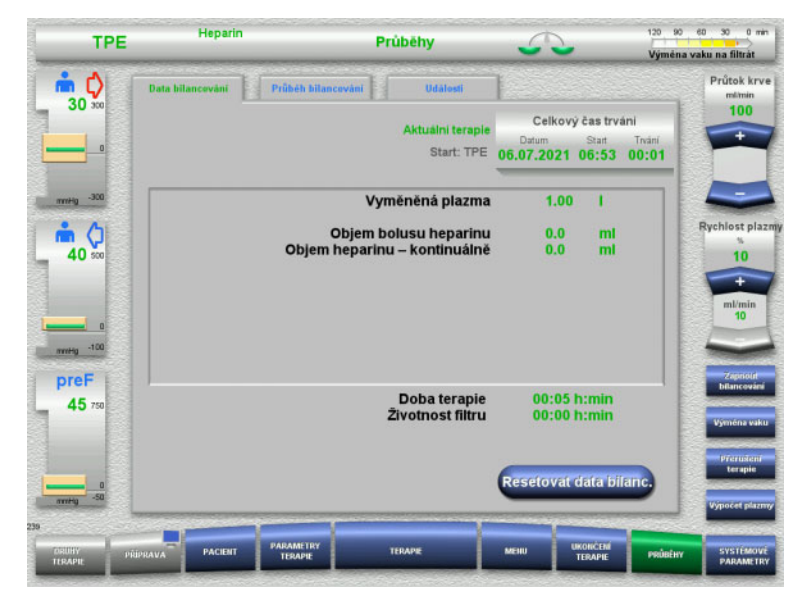

#### V možnosti **Data bilancování**, se zobrazují podrobné parametry terapie. Zobrazí se následující:

- Datum spuštění terapie
- Konkrétní čas spuštění terapie
- Čas od spuštění terapie

Tlačítkem **Resetovat data bilanc.** můžete až do tohoto okamžiku nahromaděné objemy nastavit na "nulu". Dobu terapie a životnost filtru nejde snížit.

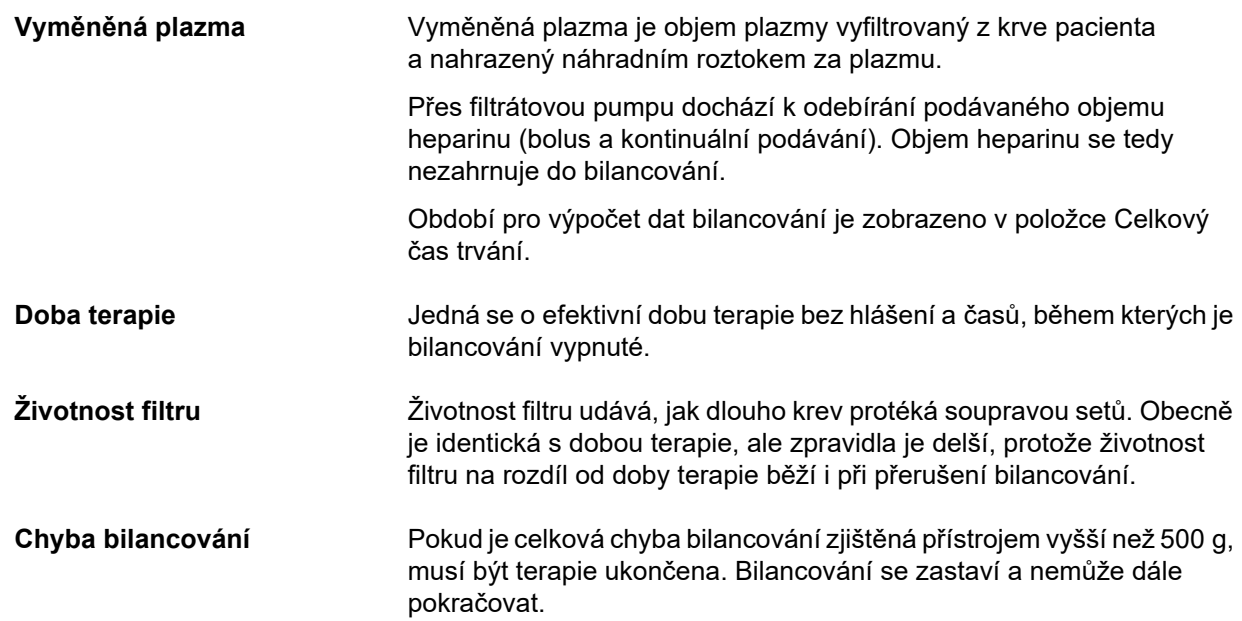

### **4.8.2 Průběh bilancování**

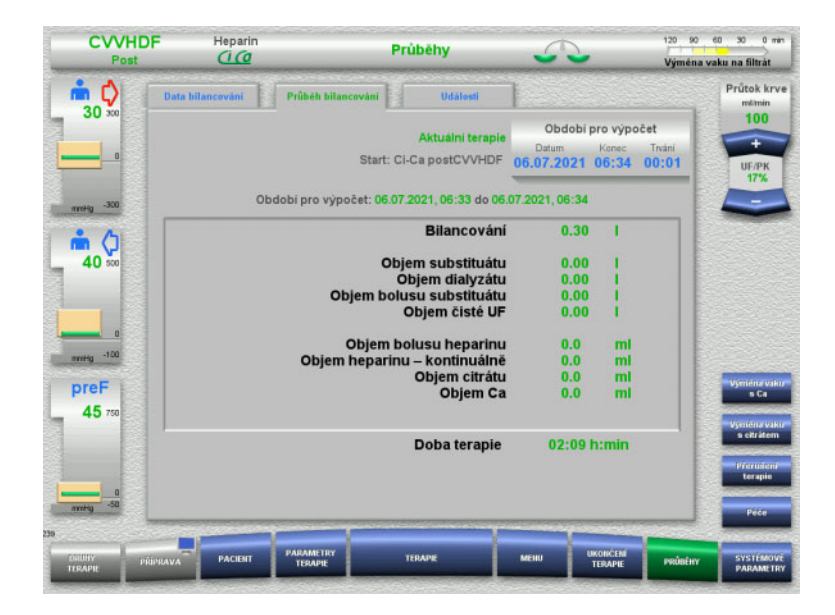

#### **4.8.3 Události**

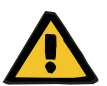

#### **Výstraha**

#### Data bilancování v souladu s druhem terapie jsou během aktuální terapie zobrazeny v **Průběh bilancování**.

Zadáním data, konce a délky trvání lze zvolit období pro výpočet.

Data bilancování pro průběh bilancování jsou aktualizována každých 15 minut.

#### Následkem nesprávné interpretace uvedených dat pod událostmi může být pacient vystaven terapii s nesprávnými parametry.

**Ohrožení pacienta nesprávnou interpretací dat**

- Uvedené údaje nesmějí být použity k diagnostice a podpoře terapie.
- Nápadné údaje je třeba ověřit nezávislými diagnostickými postupy.

V protokolu událostí jsou zaznamenána hlášení a parametry a jsou chronologicky zobrazena v seznamu. Hlášení jsou označena barevně podle priority.

Spolu se záznamem hlášení jsou všechny stavy alarmů vždy zaznamenány spolu s okamžikem vzniku, číslem hlášení a názvem hlášení (vypnutí systému alarmů není možné).

Mezní kapacity protokolu událostí není dosaženo ani při maximální době terapie. Obsah protokolu událostí je vymazán automaticky, jakmile přístroj zahájí nové napojení pacienta.

Pokud je baterie v pořádku, nemá výpadek proudu žádný vliv na protokol událostí. V případě úplného výpadku proudu (napájecí síť a vlastní napájení přístroje) dojde ke ztrátě všech záznamů v protokolu událostí.

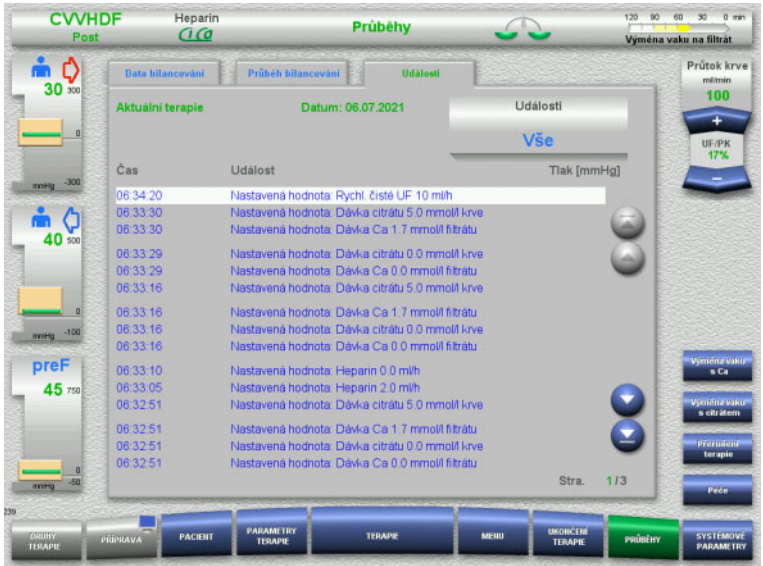

Tlačítky  $\bigodot$  Ize zvolit události na několika stránkách, dopředu a zpět.

Tlačítky **de O**lze přeskočit na začátek, příp. na konec seznamu.

Tlačítkem **Události** lze přepnout do výběrové nabídky.

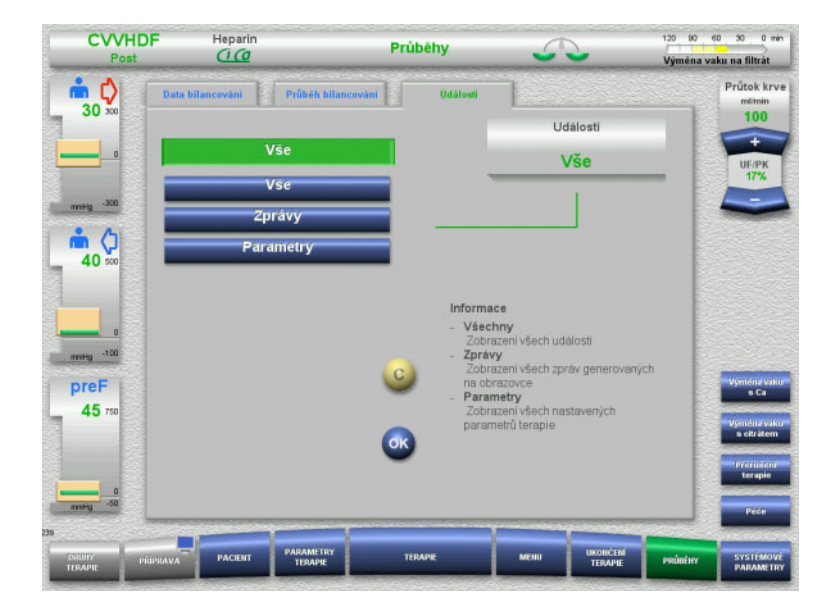

#### Nabídka **Události** nabízí následující filtry pro seznam událostí:

- Vše
- Hlášení
- Parametry

Tlačítkem **OK** převezmete výběr a přejdete na zobrazení událostí.

## **4.9 Systémové parametry**

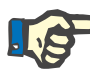

#### **Upozornění**

Stanovení základních konfigurovatelných parametrů, či potvrzení standardních hodnot by měla provést odpovědná organizace a v případě potřeby nechat tyto hodnoty nastavit servisem.

V nabídce **Systémové parametry** lze provádět nastavení přístrojů a postupů.

Pole nabídky na šedém pozadí lze vybírat pouze na základě příslušného oprávnění (např. UserCard).

Na zobrazených obrazovkách se může oprávnění lišit od skutečného oprávnění k volnému přístupu nebo k přístupu pomocí UserCard.

Systémové parametry, které lze měnit na základě volného přístupu nebo přístupu pomocí karty UserCard, jsou uvedeny v tabulkách se standardními hodnotami, rozsahem hodnot a oprávněními.

#### **4.9.1 Přístup bez karty UserCard**

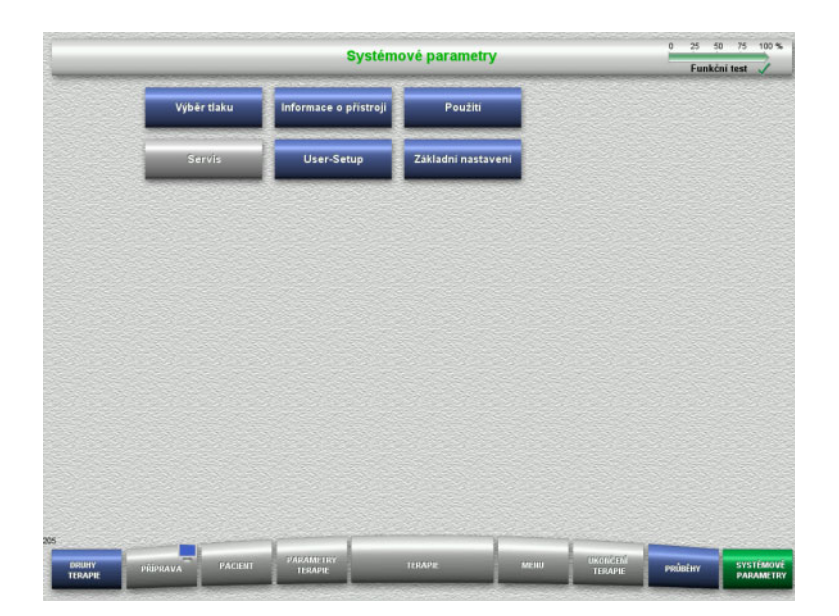

Pole nabídek, které můžete vybírat bez karty UserCard:

- Výběr tlaku
- Informace o přístroji
- Základní nastavení
- Zvolte požadované nastavení.

#### **4.9.1.1 Výběr tlaku**

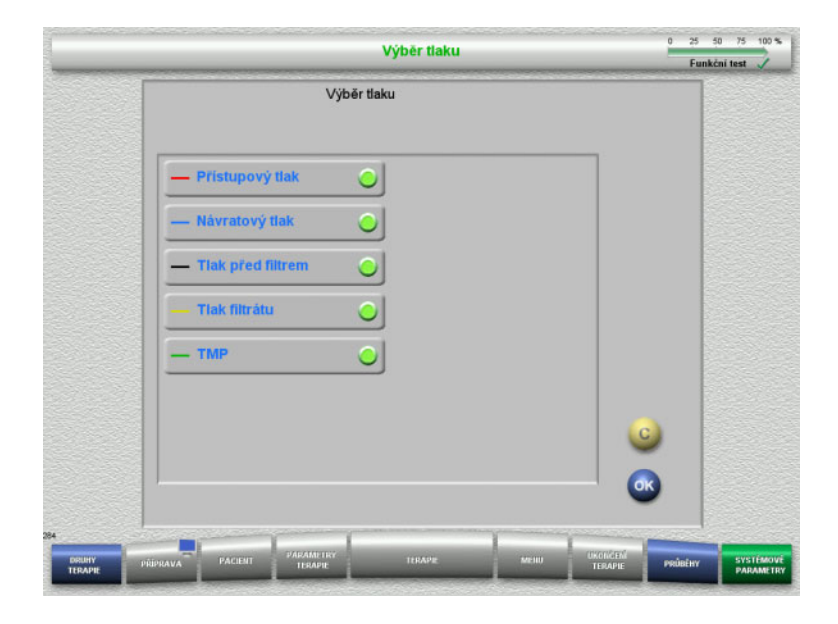

V nabídce **Výběr tlaku** lze zvolit tlaky, které jsou zobrazeny na kartě Průběh tlaku / alarmu v nabídce **Terapie**.

- $\triangleright$  Vyberte tlaky.
- Potvrďte výběr tlačítkem **OK**.

#### **4.9.1.2 Informace o přístroji**

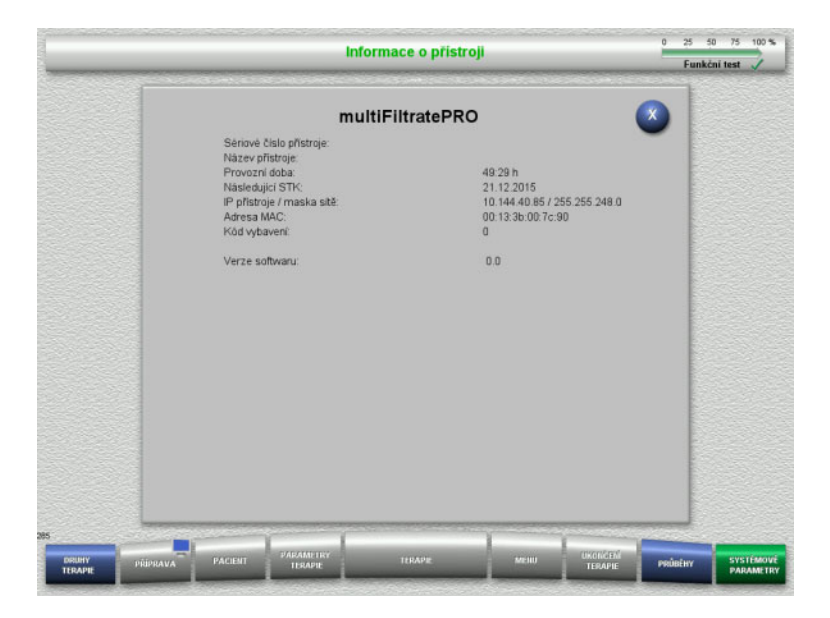

#### Všeobecné informace o přístroji jsou zobrazeny v nabídce **Informace o přístroji**. Jedná se např. o sériové číslo, softwarová verze, provozní hodiny atd.

#### **4.9.1.3 Základní nastavení**

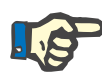

#### **Upozornění**

Po úpravě data nebo času nejsou již uložené údaje ve správném chronologickém pořadí a mohou vést k chybným údajům v paměti událostí a u uložených událostí či průběhů.

Po změně data nebo času doporučujeme přístroj vypnout a znovu spustit.

Po změně jazyka musíte přístroj znovu spustit tak, aby byl použit nový jazyk.

Rozsah nastavení hlasitosti je omezen zadanou minimální hlasitostí směrem dolů. Nastavená hlasitost je platná pouze do vypnutí přístroje. Po zapnutí přístroje je hlasitost opět resetována na zadanou standardní hlasitost. Odpovědná organizace může nastavit minimální a standardní hlasitost pouze servisní kartou.

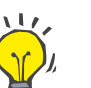

#### **Tip**

V části **Základní nastavení** můžete provést nastavení regionálního / místního letního nebo zimního času.

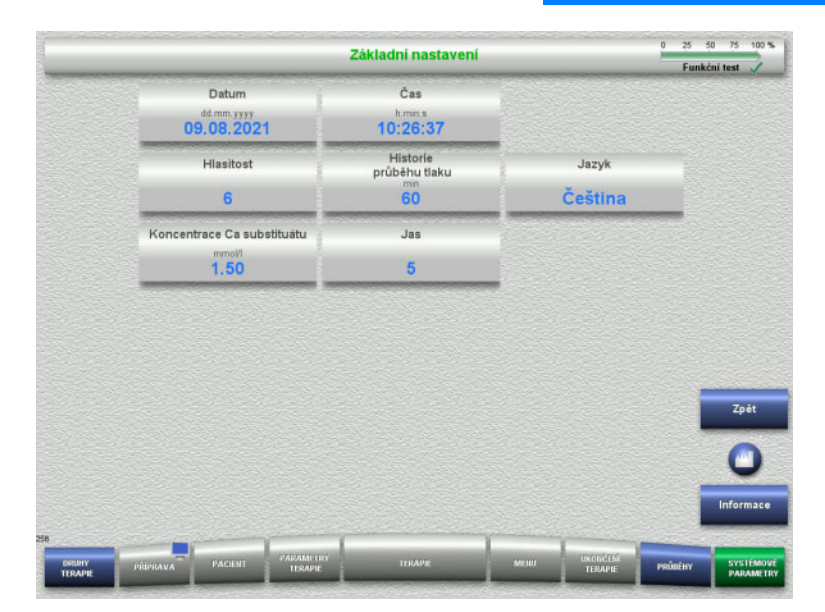

V nabídce **Základní nastavení** můžete nastavit parametry Setup (viz tabulka).

Tlačítkem **Informace** zobrazíte přístup k parametrům a okamžik převzetí změněných hodnot.

 Tlačítkem **Zpět** můžete přepnout do nabídky **Systémové parametry**.

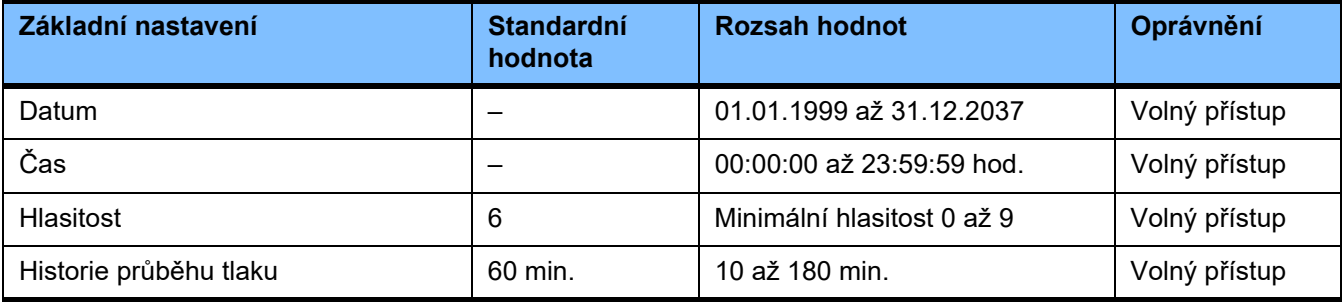

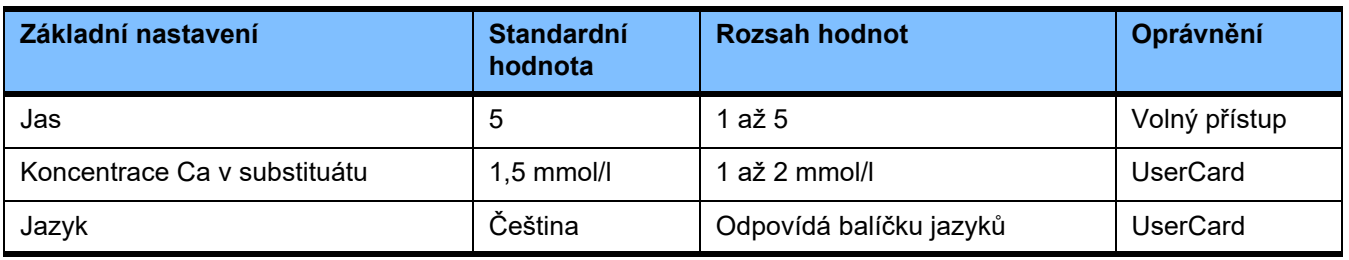

### **4.9.2 Přístup s kartou UserCard**

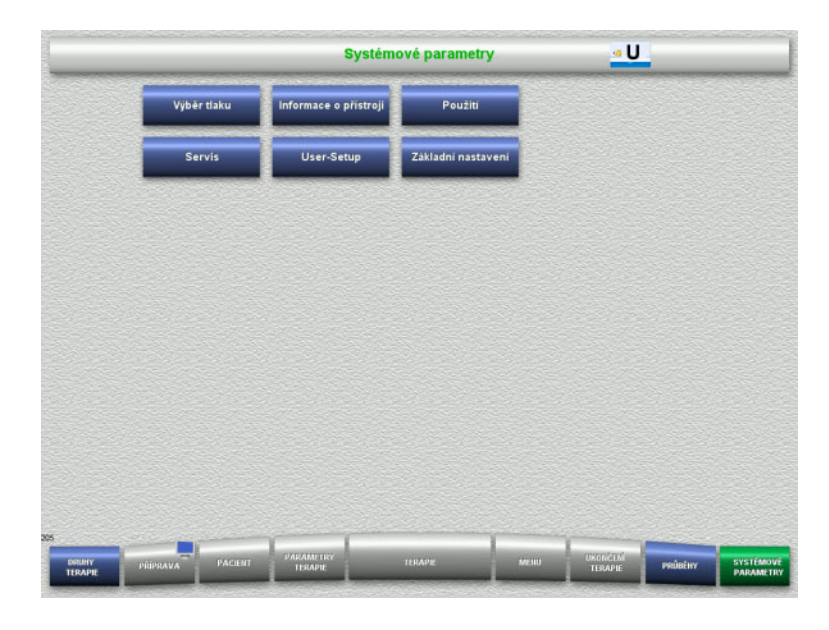

#### Pole nabídek, které můžete vybírat s kartou UserCard:

- Použití
- User-Setup
- UserCard zaveďte do slotu na kartu.
- Zvolte požadované nastavení.

#### **4.9.2.1 Použití**

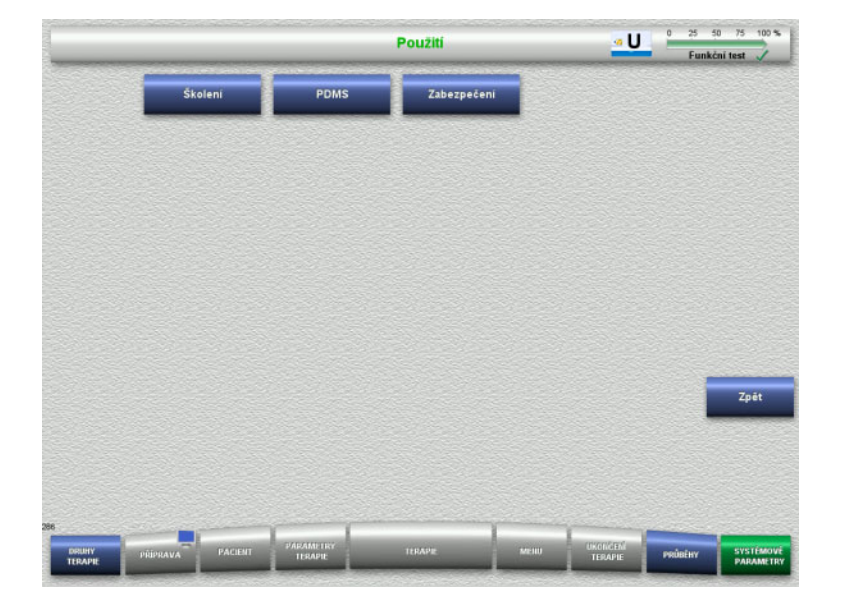

V nabídce **Použití** můžete nastavovat nebo sledovat parametry pro školení a pro systém správce dat pacientů (PDMS).

 Tlačítkem **Zpět** můžete přepnout do nabídky **Systémové parametry**.

### **Školení**

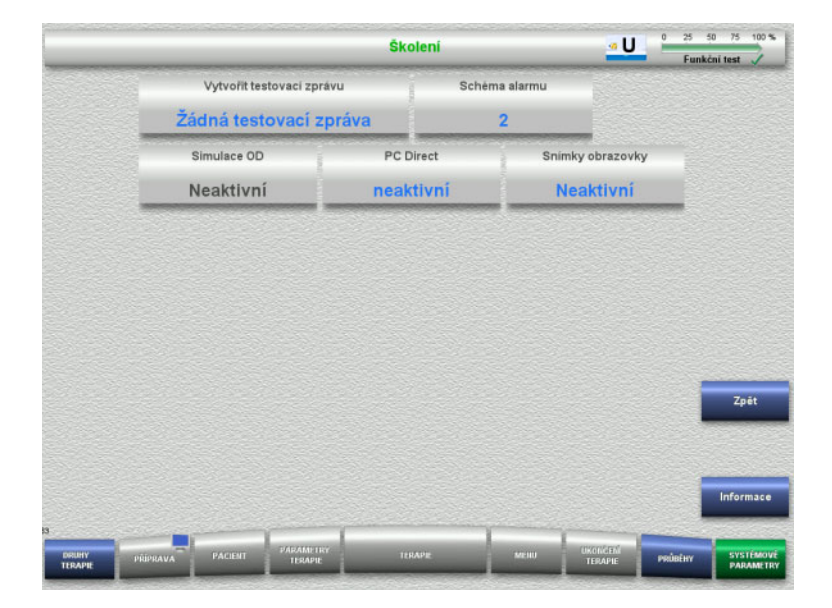

V nabídce **Školení** můžete nastavovat simulaci OD, schéma alarmu a testovací hlášení.

Tlačítkem **Informace** zobrazíte přístup k parametrům a okamžik převzetí změněných hodnot.

 Tlačítkem **Zpět** můžete přepnout do nabídky **Použití**.

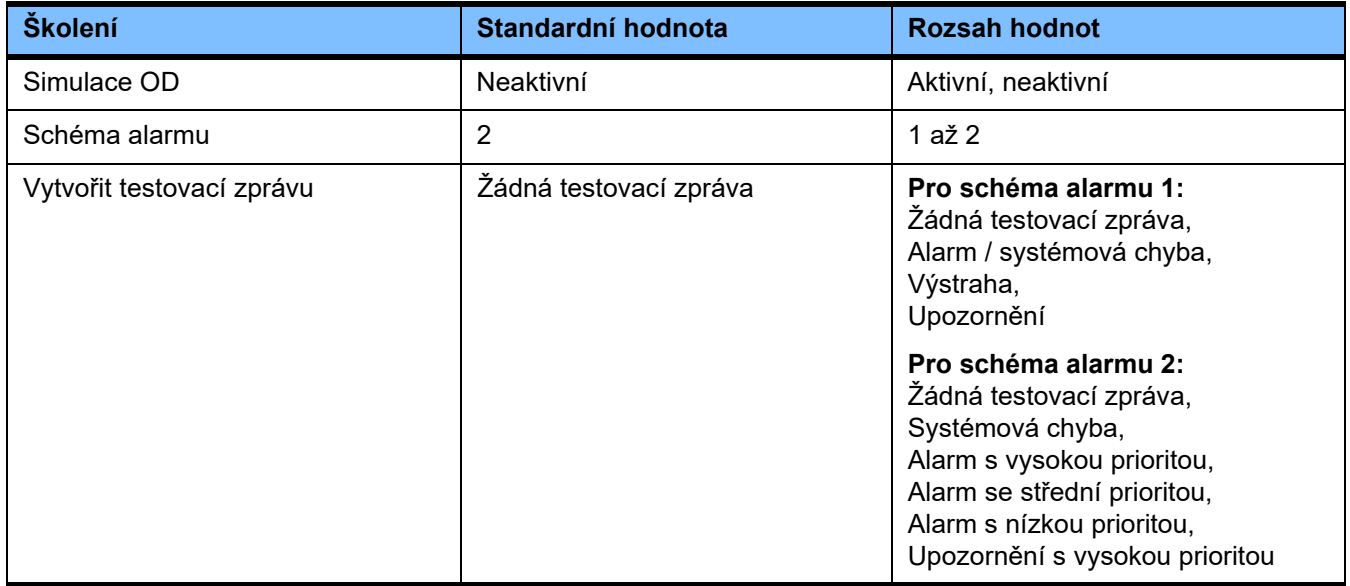

#### **PDMS / zabezpečení PDMS**

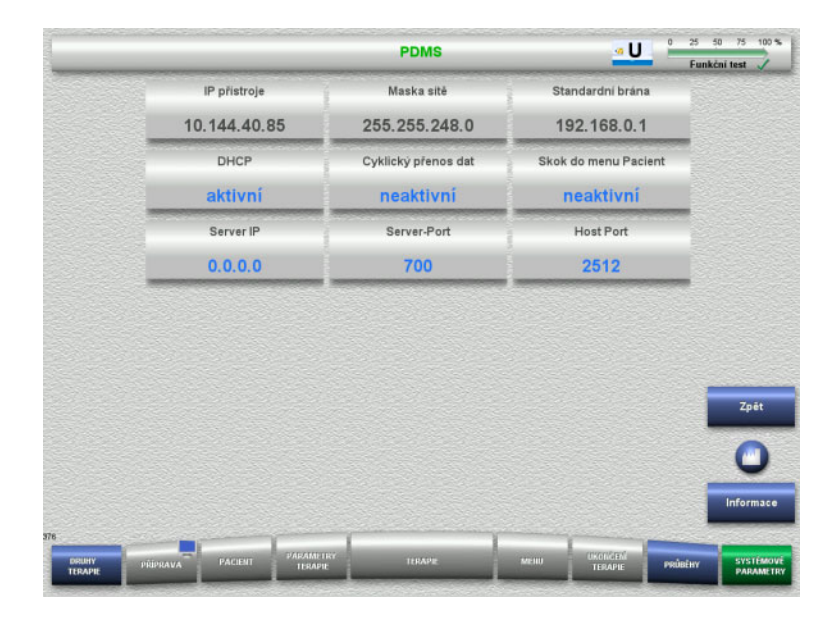

### V nabídce **PDMS a zabezpečení PDMS**

můžete sledovat parametry systému správy údajů o pacientovi (PDMS).

Tlačítkem **Informace** zobrazíte přístup k parametrům a okamžik převzetí změněných hodnot.

 Tlačítkem **Zpět** můžete přepnout do nabídky **Použití**.

#### **4.9.3 User-Setup**

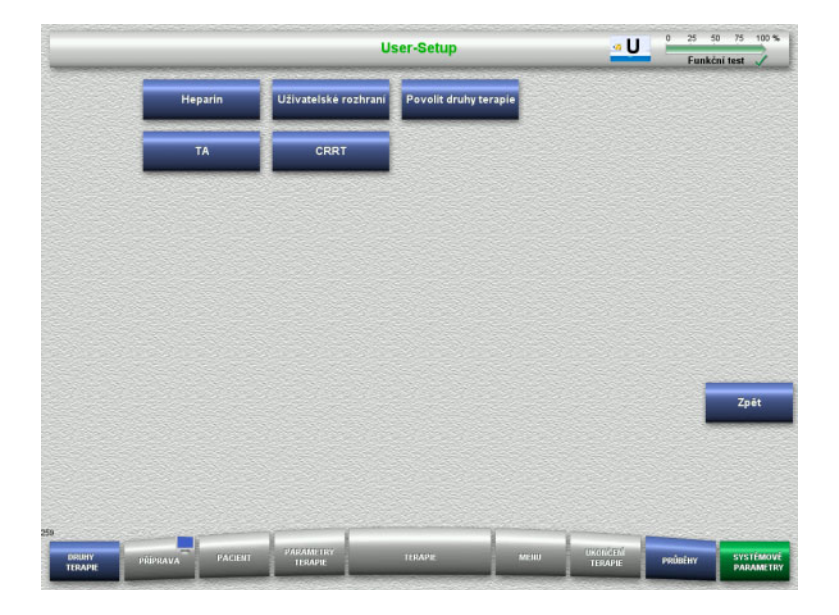

#### V nabídce **User-Setup** lze nastavit základní konfigurovatelné parametry.

- Heparin
- Uživatelské rozhraní
- CRRT
- TA
- Tlačítkem **Zpět** můžete přepnout do nabídky **Systémové parametry**.

#### **4.9.3.1 Heparin**

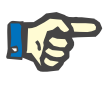

#### **Upozornění**

Změna typu stříkačky nebo heparinového bolusu musí být provedena před funkčním testem tak, aby byly změny aktivní pro další terapii.

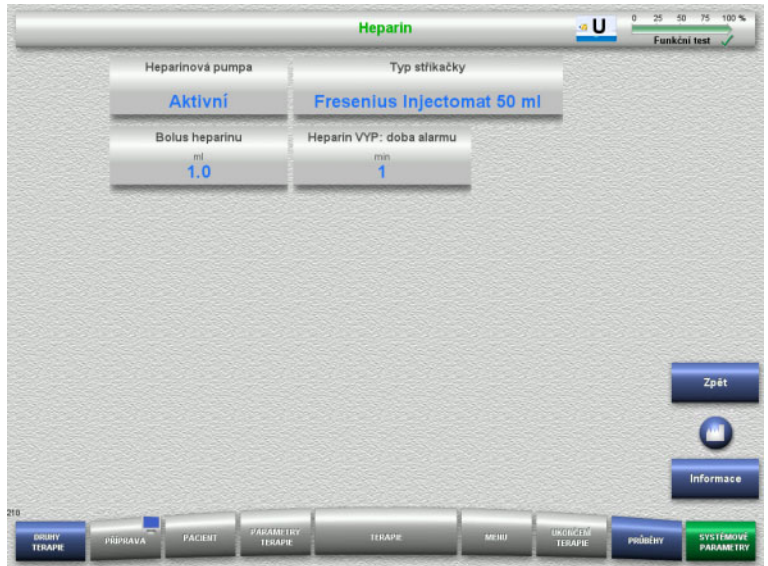

V nabídce **Heparin** můžete nastavit parametry antikoagulace pomocí heparinu (viz tabulka).

Tlačítkem **Informace** zobrazíte přístup k parametrům a okamžik převzetí změněných hodnot.

 Tlačítkem **Zpět** lze přepnout do nabídky **User-Setup**.

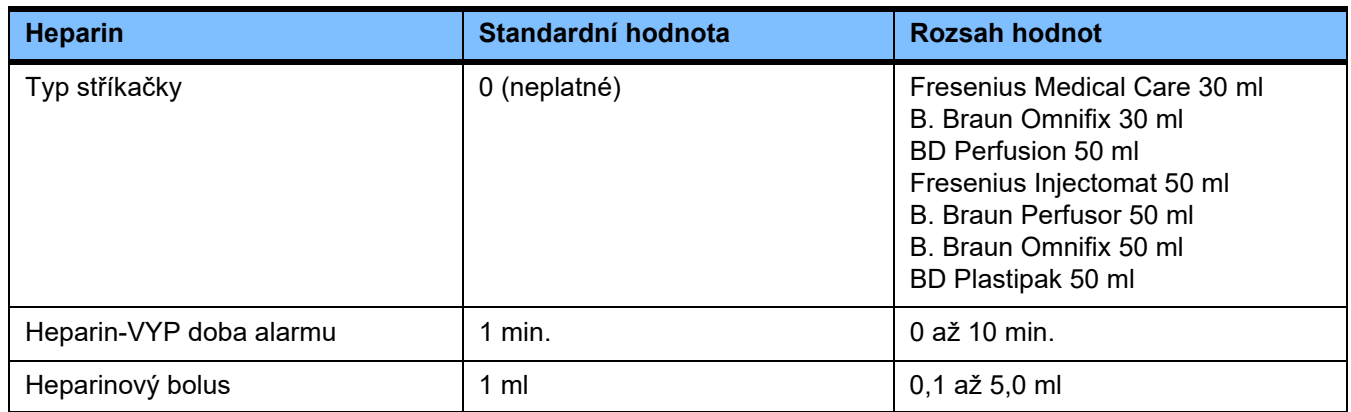

#### **4.9.3.2 Uživatelské rozhraní**

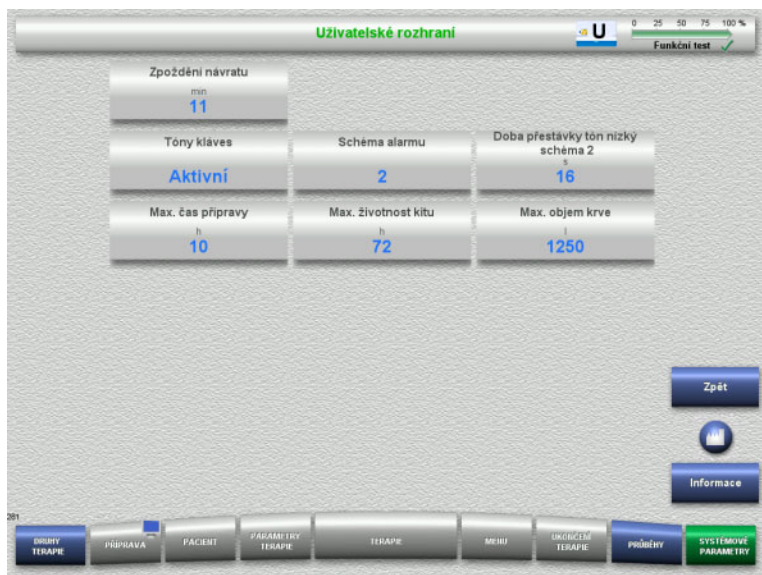

V nabídce **Uživatelské rozhraní** můžete nastavit systémové parametry uživatelského rozhraní (viz tabulka).

Tlačítkem **Informace** zobrazíte přístup k parametrům a okamžik převzetí změněných hodnot.

 Tlačítkem **Zpět** lze přepnout do nabídky **User-Setup**.

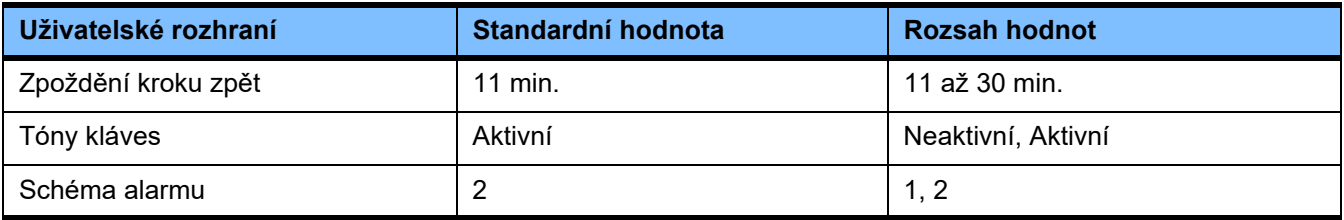

#### **4.9.3.3 Pediatrické terapie CRRT**

#### **Všeobecné parametry – paed**

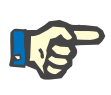

#### **Upozornění**

Změny všeobecných parametrů pro děti musí být provedeny před spuštěním plnění, aby byly změny aktivní pro následující terapii.

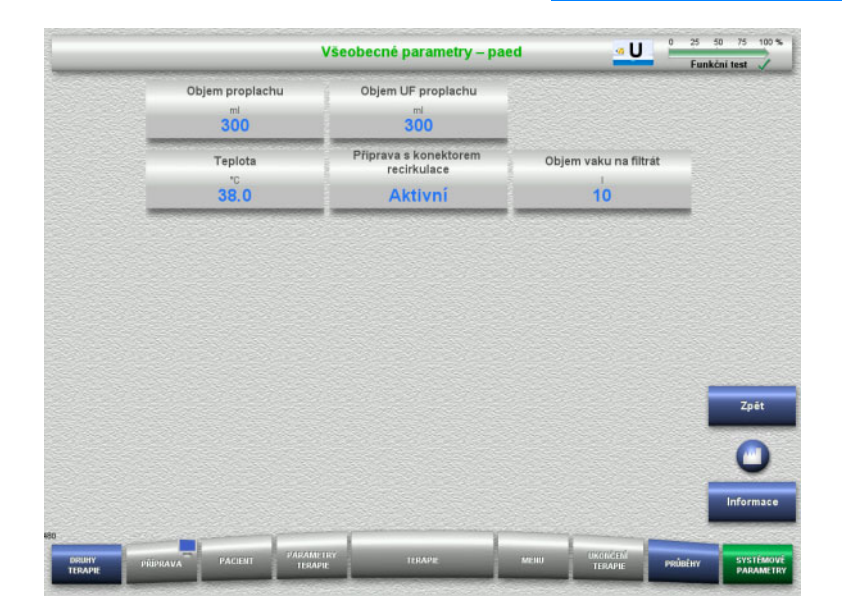

#### V nabídce **Všeobecné parametry – paed** můžete nastavit parametry (viz tabulka), které jsou platné pro všechny pediatrické terapie CRRT.

Tlačítkem **Informace** zobrazíte přístup k parametrům a okamžik převzetí změněných hodnot.

 Tlačítkem **Zpět** můžete přepnout do nabídky **CRRT**.

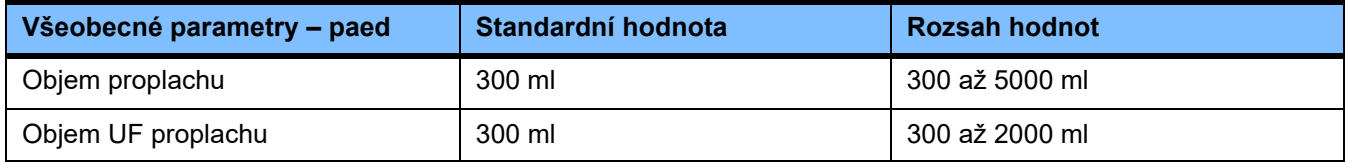

#### **Parametry terapie – paed**

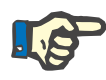

#### **Upozornění**

Změny parametrů terapie pro děti musí být provedeny před spuštěním plnění, aby byly změny aktivní pro následující terapii.

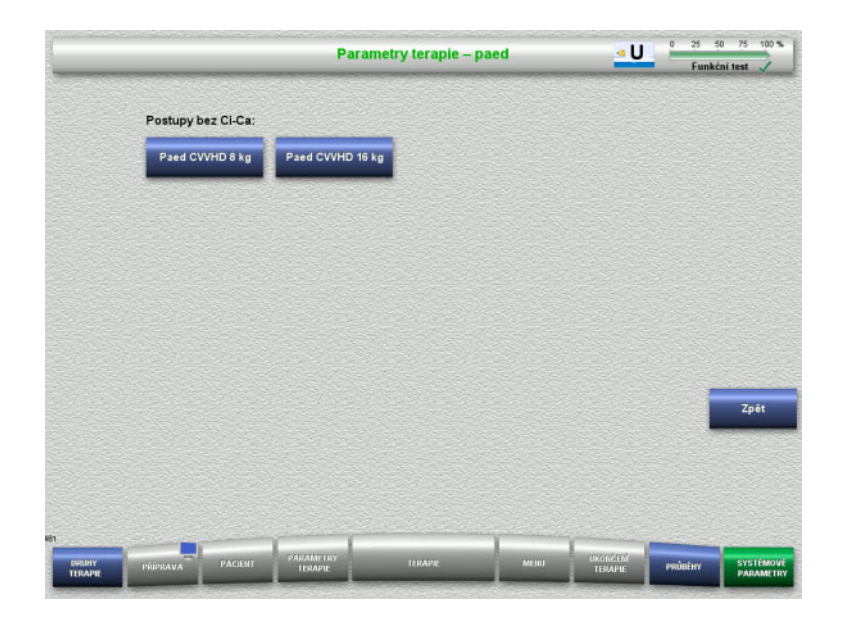

V nabídce **Parametry terapie – paed** můžete nastavovat příslušné parametry (viz tabulka) pro různé pediatrické terapie CRRT.

Terapie bez Ci-Ca antikoagulace.

- Paed CVVHD 8 kg až 16 kg
- Paed CVVHD 16 kg až 40 kg

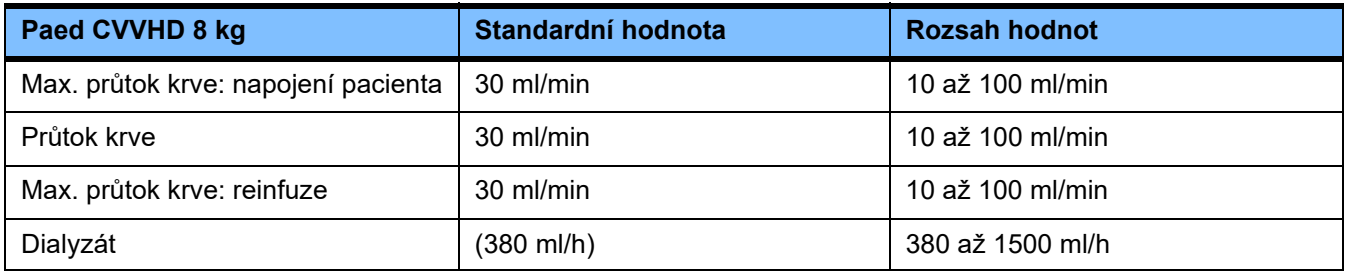

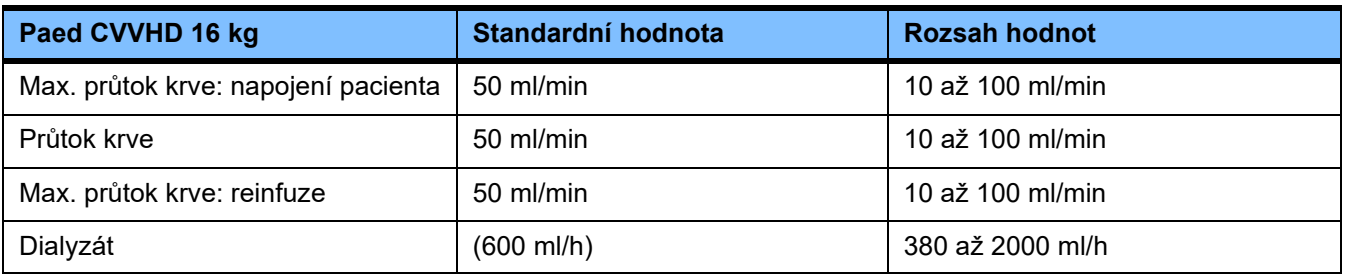

#### **4.9.3.4 CRRT**

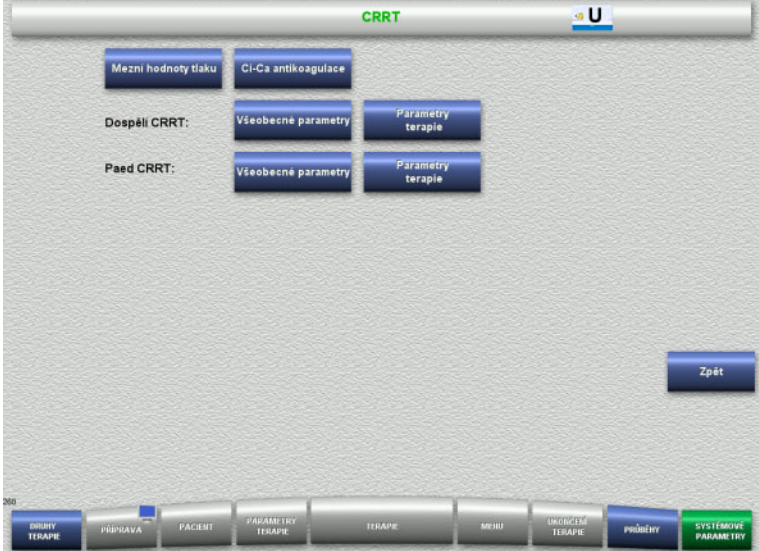

#### Tlačítkem **CRRT** v nabídce lze nastavit parametry specifické pro daný postup.

- Mezní hodnoty tlaku
- Ci-Ca antikoagulace
- Obecné parametry
- Parametry terapie
- Tlačítkem **Zpět** lze přepnout do nabídky **User-Setup**.

#### **Mezní hodnoty tlaku CRRT**

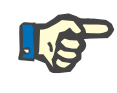

#### **Upozornění**

Změna mezních hodnot tlaku musí být provedena před vložením segmentu pumpy tak, aby byly změny aktivní pro další terapii.

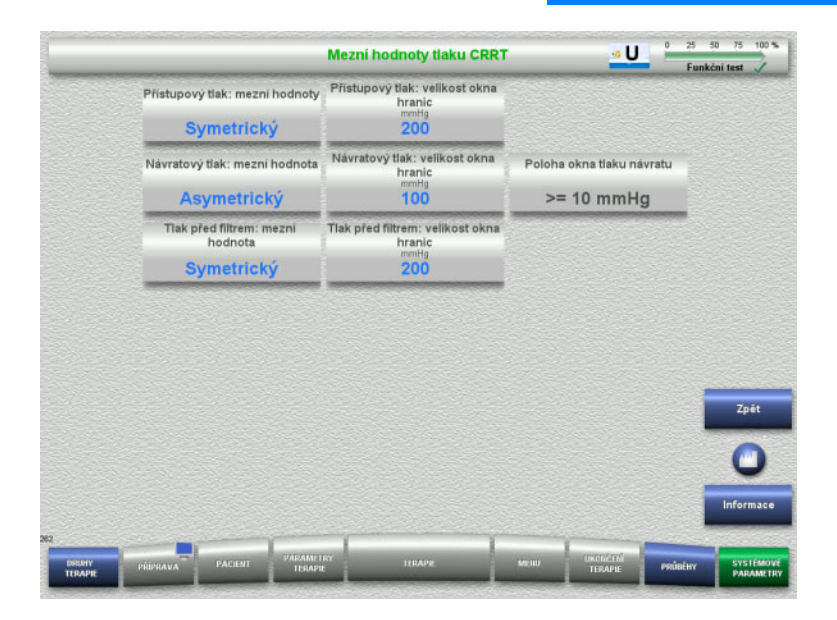

#### V nabídce **Mezní hodnoty tlaku CRRT** můžete nastavit parametry tlaku (viz tabulka).

Tlačítkem **Informace** zobrazíte přístup k parametrům a okamžik převzetí změněných hodnot.

 Tlačítkem **Zpět** můžete přepnout do nabídky **CRRT**.

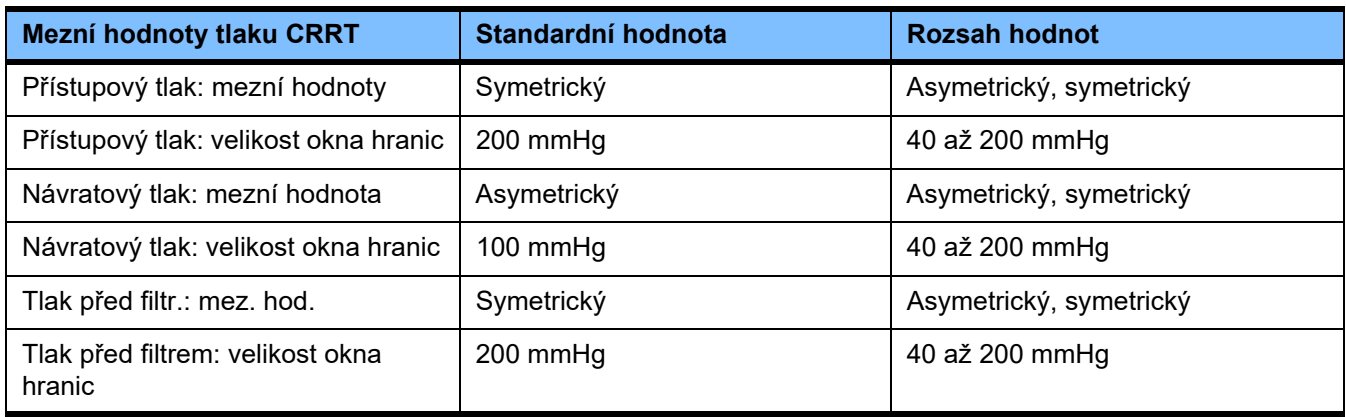

#### **Ci-Ca antikoagulace**

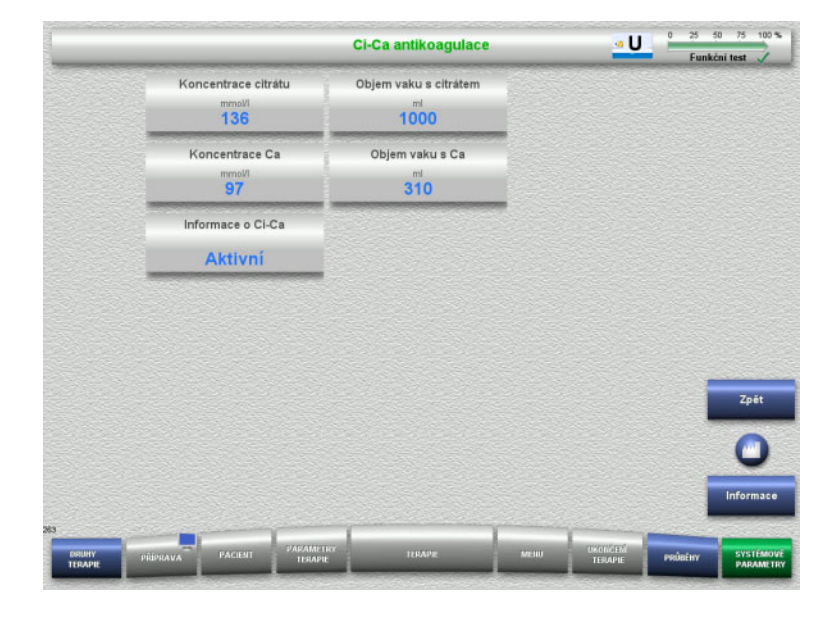

V nabídce **Ci-Ca antikoagulace** lze zobrazovat parametry pro Ci-Ca antikoagulaci.

Tlačítkem **Informace** zobrazíte přístup k parametrům a okamžik převzetí změněných hodnot.

 Tlačítkem **Zpět** můžete přepnout do nabídky **CRRT**.

#### **Všeobecné parametry - dospělí**

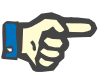

#### **Upozornění**

Změna všeobecných parametrů pro dospělé musí být provedena před spuštěním plnění tak, aby byly změny aktivní pro další terapii.

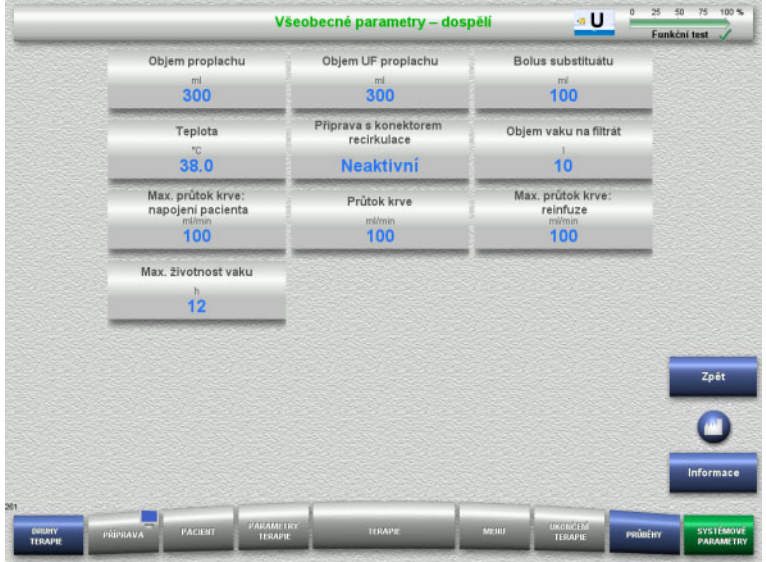

V nabídce **Všeobecné parametry - dospělí** můžete nastavit parametry (viz tabulka), které jsou platné pro všechny terapie CRRT.

Tlačítkem **Informace** zobrazíte přístup k parametrům a okamžik převzetí změněných hodnot.

 Tlačítkem **Zpět** můžete přepnout do nabídky **CRRT**.

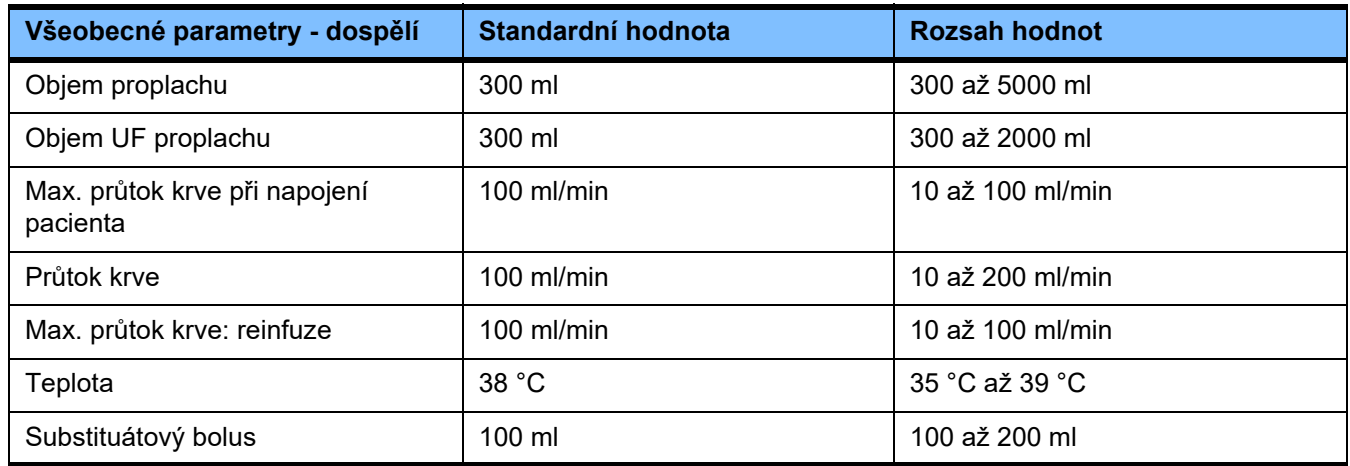

**Parametry terapie - dospělí**

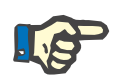

#### **Upozornění**

Změna parametrů terapie pro dospělé musí být provedena před spuštěním plnění tak, aby byly změny aktivní pro další terapii.

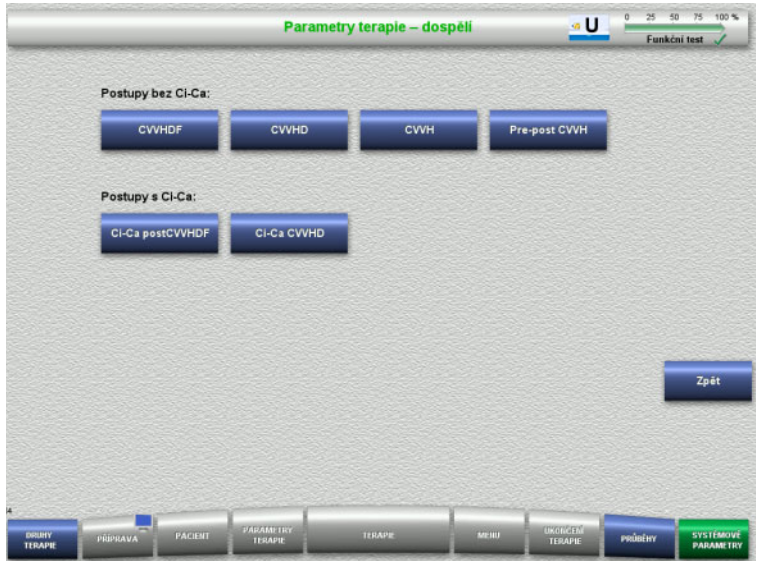

V nabídce **Parametry terapie - dospělí** můžete nastavovat parametry (viz tabulka) různých terapií CRRT.

Terapie bez Ci-Ca antikoagulace.

- CVVHDF
- CVVHD
- CVVH
- Pre-post CVVH

Terapie s Ci-Ca antikoagulací.

- Ci-Ca postCVVHDF
- Ci-Ca CVVHD
- Tlačítkem **Zpět** můžete přepnout do nabídky **CRRT**.

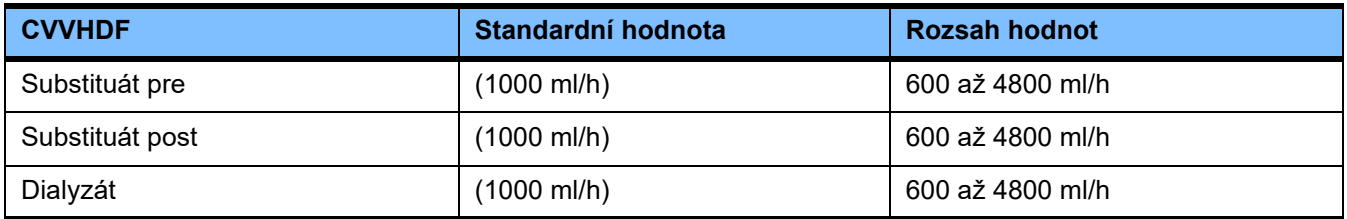

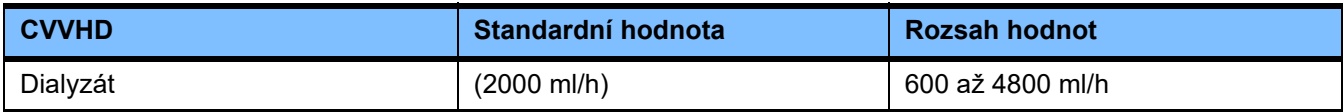

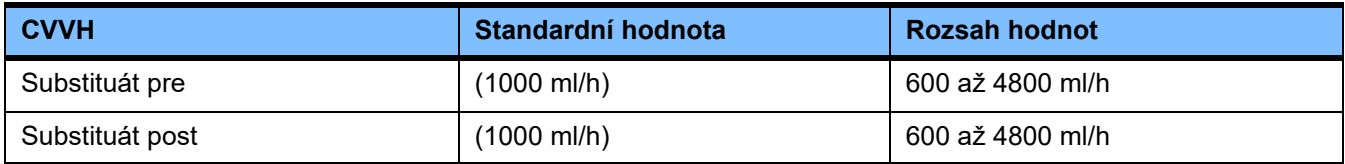

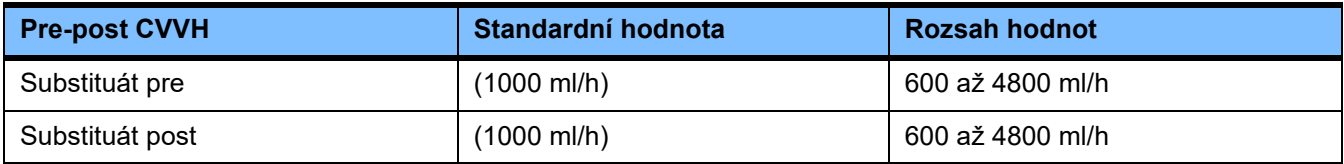

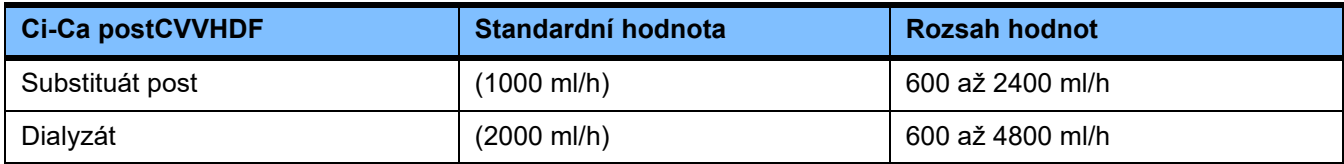

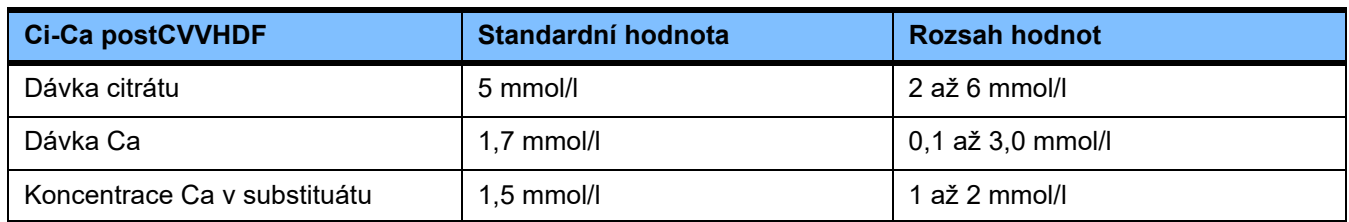

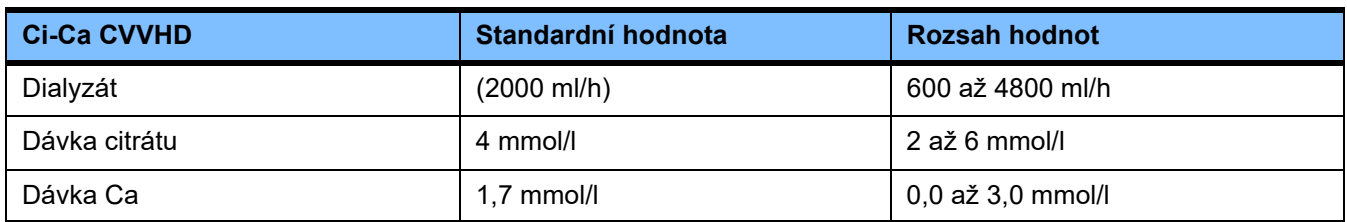

#### **4.9.3.5 TPE**

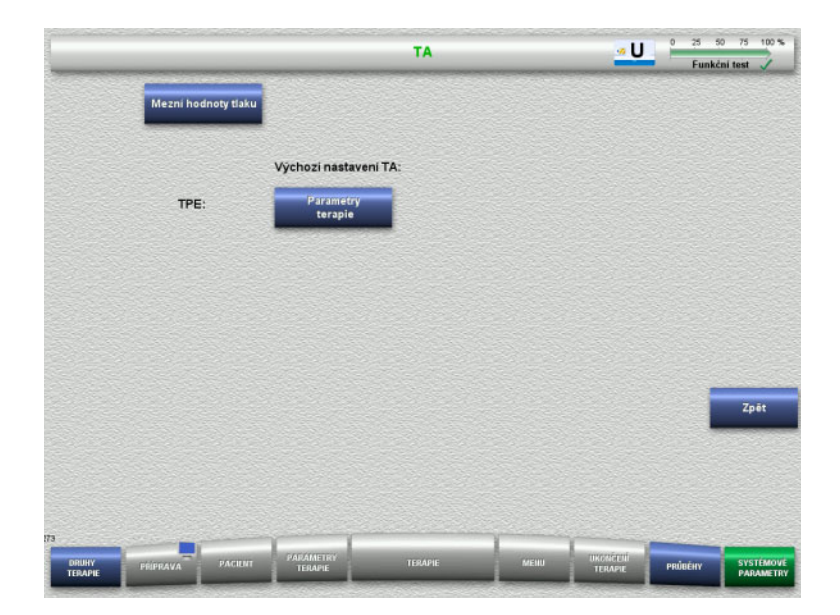

#### V nabídce **TPE** lze nastavit parametry specifické pro daný postup:

- Mezní hodnoty tlaku
- Parametry terapie TPE
- Tlačítkem **Zpět** lze přepnout do nabídky **User-Setup**.

#### **Mezní hodnoty tlaku TPE**

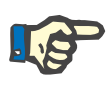

#### **Upozornění**

Změna mezních hodnot tlaku musí být provedena před vložením segmentu pumpy tak, aby byly změny aktivní pro další terapii.

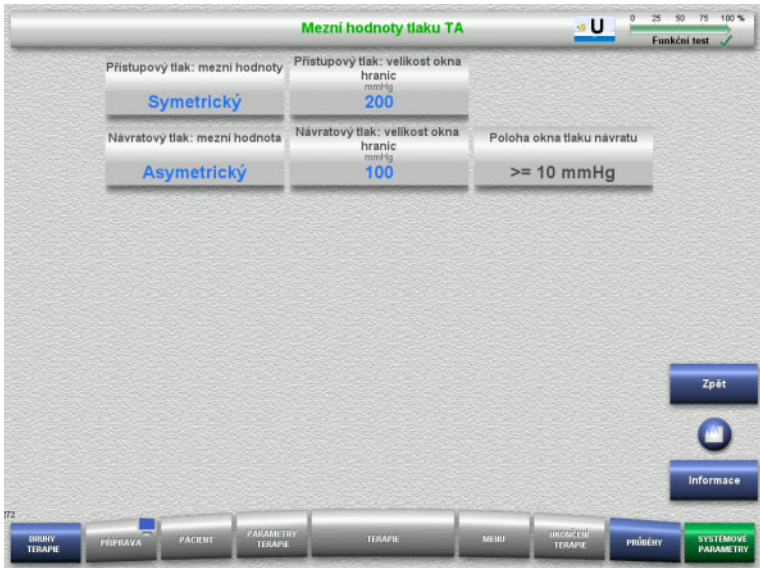

V nabídce **Mezní hodnoty tlaku TPE** můžete nastavit parametry tlaku.

Tlačítkem **Informace** zobrazíte přístup k parametrům a okamžik převzetí změněných hodnot.

 Tlačítkem **Zpět** můžete přepnout do nabídky **TPE**.

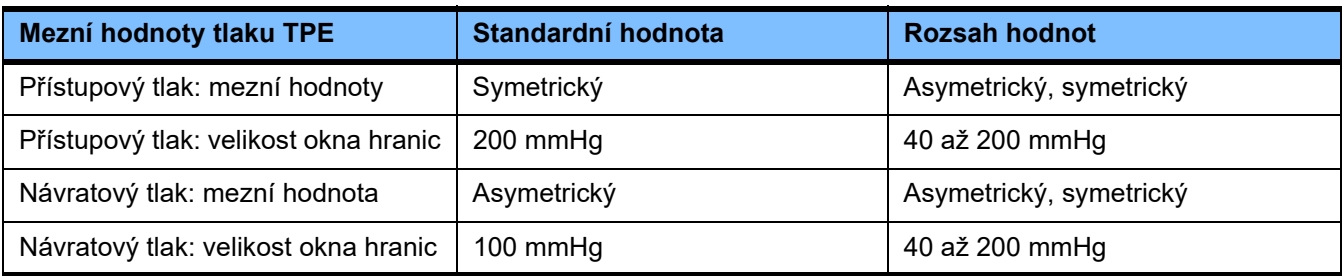

#### **Parametry terapie TPE**

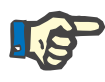

#### **Upozornění**

Změna parametrů terapie TPE musí být provedena před vložením prvního segmentu pumpy tak, aby byly změny aktivní pro nadcházející terapii.

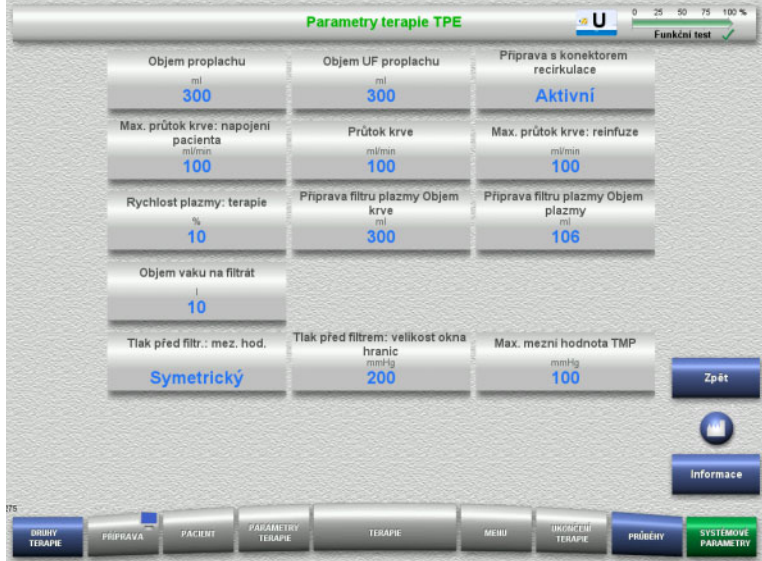

#### V nabídce **Parametry terapie TPE** lze nastavit parametry specifické pro TPE.

Tlačítkem **Informace** zobrazíte přístup k parametrům a okamžik převzetí změněných hodnot.

 Tlačítkem **Zpět** můžete přepnout do nabídky **TPE**.

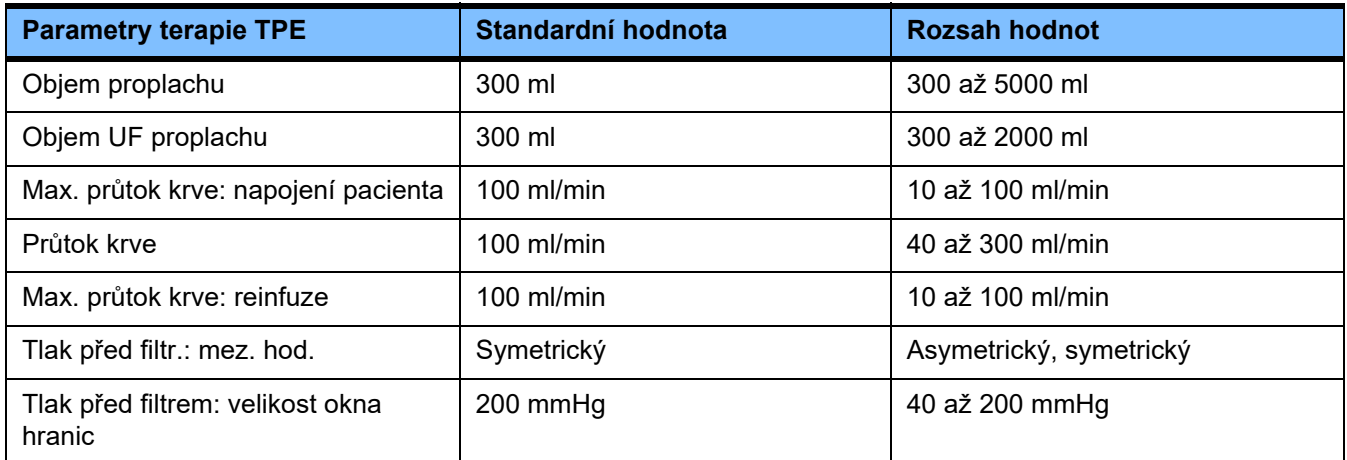

### **4.10 Síť**

#### **4.10.1 Čtěte před použitím**

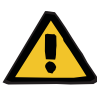

#### **Výstraha**

#### **Ohrožení pacienta následkem zkreslených dat**

Přístroj nedokáže rozeznat zkreslení nebo ztrátu dat v síti a v softwaru serveru. Následkem mohou být chybné funkce.

- Osoba, která konfiguruje systém, musí zajistit bezpečné další zpracování dat např. v softwarových aplikacích PC.
- Provozovatel sítě musí zajistit ochranu přenášených nešifrovaných dat.

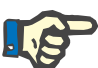

#### **Upozornění**

Existují speciální požadavky na další zpracování dat.

Provozovatel sítě je odpovědný za zajištění dostupnosti sítě pro potřebný přenos dat.

Zkreslení vzhledem ke správnosti, věrohodnosti a úplnosti dat, které bylo způsobeno sítí a softwarem na serveru, přístroj nepozná.

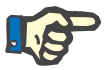

#### **Upozornění**

K přípojkám sítě LAN se smí připojovat výhradně přístroje, které splňují ustanovení norem (DIN) EN 60950-1:2006 nebo IEC 60950-1:2006.

Při připojení přístroje k síti ethernet je nutné nejprve připojit kabel k přístroji, teprve poté tento kabel připojit k síti. K tomu smíte použít pouze stíněný spojovací kabel LAN Cat. 5, který je uveden u doplňujícího vybavení [\(viz kapitolu 8.2 na stran](#page-279-0)ě 280).

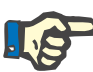

#### **Upozornění**

Provozovatel sítě odpovídá za ochranu přenášených nešifrovaných dat.

Přenos dat nouzových stavů prostřednictvím sítě nelze využívat jako externí alarmovou kontrolku (přivolání personálu).

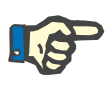

#### **Upozornění**

V normálním stavu nesmí být překročen unikající proud skříně od nebo mezi částmi systému v okolí pacienta 0,1 mA (dle normy EN 60601-1-1). Tento požadavek je nutno zajistit při instalaci.

#### **4.10.2 Připojení PDMS**

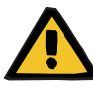

#### **Výstraha**

**Ohrožení pacienta následkem zkreslených dat**

 Data přenášená do systému správy dat o pacientovi (PDMS) nepoužívejte ke stanovení diagnózy a k podpoře terapie.

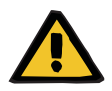

#### **Výstraha**

#### **Ohrožení pacienta následkem nerespektování signálů alarmu**

Z důvodu nespolehlivého přenosu signálů alarmu do externích ukazatelů alarmu může v případě závady dojít k výpadku těchto systémů indikace.

 Od přístroje se vzdalujte jen tak, abyste kdykoliv dokázali identifikovat signály alarmu z přístroje.

K připojení systému správy dat o pacientovi k síti multiFiltratePRO používejte přiložený stíněný spojovací kabel LAN (Cat. 5 Patchkabel) o délce 3 m. Podle potřeby můžete objednávat další kabely o různých délkách.

# **5 Zpracování alarmů**

## **5.1 Opakované potvrzení hlášení**

Pro bezpečnostní systémy platí navíc příslušné hranice/podmínky alarmu, jak je uvedeno v Kapitole 12 "Technické údaje" pod bodem "Bilanční/dialyzační oběh a bezpečnostní systémy" a "Mimotělní krevní oběh a bezpečnostní systémy".

Úpravy "Zpracování alarmů" lze provést v setupu.

Uživatel se může od přístroje vzdálit jen do takové vzdálenosti, aby mohl kdykoliv zpozorovat/zaslechnout optické a zvukové alarmy přístroje.

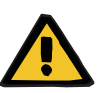

#### **Výstraha**

**Ohrožení pacienta opakovaným potvrzením hlášení**

Před potvrzením hlášení odstraňte příčinu.

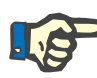

#### **Upozornění**

Při výskytu alarmů a výstrah je třeba dbát pokynů v hlášení a popř. vysvětlení v nápovědě "?".

Při opakovaném potvrzování následujících alarmů a výstrah, aniž by byla odstraněna příčina, může dojít k následujícímu ohrožení pacienta:

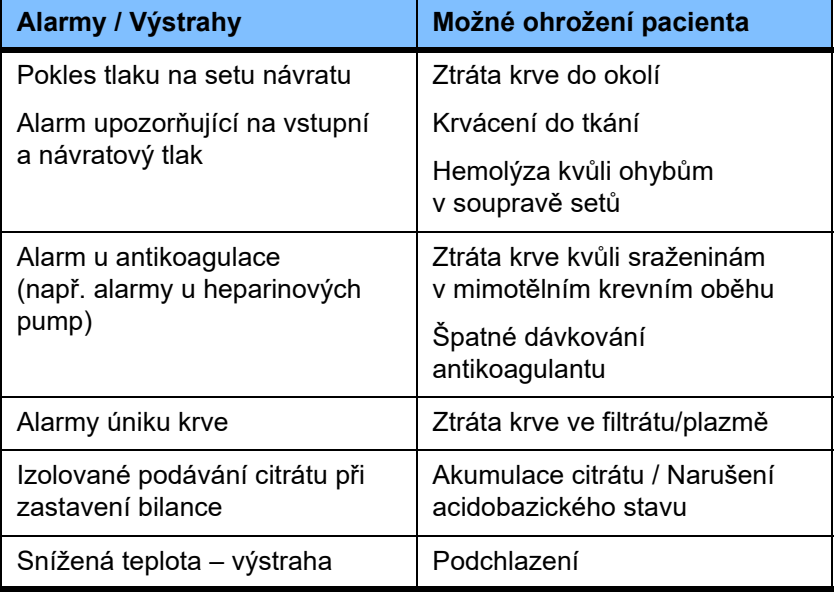

### **5.2 Schémata alarmu**

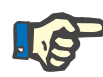

#### **Upozornění**

Zvolené schéma alarmu je nutné zkontrolovat co se týče vhodnosti pro místo použití a okolní podmínky, stanovit jej musí odpovědná organizace.

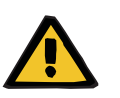

#### **Výstraha**

#### **Ohrožení pacienta následkem nerespektování signálů alarmu**

Pokud byly pro jeden nebo několik přístrojů nastavena různá schémata alarmů, budou stejné příčiny alarmů oznamovány různým způsobem. Může to mít za následek nesprávnou interpretaci.

Používejte pro všechny přístroje stejné schéma alarmů.

Přístroj má dvě schémata alarmu. Nastavení zvoleného schématu se provádí v nabídce **Systémové parametry**.

Přepnutí je možné pouze s odpovídajícím oprávněním nebo z pověření organizace odpovědné za používání.

Ve schématu alarmu jsou stanoveny informace, výstrahy a alarmování uživatele v případě existujících chybných funkcí, nebo podmínek alarmu.

Alarmování probíhá vždy prostřednictvím optického a zvukového signálu. Přitom se na obrazovce zobrazí potřebné informace, příp. příčina alarmu.

Výhradní signalizací stavu alarmu (semafor) je kontrolka zobrazení provozního stavu a jeho priorita. Ty jsou zobrazeny odpovídajícím zbarvením (červeně, žlutě, zeleně) a frekvencí blikání.

Zvukové signály vzniklé na základě stavu alarmu jsou spojeny s optickým zobrazením, o prioritě a relevanci stavu alarmu informují prostřednictvím různých sérií signalizačních zvuků a opakovacích frekvencí.

Schéma alarmu "Jedna" ukazuje systém alarmování zaměřený na stav alarmu s tím, že odpovídá dosavadním schématům alarmu u řady přístrojů společnosti Fresenius Medical Care.

Schéma alarmu "Dva" ukazuje riziko ohrožení v dané situaci alarmu. Každý alarm má svou prioritu založenou na normě o alarmech EN 60601-1-8 pro zdravotnické přístroje v oblasti intenzivní zdravotní péče.

#### **5.2.1 Schéma alarmu 1**

Toto schéma alarmu obsahuje jednoznačné přiřazení mezi situací alarmu, reakcí přístroje a alarmováním.

**Zásadní přiřazení** Stav alarmu vede k zastavení krevního oběhu a bilancování: Kontrolka zobrazení provozního stavu (semafor) je červená a zazní zvukový signál.

> Stav alarmu vede k zastavení oběhu bilancování: Kontrolka zobrazení provozního stavu (semafor) je žlutá a zazní zvukový signál.

Navíc zde existuje možnost informace pro uživatele: Izolovaný zvukový signál bez kontrolky zobrazení provozního stavu (semafor).

Mezi stavy alarmu existuje priorita, ten s nejvyšší prioritou bude na obrazovce zobrazen nad ostatními.

#### **5.2.2 Schéma alarmu 2**

Základem tohoto schématu je začlenění situací pro alarm do priorit na základě příslušného ohrožení a doby do vzniku nebo případného ohrožení podle následující tabulky:

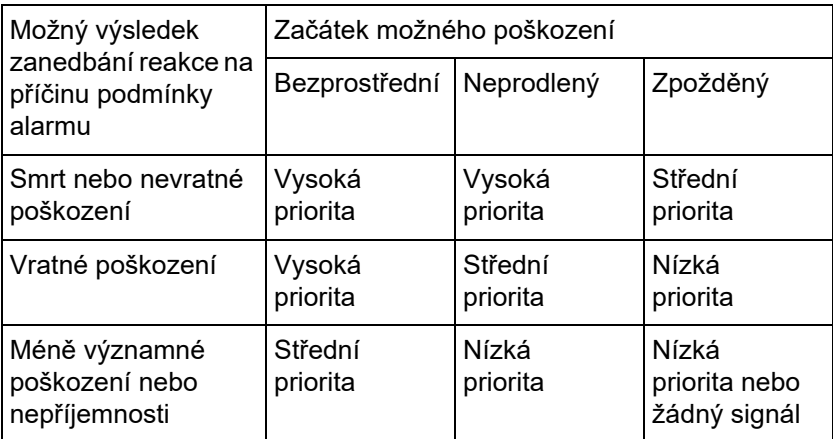

Signály a zvuky odpovídající různým prioritám jsou jednotně přiřazeny různým skupinám zdravotních přístrojů, aby např. všechny přístroje vydávaly do značné míry jednotné alarmové signály, co se týče mimotělní manipulace s krví.

**Zásadní přiřazení** Přiřazení priorit a akcí přístroje se definuje následovně:

Vysoká priorita:

Červeně blikající kontrolka zobrazení provozního stavu (semafor) a opakující se série signalizačních zvuků sestávající z 10 impulzů.

Střední priorita:

Zeleně blikající kontrolka zobrazení provozního stavu (semafor) a opakující se melodie ze 3 impulzů.

Nízká priorita:

Konstantní žlutá kontrolka zobrazení provozního stavu (semafor) a opakující se melodie ze 2 impulzů.

Navíc zde existuje možnost informace pro uživatele: Zeleně blikající ukazatel (semafor) s opakujícím se zvukem a izolovaným zvukovým signálem.

Tímto způsobem je každé situaci alarmu přiřazena priorita, která určuje reakci přístroje.

### **5.3 Stavy alarmu s vysokou prioritou**

Protože je při kritických situacích alarmu v normálním případě vyvolán bezpečný stav přístroje (zastavení terapie, příp. čerpání krve), vyskytují se alarmy vysoké priority pouze ve výjimečných případech, pokud by i přes reakci přístroje mohlo dojít k nezávislému ohrožení pacienta.

Vysoké prioritě u schématu alarmu dva odpovídají následující stavy alarmu:

- Hlášení **Spodní návratový tlak**:
	- Zde vzniká možnost odpojení s rozsáhlou ztrátou krve přes přístup.
- Hlášení **Horní přístupový tlak**: Zde vzniká možnost odpojení s rozsáhlou ztrátou krve přes přístup.
- Chybějící identifikace upevňovacího členu pumpy Ci-Ca: Zde vzniká možnost infuze vzduchu nebo ztráty krve přes soupravu setů Ci-Ca (chybějící okluze).

Následující stavy mají navíc zvýšené riziko ohrožení a vyžadují intenzivní pozorování a kontrolu:

- Stav po vzduchovém alarmu
- Překlenovací stav po alarmu z důvodu úniku krve

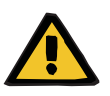

#### **Výstraha**

#### **Nebezpečí ztráty krve následkem koagulace**

Chybějící reakce uživatele po odstávce krevní pumpy může vést ke koagulaci s event. následnou ztrátou mimotělního objemu krve.

 Co nejrychleji odstraňte příčinu alarmů se zastavením krevní pumpy a spusťte krevní pumpu.

## **5.4 Systém alarmu**

**tlaku**

Kontrola tlaku **Aby se zamezilo zbytečným chybám alarmu**, lze monitorovací okno po změně relevantních parametrů, po alarmech tlaku nebo zastavení/spuštění na krátkou dobu rozšířit, deaktivovat nebo trvale upravit na stávající tlak. Tyto stavy jsou časově omezeny a monitorování tlaku ukazuje vždy příslušný stav zabarvením pole (žlutá = aktivní, šedá = neaktivní). Na tom nezávisí monitorování na hranicích rozsahu zobrazení.

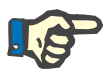

#### **Upozornění**

Zvolené mezní hodnoty tlaku je třeba zkontrolovat a ověřit, co se týče vhodnosti pro pacienty a zvolený druh terapie.

Přitom je třeba dbát zejména na nastavení, která omezují systém alarmu v jeho působení.

**Spodní limit návratového** 

Při výskytu alarmu spodního návratového tlaku lze v závislosti na servisním nastavení v části setup spodní konec rozsahu návratového tlaku přenastavit volitelně od +10 mmHg (standardní hodnota) až do –100 mmHg. Tak je také v případě potřeby možná terapie i při nízkých nebo záporných návratových tlacích.

(Tovární nastavení: rozšíření dolního rozsahu návratového tlaku je deaktivováno)

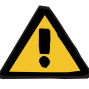

#### **Výstraha**

**Nebezpečí ztráty krve z důvodu nezjistitelné dislokace**

Změna nastavení dolního konce rozsahu návratového tlaku na –100 mmHg omezuje možnosti identifikace dislokace setu návratu.

 Změnu nastavení proveďte pouze v medicínsky nezbytných výjimečných případech velmi pečlivě při provedení zvláštní kontroly.

## **Výstraha**

#### **Nebezpečí ztráty krve z důvodu nesprávně uzavřených připojovacích míst**

K ochraně pacienta před nebezpečnou ztrátou krve je využívána kontrola tlaku návratového vedení jako ochranný systém pro mimotělní krevní oběh. Kontrola tlaku ale nedokáže identifikovat ve všech případech ztrátu krve do okolí. Mimořádně kritická je dislokace připojení ke katetrům nebo vznik malých netěsností v přetlakovém prostoru mimotělního krevního oběhu.

 Během terapie v přiměřených časových intervalech musíte provádět kontrolu těsnosti mimotělního krevního oběhu, především pak všech spojů soupravy setů a spojení s katetry.

**Infuze vzduchu** Aby bylo možné stále udržovat úzké mezní hodnoty identifikace infuze vzduchu, musí být při nízké hmotnosti pacienta příp. omezen maximální průtok krve [\(viz kapitolu 12.11 na stran](#page-302-0)ě 303).

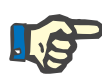

#### **Upozornění**

Mezní hodnoty infuze vzduchu závisí na průtoku krve a hmotnosti pacienta:

U Paed CVVHD 8 kg až 16 kg bude plné citlivosti dosaženo při maximálním průtoku krve od hmotnosti pacienta 9 kg.

U Paed CVVHD 16 kg až 40 kg bude plné citlivosti dosaženo při maximálním průtoku krve od hmotnosti pacienta 18 kg.

U CRRT (od 40 kg) bude plné citlivosti dosaženo při maximálním průtoku krve od hmotnosti pacienta 45 kg.

**Stanovování priorit alarmu** Následné alarmy stejné nebo nižší priority nebudou dodatečně signalizovány. Následné alarmy vyšší priority budou signalizovány.

### **5.5 Chování systému alarmu**

#### **Při začátku nebo znovuspuštění terapie (po alarmu)**

Potvrzením chybového hlášení se při znovuspuštění terapie zpozdí aktivace následujících hlášení, příp. se nově nastaví hranice alarmu:

**Detektor vzduchových bublin**

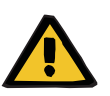

#### **Výstraha**

**Nebezpečí vzduchové embolie z důvodu vzduchu v soupravě setů**

- Během přemostění kontrolního systému detekce vzduchových bublin je uživatel odpovědný za bezpečnost pacienta.
- Po zahájení aktivního odstraňování vzduchu: 5 ml
- Po hlášení "Identifikovány vzduchové bubliny": 2 minuty

Hlášení **Rozpoznány mikrobubliny za lapačem bublin** je možné v průběhu terapie přemostit maximálně 3krát. Poté se musí při výskytu dalších alarmů provést funkce **Odstranit vzduch**.

- **Indikace tlaku** Okno mezních hodnot všech tlaků zobrazovaných na obrazovce se reaktivuje až se zpožděním 10 s.
	- Při novém spuštění po alarmu tlaku mohou být okna mezních hodnot nově nastavena na nový dotaz.
	- Změnou parametrů (např. zastavení spuštění krevní pumpy) se okna mezních hodnot automaticky vypnou a zůstanou neaktivní až po dobu 10 s. Pro zamezení chybných hlášení se poté v závislosti na příčině okno mezních hodnot buď nově nastaví nebo zachová a znovu aktivuje.

**Překlenutí alarmu (dočasná deaktivace systému alarmu)**

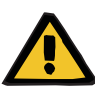

#### **Výstraha**

**Riziko pro pacienta v důsledku hemolýzy nebo ztráty krve / riziko ztráty krve v důsledku obejití detektoru úniku krve**

Pokud je ochranný systém pro únik krve obejit, monitorování hemolýzy nebo ztráty krve je dočasně nebo pro celou terapii deaktivováno.

- V takovém případě je za bezpečnost pacienta odpovědná obsluha.
- Zejména při terapii s permanentně hemolytickou plazmou sledujte dodatečné tmavé zbarvení v oběhu plazmy, ke kterému dojde v případě úniku krve.

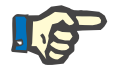

#### **Upozornění**

Pokud není hlášení **Rozpoznán únik krve** vyřešeno, možnost terapie TPE vám umožní deaktivovat ochranný systém. To znamená, že monitorování hemolýzy a úniků krve bude po dobu trvání aktuální terapie přerušeno. Ochranný systém se reaktivuje po opětovném zapnutí přístroje [\(viz kapitolu 4.7.15 na stran](#page-182-0)ě 183).

Tlačítkem **Přemostit** lze přemostit (deaktivovat) následující alarmy (pokud jsou aktivní) po stanovenou dobu:

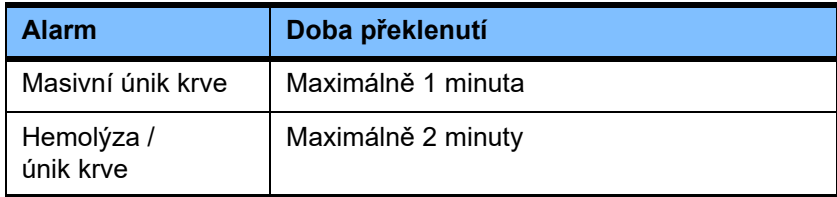

#### **Potlačit zvukovou signalizaci alarmu (Audio pauza)**

Tlačítkem **Audio pauza** lze zvukovou signalizaci alarmu na určitou dobu potlačit (deaktivovat). To je možné pouze při stávajícím hlášení a je to indikováno zobrazením stavu na tlačítku **Audio pauza**.

Předčasné zrušení stavu **Audio pauza** není možné. Nově vzniklý alarm aktivuje vypnutou zvukovou signalizaci alarmu.

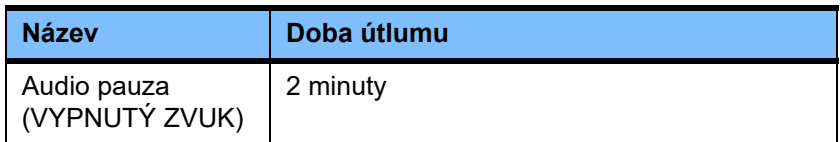

### **5.6 Hlášení**

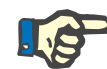

#### **Upozornění**

Každé hlášení je barevně orámováno. V závislosti na zvoleném schématu alarmu se mohou hlášení odlišovat v optickém a akustickém provedení.

Funkce nápovědy se vyvolá pomocí "?". Zde obdrží uživatel další informace ohledně možné příčiny a nápravy.

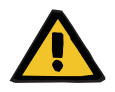

#### **Výstraha**

#### **Ohrožení pacienta následkem nerespektování signálů alarmu**

Při nízko nastavené hlasitosti zvukové signalizace alarmu může okolní hluk ztížit nebo zamezit rozpoznání zvukového alarmu.

 $\triangleright$  Hlasitost alarmu nastavte v souladu s okolní mírou hluku.

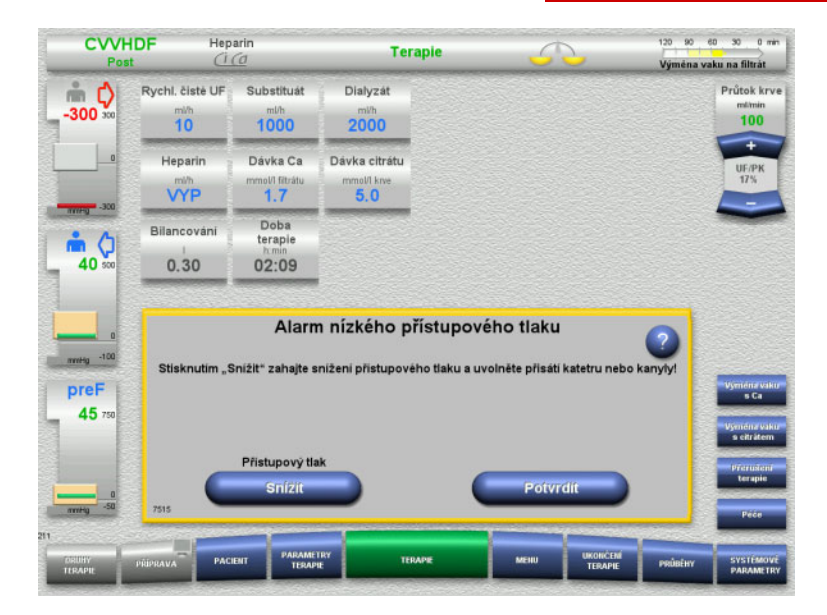

Pro hlášení bude zobrazeno různé barevné orámování podle nastavených schémat alarmu a priorit hlášení a zazní různá zvuková signalizace. Sílu hlasitosti lze změnit v nabídce **Systémové parametry**.

V rámci okna získá uživatel krátký popis ohledně hlášení, jakož i informace pro nápravu. Problematika může být případně znázorněna graficky.

Každé hlášení na obrazovce je vlevo dole opatřeno identifikačním číslem. V případě poruchy slouží toto číslo servisu k rychlejší pomoci.
## **5.7 Hlášení ve funkčním testu**

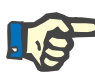

#### **Upozornění**

Nebude-li funkční test ani po opakování úspěšný a nepodaří-li se chybu napravit, může dojít k omezenému výběru postupů. V každém případě je nutné vyrozumět servis.

Není-li test akumulátoru úspěšný, systém danou terapii nepovolí.

Nebude-li v testu akumulátoru zjištěn plně nabitý akumulátor, bude terapie povolena. Zde je potřeba přihlédnout k tomu, aby byl v případě výpadku sítě možný nouzový provoz.

Není-li úspěšný test **Senzor teploty prostředí** a je-li provedena terapie, může dojít na základě používání standardních hodnot k silnému snížení tepelného výkonu. Zde je nutno provádět monitorování a externí opatření.

Není-li úspěšný test heparinové pumpy, může se tato pumpa deaktivovat na kompletní terapii, avšak za předpokladu, že se nebude provádět heparinizace.

## **5.8 Hlášení ultrafiltrace/průtok krve**

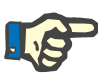

#### **Upozornění**

V důsledku vysokých rychlostí filtrátu může u nízkých průtoků krve docházet k nepřiměřenému zahuštění krve ve filtru (masivní nárůst TMP). Tato koncentrace krve je závislá zejména na jednotlivých rozdílných filtrech. Obecně vzniká nebezpečí sraženin v kapilárách.

Pro zamezení této reakce se doporučuje nastavit u postdiluce rychlost UF tak, aby odpovídala maximálně 20 % průtoku krve.

Nastaví-li se nedoporučený poměr ultrafiltrace/průtok krve nad 20 %, mění se zobrazení hodnot ze zelené na červenou.

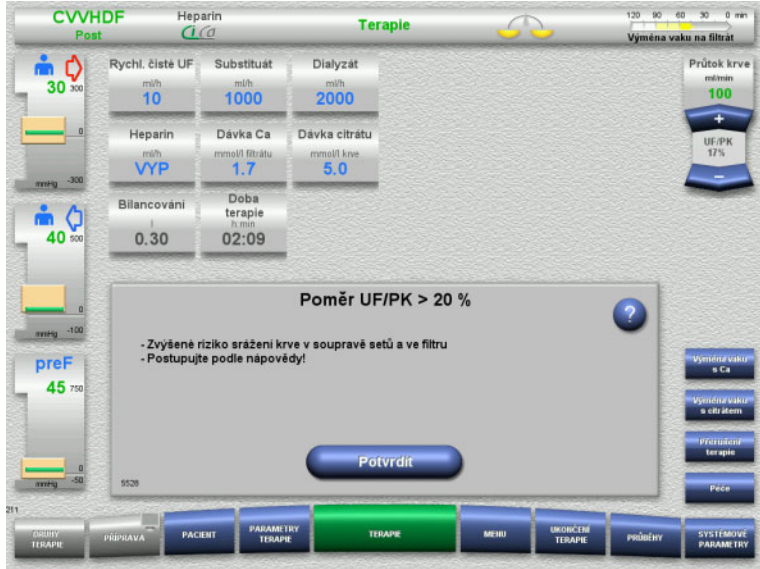

Je-li hlášení potvrzeno tlačítkem **Potvrdit**, bude tato disproporce, a tím pádem i koagulace ve filtru a soupravě setů, které tím mohou nastat, akceptovány.

Doporučuje se tuto disproporci změnou parametrů odstranit při postdiluci.

## **5.9 Poměr průtoku Ca k průtoku filtrátu**

Rychlost průtoku Ca je vypočtena systémem v závislosti na průtoku filtrátu (součet průtoku dialyzátu, průtoku substituátu, rychlosti čisté UF, průtoku citrátu a průtoku Ca), příp. zkráceně "filtrátu", nastavené dávce Ca a koncentraci použitého roztoku Ca nastavené v Setupu. Průtok Ca je ohraničen regulačním rozsahem pumpy Ca.

Regulační rozsah pumpy Ca: 1–100 ml/h.

Pokud se průtok Ca, který se má nastavit, v důsledku odpovídajících různých průtoků, jakož i nutné dávky Ca, nachází mimo regulační rozsah pumpy, bude vydáno odpovídající hlášení.

Uživatel musí terapii v tomto případě příslušným způsobem upravit změnou průtoku dialyzátu/substituátu nebo příp. také dávky Ca.

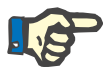

#### **Upozornění**

Nejsou-li provedené změny dostatečné na to, aby se podařilo dostat do regulačního rozsahu pumpy Ca, bude se hlášení po několika sekundách opakovat.

V případě, že u pumpy Ca dojde k opuštění regulačního rozsahu, bude pumpa Ca po potvrzení hlášení nastavena ohledně svého průtoku na příslušnou hranici rozsahu hodnot.

Hlášení se bude opakovat max. po dvou minutách.

## **5.10 Poměr průtoku citrátu k rychlosti průtoku krve**

Průtok citrátu vypočítá systém z nastavené dávky citrátu, nastaveného průtoku krve a koncentrace používaného roztoku citrátu (nastavení v setupu) s tím, že je omezen regulačním rozsahem citrátové pumpy.

Regulační rozsah pumpy citrátu: 10-600 ml/h

Vyplývá-li z nastavených výchozích hodnot průtok citrátu mimo regulační rozsah pumpy, bude vydáno odpovídající hlášení.

Aby mohl uživatel pokračovat v terapii, musí v tomto případě upravit průtok krve nebo případně dávku citrátu.

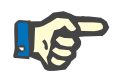

#### **Upozornění**

Nejsou-li provedené změny dostatečné na to, aby se podařilo dostat do regulačního rozsahu citrátové pumpy, bude se hlášení po několika vteřinách opakovat.

V případě, že jsou u citrátové pumpy regulační hodnoty mimo daný rozsah, bude citrátová pumpa po potvrzení hlášení nastavena ohledně svého průtoku na příslušnou hranici rozsahu hodnot.

Hlášení se bude opakovat max. po dvou minutách.

## **5.11 Poměr rychlosti plazmy k rychlosti průtoku krve**

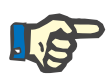

#### **Upozornění**

Vysoké rychlosti plazmy v kombinaci s nízkým průtokem krve mohou vést k nepřiměřenému zahuštění krve v hemofiltru (masivní nárůst TMP). Tato koncentrace krve závisí na příslušném použitém filtru. Obecně vzniká nebezpečí hemolýzy a sraženin v kapilárách.

Aby se této reakci zabránilo, lze rychlost plazmy nastavit maximálně na 30 % rychlosti průtoku krve.

## **5.12 Hlášení při odchylkách tlaku**

### **5.12.1 Nové stanovení mezních hodnot**

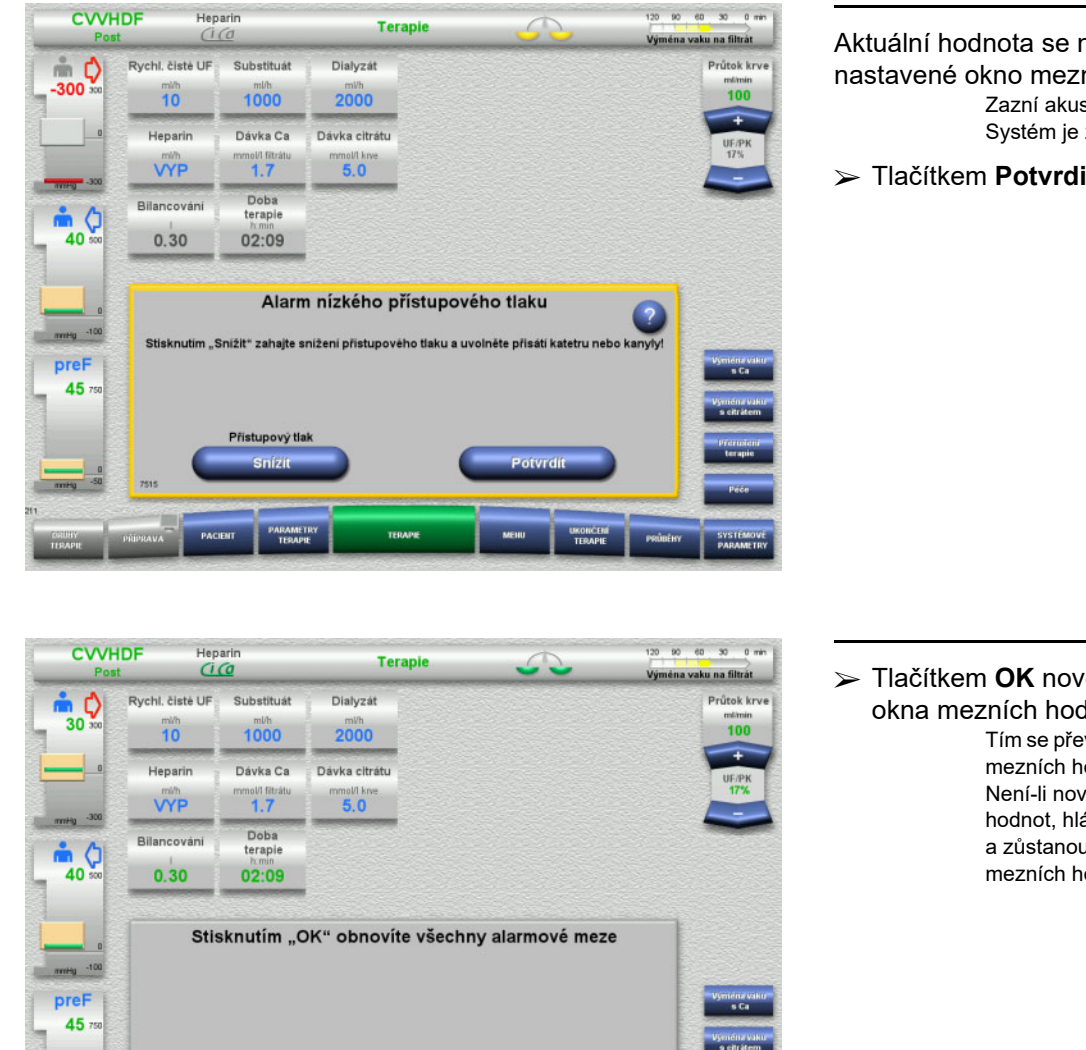

Aktuální hodnota se nachází mimo nastavené okno mezních hodnot. Zazní akustický signál. Systém je zastaven.

Tlačítkem **Potvrdit** pokračujte v terapii.

 Tlačítkem **OK** nově nastavte všechna okna mezních hodnot.

> Tím se převezme velikost a poloha oken mezních hodnot. Není-li nově nastaveno okno mezních hodnot, hlášení se samo vymaže

a zůstanou zachována předchozí okna mezních hodnot.

## **5.12.2 Snížení přístupového tlaku**

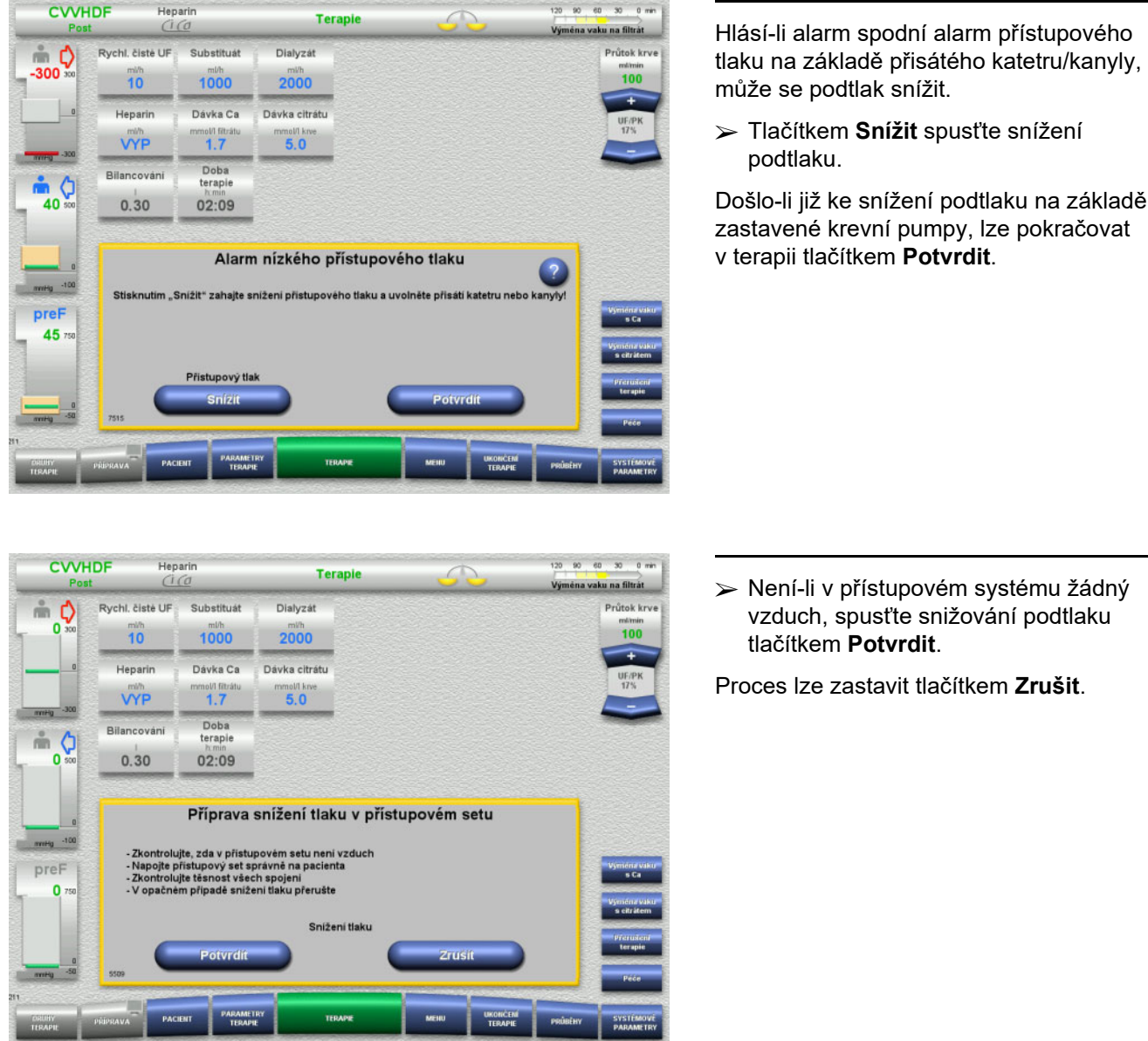

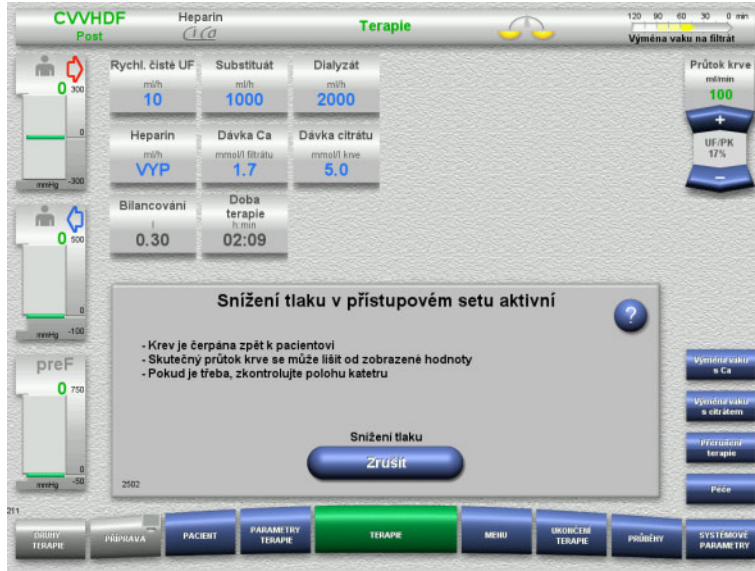

Po ukončení snížení podtlaku terapie pokračuje.

Proces lze kdykoliv přerušit tlačítkem **Zrušit**.

## **5.13 Hlášení "Rozpoznán vzduch za lapačem bublin"**

#### **5.13.1 Na co dát pozor před odstraněním vzduchu**

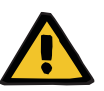

#### **Výstraha**

#### **Nebezpečí vzduchové embolie z důvodu vzduchu v soupravě setů**

Následkem nesprávné obsluhy při odstranění vzduchu může dojít ke vniknutí vzduchu.

- Vzduch odstraňujte pouze za dodržení návodu vydaného pro daný přístroj. Uživatel je odpovědný za správné provedení daných instrukcí.
- Při odstraňování vzduchu navíc pamatujte:
	- Vyvolejte podrobný popis v příslušném informačním poli klávesou **?**.
	- Pokud je návratový tlak > 40 mmHg, snižujte jej na lapači bublin návratového setu stříkačkou, dokud přístroj nezobrazí další pokyn.
	- V průběhu odstraňování vzduchu se průtok krve automaticky sníží na 50 ml/min. Pro zlepšení odlučování vzduchu a mikrobublin podle potřeby zvyšte průtok krve.

## **5.13.2 Vzduch identifikován**

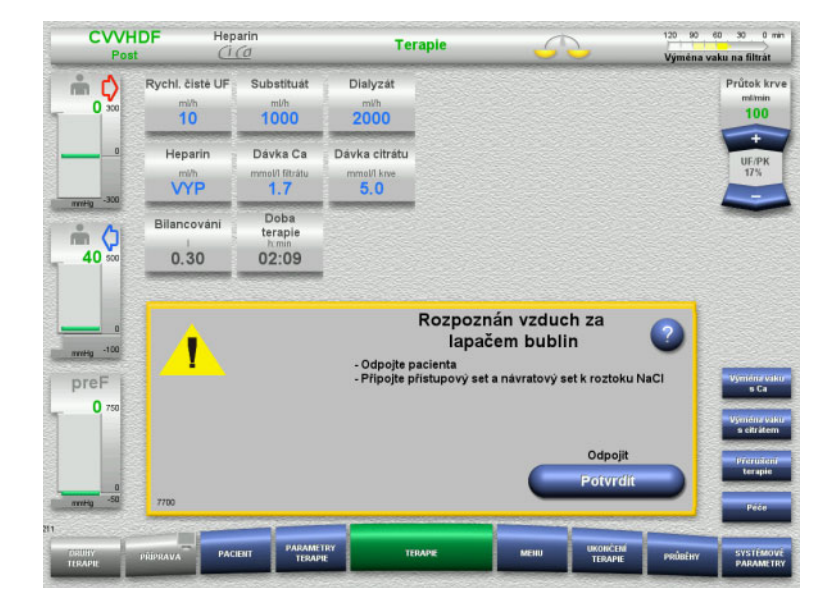

- Nachází-li se za detektorem bublin v setu návratu vzduch, zobrazí se tato skutečnost signalizačním tónem a hlášením. Bilancování je vypnuté. Krevní pumpa je zastavena.
- Tlačítkem **Potvrdit** potvrďte provádění instrukcí.

### <span id="page-222-0"></span>**5.13.3 Odstranění vzduchu**

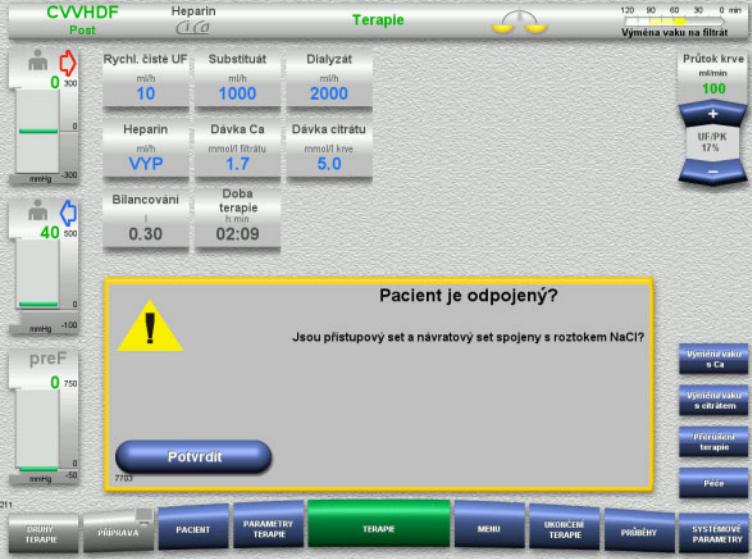

 Tlačítkem **Potvrdit** potvrďte potvrzovací dotaz.

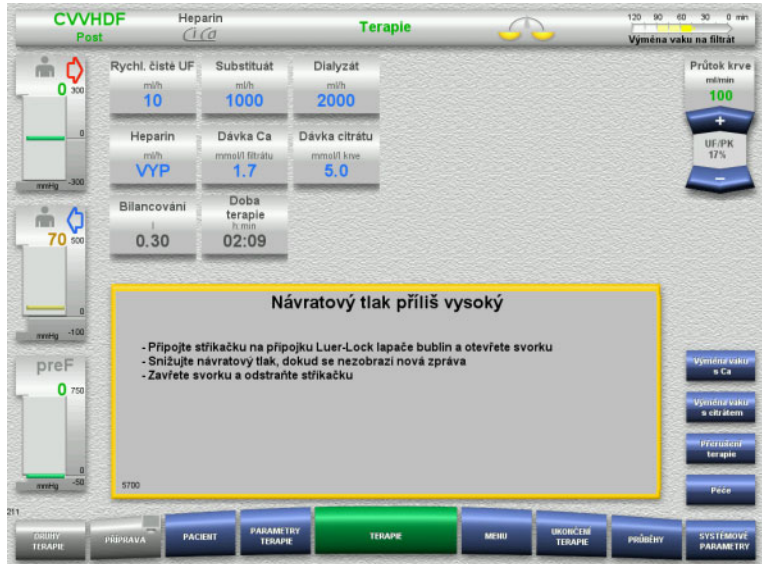

Toto hlášení se objeví, je-li návratový tlak > 40 mmHg.

 $\triangleright$  Proveďte danou instrukci.

Je-li návratový tlak < 40 mmHg , objeví se automaticky další hlášení.

 Tlačítkem **Start** přečerpávejte vzduch do roztoku NaCI. Krevní pumpa běží při průtoku

50 ml/min.

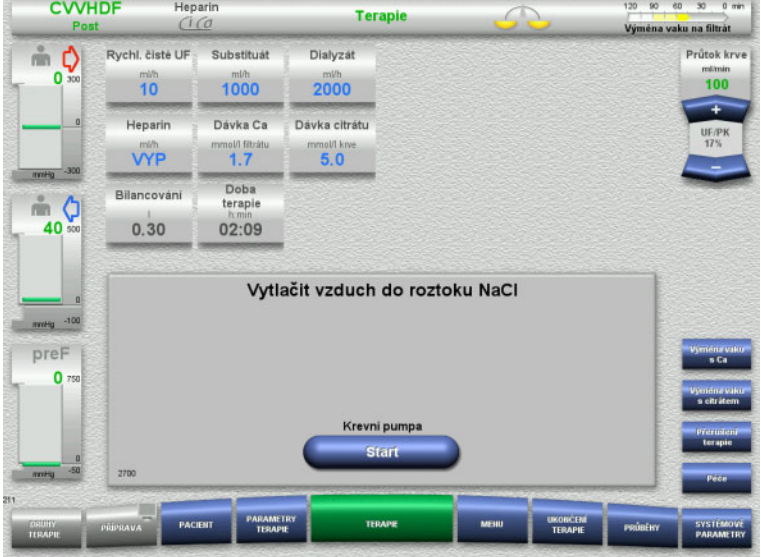

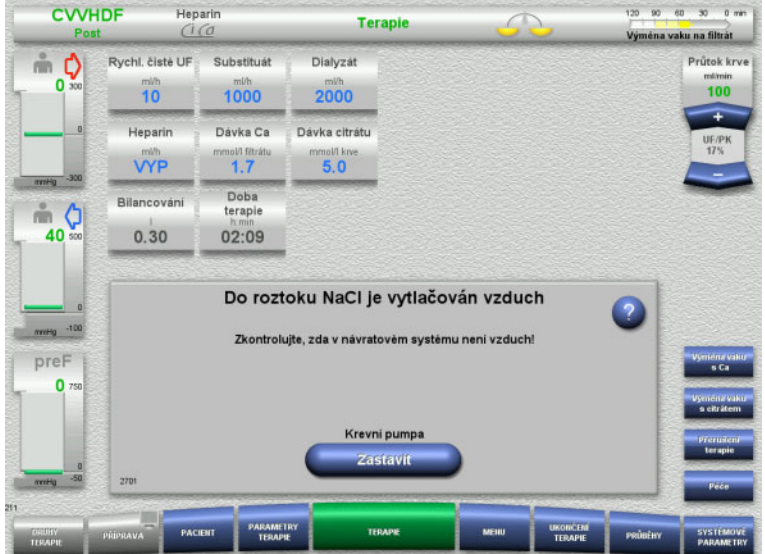

Krevní pumpa se automaticky zastaví po 100 ml.

Zjistí-li uživatel před dosažením 100 ml, že systém již neobsahuje žádný vzduch, může krevní pumpu zastavit tlačítkem **Zastavit**.

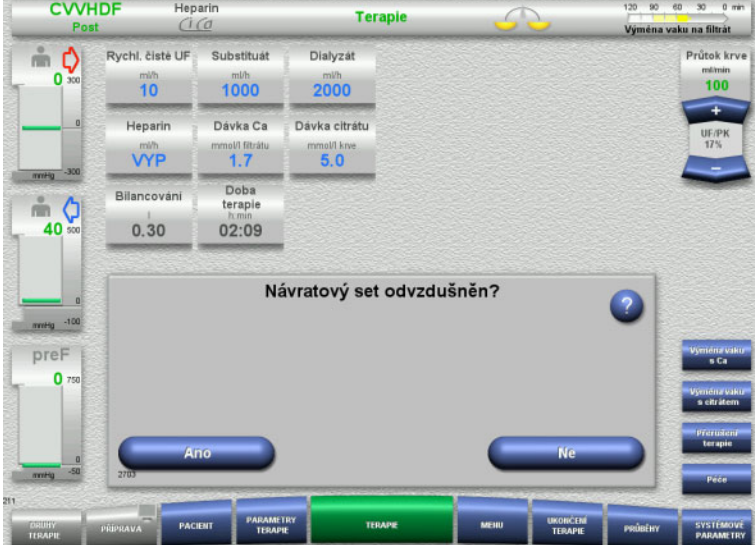

 Tlačítkem **Ano** potvrďte nepřítomnost vzduchu

nebo

 tlačítkem **Ne** odstraňte ze systému zbývající vzduchové bubliny. Automatické přepnutí na předchozí hlášení.

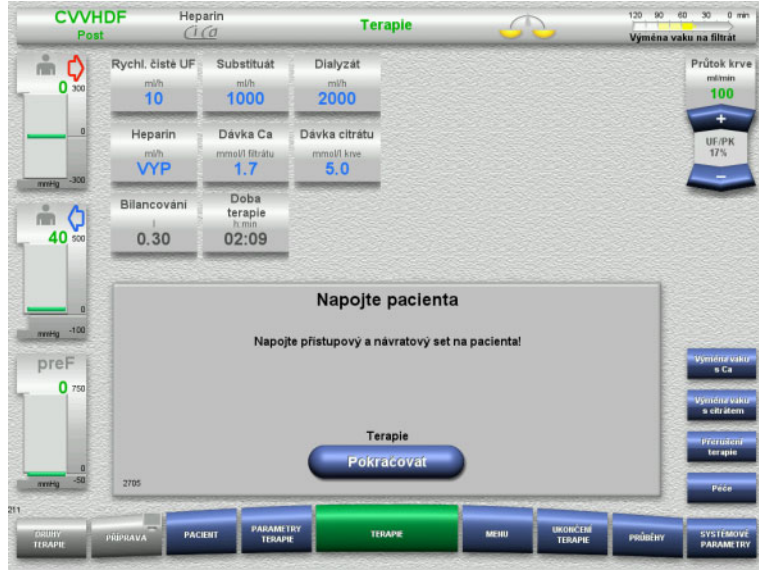

- $\triangleright$  Napojení pacienta.
- Tlačítkem **Pokračovat** spusťte terapii. Krevní pumpa je spuštěna s čerpaným množstvím, které bylo dříve nastaveno.
- Zkontrolujte příp. pozměňte podávací rychlost.

## **5.14 Hlášení "Rozpoznány mikrobubliny za lapačem bublin"**

#### **5.14.1 Na co dát pozor před odstraněním mikrobublin**

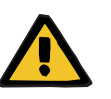

#### **Nebezpečí vzduchové embolie z důvodu vzduchu v soupravě setů**

 Během přemostění kontrolního systému detekce vzduchových bublin je uživatel odpovědný za bezpečnost pacienta.

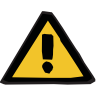

#### **Výstraha**

**Výstraha**

#### **Nebezpečí vzduchové embolie z důvodu vzduchu v soupravě setů**

Následkem nesprávné obsluhy při odstranění vzduchu může dojít ke vniknutí vzduchu.

- Vzduch odstraňujte pouze za dodržení návodu vydaného pro daný přístroj. Uživatel je odpovědný za správné provedení daných instrukcí.
- Při odstraňování vzduchu navíc pamatujte:
	- Vyvolejte podrobný popis v příslušném informačním poli klávesou **?**.
	- Pokud je návratový tlak > 40 mmHg, snižujte jej na lapači bublin návratového setu stříkačkou, dokud přístroj nezobrazí další pokyn.
	- V průběhu odstraňování vzduchu se průtok krve automaticky sníží na 50 ml/min. Pro zlepšení odlučování vzduchu a mikrobublin podle potřeby zvyšte průtok krve.

#### **5.14.2 Mikrobubliny identifikovány**

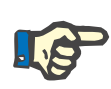

#### **Upozornění**

Hlášení lze během terapie třikrát potlačit tlačítkem **Pokračovat**. Jsou-li i potom stále ještě identifikovány mikrobubliny, musí se vzduch odstranit.

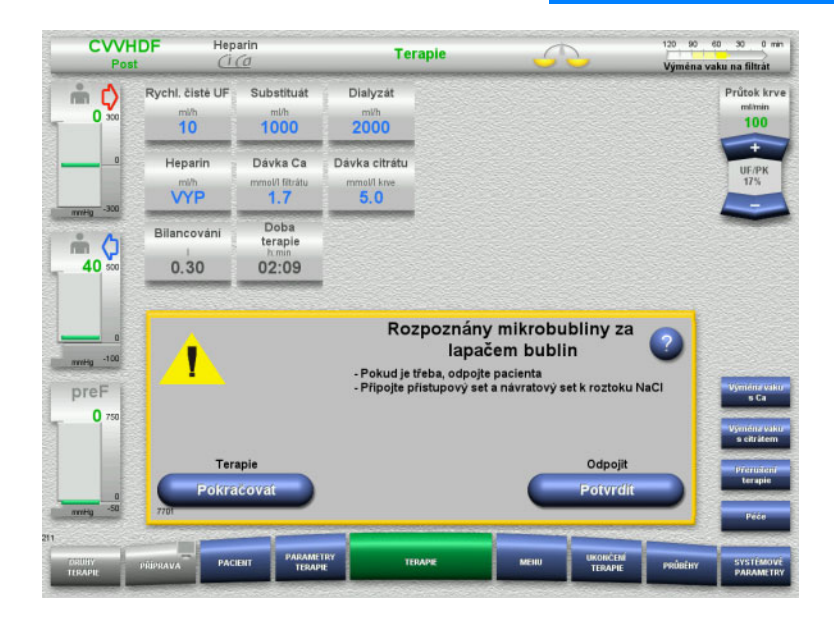

Nachází-li se v návratovém vedení mikrobubliny za detektorem bublin, zobrazí se tato skutečnost akustickým signálem a hlášením.

 Nejsou-li identifikovány **žádné** mikrobubliny, stiskněte tlačítko **Pokračovat**.

nebo

- Jsou-li identifikovány mikrobubliny, proveďte dané instrukce a stiskněte tlačítko **Potvrdit**.
- $\geq$  Odstraňte vzduch (viz kapitolu 5.13.3 na [stran](#page-222-0)ě 223).

## **5.15 Únik krve**

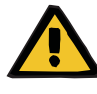

#### **Výstraha**

**Riziko pro pacienta v důsledku hemolýzy nebo ztráty krve / riziko ztráty krve v důsledku obejití detektoru úniku krve**

Pokud je ochranný systém pro únik krve obejit, monitorování hemolýzy nebo ztráty krve je dočasně nebo pro celou terapii deaktivováno.

- V takovém případě je za bezpečnost pacienta odpovědná obsluha.
- $\geq$  Zejména při terapii s permanentně hemolytickou plazmou sledujte dodatečné tmavé zbarvení v oběhu plazmy, ke kterému dojde v případě úniku krve.

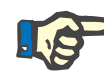

#### **Upozornění**

Pokud není hlášení **Rozpoznán únik krve** vyřešeno, možnost terapie TPE vám umožní deaktivovat ochranný systém. To znamená, že monitorování hemolýzy a úniků krve bude po dobu trvání aktuální terapie přerušeno. Ochranný systém se reaktivuje po opětovném zapnutí přístroje [\(viz kapitolu 4.7.15 na stran](#page-182-0)ě 183).

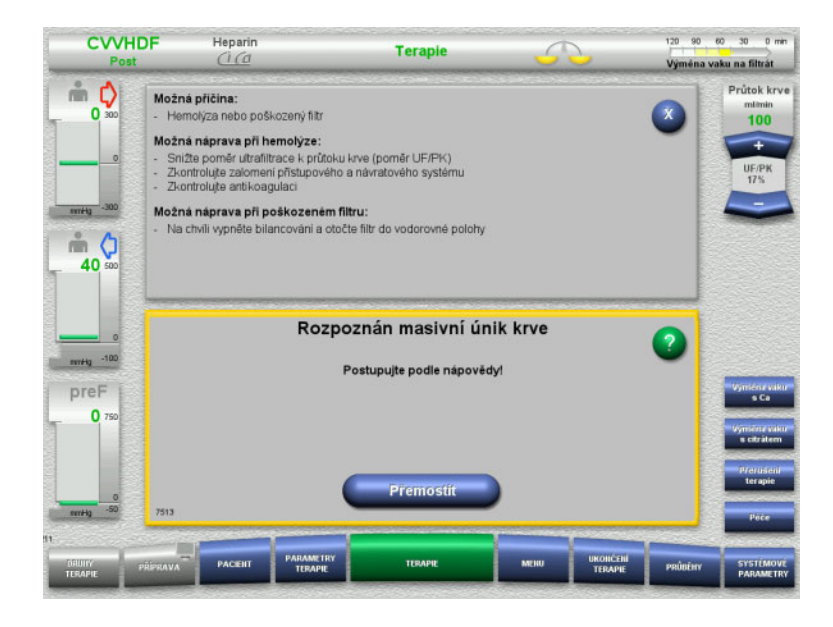

Identifikuje-li detektor úniku krve (žlutý) krev v setu filtrátu, zobrazí se tato skutečnost akustickým signálem a hlášením. Bilancování je vypnuté. Všechny pumpy jsou zastaveny.

- Tlačítkem **Přemostit** pokračujte v terapii. Doba překlenutí detektoru úniku krve činí 2 minuty. Při masivním úniku krve 1 minutu.
- $\triangleright$  Postupujte dle nápovědy, příp. terapii ukončete.

## **5.16 Dynamický tlakový test, návratový/přístupový set**

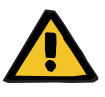

#### **Výstraha**

**Únik krve / riziko úniku krve při deaktivaci dynamické kontroly tlaku Únik plazmy / riziko úniku plazmy při deaktivaci dynamické kontroly tlaku**

Pokud je bezpečnostní systém dynamické kontroly tlaku deaktivován, deaktivuje se kontrola odpojení setů pacienta.

- V takovém případě je za bezpečnost pacienta odpovědná obsluha
- Zvýšení průtoku krve
- Výměna setu tlaku návratu
- Zvýšení hladiny v lapači bublin

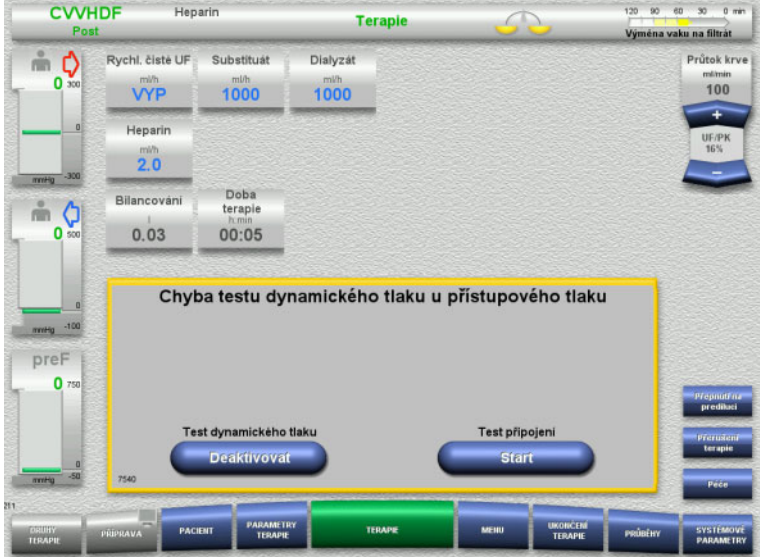

Pokud dynamický tlakový test přístupového setu nebude možné provést kvůli nízkým podávacím rychlostem, bude toto indikováno zvukovým signálem a zobrazením zprávy.

Bilancování je vypnuté.

Test připojení spusťte tlačítkem **Start**.

#### nebo

 Tlačítkem **Deaktivovat** deaktivujete dynamický tlakový test přístupového setu.

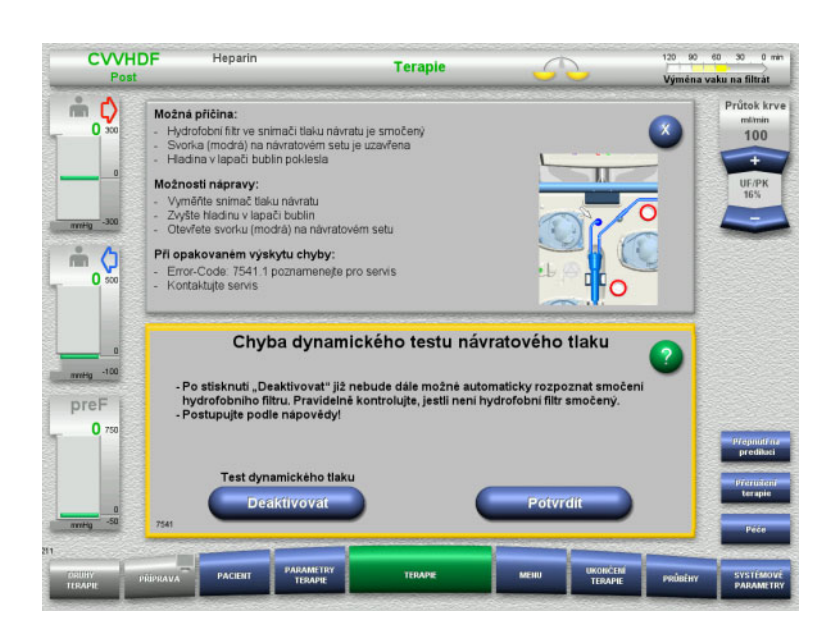

Pokud dynamický tlakový test návratového setu nebude možné provést kvůli příliš nízkým podávacím rychlostem, bude toto indikováno zvukovým signálem a zobrazením zprávy.

Bilancování je vypnuté.

- Přečtěte si text nápovědy, a v případě potřeby upravte podávací rychlost.
- Pokračujte tlačítkem **Potvrdit**.

#### nebo

 Tlačítkem **Deaktivovat** deaktivujete dynamický tlakový test návratového setu.

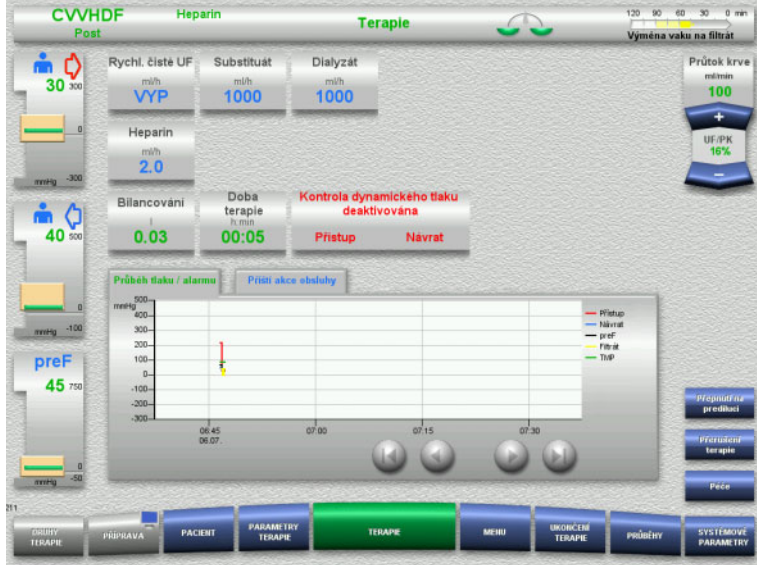

Dynamický tlakový test se na obrazovce terapie zobrazí jako deaktivovaný.

Dynamický tlakový test přístupového/ návratového setu se automaticky znovu aktivuje, jakmile to bude opět možné.

## **5.17 Výpadek sítě (výpadek napájení)**

#### **5.17.1 Během přípravy**

**Souprava setů není vložena**

Dojde-li k výpadku sítě před vložením soupravy setů, přístroj se vypne.

**Souprava setů je vložená**

Zobrazí se hlášení **Výpadek proudu**. Systém je úplně zastaven.

Po obnovení napájení je potřeba potvrdit hlášení **Napájení elektrickou energií obnoveno** tlačítkem **Potvrdit**.

#### **5.17.2 Během terapie**

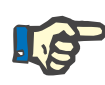

#### **Upozornění**

Není-li při akumulátorovém testu zjištěn plně nabitý akumulátor, je při výpadku sítě příp. možný omezený nouzový provoz.

Zobrazí se hlášení **Výpadek proudu**.

Zazní signalizační tón (bez zpoždění). Bilancování je vypnuté. Krevní pumpa běží. Antikoagulace je zapnutá. Ohřívač je vypnut.

Maximální doba nouzového provozu s běžící krevní pumpou činí přibližně 15 minut.

Opakující se hlášení (každé 2 minuty) je nutno potvrdit tlačítkem **Potvrdit**.

Při zotavení sítě se systém spustí samostatně.

Po uplynutí 15 minut nebo při nedosažení minimálního napětí akumulátoru zůstává stát i krevní pumpa a do doby, než dojde k příp. zotavení sítě, ji již nelze spustit.

Po uplynutí zbývající doby dalších 5 minut nebo po dalším poklesu minimálního napětí akumulátoru se přístroj vypne.

V takovém případě vpřípadě potřeby ukončete terapii s manuální reinfúzí krve [\(viz kapitolu 5.19 na stran](#page-231-0)ě 232).

## **5.18 Výpadek obrazovky**

Obrazovka ztmavne nebo nebude možná obsluha prostřednictvím obrazovky.

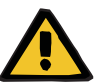

#### **Výstraha**

#### **Ohrožení pacienta následkem chybné funkce přístroje**

V případě výpadku monitoru nebo pokud nelze přístroj ovládat nelze terapii provádět bezpečným způsobem.

- Stiskněte tlačítko **Zastavit pumpy** (červené). Pumpy se zastaví.
- $\triangleright$  Proveďte manuální reinfúzi krve: [\(viz kapitolu 5.19 na stran](#page-231-0)ě 232).

## <span id="page-231-0"></span>**5.19 Manuální reinfúze krve**

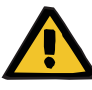

#### **Výstraha**

**Nebezpečí vzduchové embolie z důvodu vzduchu v soupravě setů**

Následkem nesprávné obsluhy může při manuální reinfúzi krve dojít ke vniknutí vzduchových bublin.

- $\triangleright$  Při manuální reinfúzi krve pamatuite:
- Otáčejte ruční klikou krevní pumpy pouze ve směru šipky tak, abyste zabránili vniknutí vzduchu přístupovým setem.
- Vizuálně kontrolujte návratový set, zda v něm není vzduch tak, abyste zabránili vniknutí vzduchu.

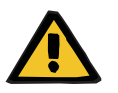

#### **Výstraha**

**Nebezpečí ztráty krve a nebezpečí vzduchové embolie při manuální reinfúzi krve**

 Reinfúzi krve provádějte přesně podle popsaného návodu k postupu.

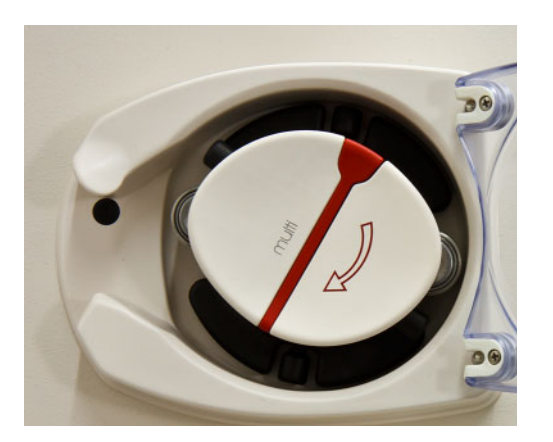

- Přístupový set odpojte od pacienta a spojte s roztokem NaCI. Příp. zlomte kužel.
- Z uzavíracích svorek setu odstraňte přístupový set a návratový set.
- Proveďte reinfúzi krve za použití ruční kliky zabudované do rotoru krevní pumpy.

Lze jí otáčet pouze ve směru otáčení hodinových ručiček, jak je znázorněno na rotoru pumpy.

 U hadičky neustále vizuálně zkontrolujte, zda neobsahuje vzduch.

## **5.20 Manuální otevření jednotek měření tlaku**

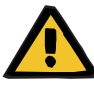

#### **Výstraha**

#### **Nebezpečí ztráty krve z důvodu poškození soupravy setů**

 Před manuálním otevřením snižte tlak v soupravě setů pomocí prázdné injekční stříkačky na lapači bublin.

Ruční otevření jednotek měření tlaku může být nutné za následujících podmínek k tomu, abyste mohli odstranit soupravu setů:

- Výpadek sítě a vybitý akumulátor
- Závada pneumatického systému

V takovém případě v případě potřeby ukončete terapii s manuální reinfúzí krve [\(viz kapitolu 5.19 na stran](#page-231-0)ě 232).

- **Předpoklad** Injekční stříkačka
	- Set pro nouzové zavzdušnění Přechodový člen Zpětný ventil

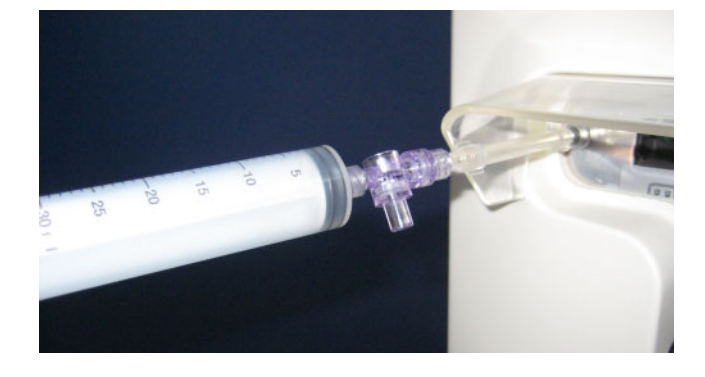

- Prázdnou injekční stříkačku spojte pomocí setu pro nouzové zavzdušnění s přípojem Luer-Lock na zadní straně přístroje.
- Tlak upravujte pomocí injekční stříkačky několikrát, dokud se neotevřou jednotky pro měření tlaku.

# **6 Čištění / dezinfekce**

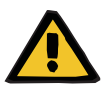

#### **Výstraha**

**Nebezpečí křížové kontaminace následkem nedostatečné dezinfekce**

#### **Nebezpečí kontaminace následkem nedostatečné dezinfekce**

Může dojít k přenosu choroboplodných zárodků.

- Dezinfekci povrchu je nutné provést po každé terapii.
- Proveďte dezinfekci přístroje podle popisů uvedených v návodu k obsluze. Při použití nevhodných pracovních postupů se nedosáhne účinné dezinfekce, příp. očištění.
- Používejte pouze dezinfekční a čisticí prostředky uvedené v Kapitole 6.

## **6.1 Očištění povrchu / dezinfekce povrchu**

Pro očištění a dezinfekci musí být přístroj vypnut a odpojen od vnějšího napájení. Dezinfekci povrchu je nutné provést po každé terapii. Je třeba dbát na čistotu v oblasti senzorů, jinak může dojít k omezení funkčnosti.

Kontaminace např. krví nebo filtrátem musí být ihned odstraněny jednorázovým papírovým ubrouskem namočeným do dezinfekčního prostředku. Potom je nutné u těchto ploch provést dezinfekci stíráním nebo dezinfekčním sprejem. K čištění nepoužívejte předměty s ostrými hranami.

## **6.1.1 Čištění obrazovky**

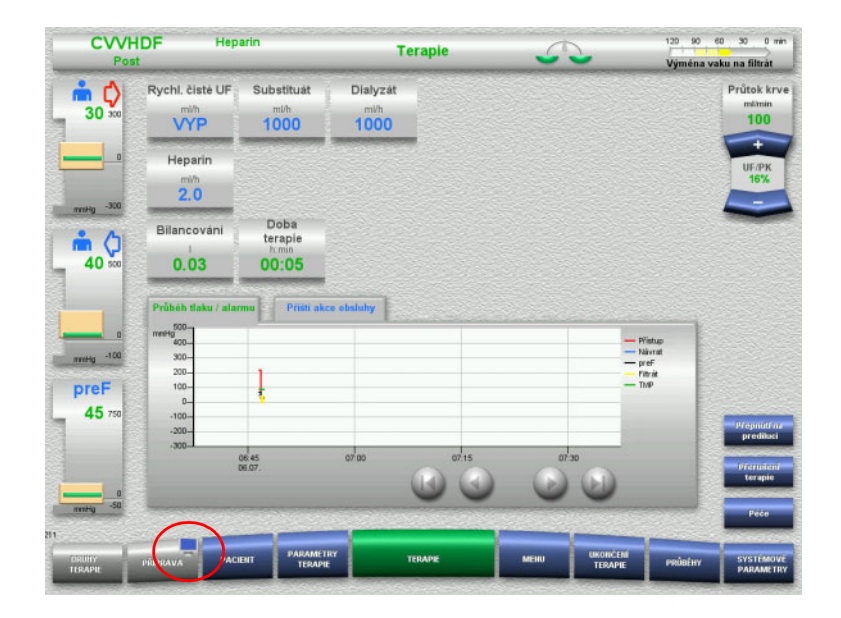

- V poli **PŘÍPRAVA** stiskněte po dobu 3 sekund **Symbol obrazovky**. Obrazovka se "deaktivuje".
- Vyčistěte obrazovku.

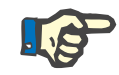

#### **Upozornění**

Deaktivovaná obrazovka se po výskytu hlášení opět aktivuje.

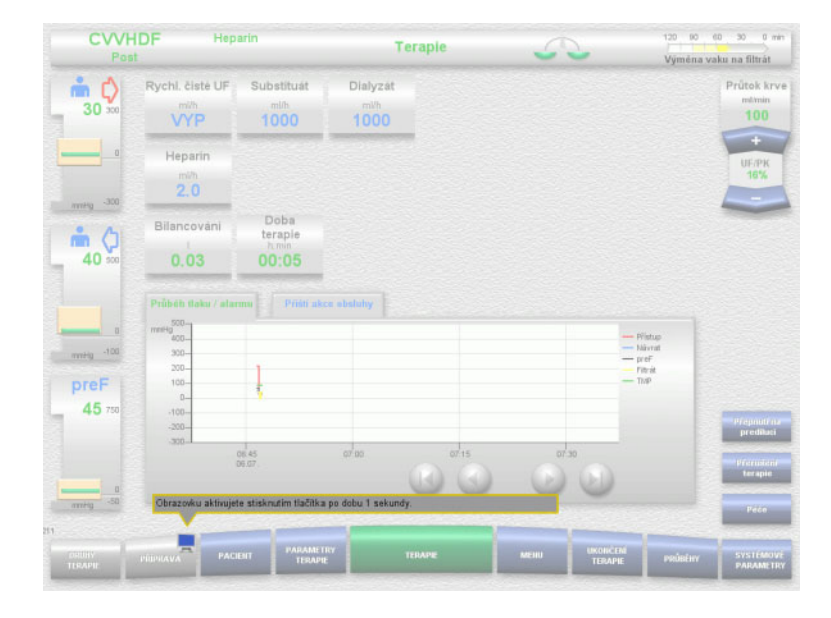

 V poli **PŘÍPRAVA** stiskněte po dobu 1 sekundy **Symbol obrazovky**. -<br>Obrazovka se "aktivuje".

#### **6.1.2 Odnímatelné součásti přístroje**

- Za účelem očištění může uživatel odejmout následující součásti:
- Rotory pumpy
- (krevní pumpa, dialyzátová pumpa, substituátová pumpa, filtrátová pumpa)
- Misky vah

## **6.2 Dezinfekční a čistící prostředky**

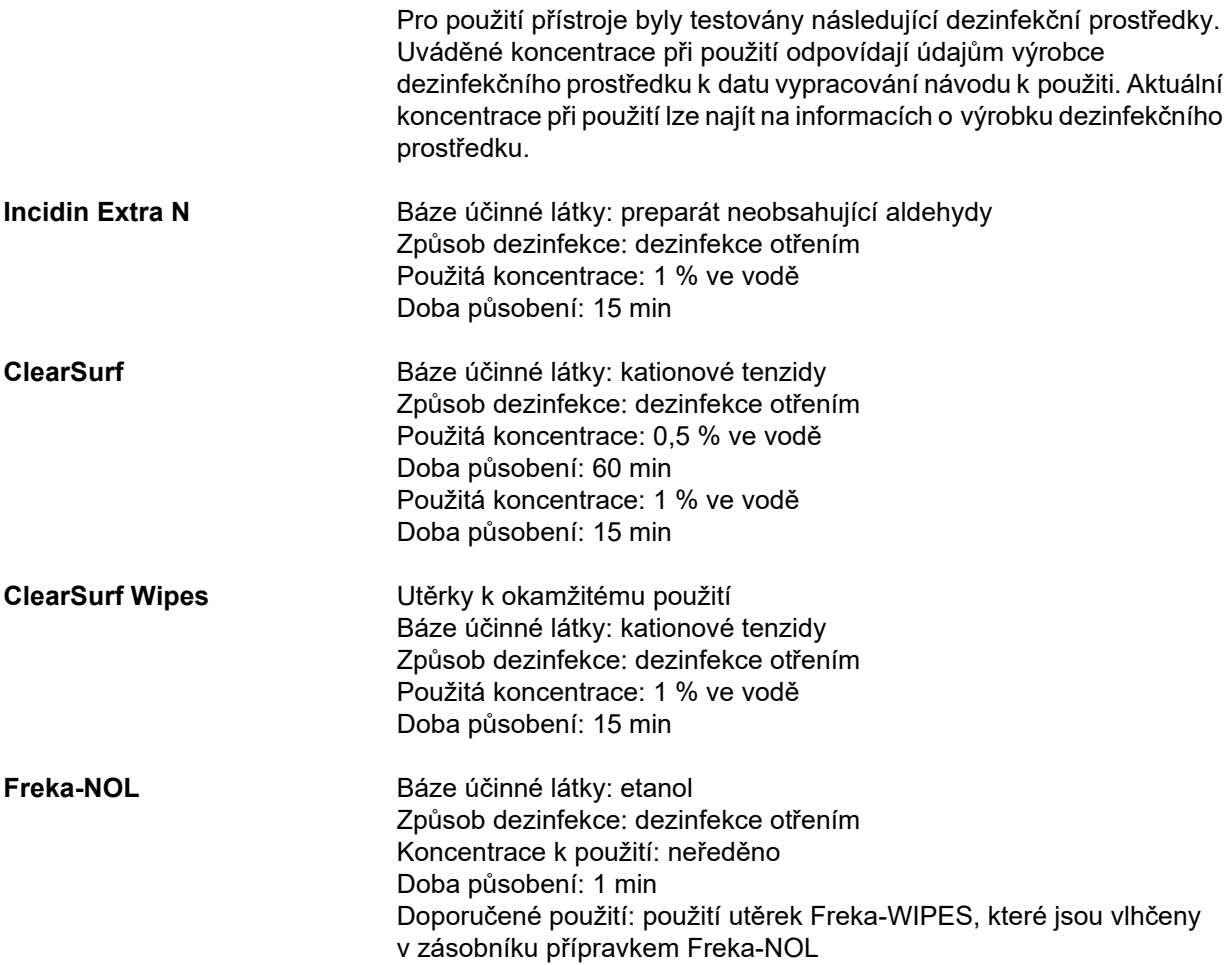

# **7 Popis funkce**

Ujistěte se, že jste si přečetli zdravotnické informace [\(viz kapitolu 2.6 na](#page-18-0)  [stran](#page-18-0)ě 19) předtím, než začnete číst tuto kapitolu.

## **7.1 Funkce přístroje**

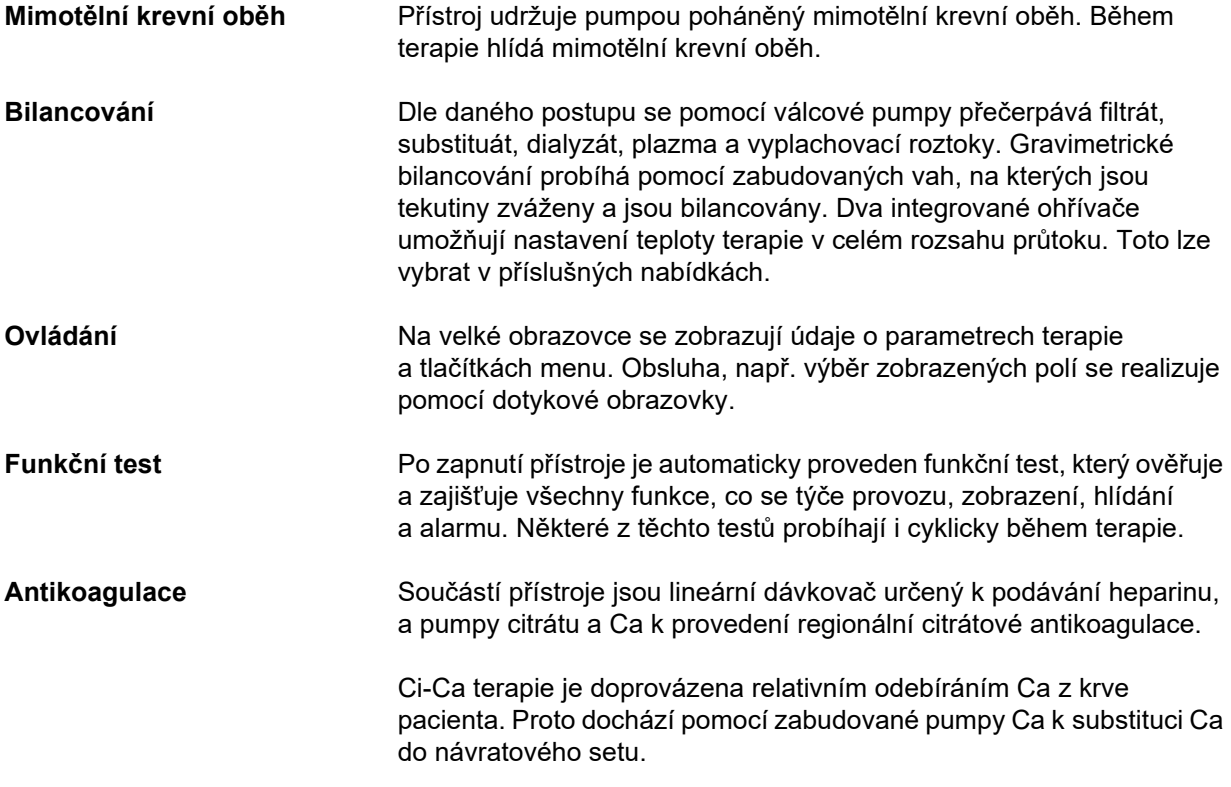

## **7.2 Popis pracovního postupu**

#### **7.2.1 Technika kontinuální náhrady funkce ledvin**

Vyžaduje-li se odstraňování močí vylučovaných látek a/nebo odebírání objemu, lze použít různé metody kontinuální náhrady funkce ledvin (CRRT = Continuous Renal Replacement Therapy). To platí také v případech, kdy mají být korigovány odchylky elektrolytů nebo poruchy acidobazického stavu. Mohou zahrnovat také použití při určitých intoxikacích, u kterých toxin prochází přes membránu hemofiltru.

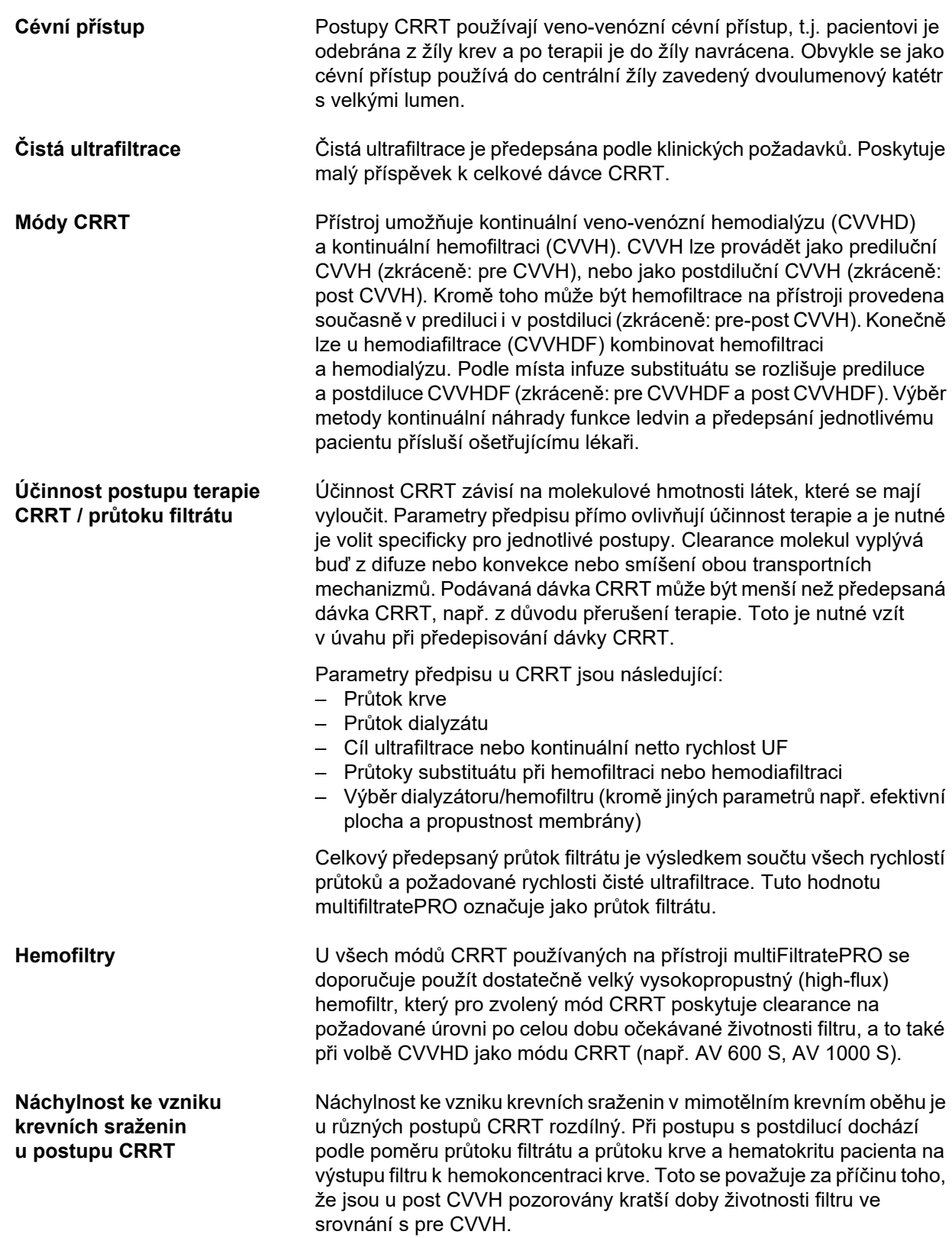

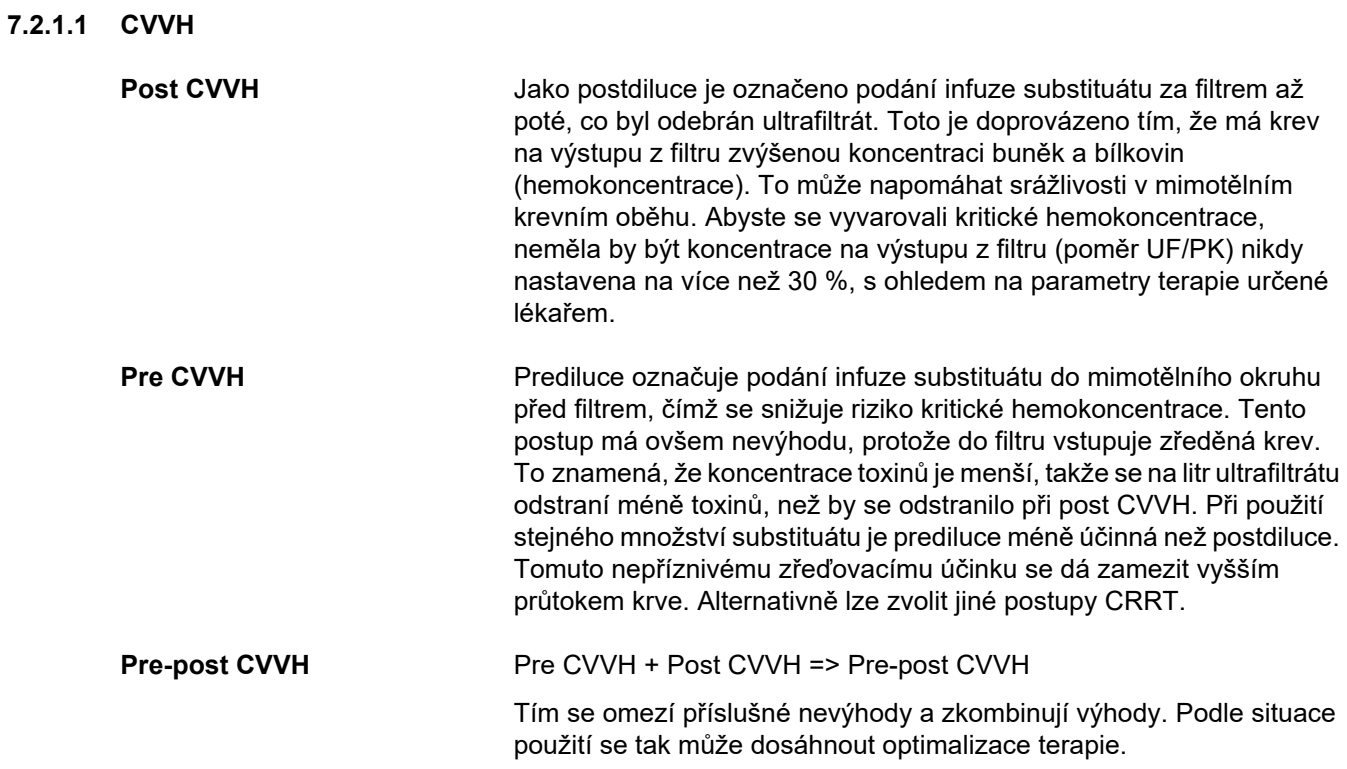

*Obr.: Průtokové schéma variant CVVH*

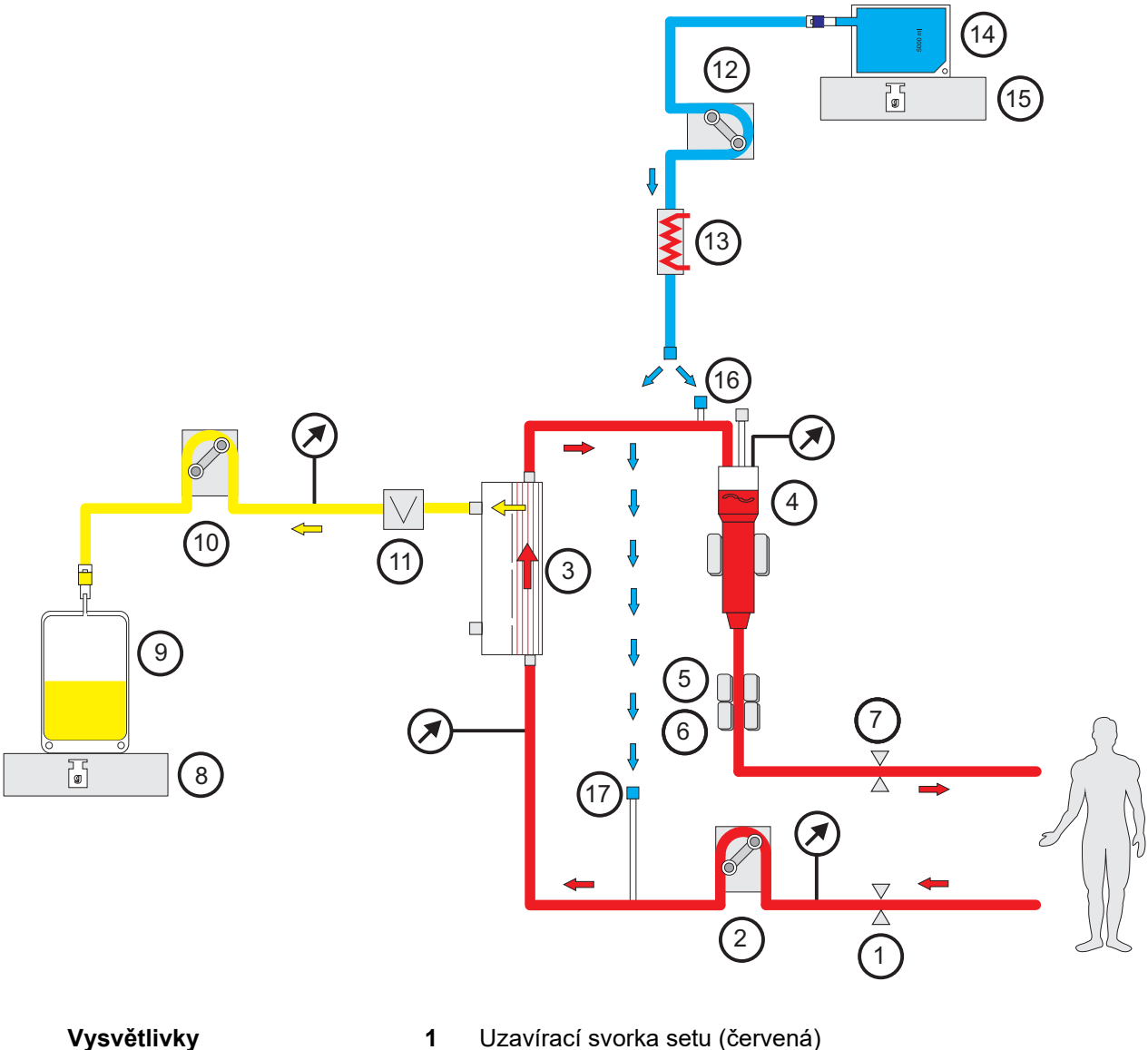

- 
- Krevní pumpa
- 
- Filtr Snímač výšky hladiny
- Optický detektor
- Detektor vzduchových bublin
- Uzavírací svorka setu (modrá)
- Váha
- Filtrát
- Filtrátová pumpa
- Detektor úniku krve (žlutá)
- Substituátová pumpa
- Ohřívač (bílá)
- Substituát
- Váha
- Přípojka postdiluce
- Přípojka prediluce

#### **Údaje o terapii**

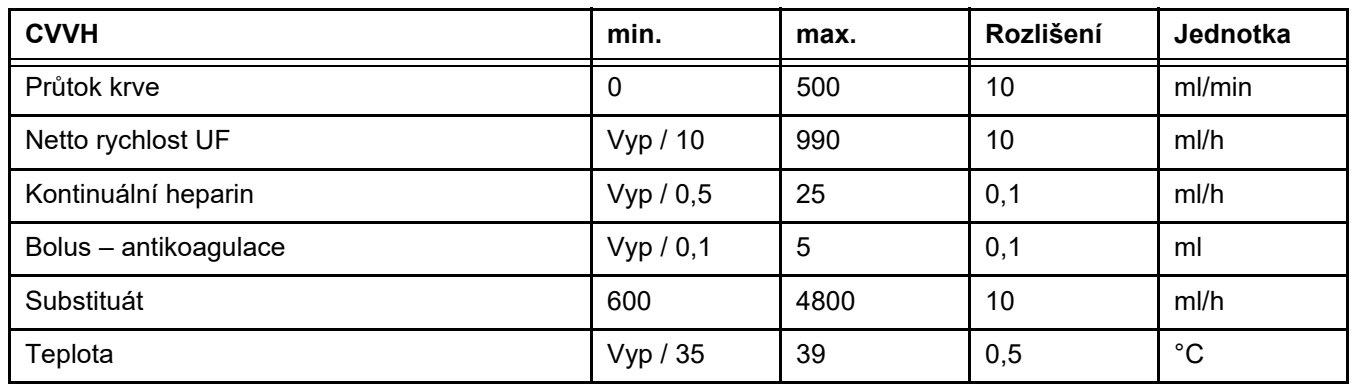

*Obr.: Průtokové schéma Pre-post CVVH* 

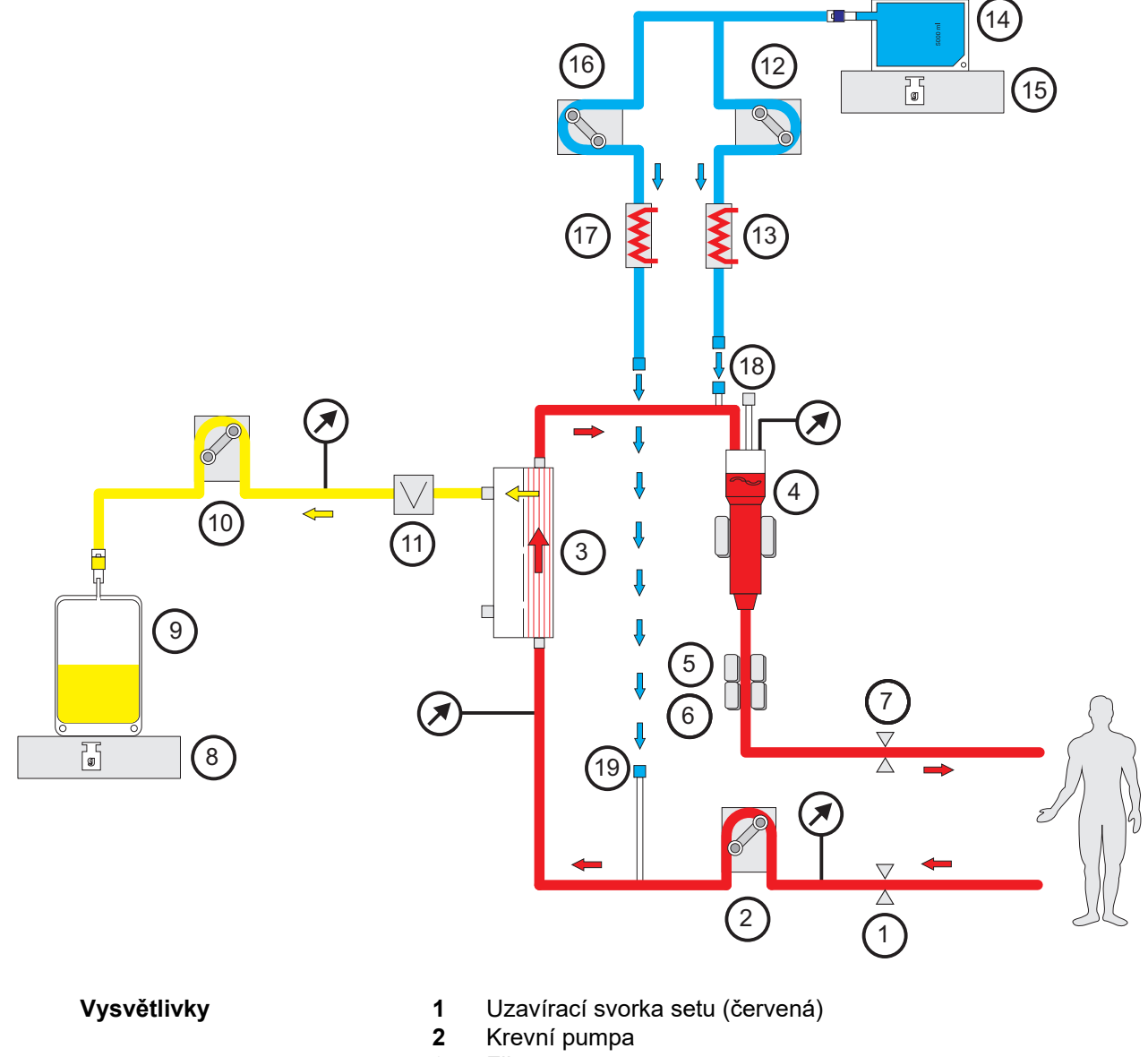

Filtr

- **4** Snímač výšky hladiny
- **5** Optický detektor
- **6** Detektor vzduchových bublin
- **7** Uzavírací svorka setu (modrá)
- **8** Váha
- **9** Filtrát
- **10** Filtrátová pumpa
- **11** Detektor úniku krve (žlutá)
- **12** Post-substituátová pumpa
- **13** Ohřívač (bílá)
- **14** Substituát
- **15** Váha
- **16** Pre-substituátová pumpa
- **17** Ohřívač (zelená)
- **18** Přípojka postdiluce
- **19** Přípojka prediluce

#### **Údaje o terapii**

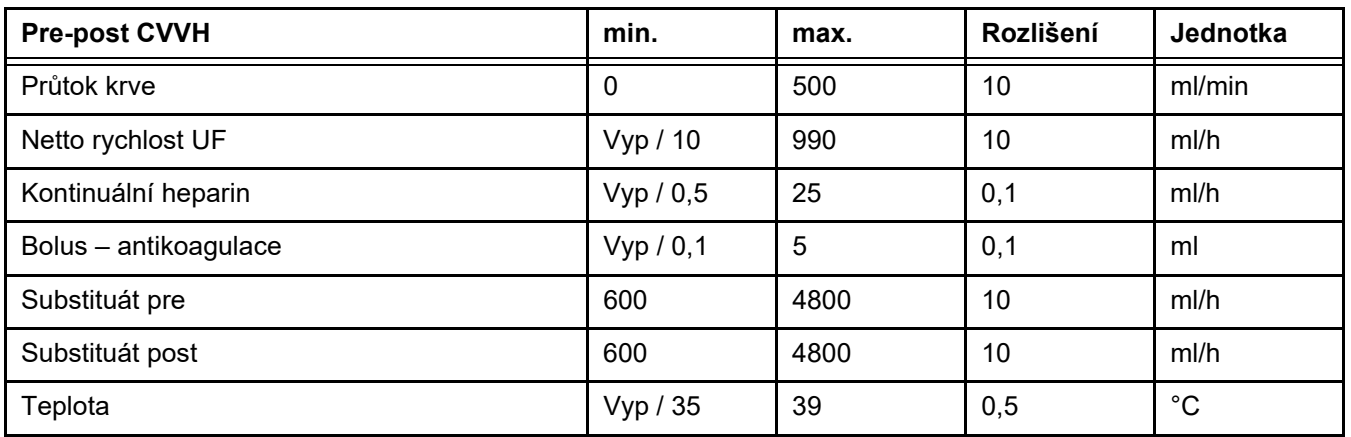

#### **7.2.1.2 CVVHD**

Při provádění CVVHD probíhá čištění krve převážně dialýzou. Vedle difuze, která je při tomto postupu hlavním procesem odstranění toxinů, se uplatňuje rovněž konvekce. Za typických podmínek CRRT, tj. průtok krve je značně větší než průtok dialyzátu, se může v normálním případě vycházet z téměř úplného nasycení dialyzátu toxiny o malé molekule, jako je močovina nebo kreatinin. V tomto ohledu je efektivita CVVHD srovnatelná s post CVVH. Protože je rychlost difuze závislá na hmotnosti molekuly, nemusí být nasycení dialyzátu pro větší látky, tzv. látky se střední molekulovou hmotností, dosaženo, v závislosti na nastaveném průtoku krve a dialyzátu, a na použitém filtru. U těchto látek se potom dosáhne nižší clearance než u post CVVH (za přijetí stejné dávky dialyzátu, příp. substituátu). Tuto nevýhodu CVVHD lze alespoň částečně kompenzovat filtrem s větším aktivním povrchem a membránami high flux. Na druhou stranu umožňuje CVVHD nastavit nižší průtok krve, než je tomu u pre CVVH a post CVVH.

#### *Obr.: Průtokové schéma CVVHD*

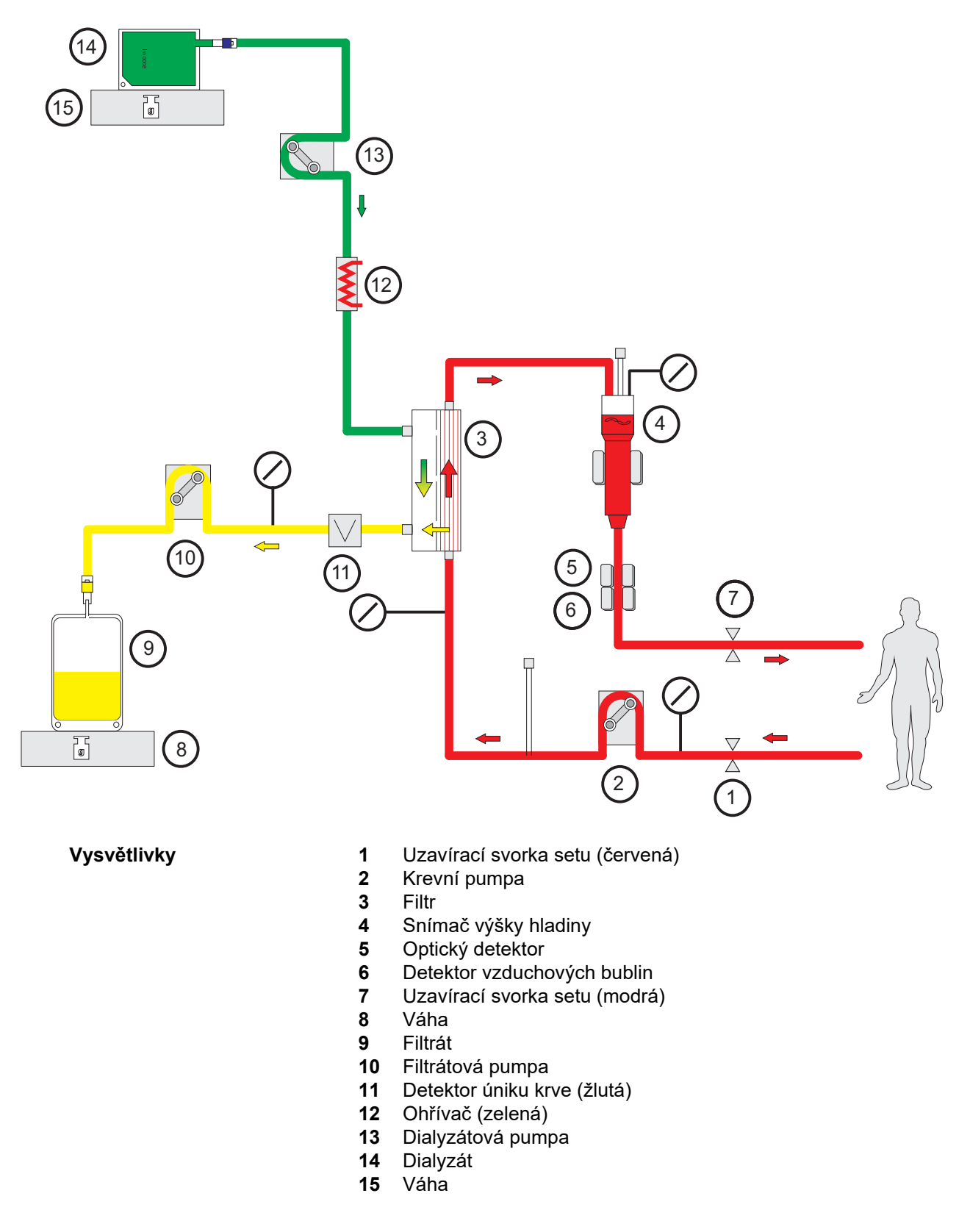

## **Údaje o terapii**

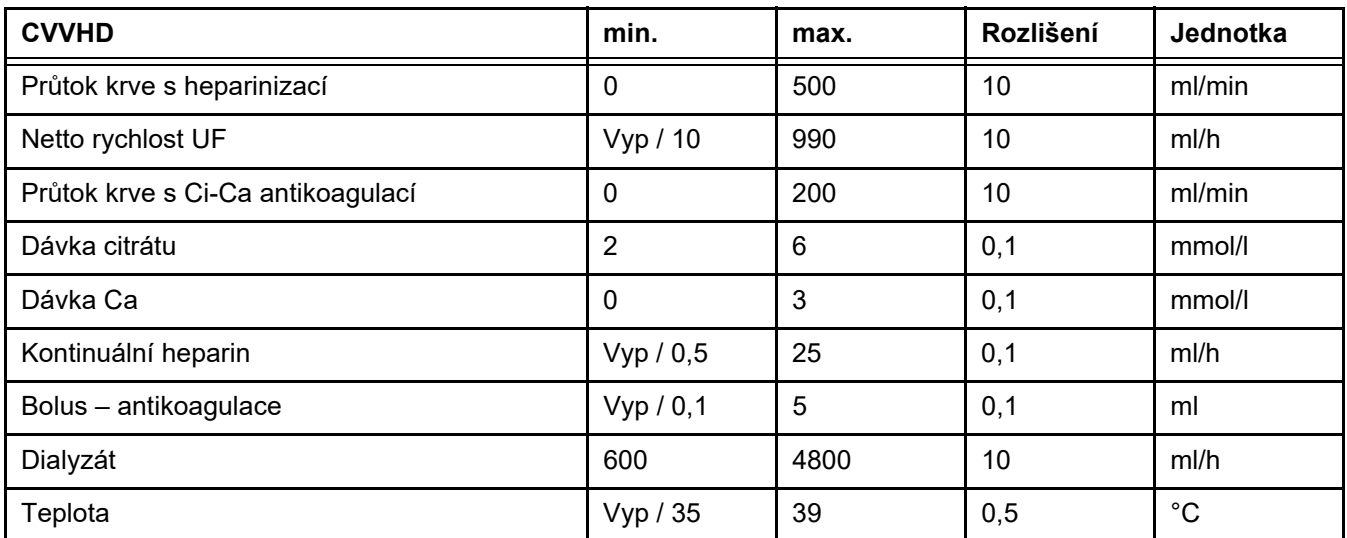

#### **7.2.1.3 CVVHDF**

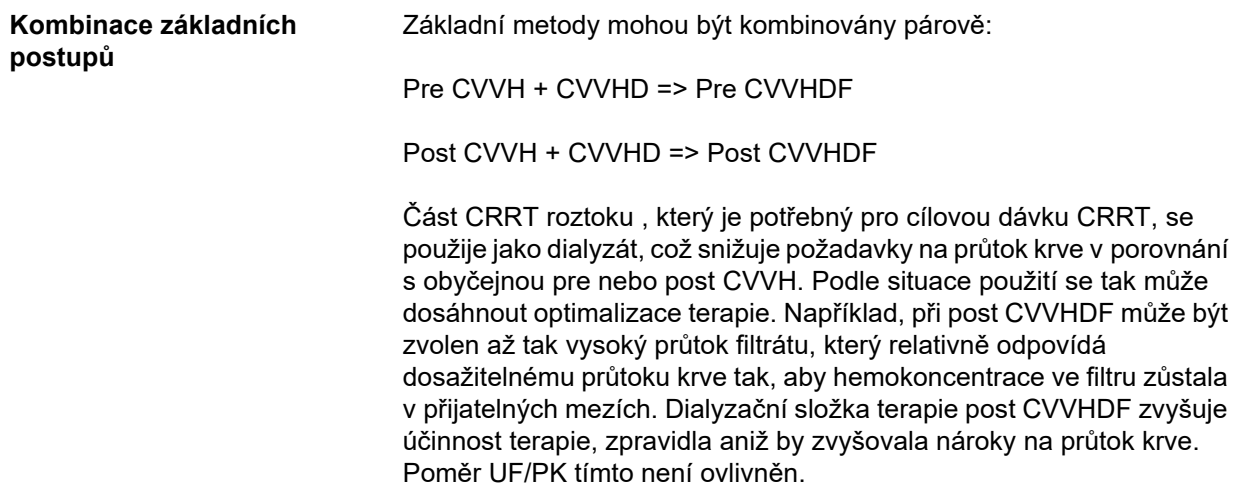

*Obr.: Průtokové schéma post CVVHDF (Ci-Ca)*

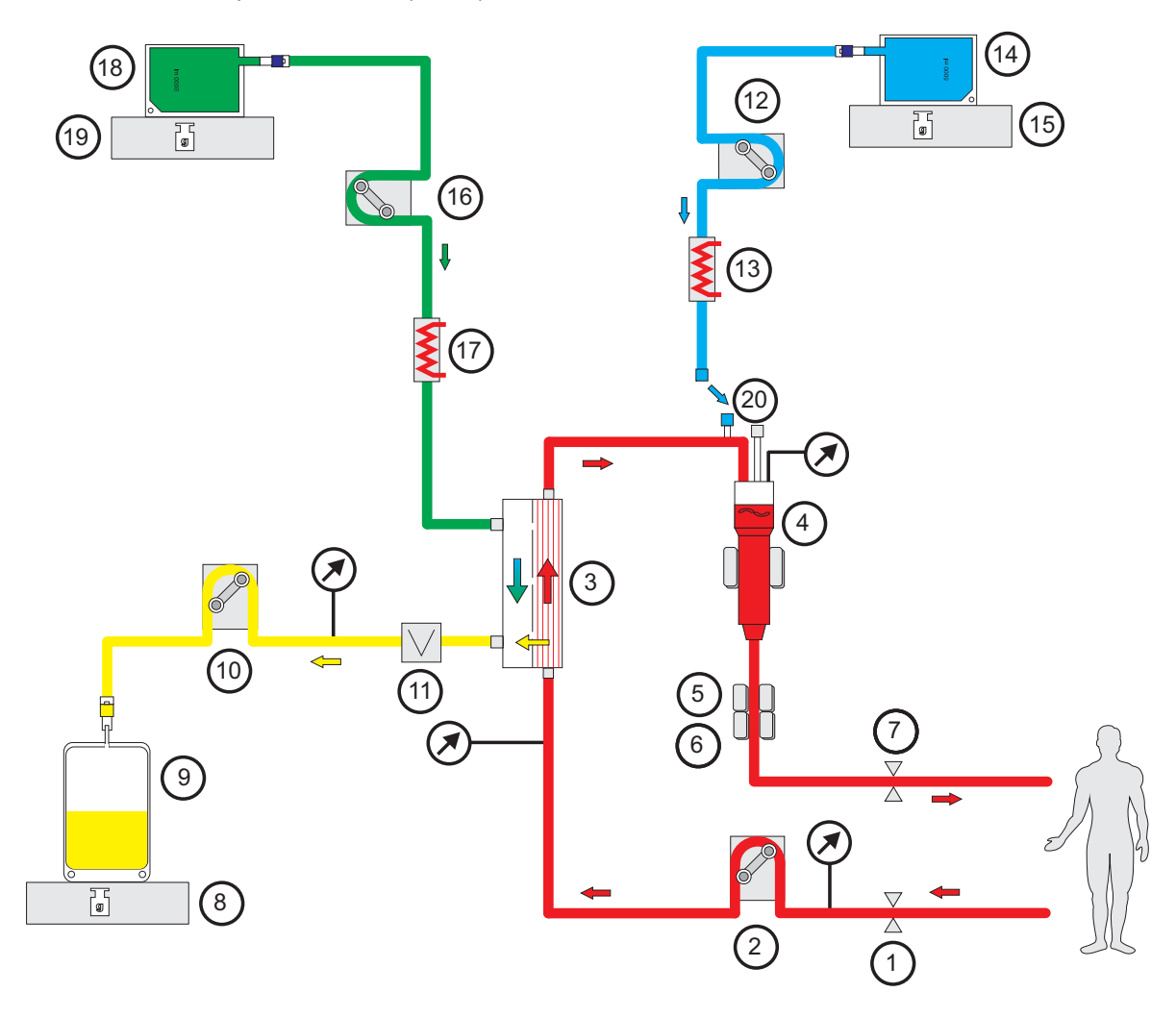

- **Vysvětlivky 1** Uzavírací svorka setu (červená)
	- Krevní pumpa
	-
	- Filtr Snímač výšky hladiny
	- Optický detektor
	- Detektor vzduchových bublin
	- Uzavírací svorka setu (modrá)
	- Váha
	- Filtrát
	- Filtrátová pumpa
	- Detektor úniku krve (žlutá)
	- Substituátová pumpa
	- Ohřívač (bílá)
	- Substituát
	- Váha
	- Dialyzátová pumpa
	- Ohřívač (zelená)
	- Dialyzát
	- Váha
	- Přípojka postdiluce

#### *Obr.: Průtokové schéma variant CVVHDF*

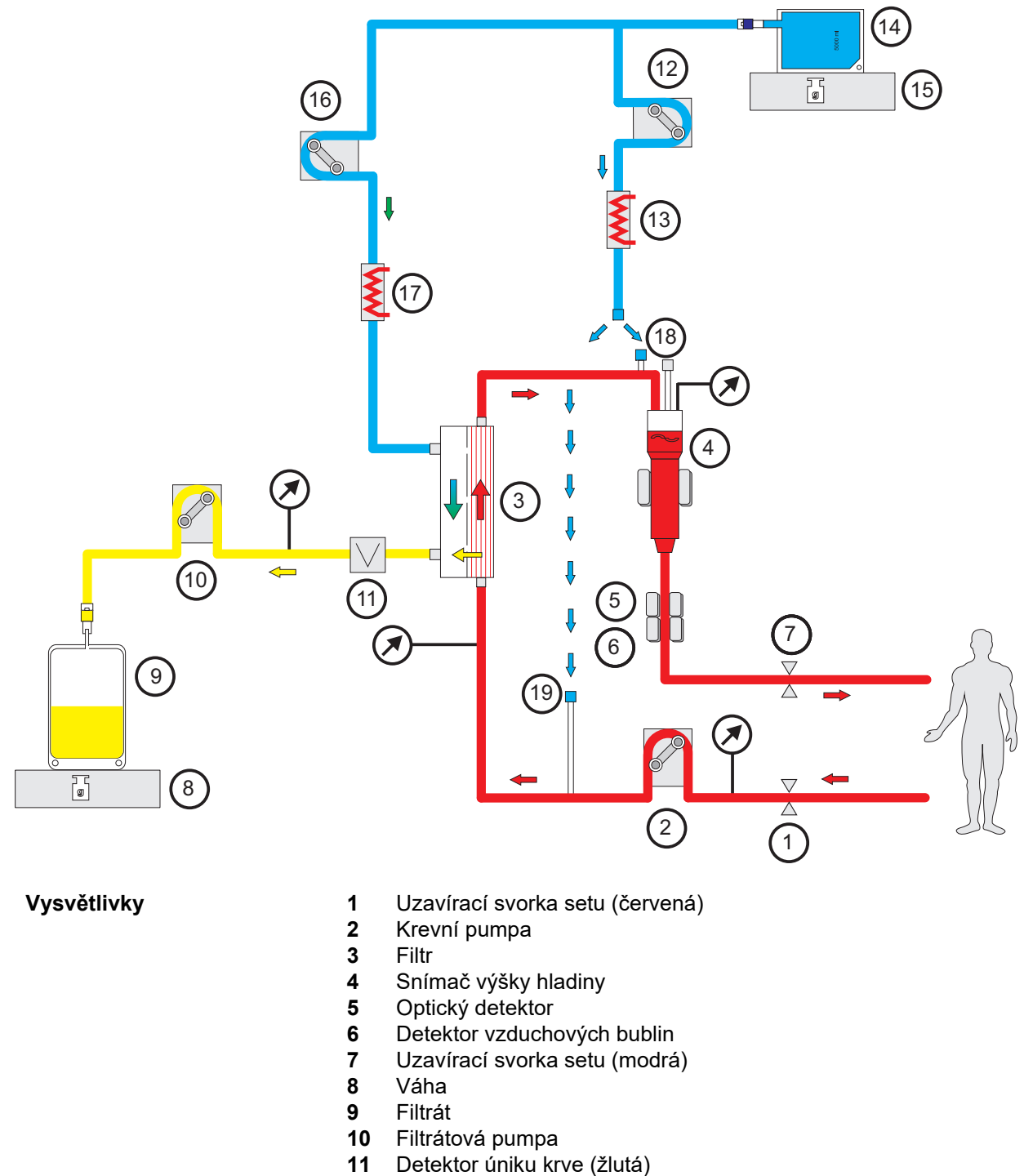

- Substituátová pumpa
- Ohřívač (bílá)
- Substituát / Dialyzát
- Váha
- Dialyzátová pumpa
- Ohřívač (zelená)
- Přípojka postdiluce
- Přípojka prediluce

## **Údaje o terapii**

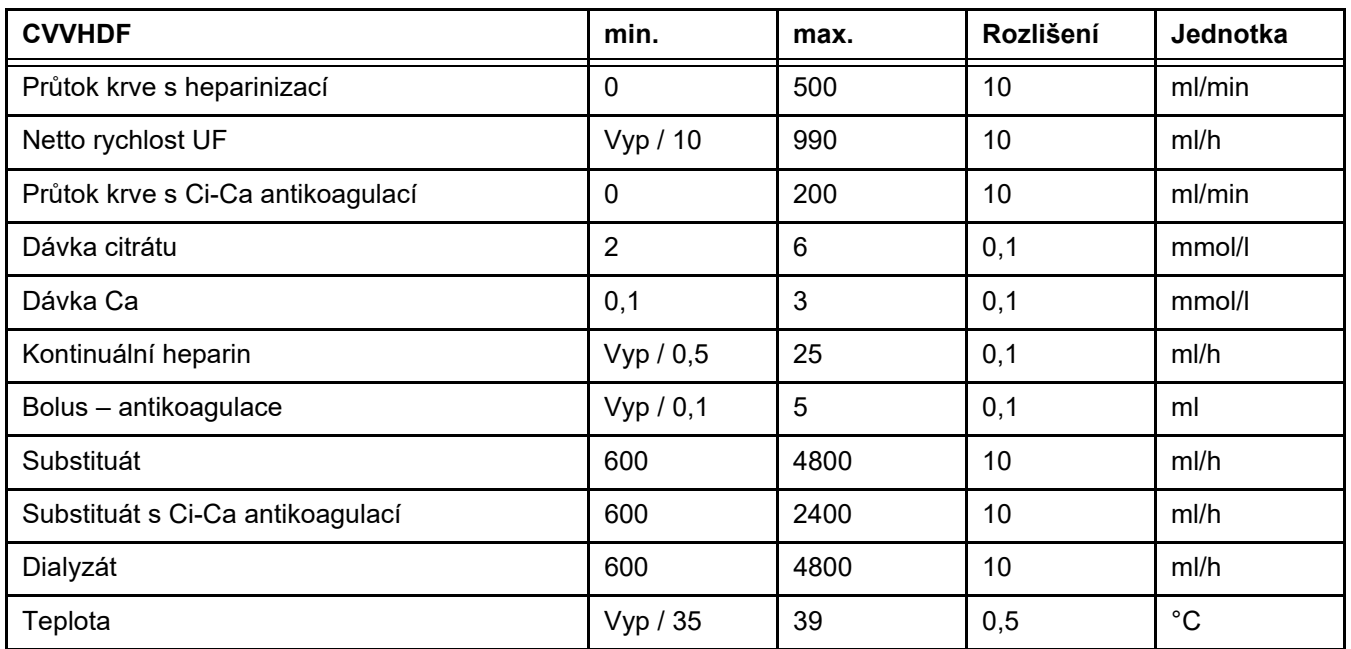

## **7.2.2 Terapeutická výměna plazmy**

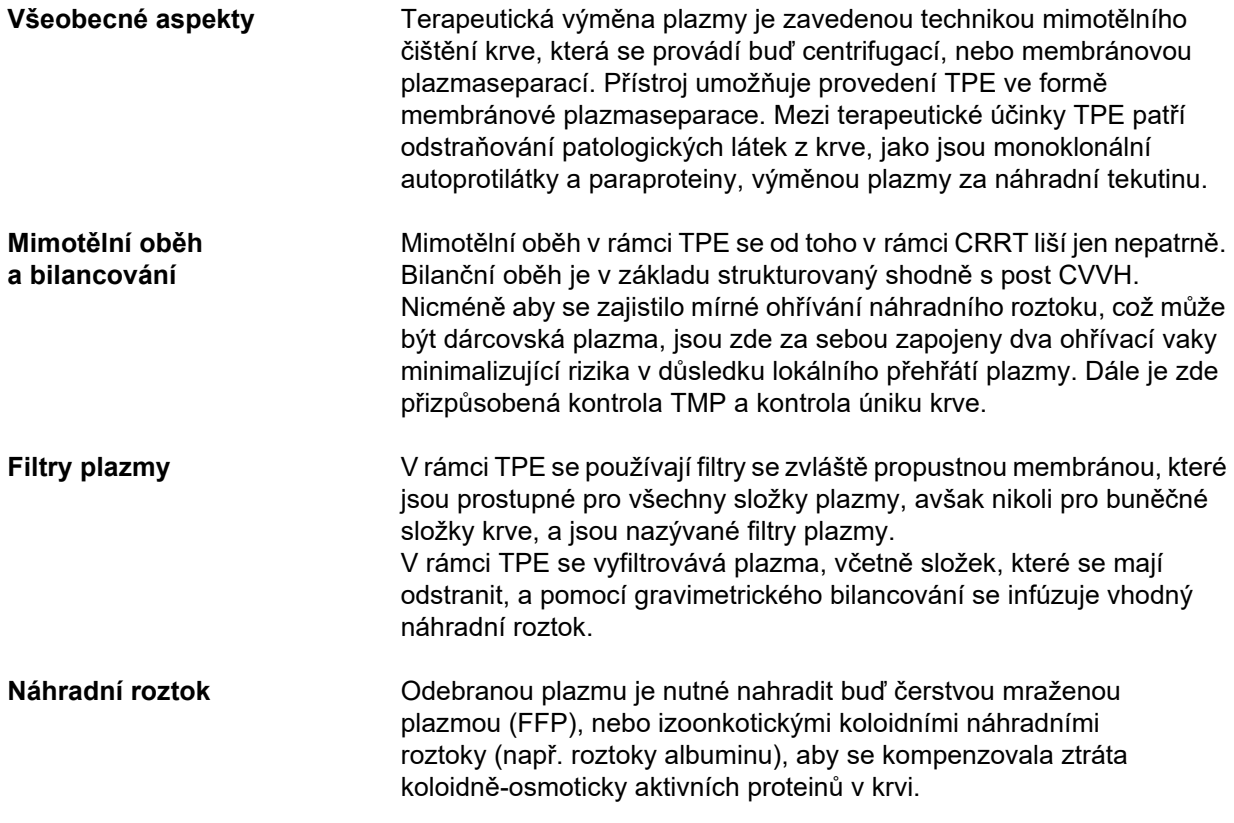

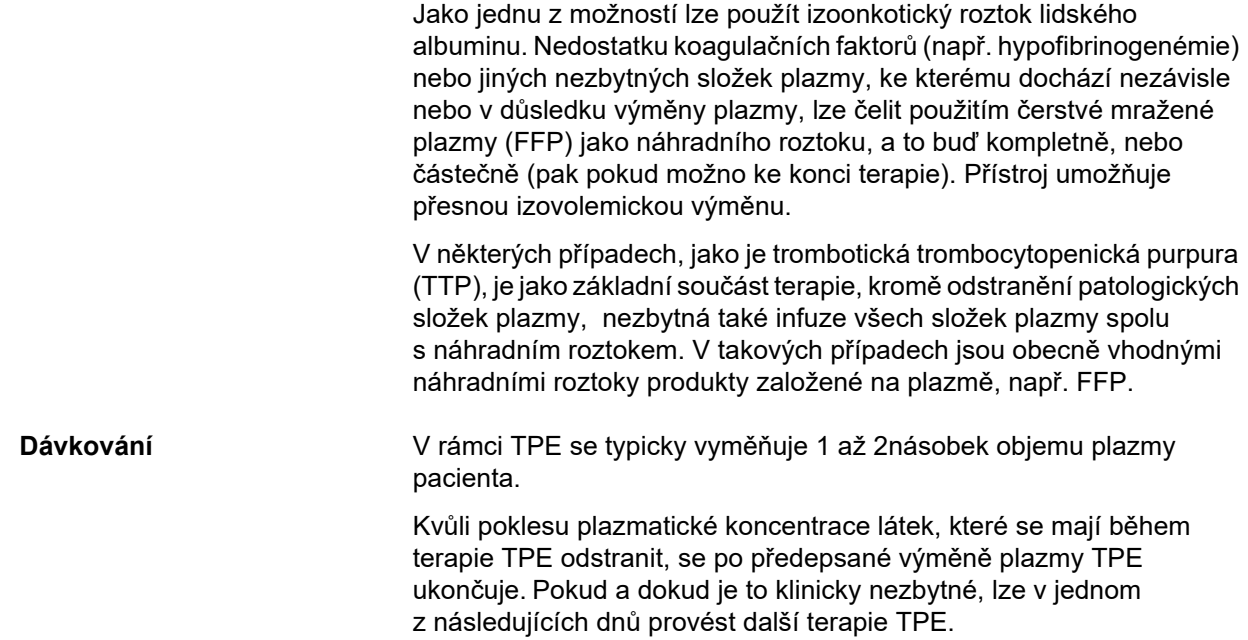

#### *Obr.: Průtokové schéma TPE*

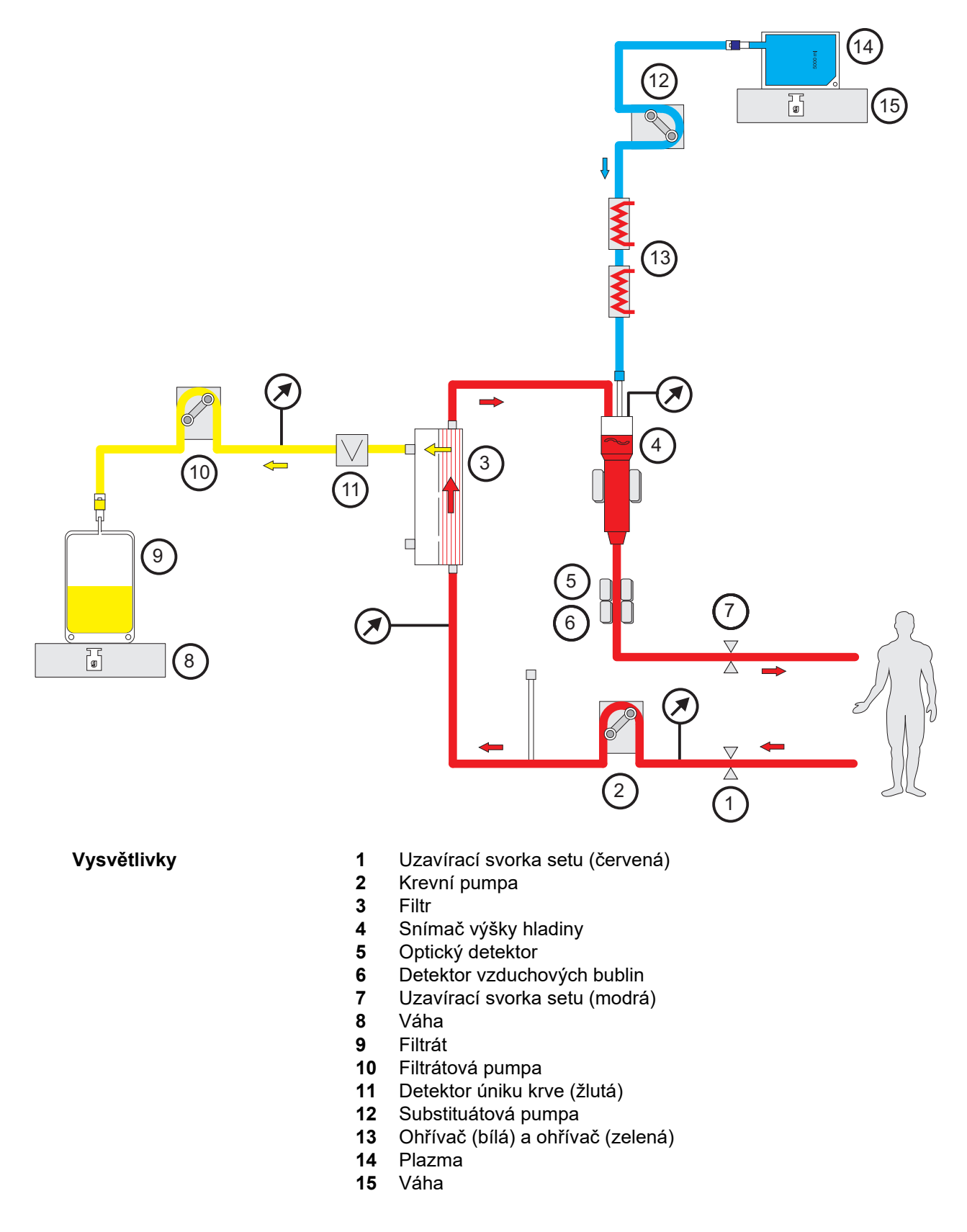

#### **Údaje o terapii**

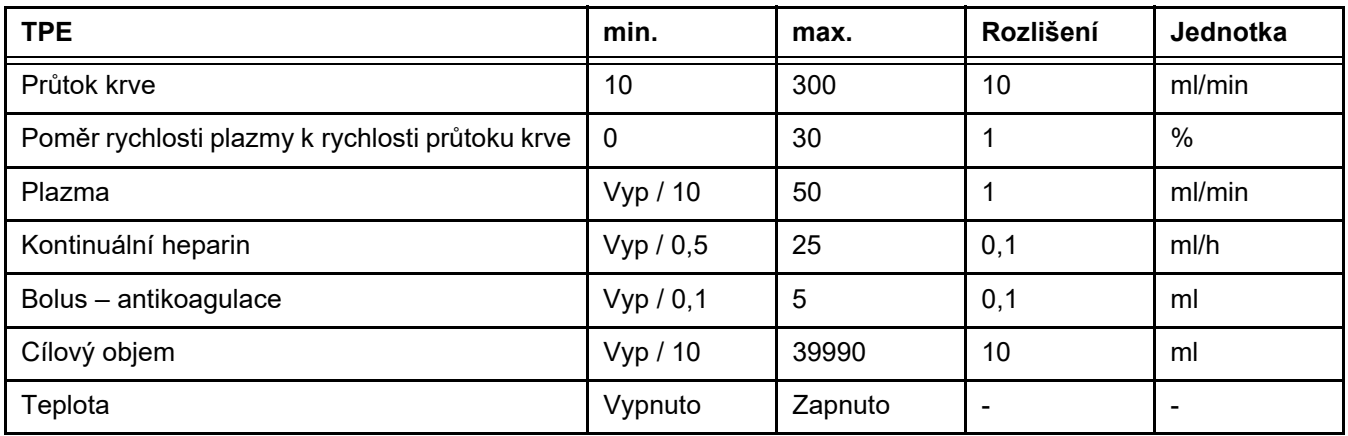

**Technická specifika** Průtok krve se má nastavit na základě použitého filtru plazmy, a cévního přístupu. U filtrů z dutých vláken by měl být průtok krve minimálně 50 ml/min, aby se zabránilo srážení krve.

> TMP by měl být v průběhu terapie co nejnižší. Ucpání membrány vede ke zvýšení TMP, kdy jsou erytrocyty dle očekávání nasávány na membránu filtru, až může dojít k roztržení jejich buněčné membrány, a uvolnění volného hemoglobinu (Hb) do filtrátu.

#### **Výstraha**

#### **Narušení funkce filtru kvůli ucpání membrány**

#### **Riziko pro pacienta v důsledku hemolýzy nebo úniku krve**

V případě zvýšení TMP způsobeného ucpáním membrány mohou být erytrocyty nasávány na membránu filtru a poškozeny. Na stranu plazmy se tak dostane volný hemoglobin (Hb), což vede ke spuštění alarmu úniku krve a ve výsledku k zastavení terapie.

- TMP je nutné pravidelně kontrolovat, zda-li během terapie nedošlo k nárůstu.
- V případě viditelného nárůstu by se měla terapie upravit, např. snížením rychlosti filtrace nebo optimalizací antikoagulace.
- Pokud se spustí alarm úniku krve, je nutné mimotělní kruh vyměnit. V tomto případě se nesmí používat možnost deaktivace alarmu úniku krve.

Hemolýza je při TPE běžným vedlejším účinkem, který může vést k červenému zbarvení pacientovy plazmy a spuštění alarmu úniku krve. Hemolýzu lze od úniku krve v případě potřeby odlišit odběrem vzorku krve pro rozpoznání buněk.

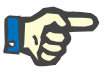

#### **Upozornění**

TMP by se měl kontrolovat podle doporučení k použitému filtru plazmy. Při známkách zvýšení TMP je nutné přehodnotit průtok krve, filtrační frakci a antikoagulaci, aby nedošlo k hemolýze.
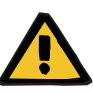

#### **Výstraha**

**Pokud je teplota náhradního roztoku za plazmu příliš nízká, hrozí pacientovi riziko v důsledku ztráty tepla mimotělním oběhem**

Hemodynamická nestabilita v důsledku snížení tělesné teploty.

- Před terapií předehřejte náhradní roztok za plazmu nejméně na 20 °C.
- Terapii provádějte při pokojové teplotě nejméně 20 °C.
- ≥ Zapněte ohřívač.
- $\triangleright$  Během terapie se vyvarujte průvanu.
- Pravidelně monitorujte teplotu pacienta.
- $\triangleright$  V případě potřeby proveďte opatření k udržení teploty pacienta, jako je použití elektricky vyhřívaných deček.

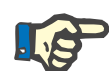

#### **Upozornění**

Aby se zabránilo poškození proteinů v dárcovské plazmě, byl výkon ohřevu v rámci terapií TPE snížen. Teplota na místě vložení závisí mimo jiné na okolní teplotě [\(viz kapitolu 12 na stran](#page-290-0)ě 291).

**Antikoagulace** Při TPE na přístroji se pro antikoagulaci standardně používá heparin. Podrobnější informace [\(viz kapitolu 7.3.1 na stran](#page-254-0)ě 255), včetně možnosti ztrát heparinu během terapie TPE [\(viz kapitolu 2.6 na](#page-18-0)  [stran](#page-18-0)ě 19).

#### **7.2.3 Pediatrické terapie CRRT**

**Zvláštní mód terapie pro malé děti** U malých dětí lze požadované účinnosti CRRT (viz Úprava předpisu CRRT pro děti v tabulce níže) dosáhnout pomocí soupravy setů určené konkrétně pro tento účel. Plnicí objem krve soupravy setů byl rovněž snížen v porovnání se standardním spotřebním materiálem. Pediatrickou soupravu setů lze použít k provedení terapií Paed CVVHD 8 kg až 16 kg a Paed CVVHD 16 kg až 40 kg.

*Obr.: Průtokové schéma Paed CVVHD*

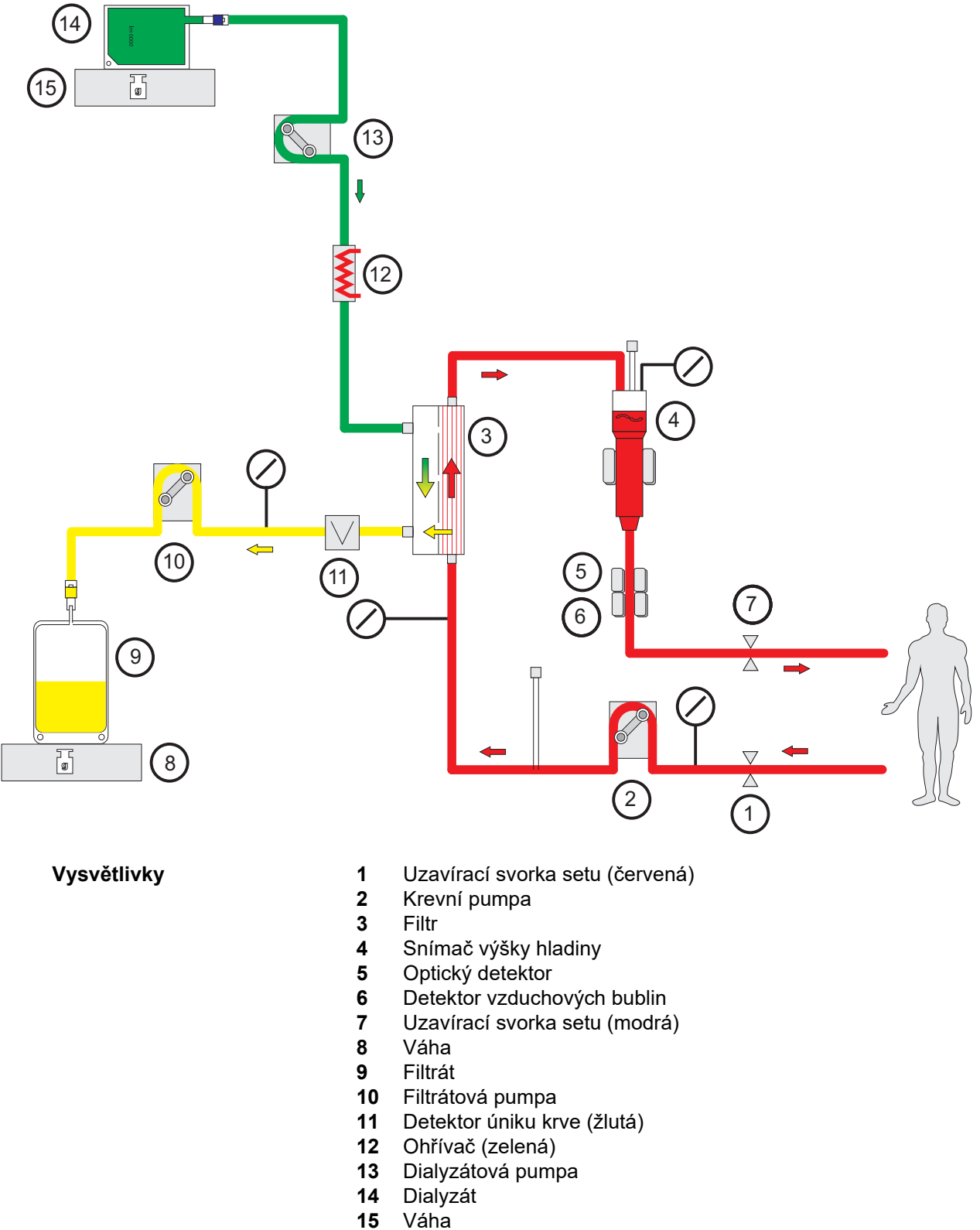

## **Údaje o terapii**

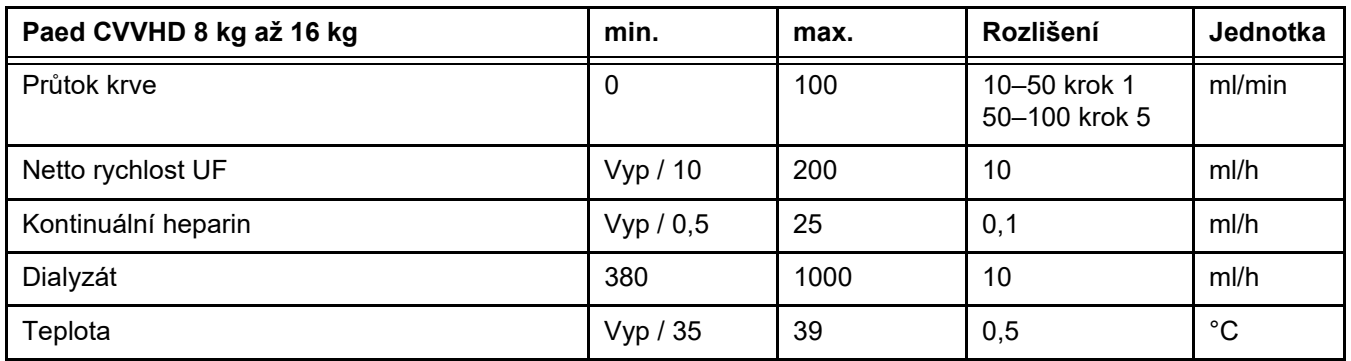

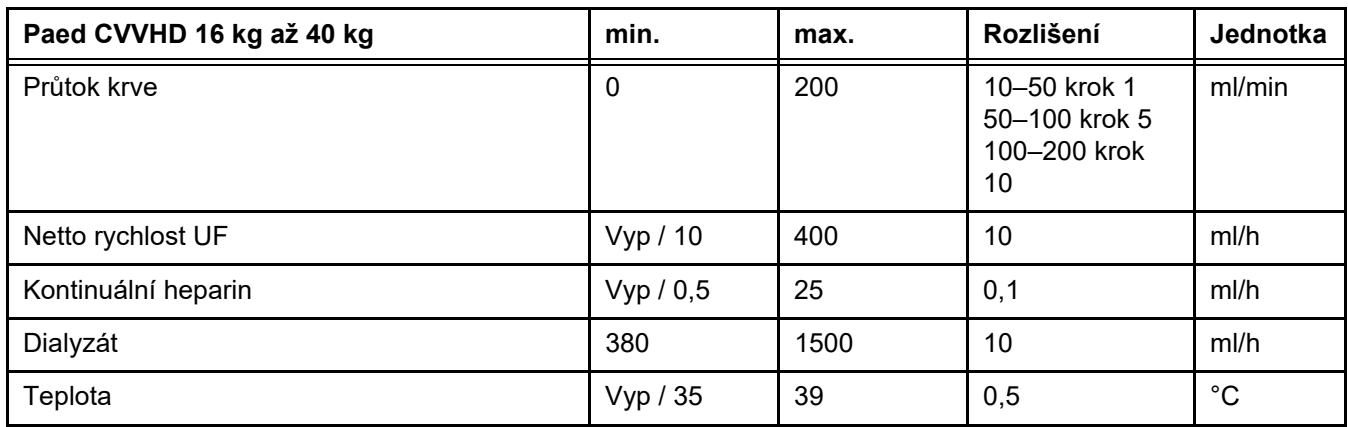

# **7.3 Antikoagulace**

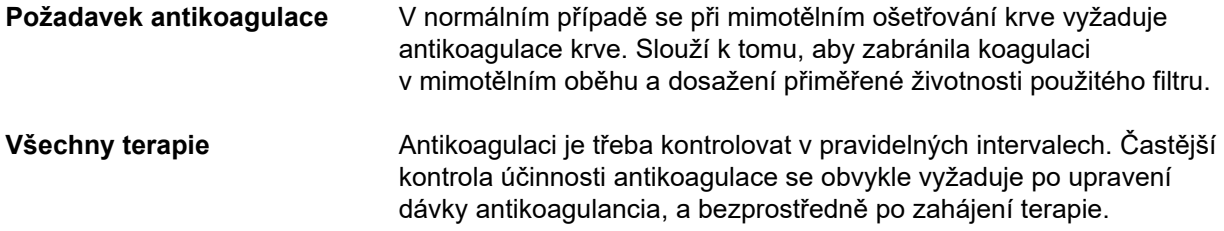

## <span id="page-254-0"></span>**7.3.1 Systémová antikoagulace**

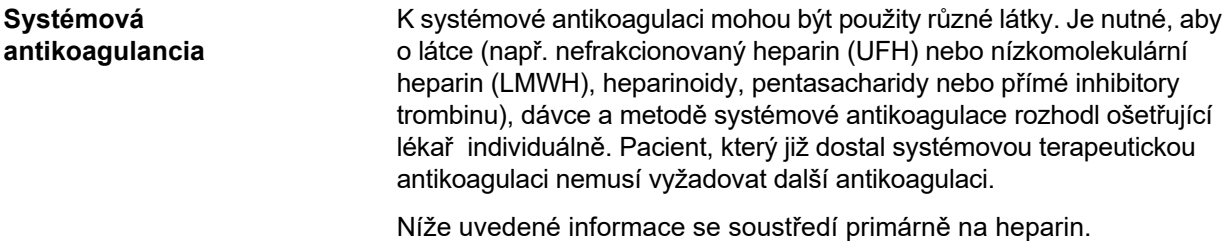

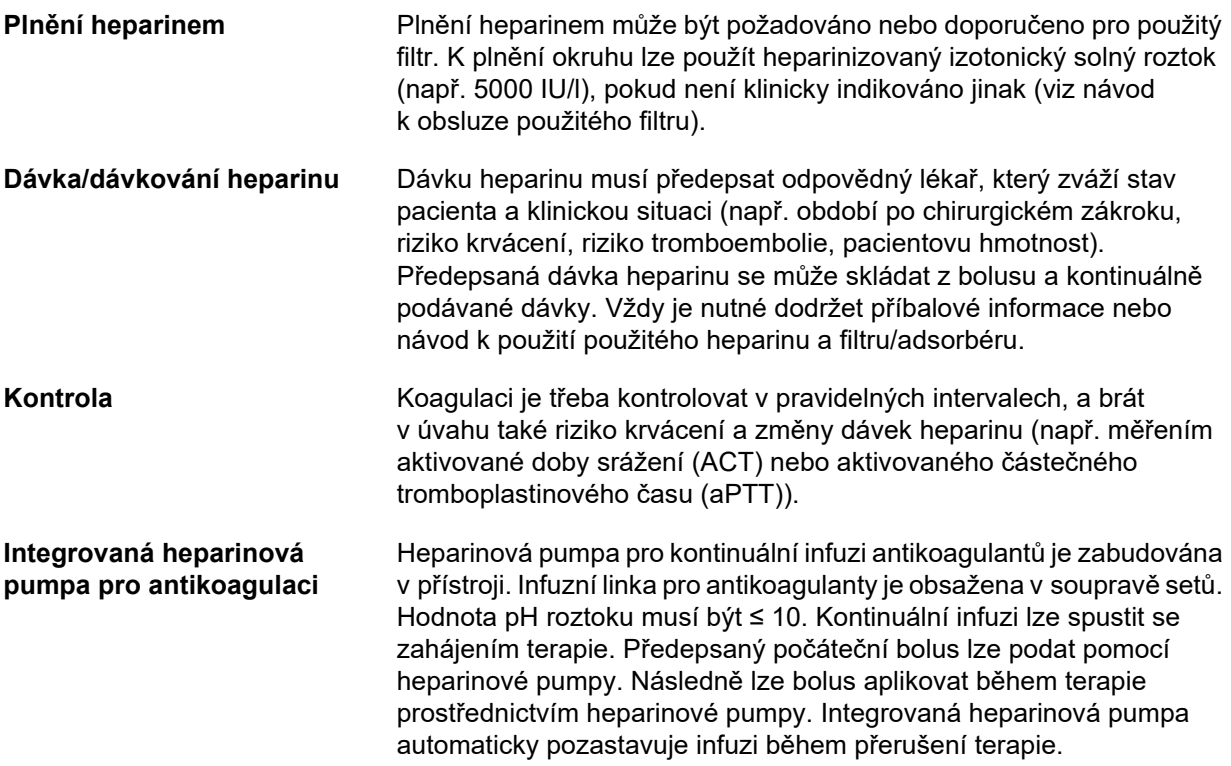

*Obr.: Schematické znázornění systémové antikoagulace*

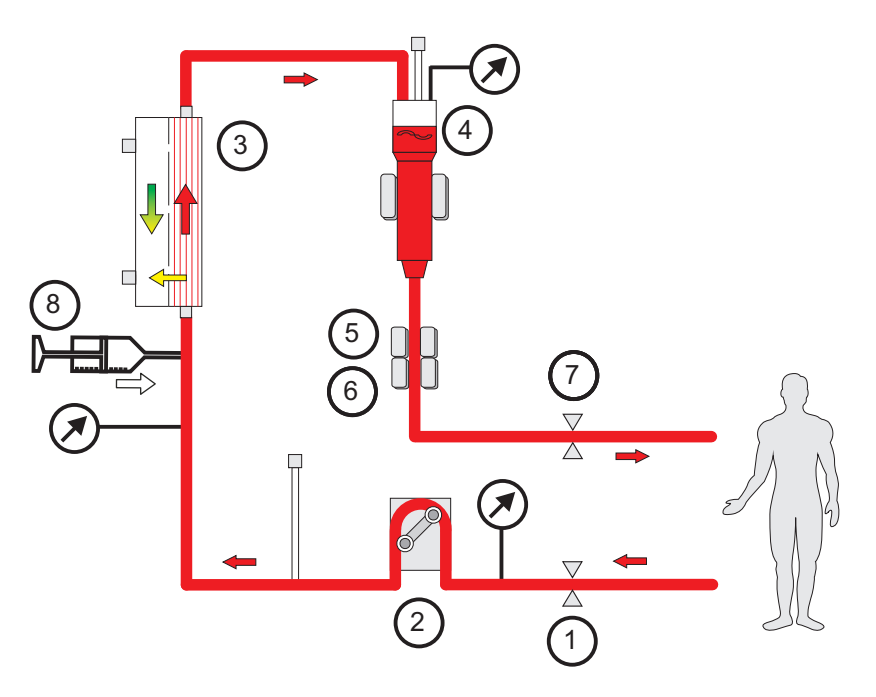

- **Vysvětlivky 1** Uzavírací svorka setu (červená)
	- **2** Krevní pumpa
	- **3** Filtr
	- **4** Snímač výšky hladiny
	- **5** Optický detektor
	- **6** Detektor vzduchových bublin
	- **7** Uzavírací svorka setu (modrá)
	- **8** Heparinová pumpa

**CRRT bez antikoagulace** Pokud je postup CRRT prováděn bez antikoagulancia, hemofiltr může časně vykazovat snížený výkon a v mimotělním okruhu může častěji docházet ke srážení.

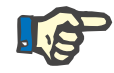

#### **Upozornění**

Stupeň ucpávání a srážení závisí na stupni koagulopatie pacienta.

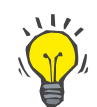

## **Tip**

Ke zlepšení průchodnosti filtru může při CRRT bez antikoagulace pomoci výběr CVVHD terapie nebo módu terapie s predilucí.

## **7.3.2 CVVHD nebo postCVVHDF s protokolem Ci-Ca (regionální citrátová antikoagulace)**

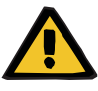

#### **Výstraha**

**Riziko kontaminace v důsledku infuze nevhodných roztoků, které se neshodují s vybraným módem terapie**

- Při změně terapie případně změňte roztoky tak, aby se shodovaly s vybraným módem terapie a antikoagulací.
- Při postupech terapie CVVHDF nebo CVVH se mohou pro infuzi používat pouze povolené roztoky.

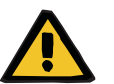

#### **Výstraha**

#### **Ohrožení pacienta následkem narušení rovnováhy elektrolytů**

Pokud je bilancování přerušováno příliš často (např. častými alarmy bilancování), může to vést k nechtěnému zatížení pacienta citrátem, což dále vede k metabolické alkalóze a hypernatrémii.

Poznámka: Pokaždé, když je průtok filtrátu přesušen, přeruší se také substituce kalcia.

 Přerušení bilancování, zejména v případě citrátové antikoagulace, je nutné omezit na minimum.

#### <span id="page-256-0"></span>**7.3.2.1 Předpis a základy terapie**

Na přístroji multiFiltratePRO je při CRRT v módu CVVHD a postdiluční CVVHDF k dispozici integrovaná regionální citrátová antikoagulace.

**Protokol Ci-Ca** Integrovaný protokol regionální citrátové antikoagulace se označuje jako protokol Ci-Ca (Ci-Ca CVVHD, resp. Ci-Ca postCVVHDF). Přístroj multiFiltratePRO musí být osazen příslušnou soupravou setů, která obsahuje integrovaný set citrátu v části přístupového systému před pumpou ("přístupový set") a integrovaný Ca set v návratovém systému ("návratový set").

U regionální citrátové antikoagulace citrát váže ionizované Ca v mimotělní krvi, a tvoří kalcium-citrátové komplexy. Výsledný pokles koncentrace ionizovaného Ca vede k inhibici několika kroků kaskády koagulace. V rámci protokolu Ci-Ca se značná část kalcium-citrátových komplexů vyloučí přes filtr. Zbytkové množství citrátu, "citrátová zátěž", je podávána infuzí pacientovi, což po metabolizaci vede k vytvoření bikarbonátového pufru. Je vyžadován dostatečně velký high flux hemofiltr, který neomezuje přechod pufrových bází ani kalcium-citrátových komplexů. Maximální průtok krve je omezen na 200 ml/min, aby se omezila citrátová zátěž. Protože se průtok krve obvykle nastavuje v nižším rozsahu průtoků krve použitých filtrů, dodržujte návod k obsluze příslušného filtru s ohledem na limit minimálního průtoku krve.

Protokol Ci-Ca vyžaduje kombinaci doplňujících se roztoků, které se doporučuje použít v konkrétních poměrech (viz příklad nastavení systému níže):

- Koncentrovaný roztok citrátu trojsodného (4 % hmot. obj. nebo 136 mmol/l, zkráceně "citrátový roztok")
- Dialyzát bez Ca s na míru upravenými koncentracemi natria a bikarbonátu, které odrážejí použití citrátového roztoku (zkráceně: "Ci-Ca dialyzáty")
- Koncentrovaný roztok kalcia (zkráceně "roztok Ca")
- Substituát s koncentrací Ca typicky 1,5 mmol/l (např. hemofiltrační roztok pro infuze, pouze u Ci-Ca postCVVHDF)

**Ci-Ca CVVHD** Podporuje typicky předepsané dávky až do ~2500 ml/h. Pokud je třeba, lze dosáhnout i vyšších dávek až do ~4 000 ml/h. Clearance středních molekul lze vylepšit výběrem hemofiltru s vyšším cut-off, např. EMiC2. Protože jsou kalcium-citrátové komplexy a pufrové báze relativně malými molekulami, mají ve výsledku s EMiC2 podobné clearance jako se standardními high-flux hemofiltry používanými při CRRT. Lze tedy aplikovat stejný protokol Ci-Ca CVVHD.

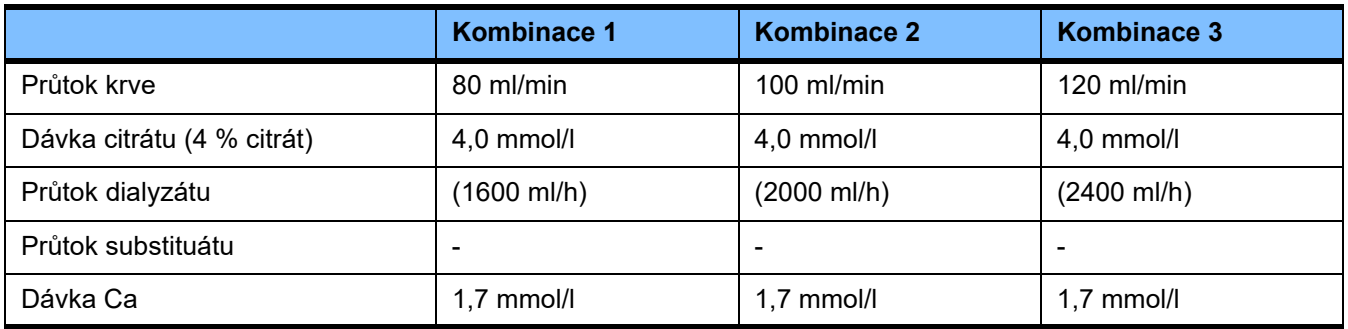

Platí pro AV filtry AV 600 S a AV 1000 S a EMiC2.

*Příklad nastavení systému pro Ci-Ca CVVHD:* Jako standardní nastavení je průtok dialyzátu nastaven na 33 % průtoku krve. Tento poměr je zobrazen v uživatelském rozhraní přístroje multiFiltratePRO. Tento poměr odpovídá číselnému poměru "20:1" mezi průtokem dialyzátu a průtokem krve, které jsou vyjádřeny v "ml/h", resp. v "ml/min". Dávka citrátu je předepsaná v poměru k průtoku krve, dávka Ca je předepsaná v poměru k průtoku filtrátu.

**Ci-Ca postCVVHDF** Zvyšuje předepsanou dávku o 50 % v porovnání s CVVHD, při zachování stejného průtoku krve. Podporuje typicky předepsané dávky až do ~3 750 ml/h. Pokud je třeba, lze dosáhnout i vyšších dávek až do ~6 000 ml/h. Zvýšení podávané dávky může být mírně nižší, pokud úplné nasycení odpadní tekutiny (efluentu) dosáhne svého limitu. Je nutné použít AV 1000 S nebo ekvivalentní hemofiltr. V tomto módu se nesmí použít EMiC2, protože by mohlo docházet k nadměrným ztrátám albuminu.

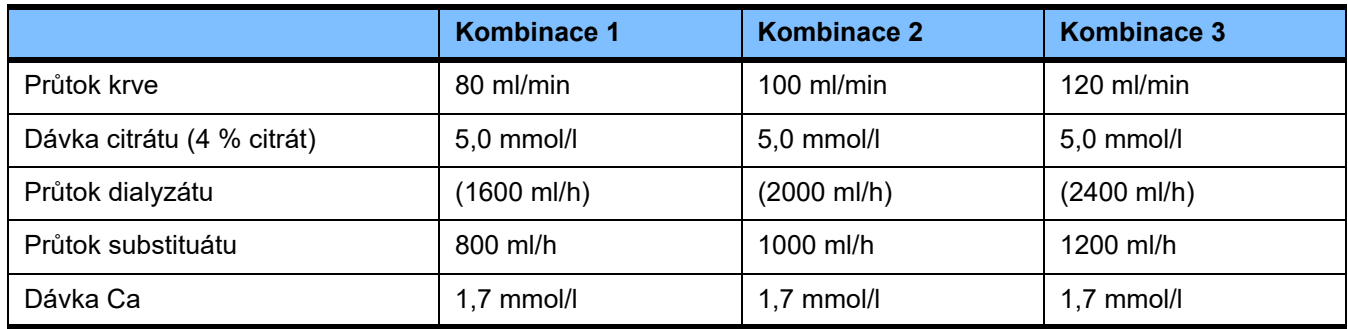

*Příklad nastavení systému pro Ci-Ca postCVVHDF:* Jako standardní nastavení je průtok dialyzátu nastaven na 33 % průtoku krve. Tento poměr je zobrazen v uživatelském rozhraní přístroje multiFiltratePRO. Tento poměr odpovídá číselnému poměru "20:1" mezi průtokem dialyzátu a průtokem krve, které jsou vyjádřeny v "ml/h", resp. v "ml/min". Průtok substituátu je vhodné nastavit na 17 % průtoku krve. To odpovídá číselnému poměru mezi průtokem substituátu a průtokem krve "10:1", přičemž průtok substituátu je značen v "ml/h" a průtok krve v "ml/min". Pokud je to možné, neměla by hemokoncentrace na výstupu filtru (poměr UF/PK) překročit 20 %. Dojde-li v důsledku požadovaného průtoku Ca a klinicky nezbytné ultrafiltraci na výstupu z filtru k hemokoncentraci vyšší než 20 %, je možné příslušným způsobem snížit průtok substituátu. Dávka citrátu je předepsaná v poměru k průtoku krve, dávka Ca je předepsaná v poměru k průtoku odpadní tekutiny (efluentu). Infuze kalcia se substituátem se při výpočtu požadovaného průtoku roztoku Ca bere v úvahu automaticky.

**Změna z regionální citrátové antikoagulace na antikoagulaci heparinem**

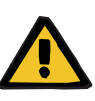

#### **Výstraha**

antikoagulaci.

**Ohrožení pacienta následkem narušení rovnováhy elektrolytů z důvodu nesprávně vybraného dialyzátu a substituátu**

Existují specifické klinické podmínky (jako je závažná dysnatrémie, kumulace citrátu a jiné), kdy je nutné přejít z RCA na heparinovou

Upravte vzájemné poměry průtoků roztoků ve vztahu k průtoku krve.

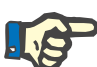

#### **Upozornění**

I přes citrátovou antikoagulaci může v průběhu terapie dojít v soupravě setů k lokální srážlivosti a tvorbě sraženin. Soupravu setů pravidelně opticky kontrolujte, zejména v oblasti od venózní komory po napojení setu návratu s cévním přístupem. V případě opticky rozpoznatelné tvorby sraženiny ("bílé pruhy") kazetu vyměňte.

### **7.3.2.2 Roztoky pro protokol Ci-Ca**

Následující roztoky jsou vhodné k použití v rámci protokolu Ci-Ca:

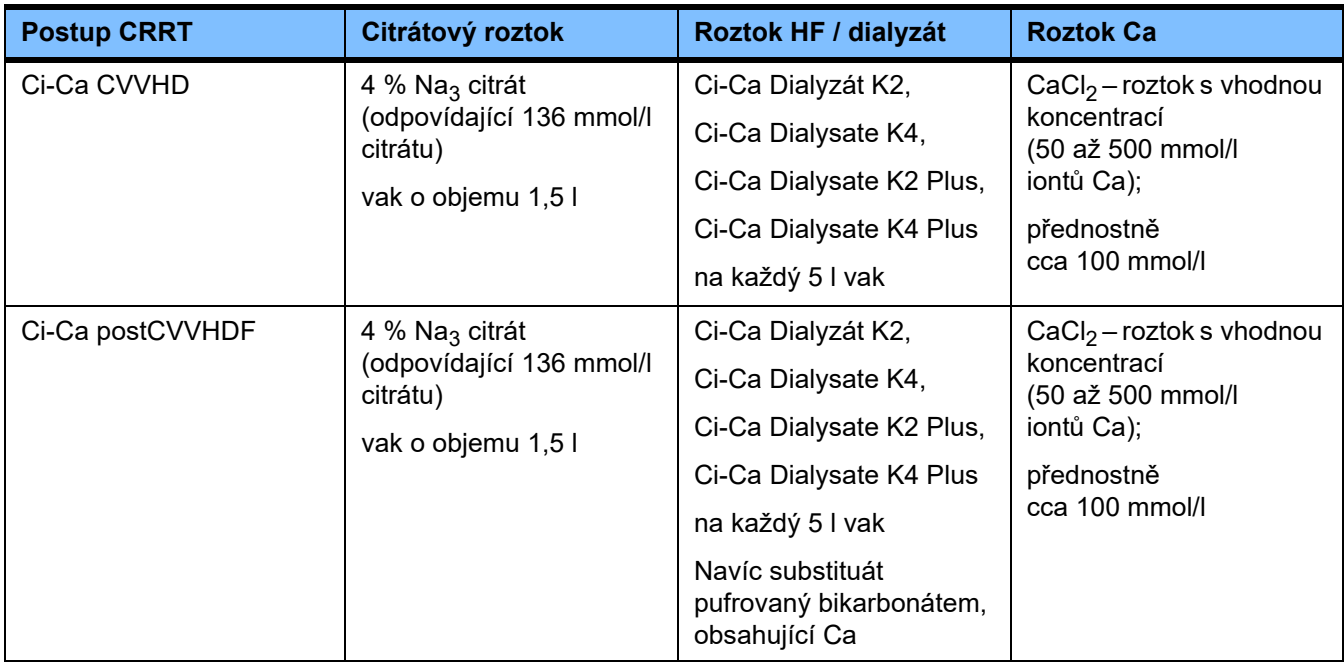

#### **Roztoky CRRT** Ci-Ca dialyzáty se doporučuje skladovat odděleně od ostatních roztoků

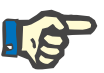

#### **Upozornění**

Před připojením roztoku k pacientovi nebo mimotělnímu okruhu si vždy přečtěte štítek a potvrďte, že byl dodržen správný předpis. Před aplikací musejí mít použité roztoky teplotu alespoň +20 °C, což podpoří integrovaný ohřev přístroje multiFiltratePRO.

pro dialýzu a hemofiltraci, aby se zabránilo nechtěnému pomíchání.

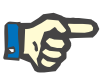

#### **Upozornění**

V závislosti na klinických požadavcích by se dialyzát a hemofiltrační roztoky měly zahřát bezprostředně před použitím na přibližně 36,5 °C až 38,0 °C. Teplotu je nutné příslušně nastavit.

**Roztoky citrátu a Ca** Roztoky citrátu a Ca musejí být vhodné pro infuzi. V závislosti na místně používaných roztocích citrátu a Ca jsou koncentrace iontů citrátu a Ca, a objemy těchto roztoků uloženy ve vnitřní paměti přístroje, a mohou být zobrazeny v nabídce výměna Ci-Ca vaku. Počáteční nastavení je uloženo personálem technického servisu. Pokud jsou k dispozici, použijte již namíchané roztoky citrátu a Ca, tj. bez potřeby ředění na finální koncentraci. Upřednostňují se produkty s vhodnými konektory pro připojení k integrovaným setům citrátu a Ca soupravy setů multiFiltratePRO SecuKit [\(viz kapitolu 8 na stran](#page-274-0)ě 275).

> Jako roztok citrátu je u Ci-Ca CVVHD a Ci-Ca postCVVHDF povolen pouze 4 % roztok Na<sub>3</sub> citrátu, který obsahuje 136 mmol/l citrátu.

Koncentrace používaného roztoku Ca se zásadně pohybují mezi 50 a 500 mmol/l. Doporučuje se použit roztok kalcia s přibližně 100 mmol/l Ca. Vyšší koncentrace Ca vedou k nižším průtokům Ca a mohou zvyšovat nebezpečí lokální tvorby sraženin, kvůli menšímu promíchávání v místě infuze Ca. Ačkoli jsou chlorid vápenatý a glukonát vápenatý obecně dostupné ve formě koncentrátů, které lze zředit na požadovanou koncentraci, upřednostňuje se použití roztoku chloridu vápenatého.

Důrazně se doporučuje použít pro všechny terapie Ci-Ca v nemocnici pevně daný roztok Ca. Pozdější změny by také vyžadovaly koordinované změny nastavení přístroje a použitého roztoku Ca, aby nedošlo k bezpečnostním problémům z důvodu chyb v koncentracích Ca.

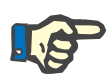

#### **Upozornění**

Zkontrolujte, zda se koncentrace roztoku Ca shoduje s nastavenou koncentrací v setupu a zobrazením na obrazovce.

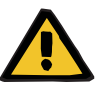

#### **Výstraha**

**Výstraha**

**Ohrožení pacienta následkem chybné antikoagulace Ci-Ca a změnou acidobazického stavu**

**Ohrožení pacienta následkem narušení rovnováhy elektrolytů**

 Zkontrolujte, zda se použitý roztok Ca a citrátu shoduje s nastavením v části Setup a s daty zobrazenými na monitoru.

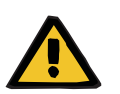

### **Ohrožení pacienta snížením tělesné teploty**

Pokud jsou roztoky citrátu a Ca temperované na nízkou teplotu, může dojít k podchlazení pacienta.

- Použité roztoky musejí mít pokojovou teplotu.
- Správně nastavte teplotu skladování nebo vaky před použitím temperujte.

**Ci-Ca dialyzát** Za účelem účinnějšího využití funkce citrátového mechanismu v hemofiltru neobsahují Ci-Ca dialyzáty kalcium (0 mmol/l  $Ca^{2+}$ ). Protože se k citrátové antikoagulaci používá roztok citrátu sodného, je na první pohled patrná možnost vzniku hypernatrémie. Proto musí být koncentrace natria ve všech Ci-Ca dialyzátech nízká. Nepřímé podání pufru roztokem 4 % citrátu trojsodného je kompenzováno také snížením koncentrace bikarbonátu. Ci-Ca dialyzáty je nutné připojit k dialyzačnímu setu soustavy setů přístroje multiFiltratePRO. Některé Ci-Ca dialyzáty nabízejí barevné kódování (např. žlutý konektor) pro správné připojení.

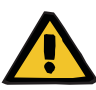

#### **Výstraha**

**Nebezpečí ztráty krve následkem koagulace**

**Ohrožení pacienta následkem narušení rovnováhy elektrolytů z důvodu nesprávně vybraného dialyzátu**

Dialyzát s obsahem Ca v případě terapie Ci-Ca může dojít ke koagulaci a hyperkalcemii.

 Terapii ve spojení s citrátovou antikoagulací provádějte pouze pomocí dialyzátu bez obsahu Ca.

**Substituční roztok** Protokol Ci-Ca postCVVHDF byl navržen k použití s hemofiltračními roztoky pufrovanými bikarbonátem. Protože tyto roztoky obvykle obsahují Ca (např. 1,5 mmol/l Ca<sup>2+</sup>), je na první pohled patrná možnost ucpávání návratového setu a venózní komůrky okruhu. Relativně větší snížení hodnoty ionizovaného Ca (0,20–0,29 mmol/l) za filtrem omezuje riziko ucpávání v souvislosti s infuzí HF roztoku. Mírně vyšší dávka citrátu (5 mmol/l krve) v kombinaci s obsahem bikarbonátu v HF roztoku (např. 35 mmol/l) rovněž kompenzuje relativně vyšší odstraňování citrátu (nepřímá pufrová báze) a bikarbonátu (přímá pufrová báze) přes filtr v důsledku společné difuzní a konvektivní dávky odpadní tekutiny (efluentu). Doporučuje se používání substituátu s 1,5 mmol/l Ca a 35 mmol/l bikarbonátu.

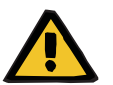

# **Výstraha**

**Ohrožení pacienta následkem narušení rovnováhy elektrolytů z důvodu nesprávně vybraného substituátu**

Následkem nesprávného obsahu vápníku v substituátu při terapii Ci-Ca může dojít k narušení rovnováhy elektrolytů.

- Terapii ve spojení s citrátovou antikoagulací provádějte pouze pomocí substituátu s obsahem Ca.
- Zkontrolujte, zda se použitý roztok Ca shoduje s nastavením v části Setup a s daty zobrazenými na monitoru.

#### <span id="page-261-0"></span>**7.3.2.3 Nastavení terapie a kontrola při protokolu Ci-Ca**

**Citrátový roztok** Primárním účinkem 4 % roztoku citrátu je dosáhnout antikoagulace v mimotělním okruhu, která odpovídá předpisu dávky citrátu. Část citrátu je přímo odstraněna v odpadní tekutině (efluentu), zbývající část se dostává ve formě infuze do systému. Za normálních podmínek je citrát z infuze metabolizován, čímž jako druhotný efekt vzniká bikarbonát.

**Dávkování** Dávka citrátu se definuje jako dodaná dávka citrátu (v mmol) na litr ošetřené krve a má proto formálně jednotku koncentrace. Dávku citrátu lze stanovit mezi 2 a 6 mmol/l. Obvykle je u Ci-Ca CVVHD vhodná počáteční hodnota 4,0 mmol/l krve a mírně vyšší počáteční hodnota 5,0 mmol/l krve u Ci-Ca postCVVHDF. Tato mírně vyšší počáteční hodnota, ve srovnání s Ci-Ca CVVHD, kompenzuje působení hemofiltrační složky Ci-Ca postCVVHDF na acidobazický stav, a působí proti předčasnému zvýšení koncentrace ionizovaného Ca, které následuje po infuzi substituátu s obsahem Ca v postdiluci.

> Za normálních podmínek by tato dávka citrátu měla vést k hladině ionizovaného Ca za filtrem v rozsahu 0,25 až 0,35 mmol/l krve u Ci-Ca CVVHD, a v rozsahu 0,21 až 0,29 mmol/l krve u Ci-Ca postCVVHDF. Pokles ionizovaného kalcia v mimotělním krevním okruhu (za filtrem) na hodnotu pod 0,35 mmol/l je spojen pouze s malým rizikem srážení krve v mimotělním krevním okruhu.

> Dávka citrátu by měla u CVVHD zůstat v rozsahu 3 až 5 mmol/l a u postCVVHDF v rozsahu 3 až 5,5 mmol/l, aby snižovala riziko hypo- či hypernatrémie. Pokud počáteční dávka nevede k požadované hladině ionizovaného Ca za filtrem, měla by se dávka upravit podle tabulky uvedené níže.

> Za účelem omezení přerušování citrátové antikoagulace pokračuje infuze citrátu po omezenou dobu během alarmů bilancování a během většiny výměn vaků.

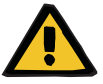

### **Výstraha**

#### **Ohrožení pacienta následkem narušení rovnováhy elektrolytů**

Pokud je bilancování přerušováno příliš často (např. častými alarmy bilancování), může to vést k nechtěnému zatížení pacienta citrátem, což dále vede k metabolické alkalóze a hypernatrémii.

Poznámka: Pokaždé, když je průtok filtrátu přesušen, přeruší se také substituce kalcia.

 Přerušení bilancování, zejména v případě citrátové antikoagulace, je nutné omezit na minimum.

**Úpravy Ca za filtrem** Požadavky na měření ionizovaného Ca za filtrem, viz: [\(viz kapitolu 7.3.2.4 na stran](#page-268-0)ě 269). Úpravy dávky citrátu mění ionizované Ca v okruhu (obvykle se měří za filtrem) během několika minut (jakmile byl při nastaveném průtoku krve nahrazen objem mimotělní krve). Dávku citrátu lze upravovat v krocích po 0,1 mmol/l. Po změně dávky citrátu lze nové nastavení zkontrolovat již o několik minut později a příp. provést další úpravy.

| <b>CVVHD</b>                      | Heparin<br>$C_1$ $C_2$                      |                                                                          | <b>Terapie</b>                      |                |                                     |           |                                      |  |
|-----------------------------------|---------------------------------------------|--------------------------------------------------------------------------|-------------------------------------|----------------|-------------------------------------|-----------|--------------------------------------|--|
| O<br>30 <sub>300</sub>            | Heparin<br>mi/h<br><b>VYP</b>               | Dávka Ca<br>mmol/l filtrátu<br>1.7                                       | Dávka citrátu<br>mmol/l krye<br>4.0 |                |                                     |           | Průtok krve<br>milimin<br>100<br>Ŧ   |  |
| $\bf{0}$                          |                                             |                                                                          | Ħ                                   | 4              | 0                                   |           | <b>UF/PK</b><br>0%                   |  |
| $-300$<br>mmHg                    | Postfiltr<br>ionizované kalcium<br>[mmol/l] | Změna dávky citrátu                                                      | (infuze citrátu na litr krve)       |                | σ<br>Τ                              |           |                                      |  |
| <b>40 sco</b>                     | >0.40                                       | Zvýšit o 0.2 mmol/l<br>a informovat lékaře                               |                                     |                | 2                                   |           |                                      |  |
|                                   | 0,35-0,40                                   | Zvýšit a 0.1 mmol/l                                                      |                                     | 2              |                                     |           |                                      |  |
|                                   | 0,25-0,34                                   | Beze změny<br>(obvyklé cílové rozmezí)                                   |                                     | 3              | $\overline{\mathbf{3}}$             |           |                                      |  |
|                                   | $0.20 - 0.24$                               | Snižit o 0.1 mmol/l                                                      |                                     | $\overline{4}$ | 4                                   |           |                                      |  |
| $-100$<br>minitig                 | $-0.20$                                     | Snižit o D.2 mmol/l<br>a informovat lékaře                               |                                     | $5^{\circ}$    | $5^{\circ}$                         |           |                                      |  |
| preF                              | ÷                                           | Cilové rozmezi a rychlost změn musi určit                                |                                     |                |                                     |           | Vymena vaku<br>s Ca                  |  |
| 45 750                            | ä.                                          | lékař podle klinické situacel<br>Podrobnosti uvedeny v návodu k použití. |                                     | 6 <sup>2</sup> | 6 <sup>2</sup><br>$\overline{\tau}$ |           | <b>Výměna vaku</b><br>s eiträtem     |  |
|                                   |                                             |                                                                          |                                     |                | g                                   |           | Prerusient                           |  |
| $\Omega$                          |                                             |                                                                          |                                     |                | g                                   | <b>OK</b> | terapie                              |  |
| $-50$<br>mmHg                     |                                             |                                                                          |                                     |                |                                     |           | Péce                                 |  |
|                                   |                                             | PARAMETRY                                                                |                                     |                | <b><i><u>UKONCENT</u></i></b>       |           |                                      |  |
| <b>FABILITY</b><br><b>TERAPIE</b> | <b>PACIENT</b><br>PŘÍPRAVA                  | <b>TERAPIE</b>                                                           | <b>TERAPE</b>                       | MEHU           | <b>TERAPIE</b>                      | PRÚBĚHY   | <b>SYSTEMOVE</b><br><b>PARAMETRY</b> |  |

*Ci-Ca CVVHD:* Schémata úpravy dávky citrátu (v závislosti na místní zkušenosti může být vhodné definovat jiné hodnoty, které upozorní lékaře). V případě naměření hodnoty ionizovaného Ca za filtrem nižší než 0,20 mmol/l nebo vyšší než 0,35 / 0,40 mmol/l (požadavky na měření, viz kapitolu 2.6.10), je nutné pečlivě zkontrolovat roztoky a nastavení.

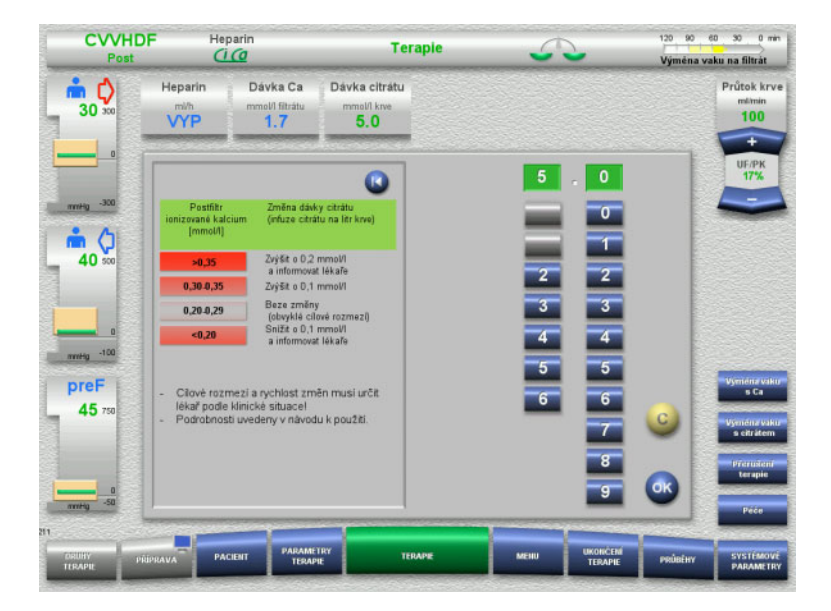

*Ci-Ca postCVVHDF:* Schémata úpravy dávky citrátu (v závislosti na místní zkušenosti může být vhodné definovat jiné hodnoty, které upozorní lékaře). V případě naměření hodnoty ionizovaného Ca za filtrem nižší než 0,20 mmol/l nebo vyšší než 0,35 / 0,40 mmol/l (požadavky na měření, viz kapitolu 2.6.10), je nutné pečlivě zkontrolovat roztoky a nastavení.

**Roztok Ca** Primárním účinkem roztoku Ca je doplňovat ztráty Ca způsobené clearancí kalcium-citrátových komplexů přes filtr. Bez náhrady Ca nebo s nedostatečnou náhradou Ca bude mít pacient zápornou bilanci Ca, což může vést ke klinicky významné hypokalcémii. Roztok Ca se podává systémovou infuzí prostřednictvím návratového setu těsně před připojením k venóznímu lumen katétru. Aby se podařilo zamezit hypokalcémii nebo hyperkalcémii, musí se substituce Ca přizpůsobit potřebě pacienta. Infuzí podávané množství Ca je nutné upravovat podle kontroly systémové koncentrace ionizovaného Ca (viz tabulka uvedená níže).

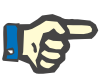

#### **Upozornění**

Může docházet k tvorbě fibrinových proužků ve venózním návratovém setu za vstupem Ca, a v katétru. Následně je nutné terapii ukončit a vyměnit okruh. Je nutná pravidelná kontrola. Hlášení naznačují, že riziko tvorby fibrinových proužků je vyšší, pokud je koncentrace iCa za filtrem vyšší než doporučený rozsah.

**Dávkování** Dávka Ca se definuje jako množství iontů Ca (v mmol) podaných infuzí na litr vytvořené odpadní tekutiny (efluentu). U Ci-Ca CVVHD lze dávku Ca (na displeji: kalcium/filtrát) upravit v rozsahu od 0,0 do 3,0 mmol/l. Při Ci-Ca postCVVHDF odpovídá dávka Ca celkové infuzi Ca, tedy součtu infuze Ca s roztokem Ca a substituátu obsahujícího Ca, v poměru k průtoku filtrátu. Protože se substituátem se nutně infunduje kalcium, nejsou narozdíl od Ci-Ca CVVHD u Ci-Ca postCVVHDF nastavitelné velmi malé hodnoty dávky Ca. U Ci-Ca postCVVHDF není zejména nastavitelná dávka Ca 0.0 mmol/l. Vrchní hranice nastavení je totožná s 3,0 mmol/l.

> Dávkování roztoku Ca usnadňuje uživatelem definovaný poměr mezi substitucí Ca a rychlosti toku odpadní tekutiny (efluentu), který se upravuje tak, aby se dosáhlo cílové koncentrace systémového ionizovaného Ca. Pokud jsou systémové koncentrace ionizovaného Ca na počátku terapie v normálním rozsahu a používá se základní systémové nastavení, je vhodnou počáteční dávkou 1,7 mmol Ca na litr odpadní tekutiny (efluentu). U všech terapií Ci-Ca se jedná o doporučenou počáteční hodnotu, která se za normálních podmínek terapie teoreticky shoduje s očekávanými ztrátami Ca do odpadní tekutiny (efluentu). Zkušenosti ukazují, že mezi pacienty existují individuální rozdíly. Což znamená, že dávku Ca je nutné upravovat, zejména během první fáze terapie. Pro některé pacienty může být navíc změna cílových rozsahů podle uvážení ošetřujícího lékaře užitečná.

> Přímé propojení dávky Ca s průtokem filtrátu má takový účinek, že je substituce Ca přerušena pokaždé, když se zastaví průtok filtrátu a přeruší bilancování. Dávka Ca se také automaticky upravuje podle účinnosti terapie. To znamená, že se např. při zvýšeném odstraňování Ca kvůli zvýšenému průtoku dialyzátu automaticky zvýší substituce Ca.

**Kontrola substituce Ca** Přiměřená substituce Ca se určí na základě pravidelných kontrol systémového ionizovaného kalcia.

> Ohledně krevního vzorku ke kontrole systémového ionizovaného kalcia je třeba se řídit pokyny k odběru vzorku/systémového krevního vzorku [\(viz kapitolu 7.3.2.3 na stran](#page-261-0)ě 262).

Není-li klinicky indikováno jinak, mělo by se usilovat o hodnoty systémového ionizovaného kalcia v rozmezí normálních hodnot.

**Bilancování Ca v séru** Může trvat až 12 hodin nebo déle, než se změna dávky Ca zcela projeví na systémové koncentraci ionizovaného Ca, a než se ustanoví nová rovnováha. Po úpravách dle naměřených hodnot, které jsou mírně mimo rozsah, by se další úpravy neměly provádět během dalších 6 až 8 hodin.

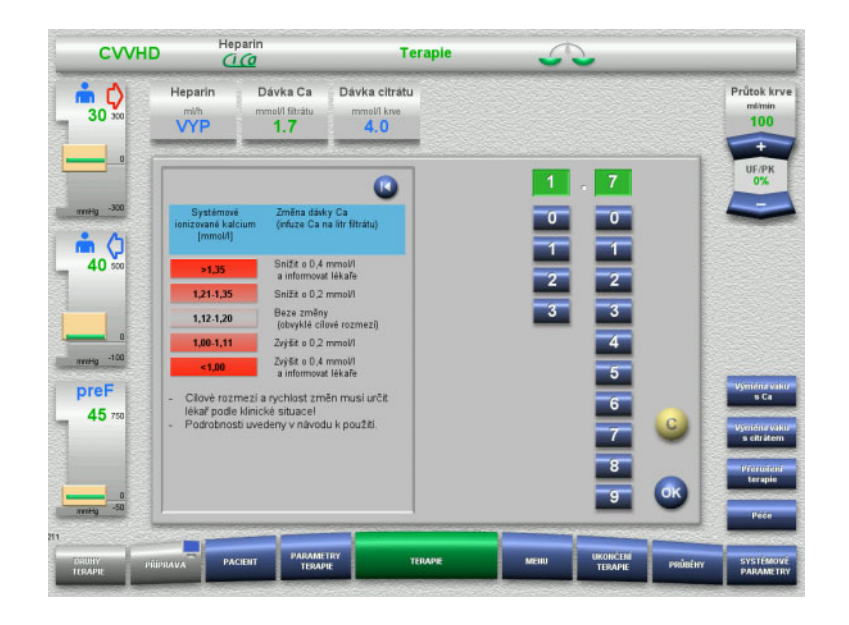

*Ci-Ca CVVHD:* Všeobecně doporučovaná schémata úpravy dávky Ca, která může předepisující lékař upravit podle potřeb pacienta (v závislosti na místní zkušenosti může být vhodné definovat jiné hodnoty, které upozorní lékaře). V případě naměření systémového ionizovaného Ca pod 1,00 mmol/l nebo nad 1,35 mmol/l, je třeba pečlivě zkontrolovat roztoky a nastavení. Nicméně klinický stav některých pacientů může taková měření také dostatečně vysvětlovat.

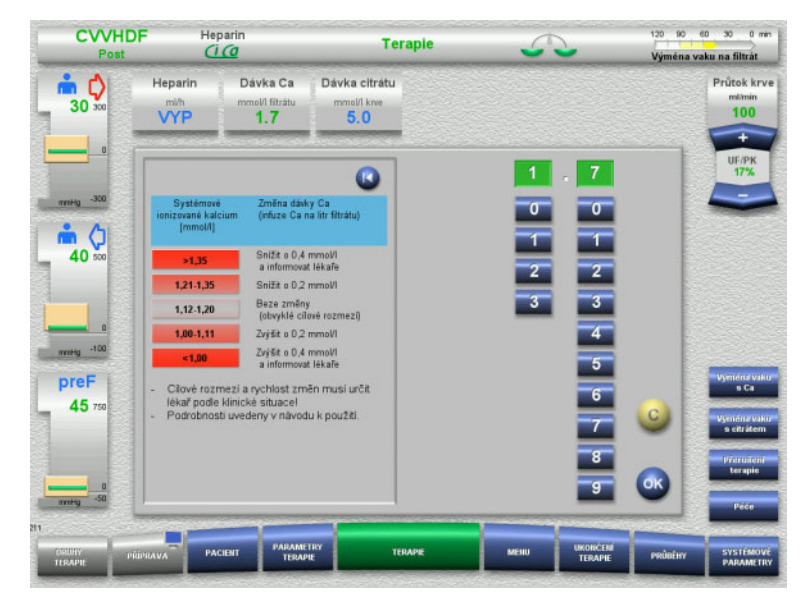

*Ci-Ca postCVVHDF:* Všeobecně doporučovaná schémata úpravy dávky Ca, která může předepisující lékař upravit podle potřeb pacienta (v závislosti na místní zkušenosti může být vhodné definovat jiné hodnoty, které upozorní lékaře). V případě naměření systémového ionizovaného Ca pod 1,00 mmol/l nebo nad 1,35 mmol/l, je třeba pečlivě zkontrolovat roztoky a nastavení. Nicméně klinický stav některých pacientů může taková měření také dostatečně vysvětlovat.

**Zpožděný efekt při změněné dávce Ca**

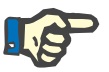

#### **Upozornění**

Na rozdíl od změny dávky citrátu lze účinek změněné dávky Ca zjistit teprve po nějaké době po změně.

To spočívá v tom, že se v systémovém distribučním objemu musí teprve nastavit nová rovnováha. Podle účinnosti terapie CRRT a velikosti pacienta (příp. jeho distribučního objemu pro kalcium) lze vidět první účinky po několika hodinách; nicméně plný účinek lze hodnotit až po přibližně jednom dni.

Toto je třeba brát v úvahu zejména tehdy, pokud bylo krátce po sobě provedeno více stejně orientovaných změn, které mohou vyvolat nadměrnou odezvu (např. hyperkalcémii v případě, že dojde k opakovanému zvýšení dávek Ca krátce po sobě).

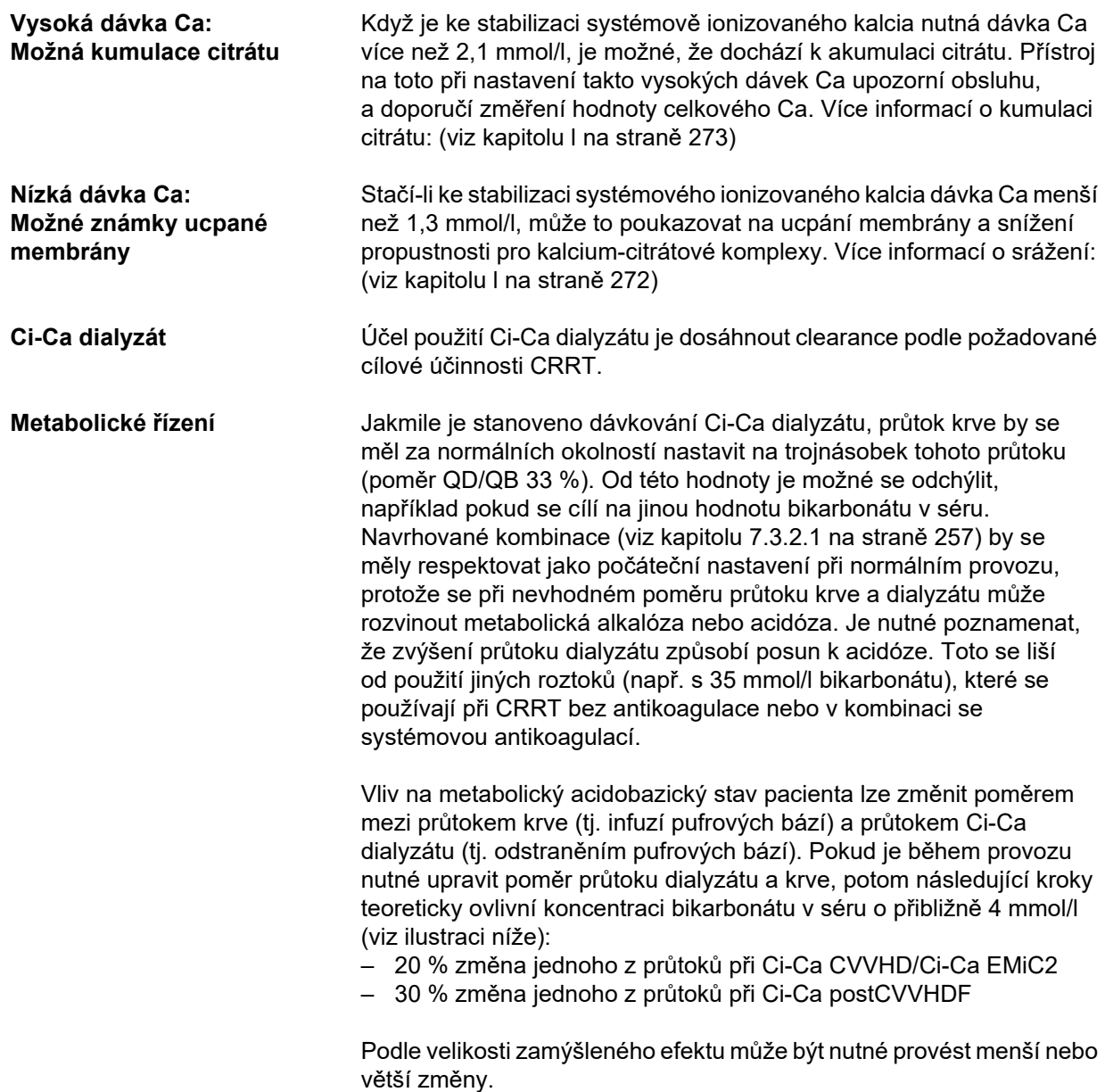

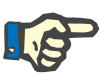

#### **Upozornění**

Při změně průtoku i při úpravě acidobazického stavu musí být upraven průtok substituátu u Ci-Ca postCVVHDF.

**Acidobazický stav séra** Může trvat několik hodin, než se začne změna poměru průtoku dialyzátu a krve plně projevovat, protože hodinová dávka CRRT je malá v porovnání s efektivním distribučním objemem bikarbonátu v pacientovi. Po úpravách dle naměřených hodnot, které jsou mírně mimo rozsah, by se další úpravy neměly provádět během dalších 6 až 8 hodin. Toto se musí respektovat zejména tehdy, pokud je krátce po sobě přijímáno více stejně zaměřených změn, může totiž dojít k přehnané odpovědi. Při jakékoli nežádoucí poruše řízení acidobazického stavu je nutné brát v úvahu také ostatní ovlivňující faktory.

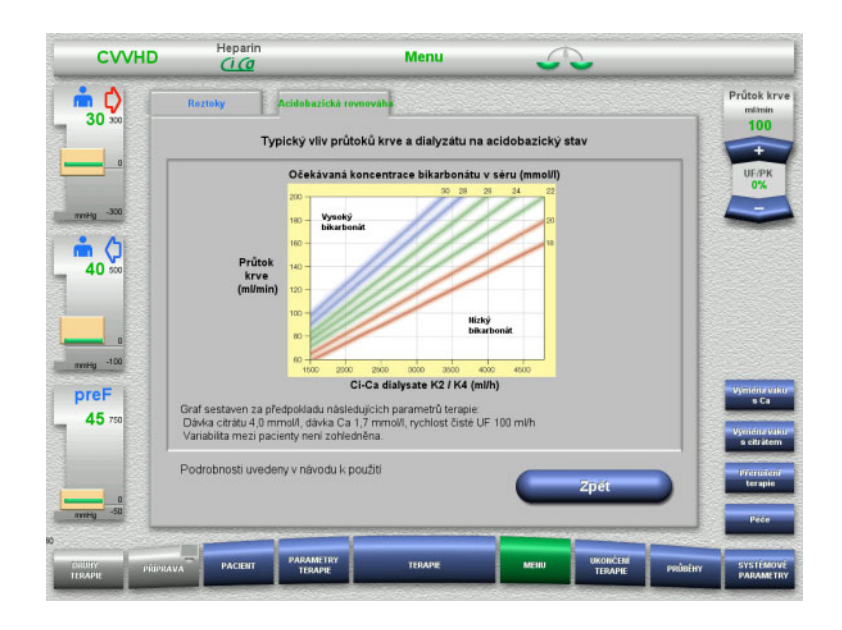

Očekávaná koncentrace bikarbonátu v séru je u Ci-Ca CVVHD závislá na průtoku krve a dialyzátu. Ilustrace představují číselný model s dávkou citrátu 4,0 mmol/l, resp. 5,0 mmol/l, dávkou Ca 1,7 mmol/l, průtokem substituátu o velikosti 17 % průtoku krve při Ci-Ca postCVVHDF, a rychlostí čisté ultrafiltrace 100 ml/h – pouze orientačně.

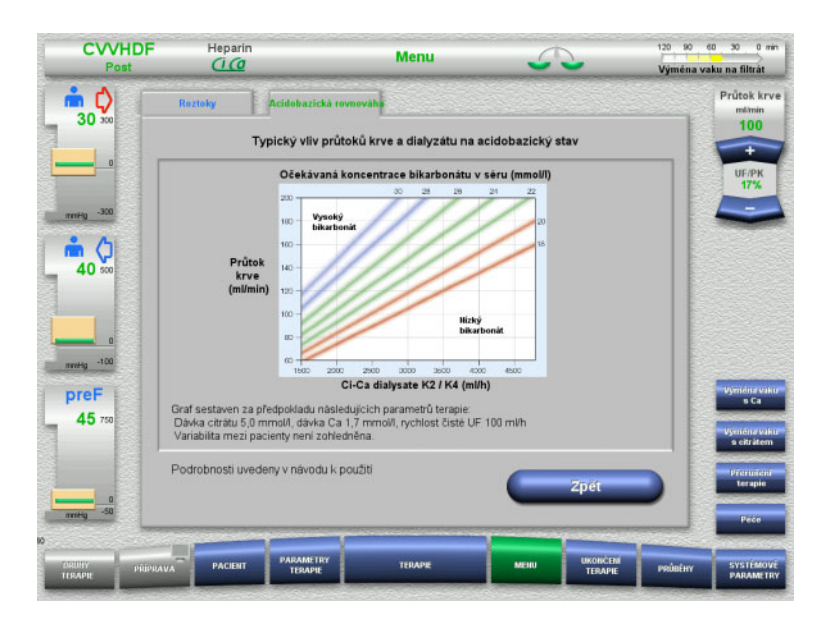

Očekávaná koncentrace bikarbonátu v séru je u Ci-Ca postCVVHDF závislá na průtoku krve a dialyzátu. Ilustrace představují číselný model s dávkou citrátu 4,0 mmol/l, resp. 5,0 mmol/l, dávkou Ca 1,7 mmol/l, průtokem substituátu o velikosti 17 % průtoku krve při Ci-Ca postCVVHDF, a rychlostí čisté ultrafiltrace 100 ml/h – pouze orientačně.

**Řízení elektrolytů** K dispozici jsou Ci-Ca dialyzáty s různými koncentracemi draslíku, fosfátu a hořčíku. Mnoho pacientů může v počátku vykazovat hyperkalémii, hypermagnesémii a/nebo hyperfosfatémii kvůli akutnímu poranění nebo onemocnění ledvin. Tyto hodnoty se během terapie mohou změnit. Doporučuje se vybrat předpis Ci-Ca dialyzátu odpovídající průběhu pacientovy nemoci a sérovým hladinám zejména draslíku a fosfátu v krevní plazmě. Alternativně může pacient dostat samostatnou (kontinuální) infuzi požadovaných elektrolytů.

> Hořčík, stejně jako Ca, tvoří s citrátem dialyzovatelné komplexy. Navíc lze očekávat, že citrát přemění část hořčíku vázaného na bílkoviny na horčík-citrátové komplexy, pro které je membrána propustná. Toto je nutné zvážit u Ci-Ca dialyzátů s různou koncentrací hořčíku. CRRT odstraňuje z krve velice účinně fosfát. Proto některé varianty Ci-Ca dialyzátu obsahují koncentraci fosfátu v normálním rozsahu fosfátu v séru.

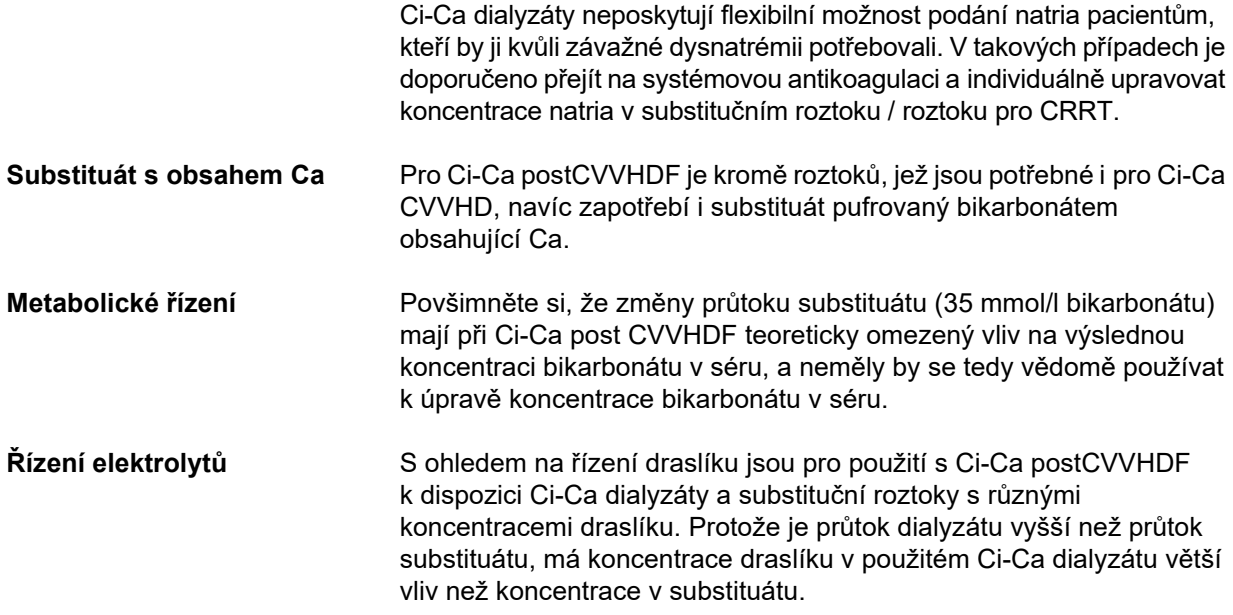

#### <span id="page-268-0"></span>**7.3.2.4 Způsob a frekvence monitorování při normálním provozu**

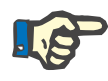

#### **Upozornění**

Systémový acidobazický stav, systémové ionizované Ca a ionizované Ca za filtrem je nutné během terapie Ci-Ca pravidelně kontrolovat. Požadovaná frekvence pravidelných zjištění závisí na klinické situaci pacienta.

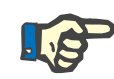

#### **Upozornění**

Je velmi důležité dbát na to, aby nedošlo k záměně měření systémového ionizovaného Ca a ionizovaného Ca za filtrem.

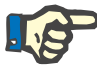

#### **Upozornění**

Při každé nejasné situaci, která může např. souviset s abnormální koncentrací systémově ionizovaného kalcia nebo narušením acidobazického stavu by tyto parametry měly být kontrolovány neprodleně.

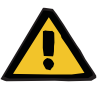

#### **Výstraha**

**Riziko pro pacienta z důvodu nedostupnosti kontroly hodnoty krve, např. okamžitého měření systémového ionizovaného Ca**

**Ohrožení pacienta následkem chybné antikoagulace Ci-Ca a změnou acidobazického stavu**

#### **Ohrožení pacienta následkem narušení rovnováhy elektrolytů**

 Aby byly výsledky okamžitě k dispozici, musí být analyzátor k určení acidobazického stavu a koncentrace ionizovaného kalcia během terapie k dispozici v bezprostřední blízkosti.

**Ionizované Ca za filtrem / antikoagulace** Hladina ionizovaného Ca za filtrem se prokazatelně ukázala jako užitečná ke kontrole antikoagulace v okruhu. Při úpravě dávky citrátu dodržujte výše uvedená schémata.

**Odebírání vzorků** Ke kontrole antikoagulace / ionizovaného Ca v mimotělním okruhu by se měl používat odběrový bod ("modrý" port pro odběr vzorků) na návratovém setu za filtrem soupravy setů multiFiltratePRO. Nachází se za hemofiltrem a před jakoukoli infuzí Ca nebo substitučního roztoku. Odebíraný objem závisí na objemu vzorku potřebném pro analyzátor krevních plynů.

**Počáteční měření** Nastavení terapie Ci-Ca je nutné pečlivě zkontrolovat před začátkem terapie a potvrdit počátečním měřením ionizovaného Ca za filtrem. Měření citrátem vyvolaného poklesu koncentrace ionizovaného Ca v mimotělním okruhu potvrzuje správné nastavení systému (citrátový roztok je správně napojen na set "citrátu").

> Pokud tento pokles chybí, je nutné znovu překontrolovat nastavení a možnou záměnu, např. roztoky citrátu a Ca mohou způsobit závažnou nerovnováhu elektrolytů a narušení acidobazického stavu. Citrátový roztok navíc nemůže plnit svou funkci antikoagulancia ve filtru.

Použití dialyzátu s obsahem Ca může způsobit menší pokles koncentrace ionizovaného Ca za filtrem, než je očekáváno.

## **Výstraha**

#### **Ohrožení pacienta následkem narušení rovnováhy elektrolytů**

Smíchání roztoku může vést k hypo-/hyperkalcémii.

 $\triangleright$  Post filtr koncentrace Ca musíte zkontrolovat 5 minut po zapnutí antikoagulace Ci-Ca a potom pravidelně.

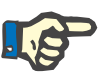

#### **Upozornění**

Není-li při prvním měření 5 minut po začátku terapie patrný pokles ionizovaného Ca za filtrem, musí být terapie okamžitě přerušena. Je možné, že se jedná o chybu připojení, zejména je třeba ověřit, zda nedošlo k záměně citrátu a roztoku Ca.

**Frekvence následných**  Další kontroly ionizovaného Ca za filtrem by se měly provádět pravidelně každých 6 až 8 hodin a podle klinické potřeby. Při stabilních podmínkách by se ionizované Ca za filtrem mělo kontrolovat každých 8 až 12 hodin. Účinek změn dávkování citrátu lze zkontrolovat již po několika minutách. Normálně je 5 minut dostatečných pro úplnou výměnu krve v mimotělním krevním okruhu.

**Další způsoby kontroly** Alternativně lze ke kontrole antikoagulace v okruhu použít aktivovaný čas srážení (ACT). Aktuálně však není k dispozici žádný protokol pro úpravu dávky citrátu na základě ACT. Další možnosti měření antikoagulace, jako jsou aktivovaný částečný tromboplastinový čas (aPTT) a protrombinový čas (PR/INR), typicky zahrnují citrátem antikoagulované vzorky krve, proto nejsou ke kontrole citrátové antikoagulace vhodné.

**měření**

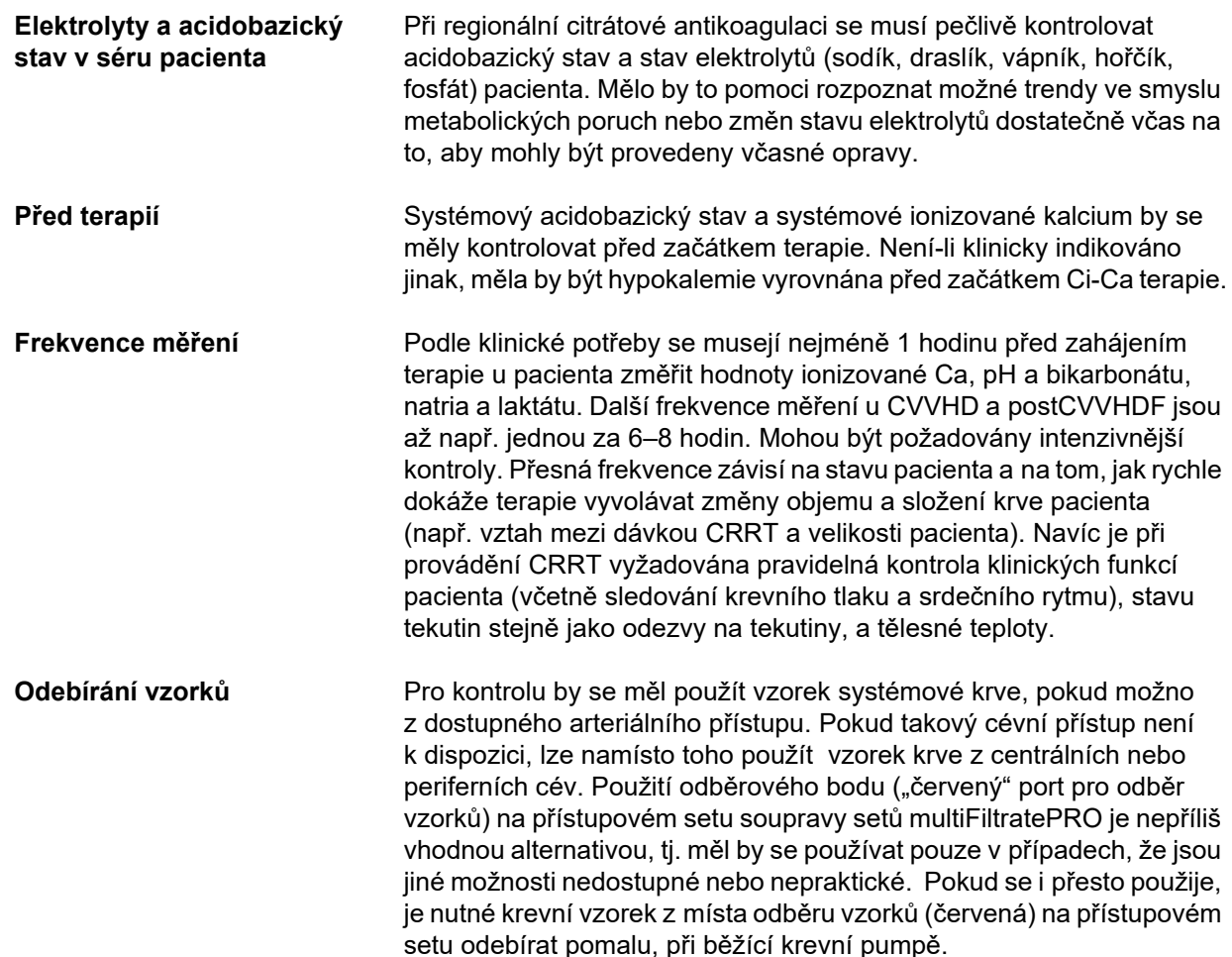

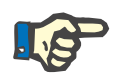

#### **Upozornění**

Při odebírání vzorků z přístupového setu je třeba dbát na to, aby byla během odebírání vzorků krevní pumpa v chodu, a krevní vzorek se odebíral pomalu proto, aby se zamezilo přimísení citrátu z infuze citrátu. I když se na toto dá pozor, může dojít k nerozpoznané recirkulaci na hrotu katétru, která by mohla způsobit naměření falešně nízké hodnoty systémového ionizovaného Ca, a pravděpodobně i velkou odchylku měření. Toto může vést k chybnému rozhodnutí zvýšit pacientovi dávku Ca.

 Neočekávaně nízké naměřené hodnotyionizovaného Ca by se měly překontrolovat, např. pomocí periferní venepunkce.

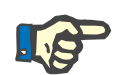

#### **Upozornění**

V situacích představujících zvýšené riziko recirkulace, např. při obráceném připojení katétru nebo při použití femorálního katétru, se místo pro odběr vzorků na přístupovém setu nesmí používat. Neočekávaně nízké naměřené hodnoty systémového ionizovaného kalcia ze vzorků získaných z tohoto místa je nutné vždy překontrolovat měřením systémového vzorku získaného z jiného místa.

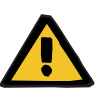

#### **Výstraha**

**Ohrožení pacienta následkem chybné antikoagulace Ci-Ca a změnou acidobazického stavu**

#### **Ohrožení pacienta následkem narušení rovnováhy elektrolytů**

- Dodržujte pokyny k odběru vzorků.
- Při silně kolísajících naměřených hodnotách elektrolytu resp. acidobazického stavu je třeba tuto záležitost konzultovat s lékařem.

#### **7.3.2.5 Neobvyklé situace během terapie**

#### <span id="page-271-0"></span>**Srážení navzdory RCA**

Srážení a ucpávání jsou dvě různé formy narušené funkce membrány z dutých vláken. V případě ucpávání membrány se složky pacientovy krve ukládají na membráně, a brání tak transportu rozpuštěných látek přes membránu. Difuzní a konvektivní propustnost membrány hemofiltru se naruší až po určité době terapie. Průtok krve dutým vláknem může zůstat z velké části nenarušen, což nevede k žádnému nebo pouze k malému ovlivnění tlaků v mimotělním krevním okruhu.

V případě ucpání membrány se narušený transport rozpuštěných látek přes membránu projevuje jako:

- Hyperkalcémie a/nebo klesající potřeba substituce Ca, v důsledku menšího odstraňování kalcium-citrátových komplexů
- Alkalóza v důsledku menšího odstraňování kalcium-citrátových komplexů a metabolizace většího množství citrátu, která vede k další tvorbě bikarbonátu
- Menší odstraňování uremických toxinů (moč, kreatinin)
- Hypernatrémie v důsledku menšího difuzního odstraňování natria

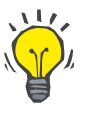

#### **Tip**

Přístroj multiFiltratePRO upozorňuje na možné ucpání membrány zobrazením příslušné poznámky v případě, že je nastavená dávka Ca pod očekávaným rozsahem (1,3 až 2,1 mmol/l). Potřeba dávky Ca ≤ 1,2 mmol/l může být známkou ucpání filtru.

Časné ucpání membrány může být závislé na pacientovi.

Další preventivní výměny okruhu lze zvažovat v určených intervalech, např. každých 24 hodin. Tím by se mělo zabránit dalším výskytům snížené clearance, alkalózy a hyperkalcémie.

#### **Postup v případě ucpání membrány**

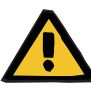

#### **Výstraha**

**Ztráta výkonu filtru v důsledku ucpání membrány, indikovaná sníženým odstraňováním Ca, citrátu, natria, uremických toxinů, atd.** 

**Ohrožení pacienta následkem chybné antikoagulace Ci-Ca a změnou acidobazického stavu**

#### **Ohrožení pacienta následkem narušení rovnováhy elektrolytů**

Snížený výkon filtru může vést k hyperkalcémii, metabolické alkalóze, hypernatrémii a nedostatečné účinnosti terapie. Omezený metabolismus citrátu zvyšuje riziko kumulace citrátu.

- Acidobazickou rovnováhu a koncentraci ionizovaného Ca je nutné během terapie pravidelně kontrolovat.
- V případě hyperkalcémie nebo neobvykle nízké substituce Ca v kombinaci s alkalózou je nutné zvážit možnost ucpání membrány, a v případě potřeby vyměnit mimotělní okruh.

#### <span id="page-272-0"></span>**Kumulace citrátu**

**Nedostatečný metabolismus citrátu a akumulace citrátu** 

Systémově infundovaný citrát se obvykle metabolizuje rychle. Při disponibilitě nebo vývoji poruchy látkové výměny citrátů je metabolismus pomalejší. To má za následek zvýšenou systémovou koncentraci citrátu. Protože se systémová koncentrace citrátu na klinice dá měřit pouze ve výjimečných případech, posuzuje se nepřímo na základě jejího působení.

Systémově kumulovaný citrát také váže ionty Ca. Důsledkem je zvýšení poměru celkového a ionizovaného kalcia. Obecně dochází zpočátku ke zvýšení poměru celkového a ionizovaného Ca v důsledku poklesu koncentrace systémového ionizovaného Ca. Protokol následně navrhuje zvýšit dávku Ca. Nastavení vysoké dávky Ca na přístroji může ukazovat na možnou kumulaci citrátu.

Po stabilizaci systémového ionizovaného Ca vhodnou substitucí Ca se zvýšení poměru celkového a systémového ionizovaného Ca projeví zvýšením celkového Ca. To odpovídá tomu, že v krvi v případě kumulace citrátu cirkuluje více kalcium-citrátových komplexů.

Jako další následek akumulace citrátu lze očekávat mírnou metabolickou acidózu. K té však může dojít i z mnoha jiných příčin a není tak pro poruchu látkové výměny citrátů specifická.

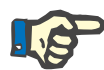

#### **Upozornění**

Přístroj multiFiltratePRO indikuje možnou kumulaci citrátu zobrazením příslušné poznámky v případě, že je nastavení dávky Ca nad očekávaným rozsahem (1,3 až 2,1 mmol/l). Potřeba dávky Ca ≥ 2,2 mmol/l může být známkou kumulace citrátu.

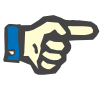

#### **Upozornění**

Dávku Ca > 3,0 mmol/l nelze vybrat. Je třeba zvážit změnu terapie. Jako krátkodobé řešení je možné podat další kalcium manuálně.

**Alkalóza/hyperkalcémie po skončení citrátové antikoagulace**

Také po skončení terapie se akumulované Ca citrátové komplexy u pacienta metabolizují. V důsledku toho může dojít k alkalóze nebo hyperkalcémii. Pokud je to klinicky požadováno, lze tato rizika snížit pokračováním terapie bez citrátové antikoagulace, dokud nedojde k normalizaci poměru celkového a ionizovaného Ca.

# <span id="page-274-0"></span>**8 Spotřební materiál, příslušenství, dodatečná výbava**

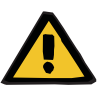

### **Výstraha**

V kapitole 8 naleznete seznam spotřebního materiálu a příslušenství, které je vhodné pro použití na tomto přístroji, a se kterým je možné přístroj bezpečně používat.

Při použití jiného než zde uvedeného spotřebního materiálu a příslušenství nemůže výrobce tohoto přístroje zaručit vhodnost použití s tímto přístrojem. Výrobce tohoto přístroje nemůže ani podat žádná vyjádření týkající se bezpečnosti a výkonnosti přístroje při použití s jiným než zde uvedeným spotřebním materiálem a příslušenstvím.

Pokud používáte jiný spotřební materiál a příslušenství, musíte nejprve ověřit vhodnost. To je možné provést např. na základě údajů v návodech k obsluze příslušného spotřebního materiálu a příslušenství.

Za škody, které vzniknou následkem použití nevhodného spotřebního materiálu a příslušenství, nemůže výrobce tohoto přístroje převzít žádné záruky.

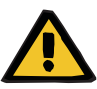

#### **Výstraha**

#### **Ohrožení pacienta nesprávným použitím spotřebního materiálu**

Terapii nelze provést správně a bezpečně, pokud je spotřební materiál používán nesprávně.

Dodržujte pokyny k použití používaného spotřebního materiálu.

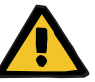

#### **Výstraha**

#### **Riziko ztráty krve kvůli srážení krve v mimotělním krevním okruhu**

Rychlosti průtoku krve nižší, než jsou doporučené rozsahy průtoků krve filtrem, mohou vést ke srážení krve v mimotělním okruhu.

Stav koagulace pacienta je nutné pravidelně kontrolovat.

Na požádání poskytne místní servis informace o dalším příslušenství, spotřebním materiálu a jiném dodatečném vybavení.

Při používání spotřebního materiálu je potřeba dbát zejména na následující symboly.

Jednorázové použití Označení symbolem:

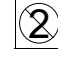

Použít pouze jednou.

**Symboly na spotřebním materiálu**

Doba použitelnosti Označení symbolem: ¥ Použitelné do

Dlouhodobý provoz Označení symbolem:

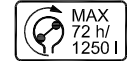

Údaj o max. provozní životnosti a max. dopravovaném množství

# **8.1 Spotřební materiál**

## **8.1.1 multiFiltratePRO Kit pro terapii**

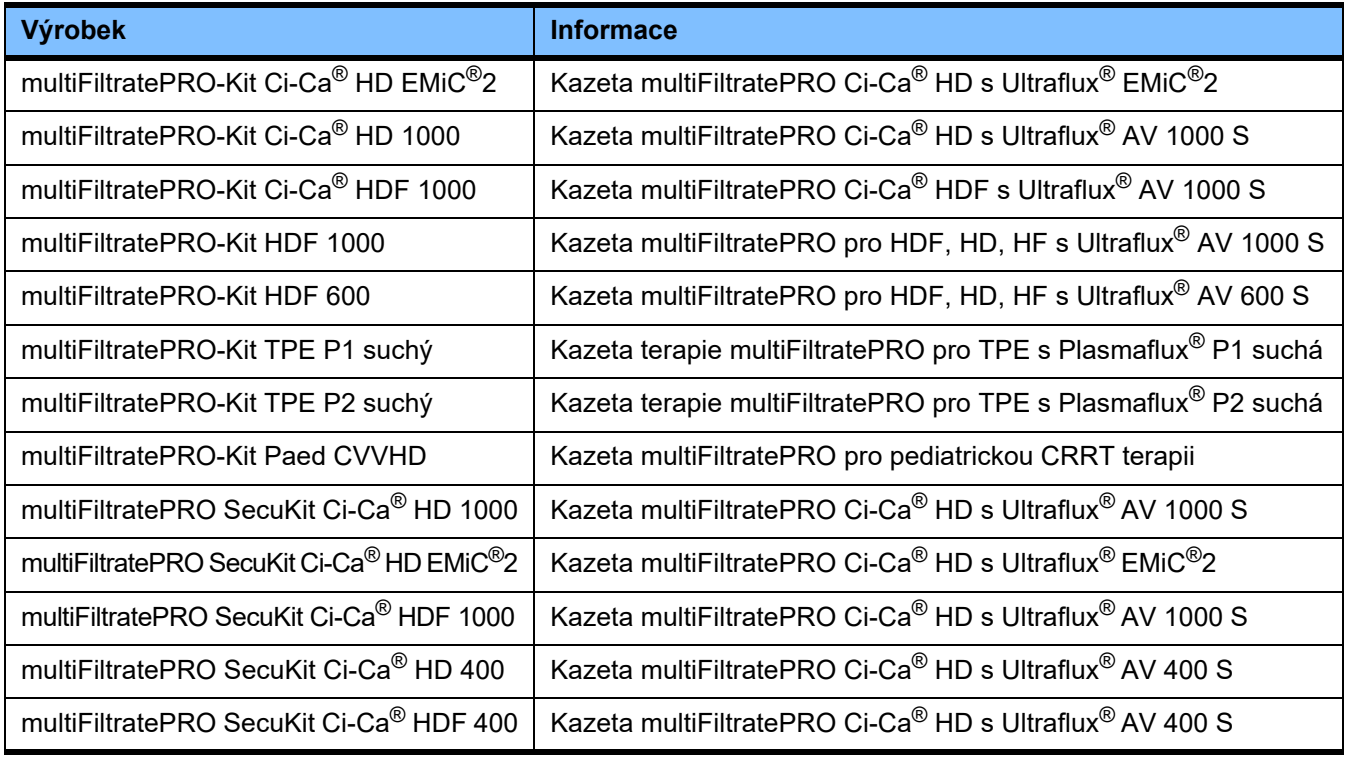

## **8.1.2 Hemofiltry/filtry plazmy**

### **Hemofiltry**

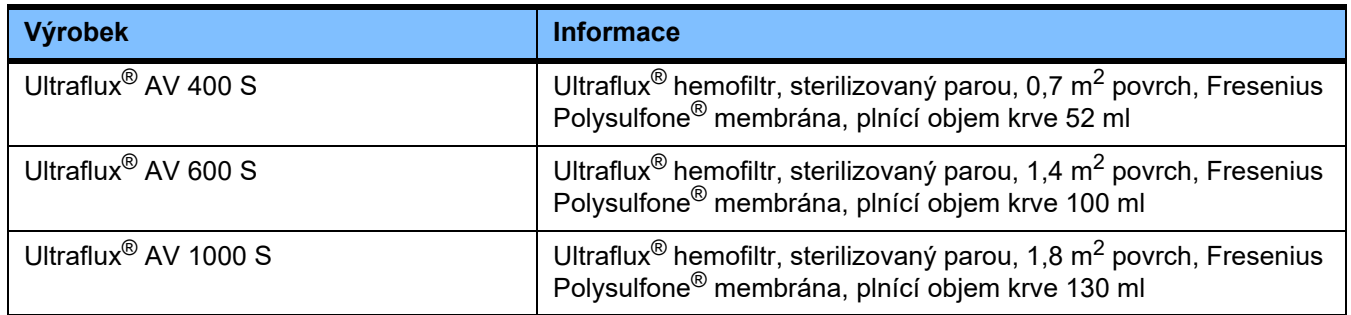

## **Filtry plazmy**

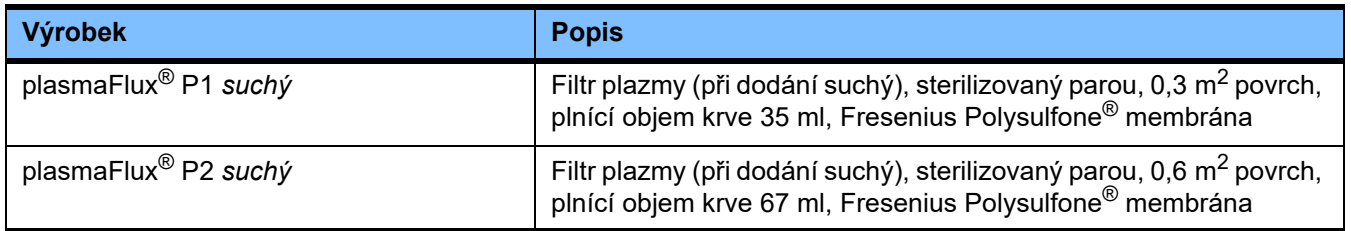

# **8.1.3 Izotonické roztoky NaCl**

Je nutné používat vhodné roztoky NaCl. Mimo jiné pro proplachování soupravy setů.

## **8.1.4 Dialyzátové a hemofiltrační roztoky**

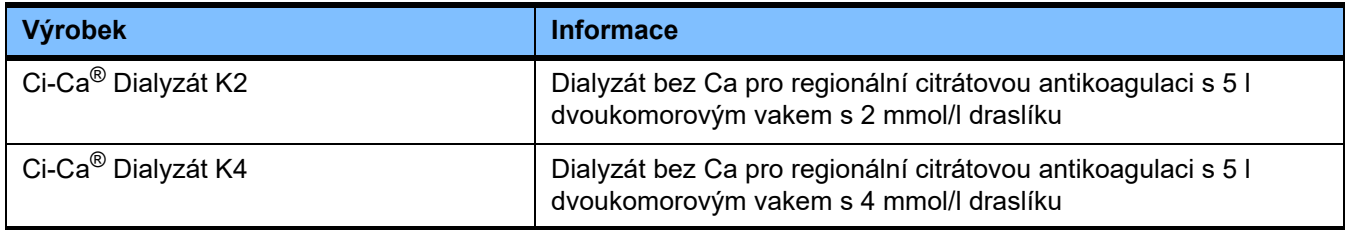

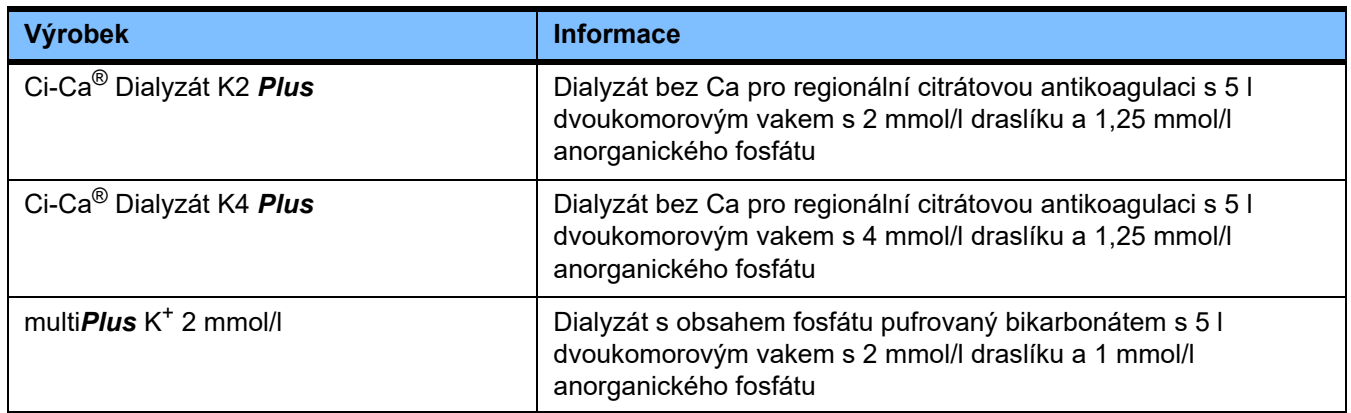

# **8.1.5 Citrátový roztok**

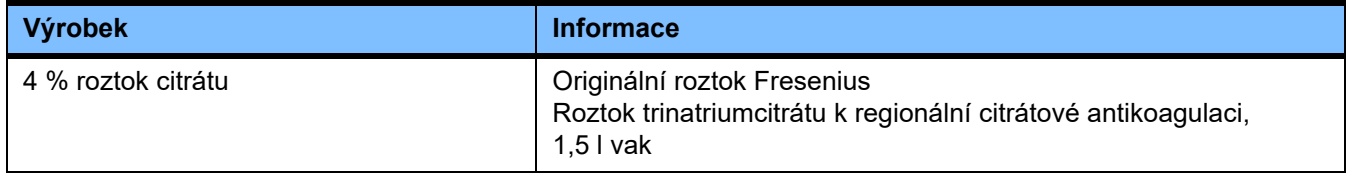

# **8.1.6 Jednorázové injekční stříkačky**

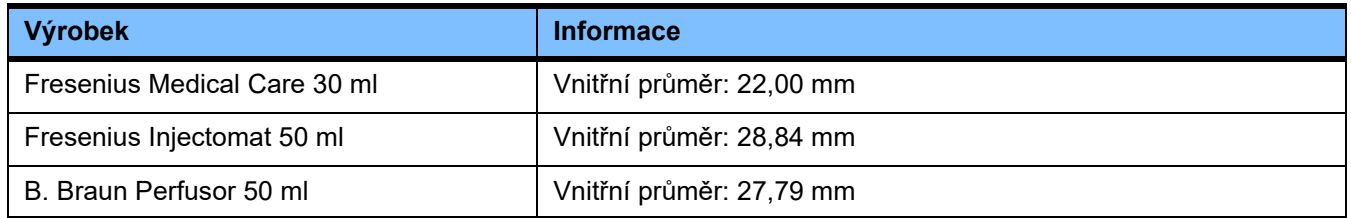

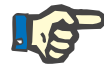

#### **Upozornění**

Níže uvedené rozměry byly vzaty z různých vzorů.

Fresenius Medical Care ovšem nemůže převzít odpovědnost za případné změny rozměrů stříkaček.

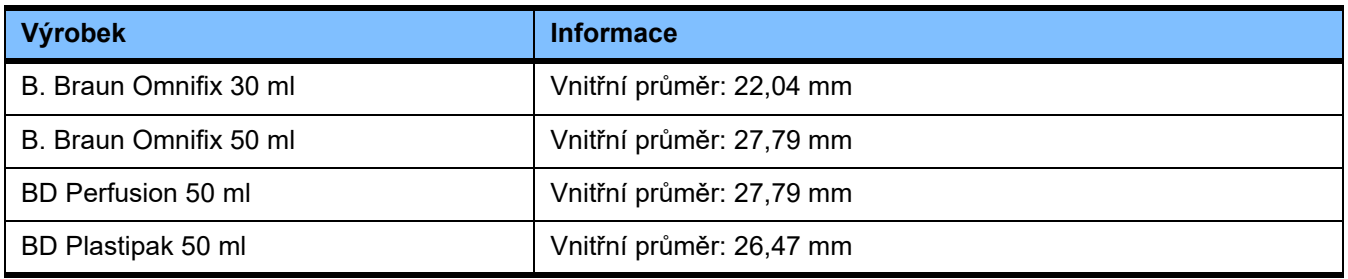

# **8.1.7 Jiné jednorázové použití**

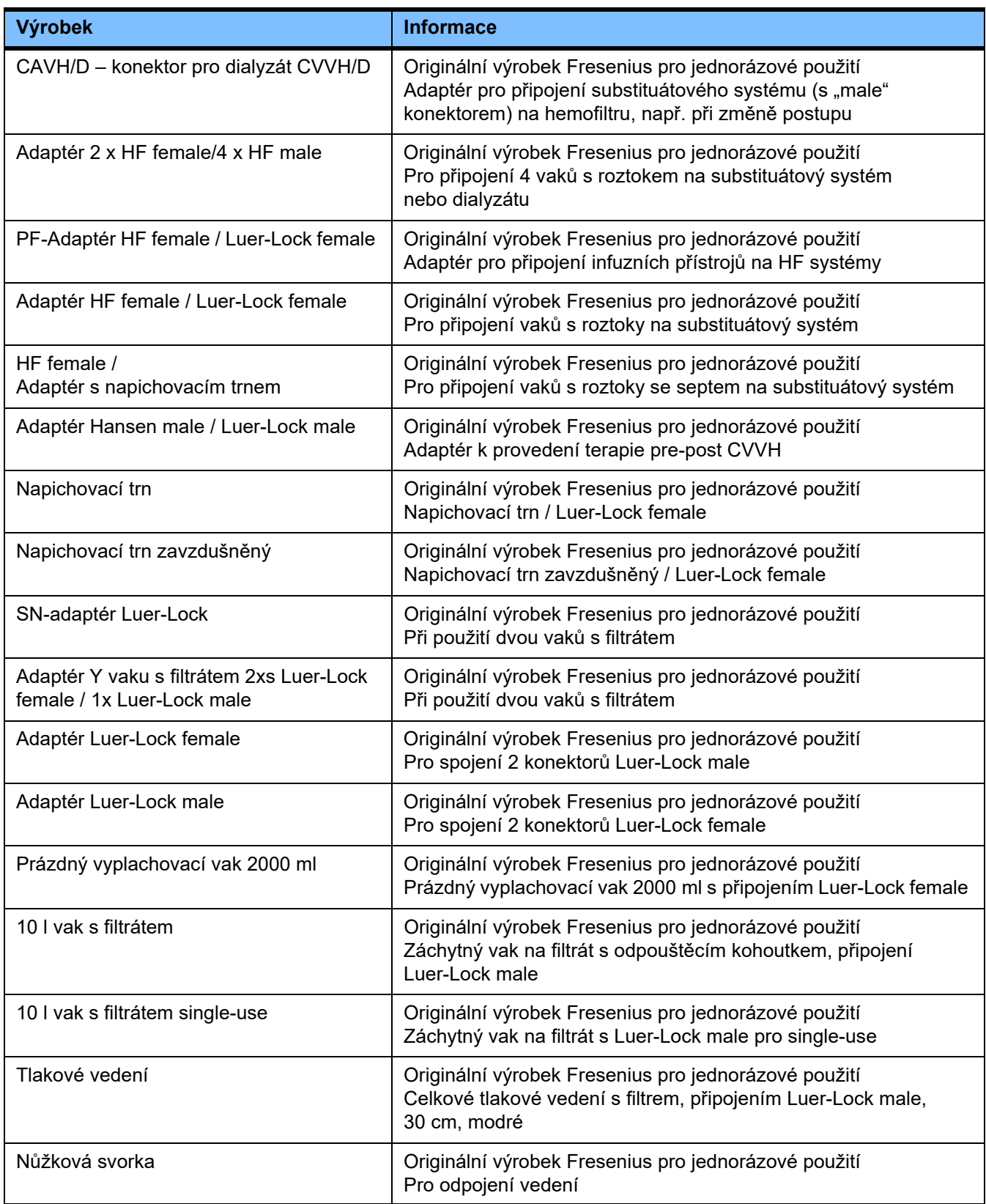

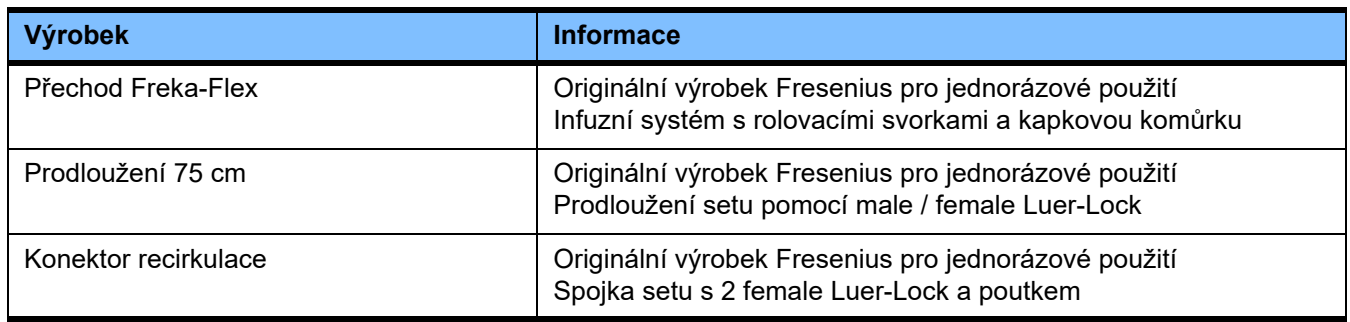

# **8.2 Doplňkové vybavení**

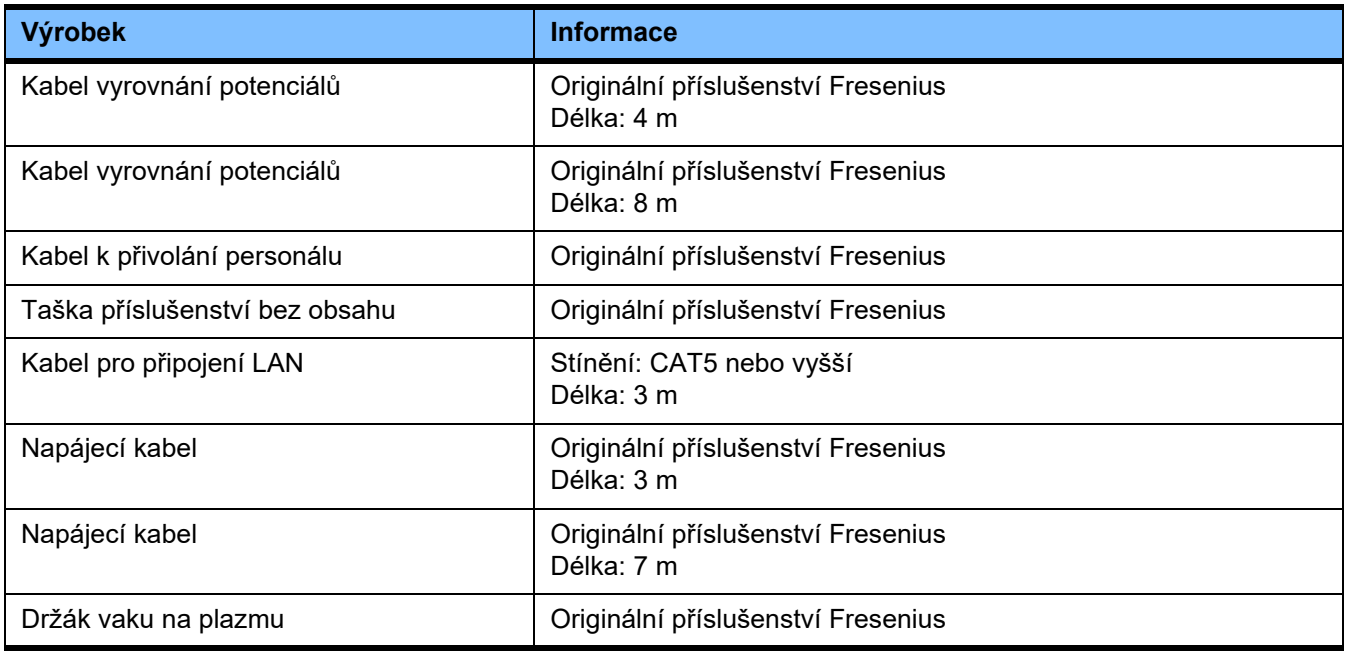

# **9 Instalace**

# **9.1 Podmínky připojení**

**9.1.1 Okolní prostředí**

Pokud jde o okolní prostředí, je třeba brát zřetel na následující:

- Oblast bez zatížení stříkající vodou
- Stropy, plochy zdí, podlahy: hladké, voděodolné, odolné proti oděru a dezinfikovatelné za mokra
- Dbejte na dostatečnou nosnost podlahy
- Potřeba místa na přístroj přibližně 1 m<sup>2</sup>
- Bezpečnostní osvětlení (na 1 hodinu výpadku proudu)
- Vzdálenosti k jednotlivým oblastem dle zobrazování magnetickou rezonancí / MRT

## **9.1.2 Elektrická síť**

Požadavky na elektrickou síť:

- Je nutné dodržovat IEC 60364-7-710, prostorová skupina 1.
- Přerušení sítě < 20 ms
- Musí být instalován systém uzemnění v souladu s předpisy.
- Musí být k dispozici zásuvky elektrické sítě.
- Průřez a délka vedení k zásuvkám elektrické sítě musí být vyměřeny tak, aby bylo ve všech případech zajištěno dodržení tolerance napětí a funkce bezpečnostních zařízení. Doporučení pro průřez vedení k zásuvkám: minimálně 3 x 1,5 mm2 Cu při  $220 \text{ V} - 240 \text{ V}$  a minimálně  $3 \times 2.5 \text{ mm}^2$  Cu při napětí < 220 V).
- Každý proudový okruh je chráněn elektrickým jističem, který v případě závady automaticky a dostatečně rychle vypíná (doporučeno: 16 A při 220 V–240 V a 20 A pro napětí < 220 V).
- Maximálně po 1 přístroji na zásuvku a elektrický obvod.
- Nesmí se používat vícenásobné zásuvky ani prodlužovací kabely.
- Proudové chrániče ("FI"), které v případě poruchy chrání před nebezpečným tělesným proudem. Na přístroj, příp. elektrický obvod jeden proudový chránič (FI menší nebo rovno 30 mA).
- Ochrana proti přepětí/blesku v hlavní a nouzové elektrické síti.
- Musí být k dispozici připojovací konektory pro dodatečný vodič ochranného pospojování.

## **9.1.3 Elektrické zařízení**

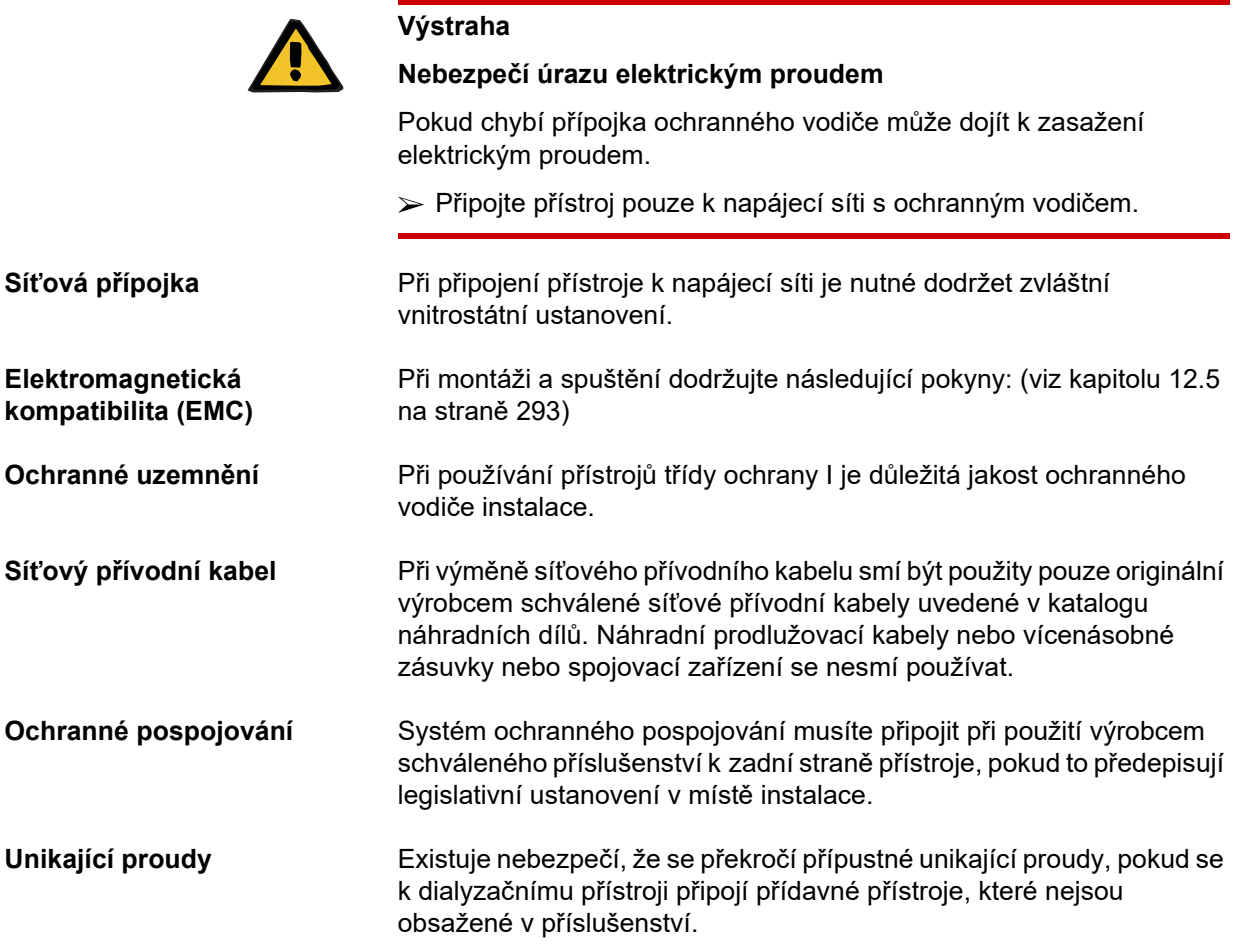

# **9.2 Podmínky pro instalaci / první uvedení do provozu**

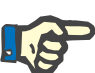

#### **Upozornění**

Pro snížení nebezpečí použití špatných nádob s citrátem, příp. s Ca, by měly být v celé nemocnici nebo srovnatelné organizační jednotce pro terapii vždy používány pouze obaly stejného druhu (velikosti obalů a koncentrace). Stejná nastavení vaků citrátu a kalcia je třeba uložit v setupu všech přístrojů této instituce.

Je-li přístroj přenesen z chladnější do teplejší místnosti, musí být před zapnutím nejdříve asi 2 hodiny temperován.

**Nabíjení vestavěného akumulátoru**

Po obdržení přístroje je potřeba akumulátor nejprve nabít dle následujícího postupu:

- Přístroj připojte k síti pomocí síťového přívodního kabelu.
- Přístroj zapněte síťovým vypínačem.
- Přístroj nechte zapnutý po dobu 10 hodin.

# **9.3 Důležité informace k prvnímu uvedení do provozu**

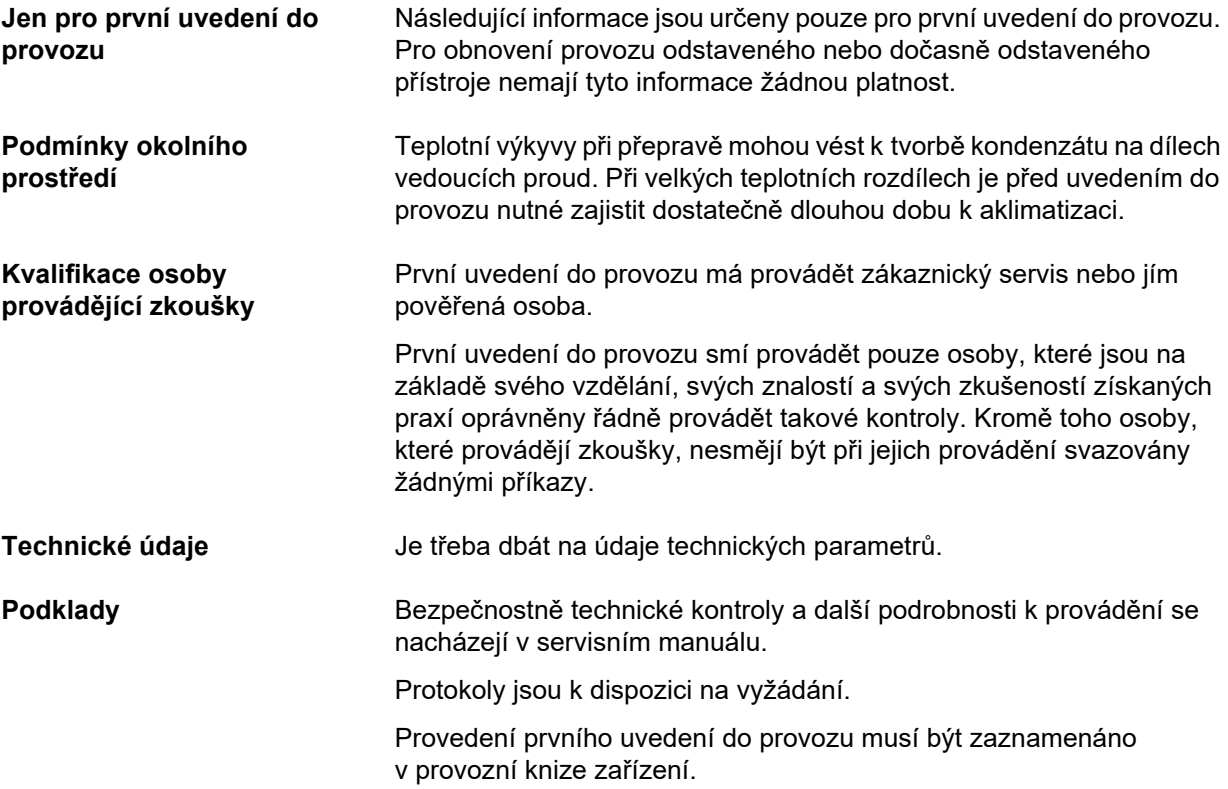

# **10 Přeprava / skladování**

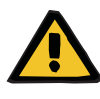

#### **Výstraha**

Nebezpečí pádu při posouvání a opírání nebo při sklonu > 5°

Při působení boční síly nebo při sklonu > 5°, může dojít k pádu nebo sklouznutí přístroje.

- Dodržujte informace k přemisťování a přepravě.
- Ujistěte se, že přístroj stojí ve stabilní poloze.

**Nebezpečí úrazu následkem pádu přístroje**

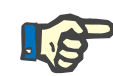

#### **Upozornění**

Váhy se nesmějí používat k tlačení a tahání přístroje.

K tlačení a tahání se smějí používat výhradně držadla na přední a zadní straně.

Přístroj není vhodný k nošení. Musí-li se překonávat výškové rozdíly, je třeba použít výtah, rampu nebo srovnatelná zařízení.

# **10.1 Změna místa**

Po uvedení přístroje do provozu lze změnu místa provést pouze v rámci budovy nebo stanice. **Pohyb vpřed** Přístroj je vybaven podvozkem, a proto lze provést změnu místa bez problémů. Podvozek tvoří 4 kola, která mají po jedné brzdě. Zadní kola lze nastavit na směr jízdy. Pomocí držadel na přední a zadní straně lze přístroj natáčet, otáčet nebo posunovat v každém směru. **Směr dopravy** Uchopte přístroj za rukojeť na přední straně a posunujte ho zadní stranou dopředu. Dávejte pozor na překážky ve směru dopravy. **Překonávání překážek** Do výšky 1 cm.

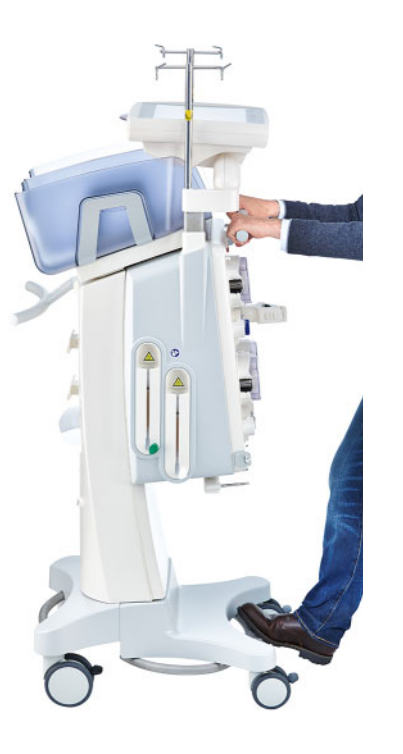

Aby se zamezilo poškození nebo překlopení přístroje, dodržujte následující instrukce:

- Uchopte rukojeť na přední straně a najeďte pomalu na překážku.
- Překážku přejeďte tím, že posunování napomáháte nohou na tyči přístroje.

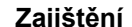

**Zajištění** Přístroj v konečné poloze a provozu vždy zajistěte všemi brzdami.

#### **Nachází-li se přístroj v přípravě, je třeba dodržovat následující**

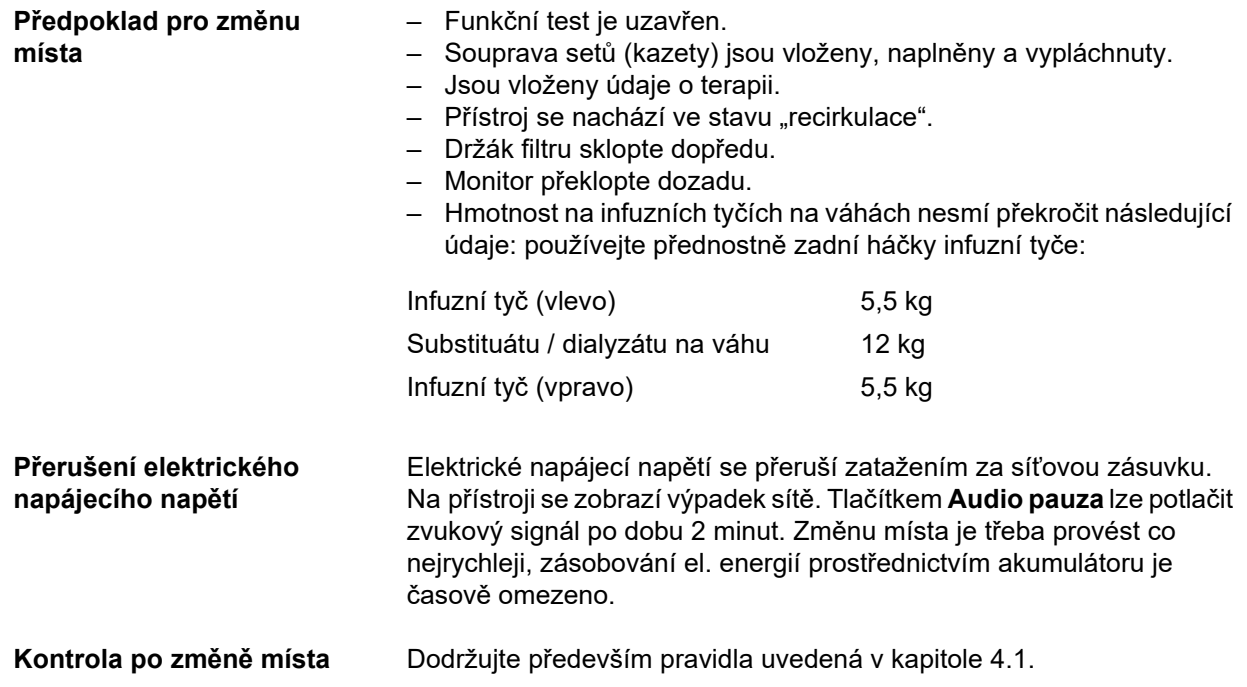

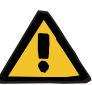

#### **Výstraha**

**Nebezpečí vzduchové embolie z důvodu vzduchu v soupravě setů**

**Nebezpečí ztráty krve z důvodu nesprávně uzavřených připojovacích míst**

- Po přemístění zkontrolujte:
- Správné upevnění šroubení.
- Vak s filtrátem musí viset volně a nesmí přijít do styku s žádným jiným předmětem.
- Soupravy setů (kazetu) a vak s roztokem je třeba vizuálně zkontrolovat, co se týče poškození, těsnosti a správného usazení.

# **10.2 Přeprava**

Přístroj se obvykle přepravuje bez osetování nebo zatížených vah.

Po změně místa, která byla popsána v předchozím oddíle, se musí přístroj nově uvést do provozu.

Přepravuje-li se přístroj, je nutné použít originální balení a přepravu smí provést pouze výrobce nebo jím zmocněné osoby.

# **10.3 Skladování**

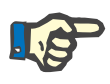

#### **Upozornění**

K zajištění toho, aby byl interní akumulátor vždy nabit a přípraven k použití, musí být přístroj napájen síťovým napětím a musí být zapnut síťový vypínač.

Přístroj je nutné skladovat ve stoje v dobře provětrané místnosti s nízkými výkyvy teplot.

**Údržba vestavěného akumulátoru**

Po obdržení přístroje je potřeba akumulátor nejprve nabít dle následujícího postupu:

- Přístroj připojte k síti pomocí síťového přívodního kabelu.
- Přístroj zapněte síťovým vypínačem.
- Přístroj nechte zapnutý po dobu 10 hodin.

Tento postup opakujte každých šest měsíců, nebyl-li přístroj v provozu.

## **10.3.1 Podmínky skladování**

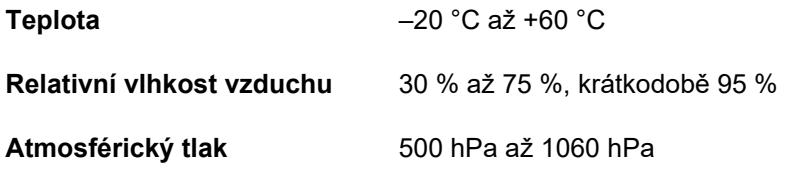

# **10.4 Ekologie / likvidace**

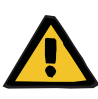

#### **Výstraha**

**Nebezpečí kontaminace z důvodu nedodržení hygienických opatření** 

Existuje možnost, že přístroj je při vrácení kontaminovaný.

 Před zahájením likvidace musí odpovědná organizace informovat společnost odpovědnou za demontáž a likvidaci přístroje, která je během demontáže povinna zajistit dodržování vhodných preventivní opatření, jako je například nošení osobních ochranných pomůcek.

Přístroj se v členských státech EU stahuje z oběhu dle směrnice "Directive on waste electrical and eletronic equipment" (směrnice WEEE). Přitom je třeba dbát na místní zákonná ustanovení.

Před vrácením nebo likvidací musí odpovědná organizace zajistit odstranění veškerého spotřebního materiálu použitého na přístroji a dezinfekci přístroje podle údajů výrobce [\(viz kapitolu 6 na](#page-234-0)  [stran](#page-234-0)ě 235).

Odpovědná organizace musí navíc informovat společnost, která bude provádět demontáž a likvidaci přístroje ještě před zahájením likvidace o následujícím:

- Informace o používaných bateriích a materiálech jsou uvedeny v tomto návodu k obsluze [\(viz kapitolu 12.12 na stran](#page-307-0)ě 308).
- Baterie a akumulátory je třeba řádně zlikvidovat podle místních právních předpisů.
- Přistroj obsahuje elektronické desky a LCD obrazovku.
- Další informace budou poskytnuty výrobcem na vyžádání společnosti, která provádí likvidaci přístroje.
# **11 Bezpečnostně technické kontroly / opatření údržby**

## **11.1 Důležité informace k bezpečnostně technickým kontrolám / odborné údržbě**

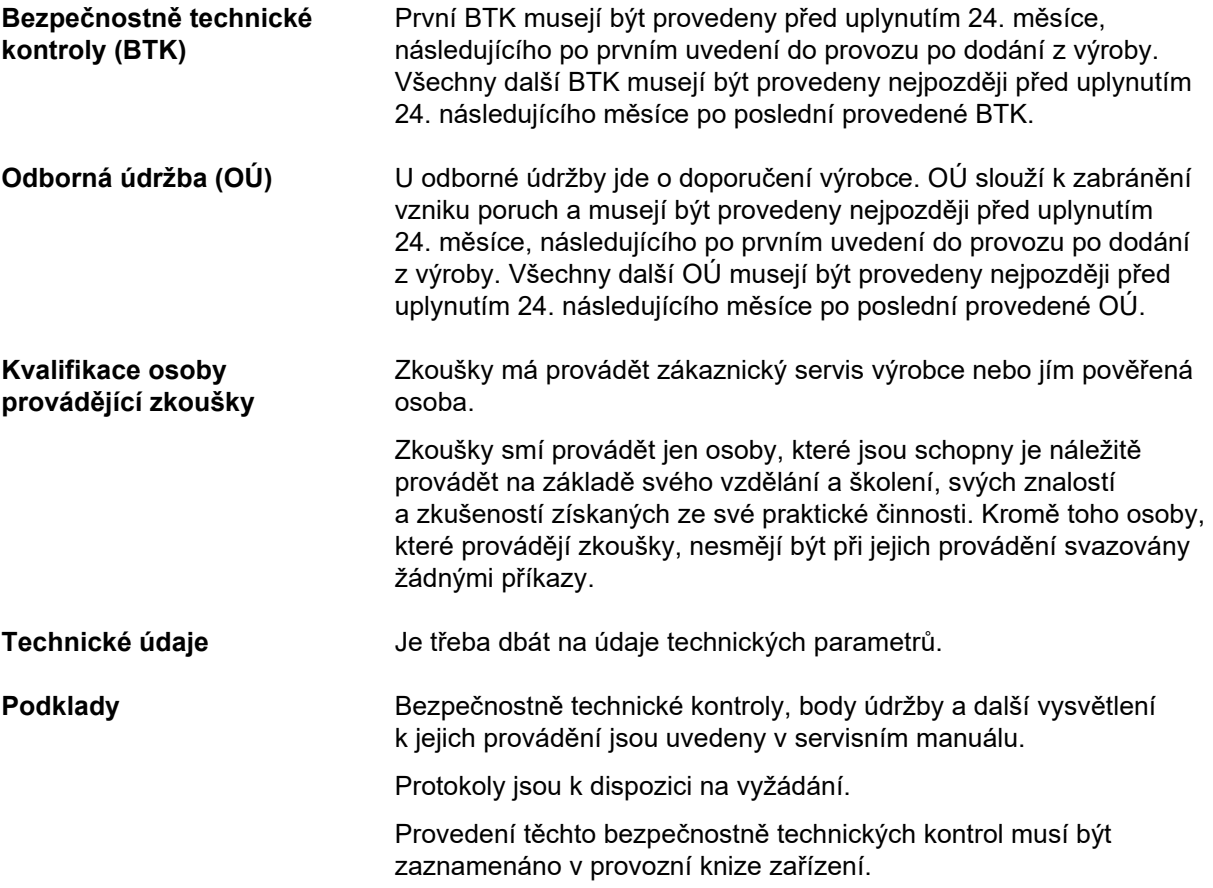

# **12 Technické údaje**

## **12.1 Rozměry a hmotnost**

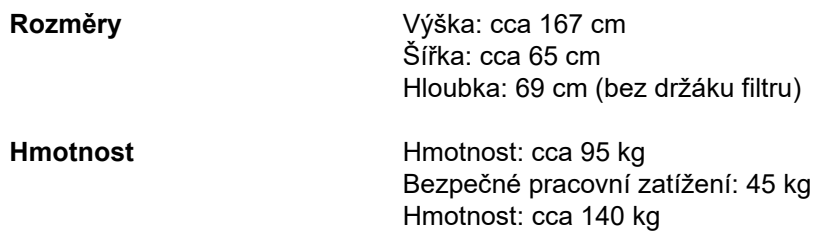

## **12.2 Typový štítek (označení přístroje)**

#### **12.2.1 Typový štítek přístroje**

Zobrazený typový štítek slouží jen za vzor. Směrodatné jsou údaje uvedené na typovém štítku přístroje.

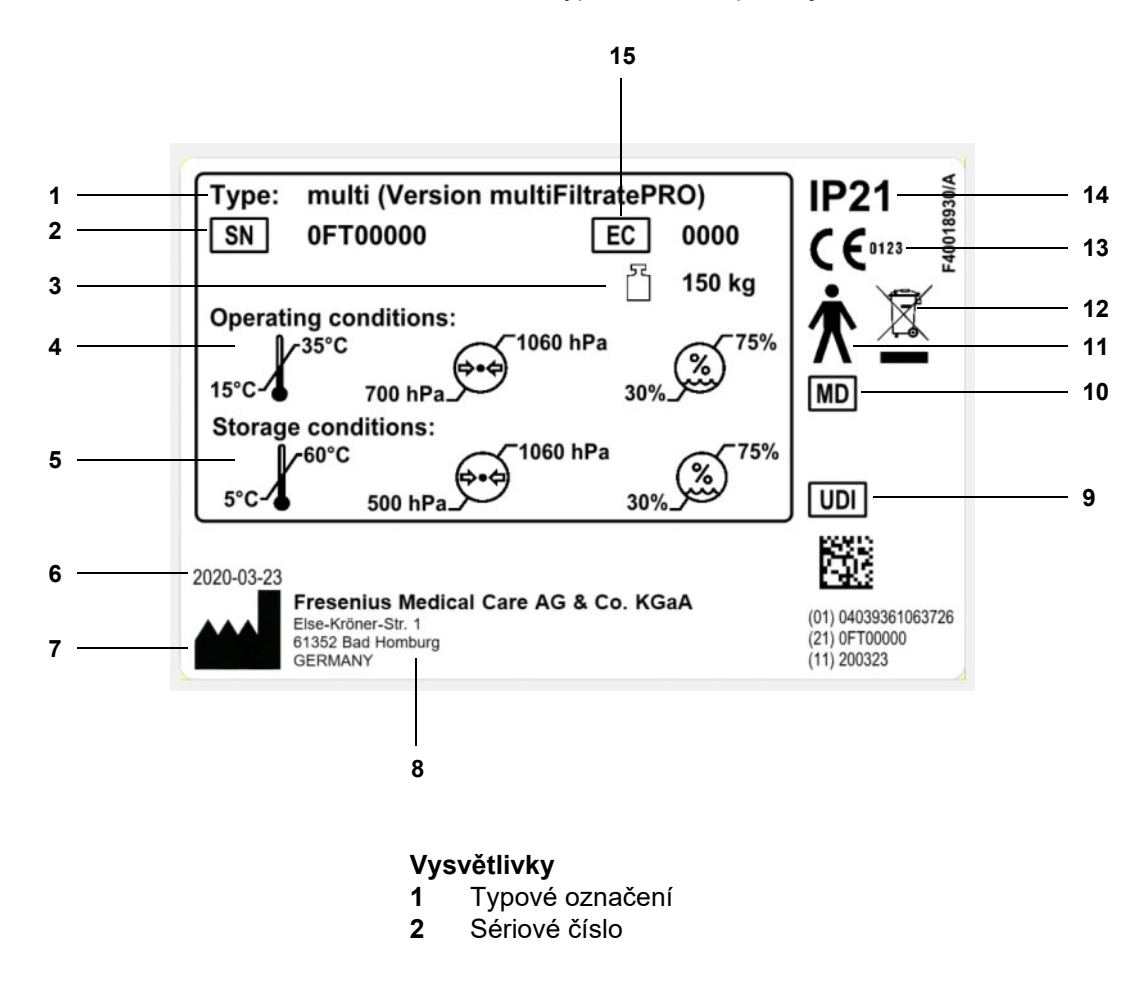

- **3** Maximální celková hmotnost (hmotnost bez zatížení plus bezpečné pracovní zatížení)
- **4** Provozní podmínky (rozsah teplot, tlak vzduchu, relativní vlhkost vzduchu) **5** Skladovací podmínky
- (rozsah teplot, tlak vzduchu, relativní vlhkost vzduchu) **6** Datum výroby
- 
- **7** Piktogram výrobce **8** Adresa výrobce
- **9** Jedinečná identifikace přístroje
- **10** Zdravotnický přístroj
- **11** Typ příložné části (stupeň ochrany pacienta): Typ B
- **12** Označení elektrických a elektronických přístrojů
- **13** Označení CE
- **14** Stupeň ochrany proti vniknutí cizích těles a kapalin 2: Ochrana před nebezpečným dotykem a před vniknutím cizích předmětů od průměru 12,5 mm
	- 1: Ochrana před svisle dopadajícími kapkami vody
- **15** Kód vybavení (EC: Equipment Code)

#### **12.2.2 Štítek s uvedením napětí**

Zobrazený štítek s uvedením napětí slouží jen za vzor. Směrodatné jsou údaje na štítku s uvedením napětí přístroje.

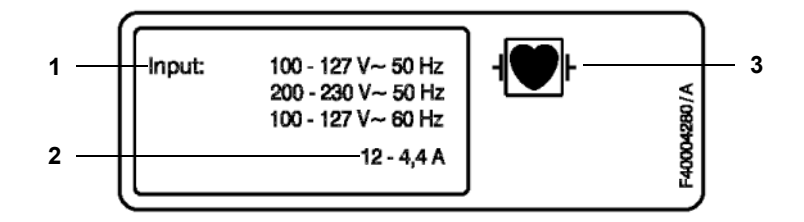

- **Vysvětlivky 1** Hodnoty připojení
	- **2** Příkon
	- **3** Typ přiložené části (stupeň ochrany pacienta)

## **12.3 Elektrická bezpečnost**

Elektrická bezpečnost (klasifikace podle EN 60601-1, IEC 60601-1)

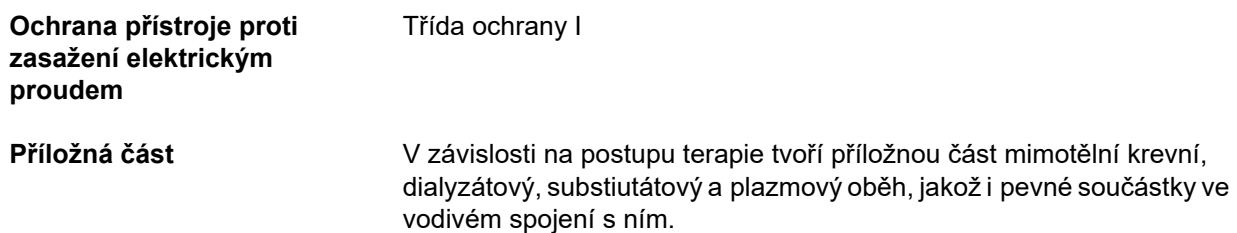

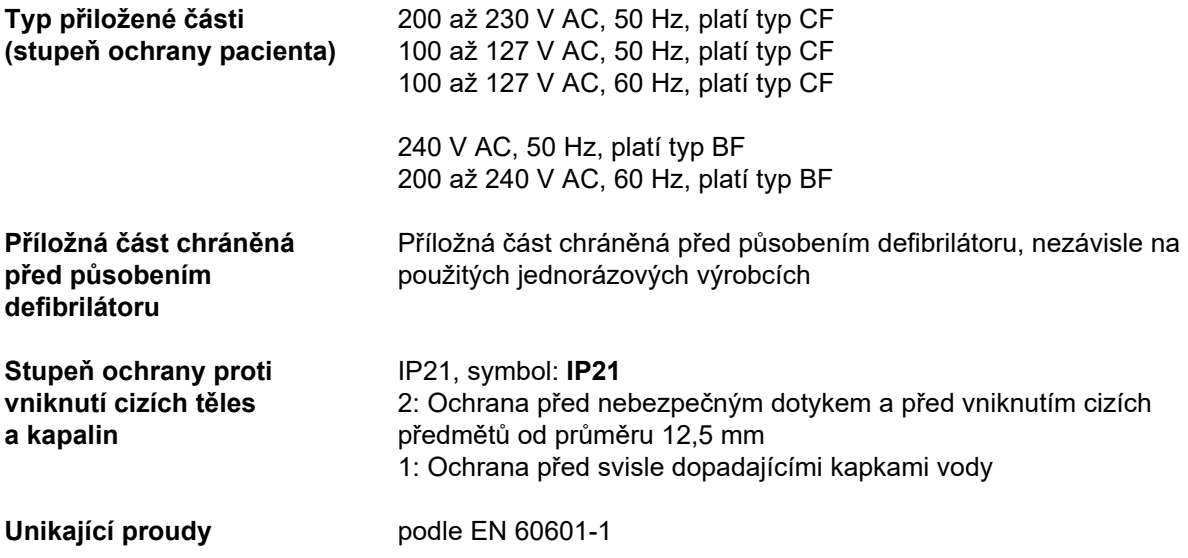

## **12.4 Elektrické napájení**

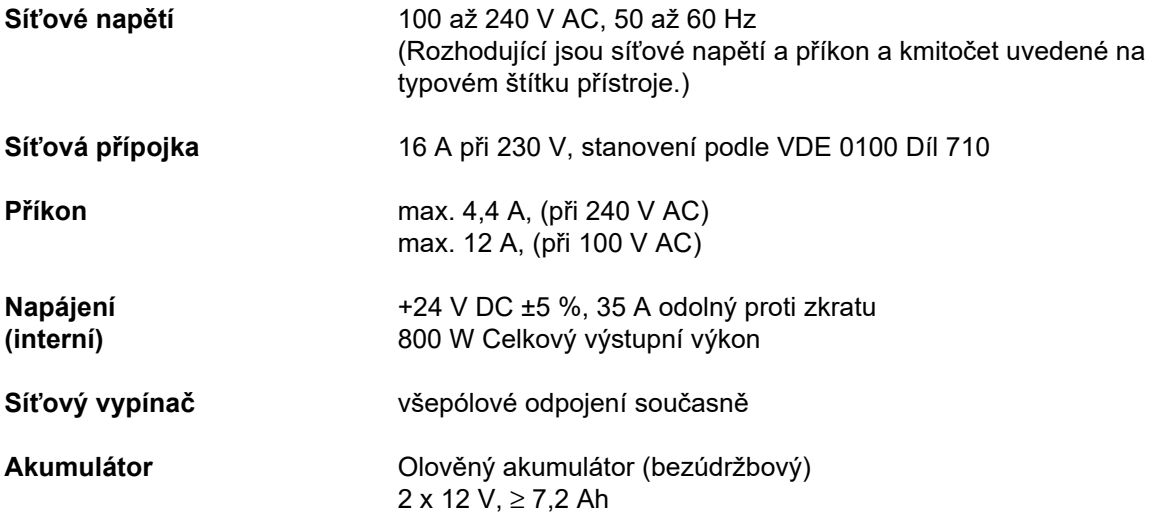

## **12.5 Informace o elektromagnetické kompatibilitě (IEC 60601-1-2:2014)**

Údaje se vztahují k požadavkům IEC 60601-1-2:2014.

Tato informace platí pro přístroje s datem výroby 2019 a pozdějším.

### **12.5.1 Minimální vzdálenosti mezi zdrojem záření zdravotnickým elektrickým přístrojem**

V souvislosti s elektromagnetickou kompatibilitou (EMK) podléhají zdravotnické elektrické přístroje zvláštním bezpečnostním opatřením.

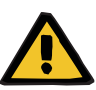

#### **Ohrožení pacienta následkem chybné funkce přístroje**

Přenosné a vysokofrekvenční komunikační přístroje (rádiové přístroje, včetně jejich příslušenství, jako jsou anténní kabely a externí antény) by se neměly používat ve vzdálenosti menší než 30 cm (12 palců) od součástí a kabelů přístroje navržených výrobcem. Nedodržení může vést k narušení výkonnosti přístroje.

 Mezi přenosnými a mobilními vysokofrekvenčními komunikačními zařízeními a přístrojem vždy dodržujte vzdálenost nejméně 30 cm.

Přenosná a mobilní vysokofrekvenční komunikační zařízení mohou zahrnovat následující zdroje záření (příklady zařízení): mobilní telefon, chytrý telefon, tablet, bezdrátový telefon, notebook/laptop, bezdrátová klávesnice, bezdrátová myš, bezdrátový reproduktor, bezdrátové dálkové ovládání (bezdrátové dálkové ovládání dodávané výrobcem pro konkrétní přístroj není ovlivněno).

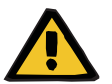

#### **Výstraha**

**Výstraha**

#### **Ohrožení pacienta následkem chybné funkce přístroje**

Použití jiného elektrického příslušenství a kabelů než je uvedeno v návodu k použití může mít za následek zvýšené elektromagnetické rušení nebo sníženou odolnost přístroje proti elektromagnetickému rušení.

Používejte pouze příslušenství a kabely schválené výrobcem.

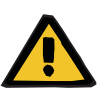

## **Výstraha,**

#### **Ohrožení pacienta následkem elektromagnetické nekompatibility mezi jednotlivými přístroji**

Elektromagnetické záření jiného přístroje může mít za následek chybnou funkci přístroje.

 Přístroj nestavte do bezprostřední blízkosti jiného přístroje, neinstalujte přístroje stohováním na sebe.

Pokud je nezbytný provoz v blízkosti jiného přístroje nebo v uspořádání přístrojů nad sebou:

 Sledujte přístroj tak, abyste mohli kontrolovat provoz v souladu s určením.

## **12.5.2 Pokyny a prohlášení výrobce k elektromagnetické kompatibilitě (EMK)**

#### **Elektromagnetické emise**

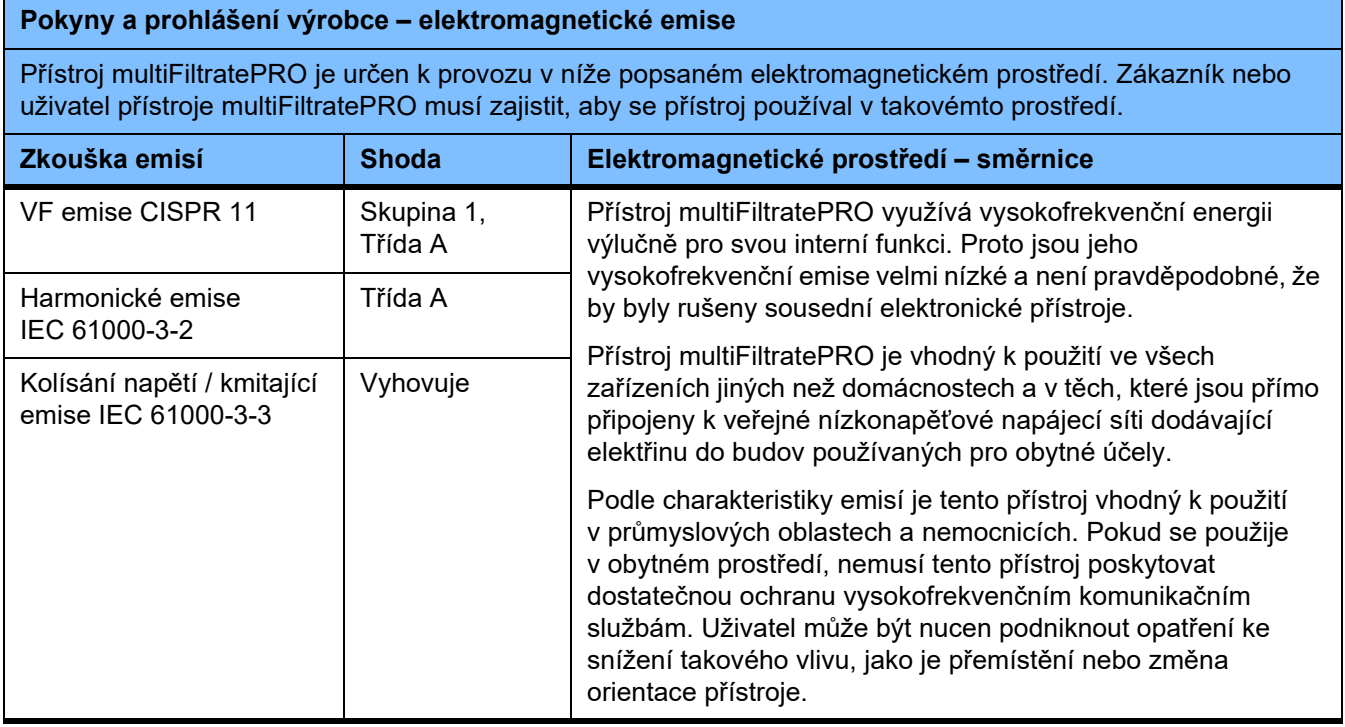

#### **Odolnost proti elektromagnetickému rušení**

#### **Směrnice a prohlášení výrobce – elektromagnetická odolnost proti rušení**

Přístroj multiFiltratePRO je určen k provozu v níže popsaném elektromagnetickém prostředí. Zákazník nebo uživatel přístroje multiFiltratePRO musí zajistit, aby se přístroj používal v takovémto prostředí.

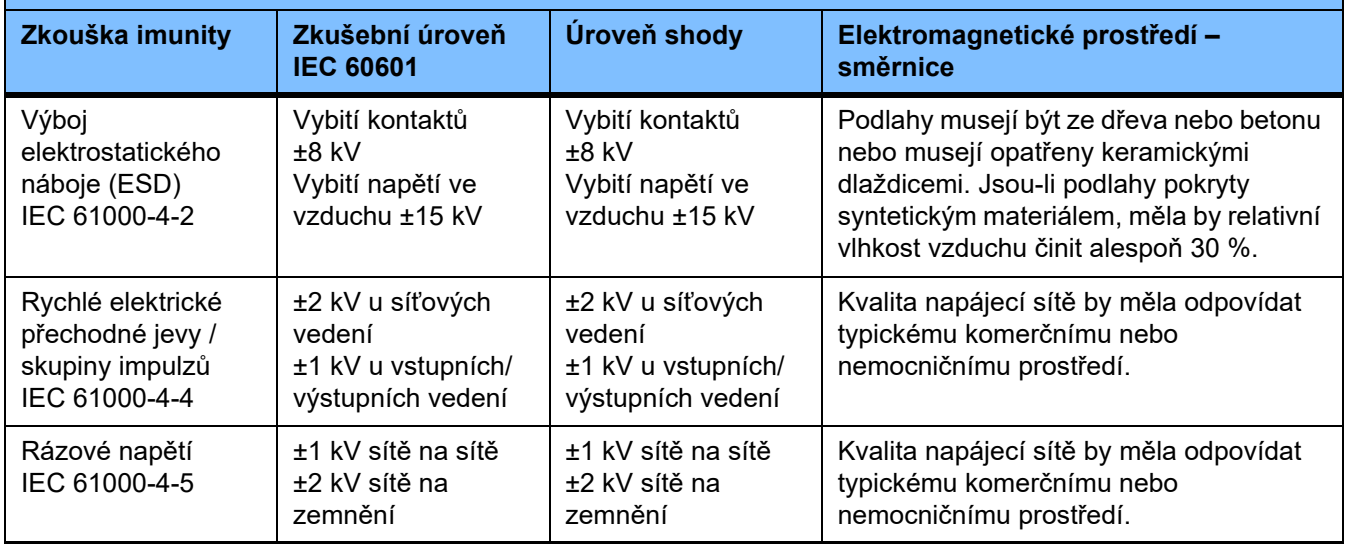

#### **Směrnice a prohlášení výrobce – elektromagnetická odolnost proti rušení**

Přístroj multiFiltratePRO je určen k provozu v níže popsaném elektromagnetickém prostředí. Zákazník nebo uživatel přístroje multiFiltratePRO musí zajistit, aby se přístroj používal v takovémto prostředí.

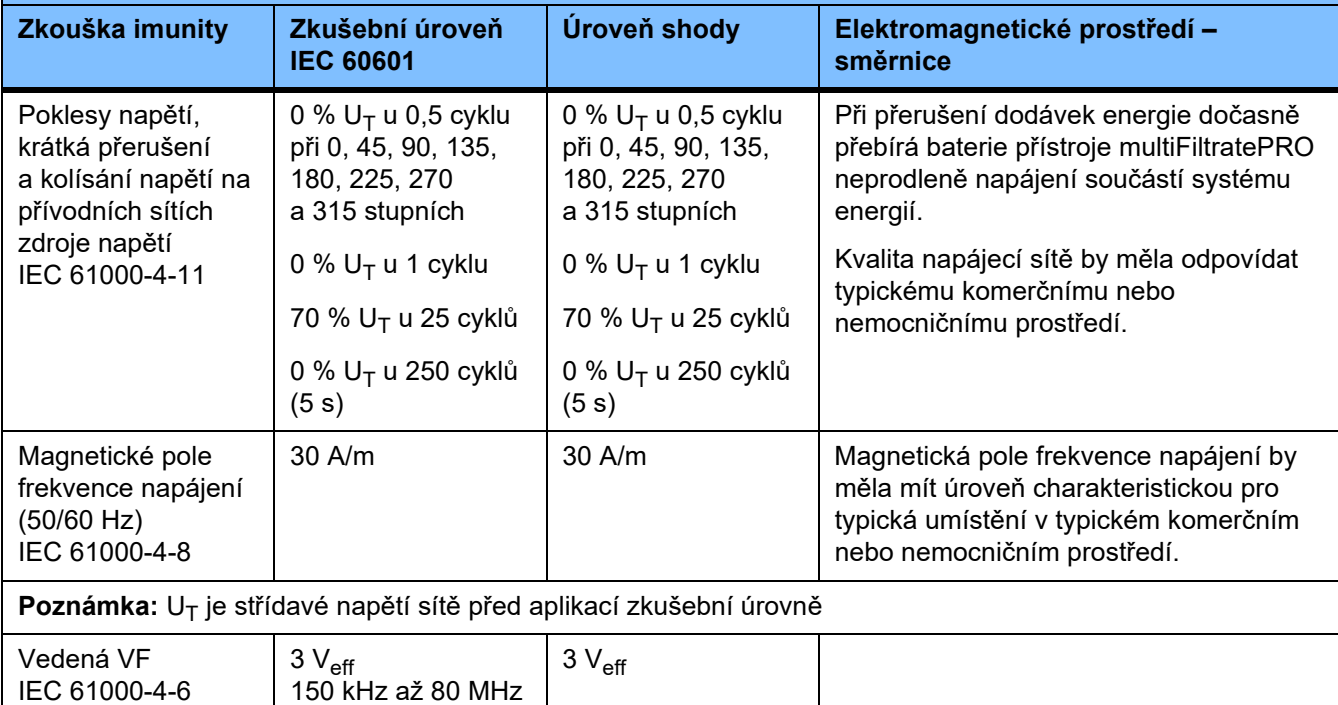

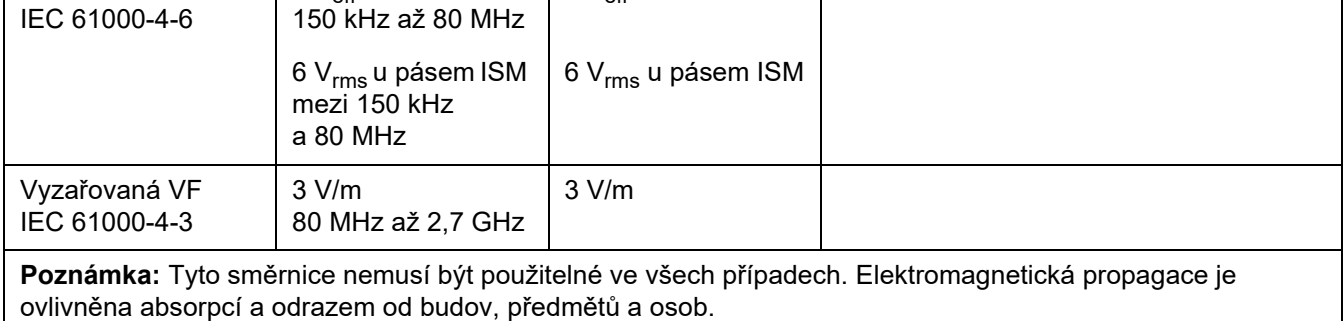

#### **Zkušební specifikace pro ODOLNOST KRYTŮ proti vysokofrekvenčním bezdrátovým komunikačním zařízením**

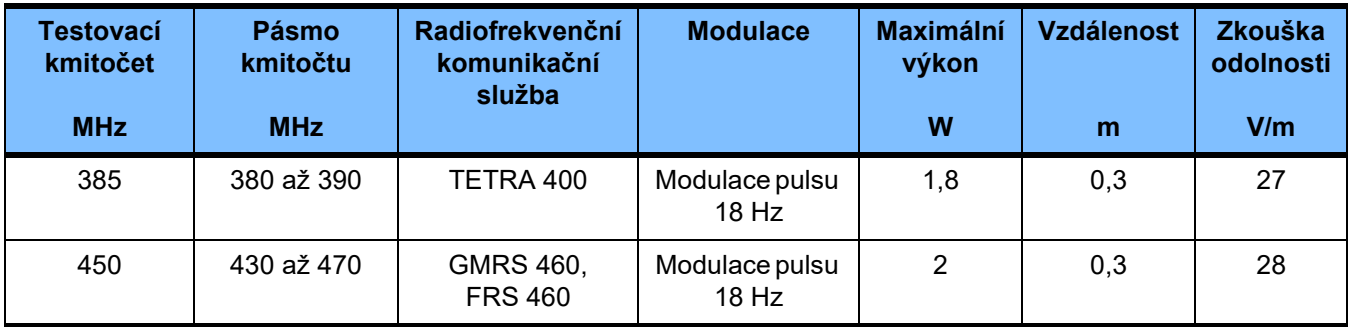

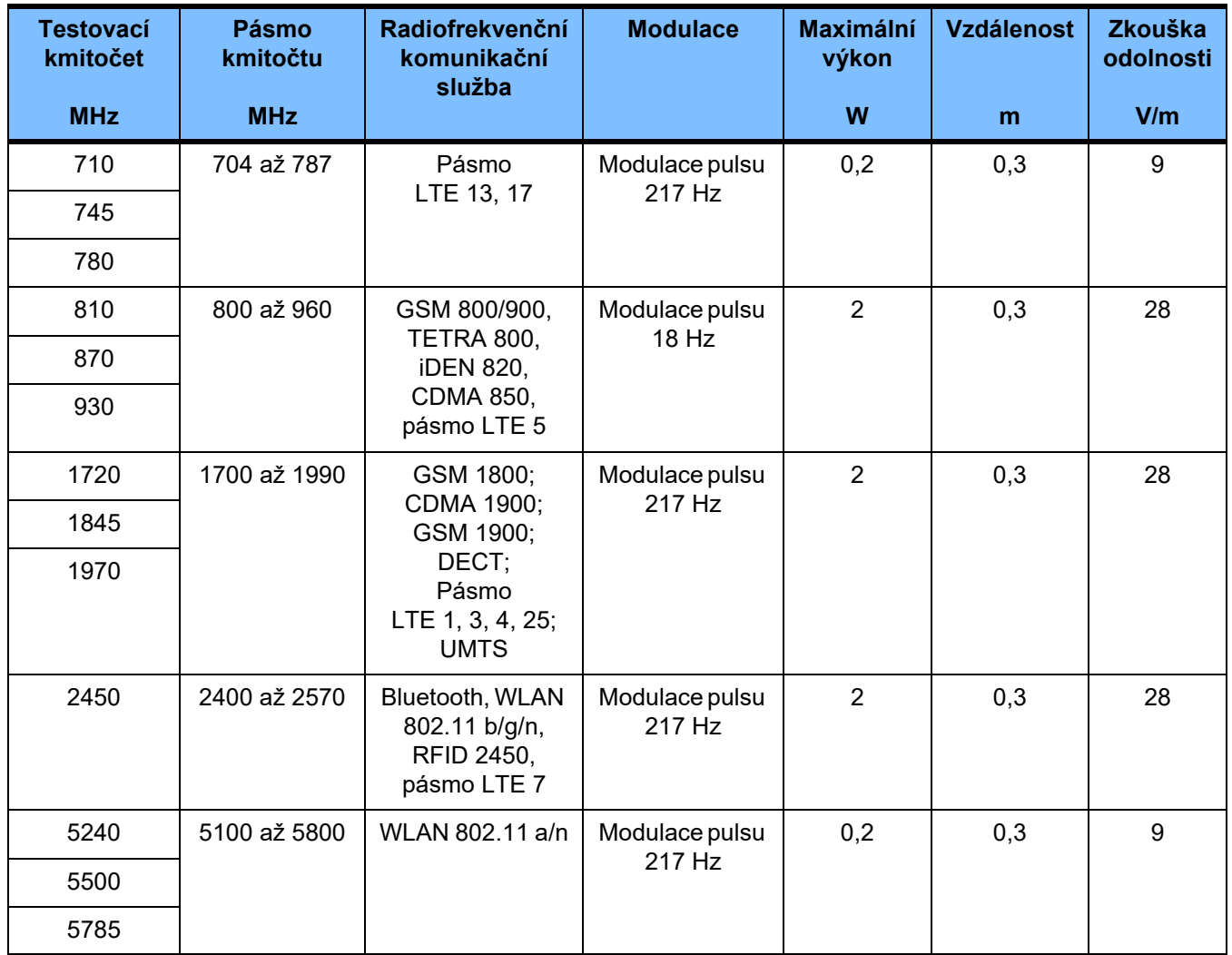

## **12.6 Provozní podmínky**

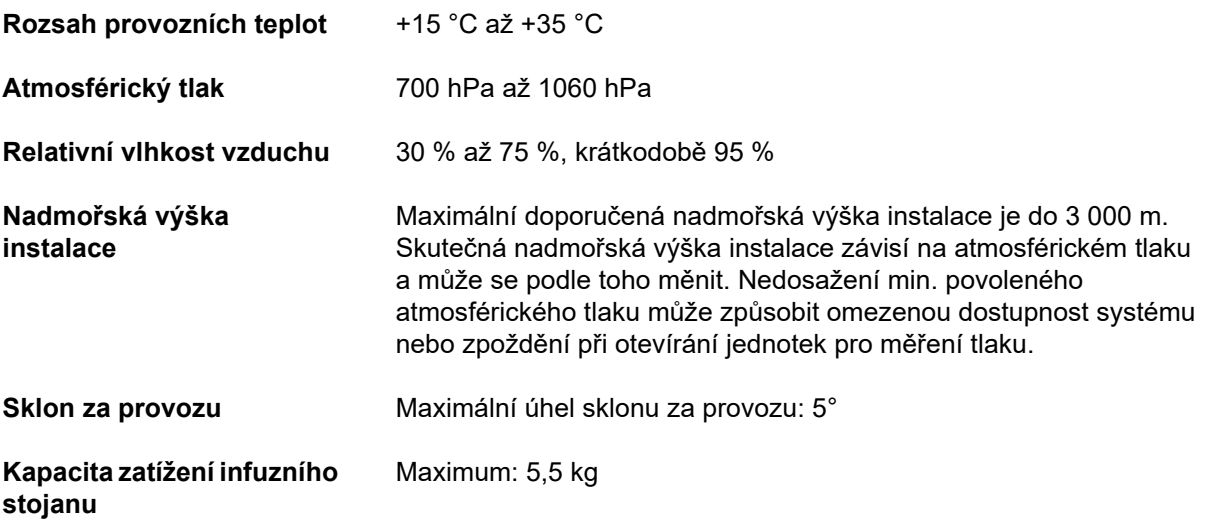

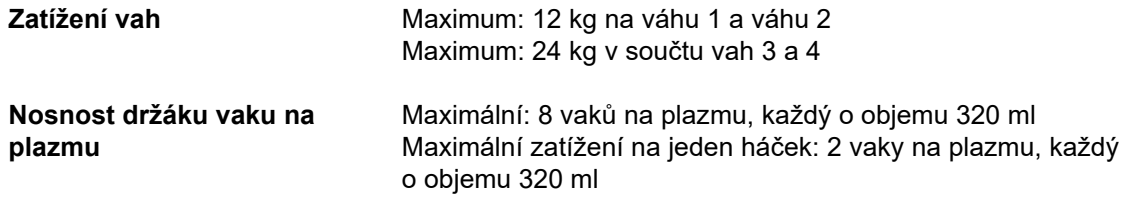

## **12.7 Podmínky skladování**

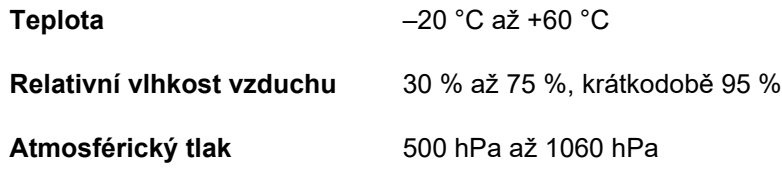

## **12.8 Externí možnosti připojení**

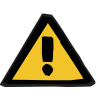

#### **Výstraha**

#### **Nebezpečí úrazu elektrickým proudem**

Pokud se pacient dostane bezprostředně nebo prostřednictvím uživatele do kontaktu s konektory nebo zdířkami přístroje, může dojít k zasažení elektrickým proudem.

Během terapie se nedotýkejte konektorů nebo zdířek přístroje.

Další přídavné přístroje, které se k tomuto přístroji připojují, musejí prokazatelně odpovídat platným normám IEC nebo ISO (např. IEC 60950-1 pro zařízení informační techniky).

Dále musejí všechny konfigurace přístroje odpovídat normativním požadavkům pro zdravotnické systémy kapitola 16, příloha I EN 60601-1:2006.

Připojení přístroje na síť IT, která obsahuje komponenty neinstalované a nevalidované výrobcem, může vést k neznámým rizikům pro pacienty, uživatele nebo třetí strany. Tato rizika musejí odpovědné organizace identifikovat, analyzovat, posoudit a řídit. Pomoc v tomto ohledu nabízejí mimo jiné normy IEC 80001-1:2010 a přílohy H6 a H7 k normě EN 60601-1:2006.

Změny na síti IT instalované a validované výrobcem přístroje mohou vést k novým rizikům a vyžadují proto novou analýzu. Uvádíme především:

- Změny konfigurace sítě IT
- Připojení přídavných komponentů apřístroje na síť IT
- Odstranění komponentů apřístroje ze sítě IT
- Provádění updatů nebo upgradů komponentů a zařízení v síti IT

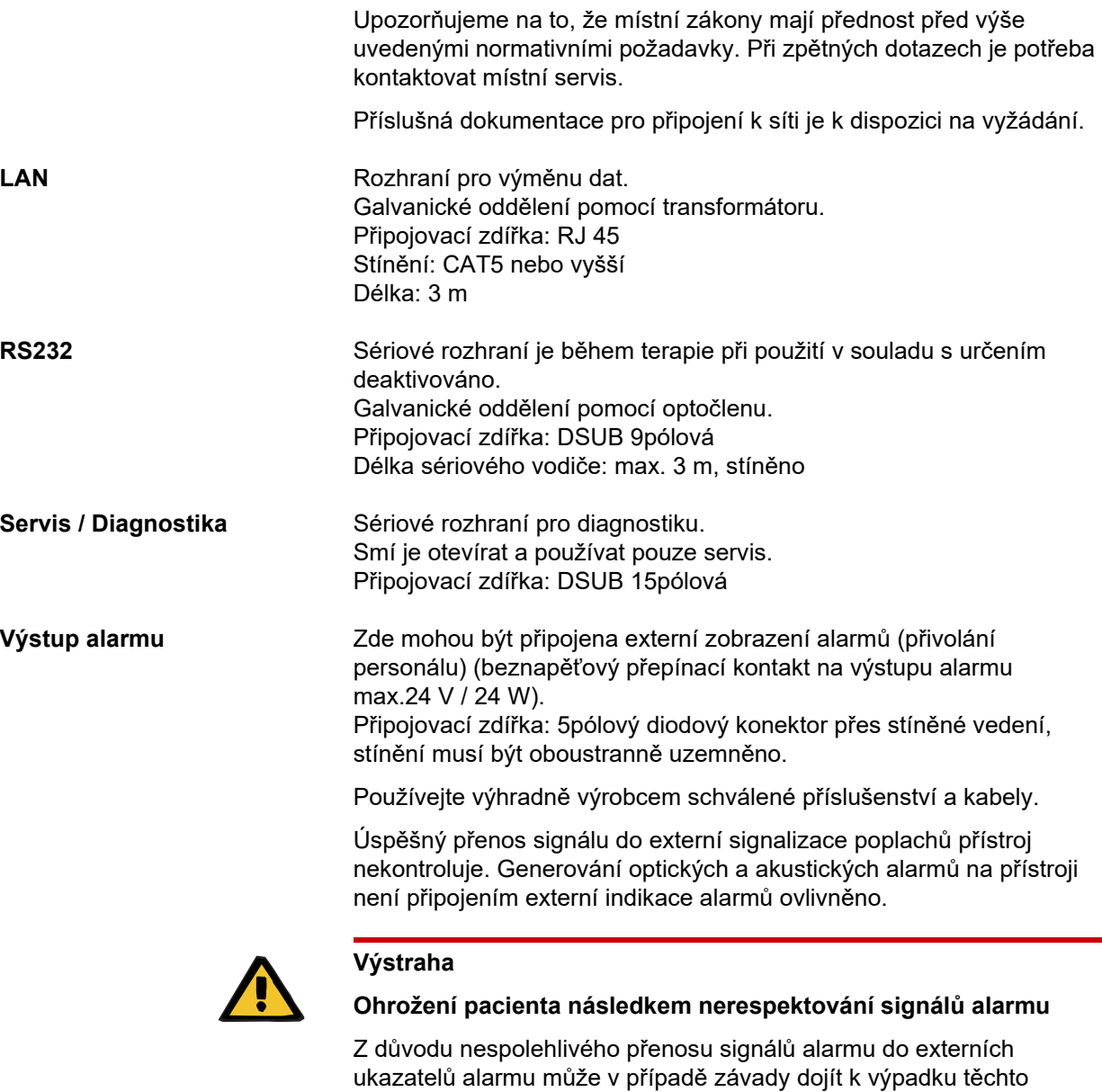

systémů indikace.

Od přístroje se vzdalujte jen tak, abyste kdykoliv dokázali

identifikovat signály alarmu z přístroje.

## **12.9 Provozní programy**

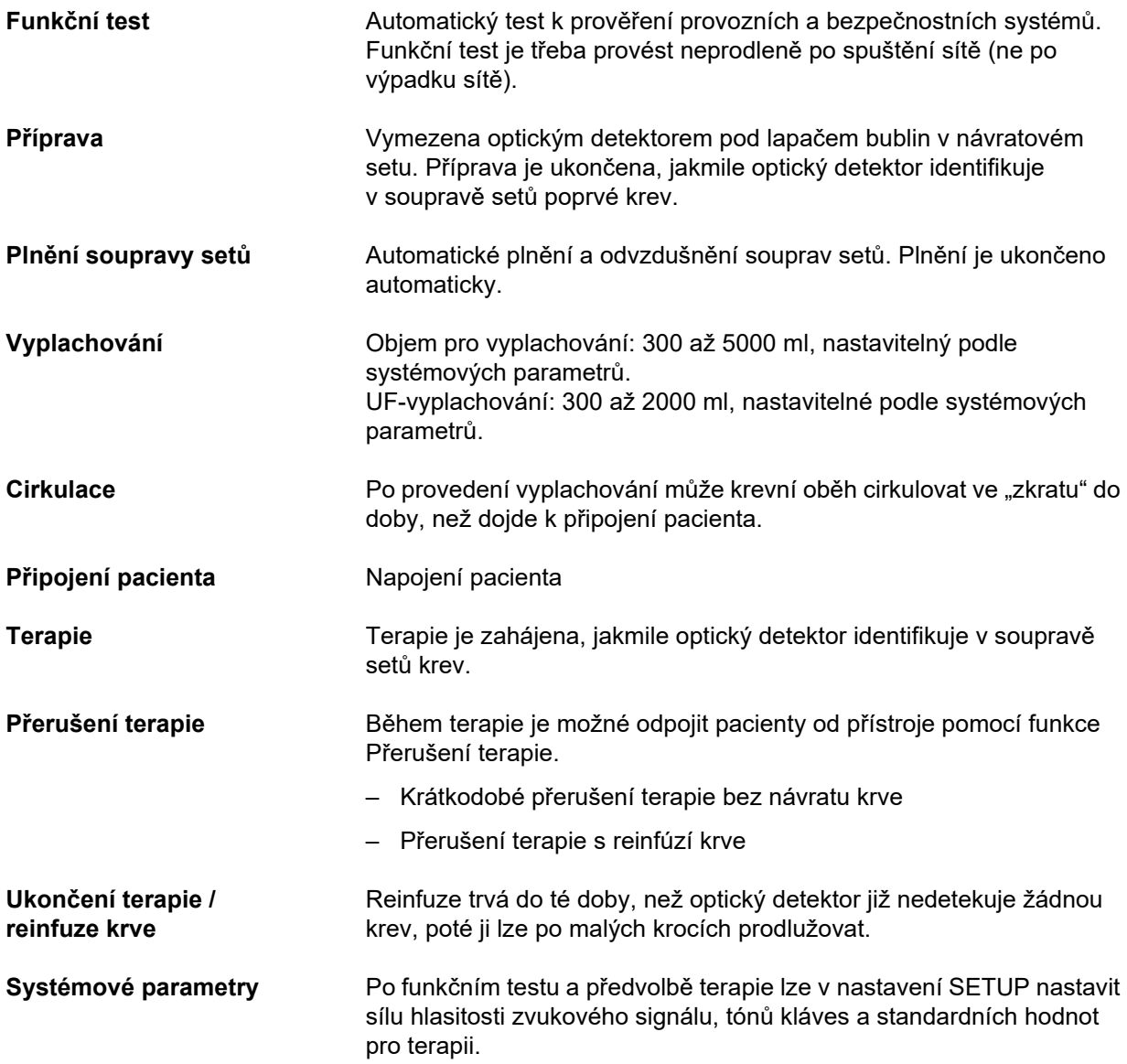

## **12.10 Oběh bilancování / oběh dialyzátu a ochranné systémy**

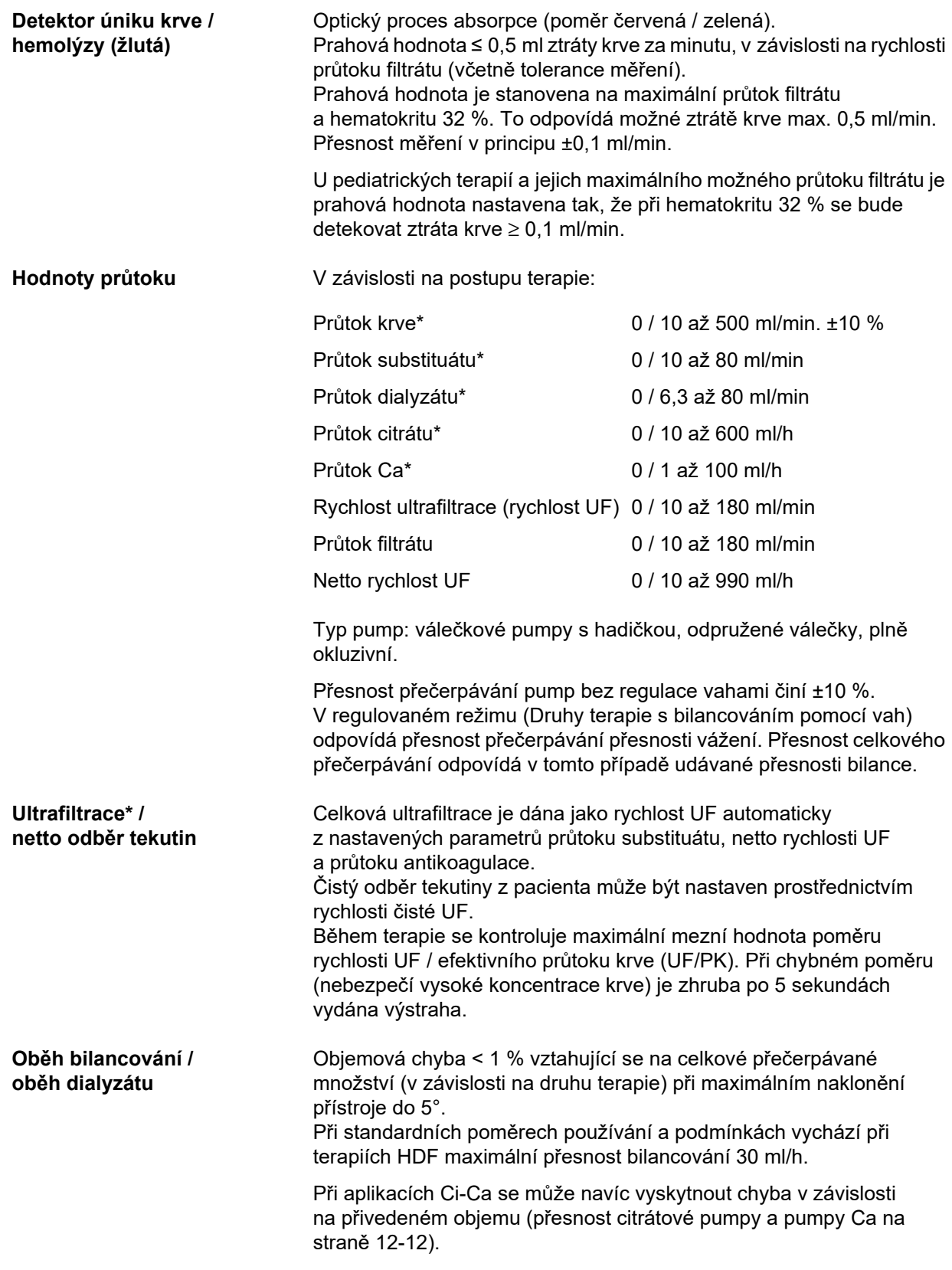

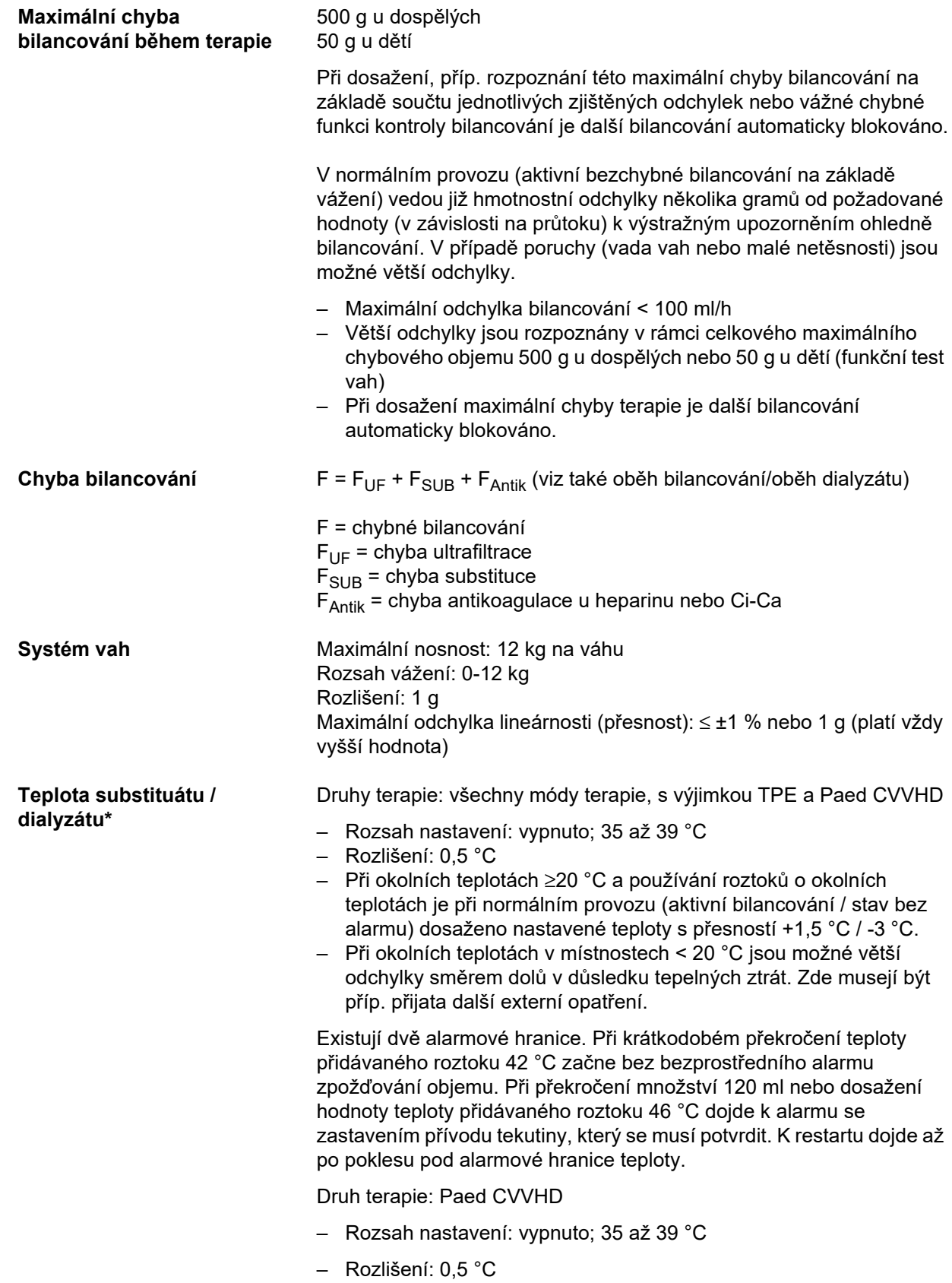

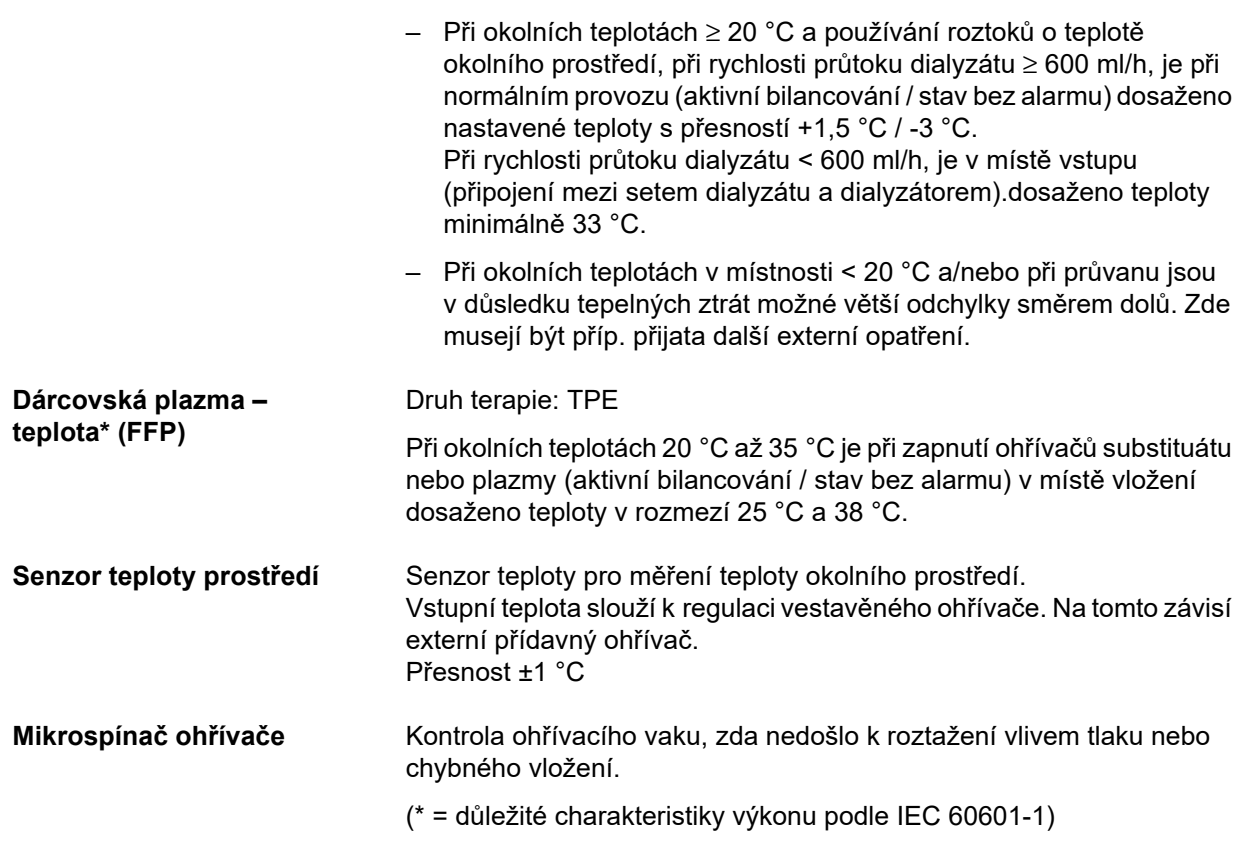

## **12.11 Mimotělní oběh a ochranné systémy**

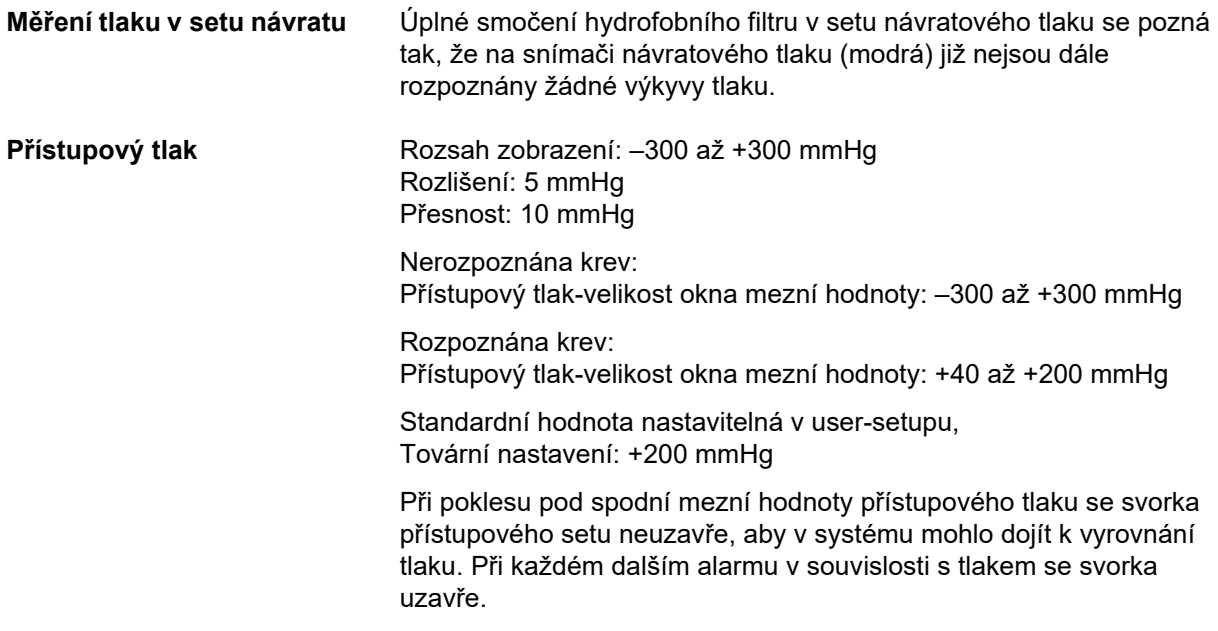

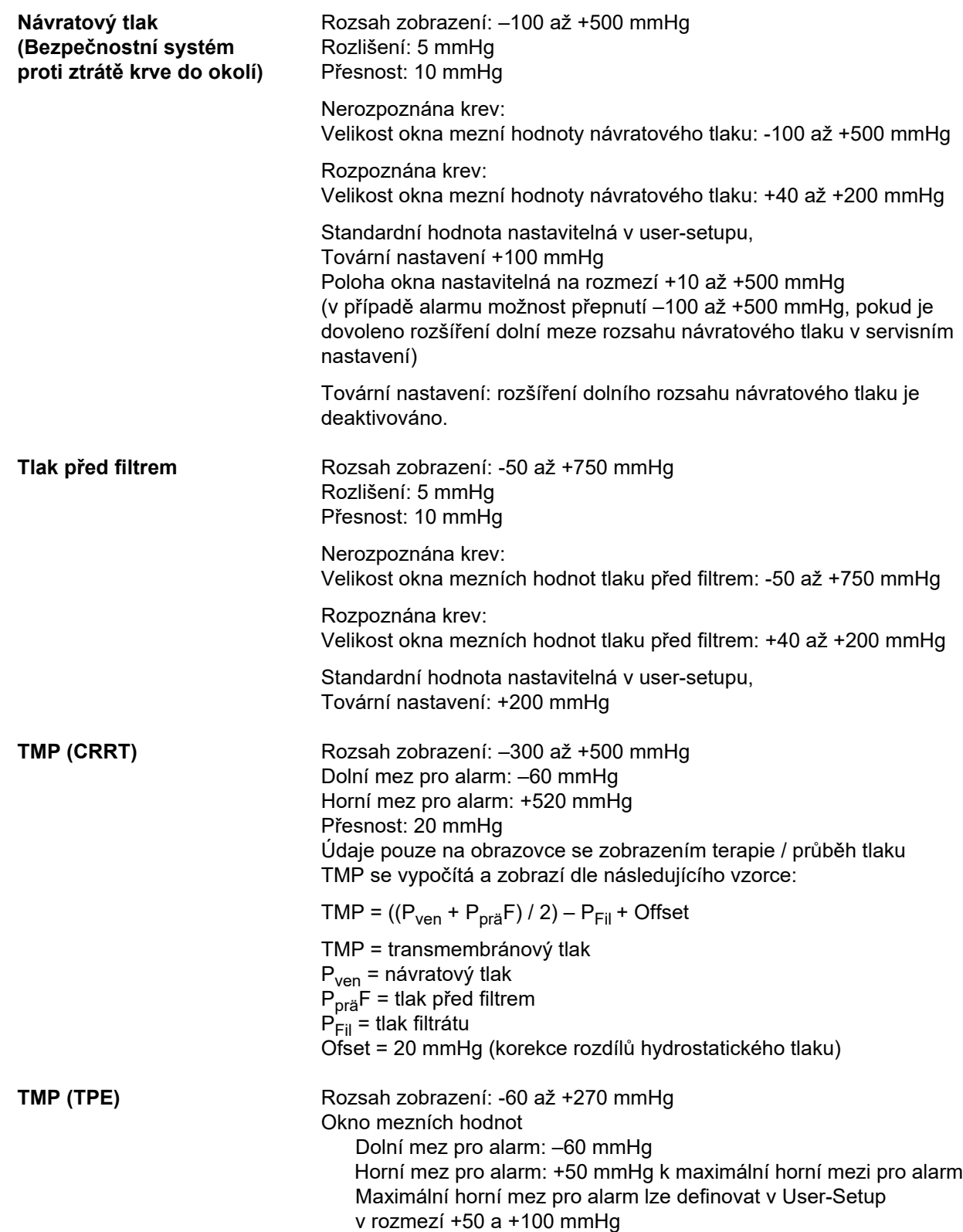

Přesnost: 20 mmHg TMP se vypočítá a zobrazí dle následujícího vzorce: TMP =  $((P<sub>ven</sub> + P<sub>prä</sub>F) / 2) - P<sub>Fil</sub> + Offset$ TMP = transmembránový tlak  $P<sub>ven</sub>$  = návratový tlak  $P_{\text{prä}}F$  = tlak před filtrem  $P_{Fil} =$  tlak filtrátu Ofset = 20 mmHg (korekce rozdílů hydrostatického tlaku)

**Krevní pumpa** Odpružené válečky, plně okluzivní, s omezením tlaku na

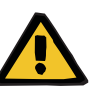

## **Výstraha**

(s předepsanými soupravami setů).

#### **Ohrožení pacienta následkem nedostatečné detoxikace**

2 bary u standardního hadicového segmentu pumpy 6,4 x 1,8

Nabude-li přístupový tlak před krevní pumpou výrazně negativních hodnot, může se průtok krve a tím i působnost terapie zmenšit.

 Vhodnými opatřeními na vstupu zabraňte vzniku extrémně záporného přístupového tlaku.

Podávací rychlost: CRRT: 10 až 500 ml/min CRRT s citrátovou antikoagulací: 10 až 200 ml/min TPE: 10 až 300 ml/min

Rozlišení: 10 ml/min

Podávací rychlost: Paed CVVHD 8 kg – 16 kg: 10 až 100 ml/min Paed CVVHD 16 kg – 40 kg: 10 až 200 ml/min

Rozlišení: Podávací rychlost 10 ml/min až 50 ml/min lze nastavit s rozlišením 1 ml/min. Podávací rychlost 50 ml/min až 100 ml/min lze nastavit s rozlišením 5 ml/min. Podávací rychlost 100 ml/min až 200 ml/min lze nastavit s rozlišením 10 ml/min.

Přesnost průtoku přes Tlakový rozsah ≥ –300 mmHg ≤ 10 % Standardní hadicový segment pumpy 6,4 x 1,8 mm Systémová přesnost podávaného objemu krve: ±10 % vztaženo k celé délce terapie a platné pro standardní podmínky terapie.

Alarm zastavení krevní pumpy Časově řízená kontrola zastavení jako ochranný systém proti ztrátě krve koagulací. Zpoždění alarmu při zastavení krevní pumpy: 1 minuta (během terapie) 3 minuty (během připojování a odpojování pacienta) Opakování alarmu při dalším zastavení krevní pumpy: každých 60 s

**Snímač výšky hladiny** Postup:

Kapacitní měření

Spínací bod 13 mm, ±4 mm od horní hrany

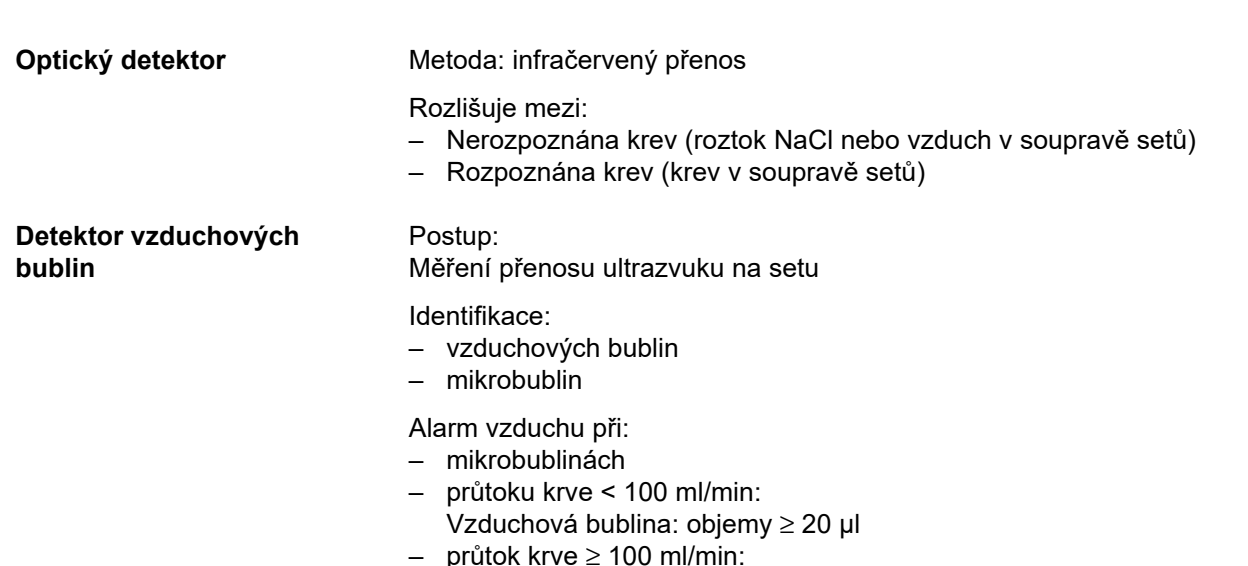

10 vzduchových bublin s objemem ≥ 20 µl až < 50 µl na bublinu nebo 1 vzduchová bublina s objemem ≥ 50 µl

Uvedené údaje se vztahují na nejnevýhodnější případ při průtoku krve od 0 do 500 ml/min za použití soupravy setů povoleného pro přístroj.

Plná citlivost při maximálním průtoku krve od hmotnost pacienta = 45 kg.

Pro zachování stejné citlivosti v nejnevýhodnějším případě (snížená hladina v lapači bublin) a při menší hmotnosti pacienta zvolte maximální rychlost krevní pumpy dle následující tabulky.

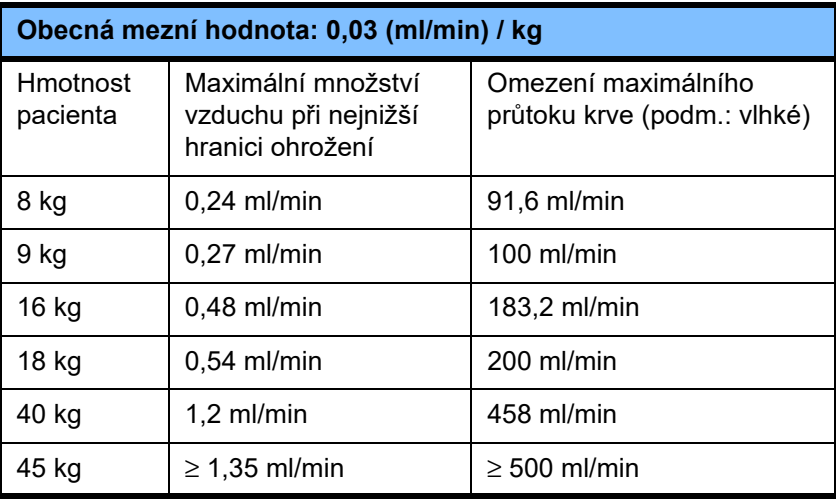

**Heparinová pumpa** Typ pumpy: injekční pumpa

Čerpané množství: 0,5 až 25 ml/h

Rozlišení: 0,1 ml/min

Přesnost: ±5 % pro čerpané množství 1 až 25 ml/h a dobu měření 2 hodiny do dosažení protitlaku 1,2 bar. Při podávacích rychlostech

< 1,0 ml/h může tolerance překročit uvedených ±5 %.

Podávání bolusu: v krocích 0,1 až 5 ml po 0,1 ml (přednastavené max. podávané množství bolusu 5 ml. Tyto parametry lze v systémových parametrech přednastavit na menší objemy). Rychlost bolusu: 30 ml/min

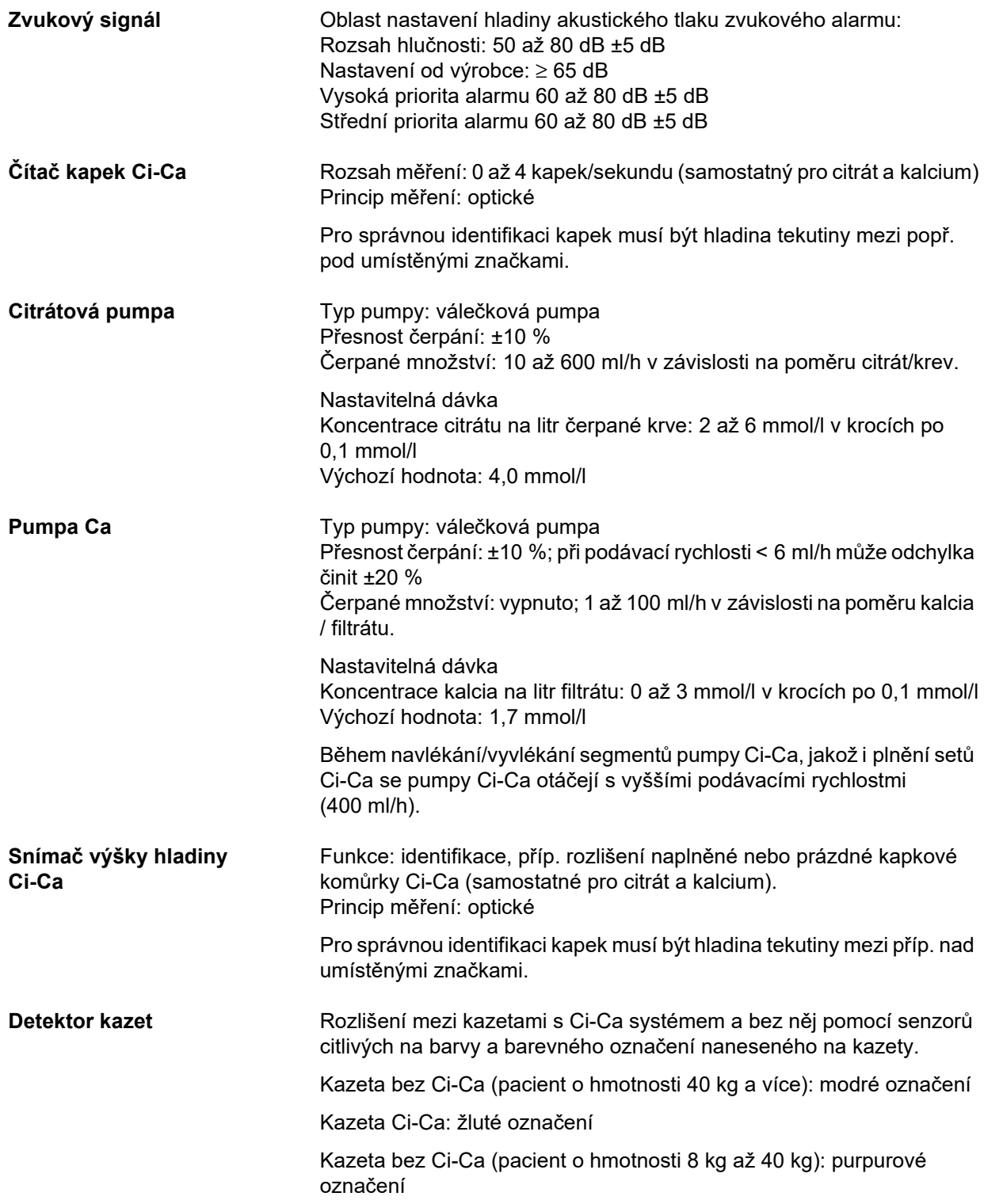

## **12.12 Použité materiály**

#### **Plasty a pryskyřice**

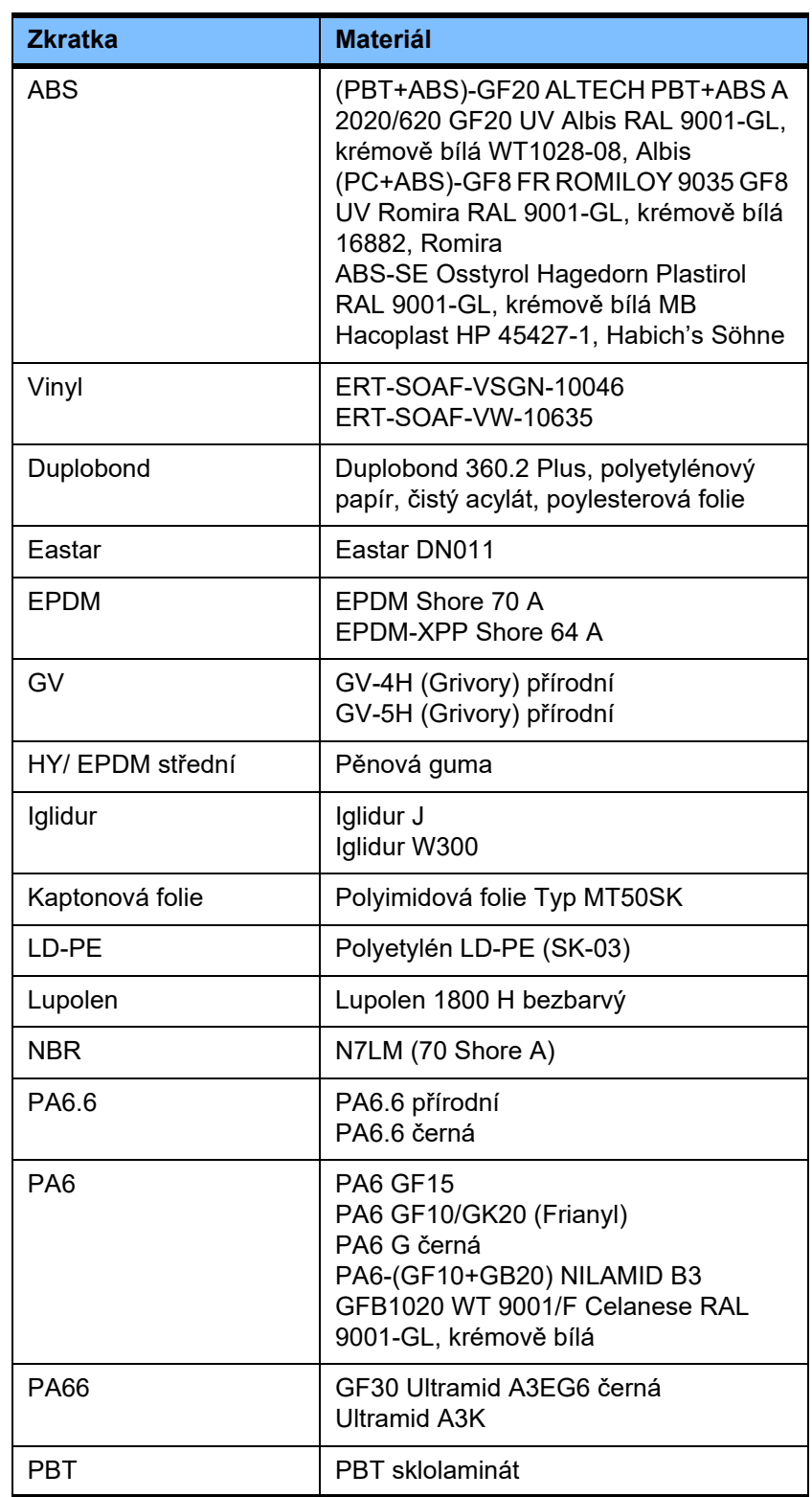

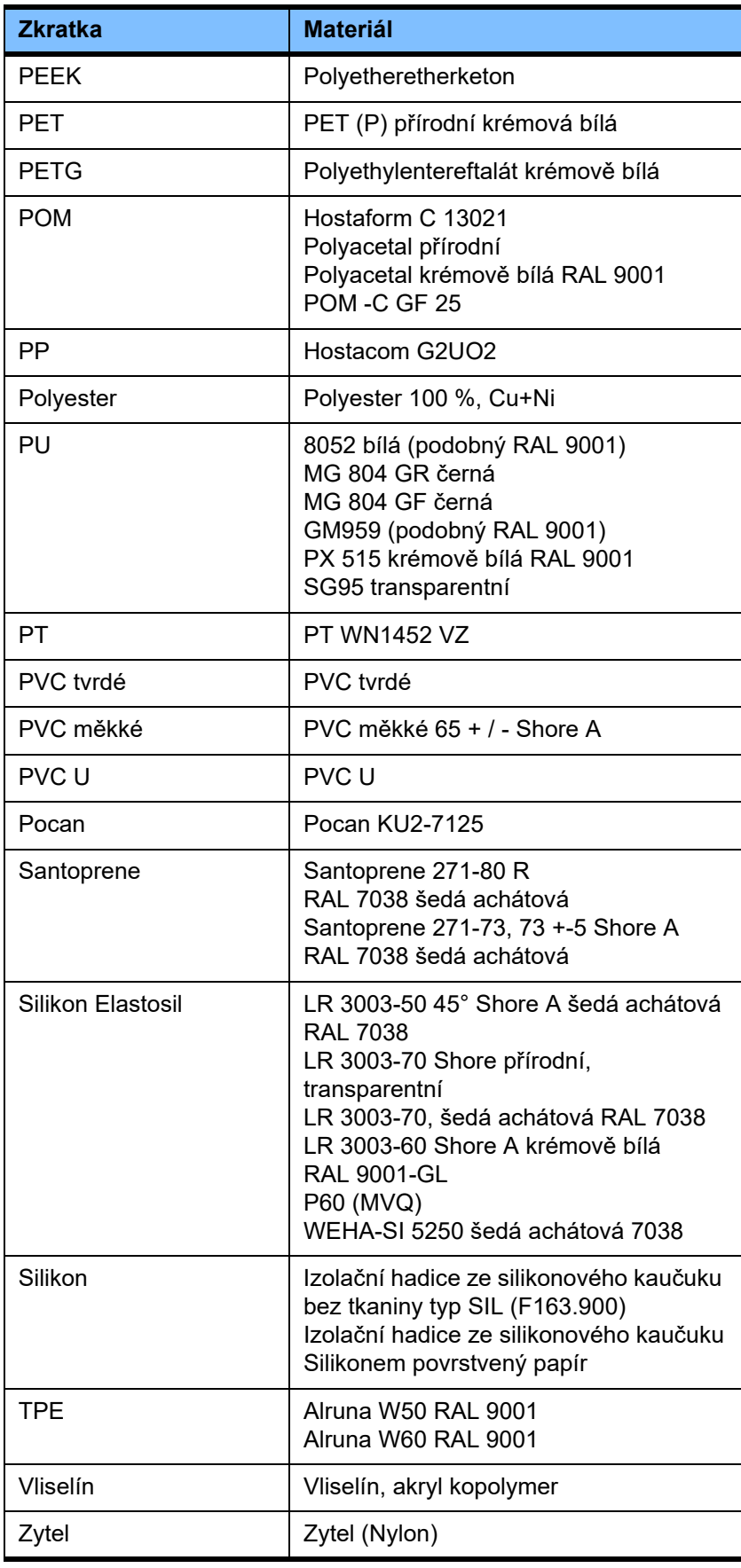

## **Kovy, sklo, grafit, keramika**

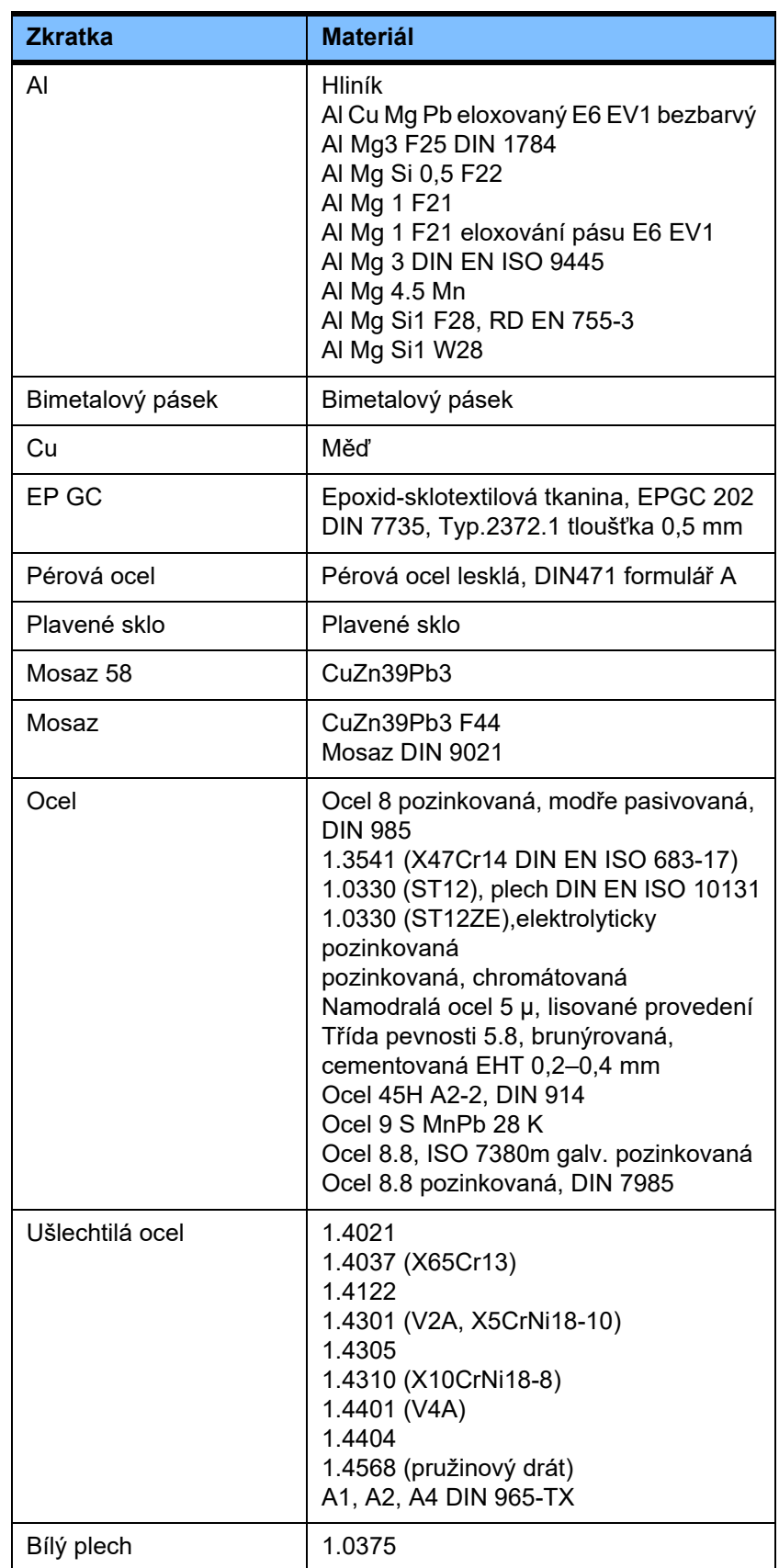

#### **Elektro**

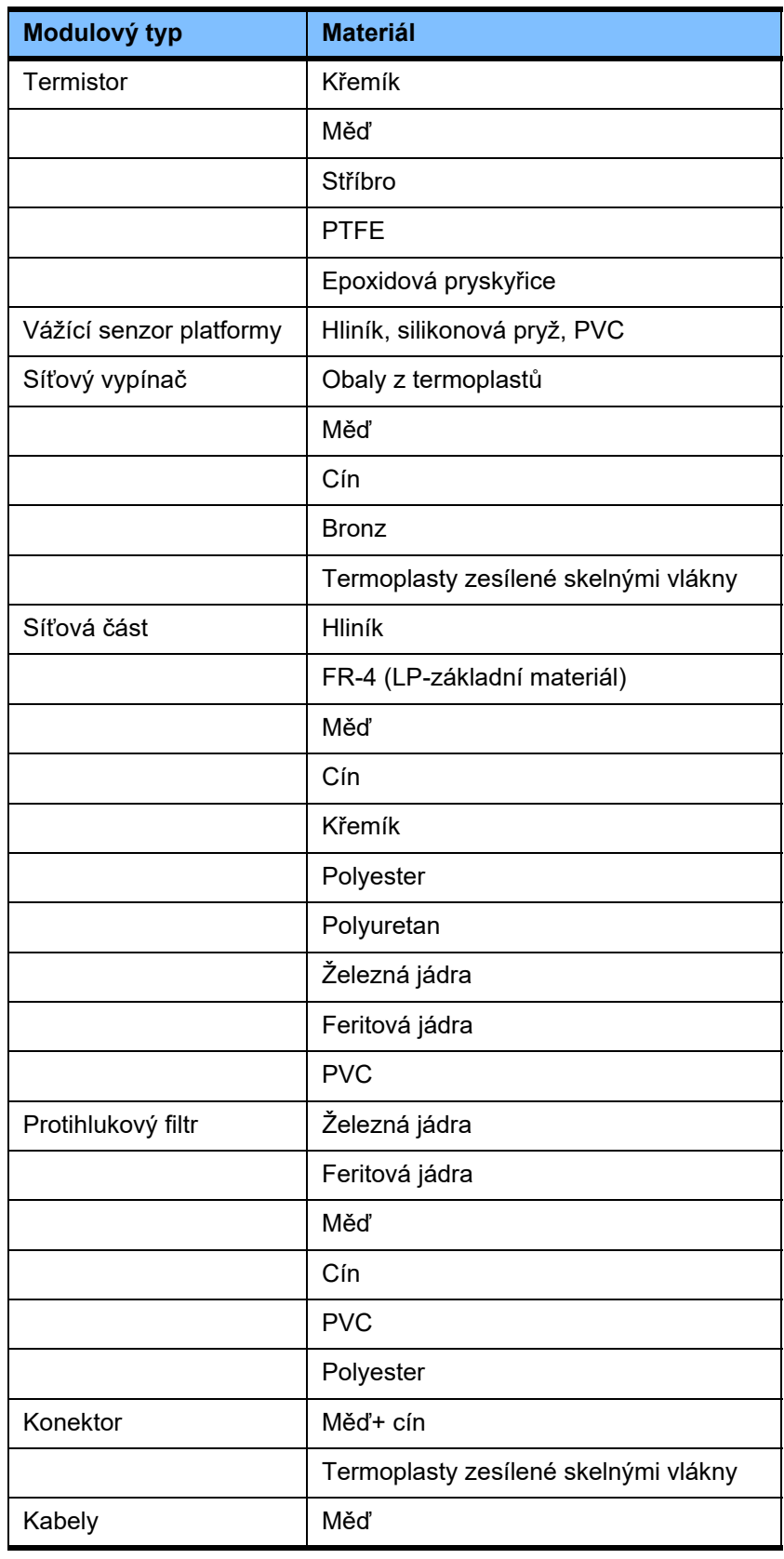

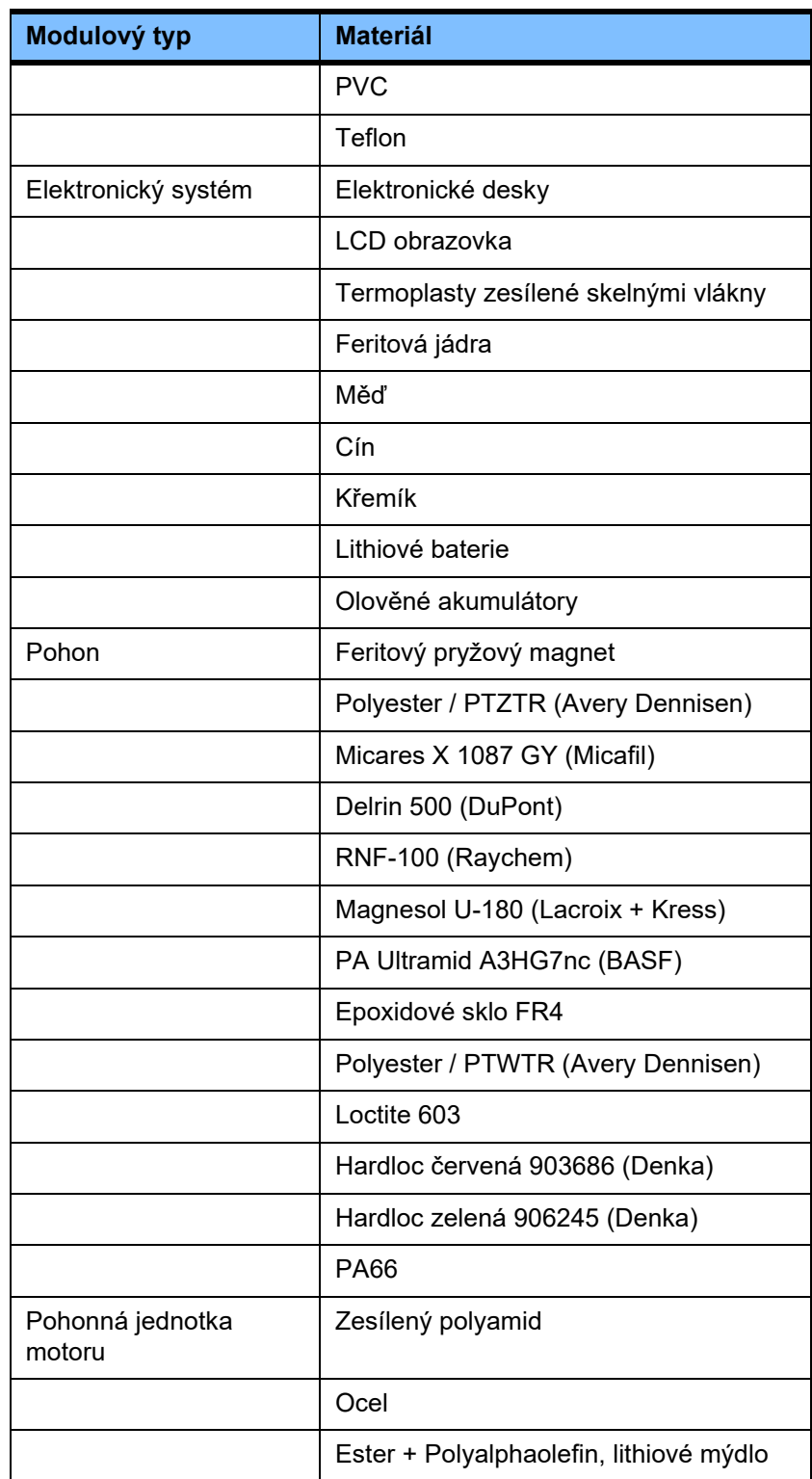

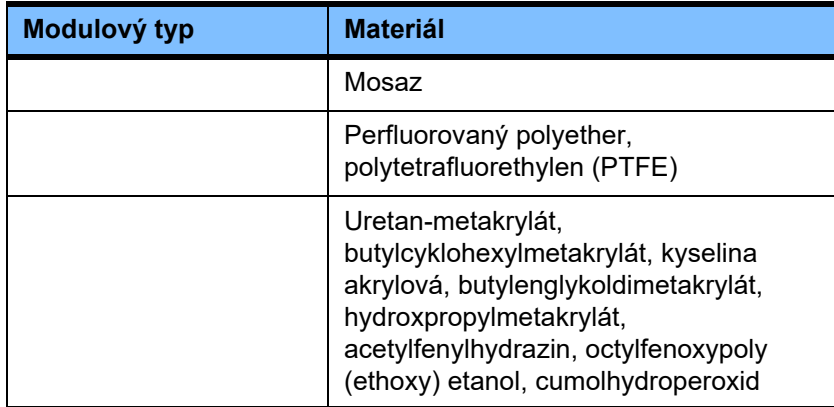

#### **Pomocné materiály**

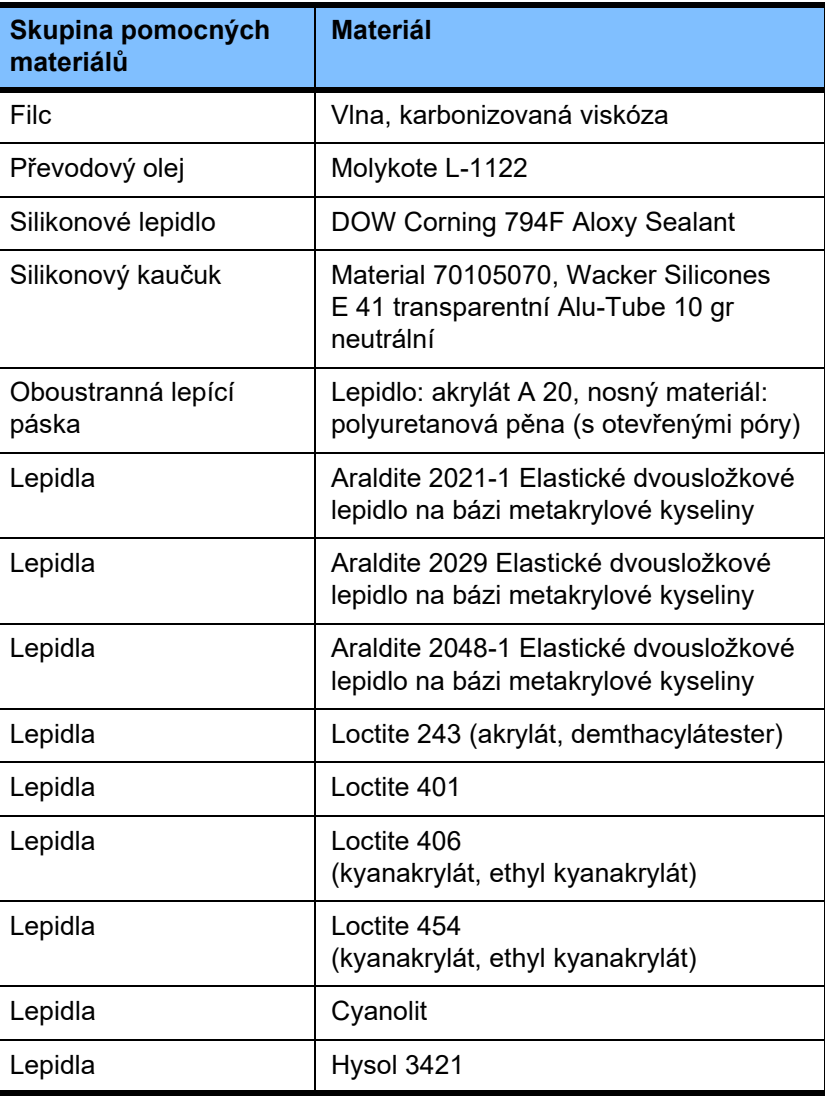

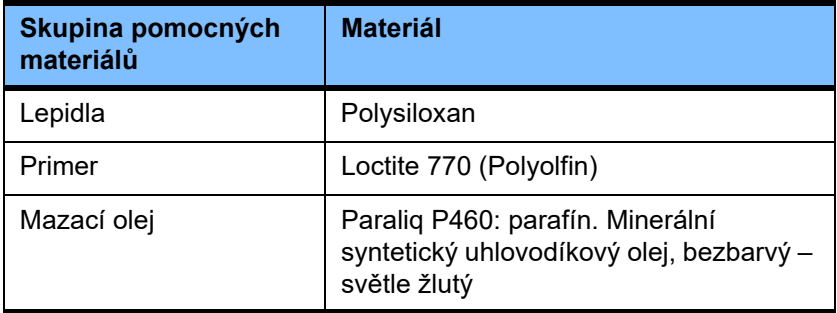

**Laky**

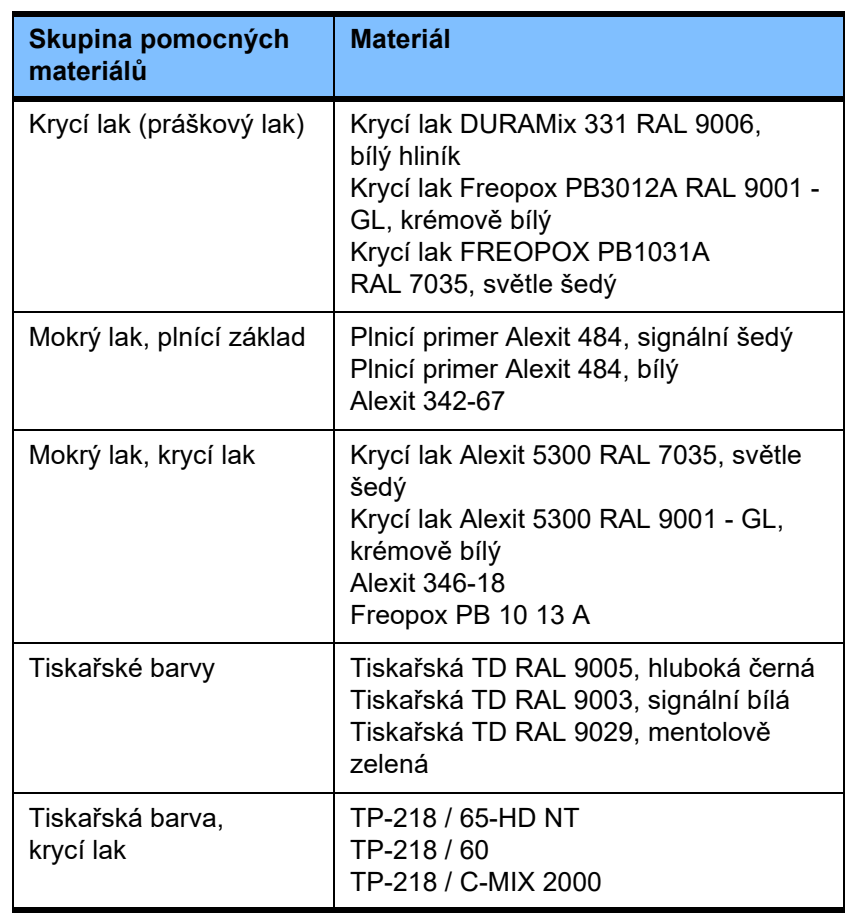

# **13 Definice**

## **13.1 Definice a pojmy**

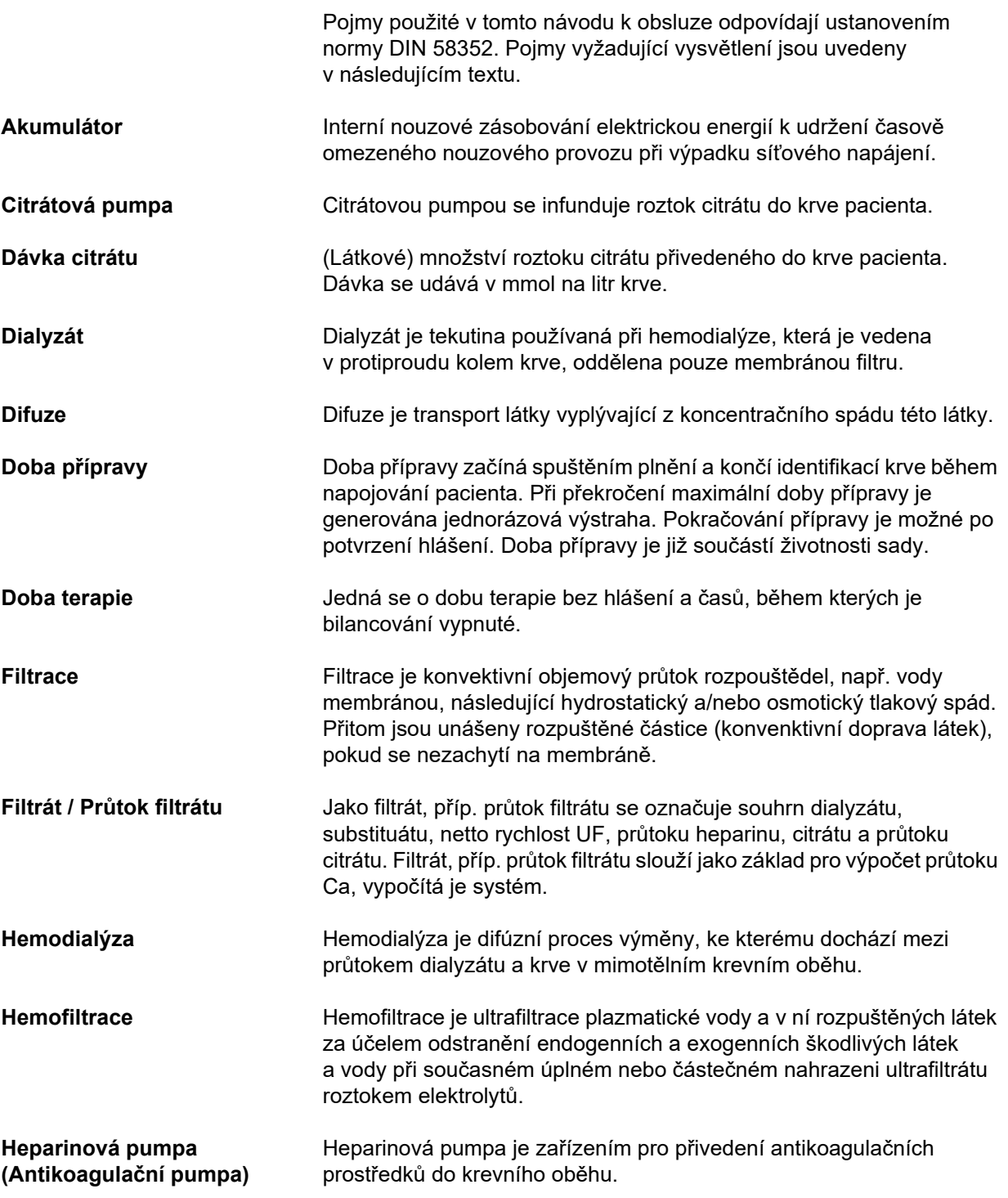

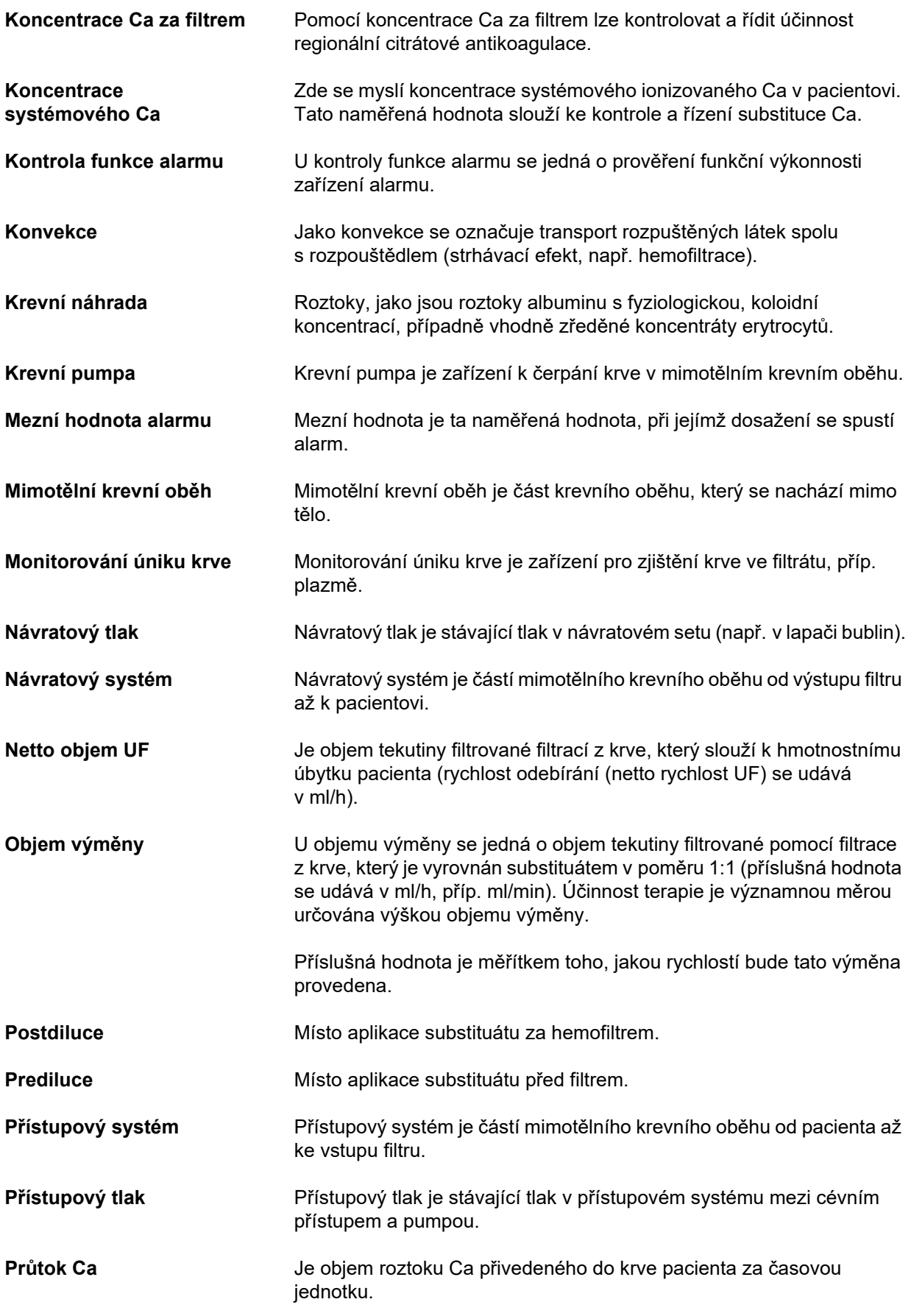

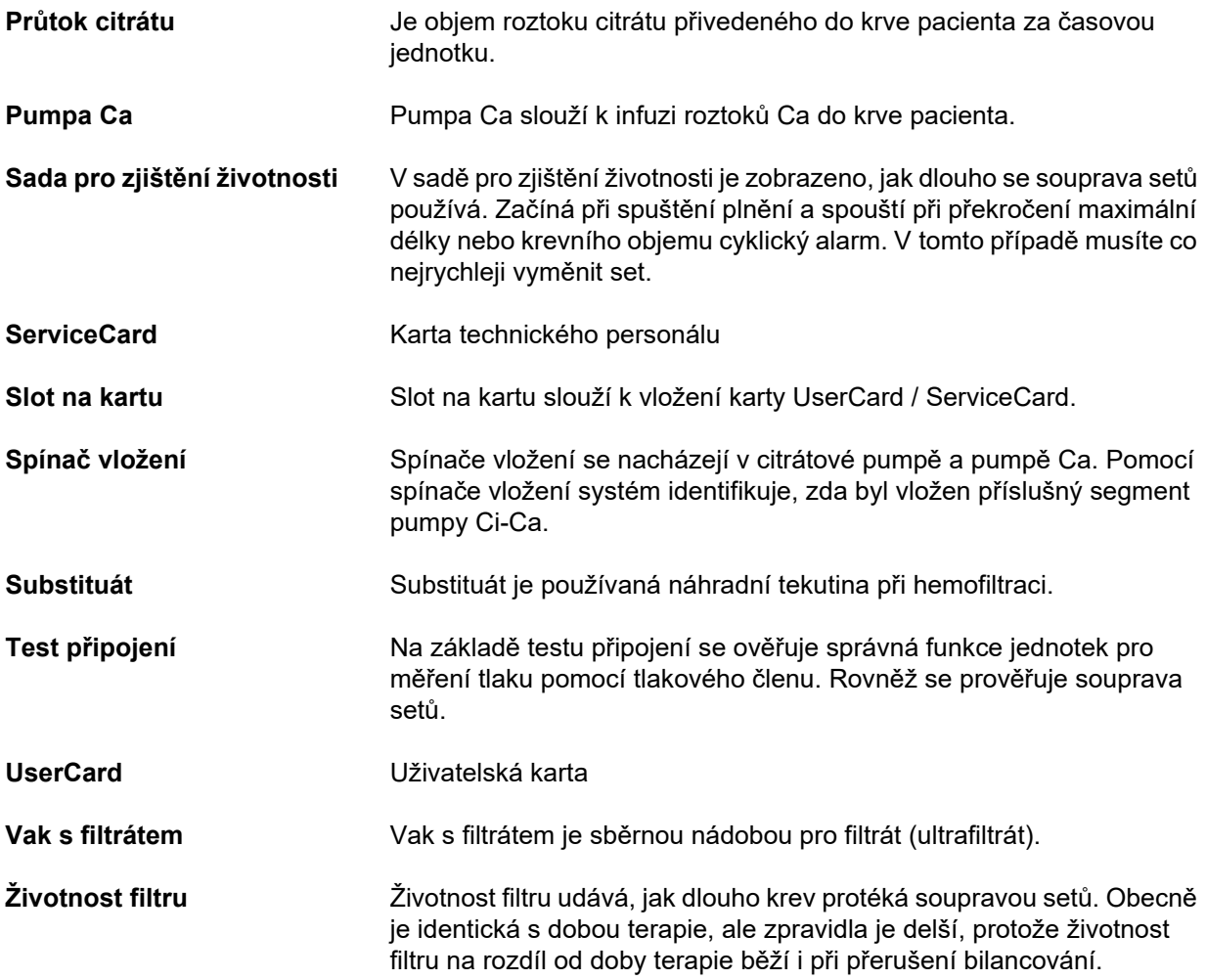

## **13.2 Zkratky**

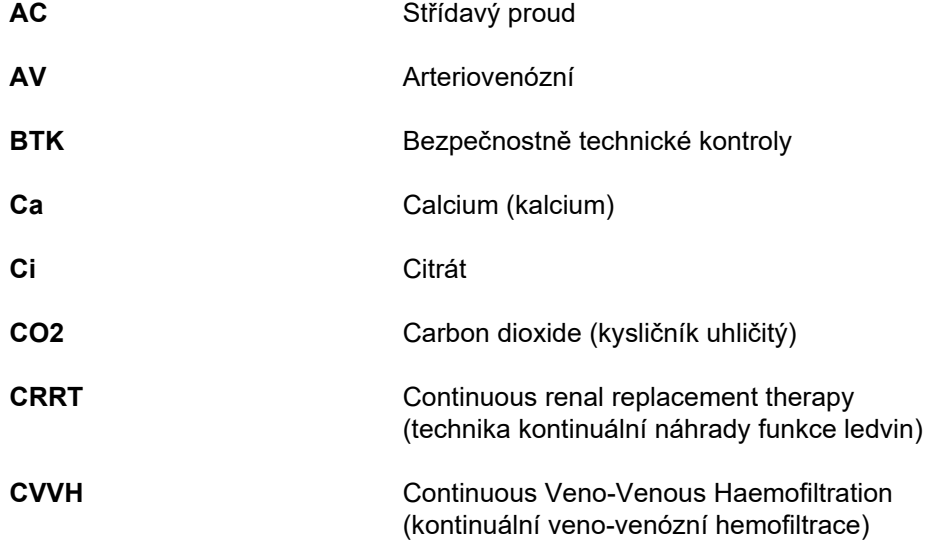

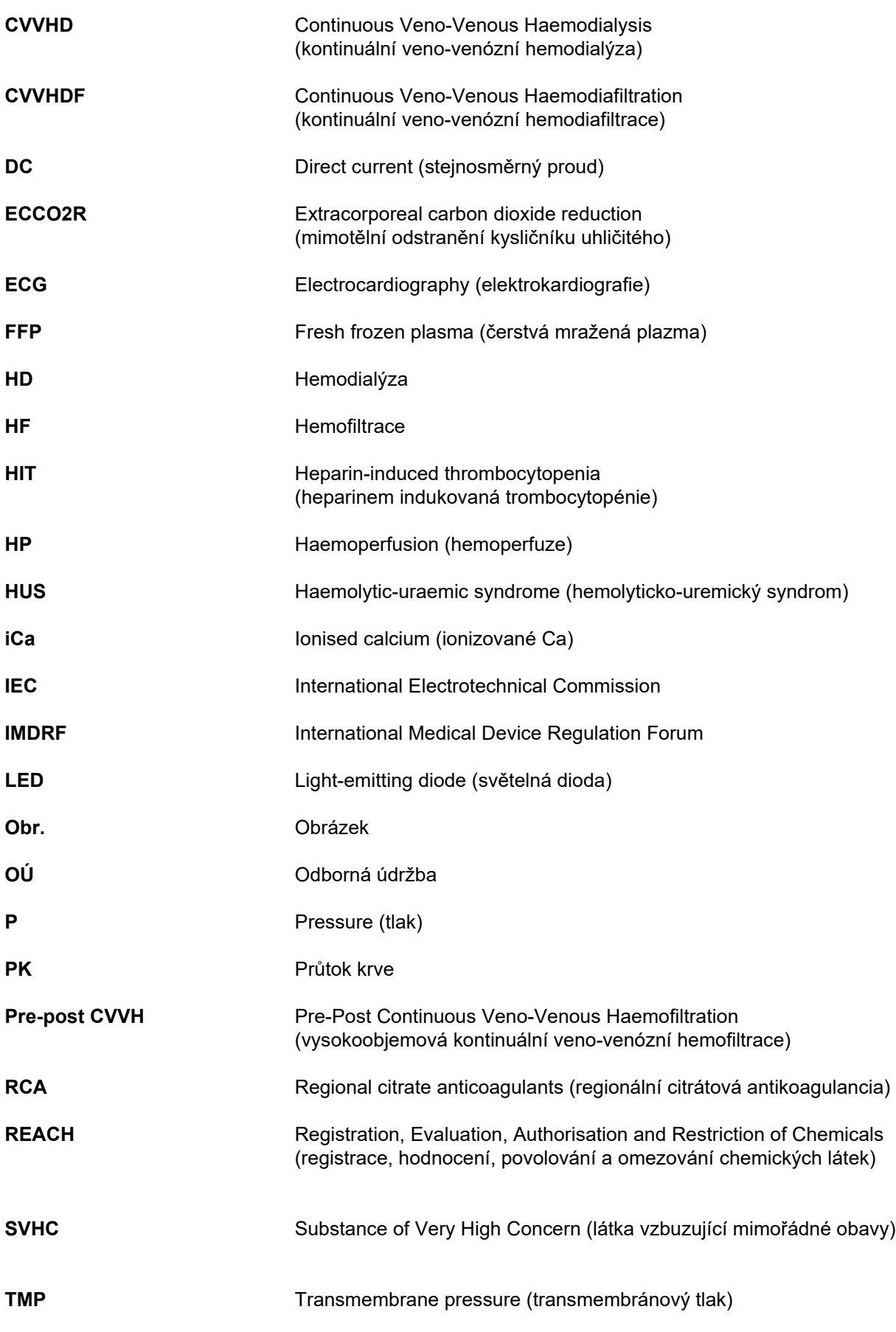

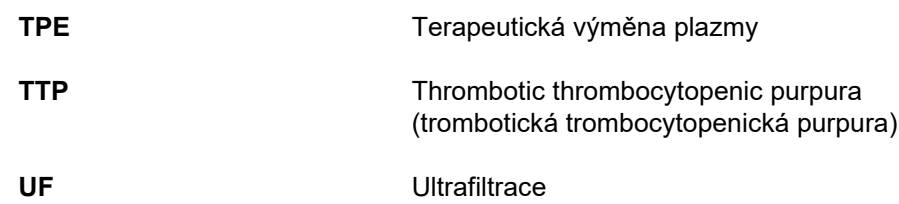

## **13.3 Piktogramy**

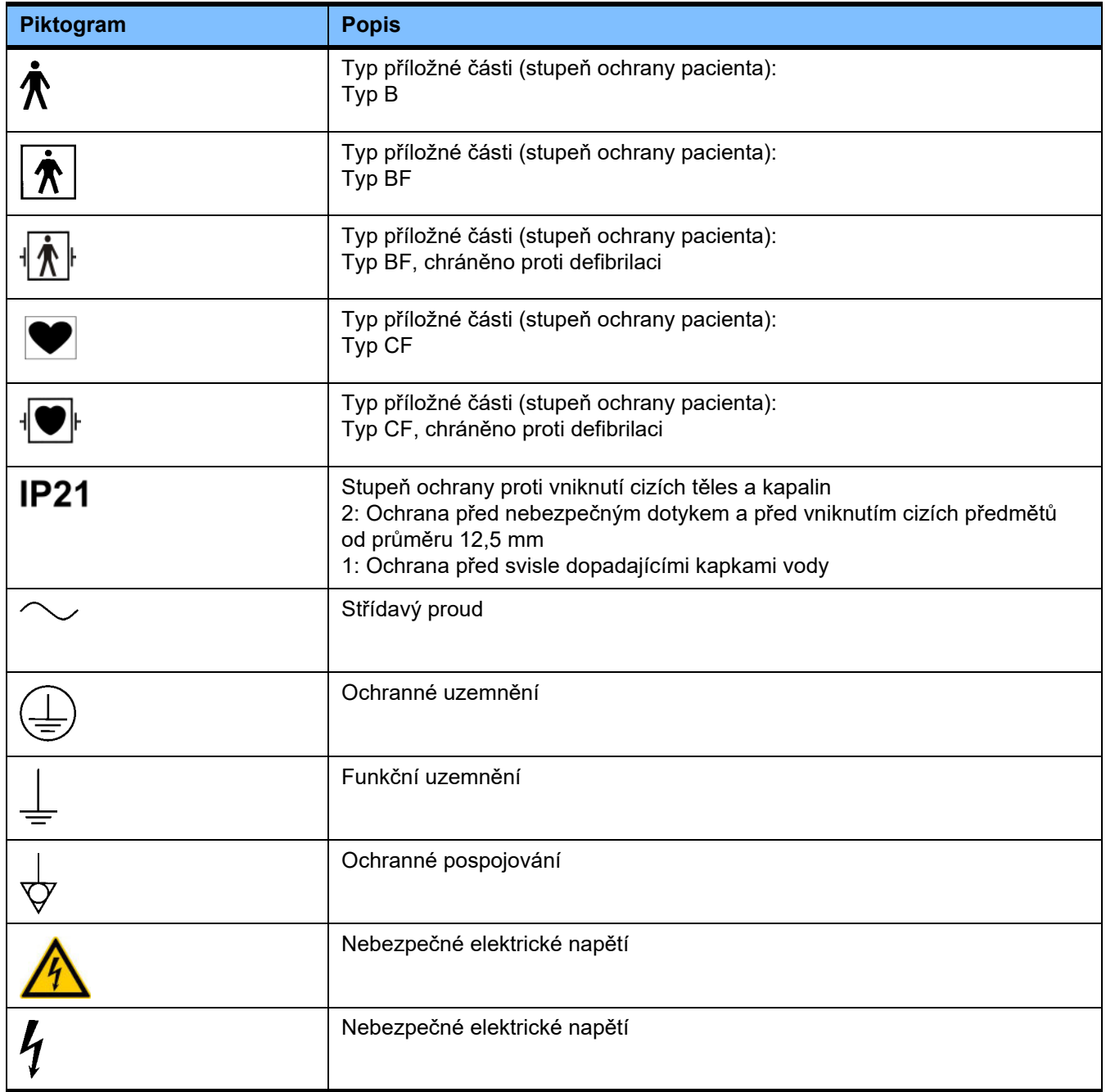

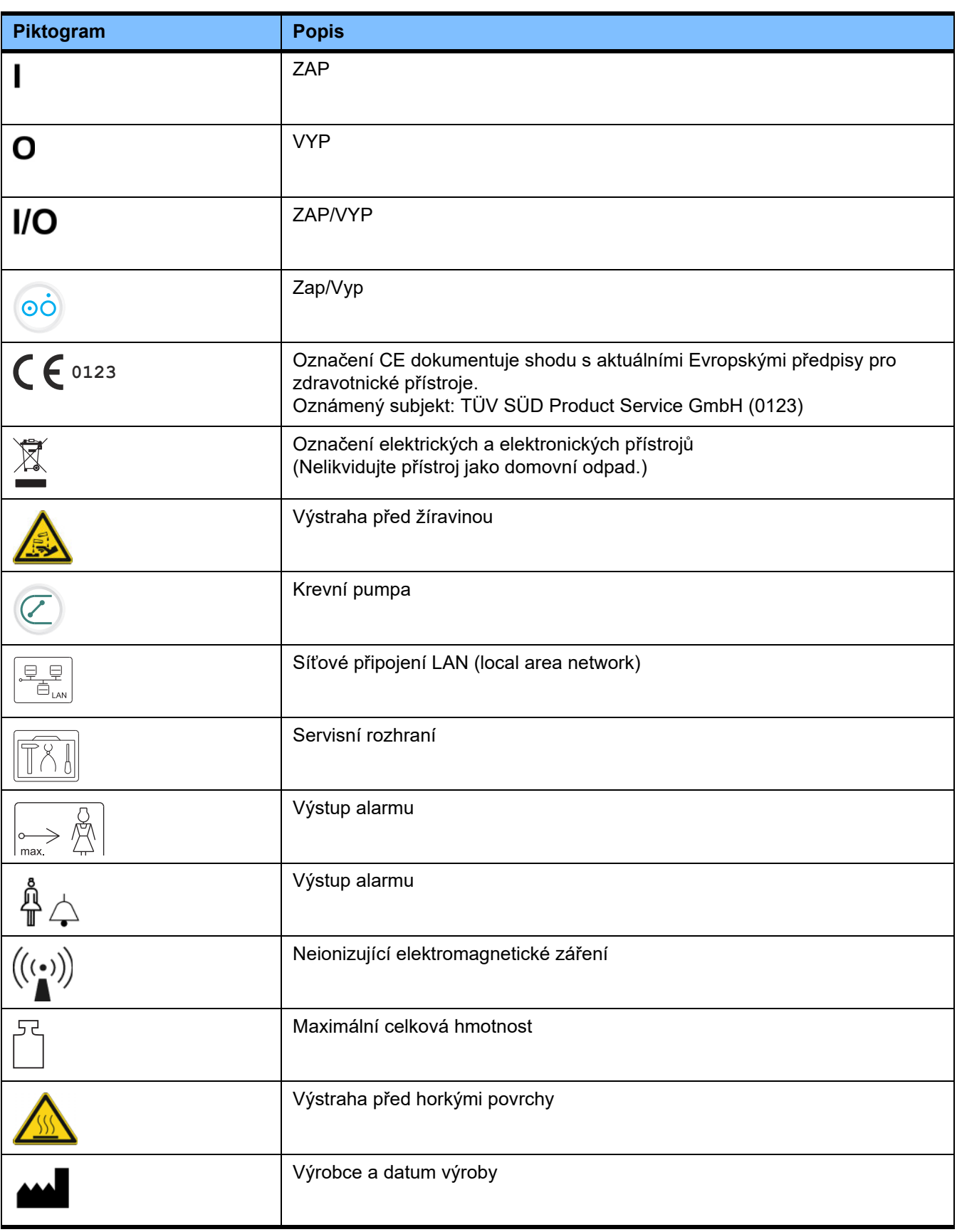

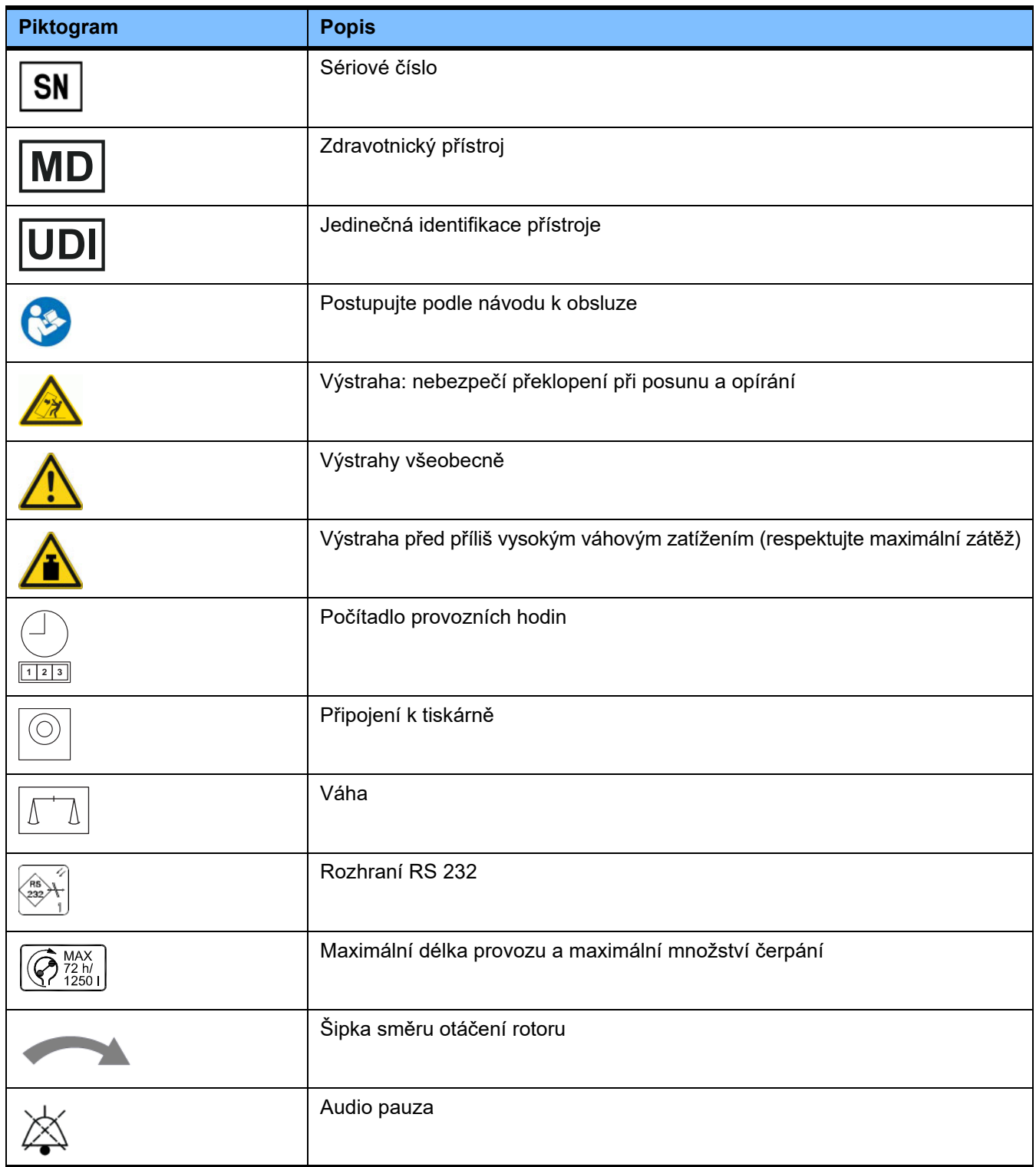

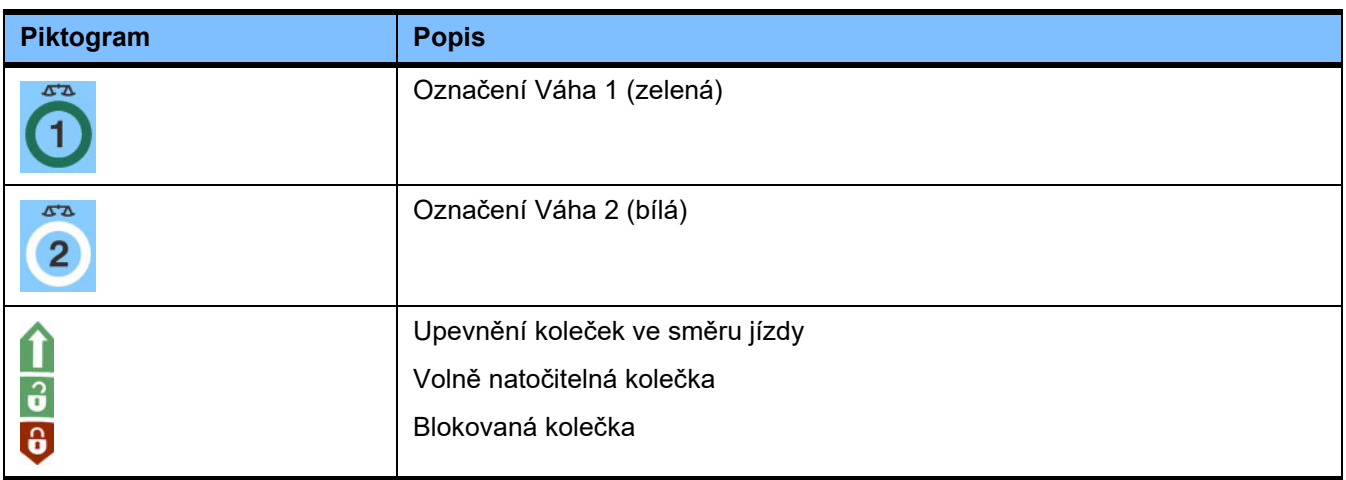

## **13.4 Certifikáty**

Akutní dialyzační systém je schválen v Evropské unii (EU) na základě Předpisů pro zdravotnické přístroje (MDR) jako zdravotnický přístroj Třídy IIb.

Na přání poskytne místní servis aktuální platnou verzi certifikátů EC.

# **14 Volitelné možnosti**

## **14.1 Kapitola bez obsahu**

Pro usnadnění používání dokumentů od firmy Fresenius Medical Care mají kapitoly jednotnou strukturu. Proto se může stát, že kapitoly nemají obsah.
# **15 Dodatek**

## 15.1 Pokyny k používání "svobodného softwaru"

## **Obsah**

- A. Přístroj "Svobodný software"
- **B. Upozornění týkající se práva ke zdravotnickým prostředkům**
- **C. Informace a poznámky v souvislosti se svobodným softwarem, získaným společně s přístrojem**
- **D. Texty licencí**

## **A. Přístroj – "Svobodný software"**

Přístroj obsahuje mimo jiné tzv. "svobodný software", podléhající licenčním podmínkám, které se odlišují od podmínek pro chráněný proprietární software společnosti Fresenius Medical Care a poskytovatelů její licence.

Licenční podmínky pro svobodný software slouží k tomu, aby společnost Fresenius Medical Care mohla distribuovat přístroj pouze v případě, že uvede v připojené dokumentaci určitá upozornění, dodá společně se systémem licenční podmínky a/nebo zdarma poskytne k dispozici zdrojový kód tohoto svobodného softwaru. Společnost Fresenius Medical Care splňuje tyto podmínky tím, že dále v odstavci C. a D. uvádí informace o autorských právech, upozornění a texty licencí. Upozorňujeme na to, že ačkoli jsou tyto informace uvedené dvojjazyčně, je směrodatné jejich anglické znění.

Práva, která vám přísluší na základě autorských práv k svobodnému softwaru dle odstavce C. a textů licencí obsažených v odstavci D., však neslouží k tomu, abyste na přístroji mohli provádět změny a tento přístroj následně dále používali s těmito změnami. Zákon o zdravotnických prostředcích dokonce jakýkoli další provoz takto upraveného přístroje a softwaru v něm obsaženého zakazuje, protože zdravotnický prostředek se smí provozovat pouze v té podobě, v jaké byl certifikován. Z tohoto důvodu najdete v odstavci B rovněž odpovídající upozornění. Pro takto upravené přístroje přestane společnost Fresenius Medical Care rovněž poskytovat jakoukoli technickou podporu. Tyto úpravy a/nebo manipulace mohou dále vést k neplatnosti nároků ze záruky za vady věci, které uplatníte vůči společnosti Fresenius Medical Care nebo dalším prodejcům přístroje, pokud vada souvisí nebo by mohla souviset s těmito úpravami a/nebo manipulacemi. Jakékoli jiné využívání svobodného softwaru, obsaženého v přístroji, než při procesech v rámci řádného provozu přístroje, provádíte výhradně na vlastní riziko.

Pro upřesnění poukazujeme na to, že oprávnění uvedená v odstavci C. se vztahují výhradně k uvedenému tzv. "svobodnému softwaru". Ostatní software, obsažený v přístroji, je chráněn autorským právem ve prospěch společnosti Fresenius a poskytovatelů její licence, a smí se při provozu přístroje používat pouze ke stanovenému účelu.

Všechny použité licence jsou dodávány spolu s tímto produktem. Následující licenční podmínky si můžete stáhnout také z internetu.

GPL<sub>v2</sub>

https://www.gnu.org/licenses/old-licenses/gpl-2.0.en.html

LGPLv2

https://www.gnu.org/licenses/old-licenses/lgpl-2.0.en.html

LGPLv2.1

https://www.gnu.org/licenses/old-licenses/lgpl-2.1.en.html

## **B. Upozornění týkající se práva ke zdravotnickým prostředkům**

Tento zdravotnický přístroj byl certifikován pro použití se softwarovým operačním systémem ElinOS 5.1. Jakákoli změna softwaru, obsaženého v tomto zdravotnickém prostředku, včetně operačního systému, může vést k tomu, že zdravotnický prostředek pozbude své legislativní shody s ustanoveními práva ke zdravotnickým prostředkům a nebude moci používat označení CE. Kdo používá zdravotnický prostředek bez platného označení CE podle směrnice 93/42/EHS pro zdravotnické prostředky, dopouští se trestného činu. Podle německého zákona o zdravotnických prostředcích § 41 může být potrestán odnětím svobody v délce až jeden rok nebo peněžitou pokutou. Navíc ten, kdo změní software obsažený v tomto zdravotnickém prostředku nebo jeho změnu připustí, nese vůči poškozeným třetím osobám rovněž odpovědnost vyplývající ze záruky.

## **C. Informace a poznámky v souvislosti se svobodným softwarem, získaným společně spřístrojem**

## **Nabídka:**

Po dobu tří let od okamžiku, kdy byl tento přístroj uveden do provozu (tj. od momentu zakoupení přístroje), vám rádi vytvoříme kompletní strojově čitelnou kopii zdrojového textu jakéhokoli nebo všech balíčků svobodného softwaru používaného a licencovaného na základě GPL nebo LGPL, a zašleme vám je poštou na DVD. Za tuto službu si účtujeme pouze běžné náklady na kopírování a zprostředkování. Pokud máte o tuto službu zájem, informujte nás o tom prostřednictvím e-mailu/faxu nebo poštou na adrese uvedené v návodu k obsluze. Nezapomeňte v této žádosti uvést typ a číslo přístroje.

## **Seznam balíčků svobodného softwaru:**

Následující seznam zahrnuje veškeré balíčky volného softwaru použité v operačním systému, spolu s příslušnými licencemi, na jejichž základě je software šířen, plus jakékoli související poznámky k autorským právům. Názvy balíčků softwaru odpovídají štítkům v seznamu balíčků použité linuxové distribuce, "ElinOS 5.1". Přesné znění textů licencí je uvedeno v následující kapitole.

## **Vysvětlení zkratek:**

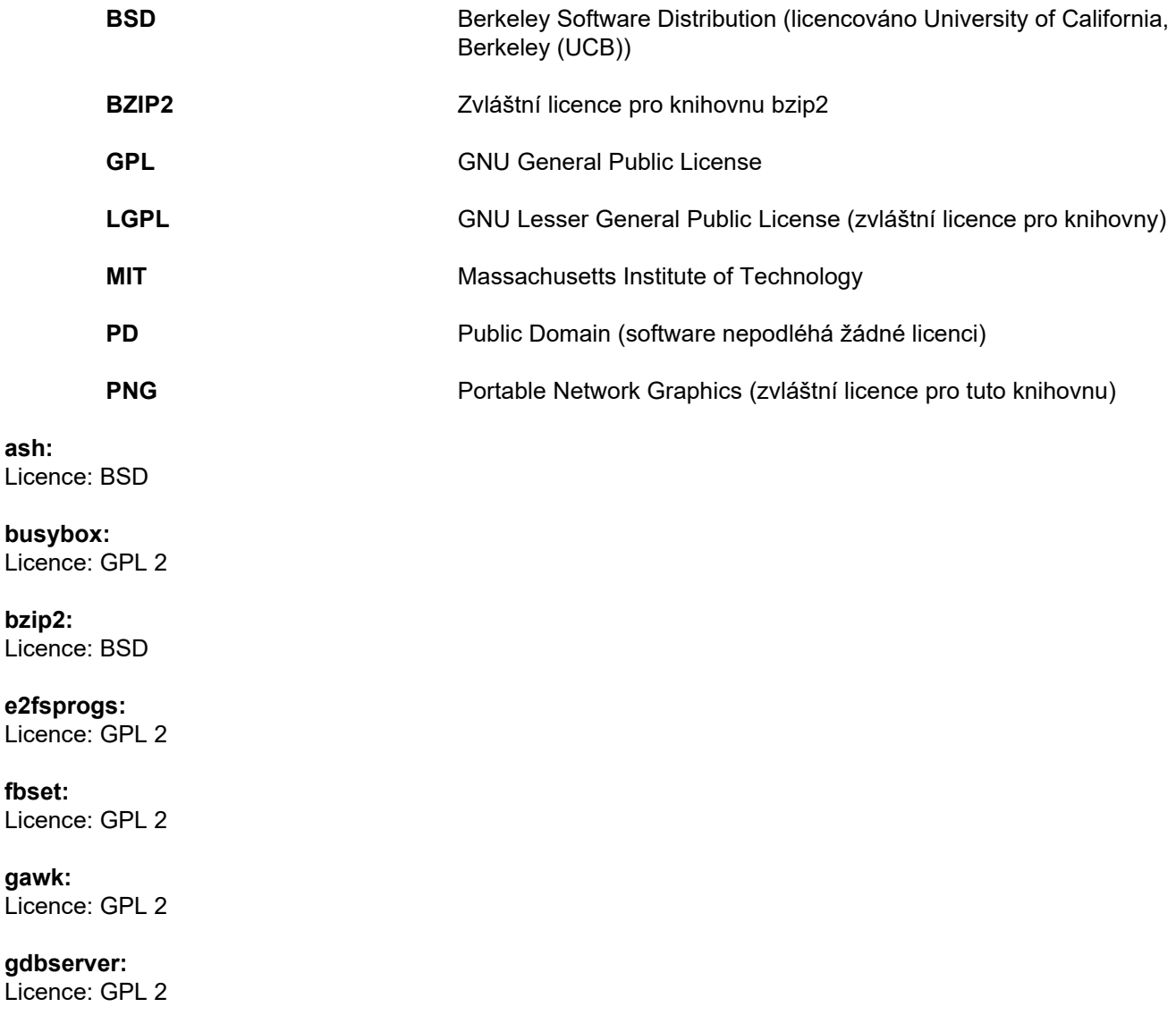

**glibc:** Licence: LGPL

**grub:** Licence: GPL 2

**hdparm:** Licence: BSD, Mark Lord

**Kernel:** Licence: GLP 2

**libnano-X:** Licence: MPL, GPL 2

**libpng12:** Licence: licence libpng

**libstdc++:** Licence: GPL 3 s výjimkami

**libxml2:** Licence: MIT

**libz:** Licence: jiná nekritická OpenSource License

**ltt-control:** Licence: GPL 2

**microwindows-0.92:** Licence: MPL, GLP 2

**module-init-tools:** Licence: GPL 2

**nano:** Licence: GPL 2

**openssh:** Licence: BSD

**Openssl:** Licence: duální OpenSSL, licence SSLeay a styl Apache

**stunnel:** Licence: GLP 2

**tinylogin:** Licence: GPL 2

**util-linux:** Licence: GPL 2, LGPL 2, BSD, PD (zkontrolujte zdroj)

**vim:** Licence: Charityware

## **D. Texty licencí**

#### **1.GPL 2**

GNU GENERAL PUBLIC LICENSE

Version 2, June 1991

Copyright © 1989, 1991 Free Software Foundation, Inc. 51 Franklin Street, Fifth Floor, Boston, MA 02110-1301, USA

Everyone is permitted to copy and distribute verbatim copies of this license document, but changing it is not allowed.

Preamble

The licenses for most software are designed to take away your freedom to share and change it. By contrast, the GNU General Public License is intended to guarantee your freedom to share and change free software--to make sure the software is free for all its users. This General Public License applies to most of the Free Software<br>Foundation`s software and to any other program whose aut General Public License instead.) You can apply it to your programs, too.

When we speak of free software, we are referring to freedom, not price. Our General Public Licenses are designed to make sure that you have the freedom to<br>distribute copies of free software (and charge for this service if or use pieces of it in new free programs; and that you know you can do these things.

To protect your rights, we need to make restrictions that forbid anyone to deny you these rights or to ask you to surrender the rights. These restrictions translate to certain responsibilities for you if you distribute copies of the software, or if you modify it.

For example, if you distribute copies of such a program, whether gratis or for a fee, you must give the recipients all the rights that you have. You must make sure that they, too, receive or can get the source code. And you must show them these terms so they know their rights.

We protect your rights with two steps: (1) copyright the software, and (2) offer you this license which gives you legal permission to copy, distribute and/or modify the software.

Also, for each author`s protection and ours, we want to make certain that everyone understands that there is no warranty for this free software. If the software is modified by someone else and passed on, we want its recipients to know that what they have is not the original, so that any problems introduced by others will not reflect on the original authors` reputations.

Finally, any free program is threatened constantly by software patents. We wish to avoid the danger that redistributors of a free program will individually obtain patent licenses, in effect making the program proprietary. To prevent this, we have made it clear that any patent must be licensed for everyone`s free use or not licensed at all.

The precise terms and conditions for copying, distribution and modification follow.

TERMS AND CONDITIONS FOR COPYING, DISTRIBUTION AND MODIFICATION

0. This License applies to any program or other work which contains a notice placed by the copyright holder saying it may be distributed under the terms of this<br>General Public License. The "Program", below, refers to any s work under copyright law: that is to say, a work containing the Program or a portion of it, either verbatim or with modifications and/or translated into another language. (Hereinafter, translation is included without limitation in the term "modification".) Each licensee is addressed as "you".

Activities other than copying, distribution and modification are not covered by this License; they are outside its scope. The act of running the Program is not restricted, and the output from the Program is covered only if its contents constitute a work based on the Program (independent of having been made by running the Program). Whether that is true depends on what the Program does.

1. You may copy and distribute verbatim copies of the Program`s source code as you receive it, in any medium, provided that you conspicuously and appropriately<br>publish on each copy an appropriate copyright notice and discl warranty; and give any other recipients of the Program a copy of this License along with the Program.

You may charge a fee for the physical act of transferring a copy, and you may at your option offer warranty protection in exchange for a fee.

2. You may modify your copy or copies of the Program or any portion of it, thus forming a work based on the Program, and copy and distribute such modifications or work under the terms of Section 1 above, provided that you also meet all of these conditions:

a) You must cause the modified files to carry prominent notices stating that you changed the files and the date of any change.

b) You must cause any work that you distribute or publish, that in whole or in part contains or is derived from the Program or any part thereof, to be licensed as a whole at no charge to all third parties under the terms of this License.

c) If the modified program normally reads commands interactively when run, you must cause it, when started running for such interactive use in the most ordinary way, to print or display an announcement including an appropriate copyright notice and a notice that there is no warranty (or else, saying that you provide a warranty) and that users may redistribute the program under these conditions, and telling the user how to view a copy of this License. (Exception: if the Program itself is interactive but does not normally print such an announcement, your work based on the Program is not required to print an announcement.)

These requirements apply to the modified work as a whole. If identifiable sections of that work are not derived from the Program, and can be reasonably considered independent and separate works in themselves, then this License, and its terms, do not apply to those sections when you distribute them as separate works. But when you distribute the same sections as part of a whole which is a work based on the Program, the distribution of the whole must be on the terms of this License, whose permissions for other licensees extend to the entire whole, and thus to each and every part regardless of who wrote it.

Thus, it is not the intent of this section to claim rights or contest your rights to work written entirely by you; rather, the intent is to exercise the right to control the distribution of derivative or collective works based on the Program.

In addition, mere aggregation of another work not based on the Program with the Program (or with a work based on the Program) on a volume of a storage or distribution medium does not bring the other work under the scope of this License.

3. You may copy and distribute the Program (or a work based on it, under Section 2) in object code or executable form under the terms of Sections 1 and 2 above provided that you also do one of the following:

a) Accompany it with the complete corresponding machine-readable source code, which must be distributed under the terms of Sections 1 and 2 above on a medium customarily used for software interchange; or

b) Accompany it with a written offer, valid for at least three years, to give any third party, for a charge no more than your cost of physically performing source distribution, a complete machine-readable copy of the corresponding source code, to be distributed under the terms of Sections 1 and 2 above on a medium customarily used for software interchange; or,

c) Accompany it with the information you received as to the offer to distribute corresponding source code. (This alternative is allowed only for noncommercial distribution and only if you received the program in object code or executable form with such an offer, in accord with Subsection b above.)

The source code for a work means the preferred form of the work for making modifications to it. For an executable work, complete source code means all the source code for all modules it contains, plus any associated interface definition files, plus the scripts used to control compilation and installation of the executable. However, as a special exception, the source code distributed need not include anything that is normally distributed (in either source or binary form) with the major components (compiler, kernel, and so on) of the operating system on which the executable runs, unless that component itself accompanies the executable.

If distribution of executable or object code is made by offering access to copy from a designated place, then offering equivalent access to copy the source code from<br>the same place counts as distribution of the source code

4. You may not copy, modify, sublicense, or distribute the Program except as expressly provided under this License. Any attempt otherwise to copy, modify, sublicense or distribute the Program is void, and will automatically terminate your rights under this License. However, parties who have received copies, or rights, from you under this License will not have their licenses terminated so long as such parties remain in full compliance.

5. You are not required to accept this License, since you have not signed it. However, nothing else grants you permission to modify or distribute the Program or its derivative works. These actions are prohibited by law if you do not accept this License. Therefore, by modifying or distributing the Program (or any work based on the Program), you indicate your acceptance of this License to do so, and all its terms and conditions for copying, distributing or modifying the Program or works based on it.

6. Each time you redistribute the Program (or any work based on the Program), the recipient automatically receives a license from the original licensor to copy,<br>distribute or modify the Program subject to these terms and c herein. You are not responsible for enforcing compliance by third parties to this License.

7. If, as a consequence of a court judgment or allegation of patent infringement or for any other reason (not limited to patent issues), conditions are imposed on you (whether by court order, agreement or otherwise) that contradict the conditions of this License, they do not excuse you from the conditions of this License. If you cannot distribute so as to satisfy simultaneously your obligations under this License and any other pertinent obligations, then as a consequence you may not distribute the Program at all. For example, if a patent license would not permit royalty-free redistribution of the Program by all those who receive copies directly or indirectly through you, then the only way you could satisfy both it and this License would be to refrain entirely from distribution of the Program.

If any portion of this section is held invalid or unenforceable under any particular circumstance, the balance of the section is intended to apply and the section as a whole is intended to apply in other circumstances.

It is not the purpose of this section to induce you to infringe any patents or other property right claims or to contest validity of any such claims; this section has the sole purpose of protecting the integrity of the free software distribution system, which is implemented by public license practices. Many people have made generous contributions to the wide range of software distributed through that system in reliance on consistent application of that system; it is up to the author/donor to decide if he or she is willing to distribute software through any other system and a licensee cannot impose that choice.

This section is intended to make thoroughly clear what is believed to be a consequence of the rest of this License.

8. If the distribution and/or use of the Program is restricted in certain countries either by patents or by copyrighted interfaces, the original copyright holder who places the Program under this License may add an explicit geographical distribution limitation excluding those countries, so that distribution is permitted only in or among countries not thus excluded. In such case, this License incorporates the limitation as if written in the body of this License.

9. The Free Software Foundation may publish revised and/or new versions of the General Public License from time to time. Such new versions will be similar in spirit to the present version, but may differ in detail to address new problems or concerns.

Each version is given a distinguishing version number. If the Program specifies a version number of this License which applies to it and "any later version", you have the option of following the terms and conditions either of that version or of any later version published by the Free Software Foundation. If the Program does not specify a version number of this License, you may choose any version ever published by the Free Software Foundation.

10. If you wish to incorporate parts of the Program into other free programs whose distribution conditions are different, write to the author to ask for permission. For software which is copyrighted by the Free Software Foundation, write to the Free Software Foundation; we sometimes make exceptions for this. Our decision will be guided by the two goals of preserving the free status of all derivatives of our free software and of promoting the sharing and reuse of software generally.

#### NO WARRANTY

11. BECAUSE THE PROGRAM IS LICENSED FREE OF CHARGE, THERE IS NO WARRANTY FOR THE PROGRAM, TO THE EXTENT PERMITTED BY APPLICABLE LAW. EXCEPT WHEN OTHERWISE STATED IN WRITING THE COPYRIGHT HOLDERS AND/OR OTHER PARTIES PROVIDE THE PROGRAM "AS IS" WITHOUT WARRANTY OF ANY KIND, EITHER EXPRESSED OR IMPLIED, INCLUDING, BUT NOT LIMITED TO, THE IMPLIED WARRANTIES OF MERCHANTABILITY AND FITNESS FOR A PARTICULAR PURPOSE. THE ENTIRE RISK AS TO THE QUALITY AND PERFORMANCE OF THE PROGRAM IS WITH YOU. SHOULD THE PROGRAM PROVE DEFECTIVE, YOU ASSUME THE COST OF ALL NECESSARY SERVICING, REPAIR OR CORRECTION.

12. IN NO EVENT UNLESS REQUIRED BY APPLICABLE LAW OR AGREED TO IN WRITING WILL ANY COPYRIGHT HOLDER, OR ANY OTHER PARTY WHO MAY MODIFY AND/OR REDISTRIBUTE THE PROGRAM AS PERMITTED ABOVE, BE LIABLE TO YOU FOR DAMAGES, INCLUDING ANY GENERAL, SPECIAL, INCIDENTAL OR CONSEQUENTIAL DAMAGES ARISING OUT OF THE USE OR INABILITY TO USE THE PROGRAM (INCLUDING BUT NOT LIMITED TO LOSS OF DATA OR DATA BEING RENDERED INACCURATE OR LOSSES SUSTAINED BY YOU OR THIRD PARTIES OR A FAILURE OF THE PROGRAM TO OPERATE WITH ANY OTHER PROGRAMS), EVEN IF SUCH HOLDER OR OTHER PARTY HAS BEEN ADVISED OF THE POSSIBILITY OF SUCH DAMAGES.

END OF TERMS AND CONDITIONS

How to Apply These Terms to Your New Programs

If you develop a new program, and you want it to be of the greatest possible use to the public, the best way to achieve this is to make it free software which everyone can redistribute and change under these terms.

To do so, attach the following notices to the program. It is safest to attach them to the start of each source file to most effectively convey the exclusion of warranty;<br>and each file should have at least the "copyright" l

one line to give the program`s name and an idea of what it does. Copyright © yyyy name of author

This program is free software; you can redistribute it and/or modify it under the terms of the GNU General Public License as published by the Free Software Foundation; either version 2 of the License, or (at your option) any later version.

This program is distributed in the hope that it will be useful, but WITHOUT ANY WARRANTY; without even the implied warranty of MERCHANTABILITY or FITNESS FOR A PARTICULAR PURPOSE. See the GNU General Public License for more details.

You should have received a copy of the GNU General Public License along with this program; if not, write to the Free Software Foundation, Inc., 51 Franklin Street, Fifth Floor, Boston, MA 02110-1301, USA. Also add information on how to contact you by electronic and paper mail.

If the program is interactive, make it output a short notice like this when it starts in an interactive mode:

Gnomovision version 69, Copyright © year name of author Gnomovision comes with ABSOLUTELY NO WARRANTY; for details type `show w`. This is free software, and you are welcome to redistribute it under certain conditions; type `show c` for details.

The hypothetical commands `show w` and `show c` should show the appropriate parts of the General Public License. Of course, the commands you use may be called something other than `show w` and `show c`; they could even be mouse-clicks or menu items--whatever suits your program.

You should also get your employer (if you work as a programmer) or your school, if any, to sign a "copyright disclaimer" for the program, if necessary. Here is a sample; alter the names:

Yoyodyne, Inc., hereby disclaims all copyright interest in the program `Gnomovision` (which makes passes at compilers) written by James Hacker.

#### signature of Ty Coon, 1 April 1989 Ty Coon, President of Vice

This General Public License does not permit incorporating your program into proprietary programs. If your program is a subroutine library, you may consider it more useful to permit linking proprietary applications with the library. If this is what you want to do, use the GNU Lesser General Public License instead of this License.

### **2. LGPL 2**

GNU LIBRARY GENERAL PUBLIC LICENSE

Version 2, June 1991

Copyright © 1991 Free Software Foundation, Inc.

51 Franklin St, Fifth Floor, Boston, MA 02110-1301, USA

Everyone is permitted to copy and distribute verbatim copies of this license document, but changing it is not allowed.

[This is the first released version of the library GPL. It is numbered 2 because it goes with version 2 of the ordinary GPL.]

#### Preamble

The licenses for most software are designed to take away your freedom to share and change it. By contrast, the GNU General Public Licenses are intended to guarantee your freedom to share and change free software--to make sure the software is free for all its users.

This license, the Library General Public License, applies to some specially designated Free Software Foundation software, and to any other libraries whose authors decide to use it. You can use it for your libraries, too.

When we speak of free software, we are referring to freedom, not price. Our General Public Licenses are designed to make sure that you have the freedom to distribute copies of free software (and charge for this service if you wish), that you receive source code or can get it if you want it, that you can change the software or use pieces of it in new free programs; and that you know you can do these things.

To protect your rights, we need to make restrictions that forbid anyone to deny you these rights or to ask you to surrender the rights. These restrictions translate to certain responsibilities for you if you distribute copies of the library, or if you modify it.

For example, if you distribute copies of the library, whether gratis or for a fee, you must give the recipients all the rights that we gave you. You must make sure that they, too, receive or can get the source code. If you link a program with the library, you must provide complete object files to the recipients so that they can relink them with the library, after making changes to the library and recompiling it. And you must show them these terms so they know their rights.

Our method of protecting your rights has two steps: (1) copyright the library, and (2) offer you this license which gives you legal permission to copy, distribute and/or modify the library.

Also, for each distributor's protection, we want to make certain that everyone understands that there is no warranty for this free library. If the library is modified by someone else and passed on, we want its recipients to know that what they have is not the original version, so that any problems introduced by others will not reflect on the original authors' reputations.

Finally, any free program is threatened constantly by software patents. We wish to avoid the danger that companies distributing free software will individually obtain patent licenses, thus in effect transforming the program into proprietary software. To prevent this, we have made it clear that any patent must be licensed for everyone's free use or not licensed at all.

Most GNU software, including some libraries, is covered by the ordinary GNU General Public License, which was designed for utility programs. This license, the GNU Library General Public License, applies to certain designated libraries. This license is quite different from the ordinary one; be sure to read it in full, and don't assume that anything in it is the same as in the ordinary license.

The reason we have a separate public license for some libraries is that they blur the distinction we usually make between modifying or adding to a program and<br>simply using it. Linking a program with a library, without chan or application program. However, in a textual and legal sense, the linked executable is a combined work, a derivative of the original library, and the ordinary General Public License treats it as such.

Because of this blurred distinction, using the ordinary General Public License for libraries did not effectively promote software sharing, because most developers did not use the libraries. We concluded that weaker conditions might promote sharing better.

However, unrestricted linking of non-free programs would deprive the users of those programs of all benefit from the free status of the libraries themselves. This Library General Public License is intended to permit developers of non-free programs to use free libraries, while preserving your freedom as a user of such programs to change the free libraries that are incorporated in them. (We have not seen how to achieve this as regards changes in header files, but we have achieved it as regards changes in the actual functions of the Library.) The hope is that this will lead to faster development of free libraries.

The precise terms and conditions for copying, distribution and modification follow. Pay close attention to the difference between a "work based on the library" and a "work that uses the library". The former contains code derived from the library, while the latter only works together with the library.

Note that it is possible for a library to be covered by the ordinary General Public License rather than by this special one.

#### TERMS AND CONDITIONS FOR COPYING, DISTRIBUTION AND MODIFICATION

0. This License Agreement applies to any software library which contains a notice placed by the copyright holder or other authorized party saying it may be distributed under the terms of this Library General Public License (also called "this License"). Each licensee is addressed as "you".

A "library" means a collection of software functions and/or data prepared so as to be conveniently linked with application programs (which use some of those functions and data) to form executables.

The "Library", below, refers to any such software library or work which has been distributed under these terms. A "work based on the Library" means either the Library or any derivative work under copyright law: that is to say, a work containing the Library or a portion of it, either verbatim or with modifications and/or translated straightforwardly into another language. (Hereinafter, translation is included without limitation in the term "modification".)

"Source code" for a work means the preferred form of the work for making modifications to it. For a library, complete source code means all the source code for all modules it contains, plus any associated interface definition files, plus the scripts used to control compilation and installation of the library.

Activities other than copying, distribution and modification are not covered by this License; they are outside its scope. The act of running a program using the Library is not restricted, and output from such a program is covered only if its contents constitute a work based on the Library (independent of the use of the Library in a tool for writing it). Whether that is true depends on what the Library does and what the program that uses the Library does.

1. You may copy and distribute verbatim copies of the Library's complete source code as you receive it, in any medium, provided that you conspicuously and appropriately publish on each copy an appropriate copyright notice and disclaimer of warranty; keep intact all the notices that refer to this License and to the absence of any warranty; and distribute a copy of this License along with the Library.

You may charge a fee for the physical act of transferring a copy, and you may at your option offer warranty protection in exchange for a fee.

2. You may modify your copy or copies of the Library or any portion of it, thus forming a work based on the Library, and copy and distribute such modifications or work under the terms of Section 1 above, provided that you also meet all of these conditions:

a) The modified work must itself be a software library.

b) You must cause the files modified to carry prominent notices stating that you changed the files and the date of any change.

c) You must cause the whole of the work to be licensed at no charge to all third parties under the terms of this License.

d) If a facility in the modified Library refers to a function or a table of data to be supplied by an application program that uses the facility, other than as an argument passed when the facility is invoked, then you must make a good faith effort to ensure that, in the event an application does not supply such function or table, the facility still operates, and performs whatever part of its purpose remains meaningful.

(For example, a function in a library to compute square roots has a purpose that is entirely well-defined independent of the application. Therefore, Subsection 2d requires that any application-supplied function or table used by this function must be optional: if the application does not supply it, the square root function must still compute square roots.)

These requirements apply to the modified work as a whole. If identifiable sections of that work are not derived from the Library, and can be reasonably considered independent and separate works in themselves, then this License, and its terms, do not apply to those sections when you distribute them as separate works. But when you distribute the same sections as part of a whole which is a work based on the Library, the distribution of the whole must be on the terms of this License, whose permissions for other licensees extend to the entire whole, and thus to each and every part regardless of who wrote it.

Thus, it is not the intent of this section to claim rights or contest your rights to work written entirely by you; rather, the intent is to exercise the right to control the distribution of derivative or collective works based on the Library.

In addition, mere aggregation of another work not based on the Library with the Library (or with a work based on the Library) on a volume of a storage or distribution medium does not bring the other work under the scope of this License.

3. You may opt to apply the terms of the ordinary GNU General Public License instead of this License to a given copy of the Library. To do this, you must alter all the notices that refer to this License, so that they refer to the ordinary GNU General Public License, version 2, instead of to this License. (If a newer version than version 2 of the ordinary GNU General Public License has appeared, then you can specify that version instead if you wish.) Do not make any other change in these notices.

Once this change is made in a given copy, it is irreversible for that copy, so the ordinary GNU General Public License applies to all subsequent copies and derivative works made from that copy.

This option is useful when you wish to copy part of the code of the Library into a program that is not a library.

4. You may copy and distribute the Library (or a portion or derivative of it, under Section 2) in object code or executable form under the terms of Sections 1 and 2 above provided that you accompany it with the complete corresponding machine-readable source code, which must be distributed under the terms of Sections 1 and 2 above on a medium customarily used for software interchange.

If distribution of object code is made by offering access to copy from a designated place, then offering equivalent access to copy the source code from the same place satisfies the requirement to distribute the source code, even though third parties are not compelled to copy the source along with the object code.

5. A program that contains no derivative of any portion of the Library, but is designed to work with the Library by being compiled or linked with it, is called a "work that uses the Library". Such a work, in isolation, is not a derivative work of the Library, and therefore falls outside the scope of this License.

However, linking a "work that uses the Library" with the Library creates an executable that is a derivative of the Library (because it contains portions of the Library), rather than a "work that uses the library". The executable is therefore covered by this License. Section 6 states terms for distribution of such executables.

When a "work that uses the Library" uses material from a header file that is part of the Library, the object code for the work may be a derivative work of the Library even though the source code is not. Whether this is true is especially significant if the work can be linked without the Library, or if the work is itself a library. The threshold for this to be true is not precisely defined by law.

If such an object file uses only numerical parameters, data structure layouts and accessors, and small macros and small inline functions (ten lines or less in length), then the use of the object file is unrestricted, regardless of whether it is legally a derivative work. (Executables containing this object code plus portions of the Library will still fall under Section 6.)

Otherwise, if the work is a derivative of the Library, you may distribute the object code for the work under the terms of Section 6. Any executables containing that work also fall under Section 6, whether or not they are linked directly with the Library itself.

6. As an exception to the Sections above, you may also compile or link a "work that uses the Library" with the Library to produce a work containing portions of the Library, and distribute that work under terms of your choice, provided that the terms permit modification of the work for the customer's own use and reverse engineering for debugging such modifications.

You must give prominent notice with each copy of the work that the Library is used in it and that the Library and its use are covered by this License. You must supply a copy of this License. If the work during execution displays copyright notices, you must include the copyright notice for the Library among them, as well as<br>a reference directing the user to the copy of this License. Also

a) Accompany the work with the complete corresponding machine-readable source code for the Library including whatever changes were used in the work (which<br>must be distributed under Sections 1 and 2 above); and, if the work Library", as object code and/or source code, so that the user can modify the Library and then relink to produce a modified executable containing the modified Library.<br>(It is understood that the user who changes the content definitions.)

b) Accompany the work with a written offer, valid for at least three years, to give the same user the materials specified in Subsection 6a, above, for a charge no more than the cost of performing this distribution.

c) If distribution of the work is made by offering access to copy from a designated place, offer equivalent access to copy the above specified materials from the same place.

d) Verify that the user has already received a copy of these materials or that you have already sent this user a copy.

For an executable, the required form of the "work that uses the Library" must include any data and utility programs needed for reproducing the executable from it. However, as a special exception, the source code distributed need not include anything that is normally distributed (in either source or binary form) with the major components (compiler, kernel, and so on) of the operating system on which the executable runs, unless that component itself accompanies the executable.

It may happen that this requirement contradicts the license restrictions of other proprietary libraries that do not normally accompany the operating system. Such a contradiction means you cannot use both them and the Library together in an executable that you distribute.

7. You may place library facilities that are a work based on the Library side-by-side in a single library together with other library facilities not covered by this License, and distribute such a combined library, provided that the separate distribution of the work based on the Library and of the other library facilities is otherwise permitted, and provided that you do these two things:

a) Accompany the combined library with a copy of the same work based on the Library, uncombined with any other library facilities. This must be distributed under the terms of the Sections above.

b) Give prominent notice with the combined library of the fact that part of it is a work based on the Library, and explaining where to find the accompanying uncombined form of the same work.

8. You may not copy, modify, sublicense, link with, or distribute the Library except as expressly provided under this License. Any attempt otherwise to copy, modify, sublicense, link with, or distribute the Library is void, and will automatically terminate your rights under this License. However, parties who have received copies, or rights, from you under this License will not have their licenses terminated so long as such parties remain in full compliance.

9. You are not required to accept this License, since you have not signed it. However, nothing else grants you permission to modify or distribute the Library or its<br>derivative works. These actions are prohibited by law if Library), you indicate your acceptance of this License to do so, and all its terms and conditions for copying, distributing or modifying the Library or works based on it.

10. Each time you redistribute the Library (or any work based on the Library), the recipient automatically receives a license from the original licensor to copy, distribute, link with or modify the Library subject to these terms and conditions. You may not impose any further restrictions on the recipients' exercise of the rights granted herein. You are not responsible for enforcing compliance by third parties to this License.

11. If, as a consequence of a court judgment or allegation of patent infringement or for any other reason (not limited to patent issues), conditions are imposed on you (whether by court order, agreement or otherwise) that contradict the conditions of this License, they do not excuse you from the conditions of this License. If you cannot distribute so as to satisfy simultaneously your obligations under this License and any other pertinent obligations, then as a consequence you may not distribute the Library at all. For example, if a patent license would not permit royalty-free redistribution of the Library by all those who receive copies directly or indirectly through you, then the only way you could satisfy both it and this License would be to refrain entirely from distribution of the Library.

If any portion of this section is held invalid or unenforceable under any particular circumstance, the balance of the section is intended to apply, and the section as a whole is intended to apply in other circumstances.

It is not the purpose of this section to induce you to infringe any patents or other property right claims or to contest validity of any such claims; this section has the<br>sole purpose of protecting the integrity of the fre contributions to the wide range of software distributed through that system in reliance on consistent application of that system; it is up to the author/donor to decide if he or she is willing to distribute software through any other system and a licensee cannot impose that choice.

This section is intended to make thoroughly clear what is believed to be a consequence of the rest of this License.

12. If the distribution and/or use of the Library is restricted in certain countries either by patents or by copyrighted interfaces, the original copyright holder who places the Library under this License may add an explicit geographical distribution limitation excluding those countries, so that distribution is permitted only in or among countries not thus excluded. In such case, this License incorporates the limitation as if written in the body of this License.

13. The Free Software Foundation may publish revised and/or new versions of the Library General Public License from time to time. Such new versions will be similar in spirit to the present version, but may differ in detail to address new problems or concerns.

Each version is given a distinguishing version number. If the Library specifies a version number of this License which applies to it and "any later version", you have the option of following the terms and conditions either of that version or of any later version published by the Free Software Foundation. If the Library does not specify<br>a license version number, you may choose any versio

14. If you wish to incorporate parts of the Library into other free programs whose distribution conditions are incompatible with these, write to the author to ask for permission. For software which is copyrighted by the Free Software Foundation, write to the Free Software Foundation; we sometimes make exceptions for this. Our decision will be guided by the two goals of preserving the free status of all derivatives of our free software and of promoting the sharing and reuse of software generally.

#### NO WARRANTY

15. BECAUSE THE LIBRARY IS LICENSED FREE OF CHARGE, THERE IS NO WARRANTY FOR THE LIBRARY, TO THE EXTENT PERMITTED BY APPLICABLE LAW. EXCEPT WHEN OTHERWISE STATED IN WRITING THE COPYRIGHT HOLDERS AND/OR OTHER PARTIES PROVIDE THE LIBRARY "AS IS" WITHOUT WARRANTY OF ANY KIND, EITHER EXPRESSED OR IMPLIED, INCLUDING, BUT NOT LIMITED TO, THE IMPLIED WARRANTIES OF<br>MERCHANTABILITY AND FITNESS FOR A PARTICULAR PURPOSE. THE ENTIRE RISK AS TO THE QUALITY AND PERFORMANC

16. IN NO EVENT UNLESS REQUIRED BY APPLICABLE LAW OR AGREED TO IN WRITING WILL ANY COPYRIGHT HOLDER, OR ANY OTHER PARTY WHO MAY MODIFY AND/OR REDISTRIBUTE THE LIBRARY AS PERMITTED ABOVE, BE LIABLE TO YOU FOR DAMAGES, INCLUDING ANY GENERAL, SPECIAL, INCIDENTAL OR CONSEQUENTIAL DAMAGES ARISING OUT OF THE USE OR INABILITY TO USE THE LIBRARY (INCLUDING BUT NOT LIMITED TO LOSS OF DATA OR DATA BEING RENDERED INACCURATE OR LOSSES SUSTAINED BY YOU OR THIRD PARTIES OR A FAILURE OF THE LIBRARY TO OPERATE WITH ANY OTHER SOFTWARE), EVEN IF SUCH HOLDER OR OTHER PARTY HAS BEEN ADVISED OF THE POSSIBILITY OF SUCH DAMAGES.

#### END OF TERMS AND CONDITIONS

How to Apply These Terms to Your New Libraries

If you develop a new library, and you want it to be of the greatest possible use to the public, we recommend making it free software that everyone can redistribute and change. You can do so by permitting redistribution under these terms (or, alternatively, under the terms of the ordinary General Public License).

To apply these terms, attach the following notices to the library. It is safest to attach them to the start of each source file to most effectively convey the exclusion of warranty; and each file should have at least the "copyright" line and a pointer to where the full notice is found.

one line to give the library's name and an idea of what it does.

Copyright © year name of author

This library is free software; you can redistribute it and/or

modify it under the terms of the GNU Library General Public

License as published by the Free Software Foundation; either

version 2 of the License, or (at your option) any later version.

This library is distributed in the hope that it will be useful,

but WITHOUT ANY WARRANTY; without even the implied warranty of

MERCHANTABILITY or FITNESS FOR A PARTICULAR PURPOSE. See the GNU

Library General Public License for more details.

You should have received a copy of the GNU Library General Public

License along with this library; if not, write to the

Free Software Foundation, Inc., 51 Franklin St, Fifth Floor,

Boston, MA 02110-1301, USA.

Also add information on how to contact you by electronic and paper mail.

You should also get your employer (if you work as a programmer) or your school, if any, to sign a "copyright disclaimer" for the library, if necessary. Here is a sample; alter the names

Yoyodyne, Inc., hereby disclaims all copyright interest in the library `Frob' (a library for tweaking knobs) written

by James Random Hacker. signature of Ty Coon, 1 April 1990

Ty Coon, President of Vice

That's all there is to it!

#### **3. LGPL 2.1**

GNU LESSER GENERAL PUBLIC LICENSE

Version 2.1, February 1999

Copyright © 1991, 1999 Free Software Foundation, Inc. 51 Franklin Street, Fifth Floor, Boston, MA 02110-1301 USA Everyone is permitted to copy and distribute verbatim copies of this license document, but changing it is not allowed.

[This is the first released version of the Lesser GPL. It also counts as the successor of the GNU Library Public License, version 2, hence the version number 2.1.]

#### Preamble

The licenses for most software are designed to take away your freedom to share and change it. By contrast, the GNU General Public Licenses are intended to guarantee your freedom to share and change free software--to make sure the software is free for all its users.

This license, the Lesser General Public License, applies to some specially designated software packages--typically libraries--of the Free Software Foundation and other authors who decide to use it. You can use it too, but we suggest you first think carefully about whether this license or the ordinary General Public License is the better strategy to use in any particular case, based on the explanations below.

When we speak of free software, we are referring to freedom of use, not price. Our General Public Licenses are designed to make sure that you have the freedom to distribute copies of free software (and charge for this service if you wish); that you receive source code or can get it if you want it; that you can change the software and use pieces of it in new free programs; and that you are informed that you can do these things.

To protect your rights, we need to make restrictions that forbid distributors to deny you these rights or to ask you to surrender these rights. These restrictions translate to certain responsibilities for you if you distribute copies of the library or if you modify it.

For example, if you distribute copies of the library, whether gratis or for a fee, you must give the recipients all the rights that we gave you. You must make sure that<br>they, too, receive or can get the source code. If you them with the library after making changes to the library and recompiling it. And you must show them these terms so they know their rights.

We protect your rights with a two-step method: (1) we copyright the library, and (2) we offer you this license, which gives you legal permission to copy, distribute and/or modify the library.

To protect each distributor, we want to make it very clear that there is no warranty for the free library. Also, if the library is modified by someone else and passed on, the recipients should know that what they have is not the original version, so that the original author`s reputation will not be affected by problems that might be introduced by others.

Finally, software patents pose a constant threat to the existence of any free program. We wish to make sure that a company cannot effectively restrict the users of a free program by obtaining a restrictive license from a patent holder. Therefore, we insist that any patent license obtained for a version of the library must be consistent with the full freedom of use specified in this license.

Most GNU software, including some libraries, is covered by the ordinary GNU General Public License. This license, the GNU Lesser General Public License, applies to certain designated libraries, and is quite different from the ordinary General Public License. We use this license for certain libraries in order to permit linking those libraries into non-free programs.

When a program is linked with a library, whether statically or using a shared library, the combination of the two is legally speaking a combined work, a derivative of the original library. The ordinary General Public License therefore permits such linking only if the entire combination fits its criteria of freedom. The Lesser General Public License permits more lax criteria for linking other code with the library.

We call this license the "Lesser" General Public License because it does Less to protect the user's freedom than the ordinary General Public License. It also provides other free software developers Less of an advantage over competing non-free programs. These disadvantages are the reason we use the ordinary General Public License for many libraries. However, the Lesser license provides advantages in certain special circumstances.

For example, on rare occasions, there may be a special need to encourage the widest possible use of a certain library, so that it becomes a de-facto standard. To achieve this, non-free programs must be allowed to use the library. A more frequent case is that a free library does the same job as widely used non-free libraries. In this case, there is little to gain by limiting the free library to free software only, so we use the Lesser General Public License.

In other cases, permission to use a particular library in non-free programs enables a greater number of people to use a large body of free software. For example, permission to use the GNU C Library in non-free programs enables many more people to use the whole GNU operating system, as well as its variant, the GNU/Linux operating system.

Although the Lesser General Public License is Less protective of the users` freedom, it does ensure that the user of a program that is linked with the Library has the freedom and the wherewithal to run that program using a modified version of the Library.

The precise terms and conditions for copying, distribution and modification follow. Pay close attention to the difference between a "work based on the library" and a "work that uses the library". The former contains code derived from the library, whereas the latter must be combined with the library in order to run.

#### TERMS AND CONDITIONS FOR COPYING, DISTRIBUTION AND MODIFICATION

0. This License Agreement applies to any software library or other program which contains a notice placed by the copyright holder or other authorized party saying it may be distributed under the terms of this Lesser General Public License (also called "this License"). Each licensee is addressed as "you".

A "library" means a collection of software functions and/or data prepared so as to be conveniently linked with application programs (which use some of those functions and data) to form executables.

The "Library", below, refers to any such software library or work which has been distributed under these terms. A "work based on the Library" means either the Library or any derivative work under copyright law: that is to say, a work containing the Library or a portion of it, either verbatim or with modifications and/or translated straightforwardly into another language. (Hereinafter, translation is included without limitation in the term "modification".)

"Source code" for a work means the preferred form of the work for making modifications to it. For a library, complete source code means all the source code for all modules it contains, plus any associated interface definition files, plus the scripts used to control compilation and installation of the library.

Activities other than copying, distribution and modification are not covered by this License; they are outside its scope. The act of running a program using the Library<br>is not restricted, and output from such a program is for writing it). Whether that is true depends on what the Library does and what the program that uses the Library does.

1. You may copy and distribute verbatim copies of the Library`s complete source code as you receive it, in any medium, provided that you conspicuously and appropriately publish on each copy an appropriate copyright notice and disclaimer of warranty; keep intact all the notices that refer to this License and to the absence of any warranty; and distribute a copy of this License along with the Library.

You may charge a fee for the physical act of transferring a copy, and you may at your option offer warranty protection in exchange for a fee.

2. You may modify your copy or copies of the Library or any portion of it, thus forming a work based on the Library, and copy and distribute such modifications or work under the terms of Section 1 above, provided that you also meet all of these conditions:

a) The modified work must itself be a software library.

b) You must cause the files modified to carry prominent notices stating that you changed the files and the date of any change.

c) You must cause the whole of the work to be licensed at no charge to all third parties under the terms of this License.

d) If a facility in the modified Library refers to a function or a table of data to be supplied by an application program that uses the facility, other than as an argument<br>passed when the facility is invoked, then you must facility still operates, and performs whatever part of its purpose remains meaningful.

(For example, a function in a library to compute square roots has a purpose that is entirely well-defined independent of the application. Therefore, Subsection 2d requires that any application-supplied function or table used by this function must be optional: if the application does not supply it, the square root function must still compute square roots.)

These requirements apply to the modified work as a whole. If identifiable sections of that work are not derived from the Library, and can be reasonably considered independent and separate works in themselves, then this License, and its terms, do not apply to those sections when you distribute them as separate works. But when you distribute the same sections as part of a whole which is a work based on the Library, the distribution of the whole must be on the terms of this License, whose permissions for other licensees extend to the entire whole, and thus to each and every part regardless of who wrote it.

Thus, it is not the intent of this section to claim rights or contest your rights to work written entirely by you; rather, the intent is to exercise the right to control the distribution of derivative or collective works based on the Library.

In addition, mere aggregation of another work not based on the Library with the Library (or with a work based on the Library) on a volume of a storage or distribution medium does not bring the other work under the scope of this License.

3. You may opt to apply the terms of the ordinary GNU General Public License instead of this License to a given copy of the Library. To do this, you must alter all the notices that refer to this License, so that they refer to the ordinary GNU General Public License, version 2, instead of to this License. (If a newer version than version 2 of the ordinary GNU General Public License has appeared, then you can specify that version instead if you wish.) Do not make any other change in these notices.

Once this change is made in a given copy, it is irreversible for that copy, so the ordinary GNU General Public License applies to all subsequent copies and derivative works made from that copy.

This option is useful when you wish to copy part of the code of the Library into a program that is not a library.

4. You may copy and distribute the Library (or a portion or derivative of it, under Section 2) in object code or executable form under the terms of Sections 1 and 2 above provided that you accompany it with the complete corresponding machine-readable source code, which must be distributed under the terms of Sections 1 and 2 above on a medium customarily used for software interchange.

If distribution of object code is made by offering access to copy from a designated place, then offering equivalent access to copy the source code from the same place satisfies the requirement to distribute the source code, even though third parties are not compelled to copy the source along with the object code.

5. A program that contains no derivative of any portion of the Library, but is designed to work with the Library by being compiled or linked with it, is called a "work that uses the Library". Such a work, in isolation, is not a derivative work of the Library, and therefore falls outside the scope of this License.

However, linking a "work that uses the Library" with the Library creates an executable that is a derivative of the Library (because it contains portions of the Library), rather than a "work that uses the library". The executable is therefore covered by this License. Section 6 states terms for distribution of such executables.

When a "work that uses the Library" uses material from a header file that is part of the Library, the object code for the work may be a derivative work of the Library even though the source code is not. Whether this is true is especially significant if the work can be linked without the Library, or if the work is itself a library. The threshold for this to be true is not precisely defined by law.

If such an object file uses only numerical parameters, data structure layouts and accessors, and small macros and small inline functions (ten lines or less in length), then the use of the object file is unrestricted, regardless of whether it is legally a derivative work. (Executables containing this object code plus portions of the Library will still fall under Section 6.)

Otherwise, if the work is a derivative of the Library, you may distribute the object code for the work under the terms of Section 6. Any executables containing that<br>work also fall under Section 6, whether or not they are l

6. As an exception to the Sections above, you may also combine or link a "work that uses the Library" with the Library to produce a work containing portions of the Library, and distribute that work under terms of your choice, provided that the terms permit modification of the work for the customer`s own use and reverse engineering for debugging such modifications.

You must give prominent notice with each copy of the work that the Library is used in it and that the Library and its use are covered by this License. You must supply a copy of this License. If the work during execution displays copyright notices, you must include the copyright notice for the Library among them, as well as<br>a reference directing the user to the copy of this License. Also

a) Accompany the work with the complete corresponding machine-readable source code for the Library including whatever changes were used in the work (which<br>must be distributed under Sections 1 and 2 above); and, if the work Library", as object code and/or source code, so that the user can modify the Library and then relink to produce a modified executable containing the modified Library. (It is understood that the user who changes the contents of definitions files in the Library will not necessarily be able to recompile the application to use the modified definitions.)

b) Use a suitable shared library mechanism for linking with the Library. A suitable mechanism is one that (1) uses at run time a copy of the library already present on the user`s computer system, rather than copying library functions into the executable, and (2) will operate properly with a modified version of the library, if the user installs one, as long as the modified version is interface-compatible with the version that the work was made with.

c) Accompany the work with a written offer, valid for at least three years, to give the same user the materials specified in Subsection 6a, above, for a charge no more

than the cost of performing this distribution. d) If distribution of the work is made by offering access to copy from a designated place, offer equivalent access to copy the above specified materials from the same place.

e) Verify that the user has already received a copy of these materials or that you have already sent this user a copy.

For an executable, the required form of the "work that uses the Library" must include any data and utility programs needed for reproducing the executable from it. However, as a special exception, the materials to be distributed need not include anything that is normally distributed (in either source or binary form) with the major<br>components (compiler, kernel, and so on) of the opera

It may happen that this requirement contradicts the license restrictions of other proprietary libraries that do not normally accompany the operating system. Such a contradiction means you cannot use both them and the Library together in an executable that you distribute.

7. You may place library facilities that are a work based on the Library side-by-side in a single library together with other library facilities not covered by this License, and distribute such a combined library, provided that the separate distribution of the work based on the Library and of the other library facilities is otherwise permitted, and provided that you do these two things:

a) Accompany the combined library with a copy of the same work based on the Library, uncombined with any other library facilities. This must be distributed under the terms of the Sections above.

b) Give prominent notice with the combined library of the fact that part of it is a work based on the Library, and explaining where to find the accompanying uncombined form of the same work.

8. You may not copy, modify, sublicense, link with, or distribute the Library except as expressly provided under this License. Any attempt otherwise to copy, modify, sublicense, link with, or distribute the Library is void, and will automatically terminate your rights under this License. However, parties who have received copies, or rights, from you under this License will not have their licenses terminated so long as such parties remain in full compliance.

9. You are not required to accept this License, since you have not signed it. However, nothing else grants you permission to modify or distribute the Library or its derivative works. These actions are prohibited by law if you do not accept this License. Therefore, by modifying or distributing the Library (or any work based on the Library), you indicate your acceptance of this License to do so, and all its terms and conditions for copying, distributing or modifying the Library or works based on it.

10. Each time you redistribute the Library (or any work based on the Library), the recipient automatically receives a license from the original licensor to copy, distribute, link with or modify the Library subject to these terms and conditions. You may not impose any further restrictions on the recipients` exercise of the rights granted herein. You are not responsible for enforcing compliance by third parties with this License.

11. If, as a consequence of a court judgment or allegation of patent infringement or for any other reason (not limited to patent issues), conditions are imposed on you (whether by court order, agreement or otherwise) that contradict the conditions of this License, they do not excuse you from the conditions of this License. If you cannot distribute so as to satisfy simultaneously your obligations under this License and any other pertinent obligations, then as a consequence you may not distribute the Library at all. For example, if a patent license would not permit royalty-free redistribution of the Library by all those who receive copies directly or indirectly through you, then the only way you could satisfy both it and this License would be to refrain entirely from distribution of the Library.

If any portion of this section is held invalid or unenforceable under any particular circumstance, the balance of the section is intended to apply, and the section as a whole is intended to apply in other circumstances.

It is not the purpose of this section to induce you to infringe any patents or other property right claims or to contest validity of any such claims; this section has the sole purpose of protecting the integrity of the free software distribution system which is implemented by public license practices. Many people have made generous contributions to the wide range of software distributed through that system in reliance on consistent application of that system; it is up to the author/donor to decide if he or she is willing to distribute software through any other system and a licensee cannot impose that choice.

This section is intended to make thoroughly clear what is believed to be a consequence of the rest of this License.

12. If the distribution and/or use of the Library is restricted in certain countries either by patents or by copyrighted interfaces, the original copyright holder who places the Library under this License may add an explicit geographical distribution limitation excluding those countries, so that distribution is permitted only in or among countries not thus excluded. In such case, this License incorporates the limitation as if written in the body of this License.

13. The Free Software Foundation may publish revised and/or new versions of the Lesser General Public License from time to time. Such new versions will be similar in spirit to the present version, but may differ in detail to address new problems or concerns.

Each version is given a distinguishing version number. If the Library specifies a version number of this License which applies to it and "any later version", you have the option of following the terms and conditions either of that version or of any later version published by the Free Software Foundation. If the Library does not specify a license version number, you may choose any version ever published by the Free Software Foundation.

14. If you wish to incorporate parts of the Library into other free programs whose distribution conditions are incompatible with these, write to the author to ask for<br>permission. For software which is copyrighted by the Fr decision will be guided by the two goals of preserving the free status of all derivatives of our free software and of promoting the sharing and reuse of software generally.

#### NO WARRANTY

15. BECAUSE THE LIBRARY IS LICENSED FREE OF CHARGE, THERE IS NO WARRANTY FOR THE LIBRARY, TO THE EXTENT PERMITTED BY APPLICABLE LAW. EXCEPT WHEN OTHERWISE STATED IN WRTING THE COPYRIGHT HOLDERS AND/OR OTHER PARTIES PROVIDE THE LIBRARY "AS IS" WITHOUT WARRANTY OF ANY KIND, EITHER EXPRESSED OR IMPLIED, INCLUDING, BUT NOT LIMITED TO, THE IMPLIED WARRANTIES OF MERCHANTABILITY AND FITNESS FOR A PARTICULAR PURPOSE. THE ENTIRE RISK AS TO THE QUALITY AND PERFORMANCE OF THE LIBRARY IS WITH YOU. SHOULD THE LIBRARY PROVE DEFECTIVE, YOU ASSUME THE COST OF ALL NECESSARY SERVICING, REPAIR OR CORRECTION.

16. IN NO EVENT UNLESS REQUIRED BY APPLICABLE LAW OR AGREED TO IN WRITING WILL ANY COPYRIGHT HOLDER, OR ANY OTHER PARTY WHO MAY MODIFY AND/OR REDISTRIBUTE THE LIBRARY AS PERMITTED ABOVE, BE LIABLE TO YOU FOR DAMAGES, INCLUDING ANY GENERAL, SPECIAL, INCIDENTAL OR CONSEQUENTIAL DAMAGES ARISING OUT OF THE USE OR INABILITY TO USE THE LIBRARY (INCLUDING BUT NOT LIMITED TO LOSS<br>OF DATA OR DATA BEING RENDERED INACCURATE OR LOSSES SUSTAINED BY YOU OR THIRD PARTIES OR A FAILU OPERATE WITH ANY OTHER SOFTWARE), EVEN IF SUCH HOLDER OR OTHER PARTY HAS BEEN ADVISED OF THE POSSIBILITY OF SUCH DAMAGES.

#### END OF TERMS AND CONDITIONS

#### How to Apply These Terms to Your New Libraries

If you develop a new library, and you want it to be of the greatest possible use to the public, we recommend making it free software that everyone can redistribute and change. You can do so by permitting redistribution under these terms (or, alternatively, under the terms of the ordinary General Public License).

To apply these terms, attach the following notices to the library. It is safest to attach them to the start of each source file to most effectively convey the exclusion of warranty; and each file should have at least the "copyright" line and a pointer to where the full notice is found.

one line to give the library`s name and an idea of what it does. Copyright © year name of author

This library is free software; you can redistribute it and/or modify it under the terms of the GNU Lesser General Public License as published by the Free Software Foundation; either version 2.1 of the License, or (at your option) any later version.

This library is distributed in the hope that it will be useful, but WITHOUT ANY WARRANTY; without even the implied warranty of MERCHANTABILITY or FITNESS FOR A PARTICULAR PURPOSE. See the GNU Lesser General Public License for more details.

You should have received a copy of the GNU Lesser General Public License along with this library; if not, write to the Free Software Foundation, Inc., 51 Franklin Street, Fifth Floor, Boston, MA 02110-1301 USA Also add information on how to contact you by electronic and paper mail.

You should also get your employer (if you work as a programmer) or your school, if any, to sign a "copyright disclaimer" for the library, if necessary. Here is a sample; alter the names

Yoyodyne, Inc., hereby disclaims all copyright interest in the library `Frob` (a library for tweaking knobs) written by James Random Hacker.

signature of Ty Coon, 1 April 1990 Ty Coon, President of Vice That's all there is to it!

#### **4. GPL 3 with GCC exception**

GNU GENERAL PUBLIC LICENSE

Version 3, 29 June 2007

Copyright © 2007 Free Software Foundation, Inc. <http://fsf.org/>

Everyone is permitted to copy and distribute verbatim copies of this license document, but changing it is not allowed.

Preamble

The GNU General Public License is a free, copyleft license for software and other kinds of works.

The licenses for most software and other practical works are designed to take away your freedom to share and change the works. By contrast, the GNU General Public License is intended to guarantee your freedom to share and change all versions of a program--to make sure it remains free software for all its users. We, the Free Software Foundation, use the GNU General Public License for most of our software; it applies also to any other work released this way by its authors. You can apply it to your programs, too.

When we speak of free software, we are referring to freedom, not price. Our General Public Licenses are designed to make sure that you have the freedom to distribute copies of free software (and charge for them if you wish), that you receive source code or can get it if you want it, that you can change the software or use pieces of it in new free programs, and that you know you can do these things.

To protect your rights, we need to prevent others from denying you these rights or asking you to surrender the rights. Therefore, you have certain responsibilities if you distribute copies of the software, or if you modify it: responsibilities to respect the freedom of others.

For example, if you distribute copies of such a program, whether gratis or for a fee, you must pass on to the recipients the same freedoms that you received. You must make sure that they, too, receive or can get the source code. And you must show them these terms so they know their rights.

Developers that use the GNU GPL protect your rights with two steps: (1) assert copyright on the software, and (2) offer you this License giving you legal permission to copy, distribute and/or modify it.

For the developers' and authors' protection, the GPL clearly explains that there is no warranty for this free software. For both users' and authors' sake, the GPL requires that modified versions be marked as changed, so that their problems will not be attributed erroneously to authors of previous versions.

Some devices are designed to deny users access to install or run modified versions of the software inside them, although the manufacturer can do so. This is<br>fundamentally incompatible with the aim of protecting users' free for individuals to use, which is precisely where it is most unacceptable. Therefore, we have designed this version of the GPL to prohibit the practice for those products. If such problems arise substantially in other domains, we stand ready to extend this provision to those domains in future versions of the GPL, as needed to protect the freedom of users.

Finally, every program is threatened constantly by software patents. States should not allow patents to restrict development and use of software on general-purpose computers, but in those that do, we wish to avoid the special danger that patents applied to a free program could make it effectively proprietary. To prevent this, the GPL assures that patents cannot be used to render the program non-free.

The precise terms and conditions for copying, distribution and modification follow.

TERMS AND CONDITIONS

0. Definitions.

"This License" refers to version 3 of the GNU General Public License.

"Copyright" also means copyright-like laws that apply to other kinds of works, such as semiconductor masks.

"The Program" refers to any copyrightable work licensed under this License. Each licensee is addressed as "you". "Licensees" and "recipients" may be individuals or organizations.

To "modify" a work means to copy from or adapt all or part of the work in a fashion requiring copyright permission, other than the making of an exact copy. The resulting work is called a "modified version" of the earlier work or a work "based on" the earlier work.

A "covered work" means either the unmodified Program or a work based on the Program.

To "propagate" a work means to do anything with it that, without permission, would make you directly or secondarily liable for infringement under applicable copyright law, except executing it on a computer or modifying a private copy. Propagation includes copying, distribution (with or without modification), making available to the public, and in some countries other activities as well.

To "convey" a work means any kind of propagation that enables other parties to make or receive copies. Mere interaction with a user through a computer network, with no transfer of a copy, is not conveying.

An interactive user interface displays "Appropriate Legal Notices" to the extent that it includes a convenient and prominently visible feature that (1) displays an appropriate copyright notice, and (2) tells the user that there is no warranty for the work (except to the extent that warranties are provided), that licensees may convey the work under this License, and how to view a copy of this License. If the interface presents a list of user commands or options, such as a menu, a prominent item in the list meets this criterion.

#### 1. Source Code.

The "source code" for a work means the preferred form of the work for making modifications to it. "Object code" means any non-source form of a work.

A "Standard Interface" means an interface that either is an official standard defined by a recognized standards body, or, in the case of interfaces specified for a particular programming language, one that is widely used among developers working in that language.

The "System Libraries" of an executable work include anything, other than the work as a whole, that (a) is included in the normal form of packaging a Major Component, but which is not part of that Major Component, and (b) serves only to enable use of the work with that Major Component, or to implement a Standard Interface for which an implementation is available to the public in source code form. A "Major Component", in this context, means a major essential component (kernel, window system, and so on) of the specific operating system (if any) on which the executable work runs, or a compiler used to produce the work, or an object code interpreter used to run it.

The "Corresponding Source" for a work in object code form means all the source code needed to generate, install, and (for an executable work) run the object code and to modify the work, including scripts to control those activities. However, it does not include the work's System Libraries, or general-purpose tools or generally available free programs which are used unmodified in performing those activities but which are not part of the work. For example, Corresponding Source includes interface definition files associated with source files for the work, and the source code for shared libraries and dynamically linked subprograms that the work is specifically designed to require, such as by intimate data communication or control flow between those subprograms and other parts of the work.

The Corresponding Source need not include anything that users can regenerate automatically from other parts of the Corresponding Source.

The Corresponding Source for a work in source code form is that same work.

2. Basic Permissions.

All rights granted under this License are granted for the term of copyright on the Program, and are irrevocable provided the stated conditions are met. This License explicitly affirms your unlimited permission to run the unmodified Program. The output from running a covered work is covered by this License only if the output, given its content, constitutes a covered work. This License acknowledges your rights of fair use or other equivalent, as provided by copyright law.

You may make, run and propagate covered works that you do not convey, without conditions so long as your license otherwise remains in force. You may convey covered works to others for the sole purpose of having them make modifications exclusively for you, or provide you with facilities for running those works, provided that you comply with the terms of this License in conveying all material for which you do not control copyright. Those thus making or running the covered works for you must do so exclusively on your behalf, under your direction and control, on terms that prohibit them from making any copies of your copyrighted material outside their relationship with you.

Conveying under any other circumstances is permitted solely under the conditions stated below. Sublicensing is not allowed; section 10 makes it unnecessary.

3. Protecting Users' Legal Rights From Anti-Circumvention Law.

No covered work shall be deemed part of an effective technological measure under any applicable law fulfilling obligations under article 11 of the WIPO copyright treaty adopted on 20 December 1996, or similar laws prohibiting or restricting circumvention of such measures.

When you convey a covered work, you waive any legal power to forbid circumvention of technological measures to the extent such circumvention is effected by exercising rights under this License with respect to the covered work, and you disclaim any intention to limit operation or modification of the work as a means of enforcing, against the work's users, your or third parties' legal rights to forbid circumvention of technological measures.

4. Conveying Verbatim Copies.

You may convey verbatim copies of the Program's source code as you receive it, in any medium, provided that you conspicuously and appropriately publish on each copy an appropriate copyright notice; keep intact all notices stating that this License and any non-permissive terms added in accord with section 7 apply to the code; keep intact all notices of the absence of any warranty; and give all recipients a copy of this License along with the Program.

You may charge any price or no price for each copy that you convey, and you may offer support or warranty protection for a fee.

5. Conveying Modified Source Versions.

You may convey a work based on the Program, or the modifications to produce it from the Program, in the form of source code under the terms of section 4, provided that you also meet all of these conditions:

a) The work must carry prominent notices stating that you modified it, and giving a relevant date.<br>b) The work must carry prominent notices stating that it is released under this License and any conditions added under sect requirement in section 4 to "keep intact all notices".

c) You must license the entire work, as a whole, under this License to anyone who comes into possession of a copy. This License will therefore apply, along with any applicable section 7 additional terms, to the whole of the work, and all its parts, regardless of how they are packaged. This License gives no permission to license the work in any other way, but it does not invalidate such permission if you have separately received it.

d) If the work has interactive user interfaces, each must display Appropriate Legal Notices; however, if the Program has interactive interfaces that do not display Appropriate Legal Notices, your work need not make them do so.

A compilation of a covered work with other separate and independent works, which are not by their nature extensions of the covered work, and which are not combined with it such as to form a larger program, in or on a volume of a storage or distribution medium, is called an "aggregate" if the compilation and its resulting copyright are not used to limit the access or legal rights of the compilation's users beyond what the individual works permit. Inclusion of a covered work in an aggregate does not cause this License to apply to the other parts of the aggregate.

#### 6. Conveying Non-Source Forms.

You may convey a covered work in object code form under the terms of sections 4 and 5, provided that you also convey the machine-readable Corresponding Source under the terms of this License, in one of these ways:

a) Convey the object code in, or embodied in, a physical product (including a physical distribution medium), accompanied by the Corresponding Source fixed on a durable physical medium customarily used for software interchange.

b) Convey the object code in, or embodied in, a physical product (including a physical distribution medium), accompanied by a written offer, valid for at least three years and valid for as long as you offer spare parts or customer support for that product model, to give anyone who possesses the object code either (1) a copy of the Corresponding Source for all the software in the product that is covered by this License, on a durable physical medium customarily used for software interchange, for a price no more than your reasonable cost of physically performing this conveying of source, or (2) access to copy the Corresponding Source from a network server at no charge.

c) Convey individual copies of the object code with a copy of the written offer to provide the Corresponding Source. This alternative is allowed only occasionally and noncommercially, and only if you received the object code with such an offer, in accord with subsection 6b.

d) Convey the object code by offering access from a designated place (gratis or for a charge), and offer equivalent access to the Corresponding Source in the same way through the same place at no further charge. You need not require recipients to copy the Corresponding Source along with the object code. If the place to copy the object code is a network server, the Corresponding Source may be on a different server (operated by you or a third party) that supports equivalent copying facilities, provided you maintain clear directions next to the object code saying where to find the Corresponding Source. Regardless of what server hosts the Corresponding Source, you remain obligated to ensure that it is available for as long as needed to satisfy these requirements.

e) Convey the object code using peer-to-peer transmission, provided you inform other peers where the object code and Corresponding Source of the work are being offered to the general public at no charge under subsection 6d.

A separable portion of the object code, whose source code is excluded from the Corresponding Source as a System Library, need not be included in conveying the object code work.

A "User Product" is either (1) a "consumer product", which means any tangible personal property which is normally used for personal, family, or household purposes, or (2) anything designed or sold for incorporation into a dwelling. In determining whether a product is a consumer product, doubtful cases shall be resolved in favor of coverage. For a particular product received by a particular user, "normally used" refers to a typical or common use of that class of product, regardless of the status<br>of the particular user or of the way in which the pa of whether the product has substantial commercial, industrial or non-consumer uses, unless such uses represent the only significant mode of use of the product.

"Installation Information" for a User Product means any methods, procedures, authorization keys, or other information required to install and execute modified versions of a covered work in that User Product from a modified version of its Corresponding Source. The information must suffice to ensure that the continued functioning of the modified object code is in no case prevented or interfered with solely because modification has been made.

If you convey an object code work under this section in, or with, or specifically for use in, a User Product, and the conveying occurs as part of a transaction in which the right of possession and use of the User Product is transferred to the recipient in perpetuity or for a fixed term (regardless of how the transaction is characterized), the Corresponding Source conveyed under this section must be accompanied by the Installation Information. But this requirement does not apply if neither you nor any third party retains the ability to install modified object code on the User Product (for example, the work has been installed in ROM).

The requirement to provide Installation Information does not include a requirement to continue to provide support service, warranty, or updates for a work that has<br>been modified or installed by the recipient, or for the Us itself materially and adversely affects the operation of the network or violates the rules and protocols for communication across the network.

Corresponding Source conveyed, and Installation Information provided, in accord with this section must be in a format that is publicly documented (and with an implementation available to the public in source code form), and must require no special password or key for unpacking, reading or copying.

#### 7. Additional Terms.

"Additional permissions" are terms that supplement the terms of this License by making exceptions from one or more of its conditions. Additional permissions that are applicable to the entire Program shall be treated as though they were included in this License, to the extent that they are valid under applicable law. If additional<br>permissions apply only to part of the Program, that without regard to the additional permissions.

When you convey a copy of a covered work, you may at your option remove any additional permissions from that copy, or from any part of it. (Additional permissions may be written to require their own removal in certain cases when you modify the work.) You may place additional permissions on material, added by you to a covered work, for which you have or can give appropriate copyright permission.

Notwithstanding any other provision of this License, for material you add to a covered work, you may (if authorized by the copyright holders of that material) supplement the terms of this License with terms:

a) Disclaiming warranty or limiting liability differently from the terms of sections 15 and 16 of this License; or

b) Requiring preservation of specified reasonable legal notices or author attributions in that material or in the Appropriate Legal Notices displayed by works containing it; or

c) Prohibiting misrepresentation of the origin of that material, or requiring that modified versions of such material be marked in reasonable ways as different from the original version; or d) Limiting the use for publicity purposes of names of licensors or authors of the material; or

e) Declining to grant rights under trademark law for use of some trade names, trademarks, or service marks; or

f) Requiring indemnification of licensors and authors of that material by anyone who conveys the material (or modified versions of it) with contractual assumptions of liability to the recipient, for any liability that these contractual assumptions directly impose on those licensors and authors.

All other non-permissive additional terms are considered "further restrictions" within the meaning of section 10. If the Program as you received it, or any part of it,<br>contains a notice stating that it is governed by this a further restriction but permits relicensing or conveying under this License, you may add to a covered work material governed by the terms of that license document, provided that the further restriction does not survive such relicensing or conveying.

If you add terms to a covered work in accord with this section, you must place, in the relevant source files, a statement of the additional terms that apply to those files, or a notice indicating where to find the applicable terms.

Additional terms, permissive or non-permissive, may be stated in the form of a separately written license, or stated as exceptions; the above requirements apply either way.

#### 8. Termination.

You may not propagate or modify a covered work except as expressly provided under this License. Any attempt otherwise to propagate or modify it is void, and will automatically terminate your rights under this License (including any patent licenses granted under the third paragraph of section 11).

However, if you cease all violation of this License, then your license from a particular copyright holder is reinstated (a) provisionally, unless and until the copyright holder explicitly and finally terminates your license, and (b) permanently, if the copyright holder fails to notify you of the violation by some reasonable means prior to 60 days after the cessation.

Moreover, your license from a particular copyright holder is reinstated permanently if the copyright holder notifies you of the violation by some reasonable means, this is the first time you have received notice of violation of this License (for any work) from that copyright holder, and you cure the violation prior to 30 days after your receipt of the notice.

Termination of your rights under this section does not terminate the licenses of parties who have received copies or rights from you under this License. If your rights have been terminated and not permanently reinstated, you do not qualify to receive new licenses for the same material under section 10.

#### 9. Acceptance Not Required for Having Copies.

You are not required to accept this License in order to receive or run a copy of the Program. Ancillary propagation of a covered work occurring solely as a consequence of using peer-to-peer transmission to receive a copy likewise does not require acceptance. However, nothing other than this License grants you permission to propagate or modify any covered work. These actions infringe copyright if you do not accept this License. Therefore, by modifying or propagating a covered work, you indicate your acceptance of this License to do so.

10. Automatic Licensing of Downstream Recipients.

Each time you convey a covered work, the recipient automatically receives a license from the original licensors, to run, modify and propagate that work, subject to this License. You are not responsible for enforcing compliance by third parties with this License.

An "entity transaction" is a transaction transferring control of an organization, or substantially all assets of one, or subdividing an organization, or merging organizations. If propagation of a covered work results from an entity transaction, each party to that transaction who receives a copy of the work also receives whatever licenses to the work the party's predecessor in interest had or could give under the previous paragraph, plus a right to possession of the Corresponding Source of the work from the predecessor in interest, if the predecessor has it or can get it with reasonable efforts.

You may not impose any further restrictions on the exercise of the rights granted or affirmed under this License. For example, you may not impose a license fee, royalty, or other charge for exercise of rights granted under this License, and you may not initiate litigation (including a cross-claim or counterclaim in a lawsuit) alleging that any patent claim is infringed by making, using, selling, offering for sale, or importing the Program or any portion of it.

#### 11. Patents.

A "contributor" is a copyright holder who authorizes use under this License of the Program or a work on which the Program is based. The work thus licensed is called the contributor's "contributor version".

A contributor's "essential patent claims" are all patent claims owned or controlled by the contributor, whether already acquired or hereafter acquired, that would be infringed by some manner, permitted by this License, of making, using, or selling its contributor version, but do not include claims that would be infringed only as a consequence of further modification of the contributor version. For purposes of this definition, "control" includes the right to grant patent sublicenses in a manner consistent with the requirements of this License.

Each contributor grants you a non-exclusive, worldwide, royalty-free patent license under the contributor's essential patent claims, to make, use, sell, offer for sale, import and otherwise run, modify and propagate the contents of its contributor version.

In the following three paragraphs, a "patent license" is any express agreement or commitment, however denominated, not to enforce a patent (such as an express permission to practice a patent or covenant not to sue for patent infringement). To "grant" such a patent license to a party means to make such an agreement or commitment not to enforce a patent against the party.

If you convey a covered work, knowingly relying on a patent license, and the Corresponding Source of the work is not available for anyone to copy, free of charge and under the terms of this License, through a publicly available network server or other readily accessible means, then you must either (1) cause the Corresponding Source to be so available, or (2) arrange to deprive yourself of the benefit of the patent license for this particular work, or (3) arrange, in a manner consistent with the requirements of this License, to extend the patent license to downstream recipients. "Knowingly relying" means you have actual knowledge that, but for the patent license, your conveying the covered work in a country, or your recipient's use of the covered work in a country, would infringe one or more identifiable patents in that country that you have reason to believe are valid.

If, pursuant to or in connection with a single transaction or arrangement, you convey, or propagate by procuring conveyance of, a covered work, and grant a patent license to some of the parties receiving the covered work authorizing them to use, propagate, modify or convey a specific copy of the covered work, then the patent license you grant is automatically extended to all recipients of the covered work and works based on it.

A patent license is "discriminatory" if it does not include within the scope of its coverage, prohibits the exercise of, or is conditioned on the non-exercise of one or more of the rights that are specifically granted under this License. You may not convey a covered work if you are a party to an arrangement with a third party that is in the business of distributing software, under which you make payment to the third party based on the extent of your activity of conveying the work, and under which the third party grants, to any of the parties who would receive the covered work from you, a discriminatory patent license (a) in connection with copies of the covered<br>work conveyed by you (or copies made from those copies unless you entered into that arrangement, or that patent license was granted, prior to 28 March 2007.

Nothing in this License shall be construed as excluding or limiting any implied license or other defenses to infringement that may otherwise be available to you under applicable patent law.

#### 12. No Surrender of Others' Freedom.

If conditions are imposed on you (whether by court order, agreement or otherwise) that contradict the conditions of this License, they do not excuse you from the conditions of this License. If you cannot convey a covered work so as to satisfy simultaneously your obligations under this License and any other pertinent obligations, then as a consequence you may not convey it at all. For example, if you agree to terms that obligate you to collect a royalty for further conveying from those to whom you convey the Program, the only way you could satisfy both those terms and this License would be to refrain entirely from conveying the Program.

#### 13. Use with the GNU Affero General Public License.

Notwithstanding any other provision of this License, you have permission to link or combine any covered work with a work licensed under version 3 of the GNU Affero General Public License into a single combined work, and to convey the resulting work. The terms of this License will continue to apply to the part which is the covered work, but the special requirements of the GNU Affero General Public License, section 13, concerning interaction through a network will apply to the combination as such.

#### 14. Revised Versions of this License.

The Free Software Foundation may publish revised and/or new versions of the GNU General Public License from time to time. Such new versions will be similar in spirit to the present version, but may differ in detail to address new problems or concerns.

Each version is given a distinguishing version number. If the Program specifies that a certain numbered version of the GNU General Public License "or any later version" applies to it, you have the option of following the terms and conditions either of that numbered version or of any later version published by the Free Software Foundation. If the Program does not specify a version number of the GNU General Public License, you may choose any version ever published by the Free Software Foundation.

If the Program specifies that a proxy can decide which future versions of the GNU General Public License can be used, that proxy's public statement of acceptance of a version permanently authorizes you to choose that version for the Program.

Later license versions may give you additional or different permissions. However, no additional obligations are imposed on any author or copyright holder as a result of your choosing to follow a later version.

#### 15. Disclaimer of Warranty.

THERE IS NO WARRANTY FOR THE PROGRAM, TO THE EXTENT PERMITTED BY APPLICABLE LAW. EXCEPT WHEN OTHERWISE STATED IN WRITING<br>THE COPYRIGHT HOLDERS AND/OR OTHER PARTIES PROVIDE THE PROGRAM "AS IS" WITHOUT WARRANTY OF ANY KIND, IMPLIED, INCLUDING, BUT NOT LIMITED TO, THE IMPLIED WARRANTIES OF MERCHANTABILITY AND FITNESS FOR A PARTICULAR PURPOSE. THE ENTIRE RISK AS TO THE QUALITY AND PERFORMANCE OF THE PROGRAM IS WITH YOU. SHOULD THE PROGRAM PROVE DEFECTIVE, YOU ASSUME THE COST OF ALL NECESSARY SERVICING, REPAIR OR CORRECTION.

#### 16. Limitation of Liability.

IN NO EVENT UNLESS REQUIRED BY APPLICABLE LAW OR AGREED TO IN WRITING WILL ANY COPYRIGHT HOLDER, OR ANY OTHER PARTY WHO MODIFIES AND/OR CONVEYS THE PROGRAM AS PERMITTED ABOVE, BE LIABLE TO YOU FOR DAMAGES, INCLUDING ANY GENERAL, SPECIAL, INCIDENTAL OR CONSEQUENTIAL DAMAGES ARISING OUT OF THE USE OR INABILITY TO USE THE PROGRAM (INCLUDING BUT NOT LIMITED TO LOSS OF DATA OR DATA BEING RENDERED INACCURATE OR LOSSES SUSTAINED BY YOU OR THIRD PARTIES OR A FAILURE OF THE PROGRAM TO OPERATE WITH ANY OTHER PROGRAMS), EVEN IF SUCH HOLDER OR OTHER PARTY HAS BEEN ADVISED OF THE POSSIBILITY OF SUCH DAMAGES.

#### 17. Interpretation of Sections 15 and 16.

If the disclaimer of warranty and limitation of liability provided above cannot be given local legal effect according to their terms, reviewing courts shall apply local law that most closely approximates an absolute waiver of all civil liability in connection with the Program, unless a warranty or assumption of liability accompanies a copy of the Program in return for a fee.

END OF TERMS AND CONDITIONS

#### How to Apply These Terms to Your New Programs

If you develop a new program, and you want it to be of the greatest possible use to the public, the best way to achieve this is to make it free software which everyone can redistribute and change under these terms.

To do so, attach the following notices to the program. It is safest to attach them to the start of each source file to most effectively state the exclusion of warranty; and each file should have at least the "copyright" line and a pointer to where the full notice is found.

<one line to give the program's name and a brief idea of what it does.> Convright © <year> <name of author>

This program is free software: you can redistribute it and/or modify it under the terms of the GNU General Public License as published by the Free Software Foundation, either version 3 of the License, or (at your option) any later version.

This program is distributed in the hope that it will be useful, but WITHOUT ANY WARRANTY; without even the implied warranty of MERCHANTABILITY or FITNESS FOR A PARTICULAR PURPOSE. See the GNU General Public License for more details.

You should have received a copy of the GNU General Public License along with this program. If not, see <http://www.gnu.org/licenses/>.

Also add information on how to contact you by electronic and paper mail.

If the program does terminal interaction, make it output a short notice like this when it starts in an interactive mode:

<program> Copyright © <year> <name of author> This program comes with ABSOLUTELY NO WARRANTY; for details type `show w'. This is free software, and you are welcome to redistribute it under certain conditions; type `show c' for details.

The hypothetical commands `show w' and `show c' should show the appropriate parts of the General Public License. Of course, your program's commands might be different; for a GUI interface, you would use an "about box".

You should also get your employer (if you work as a programmer) or school, if any, to sign a "copyright disclaimer" for the program, if necessary. For more information on this, and how to apply and follow the GNU GPL, see <http://www.gnu.org/licenses/>.

The GNU General Public License does not permit incorporating your program into proprietary programs. If your program is a subroutine library, you may consider it more useful to permit linking proprietary applications with the library. If this is what you want to do, use the GNU Lesser General Public License instead of this License. But first, please read <http://www.gnu.org/philosophy/why-not-lgpl.html>.

GCC RUNTIME LIBRARY EXCEPTION Version 3.1, 31 March 2009

General information:

http://www.gnu.org/licenses/gcc-exception.html

Copyright © 2009 Free Software Foundation, Inc. <http://fsf.org/>

Everyone is permitted to copy and distribute verbatim copies of this license document, but changing it is not allowed.

This GCC Runtime Library Exception ("Exception") is an additional permission under section 7 of the GNU General Public License, version 3 ("GPLv3"). It applies to a given file (the "Runtime Library") that bears a notice placed by the copyright holder of the file stating that the file is governed by GPLv3 along with this Exception. When you use GCC to compile a program, GCC may combine portions of certain GCC header files and runtime libraries with the compiled program. The purpose of this Exception is to allow compilation of non-GPL (including proprietary) programs to use, in this way, the header files and runtime libraries covered by this Exception.

0. Definitions.

A file is an "Independent Module" if it either requires the Runtime Library for execution after a Compilation Process, or makes use of an interface provided by the Runtime Library, but is not otherwise based on the Runtime Library.

"GCC" means a version of the GNU Compiler Collection, with or without modifications, governed by version 3 (or a specified later version) of the GNU General Public License (GPL) with the option of using any subsequent versions published by the FSF.

"GPL-compatible Software" is software whose conditions of propagation, modification and use would permit combination with GCC in accord with the license of GCC. "Target Code" refers to output from any compiler for a real or virtual target processor architecture, in executable form or suitable for input to an assembler, loader, linker and/or execution phase. Notwithstanding that, Target Code does not include data in any format that is used as a compiler intermediate representation, or used for producing a compiler intermediate representation.

The "Compilation Process" transforms code entirely represented in non-intermediate languages designed for human-written code, and/or in Java Virtual Machine byte code, into Target Code. Thus, for example, use of source code generators and preprocessors need not be considered part of the Compilation Process, since the Compilation Process can be understood as starting with the output of the generators or preprocessors.

A Compilation Process is "Eligible" if it is done using GCC, alone or with other GPL-compatible software, or if it is done without using any work based on GCC. For example, using non-GPL-compatible Software to optimize any GCC intermediate representations would not qualify as an Eligible Compilation Process.

#### 1. Grant of Additional Permission.

You have permission to propagate a work of Target Code formed by combining the Runtime Library with Independent Modules, even if such propagation would otherwise violate the terms of GPLv3, provided that all Target Code was generated by Eligible Compilation Processes. You may then convey such a combination under terms of your choice, consistent with the licensing of the Independent Modules.

#### 2. No Weakening of GCC Copyleft.

The availability of this Exception does not imply any general presumption that third-party software is unaffected by the copyleft requirements of the license of GCC.

## **5. LGPL 3**

GNU LESSER GENERAL PUBLIC LICENSE

Version 3, 29 June 2007

Copyright (C) 2007 Free Software Foundation, Inc. < http://fsf.org/>

Everyone is permitted to copy and distribute verbatim copies of this license document, but changing it is not allowed.

This version of the GNU Lesser General Public License incorporates the terms and conditions of version 3 of the GNU General Public License, supplemented by the additional permissions listed below.

#### 0. Additional Definitions.

As used herein, "this License" refers to version 3 of the GNU Lesser General Public License, and the "GNU GPL" refers to version 3 of the GNU General Public License.

"The Library" refers to a covered work governed by this License, other than an Application or a Combined Work as defined below.

An "Application" is any work that makes use of an interface provided by the Library, but which is not otherwise based on the Library. Defining a subclass of a class defined by the Library is deemed a mode of using an interface provided by the Library.

A "Combined Work" is a work produced by combining or linking an Application with the Library. The particular version of the Library with which the Combined Work was made is also called the "Linked Version".

The "Minimal Corresponding Source" for a Combined Work means the Corresponding Source for the Combined Work, excluding any source code for portions of the Combined Work that, considered in isolation, are based on the Application, and not on the Linked Version.

The "Corresponding Application Code" for a Combined Work means the object code and/or source code for the Application, including any data and utility programs needed for reproducing the Combined Work from the Application, but excluding the System Libraries of the Combined Work.

1. Exception to Section 3 of the GNU GPL.

You may convey a covered work under sections 3 and 4 of this License without being bound by section 3 of the GNU GPL.

#### 2. Conveying Modified Versions.

If you modify a copy of the Library, and, in your modifications, a facility refers to a function or data to be supplied by an Application that uses the facility (other than as an argument passed when the facility is invoked), then you may convey a copy of the modified version:

a) under this License, provided that you make a good faith effort to ensure that, in the event an Application does not supply the function or data, the facility still operates, and performs whatever part of its purpose remains meaningful, or

b) under the GNU GPL, with none of the additional permissions of this License applicable to that copy.

3. Object Code Incorporating Material from Library Header Files.

The object code form of an Application may incorporate material from a header file that is part of the Library. You may convey such object code under terms of your choice, provided that, if the incorporated material is not limited to numerical parameters, data structure layouts and accessors, or small macros, inline functions and templates (ten or fewer lines in length), you do both of the following:

a) Give prominent notice with each copy of the object code that the Library is used in it and that the Library and its use are covered by this License.

b) Accompany the object code with a copy of the GNU GPL and this license document.

#### 4. Combined Works.

You may convey a Combined Work under terms of your choice that, taken together, effectively do not restrict modification of the portions of the Library contained in the Combined Work and reverse engineering for debugging such modifications, if you also do each of the following:

a) Give prominent notice with each copy of the Combined Work that the Library is used in it and that the Library and its use are covered by this License.

b) Accompany the Combined Work with a copy of the GNU GPL and this license document.

c) For a Combined Work that displays copyright notices during execution, include the copyright notice for the Library among these notices, as well as a reference directing the user to the copies of the GNU GPL and this license document.

#### d) Do one of the following:

0) Convey the Minimal Corresponding Source under the terms of this License, and the Corresponding Application Code in a form suitable for, and under terms that permit, the user to recombine or relink the Application with a modified version of the Linked Version to produce a modified Combined Work, in the manner specified by section 6 of the GNU GPL for conveying Corresponding Source.

1) Use a suitable shared library mechanism for linking with the Library. A suitable mechanism is one that (a) uses at run time a copy of the Library already present on the user's computer system, and (b) will operate properly with a modified version of the Library that is interface-compatible with the Linked Version.

e) Provide Installation Information, but only if you would otherwise be required to provide such information under section 6 of the GNU GPL, and only to the extent that such information is necessary to install and execute a modified version of the Combined Work produced by recombining or relinking the Application with a modified version of the Linked Version. (If you use option 4d0, the Installation Information must accompany the Minimal Corresponding Source and Corresponding Application Code. If you use option 4d1, you must provide the Installation Information in the manner specified by section 6 of the GNU GPL for conveying Corresponding Source.)

#### 5. Combined Libraries.

You may place library facilities that are a work based on the Library side by side in a single library together with other library facilities that are not Applications and are not covered by this License, and convey such a combined library under terms of your choice, if you do both of the following:

a) Accompany the combined library with a copy of the same work based on the Library, uncombined with any other library facilities, conveyed under the terms of this License.

b) Give prominent notice with the combined library that part of it is a work based on the Library, and explaining where to find the accompanying uncombined form of the same work.

6. Revised Versions of the GNU Lesser General Public License.

The Free Software Foundation may publish revised and/or new versions of the GNU Lesser General Public License from time to time. Such new versions will be similar in spirit to the present version, but may differ in detail to address new problems or concerns.

Each version is given a distinguishing version number. If the Library as you received it specifies that a certain numbered version of the GNU Lesser General Public License "or any later version" applies to it, you have the option of following the terms and conditions either of that published version or of any later version published by the Free Software Foundation. If the Library as you received it does not specify a version number of the GNU Lesser General Public License, you may choose any version of the GNU Lesser General Public License ever published by the Free Software Foundation.

If the Library as you received it specifies that a proxy can decide whether future versions of the GNU Lesser General Public License shall apply, that proxy's public statement of acceptance of any version is permanent authorization for you to choose that version for the Library.

#### **6. MIT-license**

Copyright © <year> <copyright holders>

(The appropriate copyright notice see in package listing above.)

Permission is hereby granted, free of charge, to any person obtaining a copy of this software and associated documentation files (the "Software"), to deal in the<br>Software without restriction, including without limitation t to permit persons to whom the Software is furnished to do so, subject to the following conditions:

The above copyright notice and this permission notice shall be included in all copies or substantial portions of the Software.

THE SOFTWARE IS PROVIDED "AS IS", WITHOUT WARRANTY OF ANY KIND, EXPRESS OR IMPLIED, INCLUDING BUT NOT LIMITED TO THE<br>WARRANTIES OF MERCHANTABILITY, FITNESS FOR A PARTICULAR PURPOSE AND NONINFRINGEMENT. IN NO EVENT SHALL TH COPYRIGHT HOLDERS BE LIABLE FOR ANY CLAIM, DAMAGES OR OTHER LIABILITY, WHETHER IN AN ACTION OF CONTRACT, TORT OR OTHERWISE, ARISING FROM, OUT OF OR IN CONNECTION WITH THE SOFTWARE OR THE USE OR OTHER DEALINGS IN THE SOFTWARE.

#### **7. BSD license**

Copyright © The Regents of the University of California. All rights reserved.

Redistribution and use in source and binary forms, with or without modification, are permitted provided that the following conditions are met:

1. Redistributions of source code must retain the above copyright notice, this list of conditions and the following disclaimer.

2. Redistributions in binary form must reproduce the above copyright notice, this list of conditions and the following disclaimer in the documentation and/or other materials provided with the distribution.

3. Neither the name of the University nor the names of its contributors may be used to endorse or promote products derived from this software without specific prior written permission.

THIS SOFTWARE IS PROVIDED BY THE REGENTS AND CONTRIBUTORS ``AS IS" AND ANY EXPRESS OR IMPLIED WARRANTIES, INCLUDING, BUT NOT<br>LIMITED TO, THE IMPLIED WARRANTIES OF MERCHANTABILITY AND FITNESS FOR A PARTICULAR PURPOSE ARE DI THE REGENTS OR CONTRIBUTORS BE LIABLE FOR ANY DIRECT, INDIRECT, INCIDENTAL, SPECIAL, EXEMPLARY, OR CONSEQUENTIAL DAMAGES (INCLUDING, BUT NOT LIMITED TO, PROCUREMENT OF SUBSTITUTE GOODS OR SERVICES; LOSS OF USE, DATA, OR PROFITS; OR BUSINESS INTERRUPTION) HOWEVER CAUSED AND ON ANY THEORY OF LIABILITY, WHETHER IN CONTRACT, STRICT LIABILITY, OR TORT (INCLUDING NEGLIGENCE OR OTHERWISE) ARISING IN ANY WAY OUT OF THE USE OF THIS SOFTWARE, EVEN IF ADVISED OF THE POSSIBILITY OF SUCH **DAMAGE** 

#### **8. bzip2 license**

This program, "bzip2", the associated library "libbzip2", and all documentation, are copyright © 1996-2010 Julian R Seward. All rights reserved.

Redistribution and use in source and binary forms, with or without modification, are permitted provided that the following conditions are met:

1. Redistributions of source code must retain the above copyright notice, this list of conditions and the following disclaimer.

2. The origin of this software must not be misrepresented; you must not claim that you wrote the original software. If you use this software in a product, an acknowledgment in the product documentation would be appreciated but is not required.

3. Altered source versions must be plainly marked as such, and must not be misrepresented as being the original software.

4. The name of the author may not be used to endorse or promote products derived from this software without specific prior written permission.

THIS SOFTWARE IS PROVIDED BY THE AUTHOR ``AS IS'' AND ANY EXPRESS OR IMPLIED WARRANTIES, INCLUDING, BUT NOT LIMITED TO, THE IMPLIED WARRANTIES OF MERCHANTABILITY AND FITNESS FOR A PARTICULAR PURPOSE ARE DISCLAIMED. IN NO EVENT SHALL THE AUTHOR BE LIABLE FOR ANY DIRECT, INDIRECT, INCIDENTAL, SPECIAL, EXEMPLARY, OR CONSEQUENTIAL DAMAGES (INCLUDING, BUT NOT LIMITED TO, PROCUREMENT OF SUBSTITUTE GOODS OR SERVICES; LOSS OF USE, DATA, OR PROFITS; OR BUSINESS INTERRUPTION) HOWEVER CAUSED AND ON ANY THEORY OF LIABILITY, WHETHER IN CONTRACT, STRICT LIABILITY, OR TORT (INCLUDING NEGLIGENCE OR OTHERWISE) ARISING IN ANY WAY OUT OF THE USE OF THIS SOFTWARE, EVEN IF ADVISED OF THE POSSIBILITY OF SUCH DAMAGE.

#### **9. png license**

COPYRIGHT NOTICE, DISCLAIMER, and LICENSE:

If you modify libpng you may insert additional notices immediately following this sentence.

This code is released under the libpng license.

libpng versions 1.2.6, August 15, 2004, through 1.6.13, August 21, 2014, are Copyright © 2004, 2006-2014 Glenn Randers-Pehrson, and are distributed according to the same disclaimer and license as libpng-1.2.5 with the following individual added to the list of Contributing Authors -Cosmin Truta libpng versions 1.0.7, July 1, 2000, through 1.2.5 - October 3, 2002, are Copyright © 2000-2002 Glenn Randers-Pehrson, and are distributed according to the same disclaimer and license as libpng-1.0.6 with the following individuals added to the list of Contributing Authors -Simon-Pierre Cadieux -Eric S. Raymond -Gilles Vollant and with the following additions to the disclaimer: There is no warranty against interference with your enjoyment of the library or against infringement. There is no warranty that our efforts or the library will fulfill any of your particular purposes or needs. This library is provided with all faults, and the entire risk of satisfactory quality, performance, accuracy, and effort is with the user. libpng versions 0.97, January 1998, through 1.0.6, March 20, 2000, are Copyright © 1998, 1999 Glenn Randers-Pehrson, and are distributed according to the same disclaimer and license as libpng-0.96, with the following individuals added to the list of Contributing Authors: -Tom Lane -Glenn Randers-Pehrson -Willem van Schaik libpng versions 0.89, June 1996, through 0.96, May 1997, are Copyright © 1996, 1997 Andreas Dilger distributed according to the same disclaimer and license as libpng-0.88, with the following individuals added to the list of Contributing Authors: -John Bowler -Kevin Bracey -Sam Bushell -Magnus Holmgren -Greg Roelofs -Tom Tanner libpng versions 0.5, May 1995, through 0.88, January 1996, are Copyright © 1995, 1996 Guy Eric Schalnat, Group 42, Inc. For the purposes of this copyright and license, "Contributing Authors" is defined as the following set of individuals: -Andreas Dilger -Dave Martindale -Guy Eric Schalnat -Paul Schmidt -Tim Wegner The PNG Reference Library is supplied "AS IS". The Contributing Authors and Group 42, Inc. disclaim all warranties, expressed or implied, including, without

limitation, the warranties of merchantability and of fitness for any purpose. The Contributing Authors and Group 42, Inc. assume no liability for direct, indirect, incidental, special, exemplary, or consequential damages, which may result from the use of the PNG Reference Library, even if advised of the possibility of such damage.

Permission is hereby granted to use, copy, modify, and distribute this source code, or portions hereof, for any purpose, without fee, subject to the following restrictions:

1. The origin of this source code must not be misrepresented.

2. Altered versions must be plainly marked as such and must not be misrepresented as being the original source.

3. This Copyright notice may not be removed or altered from any source or altered source distribution.

The Contributing Authors and Group 42, Inc. specifically permit, without fee, and encourage the use of this source code as a component to supporting the PNG file format in commercial products. If you use this source code in a product, acknowledgment is not required but would be appreciated.

A "png get copyright" function is available, for convenient use in "about" boxes and the like

printf("%s",png\_get\_copyright(NULL));

Also, the PNG logo (in PNG format, of course) is supplied in the files "pngbar.png" and "pngbar.jpg (88x31) and "pngnow.png" (98x31).

Libpng is OSI Certified Open Source Software. OSI Certified Open Source is a certification mark of the Open Source Initiative.

Glenn Randers-Pehrson glennrp at users.sourceforge.net August 21, 2014

#### **10. glibc license summary**

This file contains the copying permission notices for various files in the GNU C Library distribution that have copyright owners other than the Free Software Foundation. These notices all require that a copy of the notice be included in the accompanying documentation and be distributed with binary distributions of the code, so be sure to include this file along with any binary distributions derived from the GNU C Library

All code incorporated from 4.4 BSD is distributed under the following license:

Copyright © 1991 Regents of the University of California. All rights reserved.

Redistribution and use in source and binary forms, with or without modification, are permitted provided that the following conditions are met:

1. Redistributions of source code must retain the above copyright notice, this list of conditions and the following disclaimer.

2. Redistributions in binary form must reproduce the above copyright notice, this list of conditions and the following disclaimer in the documentation and/or other materials provided with the distribution.

3. [This condition was removed.]

4. Neither the name of the University nor the names of its contributors may be used to endorse or promote products derived from this software without specific prior written permission.

THIS SOFTWARE IS PROVIDED BY THE REGENTS AND CONTRIBUTORS ``AS IS'' AND

ANY EXPRESS OR IMPLIED WARRANTIES, INCLUDING, BUT NOT LIMITED TO, THE

IMPLIED WARRANTIES OF MERCHANTABILITY AND FITNESS FOR A PARTICULAR PURPOSE

ARE DISCLAIMED. IN NO EVENT SHALL THE REGENTS OR CONTRIBUTORS BE LIABLE

FOR ANY DIRECT, INDIRECT, INCIDENTAL, SPECIAL, EXEMPLARY, OR CONSEQUENTIAL

DAMAGES (INCLUDING, BUT NOT LIMITED TO, PROCUREMENT OF SUBSTITUTE GOODS

OR SERVICES; LOSS OF USE, DATA, OR PROFITS; OR BUSINESS INTERRUPTION)

HOWEVER CAUSED AND ON ANY THEORY OF LIABILITY, WHETHER IN CONTRACT, STRICT

LIABILITY, OR TORT (INCLUDING NEGLIGENCE OR OTHERWISE) ARISING IN ANY WAY

OUT OF THE USE OF THIS SOFTWARE, EVEN IF ADVISED OF THE POSSIBILITY OF

SUCH DAMAGE.

The DNS resolver code, taken from BIND 4.9.5, is copyrighted by UC Berkeley, by Digital Equipment Corporation and by Internet Software Consortium. The DEC portions are under the following license:

Portions Copyright © 1993 by Digital Equipment Corporation.

Permission to use, copy, modify, and distribute this software for any purpose with or without fee is hereby granted, provided that the above copyright notice and this permission notice appear in all copies, and that the name of Digital Equipment Corporation not be used in advertising or publicity pertaining to distribution of the document or software without specific, written prior permission.

THE SOFTWARE IS PROVIDED ``AS IS'' AND DIGITAL EQUIPMENT CORP.

DISCLAIMS ALL WARRANTIES WITH REGARD TO THIS SOFTWARE, INCLUDING ALL

IMPLIED WARRANTIES OF MERCHANTABILITY AND FITNESS. IN NO EVENT SHALL

DIGITAL EQUIPMENT CORPORATION BE LIABLE FOR ANY SPECIAL, DIRECT,

INDIRECT, OR CONSEQUENTIAL DAMAGES OR ANY DAMAGES WHATSOEVER RESULTING

FROM LOSS OF USE, DATA OR PROFITS, WHETHER IN AN ACTION OF CONTRACT,

NEGLIGENCE OR OTHER TORTIOUS ACTION, ARISING OUT OF OR IN CONNECTION

WITH THE USE OR PERFORMANCE OF THIS SOFTWARE.

The ISC portions are under the following license:

Portions Copyright © 1996-1999 by Internet Software Consortium.

Permission to use, copy, modify, and distribute this software for any purpose with or without fee is hereby granted, provided that the above copyright notice and this permission notice appear in all copies.

THE SOFTWARE IS PROVIDED "AS IS" AND INTERNET SOFTWARE CONSORTIUM DISCLAIMS

ALL WARRANTIES WITH REGARD TO THIS SOFTWARE INCLUDING ALL IMPLIED WARRANTIES

OF MERCHANTABILITY AND FITNESS. IN NO EVENT SHALL INTERNET SOFTWARE

CONSORTIUM BE LIABLE FOR ANY SPECIAL, DIRECT, INDIRECT, OR CONSEQUENTIAL DAMAGES OR ANY DAMAGES WHATSOEVER RESULTING FROM LOSS OF USE, DATA OR PROFITS, WHETHER IN AN ACTION OF CONTRACT, NEGLIGENCE OR OTHER TORTIOUS ACTION, ARISING OUT OF OR IN CONNECTION WITH THE USE OR PERFORMANCE OF THIS **SOFTWARE** 

The Sun RPC support (from rpcsrc-4.0) is covered by the following

#### license:

Copyright © 2010, Oracle America, Inc.

Redistribution and use in source and binary forms, with or without modification, are permitted provided that the following conditions are met:

- \* Redistributions of source code must retain the above copyright
- notice, this list of conditions and the following disclaimer.
- \* Redistributions in binary form must reproduce the above
- copyright notice, this list of conditions and the following disclaimer in the documentation and/or other materials
- provided with the distribution.
- \* Neither the name of the "Oracle America, Inc." nor the names of its contributors may be used to endorse or promote products derived
- from this software without specific prior written permission.
- THIS SOFTWARE IS PROVIDED BY THE COPYRIGHT HOLDERS AND CONTRIBUTORS

"AS IS" AND ANY EXPRESS OR IMPLIED WARRANTIES, INCLUDING, BUT NOT

- LIMITED TO, THE IMPLIED WARRANTIES OF MERCHANTABILITY AND FITNESS
- FOR A PARTICULAR PURPOSE ARE DISCLAIMED. IN NO EVENT SHALL THE
- COPYRIGHT HOLDER OR CONTRIBUTORS BE LIABLE FOR ANY DIRECT,
- INDIRECT, INCIDENTAL, SPECIAL, EXEMPLARY, OR CONSEQUENTIAL
- DAMAGES (INCLUDING, BUT NOT LIMITED TO, PROCUREMENT OF SUBSTITUTE
- GOODS OR SERVICES; LOSS OF USE, DATA, OR PROFITS; OR BUSINESS
- INTERRUPTION) HOWEVER CAUSED AND ON ANY THEORY OF LIABILITY,
- WHETHER IN CONTRACT, STRICT LIABILITY, OR TORT (INCLUDING
- NEGLIGENCE OR OTHERWISE) ARISING IN ANY WAY OUT OF THE USE
- OF THIS SOFTWARE, EVEN IF ADVISED OF THE POSSIBILITY OF SUCH DAMAGE.
- The following CMU license covers some of the support code for Mach,
- derived from Mach 3.0:
- Mach Operating System Copyright © 1991,1990,1989 Carnegie Mellon University All Rights Reserved.

Permission to use, copy, modify and distribute this software and its documentation is hereby granted, provided that both the copyright notice and this permission notice appear in all copies of the software, derivative works or modified versions, and any portions thereof, and that both notices appear in supporting documentation.

CARNEGIE MELLON ALLOWS FREE USE OF THIS SOFTWARE IN ITS ``AS IS'' CONDITION. CARNEGIE MELLON DISCLAIMS ANY LIABILITY OF ANY KIND FOR ANY DAMAGES WHATSOEVER RESULTING FROM THE USE OF THIS SOFTWARE.

Carnegie Mellon requests users of this software to return to

Software Distribution Coordinator School of Computer Science Carnegie Mellon University Pittsburgh PA 15213-3890

or Software.Distribution@CS.CMU.EDU any improvements or extensions that they make and grant Carnegie Mellon the rights to redistribute these changes.

The file if\_ppp.h is under the following CMU license:

Redistribution and use in source and binary forms, with or without modification, are permitted provided that the following conditions are met:

 1. Redistributions of source code must retain the above copyright notice, this list of conditions and the following disclaimer.

 2. Redistributions in binary form must reproduce the above copyright notice, this list of conditions and the following disclaimer in the documentation and/or other materials provided with the distribution.

 3. Neither the name of the University nor the names of its contributors may be used to endorse or promote products derived from this software without specific prior written permission.

THIS SOFTWARE IS PROVIDED BY CARNEGIE MELLON UNIVERSITY AND

CONTRIBUTORS ``AS IS'' AND ANY EXPRESS OR IMPLIED WARRANTIES,

INCLUDING, BUT NOT LIMITED TO, THE IMPLIED WARRANTIES OF

MERCHANTABILITY AND FITNESS FOR A PARTICULAR PURPOSE ARE DISCLAIMED.

IN NO EVENT SHALL THE UNIVERSITY OR CONTRIBUTORS BE LIABLE FOR ANY

DIRECT, INDIRECT, INCIDENTAL, SPECIAL, EXEMPLARY, OR CONSEQUENTIAL

DAMAGES (INCLUDING, BUT NOT LIMITED TO, PROCUREMENT OF SUBSTITUTE

GOODS OR SERVICES; LOSS OF USE, DATA, OR PROFITS; OR BUSINESS

INTERRUPTION) HOWEVER CAUSED AND ON ANY THEORY OF LIABILITY, WHETHER

IN CONTRACT, STRICT LIABILITY, OR TORT (INCLUDING NEGLIGENCE OR

OTHERWISE) ARISING IN ANY WAY OUT OF THE USE OF THIS SOFTWARE, EVEN

IF ADVISED OF THE POSSIBILITY OF SUCH DAMAGE.

The following license covers the files from Intel's "Highly Optimized Mathematical Functions for Itanium" collection:

Intel License Agreement

Copyright © 2000, Intel Corporation

All rights reserved.

Redistribution and use in source and binary forms, with or without modification, are permitted provided that the following conditions are met:

\* Redistributions of source code must retain the above copyright notice, this list of conditions and the following disclaimer.

\* Redistributions in binary form must reproduce the above copyright notice, this list of conditions and the following disclaimer in the documentation and/or other materials provided with the distribution.

\* The name of Intel Corporation may not be used to endorse or promote products derived from this software without specific prior written permission.

THIS SOFTWARE IS PROVIDED BY THE COPYRIGHT HOLDERS AND CONTRIBUTORS

"AS IS" AND ANY EXPRESS OR IMPLIED WARRANTIES, INCLUDING, BUT NOT

LIMITED TO, THE IMPLIED WARRANTIES OF MERCHANTABILITY AND FITNESS FOR

A PARTICULAR PURPOSE ARE DISCLAIMED. IN NO EVENT SHALL INTEL OR

CONTRIBUTORS BE LIABLE FOR ANY DIRECT, INDIRECT, INCIDENTAL, SPECIAL,

EXEMPLARY, OR CONSEQUENTIAL DAMAGES (INCLUDING, BUT NOT LIMITED TO, PROCUREMENT OF SUBSTITUTE GOODS OR SERVICES; LOSS OF USE, DATA, OR PROFITS; OR BUSINESS INTERRUPTION) HOWEVER CAUSED AND ON ANY THEORY OF LIABILITY, WHETHER IN CONTRACT, STRICT LIABILITY, OR TORT (INCLUDING NEGLIGENCE OR OTHERWISE) ARISING IN ANY WAY OUT OF THE USE OF THIS SOFTWARE, EVEN IF ADVISED OF THE POSSIBILITY OF SUCH DAMAGE. The files inet/getnameinfo.c and sysdeps/posix/getaddrinfo.c are copyright

© by Craig Metz and are distributed under the following license:

/\* The Inner Net License, Version 2.00

The author(s) grant permission for redistribution and use in source and binary forms, with or without modification, of the software and documentation provided that the following conditions are met:

0. If you receive a version of the software that is specifically labelled as not being for redistribution (check the version message and/or README), you are not permitted to redistribute that version of the software in any way or form.

1. All terms of the all other applicable copyrights and licenses must be followed.

2. Redistributions of source code must retain the authors' copyright notice(s), this list of conditions, and the following disclaimer.

3. Redistributions in binary form must reproduce the authors' copyright notice(s), this list of conditions, and the following disclaimer in the documentation and/or other materials provided with the distribution.

4. [The copyright holder has authorized the removal of this clause.]

5. Neither the name(s) of the author(s) nor the names of its contributors may be used to endorse or promote products derived from this software without specific prior written permission.

THIS SOFTWARE IS PROVIDED BY ITS AUTHORS AND CONTRIBUTORS ``AS IS'' AND ANY

EXPRESS OR IMPLIED WARRANTIES, INCLUDING, BUT NOT LIMITED TO, THE IMPLIED

WARRANTIES OF MERCHANTABILITY AND FITNESS FOR A PARTICULAR PURPOSE ARE

DISCLAIMED. IN NO EVENT SHALL THE AUTHORS OR CONTRIBUTORS BE LIABLE FOR ANY

DIRECT, INDIRECT, INCIDENTAL, SPECIAL, EXEMPLARY, OR CONSEQUENTIAL DAMAGES

(INCLUDING, BUT NOT LIMITED TO, PROCUREMENT OF SUBSTITUTE GOODS OR SERVICES;

LOSS OF USE, DATA, OR PROFITS; OR BUSINESS INTERRUPTION) HOWEVER CAUSED AND ON

ANY THEORY OF LIABILITY, WHETHER IN CONTRACT, STRICT LIABILITY, OR TORT

(INCLUDING NEGLIGENCE OR OTHERWISE) ARISING IN ANY WAY OUT OF THE USE OF THIS

SOFTWARE, EVEN IF ADVISED OF THE POSSIBILITY OF SUCH DAMAGE.

If these license terms cause you a real problem, contact the author. \*/

The file sunrpc/des\_impl.c is copyright Eric Young:

Copyright © 1992 Eric Young Collected from libdes and modified for SECURE RPC by Martin Kuck 1994 This file is distributed under the terms of the GNU Lesser General Public License, version 2.1 or later - see the file COPYING.LIB for details. If you did not receive a copy of the license with this program, please see <http://www.gnu.org/licenses/> to obtain a copy.

The libidn code is copyright Simon Josefsson, with portions copyright

The Internet Society, Tom Tromey and Red Hat, Inc.:

Copyright © 2002, 2003, 2004, 2011 Simon Josefsson

This file is part of GNU Libidn.

GNU Libidn is free software; you can redistribute it and/or modify it under the terms of the GNU Lesser General Public License as published by the Free Software Foundation; either version 2.1 of the License, or (at your option) any later version.

GNU Libidn is distributed in the hope that it will be useful, but WITHOUT ANY WARRANTY; without even the implied warranty of MERCHANTABILITY or FITNESS FOR A PARTICULAR PURPOSE. See the GNU Lesser General Public License for more details.

You should have received a copy of the GNU Lesser General Public License along with GNU Libidn; if not, see <http://www.gnu.org/licenses/>.

The following notice applies to portions of libidn/nfkc.c:

This file contains functions from GLIB, including gutf8.c and gunidecomp.c, all licensed under LGPL and copyright hold by:

Copyright © 1999, 2000 Tom Tromey Copyright 2000 Red Hat, Inc.

The following applies to portions of libidn/punycode.c and

libidn/punycode.h:

This file is derived from RFC 3492bis written by Adam M. Costello.

Disclaimer and license: Regarding this entire document or any portion of it (including the pseudocode and C code), the author makes no guarantees and is not responsible for any damage resulting from its use. The author grants irrevocable permission to anyone to use, modify, and distribute it in any way that does not diminish the rights of anyone else to use, modify, and distribute it, provided that redistributed derivative works do not contain misleading author or version information. Derivative works need not be licensed under similar terms.

Copyright © The Internet Society (2003). All Rights Reserved.

This document and translations of it may be copied and furnished to others, and derivative works that comment on or otherwise explain it or assist in its implementation may be prepared, copied, published and distributed, in whole or in part, without restriction of any kind, provided that the above copyright notice and this paragraph are included on all such copies and derivative works. However, this document itself may not be modified in any way, such as by removing the copyright notice or references to the Internet Society or other Internet organizations, except as needed for the purpose of developing Internet standards in which case the procedures for copyrights defined in the Internet Standards process must be followed, or as required to translate it into languages other than English.

The limited permissions granted above are perpetual and will not be revoked by the Internet Society or its successors or assigns.

This document and the information contained herein is provided on an "AS IS" basis and THE INTERNET SOCIETY AND THE INTERNET ENGINEERING TASK FORCE DISCLAIMS ALL WARRANTIES, EXPRESS OR IMPLIED, INCLUDING BUT NOT LIMITED TO ANY WARRANTY THAT THE USE OF THE INFORMATION HEREIN WILL NOT INFRINGE ANY RIGHTS OR ANY IMPLIED WARRANTIES OF MERCHANTABILITY OR FITNESS FOR A PARTICULAR PURPOSE.

The file inet/rcmd.c is under a UCB copyright and the following:

Copyright © 1998 WIDE Project. All rights reserved.

Redistribution and use in source and binary forms, with or without modification, are permitted provided that the following conditions are met:

1. Redistributions of source code must retain the above copyright notice, this list of conditions and the following disclaimer.

2. Redistributions in binary form must reproduce the above copyright notice, this list of conditions and the following disclaimer in the documentation and/or other materials provided with the distribution.

3. Neither the name of the project nor the names of its contributors may be used to endorse or promote products derived from this software without specific prior written permission.

THIS SOFTWARE IS PROVIDED BY THE PROJECT AND CONTRIBUTORS ``AS IS'' AND ANY EXPRESS OR IMPLIED WARRANTIES, INCLUDING, BUT NOT LIMITED TO, THE IMPLIED WARRANTIES OF MERCHANTABILITY AND FITNESS FOR A PARTICULAR PURPOSE ARE DISCLAIMED. IN NO EVENT SHALL THE PROJECT OR CONTRIBUTORS BE LIABLE<br>FOR ANY DIRECT, INDIRECT, INCIDENTAL, SPECIAL, EXEMPLARY, OR CONSEQUENTIAL<br>DAMAGES (INCLUDING, BUT NOT LIMITED TO, PROCUREMENT OF SUBSTITUTE GOODS OR SERVICES; LOSS OF USE, DATA, OR PROFITS; OR BUSINESS INTERRUPTION) HOWEVER CAUSED AND ON ANY THEORY OF LIABILITY, WHETHER IN CONTRACT, STRICT LIABILITY, OR TORT (INCLUDING NEGLIGENCE OR OTHERWISE) ARISING IN ANY WAY OUT OF THE USE OF THIS SOFTWARE, EVEN IF ADVISED OF THE POSSIBILITY OF SUCH DAMAGE.

The file posix/runtests.c is copyright Tom Lord:

Copyright 1995 by Tom Lord

All Rights Reserved

Permission to use, copy, modify, and distribute this software and its documentation for any purpose and without fee is hereby granted, provided that the above copyright notice appear in all copies and that both that copyright notice and this permission notice appear in supporting documentation, and that the name of the copyright holder not be used in advertising or publicity pertaining to distribution of the software without specific, written prior permission.

Tom Lord DISCLAIMS ALL WARRANTIES WITH REGARD TO THIS SOFTWARE, INCLUDING ALL IMPLIED WARRANTIES OF MERCHANTABILITY AND FITNESS, IN NO EVENT SHALL TOM LORD BE LIABLE FOR ANY SPECIAL, INDIRECT OR CONSEQUENTIAL DAMAGES OR ANY DAMAGES WHATSOEVER RESULTING FROM LOSS OF USE, DATA OR PROFITS, WHETHER IN AN ACTION OF CONTRACT, NEGLIGENCE OR OTHER TORTIOUS ACTION, ARISING OUT OF OR IN CONNECTION WITH THE USE OR PERFORMANCE OF THIS SOFTWARE.

The posix/rxspencer tests are copyright Henry Spencer:

Copyright 1992, 1993, 1994, 1997 Henry Spencer. All rights reserved. This software is not subject to any license of the American Telephone and Telegraph Company or of the Regents of the University of California.

Permission is granted to anyone to use this software for any purpose on any computer system, and to alter it and redistribute it, subject to the following restrictions:

1. The author is not responsible for the consequences of use of this software, no matter how awful, even if they arise from flaws in it.

2. The origin of this software must not be misrepresented, either by explicit claim or by omission. Since few users ever read sources, credits must appear in the documentation.

3. Altered versions must be plainly marked as such, and must not be misrepresented as being the original software. Since few users ever read sources, credits must appear in the documentation.

4. This notice may not be removed or altered.

The file posix/PCRE.tests is copyright University of Cambridge:

Copyright © 1997-2003 University of Cambridge

Permission is granted to anyone to use this software for any purpose on any computer system, and to redistribute it freely, subject to the following restrictions:

1. This software is distributed in the hope that it will be useful, but WITHOUT ANY WARRANTY; without even the implied warranty of MERCHANTABILITY or FITNESS FOR A PARTICULAR PURPOSE.

2. The origin of this software must not be misrepresented, either by explicit claim or by omission. In practice, this means that if you use PCRE in software that you distribute to others, commercially or otherwise, you must put a sentence like this

Regular expression support is provided by the PCRE library package, which is open source software, written by Philip Hazel, and copyright by the University of Cambridge, England.

somewhere reasonably visible in your documentation and in any relevant files or online help data or similar. A reference to the ftp site for the source, that is, to

ftp://ftp.csx.cam.ac.uk/pub/software/programming/pcre/

should also be given in the documentation. However, this condition is not intended to apply to whole chains of software. If package A includes PCRE, it must acknowledge it, but if package B is software that includes package A, the condition is not imposed on package B (unless it uses PCRE independently).

3. Altered versions must be plainly marked as such, and must not be misrepresented as being the original software.

4. If PCRE is embedded in any software that is released under the GNU General Purpose Licence (GPL), or Lesser General Purpose Licence (LGPL), then the terms of that licence shall supersede any condition above with which it is incompatible.

Files from Sun fdlibm are copyright Sun Microsystems, Inc.:

Copyright © 1993 by Sun Microsystems, Inc. All rights reserved.

Developed at SunPro, a Sun Microsystems, Inc. business. Permission to use, copy, modify, and distribute this software is freely granted, provided that this notice is preserved.

Part of stdio-common/tst-printf.c is copyright C E Chew:

© Copyright C E Chew

Feel free to copy, use and distribute this software provided:

1. you do not pretend that you wrote it

2. you leave this copyright notice intact.

Various long double libm functions are copyright Stephen L. Moshier:

Copyright 2001 by Stephen L. Moshier <moshier@na-net.ornl.gov>

This library is free software; you can redistribute it and/or modify it under the terms of the GNU Lesser General Public License as published by the Free Software Foundation; either version 2.1 of the License, or (at your option) any later version.

This library is distributed in the hope that it will be useful, but WITHOUT ANY WARRANTY; without even the implied warranty of MERCHANTABILITY or FITNESS FOR A PARTICULAR PURPOSE. See the GNU Lesser General Public License for more details.

Jednu kopii GNU General Public License byste měli obdržet společně s touto knihovnou; pokud tomu tak není, navštivte <http://www.gnu.org/licenses/>. \*/